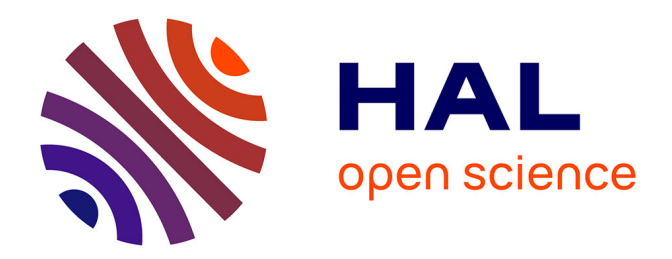

# **Couplage de techniques d'interaction avancées avec des environnements virtuels 3D interactifs**

Louis-Pierre Bergé

#### **To cite this version:**

Louis-Pierre Bergé. Couplage de techniques d'interaction avancées avec des environnements virtuels 3D interactifs. Autre [cs.OH]. Université Paul Sabatier - Toulouse III, 2015. Français. NNT :  $2015 {\rm TOU} 30136$  . tel-01326940

# **HAL Id: tel-01326940 <https://theses.hal.science/tel-01326940>**

Submitted on 6 Jun 2016

**HAL** is a multi-disciplinary open access archive for the deposit and dissemination of scientific research documents, whether they are published or not. The documents may come from teaching and research institutions in France or abroad, or from public or private research centers.

L'archive ouverte pluridisciplinaire **HAL**, est destinée au dépôt et à la diffusion de documents scientifiques de niveau recherche, publiés ou non, émanant des établissements d'enseignement et de recherche français ou étrangers, des laboratoires publics ou privés.

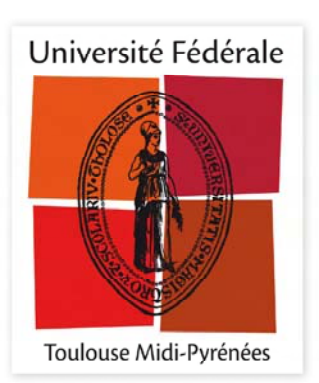

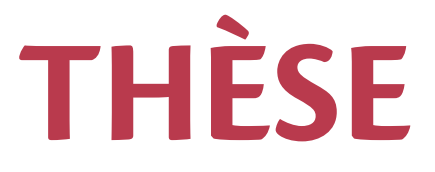

## En vue de l'obtention du

# **DOCTORAT DE L'UNIVERSITÉ DE TOULOUSE**

Délivré par :

Université Toulouse 3 Paul Sabatier (UT3 Paul Sabatier)

## Présentée et soutenue par : **Louis-Pierre BERGÉ**

le jeudi 8 octobre 2015

### Titre:

Couplage de Techniques d'Interaction Avancées avec des Environnements **Virtuels 3D Interactifs** 

> École doctorale et discipline ou spécialité : ED MITT: Image, Information, Hypermedia

Unité de recherche : Institut de Recherche en Informatique de Toulouse (IRIT) - UMR 5505

#### Directeur/trice(s) de Thèse :

Emmanuel DUBOIS, Professeur des universités, Université de Toulouse Minica HOURY-PANCHETTI, Maître de conférences, Université de Toulouse

Jury:

Géry CASIEZ, Professeur des universités, Université Lille 1, Rapporteur Thierry DUVAL, Professeur à l'Institut Mines-Télécom, Télécom Bretagne, Rapporteur

Laurence NIGAY, Professeur des universités, Université Joseph Fourier, Grenoble 1, Examinatrice

Mathieu RAYNAL, Maître de conférences, Université de Toulouse, Invité

À Marion

# REMERCIEMENTS

L'aboutissement de mes travaux de thèse n'aurait pas pu avoir lieu sans le soutien professionnel, scientifique et social de mes encadrants et des membres de l'équipe ELIPSE.

En premier lieu, je souhaiterai remercier Emmanuel Dubois (dit Manu) pour m'avoir fait confiance dès mon stage de Master 1 (et oui c'était il y a 6 ans déjà !) et pour m'avoir guidé tout au long de mes travaux. Merci pour ta disponibilité, tes encouragements et ta grande force de prise de recul sur la recherche scientifique. Au final tu avais raison, ma thèse tient debout, elle se trouve « au fond de l'entonnoir » des contributions scientifiques et s'articule bien entre théorie et pratique ! Je voulais ensuite remercier Minica Houry-Panchetti et Cédric Sanza pour leurs précieux conseils dans ce vaste monde virtuel de la 3D. Merci aussi à Mathieu Raynal pour ces remarques pas toujours faciles à entendre et à intégrer mais qui font toujours avancer la réflexion.

Mon manuscrit ne serait pas sous sa forme actuelle sans les relectures approfondies de mes deux rapporteurs, Géry Casiez et Thierry Duval. Je tiens donc à les remercier pleinement pour l'intérêt qu'ils ont porté à mon travail et pour leurs remarques et questions échangées pendant ma soutenance. De la même manière, je tiens à remercier Laurence Nigay pour l'intérêt qu'elle a porté à mon travail en acceptant de présider mon jury de thèse.

Je souhaiterai remercier tous les membres anciens et nouveaux de l'équipe ELIPSE. Christophe B. et Bénédicte pour m'avoir fait découvrir et donner goût à la recherche. Anke et Olivier pour leur soutien quasi hebdomadaire durant mes deux dernières années de thèse. Courage Olivier, c'est faisable de terminer. Merci à Victor (pour m'avoir fait stresser mais surtout encouragé), Damien A., Laurent, Lilian, Damien S., Adrien, Philippe R., pour leur bonne humeur et leur aide pour l'enseignement, dans des prises de tête sur des programmes ou des protocoles d'évaluation. Courage vous y êtes presque ! J'espère avoir aussi encouragé et motivé les nouveaux doctorants, Julie, Sandra, Gary, Houssem : une thèse ce n'est pas toujours facile, il y a des hauts et des bas mais regardez toujours du côté positif et travaillez au maximum, on y arrive ! Je voulais aussi remercier tout particulièrement Gary pour sa précieuse aide dans les développements autour du projet du Pic du Midi et pour certaines évaluations utilisateurs. Merci également à Marcos pour son aide et ces méthodes de travail autour de notre contribution à MobileHCI. Merci à Marc pour m'avoir supporté dans son bureau ces derniers mois et pour ces précieux conseils en statistiques. Enfin, merci aux autres membres permanents de l'équipe pour leur esprit d'équipe (!) et les bons moments passés en dehors du travail. J'espère que Bernard tu trouveras un autre compagnon de course à pied et rappelle-toi on a couru 10km ensemble.

A cette liste de remerciements, je voulais aussi ajouter tous les sujets bénévoles de mes évaluations utilisateurs ainsi que toutes les personnes qui sont venues m'encourager lors de ma soutenance. J'espère avoir été suffisamment clair et vous avoir fait comprendre ce que j'ai pu faire ces quatre dernières années dans mes heures perdues ! Merci aussi à mes amis les plus proches (Micka, Thierry, Jean, Rémi, Pierre, Thomas, Romain, Manu et leurs compagnes) pour les bons moments passés en dehors du labo.

Je ne pourrais terminer sans remercier ma famille. Merci à mes parents pour leur aide et leurs soutiens inestimables. Moi qui disais vouloir faire des études courtes, me voilà neuf ans après avec un doctorat ! Merci papa et maman pour tout. Merci pour votre aide jusqu'au dernier moment pour les relectures interminables de mon manuscrit ainsi que pour l'organisation et la confection de mon pot de thèse. Je vous dois beaucoup. Merci beaucoup aussi à ma sœur, à Lionel et à mes neveux, Éloïse et Clément, pour le bonheur que vous me procurez ainsi que les distractions (bricolage, maçonnerie, naissance d'Éloïse, randonnées) qui m'ont permis de m'évader loin de ma thèse.

Et pour finir, je voudrais remercier du fond du cœur Marion, avec laquelle je partage ma vie depuis presque deux ans. Je te dédie ce manuscrit pour ton soutien moral constant, pour tes relectures, pour tes bons plats préparés, pour les tâches ménagères que j'ai laissées de côté pendant la rédaction, pour les week-ends et vacances pour décompresser et oublier les difficultés de ma thèse et pour tous les moments de joie partagés avec toi et ceux à venir. Merci merci Marion.

# **TABLE DES MATIÈRES**

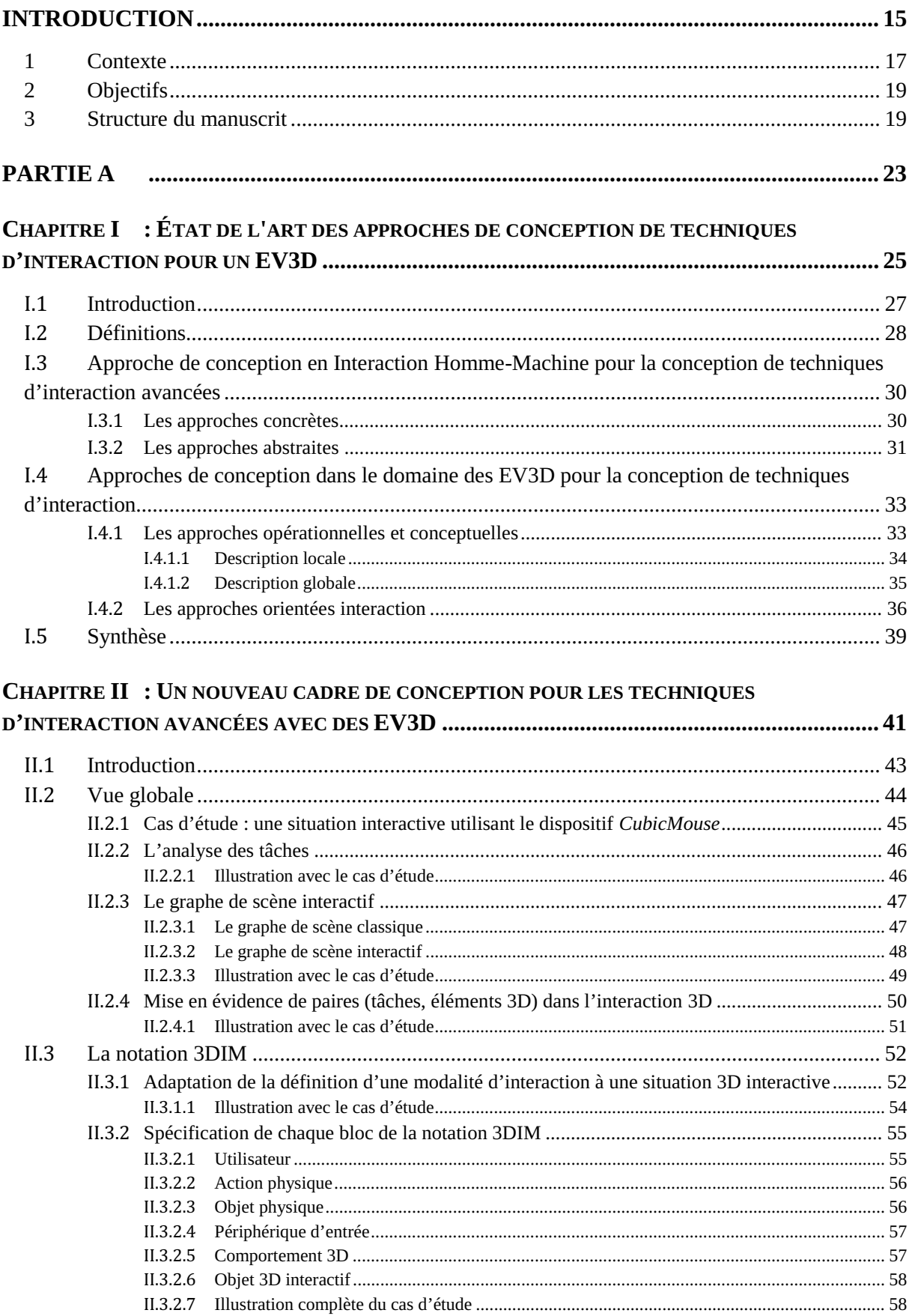

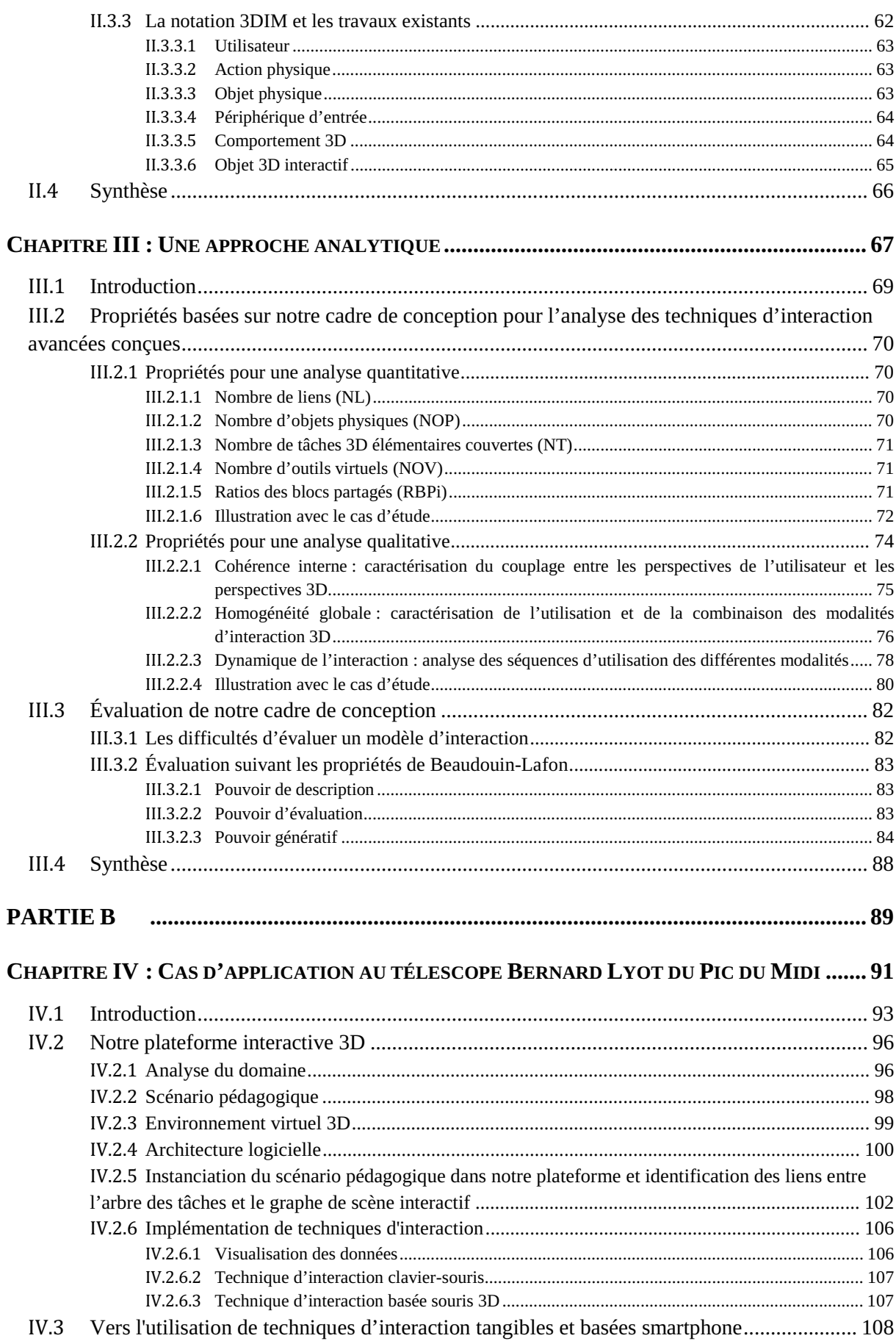

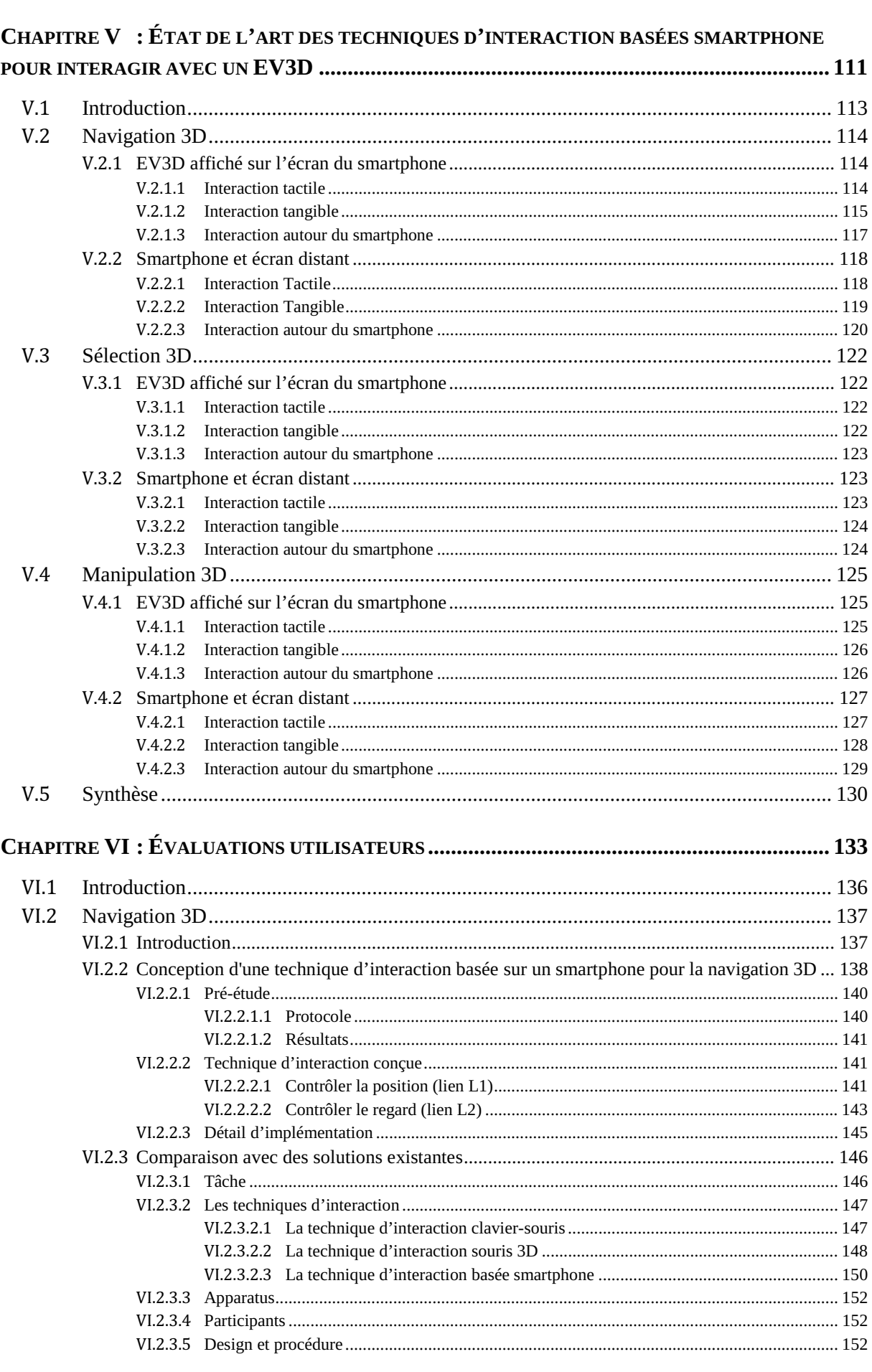

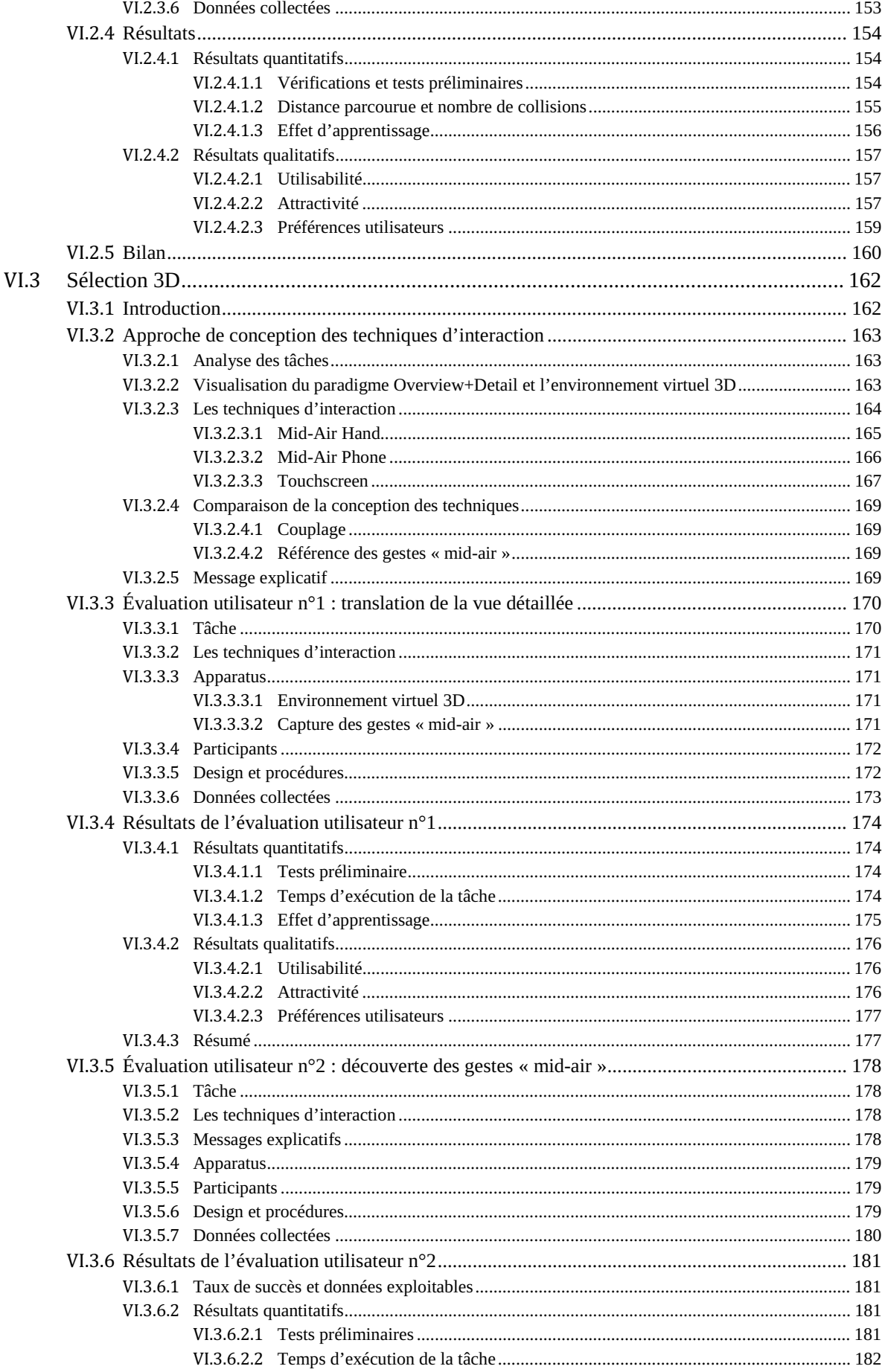

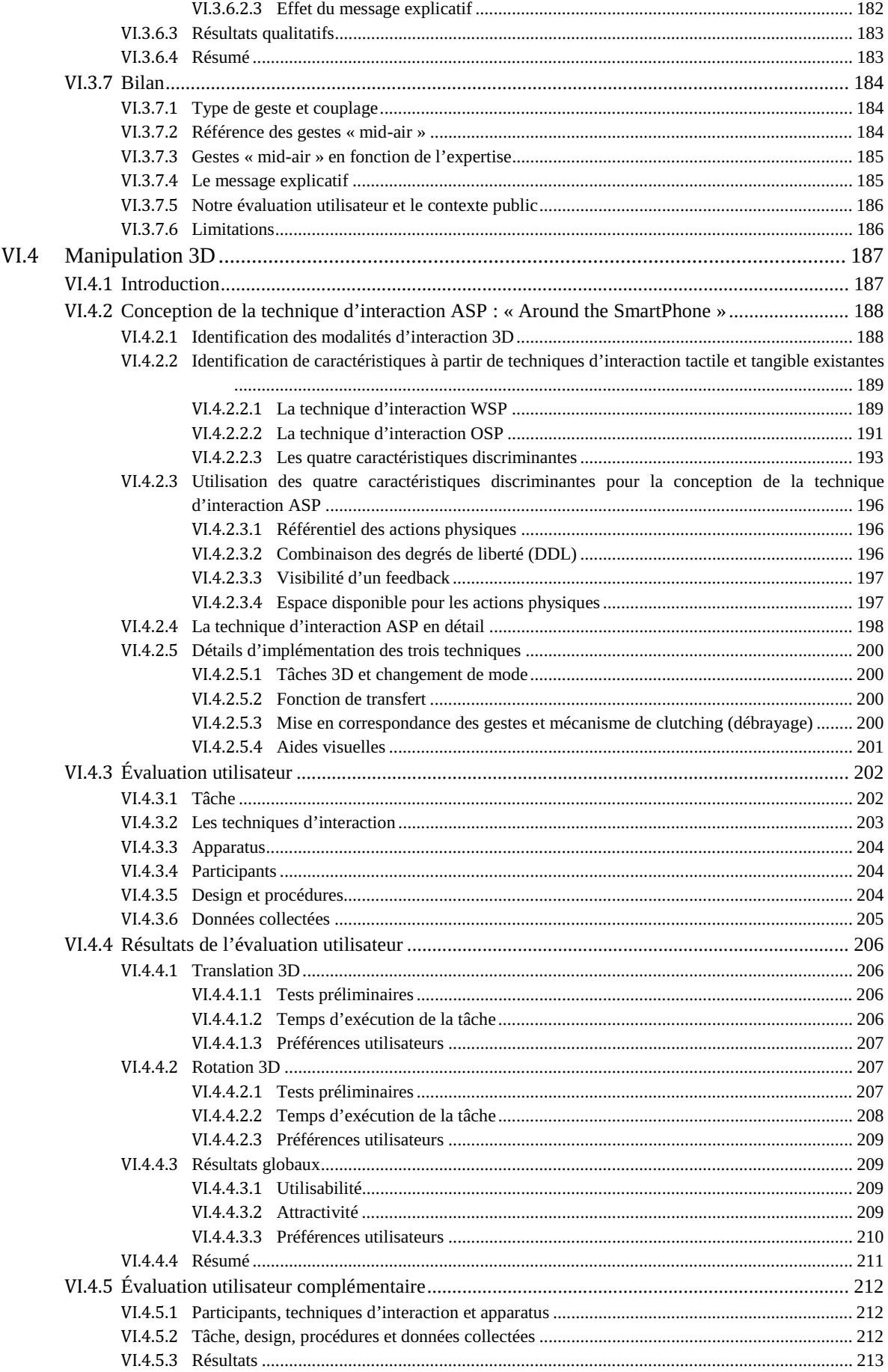

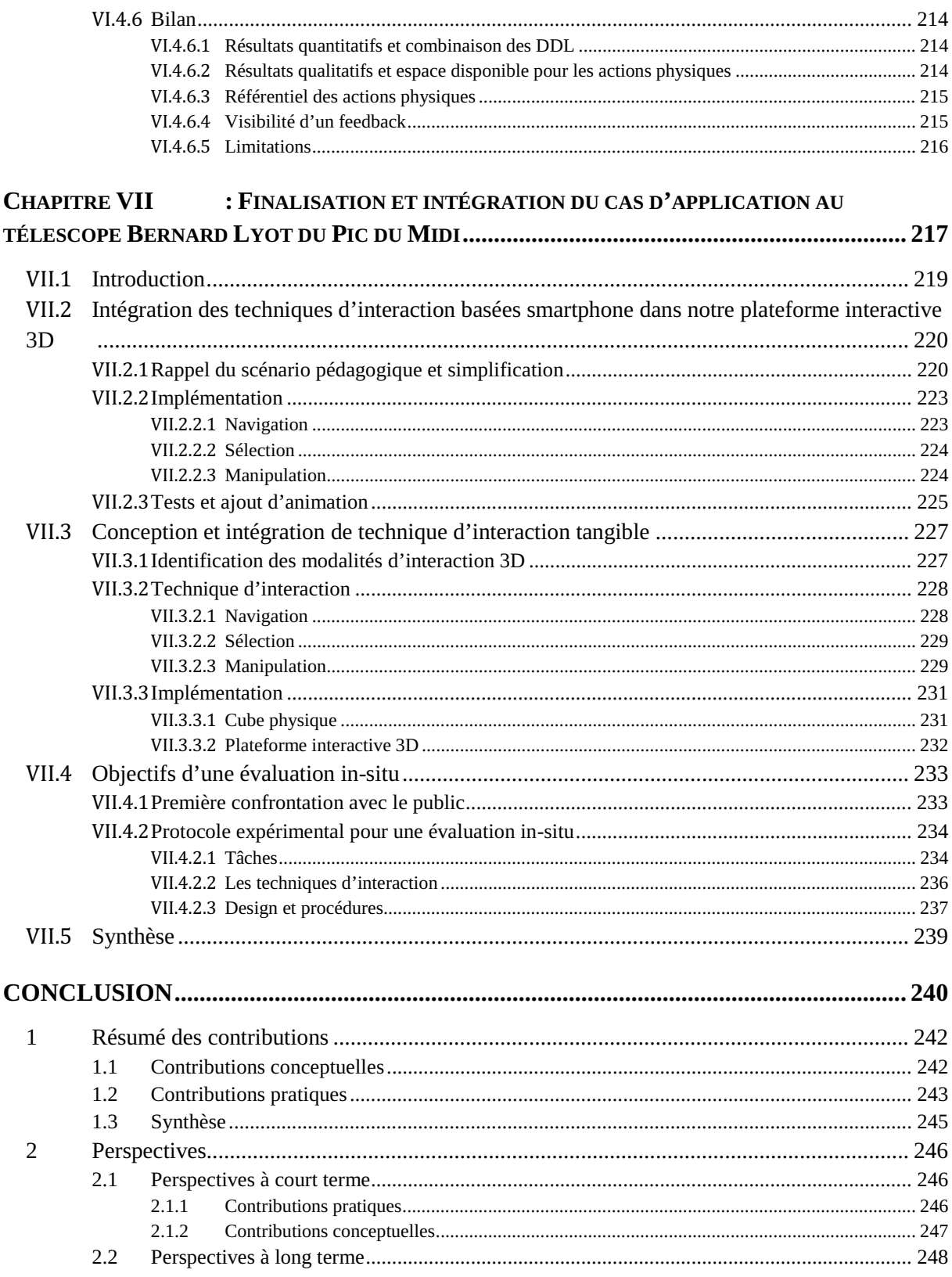

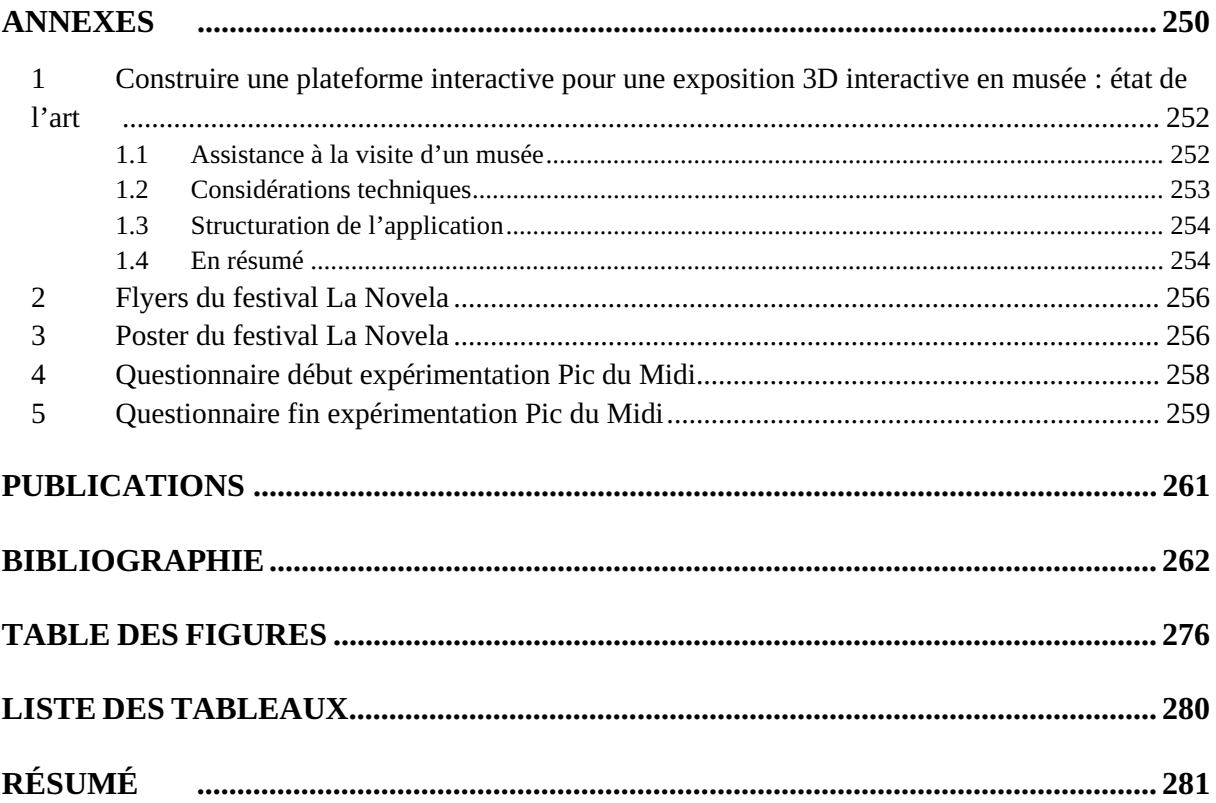

# INTRODUCTION

*INTRODUCTION* 

## **1 Contexte**

Les travaux de cette thèse s'inscrivent à la frontière entre deux domaines de recherche complémentaires : les Environnements Virtuels 3D (EV3D) issus initialement de l'Informatique Graphique (IG) et l'Interaction Homme-Machine (IHM).

Ils s'appuient sur trois constats.

Dans un premier temps, la synthèse d'images tridimensionnelles, l'infographie 3D ou souvent abrégée 3D se sont développées en parallèle de l'histoire de l'informatique. Depuis 1975 avec la modélisation par des universitaires de la première théière devenue un objet virtuel classique de test pour les applications 3D, les Environnement Virtuels 3D sont maintenant accessibles au grand public et ce depuis les années 1990 notamment par le développement des jeux vidéo 3D commerciaux. Les avancées dans le domaine de l'IG (améliorations du matériel et des capacités de calcul et de rendu des images 3D) permettent de proposer des EV3D de plus en plus performants, avec un degré de réalisme potentiellement plus important et facilement diffusable dans notre quotidien : jeux sérieux, ecommerce, applications muséographiques, à travers le web ou sur des dispositifs mobiles. Comme illustration de cet engouement pour la 3D, récemment l'université Paul Sabatier de Toulouse a décidé de numériser en 3D l'ensemble de ses bâtiments afin par exemple de pouvoir planifier de nouveaux aménagements intérieurs des locaux. Cet exemple illustre notre premier constat : les EV3D sont désormais utilisés très largement, y compris dans des applications concrètes et pour un public varié (architectes, décideurs, utilisateurs des locaux).

L'évolution de l'IG a soulevé de nouvelles problématiques faisant écho à des préoccupations habituellement traitées dans le domaine de l'IHM. Celles-ci ont dynamisées un nouvel axe de recherche en donnant naissance à la Réalité Virtuelle (RV) qui traite deux tendances majoritaires :

- $\bullet$  des approches conceptuelles et techniques facilitant l'implémentation de l'interaction 3D en proposant, par exemple, des solutions pour le rendu 3D, la distribution des algorithmes de rendu sur plusieurs unités de calcul, l'architecture logicielle, la collaboration entre les utilisateurs et les framework permettant l'assemblage de composants préfabriqués pour la construction d'EV3D facilitant notamment l'intégration des dispositifs physiques en entrée et en sortie ;
- des approches centrées sur la relation entre l'utilisateur et la 3D en proposant la conception et l'évaluation de métaphores et techniques d'interaction 3D. Ces méthodes participent à l'expérience de l'utilisateur dans ces EV3D, via la présence et l'immersion des utilisateurs.

Cette évolution est notamment rendue visible au niveau national avec la création de l'Association Française de Réalité Virtuelle (AFRV - http://www.af-rv.fr/) et aussi au niveau international dans les conférences telles que 3DUI (http://3dui.org/), IEEE VR (http://ieeevr.org/), ACM VRST (http://www.vrst.org) ou en encore le workshop SEARIS (http://www.searis.net/).

En parallèle et prioritairement centré sur l'utilisateur, le domaine de l'IHM a pour but de concevoir, évaluer et mettre en œuvre des systèmes informatiques interactifs pour l'usage humain (http://www.sigchi.org/). Cette discipline place l'utilisateur au centre de ses études en visant la meilleure utilisabilité et satisfaction possible de l'utilisateur au moyen de techniques d'interaction. L'apparition de formes avancées d'interaction comme l'informatique ambiante, l'interaction tangible ou l'interaction spatiale et gestuelle, complexifie et enrichie d'autant plus l'IHM.

Ceci nous amène à notre second constat : face à l'essor de la 3D, une majorité des utilisateurs accède à ces EV3D sous de multiples formes (jeu-vidéos, smartphone, web, musée). La plupart de ces utilisateurs, confrontés avec un EV3D, utilisent des dispositifs disponibles par défaut comme l'indissociable clavier-souris, les manettes ou l'écran tactile d'un smartphone. Or, ces dispositifs sont initialement conçus pour une interaction en deux dimensions et demandent des adaptations (métaphore logicielle ou combinaison de touches) pour pouvoir manipuler la troisième dimension et pour combiner les différents degrés de liberté d'un EV3D. Des solutions potentiellement plus adaptées à une interaction en trois dimensions existent, comme, en milieu professionnel, la souris 3D ou pour le grand public les souris haut de gamme ou l'utilisation de gestes physiques avec des dispositifs comme la Wiimote, la Kinect, le Leap Motion ou le STEM System de Sixense. Cependant, les solutions dédiées aux environnements professionnels sont prioritairement réservées à l'usage régulier des experts, alors que les solutions plus avant-gardistes privilégient la dimension ludique et ne visent pas toujours à des solutions efficaces et précises comme il est requis pour la réalisation de tâches applicatives dans un EV3D.

Enfin, le dernier constat sur lequel s'appuient nos travaux est d'ordre méthodologique et conceptuel. Lors de la conception d'interaction 3D ou de techniques d'interaction avec de la 3D, une multitude de problématiques liées à l'utilisateur (IHM) et aux EV3D (IG et RV) sont à résoudre : le rendu 3D, les périphériques matériels, les outils logiciels, le réalisme, la perception, l'immersion, les métaphores d'interaction, la cognition, l'utilisabilité, l'ergonomie, la satisfaction, etc.

En RV, les solutions proposées dans la littérature sont souvent d'ordre technique et logicielle facilitant l'implémentation de technique d'interaction adaptés aux EV3D. Un second aspect majeur de la RV est de concevoir et d'évaluer l'interaction des utilisateurs avec ces EV3D au travers de métaphores et dispositifs d'interaction existants ou émergeants. Mais même si ce dernier aspect est centré sur l'utilisateur, les solutions proposées ne prennent souvent en compte qu'implicitement cet utilisateur, son environnement, son comportement et son rôle dans le contrôle de la métaphore, du dispositif ou des objets constituant l'EV3D.

Or, comme nous l'avons souligné des formes nouvelles avancées d'IHM telles que l'interaction spatiale, gestuelle ou tangible posent des questions de conception très spécifiques qu'ils convient de mieux articuler avec les considérations liées aux EV3D.

Rendre explicites l'humain et ses actions dans son environnement physique au cours de la conception de situation interactives impliquant un EV3D est donc nécessaire pour offrir un support à une démarche de conception plus structurée et systématique, susceptible de guider le concepteur dès les premières phases de conception et de génération d'idées.

Par conséquent, tirer profit des considérations les plus récentes des communautés EV3D (métaphores, qualité de l'interaction 3D) et IHM (formes avancées de technique d'interaction) se traduit par un besoin de développer le couplage entre formes avancées de technique d'interaction et EV3D.

### **2 Objectifs**

L'objectif des travaux de cette thèse est de contribuer à l'essor des Environnements Virtuels 3D (EV3D) interactifs dans de multiples situations. Nos contributions se focalisent sur le couplage entre les techniques d'interaction avancées et les EV3D. Elles s'articulent autour de deux axes :

- 1. le développement d'une approche de conception fédérant les ressources et outils existants dans le domaine des EV3D et IHM ;
- 2. la conception et l'évaluation de techniques d'interaction basées sur des paradigmes d'interaction avancée.

Tout d'abord, nous proposons un cadre de conception visant à faire converger les approches existantes relevant des domaines des EV3D et de l'Interaction Homme-Machine pour mieux établir le couplage de techniques d'interaction avancées avec les Environnements Virtuels 3D Interactifs. Ce cadre de conception permettra de proposer une aide abstraite, indépendante de l'implémentation logicielle et de la mise au point de techniques d'interaction avec les EV3D interactifs.

Dans un second temps, en nous appuyant sur notre cadre de conception, nous visons plus particulièrement à faciliter l'accès de ces EV3D interactifs à un public non expert en 3D : nous privilégierons des situations de confrontation du grand public avec ces environnements. Des techniques d'interaction rapidement appréhendables et utilisables sont requises pour que ces utilisateurs novices et occasionnels puissent interagir avec les EV3D. L'utilisation de techniques d'interaction avancées (tangible, tactile, gestuelle) met en jeu des métaphores et objets familiers pour les utilisateurs : elles constituent une forme d'interaction que nous mettrons au cœur des moyens offerts pour interagir efficacement avec un EV3D interactif.

## **3 Structure du manuscrit**

La structure de ce manuscrit reflète la démarche scientifique adoptée qui nous a conduits à élaborer plusieurs contributions, entrelaçant théorie et application.

La première partie (Partie A) traitera des aspects conceptuels et théoriques de nos travaux. Elle est composée de trois chapitres décrivant les approches de conception existantes (Chapitre I), notre nouveau cadre de conception (Chapitre II) et une approche analytique complétant notre cadre de conception (Chapitre III).

Ainsi dans le Chapitre I, nous rappellerons la définition de l'interaction avec un EV3D. Nous passerons en revue les différentes approches de conception de techniques d'interaction existantes dans le domaine de l'Interaction Homme-Machine (IHM) et des EV3D afin de mettre en avant les différents points de vue traités et de permettre de positionner nos contributions conceptuelles et théoriques vis-àvis de l'existant.

Nous présenterons dans le Chapitre II notre cadre de conception de techniques d'interaction avancées avec des EV3D. En y agrégeant les problématiques issues des EV3D et de l'IHM, ce cadre de conception permet d'identifier les différents éléments constituant le couplage entre une technique d'interaction et un EV3D. Il se base sur l'identification et l'analyse des liens entre les tâches utilisateurs et les attributs des éléments de l'EV3D impactés par ces tâches. Afin de caractériser finement chaque lien, nous introduisons la notation 3DIM (3D Interaction Modality) qui décrit les caractéristiques des différents éléments constituant une « modalité d'interaction 3D » permettant la réalisation d'une tâche d'interaction de l'utilisateur dans un EV3D. Nous avons regroupé ces éléments en six blocs que nous mettons explicitement en lien avec les approches de conception adoptées pour les EV3D et en IHM : l'utilisateur, les actions physiques, les objets physiques manipulés, les dispositifs utilisés, les comportements 3D et les éléments 3D.

Dans le Chapitre III, nous complétons nos contributions théoriques avec la mise en place d'une approche analytique autour des concepts détaillés dans le Chapitre II. Le premier volet de cette approche analytique consiste à proposer des propriétés guidant l'analyse de la conception des techniques d'interaction. Ces propriétés couvriront des aspects quantitatifs et qualitatifs dans le but de comparer les différentes techniques d'interaction conçues. Le second volet de cette approche analytique consiste à produire une première évaluation de notre cadre de conception en vue de sa validation. À ces fins, nous proposons, une analyse conceptuelle de notre cadre de conception basée sur les propriétés de Beaudoin-Lafon (Beaudouin-Lafon 2004) afin de démontrer l'intérêt de notre approche.

La deuxième partie (Partie B) traitera des réalisations concrètes en application de nos contributions théoriques. Elle est composée de quatre chapitres détaillant un contexte d'application concret de technique d'interaction pour un EV3D en milieu muséographique (Chapitre IV) et une revue des techniques d'interaction basées smartphone pour interagir avec un EV3D (Chapitre V). Nous nous appuyons sur cet état de l'art et sur notre cadre de conception en vue d'apporter une réponse originale et adaptée à notre contexte. Nous présentons alors la conception et l'évaluation utilisateurs de trois ensembles de techniques d'interaction (Chapitre VI) puis leurs mises en application finale dans notre contexte d'application (Chapitre VII).

Nous détaillons dans le Chapitre IV un cas d'application d'interaction 3D au Télescope Bernard Lyot du musée du Pic du Midi. Nous expliquons notamment la plateforme interactive que nous avons mise en place permettant le déroulement d'un scénario pédagogique expliquant l'activité d'un opérateur de ce télescope au visiteur du musée du Pic du Midi. Après avoir validé le fonctionnement de cette plateforme avec des techniques d'interaction « classiques », nous proposons d'explorer l'usage d'un smartphone dans une telle situation d'interaction.

Le Chapitre V dresse une revue représentative des solutions existantes basées sur l'utilisation d'un smartphone pour interagir avec un EV3D. Cette analyse de la littérature nous permet de faire émerger trois formes d'usage du smartphone pour interagir en 3D : l'utilisation la plus courante à savoir des gestes tactiles sur l'écran du smartphone, l'utilisation du smartphone comme objet tangible et l'utilisation du smartphone comme support à l'interaction gestuelle autour du dispositif.

Dans le Chapitre VI, nous détaillons la conception de techniques d'interaction, s'appuyant sur notre cadre pour la conception, et les trois évaluations utilisateurs que nous avons conduites. Chacune de ses évaluations servira d'illustration concrète de la mise en œuvre de nos contributions théoriques de la partie A. La première évaluation utilisateur montre les avantages et les inconvénients de l'utilisation d'un smartphone comme objet tangible pour naviguer dans un EV3D affiché sur un écran distant. La seconde évaluation utilisateur explore le paradigme d'Overview + Detail (vue d'ensemble + vue détaillée) basé sur l'utilisation d'un smartphone pour sélectionner un objet 3D affiché sur un écran distant. Enfin, la troisième évaluation utilisateur se base sur la description de deux solutions existantes (une tangible et l'autre tactile) pour concevoir une nouvelle technique d'interaction au moyen de gestes autour du smartphone pour manipuler un objet 3D en translation et en rotation.

Le Chapitre VII décrit l'intégration des solutions basées smartphone évaluées dans le Chapitre VI pour permettre aux visiteurs du musée du Pic du Midi de dérouler le scénario pédagogique détaillé au Chapitre IV. Nous détaillons la conception et l'implémentation d'un ensemble de techniques d'interaction tangibles, distinctes des techniques d'interaction basées smartphone présentées au Chapitre VI, pour dérouler le même scénario pédagogique. Nous terminons par l'élaboration d'un protocole d'évaluation utilisateur in-situ permettant de comparer ces deux ensembles de techniques d'interaction (basée smartphone et tangible).

Enfin nous concluons ce manuscrit en dressant un bilan de nos contributions théoriques et expérimentales autour du couplage de techniques d'interaction avancées avec des EV3D interactifs. Nous développons ensuite un ensemble de perspectives à donner à ces travaux.

# PARTIE A

# CHAPITRE I : ÉTAT DE L'ART DES APPROCHES DE CONCEPTION DE TECHNIQUES D'INTERACTION POUR UN EV3D

# **CHAPITRE I : TABLE DES MATIÈRES**

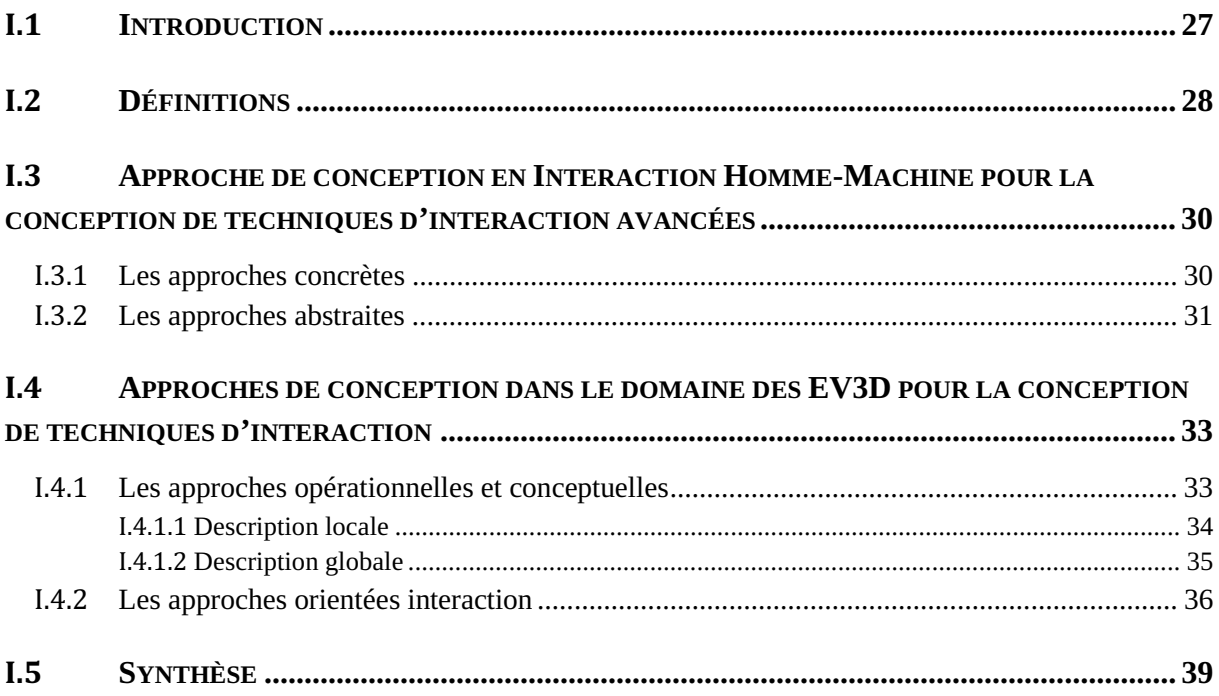

# **I.1 Introduction**

Afin de coupler une technique d'interaction avancée avec un environnement virtuel 3D (EV3D), on peut penser assez naïvement qu'il faut à la fois concevoir la technique d'interaction avancée, l'environnement virtuel 3D puis en dernier temps le couplage. Mais la réalité est bien différente ! Dans les faits, concevoir une technique d'interaction destinée à être utilisée en EV3D est un processus complexe mélangeant diverses considérations et paramètres (l'humain, son contexte, ses activités, l'espace 3D et sa visualisation, les périphériques 3D, etc.) issus de deux domaines de recherche, l'Interaction Homme-Machine (IHM) et les EV3D. Depuis les années 90 avec le développement auprès du grand public des images 3D générées par ordinateur, une multitude d'EV3D interactifs a été conçue, implémentée et évaluée (Bowman et al. 2004; Jankowski and Hachet 2014). De par cette multitude de solutions possibles, de dispositifs d'interaction disponibles et du fait de la constante évolution des capacités de calculs et d'immersion de l'utilisateur, la conception de techniques d'interaction couplée à un EV3D reste une étape complexe et fastidieuse pour les non-experts. Pourtant des éléments de solutions existent pour guider et faciliter cette conception dans les deux domaines de recherche. Ces approches seront détaillées dans notre état de l'art et serviront d'introduction à la suite de nos travaux.

Dans ce chapitre, tout d'abord nous définirons le terme « interaction » du point de vue des EV3D et de l'IHM (I.2). Ensuite, nous passerons en revue les différentes approches de conception de technique d'interaction existantes dans le domaine de l'IHM (I.3) et des EV3D (I.4). Nous terminerons sur une synthèse (I.5) mettant en évidence les manques en termes de supports de conception et nous permettant de positionner nos travaux par rapport à l'existant.

# **I.2 Définitions**

D'après l'ACM (*Association for Computing Machinery*), l'Interaction Homme-Machine (IHM) est définie comme « une discipline qui se concentre sur la conception, l'évaluation et la mise en œuvre de systèmes informatiques interactifs pour l'usage humain et sur l'étude des phénomènes majeurs qui les entourent<sup>1</sup> ». Cette définition inclut des aspects important de l'IHM à savoir la satisfaction et l'utilisabilité de la technique d'interaction entre un utilisateur et le système informatique.

Par ailleurs, une technique d'interaction 3D est définie par Bowman et al. comme « une interaction homme-machine dans laquelle les tâches de l'utilisateur sont effectuées directement dans un contexte spatial 3D <sup>2</sup> » (Bowman et al. 2004). Pour les mêmes auteurs, une interface utilisateur 3D (*3D User Interface*) est une « interface utilisateur qui implique une interaction 3D<sup>3</sup> ». La communauté française définie la Réalité Virtuelle comme : « un domaine scientifique et technique exploitant l'informatique et des interfaces comportementales en vue de simuler dans un monde virtuel le comportement d'entités 3D, qui sont en interaction en temps réel entre elles et avec un ou des utilisateurs en immersion pseudo-naturelle par l'intermédiaire de canaux sensori-moteurs » (Fuchs et al. 2006). Cette dernière définition met en avant à la fois les aspects logiciels et techniques (*informatique, monde virtuel, entités 3D*) et les aspects liés à l'interaction et aux utilisateurs (*interfaces comportementales, interaction en temps réel, immersion pseudo-naturelle*).

En combinant les deux définitions issues des domaines EV3D et IHM et pour revenir aux préoccupations de ce chapitre, il apparaît que la conception d'une technique d'interaction 3D implique de nombreuses considérations prises en compte dans ces deux domaines de recherche : le graphe de scène, le rendu 3D, les périphériques matériels classiques ou 3D, les outils logiciels, le réalisme, la perception, la cognition, l'utilisabilité, l'ergonomie, la satisfaction (J. Chen 2006). Lors de la conception d'un système interactif incluant un environnement 3D, de nombreuses décisions de conception doivent donc être considérées pour répondre de manière adéquate aux besoins des utilisateurs, dans le but de développer des techniques d'interaction utilisables, fluides et bien adaptées à l'environnement 3D considéré.

Dans les sections suivantes, nous allons présenter les différentes approches existantes de conception de nouvelles techniques d'interaction proposées et utilisées dans les domaines de l'IHM et des EV3D.

Pour le domaine de l'IHM, nous structurerons les approches selon deux points de vue :

- les approches de conception concrètes ou pratiques : ces approches de conception visent à produire facilement et rapidement des techniques d'interaction.
- les approches de conception abstraites : ces approches de conception se réfèrent à l'utilisation d'outils conceptuels, de notation et de modèles afin de fournir une description abstraite de la technique d'interaction.

 1 "A discipline concerned with the design, evaluation and implementation of interactive computing systems for human use and with the study of major phenomena surrounding them" (http://old.sigchi.org/cdg/cdg2.html#2\_1).

 <sup>&</sup>quot;Human-computer interaction in which the user's tasks are performed directly in a 3D spatial context" (Bowman et al. 2004).

 $3$  "User interface that involves 3D interaction" (Bowman et al. 2004).

Afin de structurer les approches de conception relevant majoritairement du domaine des EV3D, nous utiliserons le découpage identifié par la définition de la RV :

- les approches opérationnelles et conceptuelles traitant à la fois des problématiques techniques d'implémentation de l'interaction 3D, de l'identification et de la description des concepts d'interaction ;
- les approches orientées interaction traitant des problématiques centrées sur la relation entre l'utilisateur et la 3D comme les notions de présence et d'immersion ainsi que des méthodes permettant la conception de métaphores d'interaction 3D.

# **I.3 Approche de conception en Interaction Homme-Machine pour la conception de techniques d'interaction avancées**

Dans la littérature il existe différentes approches de conception de nouvelles techniques d'interaction dans le domaine de l'Interaction Homme-Machine. Par exemple, les états de l'art de Appert (Appert 2007) et Serrano (Serrano 2010) illustrent la richesse de ces approches principalement sur la conception ou la description d'interaction en deux dimensions. Dans cet état de l'art, nous nous focaliserons sur les approches concrètes et abstraites qui traitent de la conception de techniques d'interaction avancées et qui peuvent s'adapter à l'interaction 3D.

### **I.3.1 Les approches concrètes**

Au niveau de la conception de nouvelles techniques d'interaction dans le domaine de l'Interaction Homme-Machine (IHM), les approches concrètes de conception existantes se focalisent sur les méthodes de conception centrées utilisateurs. L'utilisateur final de la technique d'interaction doit être associé à chaque étape du processus de conception d'une technique. Ce cycle reprend les étapes utilisées pour le développement d'un produit ou d'un logiciel : spécification, conception, mise en œuvre et évaluation (ISO). Des outils d'aide à la conception comme l'analyse de la tâche, l'analyse des cas d'utilisation, l'utilisation de scénario fictif d'interaction avec ou sans la technique du Magicien d'Oz ou encore des sessions de conception participative sont autant de méthodes utilisables pour spécifier et concevoir une technique d'interaction. Cependant, dans la pratique, une importante partie des travaux publiés utilisent des méthodes de conception ad-hoc, afin par exemple, de démontrer la faisabilité d'une technique à intégrer un nouveau dispositif, un nouveau capteur ou un nouveau composant électronique dans la technique d'interaction.

Une seconde forme d'approche concrète utilisable pour concevoir des interactions avancées est basée sur l'utilisation de boites à outils logicielles ou d'API qui intègrent les drivers du matériel utilisé et des moyens de communication entre les différentes entités. Par exemple, les libraires Phighets (Greenberg and Fitchett 2001) ou Arduino ("Arduino - Home" 2015) proposent facilement des interfaces logicielles communiquant avec un grand nombre de capteurs et effecteurs disponibles sur le marché.

Une troisième approche concrète consiste à utiliser des plateformes de développement intégrées. Ces plateformes peuvent être comparées à un jeu de construction dans lequel un composant développé par le développeur ou par d'autres développeurs suivent le même formalisme et sont prêts à être reliés entre eux pour concevoir et implémenter la nouvelle technique d'interaction. Ces approches permettent de rapidement mettre en œuvre un prototype d'interaction afin de pouvoir l'évaluer et améliorer la conception. DART (MacIntyre et al. 2003), DWARF (Sandor and Klinker 2005), WComp (Cheung et al. 2006) et OpenInterface (Serrano 2010) sont des exemples de plateformes de développement dédiées à l'interaction tangible (DART, DWARF) ou multimodale (WComp, OpenInterface).

Un inconvénient commun à ces approches concrètes de conception utilisant en majorité des nouvelles technologies est qu'elles ne proposent pas de cadre d'évaluation normalisé des techniques d'interaction conçues ou des moyens d'analyser et de guider la conception des techniques d'interactions. La comparaison des différences de conception et la réutilisabilité des éléments de conception ne sont pas facilitées. De plus, maintenir à jour les techniques d'interaction en intégrant les technologies les plus récentes n'est souvent pas facilité et peu imposer un nouveau cycle de conception. L'un des apports et avantages des approches abstraites est justement de s'affranchir de la technologie et de ses multiples et fréquentes évolutions.

## **I.3.2 Les approches abstraites**

Une tentative de solution pour faire face au manque de guide pour l'évaluation ou la génération de techniques d'interaction, peut être proposée par les approches abstraites. L'objectif de ces approches abstraites, issues du domaine de l'IHM, pour la conception de techniques d'interaction est de décrire les besoins des utilisateurs, leurs objectifs et la manière la plus appropriée pour les atteindre. Principalement basées sur des modèles conceptuels, ces approches abstraites se veulent indépendantes de la technologie utilisée pour l'implémentation des techniques d'interaction. La capacité de ces approches à accompagner le concepteur dans l'exploration de l'espace des solutions de conception repose majoritairement sur l'évaluation des pouvoirs de description, d'évaluation et de génération des modèles d'interaction (Beaudouin-Lafon 2004). Elles sont également utiles pour permettre la réutilisabilité des solutions de conception et aider au raisonnement sur les aspects de conception sans se focaliser sur les considérations techniques liées à l'implémentation.

Un premier groupe d'approches abstraites se concentre sur l'analyse des propriétés humaines et physiques impliquées durant l'interaction avec un système informatique. Certaines d'entre elles sont construites sur des retombés issues de théorie du domaine de la psychologie. Parmi ces théories, le type d'expertise de l'utilisateur lors de l'interaction, a été précisément défini dans le travail de Rasmussen (Rasmussen 1986). Cette distinction entre les différents niveaux d'expertise est fortement présente dans les approches de conception en IHM. En ce qui concerne la théorie « Interacting Cognitive Subsystems<sup>4</sup> » identifie neuf sous-systèmes pour modéliser les différents aspects de l'activité mentale de l'utilisateur en termes de flux de données : trois sous-systèmes dédiés à la perception, trois à la cognition et trois à l'action. Cette modélisation a été appliquée et exploitée pour analyser et concevoir des techniques d'interaction (Barnard 1987). Comme l'indique les travaux de Dubois (Dubois 2001), cette théorie peut guider le concepteur dans l'analyse quantitative des difficultés de perception et de cognition que va rencontrer l'utilisateur face à la solution d'interaction. Cette analyse est d'autant plus importante lors d'une interaction tangible ou gestuelle où la multiplicité des dispositifs et des actions physiques à réaliser par l'utilisateur peuvent surcharger une ou plusieurs ressources de l'utilisateur. Le modèle TAC (« Token And Constraints Paradigme ») (Ullmer, Ishii, and Jacob 2005) et les travaux de Manche sur l'interaction tangible (Manches, O'Malley, and Benford 2009) permettent quant à eux de décrire finement l'interaction en se focalisant sur les propriétés physiques ou les mouvements physiques de l'utilisateur pendant l'interaction avec le système informatique.

Un second groupe d'approches abstraites se focalise sur l'analyse des mécanismes de l'interaction. Par exemple, Buxton (W. Buxton 1983) propose une taxonomie des périphériques d'entrée et Mackinlay et al. (Mackinlay, Card, and Robertson 1990) ont introduit un espace de conception basé sur les dispositifs d'entrée. Permettre la description fine d'un dispositif offre au concepteur la possibilité de facilement changer de dispositif et ainsi contribuer à l'adaptation de l'interaction. C'est un des principaux éléments de la plasticité des interfaces (Lacoche et al. 2014) : la plasticité des interfaces se réfère à leur capacité à s'adapter automatiquement à un ensemble de matériels et de contraintes environnementales.

Enfin un troisième groupe d'approches se concentre sur les aspects logiciels de l'interaction. La définition de Nigay d'une modalité d'interaction (Nigay and Coutaz 1997) et le modèle MIM (Coutrix and Nigay 2006) connexe permet de décrire les composants logiciels impliqués lors de l'interaction multimodale. Le modèle ASUR (Gauffre and Dubois 2011) fournit une vue détaillée sur les

 4 Sous-systèmes cognitifs d'interaction

caractéristiques des flux d'informations entre chaque composant physique ou numérique impliqué lors de l'interaction. Ces modèles permettent de raisonner sur les concepts manipulables par l'utilisateur qui peuvent être soit physiques soit numériques. Le concepteur peut alors positionner son interaction sur le continuum réalité-virtualité de Milgram (Milgram and Kishino 1994). C'est un continuum allant du tout réel au tout virtuel en passant par la réalité augmentée, la virtualité augmentée puis la réalité virtuelle, pour classer les dispositifs d'affichage de réalité augmentée. Dubois (Dubois 2001) propose de concentrer cette réflexion sur deux continuums : le continuum de *réalité augmentée* à savoir la quantité de virtuel à ajouter au réel et le continuum de *virtualité augmentée* à savoir la quantité de réel à ajouter au virtuel. En focalisant la réflexion sur un élément virtuel/réel, le concepteur peut ainsi décrire et envisager une nouvelle solution d'interaction. Pour finir, le modèle RVDT (Ajaj, Jacquemin, and Vernier 2009) est une première approche permettant de décrire une technique d'interaction avancées suivant une tâche 3D, un dispositif d'entrée et une métaphore d'interaction. Cette approche permet de raisonner sur la notion d'affordance<sup>5</sup> d'une technique d'interaction (Gaver 1991) et ainsi tendre vers une interaction plus écologique<sup>6</sup> et potentiellement plus proche des souhaits des utilisateurs.

Les approches abstraites en IHM, que nous venons de détailler, permettent au concepteur de raisonner à très haut niveau sur les techniques d'interaction conçues. Les considérations côté utilisateur peuvent être prises en compte dans la conception mais, de par les différents travaux existant et le manque d'approche fédératrice, ces considérations sont difficilement applicables à des considérations liées aux spécificités des EV3D.

Après l'analyse d'approche de conception existante en IHM pour la conception de techniques d'interaction avancées, nous allons maintenant détailler le même type d'approche mais cette fois-ci dans le domaine des EV3D.

<sup>&</sup>lt;u>.</u><br><sup>5</sup> Capacité d'un objet à suggérer sa propre utilisation

<sup>&</sup>lt;sup>6</sup> Le but d'une conception d'interface écologique (EID) est de rendre perceptivement (visible, audible) évidente à l'utilisateur les contraintes et les relations complexes de l'environnement de travail.

# **I.4 Approches de conception dans le domaine des EV3D pour la conception de techniques d'interaction**

Comme nous l'avons identifié lors de la définition de la Réalité Virtuelle (cf. I.2), les approches de conception dans le domaine des EV3D peuvent se regrouper suivant deux thématiques : les approches opérationnelles et conceptuelles d'une part, et les approches orientées interaction d'autre part.

### **I.4.1 Les approches opérationnelles et conceptuelles**

La conception d'interaction 3D nécessite traditionnellement de considérer de nombreuses dimensions ou paramètres. Comme l'a souligné Chen (J. Chen 2006), le rendu temps-réel, les dispositifs et les outils logiciels sont parmi les premières questions à considérer lors de la conception d'interface 3D. Les **boîtes à outils ou moteurs 3D** sont là pour aider le concepteur et même le développeur dans la gestion de ces paramètres. L'industrie des jeux vidéo développe ce genre d'outil à tel point que chaque éditeur dispose de son propre outil. Nous pouvons par exemple citer le moteur 3D commercial Unity 3D ("Unity 3D - Game Engine" 2012) qui permet d'exporter la même application sur une multitude de dispositifs et une solution qui dispose de moins de fonctionnalités mais qui a l'avantage d'être open source : le moteur 3D Irrlicht ("Irrlicht Engine - A Free Open Source 3D Engine" 2015). Plus spécialisé dans le domaine de la Réalité Virtuelle, le framework Middle $\mathrm{VR}^7$  ou la boîte à outils VRJuggler<sup>8</sup> sont des approches opérationnelles spécialisées dans l'intégration de nombreux dispositifs RV et dans le déploiement d'applications.

Une caractéristique commune à toutes ces approches est l'utilisation d'un **graphe de scène**. Le graphe de scène est utilisé pour structurer les éléments composant l'environnement virtuel 3D. Il sert aussi de support pour mettre en œuvre toutes sortes d'algorithmes permettant par exemple la gestion des caméras virtuelles, des effets d'éclairage et d'ombre, des textures des objets 3D ou encore la détection de collision. Au milieu de la prolifération des moteurs 3D commerciaux existant ayant chacun leurs propres normes et implémentation, le langage de description normalisée X3D ("Web3D Consortium : X3D for Developers" 2012) vise à proposer une description unifiée de la structure d'un environnement 3D, des différents composants de rendu et de manipulation d'objet 3D et de leurs interactions mutuelles. X3D propose notamment la description de scènes 3D animées : chaque objet est attaché à un nœud 3D et le comportement de ces nœuds 3D est exprimé par d'autre nœud script ou par de simples liens entre les nœuds 3D.

Au-delà des considérations opérationnelles pour l'implémentation de technique d'interaction 3D, des approches conceptuelles traitant de la conception et de l'implémentation de techniques d'interaction 3D ont été proposées par la communauté RV. Ces approches permettent au concepteur de raisonner plus facilement sur la conception de solutions tout en lui proposant des outils pour réutiliser ces solutions afin de les adapter à l'utilisateur final. Nous proposons de les regrouper selon deux groupes : les approches de description locale (focalisation sur un sous-concept de l'interaction 3D) et les approches de description globale (description dans son ensemble l'interaction 3D).

l 7 http://www.middlevr.com/

<sup>8</sup> http://www.vrjuggler.org/

#### **I.4.1.1 Description locale**

Une première approche de généralisation de l'interaction passe par une description locale située au niveau des objets 3D eux-mêmes. Duval et al. (Duval, Tenier, and Christian 2004) puis Aguerreche (Aguerreche, Duval, and Arnaldi 2009; Aguerreche 2010) proposent de rendre interactif un simple objet géométrique 3D du graphe de scène. Chaque objet 3D peut être rendu interactif au moyen d'un adaptateur générique. Ces adaptateurs sont chargés de dialoguer avec des *interacteurs* grâce à un protocole d'interaction et d'agir sur l'objet 3D rendu interactif en fonction de ce dialogue. Un *interacteur* est un autre objet générique qui constitue le point d'entrée de l'interaction avec un utilisateur pour envoyer des ordres d'interaction aux objets interactifs. L'*interacteur* gère les périphériques et leurs pilotes matériels. Cette approche met en place des mécanismes génériques pour interagir avec des objets 3D. Un autre avantage est que les possibilités d'interaction des objets et les interactions qu'un utilisateur leur applique peuvent être visualisées au niveau de chaque objet. Cette possibilité est particulièrement intéressante par exemple lors d'interaction avec plusieurs utilisateurs en coopération : en effet un utilisateur pourra visualiser au niveau de chaque objet les interactions en cours d'un autre utilisateur et les interactions qu'il peut effecteur pour favoriser et aider la coopération.

Sur le même principe, Kallmann (Kallmann 2001) propose une structuration des comportements des objets 3D en utilisant un modèle général d'objet interactif : les smart-objects. Ce sont des objets qui donnent une définition complète des fonctions d'interaction que chaque objet peut offrir à un humanoïde numérique (avatar). Le comportement n'est pas décrit au niveau de l'avatar mais au niveau de chaque smart-object. Le but est donc de déporter l'interaction au niveau des objets constituants l'environnement 3D. Ils deviennent alors actifs. Un smart-object se décrit par quatre grands types d'information appelés caractéristiques d'interaction : les propriétés intrinsèques de l'objet, les informations d'interaction, le comportement de l'objet et le comportement attendu de la part de l'humanoïde lors de l'interaction avec le smart-object. Les comportements simples sont définis par des plans d'interaction. Les comportements complexes sont quant à eux définis par des machines à état qui combinent ces plans d'interactions.

En complément des smart-objects, Badawi (Badawi 2006) propose la définition d'objets synoptiques dont la vocation est de permettre une description de la manipulation d'objets par des agents autonomes dans un EV3D dit informé. Un objet synoptique est composé d'actions et de surfaces interactives. A la différence des smart-objects il ne contient pas l'animation complète de l'avatar virtuel mais une description partielle à partir de laquelle l'animation sera calculée et exécutée en respectant les contraintes définies.

Pour finir sur ce type d'approche locale, la modélisation STORM (Mollet 2005) (Simulation and Training Object-Relation Model) proposée par Mollet est aussi une structuration des comportements des objets 3D. Elle comporte deux parties :

- $\bullet$  l'objet comportemental et réactif STORM : c'est un modèle d'objet comportemental doté de capacités d'interactions cumulables et réutilisables définies comme des comportements. Un exemple simple est la définition de la capacité « vis mâle », que l'on va appliquer à un simple modèle 3D d'écrou. Cette capacité d'interaction confère à l'objet 3D un ensemble de propriétés (une taille, un pas de vis, etc.) qui va permettre à cet objet d'être l'acteur d'une animation de visserie entre une vis qui lui correspond et lui-même ;
- $\bullet$  la relation STORM : une relation est une entité désincarnée (non-visible dans l'environnement 3D), dont le rôle est de réaliser les interactions possibles entre plusieurs objets comportementaux en utilisant leurs capacités d'interaction. Le modèle STORM correspond

donc au traitement générique des interactions portées par les objets STORM, à partir de cette notion de relation. Un moteur d'interaction va donc chercher à combiner les capacités affichées par les objets, et en fonction de l'état de ces derniers et des relations déjà en place, le moteur va proposer un ensemble d'interactions possibles entre les objets. Quand l'une d'elle est demandée, une relation va alors entrer en jeu pour la réaliser.

Une dernière approche locale existant dans la littérature consiste à se concentrer sur le dispositif d'entrée de l'interaction. Le but est de concevoir des interactions 3D les plus génériques et les plus indépendantes de ces dispositifs. Pour cela une approche conceptuelle doit être proposée afin de décrire ces dispositifs avec un haut niveau d'abstraction. La bibliothèque VRPN (*Virtual-Reality Peripheral Network*) (R. M. Taylor et al. 2001) propose une interface transparente entre un grand nombre de dispositifs et une application de réalité virtuelle. Cette librairie, utilisant le réseau IP, permet d'abstraire la gestion des périphériques et de les connecter sur les différentes machines du réseau. Plus récemment, Ohlenburg et al. (Ohlenburg, Broll, and Lindt 2007) proposent un niveau d'abstraction des dispositifs d'entrée supplémentaires (DEVAL) pour les applications de réalité virtuelle et de réalité augmentée. DEVAL considère en effet un dispositif comme une composition de plusieurs unités d'entrée qui sont responsables du captage d'une donnée. Cette classification permet de décrire une grande variété de dispositifs suivant les données fournies par le dispositif d'entrée (nombre de degrés de liberté d'une valeur d'entrée) ou suivant le type de propriétés captées (position, mouvement, pression). L'extension de DEVAL proposée par Lindt (Lindt 2009) ajoute des métadonnées afin de décrire les dispositifs suivant leurs propres propriétés physiques (poids, facteur de lissage des données, etc.) ou suivant leurs propriétés internes (précision, isométrique, isotonique, élastique, etc.).

Une limite de ces approches opérationnelles et conceptuelles locales par rapport à nos travaux vient du fait qu'elles traitent essentiellement des interactions entre objets 3D (smart-objects (Kallmann 2001), objets synoptiques (Badawi 2006) et STORM (Mollet 2005)) et non directement par l'intermédiaire de l'utilisateur humain du système. Le concept d'*interacteur* de Duval et al. (Duval, Tenier, and Christian 2004) intègre la position et l'orientation d'un dispositif qui est manipulé par un utilisateur mais uniquement pour la tâche de manipulation 3D d'un objet. Il ne décrit pas explicitement et de manière détaillée les actions que va réaliser l'utilisateur dans l'espace physique. En effet pour nous l'espace d'interaction n'est pas limité à l'espace numérique, nous ajoutons l'espace physique de l'utilisateur comme moyen d'interaction avancée.

#### **I.4.1.2 Description globale**

A l'inverse des approches locales, des approches abstraites existantes proposent de décrire l'interaction d'un utilisateur d'un point de vue global permettant ainsi de spécifier les communications entre les différents éléments impliqués pendant l'interaction avec un EV3D.

En analysant le formalisme X3D (cf. partie I.4.1, page 33) et les scripts d'interaction dans l'EV3D associé, Ying (Ying 2006) propose une méthode automatique pour générer un réseau de Petri permettant la description et l'analyse de l'interaction d'un utilisateur avec un EV3D. La description formelle en réseau de Petri apporte des informations sur l'interaction 3D ainsi que des propriétés mathématiques d'analyse. Les travaux de Latoschik (Latoschik 2005) utilisent des ontologies pour décrire les connaissances sur les objets 3D afin de modéliser et implémenter des interactions multimodales vocales et gestuelles. Le langage Interaction Techniques Markup Language (Figueroa and Castro 2011) (InTml) est un langage basé sur le XML. Il permet d'abstraire et de décrire une application de réalité virtuelle qui utilise des nouveaux dispositifs d'entrées/sorties ou des techniques
complexes de navigation, sélection et manipulation. InTml a été développé dans le but d'accélérer la production d'applications de réalité virtuelle, et de proposer une structuration de l'implémentation du système en définissant des concepts de haut niveau : les *filters*. Un *filter* représente une technique d'interaction qui est définie par des entrées, des sorties et des évènements. Les *filters* sont assemblés dans un diagramme et ainsi les interactions peuvent être déclenchées par une technique d'interaction ou par un objet 3D. Le même auteur Figueroa (Figueroa, Dachselt, and Lindt 2006) propose d'étendre ces travaux avec le modèle XML pour former 3-DIC. 3-DIC permet de décrire une technique d'interaction tout en s'affranchissant du dispositif d'entrée. Les techniques ainsi décrites sont génériques et indépendantes de l'implémentation matérielle et logicielle. Toutes les approches de ce premier groupe de méthodes abstraites sont associées à des métriques permettant de comparer l'implémentation d'une technique d'interaction. Ils fournissent également des outils pour assurer la réutilisabilité de la technique d'interaction.

Une autre façon de combiner les différentes considérations de conception repose sur l'utilisation de modèles d'entités. Structurer le développement de système grâce à l'utilisation de modèles permet de séparer les différents aspects à considérer. Par exemple, dans notre contexte d'interaction avec un EV3D ou en réalité virtuelle, la conception doit se focaliser en premier lieu sur les comportements des éléments 3D et sur l'interaction avec l'utilisateur indépendamment des caractéristiques de rendu ou de cluster de calcul. Le système IFFI (Ray and Bowman 2007), la librairie Viargo (Valkov et al. 2012) sont des exemples proposant la conception basées sur des modèles. En utilisant l'ingénierie dirigée par les modèles, Duval et al. (Duval, Blouin, and Jezequel 2014) proposent des modèles logiciels, mis en œuvre dans la boite à outils Collaviz<sup>9</sup>, pour le développement d'EV3D collaboratifs. Cette approche permet au concepteur de l'EV3D de se focaliser sur le comportement des objets 3D en s'affranchissant des problèmes techniques comme la synchronisation de l'EV3D sur différentes unités de calculs et de rendus.

## **I.4.2 Les approches orientées interaction**

Au-delà de cette première série d'approches opérationnelle et conceptuelle, très proche de l'implémentation logicielle mais traitant néanmoins de considérations primordiales lors de l'utilisation d'un environnement virtuel 3D, l'impact du rendu 3D sur l'interaction de l'utilisateur a rapidement été considéré : des propriétés comme la présence (Barfield and Hendrix 1995) et la fidélité de l'interaction et de l'affichage<sup>10</sup> (McMahan et al. 2012) ont été étudiées avec détail. Il a notamment été établi que le sentiment de présence des utilisateurs dans l'EV3D augmente avec le taux de rafraîchissement des images calculées et que l'augmentation de fidélité de l'affichage a un effet positif sur l'expérience et la satisfaction de l'utilisateur (Barfield and Hendrix 1995). De plus la combinaison de la fidélité de l'interaction et de l'affichage permet d'améliorer les performances des utilisateurs (McMahan et al. 2012). Il est aussi devenu important de comprendre le rôle et l'impact de l'angle entre le référentiel dans lequel l'environnement 3D est affiché à l'utilisateur et celui dans lequel les actions de l'utilisateur sont effectuées. Un angle de plus de 50° entraine une dégradation importante des performances des utilisateurs (Ware and Arsenault 2004).

 9 http://www.irisa.fr/immersia/collaviz/

<sup>&</sup>lt;sup>10</sup> Fidélité : degré objectif d'exactitude avec lequel les expériences et les effets du monde réel sont reproduits par un système informatique (McMahan et al. 2012).

Fidélité d'affichage : degré objectif d'exactitude avec lequel les stimuli sensoriels du monde réel sont reproduits. Fidélité d'interaction : degré objectif d'exactitude avec lequel les interactions du monde réel peuvent être reproduits (McMahan et al. 2012).

Lors la conception d'interaction 3D, Bowman et al. (Bowman et al. 2006) détaillent un ensemble d'approches existantes. Nous identifions parmi celles-ci quatre aspects différents représentant l'interaction en RV.

Une première approche de conception est une **approche centrée sur les tâches de l'utilisateur** (*taskspecificity*). Elle consiste à concevoir une technique d'interaction pour une des tâches spécifiques qui peuvent être exécutées dans un environnement virtuel 3D. Quatre tâches classiques ont été définies dans la communauté IG : navigation, sélection, manipulation et contrôle du système. Elles sont régulièrement considérées lors de l'élaboration de nouvelles techniques d'interaction pour la 3D. Des revues détaillées des techniques existantes et des avancées technologiques suivant chacune de ces tâches sont régulièrement publiées dans la littérature (Bowman et al. 2004; Jankowski and Hachet 2014). Les techniques d'interaction qui résultent de cette approche de conception ont l'avantage d'être génériques et non liées à un environnent 3D spécifique. Mais elles peuvent poser un problème d'intégration dans une application interactive 3D complexe. En effet, si le concepteur choisi la « meilleure » technique d'interaction (la plus performante ou la plus utilisable) pour chaque tâche générique, dans une application mixant plusieurs tâches génériques, l'utilisateur devra changer fréquemment de techniques d'interaction pour atteindre ses objectifs. Cela entrainera probablement des problèmes de fluidité dans l'interaction (Elmqvist et al. 2011) et de satisfaction globale des utilisateurs.

La seconde approche de conception consiste à concevoir **une technique d'interaction spécifique pour une application donnée** (*application-specificity*) ou **pour un dispositif donné** (*devicespecificity*). Cette approche de conception commence dans la majorité des cas à partir de zéro. La réutilisation des travaux existants est difficile à mettre en œuvre. Il est donc classiquement utilisé un processus de conception avec de multiples itérations impliquant des phases de spécification, conception, mise en œuvre et évaluation. Cette approche de conception a l'avantage de clairement améliorer l'utilisabilité de la technique d'interaction conçue pour une application particulière. « Mais il n'y a aucune garantie que les techniques d'interaction conçues par cette méthode puissent être réutilisées dans une autre application<sup>11</sup> » (Bowman et al. 2006).

À l'intersection des deux précédentes approches, Chen et Bowman ont proposé une troisième **approche de conception centrée sur le domaine d'application** de la technique d'interaction (*domain-specificity*) (J. Chen 2006). Un domaine d'application (ou plus simplement un domaine) est une spécialité à laquelle les technologies 3D et les techniques d'interaction 3D peuvent s'appliquer. Cette approche consiste à ajouter des connaissances liées à un domaine spécifique dans le processus de conception d'une nouvelle technique d'interaction. Le principal intérêt est de pouvoir facilement réutiliser les techniques d'interaction conçues avec cette méthode dans des applications 3D du même domaine spécifique.

Enfin, au-delà des trois précédentes approches respectivement centrées sur la tâche 3D, l'application et le domaine d'application, une quatrième approche consiste **à prendre en considération un groupe spécifique d'utilisateurs finaux ou un utilisateur particulier lors du processus de conception** (*user-specificity*). Les techniques d'interaction sont alors conçues sur la base de l'âge, de l'expertise, des capacités spatiales ou encore des préférences des utilisateurs finaux. Par exemple, l'utilisation de métaphores d'interaction doit faciliter l'utilisation de la technique d'interaction. En effet la technique d'interaction est censée imiter ou rappeler à l'utilisateur le contexte et le domaine qui lui est familier (Feiner and Beshers 1990). Alternativement, les techniques d'interaction multimodales permettent

l  $11$  "But there is no guarantee that any interaction techniques produced by this method can be reused in any other application" (Bowman et al. 2006).

d'ajouter de la flexibilité dans l'interaction en proposant à l'utilisateur de multiples façons pour atteindre ses objectifs (Burdea, Richard, and Coiffet 1996).

Ces quatre approches concrètes de conception d'interaction 3D mettent en évidence l'existence d'un compromis dans la conception. En effet, le concepteur doit choisir entre répondre aux besoins spécifiques d'un groupe d'utilisateurs, comme par exemple une technique d'interaction tangible pour la neurochirurgie (Hinckley et al. 1997) ou proposer une technique d'interaction unique et universelle, réutilisable par tous, comme par exemple la technique d'interaction générique Go-Go (Poupyrev et al. 1996).

Les approches de conception dans le domaine des EV3D que nous venons de détailler, proposent au concepteur des méthodes de conception prenant en compte différents aspects tels que les tâches utilisateur 3D, le domaine d'application, les dispositifs d'entrée et les spécificités des utilisateurs finaux. Les approches conceptuelles proposent un haut niveau d'abstraction de l'interaction facilitant ainsi la généricité d'une technique d'interaction. Mais ces approches aident majoritairement l'implémentation et la mise en œuvre de l'interaction et ne guident pas toujours la réflexion sur les aspects d'utilisabilité, de satisfaction d'une technique d'interaction et sur l'adéquation entre les actions de l'utilisateur et le résultat attendus dans l'EV3D.

# **I.5 Synthèse**

L'évolution du domaine de l'Informatique Graphique (IG) vers celui de la Réalité Virtuelle (RV), tant au niveau national qu'international, est représentatif d'une tendance à un rapprochement et une intégration des problématiques et considérations traitées dans le domaine de l'IHM (cf. Figure 1). Nos contributions se situent donc à la frontière entre la RV et l'IHM, lors de la conception de techniques d'interaction pour les EV3D.

Nous organisons les principales avancées proposées en RV selon deux axes :

- le niveau opérationnel et conceptuel. Ces approches proposent des plateformes logicielles et des concepts 3D facilitant l'implémentation de l'interaction 3D. Elles fournissent par exemple des solutions au rendu 3D (graphe de scène), à la collaboration entre utilisateur (Duval, Tenier, and Christian 2004), aux comportements des objets 3D (Mollet 2005; Badawi 2006) ou encore à l'implémentation d'interactions 3D les plus indépendantes possibles des périphériques d'interaction (VRJuggler<sup>12</sup>, MiddlerVR<sup>13</sup>) ;
- le niveau interaction. Ces approches sont centrées sur la relation entre l'utilisateur et les EV3D. Des notions de présence, d'immersion et de métaphore d'interaction sont étudiées. Des approches de conception basées sur différents aspects de l'interaction 3D sont proposées (tâches de l'utilisateur, application donnée, domaine d'application ou groupe d'utilisateur spécifique).

En parallèle, nous avons proposé de catégoriser les approches de conception en IHM selon deux axes :

- les approches concrètes guidant la combinaison et l'implémentation de techniques d'interaction avancées (gestuelle, multimodale) et offrant des solutions pour accompagner la conception et la mise en œuvre rapide de nouvelles techniques d'interaction ;
- les approches abstraites permettant de raisonner avec un haut niveau d'abstraction sur un modèle de l'utilisateur, les dispositifs d'interactions ou encore sur la combinaison des différentes modalités mises en jeux. Ces approches apportent ainsi plus facilement au concepteur des moyens d'analyser et de comparer l'interaction conçue avant son implémentation logicielle.

Comme nous avons pu l'identifier, des approches et outils à priori semblable sont traités dans les domaines de l'IHM et des EV3D. À titre d'exemple, nous pouvons citer la libraire VRPN (du domaine des EV3D) qui est dans la continuité des libraires Phidghets ou Arduino (du domaine de l'IHM). Un autre exemple possible sont les approches de conception centrées utilisateur qui sont à la fois proposées et utilisées dans les démarches IHM et dans le domaine des EV3D mais sur des niveaux d'abstractions et de préoccupations différents.

l 12 http://www.vrjuggler.org/

<sup>13</sup> http://www.middlevr.com/

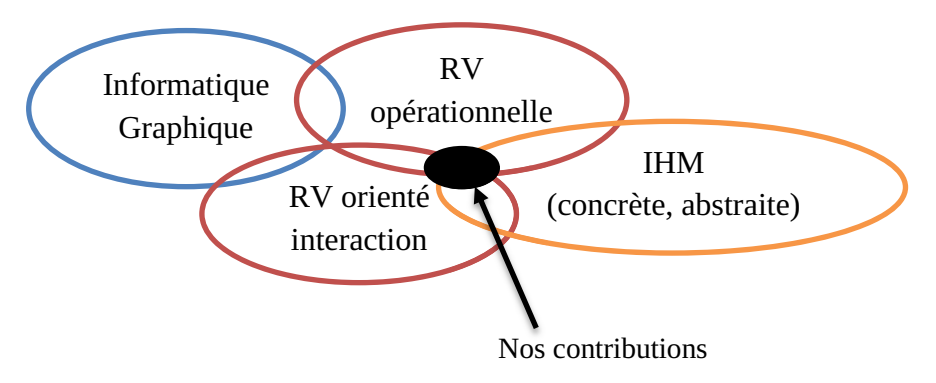

**Figure 1 : Positionnement de nos contributions par rapport à l'existant**

Nos contributions théoriques s'inscrivent donc dans cette tendance au rapprochement entre les préoccupations de conception prises en compte dans les domaines des EV3D et de l'IHM pour agréger et de tirer profit des différentes approches existantes dans les deux domaines de recherche (cf. Figure 1). Elles aborderont un point de vue original qui vise à couvrir l'interaction dans son ensemble et de manière explicite, en particulier l'utilisateur et ses actions, afin d'offrir un support à la description et la conception des formes émergentes d'interaction pour les EV3D telles que les interactions gestuelles, tangibles ou spatiales. Pour ce faire, nous proposons un nouveau cadre de conception qui vise à combiner, articuler et enrichir les différents attributs des approches existantes qu'elles soient issues du domaine des EV3D ou de l'IHM. Nous nous appuierons également sur ce cadre conceptuel pour faire ressortir les spécificités de chacune des approches existantes mentionnées dans ce chapitre (cf. partie II.3.3 du Chapitre II, page 62).

Cette contribution théorique a donc pour objectif d'approfondir la combinaison des considérations traitées par les domaines EV3D et IHM lors de la conception de technique d'interaction 3D et participera à la promotion de l'utilisation d'interfaces utilisateur 3D dans un large panel d'applications dans le monde réel, besoin fortement souligné dans la littérature (Bowman et al. 2006).

# CHAPITRE II : UN NOUVEAU CADRE DE CONCEPTION POUR LES TECHNIQUES D'INTERACTION AVANCÉES AVEC DES EV3D

# **CHAPITRE II : TABLE DES MATIÈRES**

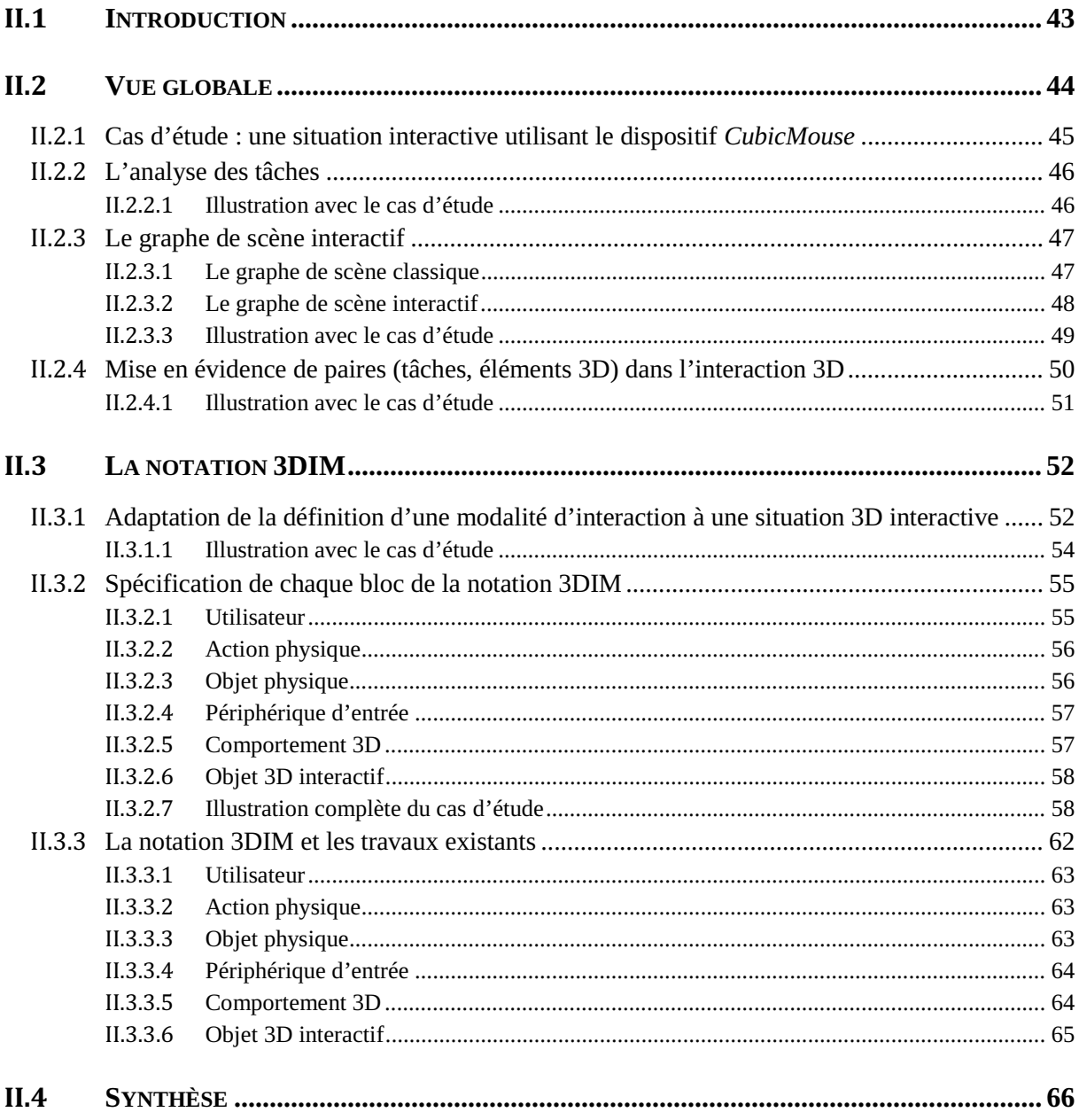

# **II.1 Introduction**

Dans ce chapitre, nous présenterons notre cadre de conception de techniques d'interaction avancées avec des environnements virtuels 3D. Le cadre que nous proposons est un cadre analytique ; à ce stade il n'est pas destiné à assister ou à aider le développeur lors de l'implémentation logicielle d'une nouvelle technique d'interaction. Ce cadre a pour objectif de guider le raisonnement du concepteur lors des premières étapes de conception, c'est-à-dire lors de la phase d'analyse et de génération d'idée ou idéation. Notre cadre de conception doit être utilisé en amont des étapes d'implémentation ou de prototypage logiciel, étapes classiquement utilisées lors de la conception centrée utilisateur d'un logiciel ou d'une technique d'interaction. Comme nous l'avons souligné dans le Chapitre I de ce manuscrit, les approches de conception de technique d'interaction avec les EV3D dans les domaines des EV3D et IHM (Interaction Homme-Machine) traitent de considérations complémentaires mais sur des niveaux d'abstractions et de préoccupations différents. Ces méthodes s'avèrent nécessaires dans ces deux domaines de recherche afin de contribuer au couplage de techniques d'interaction avancées et d'EV3D. Notre proposition de cadre de conception se justifie par le besoin de renforcer l'unification des considérations classiquement traitées par les communautés de recherche en EV3D et en IHM lors de la conception de techniques d'interaction avancées pour des environnements virtuels 3D.

Ainsi, nous allons tout d'abord détailler la vue d'ensemble de notre nouveau cadre de conception illustré sur un exemple de situation interactive utilisant le dispositif *CubicMouse* (Fröhlich et al. 2000). Ce dispositif d'interaction bien connu, tant du point de vue 3D (manipulation d'objet 3D) que du point de vue IHM (interaction tangible), est facile et suffisamment simple à comprendre. Son utilisation dans une situation d'exploration d'une scène 3D permet ainsi d'illustrer aisément les différents concepts présentés dans notre cadre de conception. Ensuite, nous définirons le principe d'une modalité d'interaction 3D permettant de décrire finement le cheminement de l'interaction entre une tâche utilisateur et son impact dans l'environnement virtuel 3D. Pour terminer, avant de résumer notre cadre de conception, nous illustrerons les liens possibles entre les approches de conceptions existantes et notre description d'une modalité d'interaction 3D, afin de montrer comment notre espace conceptuel permet de fédérer au maximum les travaux existants dans le domaine des EV3D et en IHM.

# **II.2 Vue globale**

Afin de répondre aux objectifs que nous nous sommes fixés, le cadre de conception proposé est ancré dans les deux communautés de recherche, 3D (combinant des travaux en Informatique Graphique et en Réalité Virtuelle) et Interaction Homme-Machine, grâce à l'utilisation d'approches de conception dans les deux communautés. Cette première description constitue une vue globale de notre approche de conception (Figure 2).

- d'une part (cf. Figure 2 – gauche), lors de l'interaction avec un EV3D, l'utilisateur cherche à atteindre un objectif, un but à réaliser dans cet escape virtuel. En Interaction Homme-Machine (IHM), l'analyse des tâches d'un utilisateur, à l'aide d'un arbre de tâches, est une approche classique bien établie afin de décrire l'ensemble des tâches et sous-tâches que l'utilisateur doit accomplir pour atteindre son objectif. Suite à l'analyse de celles-ci, les feuilles de cet arbre de tâches doivent être liées à des techniques d'interaction afin de permettre à l'utilisateur la réalisation de ces tâches ;
- d'autre part (cf. Figure 2 – droite), l'environnement virtuel 3D avec lequel l'utilisateur interagit est traditionnellement décrit par un graphe de scène. C'est, là aussi, une approche classique bien établie par la communauté 3D fournissant une représentation détaillée et structurée des éléments constituant les EV3D. Les feuilles du graphe de scène correspondent aux éléments de l'EV3D qui peuvent être perçus, manipulés par l'utilisateur ou affecter sa perception ;
- $\bullet$  pour permettre l'interaction d'un utilisateur avec un EV3D, il est nécessaire d'établir des liens entre l'arbre de tâches d'une part et le graphe de scène d'autre part (cf. Figure 2 – centre). Ces liens mettent alors en évidence le ou les éléments de l'EV3D qui seront affectés par chaque sous-tâche de l'arbre de tâches. Cet ensemble de liens est la troisième composante de notre cadre de conception. Ces liens représentent l'interaction de l'utilisateur avec un EV3D.

Dans les sections suivantes, pour affiner cette vue globale de notre cadre de conception, nous décrirons et justifierons plus précisément les deux piliers de notre cadre de conception (l'arbre de tâches et le graphe de scène) ainsi que le rôle des liens. Nous illustrerons les trois aspects de notre cadre de conception sur une situation interactive avec un EV3D en utilisant le dispositif *CubicMouse* (Fröhlich et al. 2000).

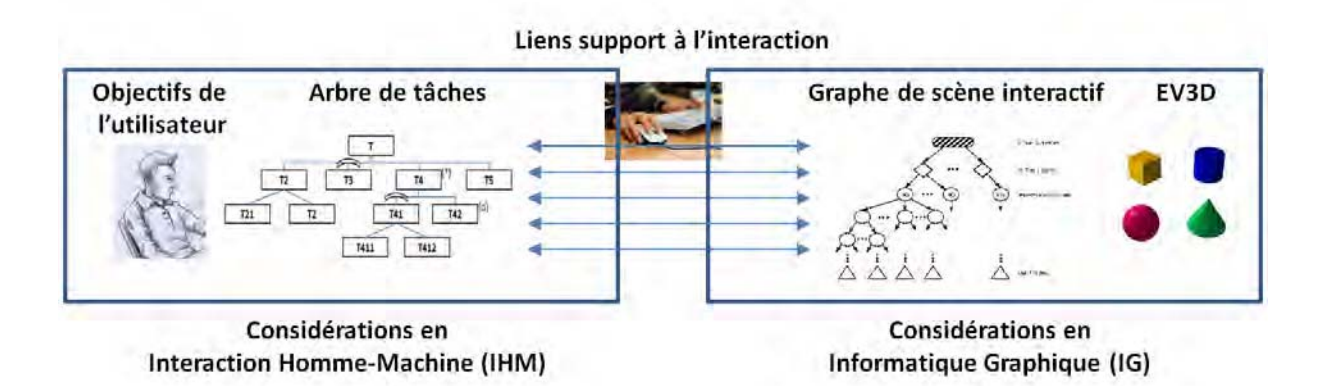

**Figure 2 : Vue globale de notre cadre de conception** 

# **II.2.1 Cas d'étude : une situation interactive utilisant le dispositif**  *CubicMouse*

*CubicMouse* (Fröhlich et al. 2000) est un dispositif composé d'un cube physique avec trois tiges physiques perpendiculaires passant par son centre. Des boutons additionnels sont aussi disponibles sur ce cube. La situation interactive considérée dans notre cas d'étude est basée sur l'utilisation du dispositif *CubicMouse* et est dédiée à l'inspection d'un objet 3D à l'aide de plans de coupe. Dans cette situation interactive chaque tige peut être poussée et tirée ajoutant ainsi trois degrés de liberté.

Dans la suite de ce chapitre, nous utiliserons donc les termes « situation interactive considérée » ou « situation interactive utilisant le dispositif *CubicMouse »* pour faire référence à la situation interactive dont le but est l'exploration d'un objet 3D en utilisant le dispositif *CubicMouse* et ses fonctionnalités, tels que décrits dans (Fröhlich et al. 2000).

Le cube du dispositif *CubicMouse* manipulé par l'utilisateur est spatialement localisé en temps réel : la position et l'orientation du cube sont calculées par le système. Un lien direct est établi par le système informatique entre la position et l'orientation du cube physique et la position et l'orientation de l'objet 3D inspecté dans l'EV3D. En conséquence, l'utilisateur n'agit sur le rendu de l'objet 3D numérique que si celui-ci agit sur le cube physique. Les trois tiges représentent les axes (Ox), (Oy) et (Oz) d'un système de coordonnées et permettent de déplacer des plans de coupe de l'objet 3D liés au système de coordonnées. Les boutons offrent des fonctionnalités supplémentaires telles que le redimensionnement de l'objet 3D, l'arrêt et le suivi du cube physique.

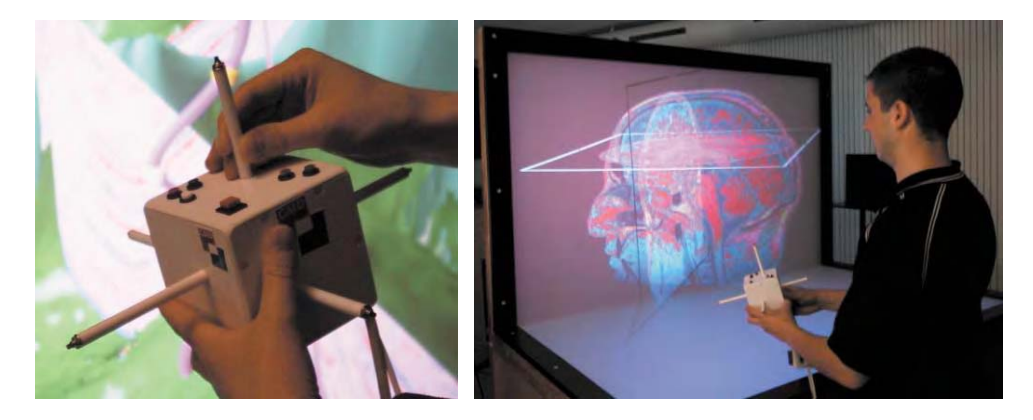

**Figure 3 : Le dispositif** *CubicMouse* **et un exemple de technique d'interaction** (Fröhlich et al. 2000)

La situation interactive utilisant le dispositif *CubicMouse* pour inspecter un objet 3D (manipulation de l'objet et réglage des plans de coupe) constitue un exemple interactif simple dans lequel une technique d'interaction avancée a été conçue pour être liée à l'utilisation d'un EV3D :

- d'un point de vue « centré sur l'utilisateur » (IHM), cette activité (inspection d'un objet 3D) est basée sur l'utilisation d'un objet physique. Le choix de cette interaction dite tangible est destiné à faciliter l'utilisation du système informatique par des utilisateurs occasionnels ou débutants (Shaer and Hornecker 2009) ;
- $\bullet$  d'un point de vue 3D (IG), la manipulation d'un objet 3D impose le contrôle de 6 degrés de liberté (3 translations et 3 rotations). Combinée avec la définition supplémentaire des 3 plans de coupe (3 translations) et de la fonction de redimensionnement (1 facteur), cette technique d'interaction offre différentes caractéristiques pertinentes à prendre en considération dans l'EV3D ;

 $\bullet$  enfin, ces deux ensembles de considérations sont reliés par l'existence d'un lien direct entre le comportement des objets physiques (le cube physique et les trois tiges) et le comportement du rendu de l'objet 3D numérique.

Dans les paragraphes suivants de ce chapitre, cet exemple de situation interactive utilisant le dispositif *CubicMouse* nous servira à illustrer les trois éléments de notre cadre de conception : l'analyse des tâches, le graphe de scène et les paires de lien entre les sous-tâches et les éléments du graphe de scène.

# **II.2.2 L'analyse des tâches**

Le premier pilier de notre cadre de conception est une analyse des tâches. Cette analyse consiste à décomposer l'activité de l'utilisateur en tâches et sous-tâches. Celles-ci doivent toutes être réalisées afin que l'utilisateur puisse atteindre son objectif. Cette analyse des tâches vise à comprendre, décrire la logique et la dynamique des tâches ainsi qu'à structurer l'activité de l'utilisateur (Annett 2004). Cependant une analyse des tâches n'exprime pas la façon dont la tâche est concrètement réalisée avec le système : aucune information relative à la technique d'interaction elle-même n'est prévue. Une analyse des tâches est par contre particulièrement utile pour comprendre et structurer l'activité de l'utilisateur, établir les spécifications fonctionnelles d'un système, identifier les données à stocker, etc. (Annett 2004).

Différents formalismes existent pour représenter le résultat d'une analyse des tâches. Nous avons choisi un des formalismes les plus simples à prendre en main par les non-experts du domaine à savoir le formalisme HTA pour *Hierarchical Task Analysis* (analyse de tâche hiérarchique) (Annett 2004). Avec le formalisme HTA, la décomposition des tâches est présentée comme une arborescence hiérarchique des tâches et sous-tâches enrichie avec des attributs (itération, en option, en parallèle, etc.). Choisir un formalisme épuré et simple permet d'assurer aux non-experts du domaine une facilité d'utilisation comme support au raisonnement et à la description d'une technique d'interaction pour EV3D.

#### **II.2.2.1 Illustration avec le cas d'étude**

Nous allons dans cette partie illustrer l'analyse des tâches sur la situation interactive de notre cas d'étude (cf. Figure 4). Lors de l'utilisation du dispositif *CubicMouse* pour inspecter un objet 3D (tâche T0), l'utilisateur doit séquentiellement activer la *CubicMouse* (tâche T1) et contrôler les manipulations (tâche T2). Ce contrôle est effectué alternativement par la manipulation de l'objet 3D (tâche T3) ou par la manipulation des plans de coupe (tâche T4). La manipulation de l'objet 3D consiste alternativement à translater (tâche T3.1), tourner (tâche T3.2) ou redimensionner (tâche T3.3) l'objet 3D. La manipulation des plans de coupe consiste à définir respectivement les plans de coupe X (tâche T5), Y (tâche T6) et Z (tâche T7). Pour chaque sous-tâche de définition d'un plan (tâches T5, T6 ou T7), l'utilisateur en séquence sélectionne le plan de coupe (tâche T5.1, T6.1 ou T7.1) et ajuste en conséquence la position de celui-ci (tâche T5.2, T6.2 ou T7.2). L'arbre de tâches, exprimé dans le formalisme HTA, décrivant l'inspection d'un objet 3D à l'aide de la situation interactive utilisant le dispositif *CubicMouse* est proposé à la Figure 4.

Comme nous pouvons le voir avec cet exemple, lorsque l'analyse des tâches est utilisée pour décrire un objectif dans un EV3D, la plupart des tâches (nœud de l'arbre) sont spécifiques au domaine d'application, mais les feuilles de l'arbre sont proches des tâches génériques 3D définies par Bowman (Bowman et al. 2004). Mais à ce stade de notre cadre de conception, aucun des éléments 3D touchés par les tâches n'est spécifié (sa forme, sa relation par rapport à l'espace 3D, etc.). C'est maintenant que le graphe de scène interactif entre en action.

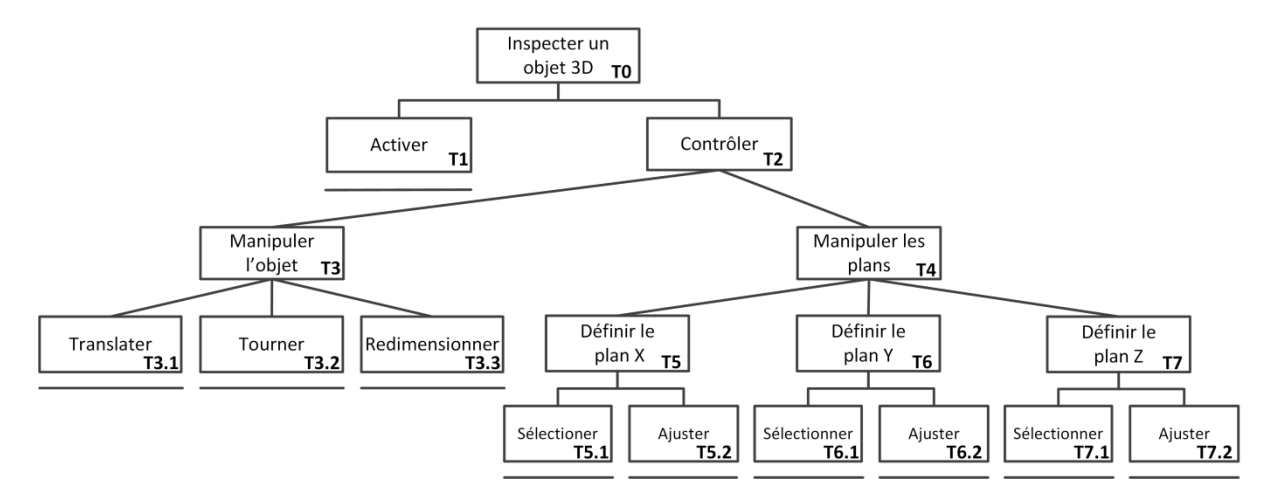

**Figure 4 : Analyse des tâches de la situation interactive utilisant le dispositif** *CubicMouse*

### **II.2.3 Le graphe de scène interactif**

Le second pilier de notre cadre de conception est le graphe de scène interactif de l'EV3D. Tout d'abord nous détaillerons l'intérêt d'un graphe de scène classique puis nous proposerons une version affinée d'un graphe de scène que nous dénommons *graphe de scène interactif*.

#### **II.2.3.1 Le graphe de scène classique**

Un EV3D est généralement composé d'objets 3D (maillages de forme libre ou primitive, éléments géométriques élémentaires tels le cône, le cube, le cylindre, etc.), d'éclairages (lumières) et de caméras virtuelles. À un grain plus fin, les objets 3D sont composés d'un ensemble de sommets (géométrie), de faces et d'arêtes (topologie) avec un ensemble prédéfini d'attributs de rendu (matériau, texture, rigidité). La manipulation d'objets 3D (translation, rotation, mise à l'échelle) doit donc prendre en compte la topologie sous-jacente et la géométrie de l'objet 3D. Pour faciliter ce processus, le concept de graphe de scène (Strauss and Carey 1992) a été développé afin d'organiser les éléments 3D et de fournir aux développeurs une structure pour l'assemblage et la conception d'une scène 3D. Le graphe de scène est une méthode acceptée et utilisée dans de nombreux moteurs de rendu et modeleurs 3D afin de décrire les relations et les éléments essentiels d'un EV3D.

L'utilisation d'un graphe de scène est pertinente pour notre cadre de conception car il est nécessaire de comprendre et de prendre en compte la structure de l'EV3D pour concevoir l'interaction avec celui-ci. Mais nous nous concentrons uniquement sur les aspects du graphe de scène qui nous informent sur la structure de l'EV3D (relation père/fils entre les objets 3D). Nous ne nous intéressons ni aux éléments liés à l'implémentation du graphe de scène par les moteurs 3D en charge du rendu final de la scène 3D, ni à l'utilisation faite du graphe de scène par les moteurs 3D pour résoudre par exemple les problèmes tels que la gestion des objets visibles, la gestion des textures ou la détection des collisions.

Au-delà de ces préoccupations relatives au rendu de l'espace 3D, la description classique d'un graphe de scène n'exprime donc que les aspects géométriques et topologiques des objets 3D. Les parties ou attributs de l'EV3D susceptibles d'être impactés par l'interaction de l'utilisateur ne sont pas clairement identifiés. Pour réponde à ce manque, nous proposons une extension de la notion de graphe de scène et la définition du **graphe de scène interactif**.

#### **II.2.3.2 Le graphe de scène interactif**

L'objectif du graphe de scène interactif est de proposer une représentation structurée d'une scène 3D existante en mettant en évidence les objets **manipulables** et les objets **non-manipulables**, c'est-à-dire les objets potentiellement impactés par l'une des tâches de l'utilisateur identifiées dans l'analyse des tâches. En outre, le graphe de scène interactif fait apparaitre dans cette structure les attributs 3D des éléments de la scène qui seront réellement impactés par les tâches utilisateurs. Les moteurs 3D comme Unity 3D ("Unity 3D - Game Engine" 2012), Irrlicht ("Irrlicht Engine - A Free Open Source 3D Engine" 2015) ou la norme X3D ("Web3D Consortium : X3D for Developers" 2012) expriment aussi des caractéristiques relatives à la description de l'interaction. X3D propose notamment la description de scènes 3D animées : chaque objet est attaché à un nœud 3D et le comportement de ces nœuds 3D est exprimé par d'autres nœuds script ou par de simples liens entre les nœuds 3D. X3D décrit des liens entre éléments logiciels constituant et animant un EV3D. Le graphe de scène interactif va plus loin en mettant en évidence les éléments de l'EV3D impactés par un utilisateur au cours de sa tâche d'interaction ou impactés par un élément de l'environnement physique de l'utilisateur.

Sur la base des éléments exprimés dans les graphes de scènes existants, nous distinguons deux types d'objets manipulables : les **composants 3D** et les **composants de rendu**. Nous décrivons leurs attributs dans les paragraphes suivants et, le Tableau 1 résume les attributs des deux types d'objets manipulables du graphe de scène interactif.

Les **composants 3D** sont les objets 3D de l'EV3D (maillage, forme géométrique élémentaire, nuage de points). L'interaction de l'utilisateur affecte deux types d'attributs des composants 3D : les attributs d'*état* et les attributs de *manipulation*. Les attributs d'*état* correspondent à la couleur, la texture ou le statut (visible ou non dans l'EV3D) du composant 3D. Les attributs de *manipulation* comprennent trois caractéristiques différentes : la position, l'orientation et le facteur d'échelle du composant 3D. Ces caractéristiques peuvent être considérées à différents niveaux : au niveau du composant 3D dans son ensemble, une de ses faces, ou même au niveau d'un point du composant 3D ou de son contour. Les niveaux face et point impliquent forcément une déformation du maillage initial du composant 3D.

Les **composants de rendu** sont les objets prenant part au rendu de l'EV3D (sources de lumières, caméras virtuelles). L'interaction de l'utilisateur affecte deux types d'attributs des composants de rendu : les attributs d'*état* et les attributs de *manipulations*. Les attributs d'*état* comprennent la définition d'un état courant tel que l'activation ou la désactivation d'une caméra ou la couleur d'une lumière. Les attributs de *manipulation* correspondent à la position et l'orientation des composants de rendu avec des spécificités : l'orientation correspondant à la définition du point de visé pour les caméras virtuelles ou à l'orientation du faisceau pour les sources de lumières. Le facteur d'échelle correspond à l'angle de vue de la caméra pour les caméras virtuelles ou à la définition de la zone d'influence de la lumière pour les sources de lumières.

|                              | Attribut d'état |            |        | <b>Attribut de manipulation</b> |                                                          |                                                    |  |
|------------------------------|-----------------|------------|--------|---------------------------------|----------------------------------------------------------|----------------------------------------------------|--|
|                              |                 |            |        | <b>Position</b>                 | <b>Orientation</b>                                       | <b>Facteur</b><br>d'échelle                        |  |
| <b>Composant</b><br>3D       | Couleur         | Texture    | Statut | Composant<br>3D, point          | Composant 3D,<br>face                                    | Composant 3D,<br>face                              |  |
| <b>Composant</b><br>de rendu | Couleur         | Activation |        | Composant<br>de rendu           | Point de visé de la<br>caméra, faisceau<br>de la lumière | Angle de vue,<br>zone d'influence<br>d'une lumière |  |

**Tableau 1 : Résumé des attributs des objets manipulables du graphe de scène interactif** 

### **II.2.3.3 Illustration avec le cas d'étude**

Pour représenter graphiquement le graphe de scène interactif nous avons défini les conventions graphiques suivantes :

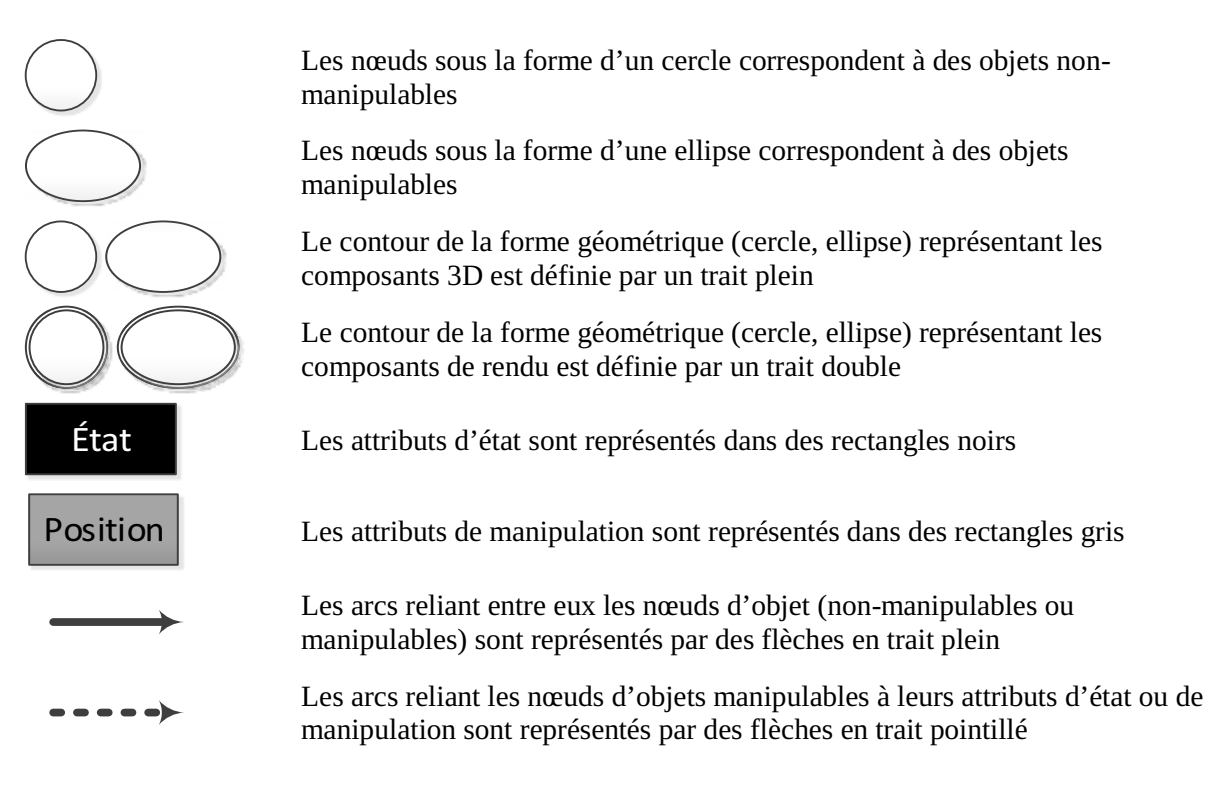

Nous avons utilisé ces conventions pour représenter le graphe de scène interactif correspondant à l'EV3D utilisé dans notre cas d'étude (cf. Figure 5). Le graphe de scène interactif permettant l'inspection d'un objet 3D dans la situation interactive utilisant le dispositif *CubicMouse* contient une caméra virtuelle non-manipulable (cercle) et quatre objets manipulables différents : l'objet 3D à inspecter et ses trois plans de coupe liés au même référentiel que l'objet 3D. Au niveau des attributs de chaque objet manipulable, nous avons représenté sur la Figure 5 uniquement les attributs de manipulation impactés par l'interaction de l'utilisateur.

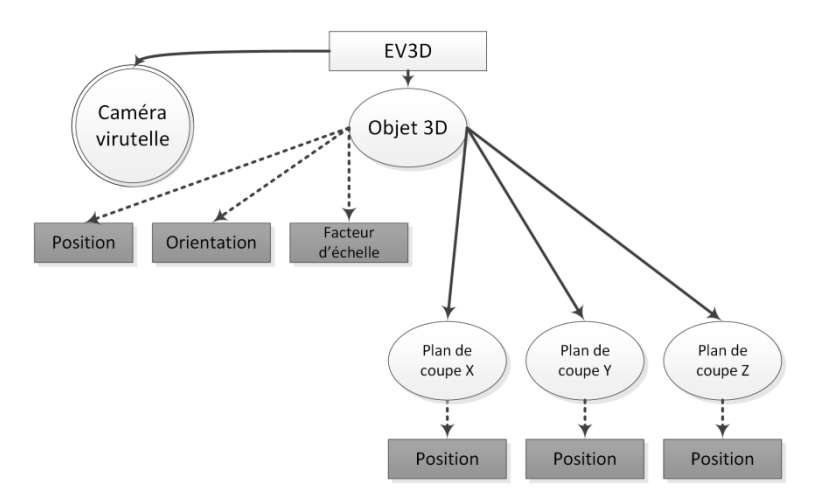

**Figure 5 : Graphe de scène interactif de la technique d'interaction** *CubicMouse*

À ce stade de l'utilisation de notre cadre de conception, les tâches que l'utilisateur souhaite ou doit effectuer dans l'EV3D sont décrites à travers l'arbre de tâches ; la structure de l'EV3D, les objets et attributs avec lesquels l'utilisateur peut interagir sont décrits à travers le graphe de scène interactif. Cependant, il n'existe encore aucun moyen d'analyser la fréquence et l'ordre dans lequel les différentes parties de l'EV3D sont affectées ou concernées par les actions de l'utilisateur. Ces types de considérations sont des exemples de préoccupations qui doivent pourtant influencer le raisonnement lié à la conception d'une technique d'interaction. Il pourrait par exemple être utile d'optimiser la conception de sorte que les attributs du graphe de scène interactif, modifiés par des tâches successives de l'arbre de tâches, puissent être manipulés par une même technique d'interaction. C'est pour prendre en compte ce type de considération lors de la conception d'une technique d'interaction qu'il est nécessaire d'établir des liens entre les attributs du graphe de scène interactif et les sous-tâches de l'utilisateur.

# **II.2.4 Mise en évidence de paires (tâches, éléments 3D) dans l'interaction 3D**

Le troisième élément de notre cadre de conception vise à établir des liens entre l'arbre de tâches et le graphe de scène interactif afin de décrire l'interaction de l'utilisateur avec l'EV3D. Établir ce type de lien permet d'unifier et de concilier les communautés IHM et IG pour la conception de technique d'interaction avancée avec des EV3D.

Cette étape consiste à identifier, pour chaque sous-tâche de l'arbre de tâches, le ou les attributs du graphe de scène interactif affectés par la réalisation de cette sous-tâche spécifique. Chaque lien représente une facette de la situation interactive, c'est-à-dire l'utilisation d'une **modalité d'interaction** (Nigay and Coutaz 1993) : chaque lien exige une modalité d'interaction 3D différente et chaque lien décrit une seule et unique modalité d'interaction 3D. La définition d'une modalité d'interaction 3D sera proposée dans la partie suivante (cf. II.3.3).

L'ensemble des liens ainsi construit offre une vue globale sur l'interaction que l'utilisateur peut avoir avec l'EV3D pour atteindre son but. Cette vue surpasse la description d'une seule tâche spécifique ou d'une technique d'interaction générique et indépendante d'un domaine d'application et d'un EV3D spécifique. Ainsi, un certain nombre de problématiques soulevées lors de la conception de technique d'interaction pour un EV3D (Bowman et al. 2006) sont représentées avec cette vue complète.

#### **II.2.4.1 Illustration avec le cas d'étude**

La Figure 6 montre la vue globale de la situation interactive utilisant le dispositif *CubicMouse* décrite par notre cadre de conception. Plus spécifiquement, concernant la mise en évidence des paires pour décrire l'interaction 3D, nous avons identifié six liens différents correspondant donc à six paires différentes d'éléments.

Le lien L1 relie la tâche T3.1 (Translater) à l'attribut de manipulation position de l'objet 3D (composant 3D). Le lien L2 relie la tâche T3.2 (Tourner) à l'attribut de manipulation *orientation* de l'objet 3D. Le lien L3 relie la tâche T3.3 (Redimensionner) à l'attribut de manipulation *facteur d'échelle* de l'objet 3D. Pour finir les liens L5 (respectivement L6 et L7) relient les tâches T5.2 (respectivement T6.2 et T7.2) à chaque attribut de manipulation *position* des 3 différents plans de coupe.

Nous pouvons observer qu'une feuille de l'arbre de tâches (tâche T1) n'est pas reliée à un attribut du graphe de scène interactif. Cette tâche (T1) est en charge de connecter / déconnecter la manipulation du cube physique avec la manipulation de l'objet numérique 3D. Cette absence de lien illustre que la sélection de l'objet 3D n'est pas implicitement liée à la saisie par l'utilisateur du cube physique. Cela pourrait suggérer au concepteur la nécessité d'ajouter un retour d'information (feedback) au niveau de l'objet 3D, explicitant ainsi pour cette tâche le lien entre l'objet 3D et le cube physique. Les mêmes remarques peuvent être faites concernant les trois tâches T5.1, T6.1 et T7.1 de l'arbre de tâches. La sélection d'un plan de coupe n'est pas liée à un feedback spécifique dans l'EV3D. En effet, dans la pratique, saisir physiquement la bonne tige suffit pour sélectionner et activer le plan de coupe correspondant dans l'EV3D ; le feedback est implicite, mais pourrait être par exemple enrichi au niveau de l'EV3D par une mise en surbrillance de l'axe correspondant.

Pour conclure sur la présentation de la vue globale de notre cadre de conception, et son illustration sur le cas d'étude des paires décrivant l'interaction 3D, nous pouvons observer que les liens identifiés ne sont pas tous de la même *nature*. Certains correspondent à des mouvements de la main dans l'espace 3D : lien L1 et L2 pour la translation et la rotation du cube physique liée à l'objet 3D. D'autres liens sont limités à une translation 1D : les liens L5.2, L6.2 et L7.2 pour la translation des plans de coupe. Pour affiner la description de ces différents liens, nous proposons dans la section suivante une caractérisation approfondie de ceux-ci. À ces fins, nous introduirons, illustrerons et justifierons la notation de description des liens, c'est-à-dire des modalités d'interaction avec l'EV3D. Cette notation s'appelle *3D Interaction Modality* (**3DIM)**.

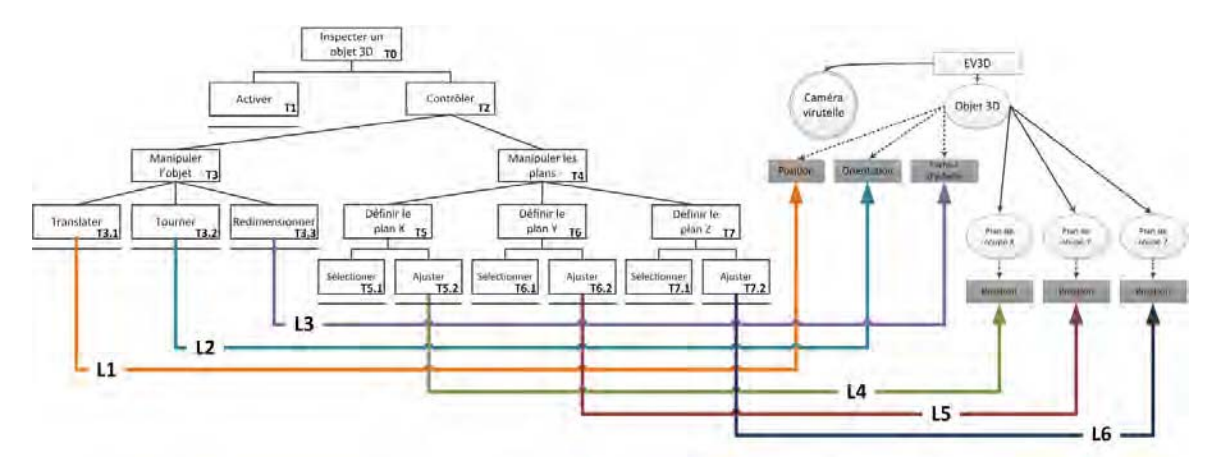

**Figure 6 : L'inspection d'un objet 3D dans la situation interactive utilisant le dispositif CubicMouse décrite à travers les trois grandes composantes de notre cadre de conception** 

# **II.3 La notation 3DIM**

**3DIM** est une nouvelle notation que nous proposons. 3DIM permet de fournir une description structurée de chaque lien identifié entre une feuille de l'arbre de tâches et un attribut du graphe de scène interactif (cf. Figure 2, page 44). Comme déjà mentionné dans la section précédente, chaque lien correspond à une modalité d'interaction pour relier la réalisation d'une sous-tâche à la modification d'un attribut du graphe de scène : d'où le nom de 3DIM pour *3D Interaction Modality* ou **Modalité d'Interaction 3D**.

# **II.3.1 Adaptation de la définition d'une modalité d'interaction à une situation 3D interactive**

La notation 3DIM est basée sur la définition d'une modalité d'interaction proposée par Nigay (Nigay and Coutaz 1997). Ainsi, les travaux ultérieurs réalisés sur les modalités d'interaction, comme par exemple les propriétés CARE (Nigay and Coutaz 1997), pourront être réutilisés avec la notation 3DIM. Nigay définit une technique d'interaction ou une modalité d'interaction comme une paire constituée d'un *dispositif* et d'un *langage d'interaction* :

- un *dispositif* est un artefact, requis par le système, pour acquérir (dispositif d'entrée) ou fournir (dispositif de sortie) de l'information. Le dispositif fait donc partie du niveau matériel et il utilise la perception et l'observation d'une réalité physique ;
- un *langage d'interaction* est un langage utilisé par le système pour échanger des informations, par exemple un langage pseudo-naturel ou un langage de geste physique. En opposition avec le dispositif, le *langage d'interaction* fait partie du niveau représentationnel qui demande une interprétation.

Comme mentionné par les auteurs (Nigay and Coutaz 1997), la décomposition résultant d'une modalité d'interaction permet le raisonnement et l'exploration plus systématique des possibilités de conception lors d'un processus de conception de technique d'interaction. Néanmoins, cette définition d'une modalité d'interaction n'est pas destinée, en l'état, à fournir un support direct à la mise en œuvre logicielle. Enfin, bien que la définition d'une modalité d'interaction puisse être appliquée en entrée et en sortie d'un système informatique (Nigay and Coutaz 1993), dans ce présent travail, la notation 3DIM est limitée à l'adaptation de la modalité d'interaction utilisée comme entrée du système informatique, c'est-à-dire comme moyen pour agir sur l'EV3D. La seule modalité proposée en sortie est le rendu de l'EV3D.

En parallèle, la théorie cognitive « *Interacting Cognitive Subsystems* » (sous-systèmes cognitifs interactifs) est une approche de modélisation de la cognition qui a été appliquée et exploitée pour analyser et concevoir des IHM (Barnard 1987). Cette théorie combine une description des phénomènes sensoriels humains avec une description des mécanismes de raisonnement : elle offre ainsi un aperçu de la cognition de l'utilisateur incluant les aspects pertinents de l'interaction de l'utilisateur avec des systèmes informatiques. Selon cette théorie, neuf sous-systèmes différents sont suffisants pour modéliser les différents aspects de la cognition humaine. Parmi eux, les « sous-systèmes centraux » (*central subsystems*) opèrent sur les informations capturées par les « sous-systèmes sensoriels » (*sensory subsystems*). Puis, les « sous-systèmes effecteurs » (*effectors subsystems*) sont chargés de contrôler les actions de l'utilisateur sur le monde physique : le sous-système articulatoire (ART) en charge des sons et de la génération de la parole et le sous-système des membres (LIMB) en charge des actions des membres de l'utilisateur. Ces deux sous-systèmes peuvent être utilisés pour externaliser les informations traitées intérieurement (c'est-à-dire sur le plan cognitif).

Or la source d'un lien qui va être décrit par 3DIM est ancrée dans l'arbre de tâches. L'arbre de tâches (représentant la façon dont l'utilisateur a l'intention d'agir pour atteindre son objectif) est construit et stocké dans l'esprit de l'utilisateur. Par rapport à la théorie ICS, l'arbre de tâches sera donc traité intérieurement par les « sous-systèmes centraux » (sur le plan cognitif) avant d'être externalisé au travers des actions de l'utilisateur par les « sous-systèmes effecteurs » (LIMB et ART) et ainsi être appliqué au monde physique. Maintenant, par rapport à la définition d'une modalité d'interaction par Nigay, après que l'utilisateur ait planifié cognitivement le moyen d'exécuter une sous-tâche, un *langage* est nécessaire pour représenter (interpréter, encoder) ces intentions mentales et actions qui seront appliquées à un *dispositif* du monde physique. Ce *langage* et ce *dispositif* constituent une première modalité que nous appellerons la **modalité physique** comme illustré Figure 7-gauche.

À l'autre extrémité du lien décrit avec la notation 3DIM, se trouve un système informatique. En règle générale, les calculs et transformations sont effectués par le système informatique sur la base des informations initialement capturées ou détectées du monde physique. En utilisant de nouveau la définition de Nigay d'une modalité d'interaction, un *dispositif* est nécessaire pour capturer les informations provenant du monde physique. Un *langage* est nécessaire pour transformer ces informations et, par exemple, en faire un rendu visuel. Ce *dispositif* et ce *langage* constituent une seconde modalité que nous appellerons la **modalité 3D** comme illustré Figure 7-droite.

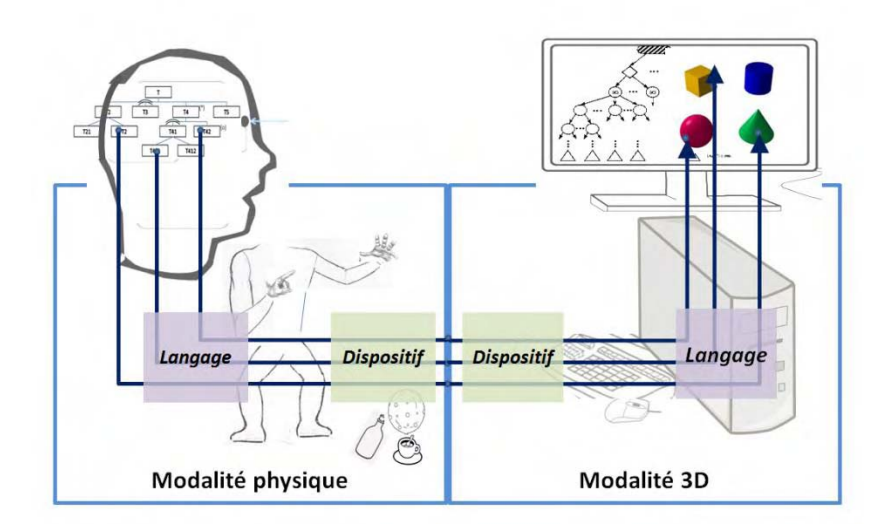

**Figure 7 : Une vue plus affinée de notre cadre de conception en y ajoutant une adaptation du concept de modalité d'interaction** 

En conséquence, pour être plus concret, chaque lien entre une sous tache que l'utilisateur doit réaliser et un EV3D est médié par deux couches intermédiaires : la capacité d'un utilisateur à externaliser des informations et des capteurs capables de capturer des données à traiter par le système informatique. Comme décrit précédemment et illustré sur la Figure 8, en suivant la définition de Nigay, un lien peut être représenté par l'utilisation de deux modalités d'interaction en séquence :

 $$  la **modalité physique**. Son *langage* est utilisé pour externaliser la façon dont l'utilisateur a prévu d'exécuter les différentes sous-tâches : pour suivre la théorie ICS, cela correspond à des actions physiques (membre humain ou parole). Son *dispositif* existe uniquement lors

d'interaction tangible et correspond à l'artefact physique (un objet physique) sur lequel sont appliquées les actions ;

 la **modalité 3D**. Son *dispositif* capture les propriétés physiques (position, orientation, identifiant, etc.) et correspond au dispositif d'entrée impliqué dans la modalité physique. Son *langage* est un algorithme décrivant le comportement 3D en charge d'appliquer l'information détectée sur des attributs du graphe de scène 3D (par exemple un redimensionnement, un changement de repère, un lancer de rayons, etc.).

Pour résumer, la notation 3DIM offre différents niveaux pour décrire l'interaction entre un utilisateur et un EV3D, ou plus exactement chacune des modalités utilisées pour porter cette interaction :

- $\bullet$  un utilisateur manipule une *modalité d'interaction 3D* qui impacte l'EV3D géré par le système informatique ;
- un utilisateur manipule une **modalité physique** qui affecte une **modalité 3D** qui impacte l'EV3D géré par le système informatique ;
- dans le cas spécifique d'une interaction tangible : un utilisateur effectue une *action physique* qui est appliquée à un *objet* physique. Les attributs de celui-ci sont captés par un *périphérique d'entrée*. Un *comportement 3D* interprète les données acquises pour impacter un objet 3D interactif ;
- dans le cas d'une interaction non tangible : un utilisateur effectue une *action physique*. Les attributs de celle-ci sont captés par un *périphérique d'entrée*. Un *comportement 3D* interprète les données acquises pour impacter un objet 3D interactif.

La notation 3DIM contient donc six blocs différents pour caractériser un lien entre une tâche de l'arbre de tâches et un attribut du graphe de scène interactif (cf. Figure 8) : **utilisateur, action physique, objet physique, périphérique d'entrée, comportement 3D, objet 3D interactif.** 

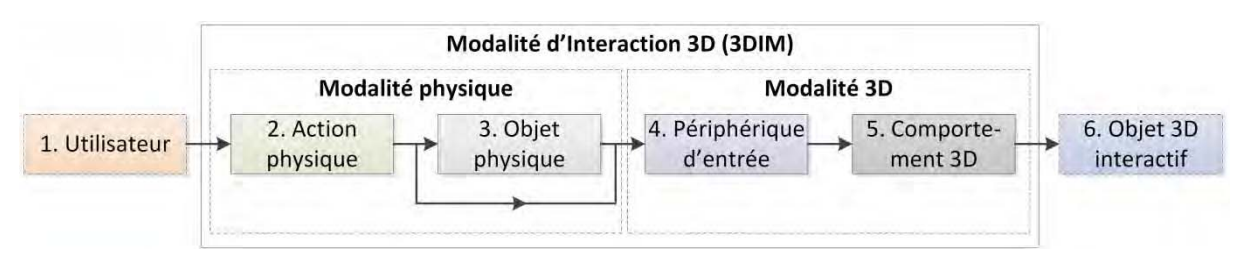

**Figure 8 : La description d'une modalité d'interaction 3D** 

#### **II.3.1.1 Illustration avec le cas d'étude**

Dans la situation interactive considérée de notre cas d'étude, l'inspection d'un objet 3D requiert 6 liens (cf. section II.2.4). Prenons l'exemple du lien L1 (cf. Figure 6) correspondant à la translation de l'objet 3D. L'action physique de l'utilisateur est un geste ou plus précisément la translation de sa main. Cette action est appliquée à un objet physique de forme cubique car celui-ci est manipulé dans la main de l'utilisateur. Un capteur magnétique détecte la mise à jour de la position de l'objet physique et un comportement 3D approprié effectue un changement de repère sur les coordonnées de position mesurées. Le résultat est appliqué à l'attribut position du composant 3D manipulable du graphe de scène interactif correspondant à l'objet numérique 3D (cf. Figure 9).

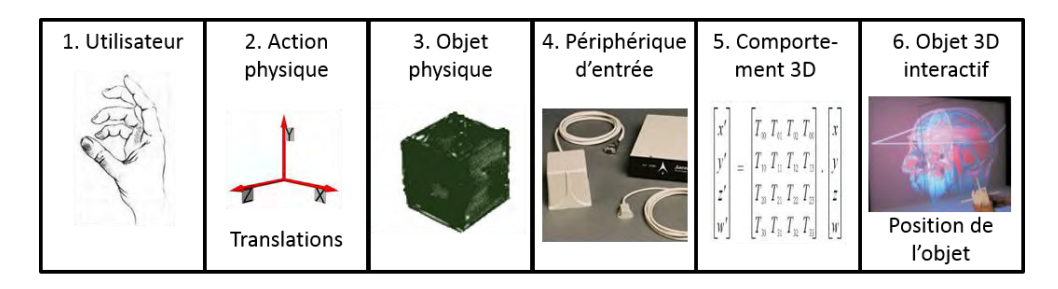

**Figure 9 : Description « simpliste » avec la notation 3DIM du lien L1 sur le cas d'étude : lien entre la sous-tâche 3.1 (translation de l'objet 3D) et l'attribut position de l'objet 3D** 

A la lumière de cette illustration, il apparaît clairement qu'il est obligatoire de fournir une manière encore plus structurée pour décrire le contenu de chacun des six blocs. Dans la section suivante, le rôle et les attributs pertinents de chaque bloc seront détaillés. Une illustration complète et détaillée des six blocs sera ensuite proposée sur le cas d'étude.

# **II.3.2 Spécification de chaque bloc de la notation 3DIM**

Basé sur notre analyse et revue de la littérature (cf. Chapitre I) portant sur les méthodes de conception et de modélisation de techniques d'interaction avancées, nous avons regroupé et synthétisé pour chaque bloc de la notation 3DIM les attributs les plus fréquemment considérés. En fin de chaque description d'un bloc, un tableau résumera les attributs et valeurs possibles. En fin de section un tableau résume comment chacune des approches de conception et modèles existants contribuent aux différents blocs de la notation 3DIM.

#### **II.3.2.1 Utilisateur**

Ce bloc décrit les parties du corps humain impliquées (membre, articulation) et la posture du corps ou toute autre manière et position dont l'utilisateur peut avoir besoin pour interagir avec l'EV3D. Il est utile d'exprimer quelles parties du corps humain sont impliquées (tête, bras, mains, jambes …) et leurs caractéristiques tels que dominant / non-dominant.

Afin de raisonner sur ce bloc, le concepteur doit également prendre en considération le contexte de l'application à concevoir (réalité virtuelle RV, réalité augmentée RA, application de bureau, pour un usage en musée), le niveau d'expertise de l'utilisateur (expert, avancé, débutant) ainsi que les dispositifs en sortie requis (casque de réalité virtuelle HMD, grand ou petit écran, tablette) pour percevoir un éventuel feedback de la modalité d'interaction 3D.

| <b>Attributs</b>                 | <b>Valeurs possibles</b>                     |
|----------------------------------|----------------------------------------------|
| Posture de corps humain          | Assis, debout, allongé, accroupi, statique   |
| Parties du corps humain          | Tête, bras, mains, doigts, poignet, jambes   |
| Dominant / non-dominant          | Dominant, non-dominant, les deux, non défini |
| <b>Contexte de l'application</b> | RV, RA, application de bureau, musée         |
| Expertise de l'utilisateur       | Expert, avancé, débutant                     |
| Dispositif de sortie             | HMD, grand écran, petit écran, tablette      |

**Tableau 2 : Attributs et exemples de valeurs possibles pour le bloc utilisateur de la notation 3DIM** 

#### **II.3.2.2 Action physique**

Ce bloc décrit les actions effectuées par l'utilisateur dans l'espace physique qui l'entoure. Le point de vue à adopter dans cette description de l'activité physique doit être celui d'un observateur extérieur qui regarderait l'utilisateur interagir. C'est donc dans ce bloc qu'il faut décrire les mouvements et/ou les gestes de l'utilisateur.

Les aspects les plus importants pour analyser une action physique doivent comprendre : la caractéristique du mouvement (discret versus continu, par exemple pression sur un bouton versus translation de la main), le type de mouvement (par exemple translation, rotation, geste), la forme du mouvement (mouvement libre versus mouvement contraint, par exemple mouvement physique dans l'espace versus un geste prédéfini sur une surface tactile) et le référentiel du mouvement (fixe ou référentiel du monde, attaché à un objet physique fixe ou mobile par exemple un écran, un smartphone ou une table).

**Tableau 3 : Attributs et exemples de valeurs possibles pour le bloc action physique de la notation 3DIM** 

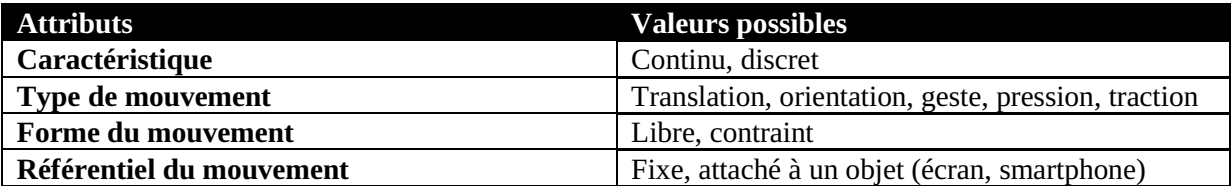

#### **II.3.2.3 Objet physique**

Ce bloc décrit l'artéfact physique impliqué dans la modalité d'interaction 3D. En particulier, il identifie les objets requis par leurs noms, leurs propriétés visuelles importantes pour l'interaction (forme, taille, couleur, texture), les degrés de liberté possibles pour la manipulation de l'objet et les contraintes physiques dues à d'autres objets physiques, à l'environnement physique, aux périphériques utilisés ou aux membres de l'utilisateur.

**Tableau 4 : Attributs et exemples de valeurs possibles pour le bloc objet physique de la notation 3DIM** 

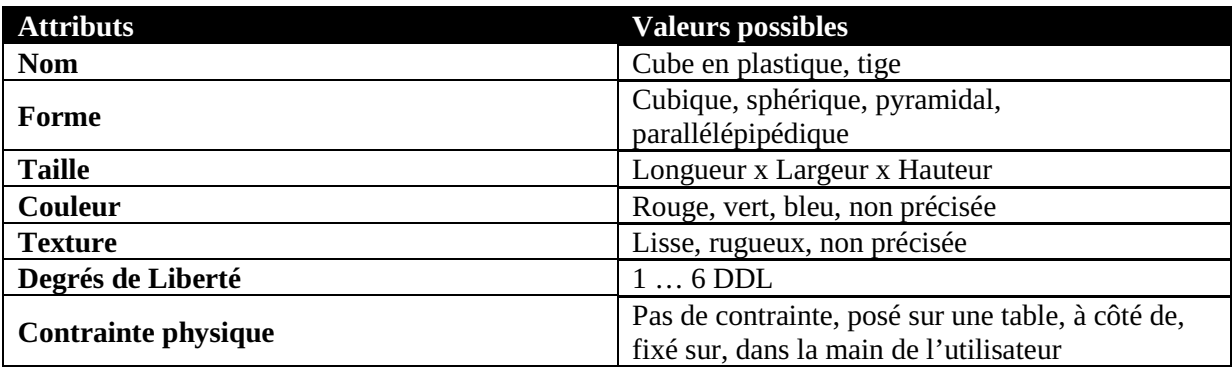

### **II.3.2.4 Périphérique d'entrée**

Ce bloc met l'accent sur les dispositifs matériels nécessaires pour supporter l'interaction. L'objectif est de décrire le périphérique d'entrée utilisé en précisant son nom, le type d'information captée (image, son, champ magnétique, position, force, angle, couple, état) et le nombre de degrés de liberté captés et utilisés pour la tâche particulière (il peut être utile de préciser le lien entre les degrés de liberté et le type d'information captée). C'est aussi ce bloc qui permet de détailler la position dans l'espace physique du périphérique d'entrée ainsi que ces éventuelles contraintes spatiales ou physiques liées par exemple à la technologie utilisée.

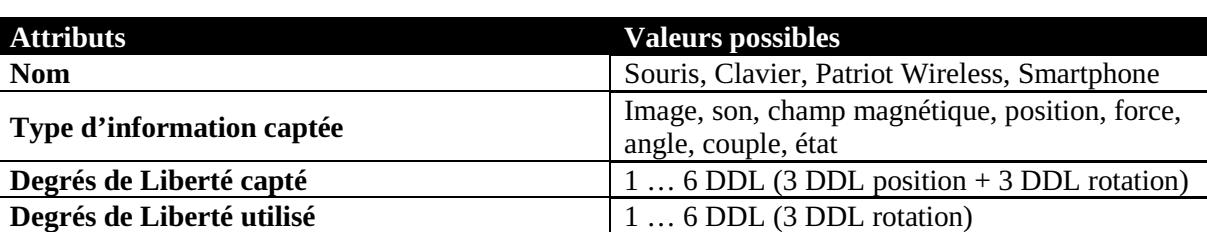

**Position dans l'espace physique** Sur la table, dans l'objet physique, entre l'écran

**Contrainte physique / spatiale** Longueur x Largeur x Hauteur

et l'utilisateur

**Tableau 5 : Attributs et exemples de valeurs possibles pour le bloc périphérique d'entrée de la notation 3DIM** 

#### **II.3.2.5 Comportement 3D**

Ce bloc adopte un point de vue logiciel sur l'action effectuée dans la modalité d'interaction 3D. Il décrit, avec un haut niveau d'abstraction, les transformations logicielles à appliquer aux données en entrée pour obtenir des données en sortie applicables aux éléments de l'EV3D. Nous identifions deux types de transformations logicielles :

- $\bullet$  les *comportements logiciels de manipulation* **(a)** doivent être utilisés pour décrire un comportement logiciel de manipulation directe de la 3D c'est-à-dire sans ajout d'un feedback particulier. Par exemple, c'est le cas des comportements logiciels transformant directement les données captées d'un clavier ou d'un capteur de suivi de mouvement en une modification de la position ou l'orientation d'un objet 3D interactif ;
- $\bullet$  les *comportements logiciels d'outil* **(b)** doivent être utilisés pour décrire le comportement d'outils virtuels intermédiaires qui peuvent être ajoutés entre les données captées et les attributs de l'objet 3D interactif impacté par l'interaction. Les comportements logiciels d'outil décrivent comment un outil numérique, externe au graphe de scène interactif original, est impacté par les données captées, la façon selon laquelle il est rendu dans la scène 3D et comment il influence les attributs de l'objet 3D interactif. Par exemple, lors de l'utilisation de la technique d'interaction du lancer de rayon (Bowman et al. 2004), l'utilisateur contrôle la position d'un rayon virtuel (un outil virtuel intermédiaire), représenté sous la forme d'un cylindre dans l'EV3D, qui permet de sélectionner ou mettre en surbrillance un objet 3D interactif de la scène.

Ces deux types de blocs comportement 3D **(a et b)** visent ainsi à identifier les actions et les évènements utilisés globalement pour le comportement 3D. Pour décrire l'ensemble du comportement 3D d'une tâche, il est parfois nécessaire de combiner un ou plusieurs blocs **(a)** et/ou **(b)**. Bien qu'une description algorithmique fine puisse être fournie à ce niveau, afin de garder un haut niveau

d'abstraction de ce bloc, cohérente avec celle des autres blocs, nous proposons d'adopter uniquement une description textuelle de chaque sous-bloc **(a)** et/ou **(b)**. Celle-ci doit alors préciser le rôle, l'objectif du comportement 3D et doit aussi permettre d'identifier rapidement les différences ou les points communs entre les différents comportements 3D. Cette description peut par exemple détailler le nombre de degrés de liberté sur lesquels le comportement 3D s'applique.

**Tableau 6 : Attributs et exemples de valeurs possibles pour le bloc comportement 3D de la notation 3DIM** 

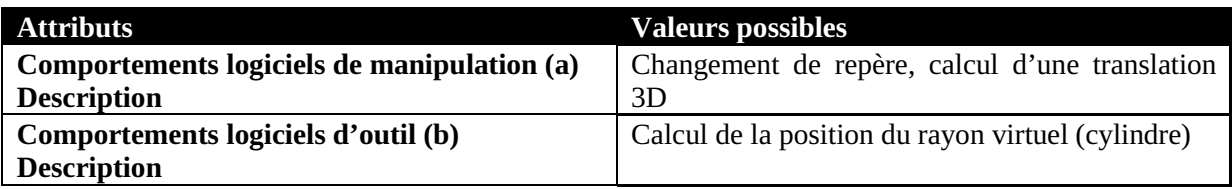

#### **II.3.2.6 Objet 3D interactif**

Ce dernier bloc décrit l'objet 3D interactif impacté par la modalité d'interaction 3D. Il est utile de préciser le nom et le type d'objet virtuel géré par la tâche (maillage, forme géométrique élémentaire, nuage de points, aucune représentation 3D). Il décrit également les attributs d'état ou de manipulation de l'objet manipulé (en précisant les axes x, y ou z par exemple) impacté par le comportement 3D. En conséquence, pour obtenir une modalité d'interaction 3D cohérente, il est nécessaire que les attributs de l'objet 3D interactif soient identiques à ceux de l'élément 3D ciblé par le lien entre l'arbre de tâches et le graphe de scène interactif (la cible de la modalité d'interaction 3D).

**Tableau 7 : Attributs et exemples de valeurs possibles pour le bloc objet 3D interactif de la notation 3DIM** 

| <b>Attributs</b>                        | <b>Valeurs possibles</b>                                                                   |  |  |
|-----------------------------------------|--------------------------------------------------------------------------------------------|--|--|
| <b>Nom</b>                              | Voiture 3D, tête humaine virtuelle, cube                                                   |  |  |
| Type d'objet                            | Maillage, forme géométrique élémentaire, nuage<br>de points, aucune représentation         |  |  |
| Attributs du graphe de scène interactif | Position (x,y,z), rotation (z), facteur d'échelle,<br>couleur, texture, statut, activation |  |  |

#### **II.3.2.7 Illustration complète du cas d'étude**

Dans un premier temps nous allons reprendre l'illustration du lien L1 (translation de l'objet 3D, cf. Figure 9 page 55) en y détaillant les valeurs de chaque attribut des six blocs de la notation 3DIM. Ensuite nous la compléterons par une description des cinq autres liens identifiés dans le cas d'étude. Pour terminer nous détaillerons une représentation synthétique de ces six liens.

Pour rappel, l'utilisateur de la situation interactive utilisant le dispositif *CubicMouse* illustrant l'article (Fröhlich et al. 2000) (Figure 3) se tient *debout*. Il tient le cube physique dans la *main* gauche, probablement sa main *non-dominante*. La vidéo montre la visualisation d'une carrosserie de voiture et les illustrations de l'article montrent des données médicales. Nous en concluons que le dispositif *CubicMouse* s'utilise dans plusieurs contextes d'applications et non dans un contexte particulier (*non défini)* et qu'elle s'adresse à tout type d'utilisateur, *de débutant à expert* dans la manipulation d'un objet 3D. La visualisation de ce dernier s'effectue par l'intermédiaire d'un *grand* écran. Ceci décrit de manière complète le premier bloc de la notation 3DIM, *l'utilisateur*.

Concernant les *actions physiques*, l'utilisateur réalise un *mouvement continu* de *translation* de sa main. Son mouvement n'est pas contraint par un geste prédéfini, il est donc *libre* dans la limite de la zone d'action du périphérique d'entrée. Le référentiel du mouvement ne change pas au cours de l'interaction et il n'est pas attaché à un autre objet physique mobile, il est donc *fixe*.

L'**objet physique** est le cube physique du dispositif *CubicMouse*. Il est un objet de forme *cubique* d'une longueur d'arête d'environ *10 cm*. La couleur et la texture du cube n'ont pas d'incidence particulière sur l'interaction, nous ne les précisons donc pas (*non défini*). L'objet physique n'est *pas contraint* par un autre élément physique de l'espace autour de l'utilisateur. Il peut donc être manipulé suivant les *6 degrés de liberté* de l'espace (3 translations et 3 rotations).

Le **périphérique d'entrée** utilisé est le capteur de mouvement *Polhemus Fastrack.* À partir de la mesure du *champ magnétique* de l'émetteur, *6 DDL* sont *captés* (les 3 translations et les 3 rotations). Seulement les *3 DDL* correspondant à la position sont *utilisés* pour le lien L1. Le périphérique d'entrée est positionné *entre l'écran et l'utilisateur*. Sa zone d'action liée à la technologie et à la précision du capteur est de *2 x 2 x 2 m*.

Au niveau du **comportement 3D**, aucun objet virtuel supplémentaire n'est utile et affiché lors de l'interaction avec l'objet 3D interactif. Nous sommes donc dans le cas d'un *comportement logiciel de manipulation (a)*. Son but est de calculer un *changement de repère* qui permettra de *calculer la translation 3D* à appliquer à l'objet 3D interactif en fonction des données du périphérique d'entrée. Un seul bloc est utile pour décrire le comportement 3D de ce lien.

Sur la Figure 3 (page 45), l'**objet 3D interactif** est un *maillage* représentant l'*intérieur d'une tête humaine*. Sur le lien L1, le seul attribut du graphe de scène interactif impacté par l'utilisateur est la *position 3D (x, y, z)* de l'objet 3D interactif.

La Figure 10 résume la description complète du lien L1 pour chacun des six blocs de la notation 3DIM : la première ligne reprend le nom des attributs exprimés du Tableau 2 au Tableau 7. Les descriptions graphiques et textuelles des deux lignes inférieures correspondent à la description du lien L1 de notre cas d'étude à savoir le lien entre la tâche T3.1 (translater) et l'attribut de manipulation position de l'objet 3D du graphe de scène interactif (cf. Figure 6 page 51). La dernière ligne de la Figure 10 est une instanciation de notre notation 3DIM sur l'exemple du lien L1 de la situation interactive utilisant le dispositif C*ubicMouse*.

| <b>Attributs de</b><br>chaque bloc                        | 1-Utilisateur<br>- Posture<br>Partie du corps<br>Dominant / non<br>dominant<br>- Contexte<br><b>Expertise</b><br>Dispositif de<br>sortie | $2 -$ Action<br>physique<br>- Caractéristique<br>- Type de<br>mouvement<br>Forme du<br>mouvement<br>Référentiel du<br>mouvement | $3 - Object$<br>physique<br>- Nom<br>- Forme<br>- Taille<br>- Couleur<br>- Texture<br><b>DDL</b><br>- Contrainte<br>physique                 | 4-Périphérique<br>d'entrée<br>- Nom<br>- Type<br>d'information<br>DDL capté<br>DDL utilisé<br>Position<br>Contrainte phy-<br>sique/spatiale | $5 -$<br>Comportement<br>3D<br>- Logiciel de<br>manipulation /<br>Logiciel d'outil<br>- Description                                                                                     | 6 - Objet 3D<br>interactif<br>Nom<br>- Type d'objet<br>- Attributs du<br>graphe de scène<br>interactif |
|-----------------------------------------------------------|----------------------------------------------------------------------------------------------------|----------------------------------------------------------------------------------------------------|----------------------------------------------------------------------------------------------------|----------------------------------------------------------------------------------------------------|----------------------------------------------------------------------------------------------------|----------------------------------------------------------------------------------------------------|
| Illustration<br>graphique du<br>lien L1 du cas<br>d'étude |                                                                                                    | Translations                                                                                                    |                                                                                                    |                                                                                                    | $T_{\infty}$ $T_{\infty}$ $T_{\infty}$ $T_{\infty}$<br>$T_{\rm n} T_{\rm n} T_{\rm n} T_{\rm n} T_{\rm B}$<br>$T_x$ $T_x$ $T_x$ $T_z$<br>$T_{\rm m} T_{\rm m} T_{\rm m} T_{\rm m}$<br>W | Position de<br>l'objet                                                                                 |
| Illustration<br>textuelle du lien<br>L1 du cas<br>d'étude | Debout<br>- Main<br>- Non-dominante<br>- Non défini<br>- De débutant à<br>expert<br>- Grand écran                                        | - Mouvement<br>continu<br>- Translation<br>- Libre (limité par<br>la zone de<br>d'action du<br>capteur)<br>- Fixe (monde)       | - Cube du<br>CubicMouse<br>- Forme cubique<br>$-10 \times 10 \times 10$ cm<br>Non défini<br>- Non défini<br>- 6DDL<br>- Pas de<br>contrainte | - Polhemus<br>Fastrak<br>- Champ<br>magnétique<br>6DDL captés<br>- 3DDL utilisés<br>- Entre l'écran et<br>l'utilisateur<br>-2 x 2 x 2 m     | - Comportement<br>logiciel de<br>manipulation (a)<br>- Calcul d'une<br>translation 3D<br>(changement de<br>repère)                                                                      | - Intérieur d'une<br>tête humaine<br>- Maillage<br>- Position (x,y,z)                                  |

**Figure 10 : Résumé des attributs de la notation 3DIM. Illustration sur le lien L1 du cas d'étude** 

La Figure 11 synthétise chacun des six liens du cas d'étude avec la notation 3DIM. Avec cette figure nous arrivons à la description la plus fine et la plus précise de notre approche de conception. Elle permet d'affiner tous les liens identifiés Figure 6 (page 51) qui forment l'interaction de l'utilisateur et lui permettent d'atteindre son objectif dans la situation interactive considérée.

|                                                            | 1 - Utilisateur                                                                                            | 2 - Action<br>physique                                                                                                    | 3-Objet<br>physique                                                                                                    | 4-Périphérique<br>d'entrée                                                                                                    | $5 -$<br>Comportement<br>3D                                                                                        | 6 - Objet 3D<br>interactif                                                                           |
|------------------------------------------------------------|----------------------------------------------------------------------------------------------------|----------------------------------------------------------------------------------------------------|----------------------------------------------------------------------------------------------------|----------------------------------------------------------------------------------------------------|----------------------------------------------------------------------------------------------------|----------------------------------------------------------------------------------------------------|
| <b>Illustration</b><br>textuelle du<br>lien L1             | - Debout<br>- Main<br>- Non-<br>dominante<br>- Non défini<br>- De débutant à<br>expert<br>- Grand écran    | - Mouvement<br>continu<br>- Translation<br>- Libre (limité<br>par la zone de<br>d'action du<br>capteur)<br>- Fixe (monde) | - Cube du<br><b>CubicMouse</b><br>- Forme cubique<br>$-10 \times 10 \times 10$ cm<br>- Non défini<br>- Non défini<br>$-6DOF$<br>- Pas de<br>contrainte | - Polhemus<br>Fastrak<br>- Champ<br>magnétique<br>- 6DDL captés<br>- 3DDL utilisés<br>- Entre l'écran et<br>l'utilisateur<br>$-2x2x2m$ | - Comportement<br>logiciel de<br>manipulation (a)<br>- Calcul d'une<br>translation 3D<br>(changement de<br>repère) | - Intérieur d'une<br>tête humaine<br>- Maillage<br>- Position (x,y,z)                                |
| <b>Illustration</b><br>textuelle du<br>lien L <sub>2</sub> | - Debout<br>- Poignet<br>- Non-<br>dominante<br>- Non défini<br>- De débutant à<br>expert<br>- Grand écran | - Mouvement<br>continu<br>- Orientation<br>- Contraint<br>(limite<br>morphologique<br>du poignet)<br>- Fixe (monde)       | - Cube du<br><b>CubicMouse</b><br>- Forme cubique<br>$-10 \times 10 \times 10$ cm<br>- Non défini<br>- Non défini<br>$-6DOF$<br>- Pas de<br>contrainte | - Polhemus<br>Fastrak<br>- Champ<br>magnétique<br>- 6DDL captés<br>- 3DDL utilisés<br>- Entre l'écran et<br>l'utilisateur<br>$-2x2x2m$ | - Comportement<br>logiciel de<br>manipulation (a)<br>- Calcul d'une<br>rotation 3D<br>(changement de<br>repère)    | - Intérieur d'une<br>tête humaine<br>- Maillage<br>- Rotation (x,y,z)                                |
| <b>Illustration</b><br>textuelle du<br>lien L3             | - Debout<br>- Main<br>- Dominante<br>- Non défini<br>- De débutant à<br>expert<br>- Grand écran            | - Mouvement<br>discret<br>- Pression<br>- Contraint<br>(1DDL)<br>- Référentiel<br>attaché au cube                         |                                                                                                    | - 2 boutons<br>poussoirs<br>- 1DDL capté<br>- 1DDL utilisé<br>- Fixé sur une<br>face du<br><b>CubicMouse</b><br>- Forme capteur        | - Comportement<br>logiciel de<br>manipulation (a)<br>- Calcul d'un<br>facteur d'échelle                            | - Intérieur d'une<br>tête humaine<br>- Maillage<br>- facteur<br>d'échelle (x,y,z)                    |
| <b>Illustration</b><br>textuelle du<br>lien L4             | - Debout<br>- Main<br>- Dominante<br>- Non défini<br>- De débutant à<br>expert<br>- Grand écran            | - Mouvement<br>discret<br>- Poussé et tiré<br>- Contraint<br>(1DDL)<br>- Référentiel<br>attaché au<br><b>CubicMouse</b>   | - Tige n°1 du<br><b>CubicMouse</b><br>- Cylindrique<br>- Hauteur 5 cm<br>- Non défini<br>- Non défini<br>$-1$ DDL<br>- Fixé sur une<br>face du cube    | - Potentiomètre<br>- 1DDL capté<br>- 1DDL utilisé<br>- Fixé sur une<br>face du<br><b>CubicMouse</b><br>- Forme capteur                 | - Comportement<br>logiciel de<br>manipulation (a)<br>- Calcul d'une<br>translation 1D                              | - Plan de coupe<br>X<br>- Forme<br>géométrique +<br>projection d'un<br>maillage<br>- Position (1DDL) |
| <b>Illustration</b><br>textuelle du<br>lien L5             | - Debout<br>- Main<br>- Dominante<br>- Non défini<br>- De débutant à<br>expert<br>- Grand écran            | - Mouvement<br>discret<br>- Poussé et tiré<br>- Contraint<br>(1DDL)<br>- Référentiel<br>attaché au<br>CubicMouse          | - Tige n°2 du<br><b>CubicMouse</b><br>- Cylindrique<br>- Hauteur 5 cm<br>- Non défini<br>- Non défini<br>$-1$ DDL<br>- Fixé sur une<br>face du cube    | - Potentiomètre<br>- 1DDL capté<br>- 1DDL utilisé<br>- Fixé sur une<br>face du<br><b>CubicMouse</b><br>- Forme capteur                 | - Comportement<br>logiciel de<br>manipulation (a)<br>- Calcul d'une<br>translation 1D                              | - Plan de coupe<br>Υ<br>- Forme<br>géométrique +<br>projection d'un<br>maillage<br>- Position (1DDL) |
| <b>Illustration</b><br>textuelle du<br>lien L6             | - Debout<br>- Main<br>- Dominante<br>- Non défini<br>- De débutant à<br>expert<br>- Grand écran            | - Mouvement<br>discret<br>- Poussé et tiré<br>- Contraint<br>(1DDL)<br>- Référentiel<br>attaché au<br>CubicMouse          | - Tige n°3 du<br>CubicMouse<br>- Cylindrique<br>- Hauteur 5 cm<br>- Non défini<br>- Non défini<br>$-1$ DDL<br>- Fixé sur une<br>face du cube           | - Potentiomètre<br>- 1DDL capté<br>- 1DDL utilisé<br>- Fixé sur une<br>face du<br><b>CubicMouse</b><br>- Forme capteur                 | - Comportement<br>logiciel de<br>manipulation (a)<br>- Calcul d'une<br>translation 1D                              | - Plan de coupe<br>Z<br>- Forme<br>géométrique +<br>projection d'un<br>maillage<br>- Position (1DDL) |

**Figure 11 : Illustration de la notation 3DIM sur les 6 liens du cas d'étude** 

Le codage en niveaux de gris adopté dans la Figure 11, a pour but d'identifier les blocs en commun sur les 6 différents liens. Cette première identification permet de mener une première analyse des différentes facettes de l'interaction proposée. Elle fait notamment ressortir que :

- -4 types d'actions physiques doivent être produites, et donc mémorisées par l'utilisateur ;
- 4 objets différents sont utilisés : si les 4 ne sont pas solidaires, il faudra disposer d'un plan de travail pour les poser car l'utilisateur ne peut en tenir que 2 simultanément ;
- 1 périphérique d'entrée est utilisé pour 2 liens (L1 et L2) parallèlement à l'utilisation du même objet physique ;
- $\bullet$  1 comportement 3D est en commun sur 3 liens mettant ainsi en avant une réutilisabilité de la programmation lors de l'implémentation logicielle.

Ce marquage en niveaux de gris nous amène également à élaborer une représentation plus synthétique de l'ensemble des liens identifiés dans la Figure 6 (page 51) et décrits par la notation 3DIM (cf. Figure 12). Dans cette représentation si deux liens partagent les mêmes attributs pour un bloc donné, une forme ellipsoïdale unique est dessinée sur les deux liens. Par exemple la rotation et la translation de l'objet 3D (lien L1 et L2) sont basées sur la manipulation du même objet physique à savoir le cube physique de la situation interactive utilisant le dispositif *CubicMouse.* Cette représentation fait aussi ressortir l'utilisation partagée du dispositif *CubicMouse* (encadré en pointillé au niveau du bloc 4 sur la Figure 12) sur les six liens de la notation 3DIM.

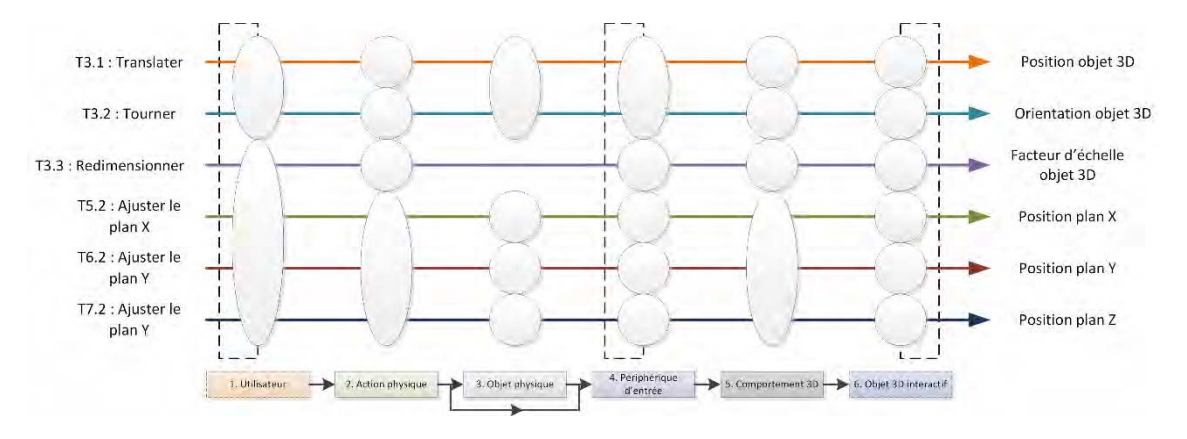

**Figure 12 : Représentation synthétique de chaque lien d'une description 3DIM de notre cas d'étude** 

Maintenant que nous avons détaillé le contenu des attributs de chaque bloc, nous allons discuter leurs pertinences au regard des travaux existants de l'état de l'art du Chapitre I.

#### **II.3.3 La notation 3DIM et les travaux existants**

Comme nous l'avons déjà mentionné, le cadre de conception que nous proposons s'appuie sur les travaux identifiés dans l'état de l'art (Chapitre I) traitant des différents points de vue adoptés lors de la conception de technique d'interactions avancées avec des EV3D. Les attributs présents dans la notation 3DIM sont donc pour la plupart des attributs également pris en compte par des approches issues de l'une des deux communautés IHM et 3D. Dans cette section nous clarifions la provenance de chacun des attributs. L'intérêt est de clairement établir des ponts entre notre notation 3DIM et d'autres approches de conception. Ainsi, si pour certains cas, un concepteur souhaite décrire avec plus de détails l'un des 6 blocs, nous fournissons ci-dessous un support récapitulant pour chaque bloc les approches de conception existantes s'y rapportant. De par le positionnement de notre cadre de conception à l'intersection des communautés IHM et 3D, notre notation 3DIM procure donc un pouvoir fédérateur, une capacité à organiser et à positionner l'une par rapport à l'autre les différentes approches de conception développées dans les travaux existants.

#### **II.3.3.1 Utilisateur**

Les attributs de ce bloc décrivent les membres ou les parties du corps humain impliqués dans l'interaction : ces considérations font partiellement l'objet du modèle ASUR (Gauffre and Dubois 2011). La spécification de l'expertise d'un utilisateur lors de l'interaction avec un système informatique est généralement considérée en IHM depuis qu'elle a été définie de manière précise par les travaux de Rasmussen (Rasmussen 1986) alors que plus récemment la définition du type d'application (RA, VR, application de bureau) est considéré en 3D comme importante dans le modèle 3-DIC (Figueroa, Dachselt, and Lindt 2006).

#### **II.3.3.2 Action physique**

Les attributs de ce bloc sont en partie présents dans les modèles ASUR (Gauffre and Dubois 2011) et TAC (Ullmer, Ishii, and Jacob 2005), en particulier en ce qui concerne la description précise des gestes et la caractérisation des mouvements qui seront effectués par l'utilisateur. Le tableau de caractérisation des techniques d'interaction proposé par RVDT (Ajaj, Jacquemin, and Vernier 2009) fournit également des informations complémentaires pour décrire ce bloc. Des questions complémentaires telles que celles soulevées dans (Manches, O'Malley, and Benford 2009) sur la caractérisation des mouvements de l'utilisateur sont en lien avec les considérations traitées dans ce bloc.

L'affinement de ce bloc peut aussi s'appuyer sur la gestion des systèmes de référence introduite par Milgram (Milgram and Colquhoun 1999). Ce bloc peut en effet être relié à la combinaison :

- du degré de centricité (*centricity*) d'affichage des données (continuum allant d'un point de vue égocentrique à un point de vue exocentrique) ;
- $\bullet$ du degré de congruence<sup>14</sup> du contrôle-écran (*Control-Display (C/D) Congruence*) de l'utilisateur (continuum allant d'un contrôle direct avec un C/D aligné à un contrôle indirect utilisant un outil et un C/D avec un offset).

En effet, il est utile de bien caractériser et concevoir les actions physiques en lien avec l'affichage tout particulièrement dans un espace 3D. En effet, il a été établi qu'un décalage entre le référentiel haptique (référentiel par rapport auquel l'utilisateur réalise ses mouvements) et le référentiel du rendu 3D (référentiel par rapport auquel le rendu de l'EV3D est calculé) a une influence négative sur les performances de l'utilisateur (Ware and Arsenault 2004). Cette dernière approche de la communauté 3D est utile pour analyser le référentiel dans lequel les actions physiques sont réalisées. Pour terminer, l'ensemble des éléments de ce bloc peuvent contribuer à raisonner sur la fidélité d'affichage<sup>15</sup> et sur le niveau de fidélité d'interaction<sup>16</sup> de la technique (McMahan et al. 2012).

#### **II.3.3.3 Objet physique**

L'ajout d'objet physique comme support pour l'interaction de l'utilisateur vise à fusionner en douceur le monde physique et le monde numérique. Cette tendance récente en IHM et nommée *l'interaction tangible*, soulève un ensemble de nouveaux défis en termes de conception des interfaces (Shaer and Hornecker 2009). Les modèles de conception d'interaction tels que ASUR (Gauffre and Dubois 2011)

l  $14$  Fait de coïncider, de s'ajuster parfaitement (Larousse)

<sup>&</sup>lt;sup>15</sup> Fidélité d'affichage : degré objectif d'exactitude avec lequel les stimuli sensoriels du monde réel sont reproduits (McMahan et al. 2012).

<sup>&</sup>lt;sup>16</sup> Fidélité d'interaction : degré objectif d'exactitude avec lequel les interactions du monde réel peuvent être reproduits (McMahan et al. 2012).

et MIM (Coutrix and Nigay 2006) fournissent des spécifications pertinentes pour décrire l'intégration d'objet physique dans l'interaction. De plus, le modèle TAC (Ullmer, Ishii, and Jacob 2005) décrit les contraintes et les relations physiques entre les objets physiques. Pour terminer, d'autres approches définissent les propriétés perceptibles intéressantes pour l'interaction, que nous avons en parties reprises, tels que les propriétés visuelles, tactiles et auditives (Manches, O'Malley, and Benford 2009).

#### **II.3.3.4 Périphérique d'entrée**

Dans la littérature des approches coexistent pour organiser la multiplicité des technologies disponibles et permettant d'interagir avec un EV3D. Une revue complète des techniques d'interaction et des technologies disponibles a été proposée par Bowman et al. (Bowman et al. 2004) en 2004. Cette dernière est régulièrement mise à jour par différents travaux (Ouramdane, Otmane, and Mallem 2009; Jankowski and Hachet 2014). La conférence annuelle VRST<sup>17</sup> (Virtual Reality Software and Technology) témoigne de cette richesse de technologie disponible.

Des concepts ou modèles existent néanmoins dans la littérature afin d'unifier et de classer les différents périphériques d'entrées. Par exemple, la taxonomie de Mackinlay (Mackinlay, Card, and Robertson 1990) offre une vue d'ensemble sur l'espace de conception des périphériques d'entrées. DEVAL (Ohlenburg, Broll, and Lindt 2007) propose un niveau d'abstraction supplémentaires des dispositifs d'entrées. La bibliothèque VRPN (*Virtual-Reality Peripheral Network*) (R. M. Taylor et al. 2001) permet d'intégrer un grand nombre de périphériques d'entrées lors de l'implémentation d'une modalité d'interaction 3D. Des modèles plus élaborés comme ASUR (Gauffre and Dubois 2011), RVDT (Ajaj, Jacquemin, and Vernier 2009) ou InTml (Figueroa and Castro 2011) traitent, entre autres, d'aspects particuliers du périphérique d'entrée, tels que le type de données (réel, entier, booléen) et le nombre de degrés de liberté captés. Ces modèles ont contribué à l'élaboration des attributs de ce bloc et proviennent des deux communautés IHM et 3D.

#### **II.3.3.5 Comportement 3D**

L'identification des blocs de comportements logiciels de manipulation **(a)** et de comportements logiciels d'outil **(b)** peut être mise en relation avec le degré de franchise (*directness)* qui est une des facettes du degré de congruence du contrôle-écran introduit par Milgram (Milgram and Colquhoun 1999) : le comportement 3D sera plus congruent avec un bloc **(a)** (contrôle direct) qu'avec un bloc **(b)** (utilisation d'un outil). Pour les attributs de ce bloc, différents formalismes peuvent être complémentaires en fonction de la complexité de la situation interactive considérée. Parmi les modèles existants pour décrire un comportement 3D, nous pouvons citer la bibliothèque de composants réutilisables pour les techniques d'interaction 3D (InTml) (Figueroa and Castro 2011), le modèle de réseau de Pétri (Ying 2006), le modèle en ontologies (Latoschik 2005), le modèle en machine à état (Wingrave 2008), le modèle 3-DIC (Figueroa, Dachselt, and Lindt 2006) ou encore les librairies IFFI (Ray and Bowman 2007), Viargo (Valkov et al. 2012) et Collaviz (Duval, Blouin, and Jezequel 2014). Chaque approche offre un formalisme de plus ou moins bas niveau pour décrire le comportement 3D et elles sont principalement développées dans la communauté 3D. Ces différents formalismes peuvent influencer et compléter la description textuelle de ce bloc, un formalisme peut être utilisé pour affiner et détailler la description de ce bloc.

 $\overline{a}$  $17$  http://www.vrst.org/

#### **II.3.3.6 Objet 3D interactif**

Des approches de conception abstraites dans la communauté 3D ont proposées de situer la conception de l'interaction au niveau des objets 3D du graphe de scène. Une adaptation de celles-ci sur les objets 3D interactifs serait une solution complémentaire d'implémentation de ces objets. Nous pouvons notamment citer les travaux de Duval et al. (Duval, Tenier, and Christian 2004), les smart-objects de Kallmann (Kallmann 2001), les objets synoptiques de Badawi (Badawi 2006) ainsi que la modélisation STORM de Mollet (Mollet 2005).

Pour terminer cette section, le Tableau 8 ci-dessous synthétise les liens existants entre les 6 blocs de la notation 3DIM et leurs attributs d'une part, et les différentes approches existantes mentionnées cidessus et exprimant tout ou partie des attributs de la notation 3DIM.

|                                                             | Utilisateur  | Action<br>physique | Objet<br>physique | Périphérique<br>d'entrée | Comporte-<br>ment 3D | Objet 3D<br>interactif |
|-------------------------------------------------------------|--------------|--------------------|-------------------|--------------------------|----------------------|------------------------|
| ASUR (Gauffre and Dubois 2011)                              | $\checkmark$ | $\checkmark$       | $\checkmark$      | $\checkmark$             |                      |                        |
| (Rasmussen 1986)                                            | $\checkmark$ |                    |                   |                          |                      |                        |
| 3-DIC (Figueroa, Dachselt, and<br>Lindt 2006)               | $\checkmark$ |                    |                   |                          | $\checkmark$         |                        |
| TAC (Ullmer, Ishii, and Jacob<br>2005)                      |              | $\checkmark$       | $\checkmark$      |                          |                      |                        |
| RVDT (Ajaj, Jacquemin, and<br>Vernier 2009)                 |              | $\checkmark$       |                   | $\checkmark$             |                      |                        |
| (Manches, O'Malley, and Benford<br>2009)                    |              | $\checkmark$       | $\checkmark$      |                          |                      |                        |
| (Milgram and Colquhoun 1999)                                |              | $\checkmark$       |                   |                          | $\checkmark$         |                        |
| MIM (Coutrix and Nigay 2006)                                |              |                    | ✓                 |                          |                      |                        |
| MacKinlay Taxonomy (Mackinlay,<br>Card, and Robertson 1990) |              |                    |                   | $\checkmark$             |                      |                        |
| DEVAL (Ohlenburg, Broll, and<br>Lindt 2007)                 |              |                    |                   | ✓                        |                      |                        |
| VRPN (R. M. Taylor et al. 2001)                             |              |                    |                   | ✓                        |                      |                        |
| InTml (Figueroa and Castro<br>2011)                         |              |                    |                   | $\checkmark$             | $\checkmark$         |                        |
| Réseau de pétri (Ying 2006)                                 |              |                    |                   |                          | $\checkmark$         |                        |
| Ontologie (Latoschik 2005)                                  |              |                    |                   |                          | ✓                    |                        |
| Machine à état (Wingrave 2008)                              |              |                    |                   |                          | $\checkmark$         |                        |
| IFFI (Ray and Bowman 2007)                                  |              |                    |                   |                          | $\checkmark$         |                        |
| Viargo (Valkov et al. 2012)                                 |              |                    |                   |                          | $\checkmark$         |                        |
| Collaviz (Duval, Blouin, and<br>Jezequel 2014)              |              |                    |                   | $\checkmark$             | $\checkmark$         |                        |
| (Duval, Tenier, and Christian 2004)                         |              |                    |                   |                          |                      | $\checkmark$           |
| Smart-objects, (Kallmann 2001)                              |              |                    |                   |                          |                      | ✓                      |
| Objets synoptiques (Badawi 2006)                            |              |                    |                   |                          |                      | ✓                      |
| STORM (Mollet 2005)                                         |              |                    |                   |                          |                      | ✓                      |

**Tableau 8 : Approches de conception existantes qui ont influencé l'identification des attributs des blocs de notre notation 3DIM** 

# **II.4 Synthèse**

Dans ce chapitre, nous avons présenté un nouveau cadre de conception permettant de guider et de formaliser la conception de techniques d'interaction avancées avec des EV3D. Notre cadre de conception offre une vue globale sur la situation interactive et réconcilie les préoccupations habituellement traitées de manière séparées dans des approches de conception provenant de l'une ou l'autre des deux communautés scientifiques (IHM et 3D).

Pour cela, notre cadre de conception permet :

- 1. de décrire les objectifs et les besoins en interaction en s'appuyant sur l'utilisation d'un **arbre de tâches** (formalisme classique en IHM) ;
- 2. d'identifier et de caractériser les objets 3D et leurs attributs manipulables lors de l'interaction au travers de l'utilisation d'un **graphe de scène interactif** (formalisme classique en 3D) ;
- 3. d'établir des **liens** supportant l'interaction de l'utilisateur entre les sous-tâches de l'arbre de tâches et les attributs manipulables du graphe de scène interactif. Une description fine de ces liens est ensuite fournie grâce à l'utilisation de la notation 3DIM dont nous rappelons les principes essentiels ci-après.

En adaptant la définition d'une modalité d'interaction proposée par Nigay (Nigay and Coutaz 1997), nous avons introduit la définition d'une **modalité d'interaction 3D** (3DIM) supportant la description d'un lien identifié précédemment (étape 3). Une modalité d'interaction 3D est composée de 6 blocs (concepts) différents permettant de décrire et de caractériser finement chaque lien : c'est la **notation 3DIM**. Basée sur des approches existantes dans les deux communautés IHM et 3D que nous avons synthétisées, cette notation 3DIM permet d'établir un lien avec l'existant et permet surtout de rapprocher au sein d'un unique support de conception un certain nombre de problématiques des deux communautés lors de la conception de techniques d'interaction avancées avec des EV3D.

Tout au long de la présentation de notre cadre de conception, nous l'avons illustré avec une technique d'interaction simple, à savoir une situation interactive utilisant le dispositif *CubicMouse* (Fröhlich et al. 2000). Ces illustrations permettent au lecteur d'avoir un exemple d'instanciation claire des différents concepts proposés par notre cadre de conception. Elles permettent de faire ressortir certaines limitations de la notation 3DIM. En effet, celles-ci proposent une vue globale d'une situation interactive mais cette vue reste statique. La dynamique de l'interaction est seulement représentée par le formalisme de l'arbre des tâches. Le concepteur doit ensuite décrire et analyser les attributs de la notation 3DIM pour exprimer cette dynamique. Cette analyse de la dynamique de l'interaction sera détaillée dans le chapitre suivant au travers d'une propriété qualitative. Nous pouvons aussi remarquer que la description complète de notre cas d'étude (cf. Figure 11) peut devenir complexe. Nous avons introduit une représentation synthétique de chaque lien (cf. Figure 12) afin de restreindre cette limitation. Cependant, cette représentation n'exprime pas tous les éléments de conception proposés par la notation 3DIM. On pourrait envisager un outil graphique d'édition multi-échelle de ces différentes représentations de la notation 3DIM.

Nous avons également montré sur notre exemple que des éléments d'analyse simples pouvaient déjà être extraits de la description avec la notation 3DIM des différentes facettes de l'interaction entre un utilisateur et un EV3D, c'est-à-dire les différentes modalités d'interactions 3D utilisées. Nous complèterons notre cadre de conception et ces premiers éléments d'analyse dans le chapitre suivant, en définissant des métriques permettant de comparer de manière plus approfondie et plus systématique les différentes solutions de conception.

# CHAPITRE III : UNE APPROCHE ANALYTIQUE

# CHAPITRE III : TABLE DES MATIÈRES

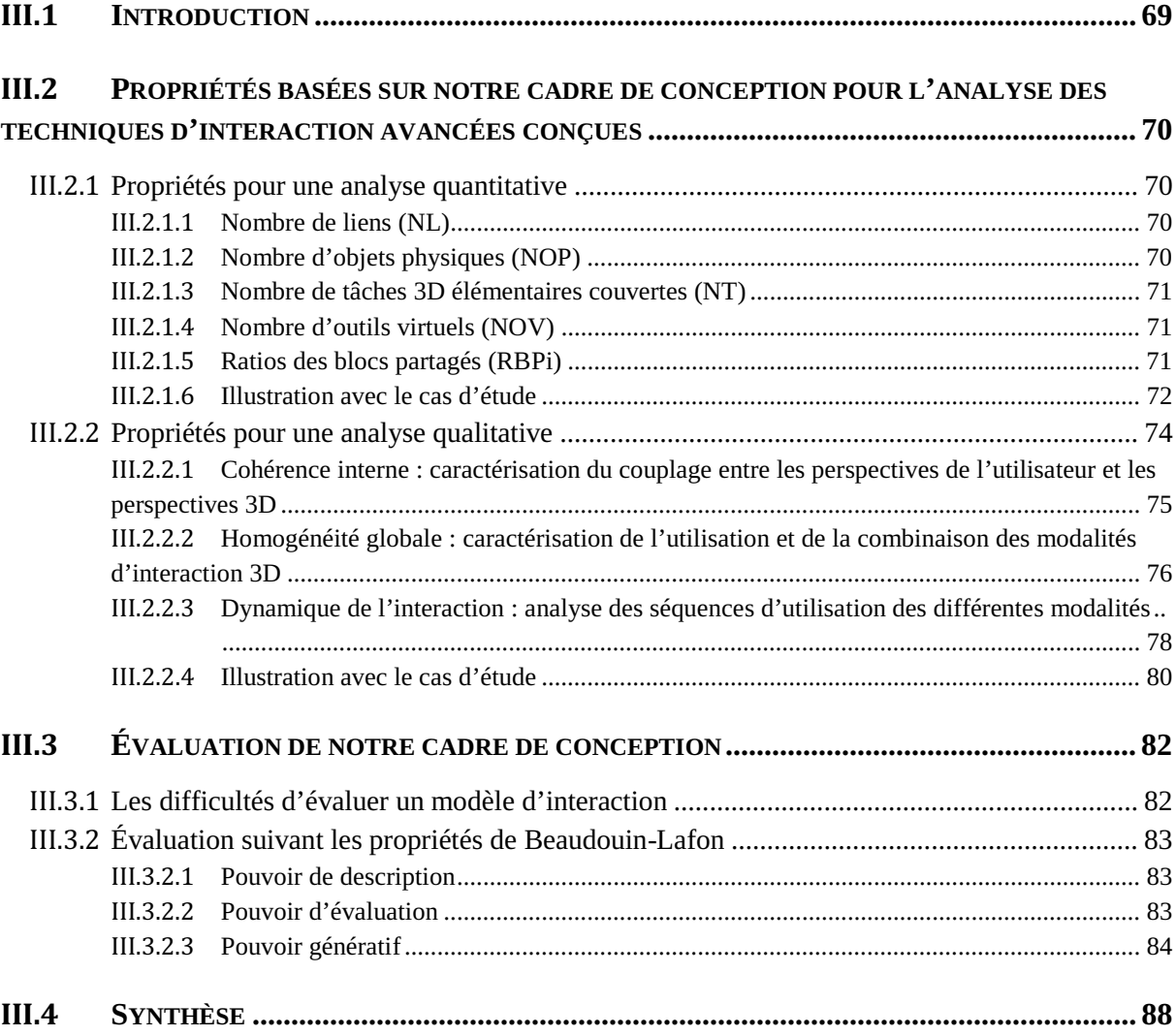

## **III.1 Introduction**

Au chapitre précédent, nous avons introduit un nouveau cadre de conception afin de guider les premières phases d'analyses et de génération d'idées pour la conception de techniques d'interaction avancées avec des environnements virtuel 3D. Notre cadre de conception offre une vue d'ensemble de l'interaction d'un utilisateur avec l'ensemble des composants d'un EV3D (cf. Figure 13 issue du Chapitre II); Il n'est pas limité à la conception d'une tâche atomique en 3D telle que définie par Bowman et al. (Bowman et al. 2004) : navigation, sélection, manipulation et contrôle du système. De plus, notre cadre de conception agrège, en utilisant des attributs, des points de vue, des approches de conception et des considérations des deux communautés IHM et 3D. Ainsi, notre cadre de conception constitue une première étape visant à fédérer et organiser les différentes approches existantes en les positionnant, en fonction de leur impact, sur les différentes facettes de l'interaction avec un EV3D : la modalité d'interaction 3D (3DIM). Pour rappel du Chapitre II, la Figure 14 détaille les six blocs de la notation 3DIM.

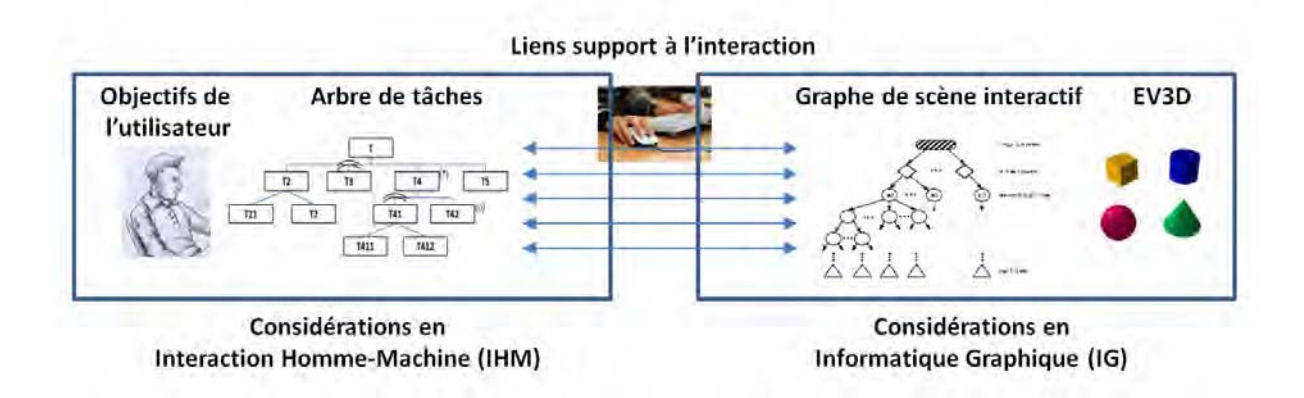

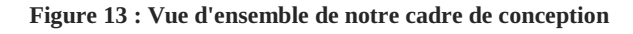

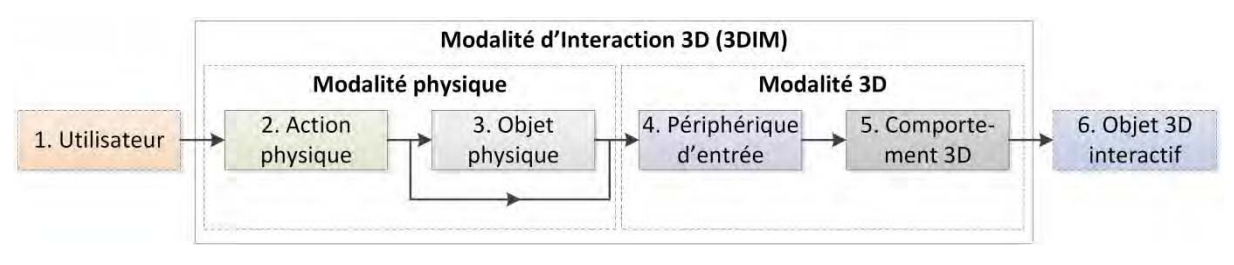

**Figure 14 : Description d'une modalité d'interaction 3D** 

Dans ce chapitre, nous allons détailler une approche analytique s'appuyant sur notre cadre de conception. Le premier volet de cette approche analytique consiste à proposer des propriétés guidant l'analyse des techniques d'interaction conçues. Ces propriétés basées sur les différents concepts de notre cadre de conception, couvriront des aspects quantitatifs et qualitatifs dans le but de comparer, les différentes techniques d'interaction conçues et modélisées avec notre cadre de conception. Le second volet de cette approche analytique consiste à évaluer et à valider notre cadre de conception et ses propriétés. Nous aborderons les problèmes liés à la validation d'un tel outil de conception. Puis nous proposerons, une analyse conceptuelle de notre cadre de conception basé principalement sur les propriétés de Beaudoin-Lafon (Beaudouin-Lafon 2004) afin de démontrer l'intérêt et la validité de notre approche.

# **III.2 Propriétés basées sur notre cadre de conception pour l'analyse des techniques d'interaction avancées conçues**

Pour renforcer l'utilité d'une telle approche structurée de la conception, nous allons présenter des propriétés qui dans le contexte de notre cadre de conception permettront d'analyser les situations interactives avec un EV3D conçu et modélisé par notre cadre de conception. Ces propriétés vont couvrir à la fois des aspects quantitatifs et des aspects qualitatifs. Nous illustrerons les deux groupes de propriétés sur le même cas d'étude que celui utilisé dans le Chapitre II (cf. partie II.2.1 page 45).

## **III.2.1 Propriétés pour une analyse quantitative**

Cette première partie d'analyse vise à proposer des indicateurs chiffrés fournissant un aperçu rapide de la situation interactive décrite par notre cadre de conception. Nous allons introduire, dans les sections suivantes, ces indicateurs, leurs rôles et leurs liens avec notre cadre de conception. Pour chacun d'eux nous justifierons également leurs intérêts dans le processus de conception de techniques d'interaction avancées pour des EV3D.

## **III.2.1.1 Nombre de liens (NL)**

Le nombre de liens (NL) entre les sous-tâches de l'arbre des tâches et les attributs du graphe de scène interactif nous donne un indicatif sur la **richesse du couplage** entre les objectifs de l'utilisateur et l'EV3D. Un NL faible révèle des solutions interactives très spécifiques et dédiées à un besoin spécifique. A l'inverse un NL important révèle probablement des solutions interactives qui ont l'intention de couvrir l'ensemble de l'activité d'un utilisateur pour un domaine ou un contexte riche particulier.

Le nombre de liens (NL) est donc un indicateur qui contribue à évaluer l'efficacité (*effectiveness*) de la technique d'interaction (Iso 1998), c'est-à-dire une mesure décrivant si les objectifs ciblés de l'utilisateur peuvent être atteints dans l'EV3D. En effet, l'ensemble des liens identifiés décrit une technique d'interaction : dans la plupart des cas une tâche utilisateur est décomposée en de multiples sous tâches ; Si le NL est faible il est alors probable que les feuilles de l'arbre des tâches ne soient pas toutes connectées à au moins un lien, ce qui signifie que la solution interactive ne prend pas totalement en charge l'exécution de toutes les tâches dans l'EV3D requises pour atteindre l'objectif de l'utilisateur.

## **III.2.1.2 Nombre d'objets physiques (NOP)**

Le nombre d'objets physiques (bloc 3 de la notation 3DIM) exprime le **degré de réalité physique** de la technique d'interaction considérée. NOP est donc la somme des artéfacts physiques identifiés avec la notation 3DIM et qui sont requis par les différents liens (NL).

Un NOP non nul désigne une technique d'interaction tangible. Comme les EV3D sont des espaces complexes à appréhender, l'utilisation de technique d'interaction tangible peut constituer une bonne solution en particulier pour les utilisateurs occasionnels ou débutants comme déjà établi (Shaer and Hornecker 2009). Un NOP élevé permet quant à lui d'identifier des problèmes potentiels de gestion des nombreux éléments physiques simultanément disponibles (reconnaissance, manipulation par l'utilisateur, mémorisation des rôles, stockage, …).

#### **III.2.1.3 Nombre de tâches 3D élémentaires couvertes (NT)**

Chaque lien identifié dans la description d'une technique d'interaction pour un EV3D est lié à l'une des quatre tâches 3D établies comme référence lors de l'interaction avec un EV3D : navigation, sélection, manipulation et contrôle du système (Bowman et al. 2004).

Le nombre de tâches 3D (NT) indique dans quelle mesure les **fonctions 3D sont couvertes** par la technique d'interaction, c'est-à-dire dans quelle mesure la situation interactive supporte l'exploration complète des fonctionnalités réalisables dans un EV3D. NT correspond donc au nombre de tâches 3D élémentaires effectivement prises en charge par la technique d'interaction considérée. Ce nombre est compris entre 0 (aucune tâche 3D couverte) et 4 (toutes les tâches 3D couvertes).

### **III.2.1.4 Nombre d'outils virtuels (NOV)**

Le nombre d'outils virtuels indique combien **d'éléments périphériques virtuels** ont été ajouté à l'EV3D. Il correspond au nombre de comportements logiciel d'outil (bloc 5**b** de la notation 3DIM) utilisé. En effet, le comportement logiciel de manipulation (bloc **a** du comportement 3D) établit un lien simple entre les données capturées (bloc périphérique d'entrée) et les attributs de l'objet 3D interactif (bloc 6). En revanche, le comportement logiciel d'outil (bloc **b** du comportement 3D) ajoute un outil supplémentaire et une représentation virtuelle supplémentaire dans l'EV3D (par exemple une pelle virtuelle pour creuser un trou dans un tas de sable).

Un NOV différent de zéro exprime une présence augmentée de la boucle de rétroaction lors de l'interaction de l'utilisateur (feedback) mais aussi l'ajout d'objets 3D virtuels non initialement affichés ou présents dans l'EV3D (par exemple la représentation d'un axe du mouvement virtuel, une flèche indiquant l'activation d'une fonction, etc.). Ces éléments additionnels peuvent éventuellement compliquer la perception de l'EV3D et affecter le réalisme de celui-ci.

#### **III.2.1.5 Ratios des blocs partagés (RBPi)**

Les ratios des blocs partagés contribuent à caractériser le **degré de capitalisation** sur chaque bloc permettant de décrire la modalité d'interaction 3D (cf. Figure 14, page 69) : ils sont calculés pour les blocs action physique (bloc 2, RBP2), objet physique (bloc 3, RBP3), périphérique d'entrée (bloc 4, RBP4) et comportement 3D (bloc 5, RBP5). Nous avons donc défini quatre ratios des blocs partagés (RBPi) correspondant à chacun des quatre blocs.

Un RBPi est une expression composée de plusieurs termes dont la somme est égale à 1. Le nombre de termes d'un RBPi exprime le nombre d'instances différentes utilisées dans la technique d'interaction considérée pour le bloc *i*. Chaque terme correspond au nombre de liens utilisant cette instance, divisé par le nombre total de liens réellement utilisé pour ce bloc.

Par exemple sur la Figure 15 (page suivante) :

- $\bullet$  RBP2 (correspondant au ratio des blocs partagés du bloc 2) est constitué de quatre termes car pour ce bloc 2 il y a quatre instances différentes sur les quatre liens décrivant la technique. Chaque instance n'est utilisée que par un seul lien sur les quatre nécessitant une instance du bloc 2 : RBP2 =  $1/4 + 1/4 + 1/4 + 1/4$ ;
- $\bullet$  RBP5 (correspondant au ratio des blocs partagés du bloc 5) est constitué d'un seul terme : RBP5 = 4/4 car l'instance du seul terme partage les quatre liens et les quatre liens utilisent la même instance du bloc ;
$\bullet$ RBP4 =  $1/4$  +  $3/4$  et RBP3 =  $2/3$  +  $1/3$  car la première instance (le premier terme) partage deux liens, la deuxième instance n'en partage qu'un seul et au total trois liens utilisent une instance du bloc.

Si un RBPi est composé d'autant de termes que le nombre de liens (NL) cela signifie que chaque lien utilise son propre ensemble d'actions physiques, d'objets physiques, de périphériques d'entrée ou de comportements 3D. Le degré de capitalisation est donc très faible. A l'inverse, moins il y a de termes composant le ratio, meilleur est le degré de capitalisation. Plus un terme s'approche de la valeur unitaire, plus l'instance correspondante couvre une partie importante des liens mis en jeu durant l'interaction. Le ratio RBPi permet clairement d'identifier l'existence de distinctions ou points communs entre chaque facette (lien) de l'interaction avec un EV3D. L'utilisation de ce ratio aide le concepteur à visualiser le compromis entre :

- $\bullet$ une modalité d'interaction couvrant toutes les facettes de la modalité d'interaction 3D ;
- $\bullet$  un ensemble de modalités d'interaction adoptant chacune un comportement très spécifique correspondant à chaque facette de la modalité d'interaction 3D.

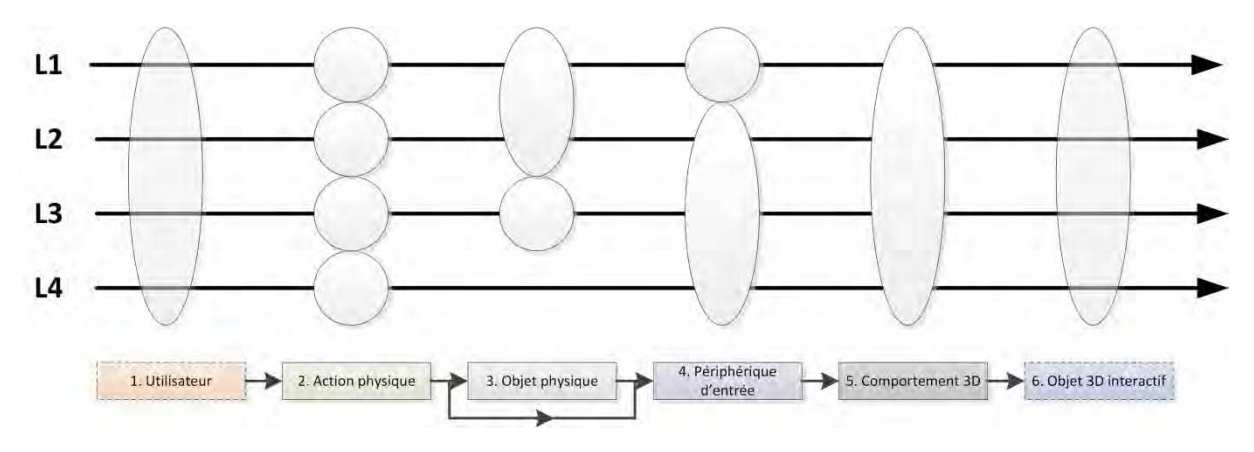

**Figure 15 : Illustration du calcul des ratios des blocs partagés (RBPi)** 

### **III.2.1.6 Illustration avec le cas d'étude**

À titre de rappel, le cas d'étude nous servant d'illustration tout au long du Chapitre II (cf. partie II.2.1 page 45) et de ce chapitre est une situation interactive utilisant le dispositif *CubicMouse* (Fröhlich et al. 2000). Cette technique est dédiée à l'inspection d'objet 3D. La Figure 16, extraite du Chapitre II pour plus de lisibilité, décrit cette technique à travers les trois grandes composantes de notre cadre de conception (l'arbre des tâches, le graphe de scène interactif et les liens supportant l'interaction de l'utilisateur). La Figure 17, elle aussi extraite du Chapitre II, propose une représentation synthétique de l'ensemble des liens décrits avec la notation 3DIM du cas d'étude.

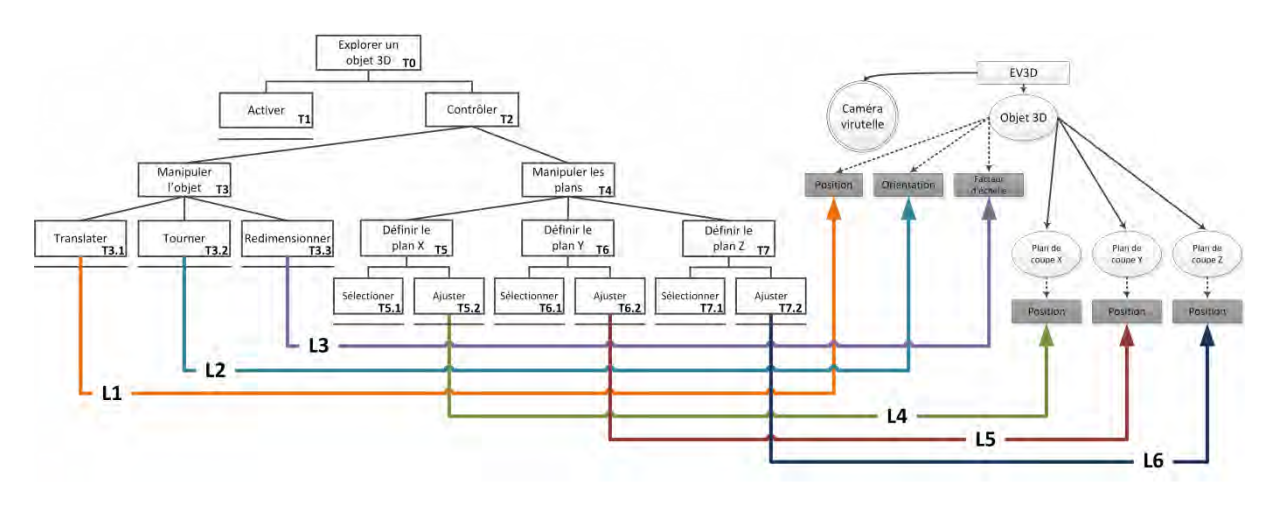

**Figure 16 : L'exploration d'un objet 3D dans la situation interactive utilisant le dispositif** *CubicMouse* **décrite à travers les trois grandes composantes de notre cadre de conception** 

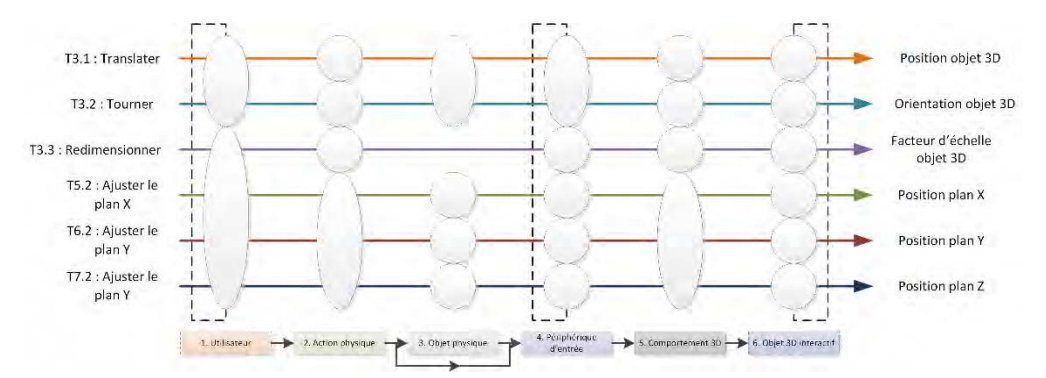

**Figure 17 : Représentation synthétique de chaque lien d'une description 3DIM de notre cas d'étude** 

La Figure 17 nous permet facilement de déterminer les valeurs chiffrées des propriétés quantitatives NL (nombre de liens), NOP (nombre d'objets physiques) et RBPi (ratios des blocs partagés). La vue globale du cas d'étude décrit avec notre cas d'étude (cf. Figure 16) permet de déterminer la valeur de NT (nombre de tâches 3D) alors que le détail de chaque lien décrit avec la notation 3DIM (cf. Figure 11 du Chapitre II, page 61) est nécessaire pour conclure sur la valeur de NOV (nombre d'outils virtuels).

Afin d'explorer un objet 3D dans la situation interactive de notre cas d'étude, nous avons mis en évidence six liens avec notre cadre de conception ( $NL = 6$ ) : trois liens pour contrôler la manipulation de l'objet 3D (translater, tourner, redimensionner) et trois liens pour manipuler les trois plans de coupe (x, y et z).

La technique d'interaction requiert l'utilisation de quatre objets physiques (NOP = 4) : deux liens partagent le même cube physique (lien L1 et L2) ; trois liens utilisent des objets physiques similaires mais différents (une tige pour manipuler chacun des trois plans de coupe, liens L4 à L6).

Dans l'actuelle version dite « translation seulement » (Fröhlich et al. 2000) qui nous sert d'illustration, il est seulement possible d'effectuer la tâche de manipulation d'un objet 3D (NT = 1) : les tâches de sélection ou de navigation ne sont pas possibles.

Durant l'interaction, aucune représentation d'un objet virtuel supplémentaire n'est ajoutée aux éléments initialement décrits avec le graphe de scène interactif ( $NOV = 0$ ).

Pour les valeurs des RBPi, la même action physique est partagée sur les liens L4 à L6 correspondant à la manipulation des plans de coupe (RBP2 =  $1/6 + 1/6 + 1/6 + 3/6$ ); le cube physique est partagé sur les liens L1 et L2 (manipulation de l'objet 3D) et il n'y a pas d'objet physique pour le lien L3 (RBP3 =  $2/5 + 1/5 + 1/5 + 1/5$ ; le périphérique de capture des mouvements est identique pour les liens L1 et L2 (RBP4 =  $2/6 + 1/6 + 1/6 + 1/6 + 1/6$ ); et enfin le comportement 3D est identique pour les trois liens L4 à L6 correspondant à la translation des 3 plans de coupe (RBP5 = 1/6 + 1/6 + 1/6 + 3/6). Le Tableau 9 ci-dessous résume les propriétés basées sur notre cadre de conception permettant une analyse quantitative de la situation interactive utilisant le dispositif *CubicMouse.* 

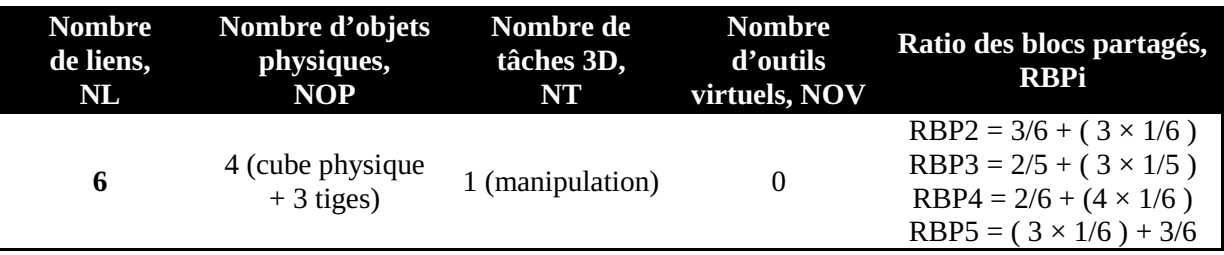

**Tableau 9 : Résumé des propriétés pour une analyse quantitative de notre cas d'étude** 

Pour conclure avec cette première partie sur des propriétés quantitatives basées sur notre cadre de conception et permettant l'analyse des solutions interactives, nous pouvons remarquer que les deux premiers indicateurs (NL et NOP) sont plus spécifiquement liés à l'usage de l'interaction et aux considérations de l'utilisateur ; les deux suivants (NT et NOV) se rapportent clairement aux considérations 3D ; et les derniers (RBPi) donnent globalement une indication de l'effort à fournir pour concevoir une technique d'interaction plus utilisable et probablement plus facile à implémenter si le nombre de terme des RBPi est proche de l'unité. Ces indicateurs fournissent donc un ensemble de propriétés en relation avec les problématiques des communautés en IHM et en 3D qui peuvent influencer les choix de conception d'une technique d'interaction. À ce stade de nos travaux, ces indicateurs ne doivent pas être considérés comme des indicateurs positifs ou négatifs sur l'utilisabilité de la technique d'interaction conçue.

Afin de compléter les indicateurs basés sur notre cadre de conception, nous allons maintenant proposer trois propriétés distinctes permettant de caractériser globalement l'interaction de l'utilisateur.

### **III.2.2 Propriétés pour une analyse qualitative**

Au-delà des propriétés servant d'aide pour une analyse quantitative, une analyse qualitative basée sur d'autres propriétés doit permettre une analyse plus approfondie d'une situation interactive. Sur la base des éléments de notre cadre de conception, nous introduisons trois propriétés utiles pour couvrir une telle analyse qualitative. Tout comme pour les indicateurs quantitatifs, ces propriétés n'indiquent pas nécessairement que la technique d'interaction est bonne ou mauvaise en termes d'utilisabilité mais elles permettent cependant de caractériser et distinguer différentes formes de conception. C'est pour cela que nous proposons d'associer quatre valeurs possibles à chacune de ces propriétés à relativiser en fonction du niveau d'importance de l'effet de la propriété : haute, moyenne, basse ou nulle. Dans les sections suivantes, nous allons décrire la définition et la pertinence de ces trois propriétés ainsi que leurs liens avec les différents éléments de notre cadre de conception.

### **III.2.2.1 Cohérence interne : caractérisation du couplage entre les perspectives de l'utilisateur et les perspectives 3D**

Compte tenu de la vue globale de notre cadre de conception rappelé Figure 13 (page 69), une technique d'interaction avancée avec un EV3D implique un utilisateur et un système informatique avec un EV3D. La manière dont ces deux aspects sont couplés à un effet sur la **cohérence interne** de la situation interactive résultante. Notre cadre de conception permet facilement de qualifier cette cohérence interne au niveau de chaque lien identifié entre une tâche de graphe des tâches et un attribut du graphe de scène interactif. Nous proposons deux aspects afin de caractériser cette cohérence interne (cf. Figure 18, page 75) :

- $\bullet$  **la cohérence de la représentation** est établie si les objets physiques (apparences, formes) impliqués dans la modalité d'interaction 3D (bloc 3 de la notation 3DIM) sont cohérents avec les objets 3D interactifs visés (bloc 6 de la notation 3DIM) ;
- **la cohérence du comportement** est établie si les actions physiques (bloc 2 de la notation 3DIM) sont cohérentes avec l'effet produit dans la partie numérique, c'est-à-dire au niveau du comportement logiciel 3D (bloc 5 de la notation 3DIM).

Nous proposons ici d'établir un lien entre la notion de cohérence interne de la situation interactive et deux des trois continuums de la réalité mixte (*Mixed Reality*) introduit par Milgram (Milgram et al. 1995) : la *fidélité de la reproduction* (*Reproduction Fidelity*) et *l'étendue de la métaphore de présence* (*Extent of Presence Metaphor*). D'après Milgram, ces deux dimensions traitent de la question du réalisme lors du rendu en réalité mixte en termes de qualité d'image, d'immersion et de présence (Milgram et al. 1995). La *fidélité de la reproduction* (*Reproduction Fidelity*) caractérise un système en fonction de la qualité de son rendu (continuum entre une vidéo monoscopique en noir et blanc de faible résolution et un rendu temps-réel stéréoscopique en couleur de très haute résolution). Avec cette dimension, un lien est donc établi entre la fidélité de reproduction des objets réels et des objets virtuellement représentés à l'utilisateur. *L'étendue de la métaphore de présence* caractérise la sensation que l'utilisateur aura d'être présent dans la scène (continuum entre un point de vue fixe et exocentrique sur petit écran et un point de vue libre et égocentrique sur un grand écran). Cette dimension regroupe des notions d'immersion et de point de vue. Dans notre contexte, ces deux continuums font donc directement référence à *la cohérence de la représentation*, le premier aspect de la cohérence interne de la situation interactive. En complément de l'approche de Milgram, nous étendons ces considérations sur les actions physiques de l'utilisateur que nous introduisons dans la cohérence du comportement, le deuxième aspect de la cohérence interne.

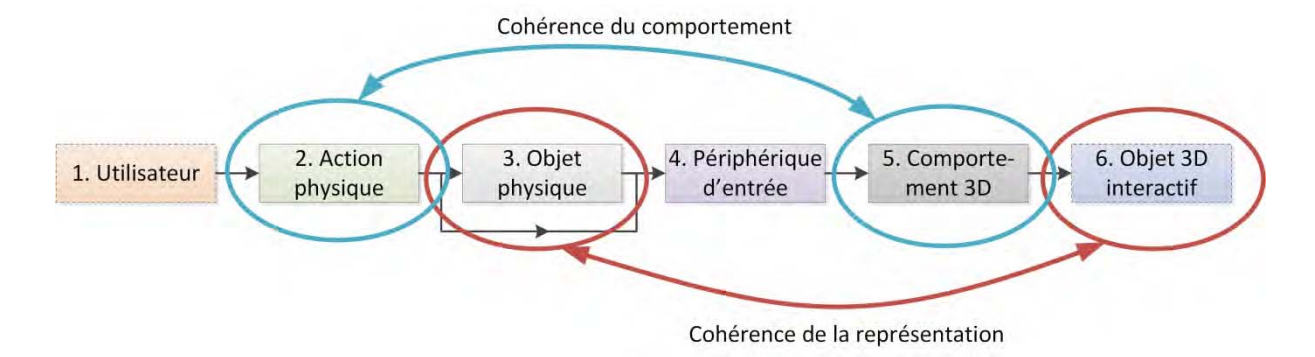

**Figure 18 : Illustration de la propriété de cohérence interne** 

### **III.2.2.2 Homogénéité globale : caractérisation de l'utilisation et de la combinaison des modalités d'interaction 3D**

Compte tenu de la vue d'ensemble de notre cadre de conception rappelée Figure 13 (page 69), il apparaît clairement qu'une situation interactive implique plusieurs liens entre les tâches de l'arbre des tâches et les attributs du graphe de scène interactif. Au cours de l'utilisation de la situation interactive, l'utilisateur sera impliqué dans chacun de ces liens, dans un ordre indiqué par l'arbre des tâches : l'utilisateur sera donc confronté à l'utilisation de plusieurs modalités d'interaction 3D. L'association de ces différentes modalités d'interaction 3D au cours de l'activité de l'utilisateur aura un impact en termes **d'homogénéité globale** de la situation interactive. Nous proposons de définir cette homogénéité globale selon deux niveaux :

 **l'homogénéité des liens** réfère au fait que l'association entre une modalité physique et une modalité 3D est constante sur les différents liens entre une tâche de l'arbre des tâches et un attribut du graphe de scène interactif impliqué dans la situation interactive considérée. En d'autres termes, si pour une modalité physique (MP1) et la façon dont elle est utilisée (blocs 1, 2 et 3 de la notation 3DIM) son utilisation affecte une modalité 3D (M3D1) et la façon dont elle est utilisée (blocs 4, 5 et 6 de la notation 3DIM), une modalité physique similaire à MP1, en termes d'attributs des trois blocs (blocs 1, 2 et 3) doit affecter une modalité 3D similaire à M3D1 lorsque celle-ci est utilisée dans un lien de la situation interactive. La Figure 19 et la Figure 20 illustrent cette propriété d'homogénéité des liens avec respectivement la valeur *haute* et la valeur *basse*. Nous utilisons pour cela la représentation synthétique de trois liens avec la notation 3DIM. L'homogénéité des liens est haute (cf. Figure 19) si les trois liens utilisent la même modalité physique pour piloter la même modalité 3D. L'homogénéité des liens est faible (cf. Figure 20) si une même modalité physique est utilisée dans trois liens pour piloter trois modalités 3D différentes ;

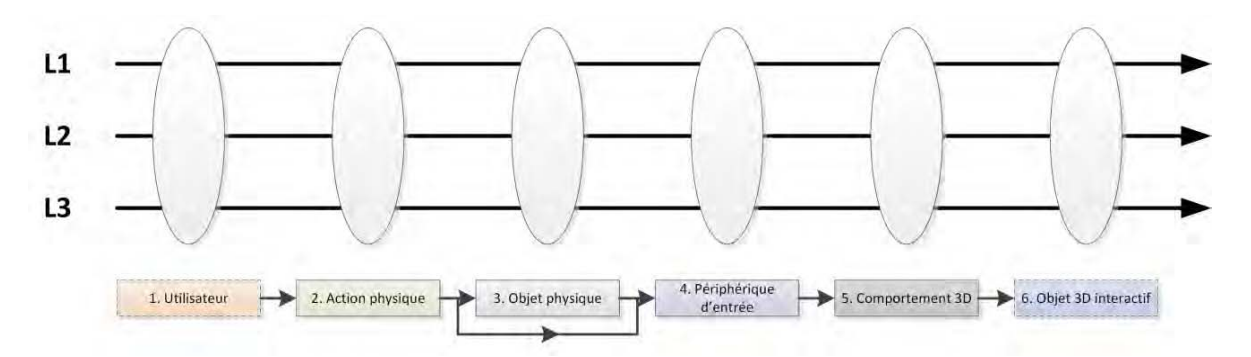

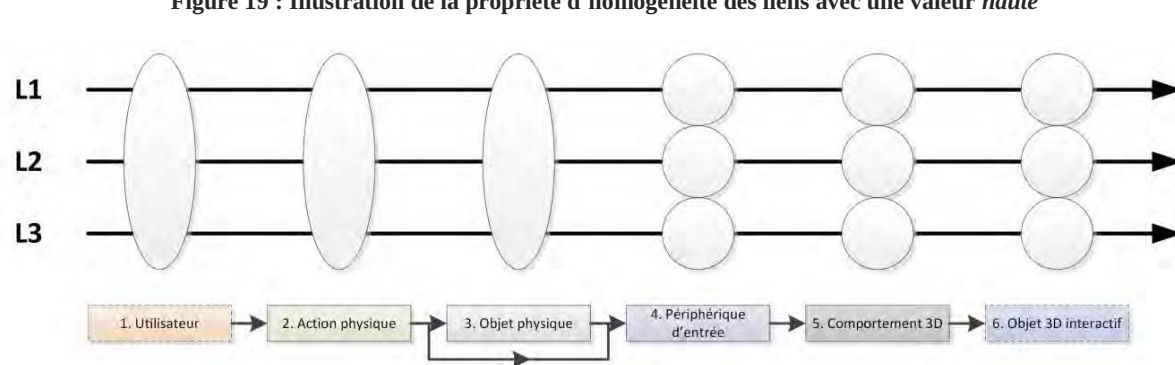

**Figure 19 : Illustration de la propriété d'homogénéité des liens avec une valeur** *haute* 

**Figure 20 : Illustration de la propriété d'homogénéité des liens avec une valeur** *basse*

 $\bullet$  **l'homogénéité physique** réfère au fait que l'association d'une sous-tâche de l'arbre des tâches à une modalité physique est constante pour les sous-tâches similaires. En d'autres termes, pour toutes les sous-tâches similaires de l'arbre des tâches, la même modalité physique doit être utilisée. Cela permet de faciliter et de réduire le gouffre entre les intentions de l'utilisateur et l'exécution de l'utilisateur comme décrit par Norman dans sa théorie (Norman 1990), en garantissant une plus grande homogénéité. La Figure 21 et la Figure 22 illustrent cette propriété d'homogénéité physique avec respectivement la valeur *haute* et la valeur *basse*. Nous utilisons pour cela la représentation synthétique d'un arbre des tâches et de trois liens avec la notation 3DIM. Les tâches encadrées en rouge sont similaires. L'homogénéité physique est haute (cf. Figure 21) si pour les trois sous-tâches similaires (translation), la même modalité physique est utilisée sur les trois liens. L'homogénéité physique est basse (cf. Figure 22) si pour les trois sous-tâches similaires (translation), une modalité physique différente est utilisée pour chacun des trois liens.

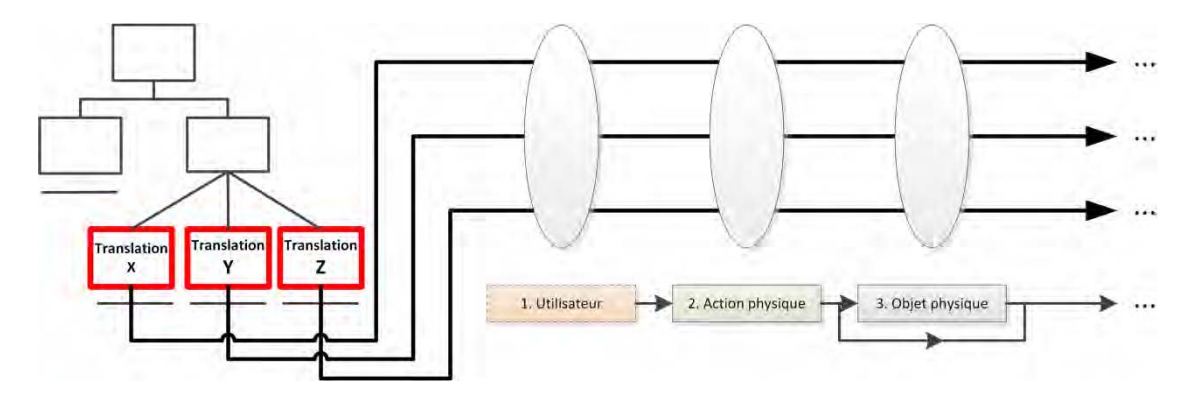

**Figure 21 : Illustration avec la notation 3DIM de la propriété d'homogénéité physique avec la valeur** *haute***. Les tâches encadrées en rouge sont similaires.** 

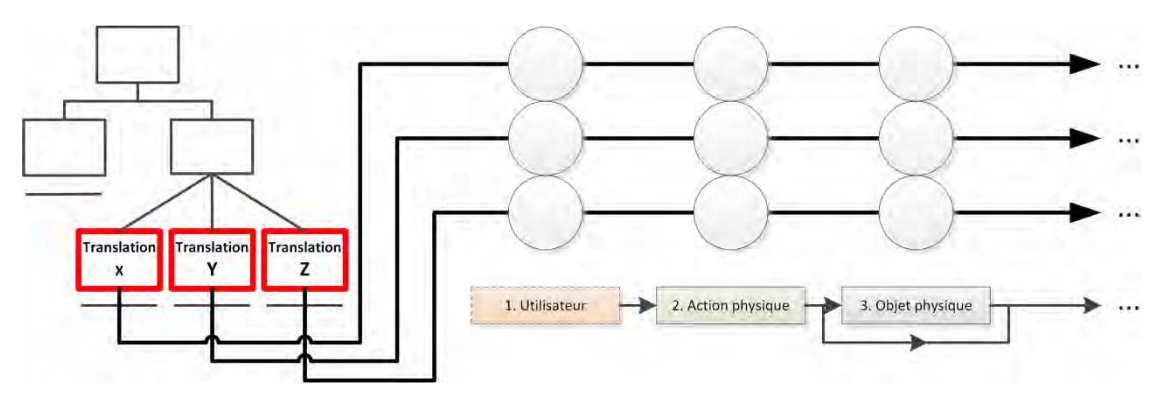

**Figure 22 : Illustration avec la notation 3DIM de la propriété d'homogénéité physique avec la valeur** *basse***. Les tâches encadrées en rouge sont similaires.**

Cette propriété **d'homogénéité globale** est une proposition d'extension des critères ergonomiques « Homogénéité / Cohérence » défini par Bach et Scapin pour les environnements virtuels (Bach and Scapin 2010). Selon Bach et Scapin, l'homogénéité est définie comme suit : « les choix de conception d'interface sont constants sur des contextes similaires ». Dans cette définition, le contexte se réfère à la caractérisation de l'environnement virtuel (représentation de l'objet virtuel, l'activation ou l'effet des commandes, etc.).

Dans notre cas, nous considérons la situation interactive comme un ensemble de liens entre le but de l'utilisateur et l'EV3D : nous ne considérons pas seulement l'activité à effectuer dans l'EV3D. Or la notation 3DIM permet de mettre clairement en avant la séparation entre chacune des facettes de l'interaction. La propriété **d'homogénéité globale** étend donc le critère ergonomique d'homogénéité à une analyse de l'interaction avec un EV3D en offrant deux points de vue distincts : au niveau des liens de la notation 3DIM et au niveau physique.

### **III.2.2.3 Dynamique de l'interaction : analyse des séquences d'utilisation des différentes modalités**

Chaque lien identifié par notre cadre de conception entre un arbre des tâches et un graphe de scène interactif, soutient l'exécution de l'une des sous-tâches de l'utilisateur. Pour rappel, chaque lien est basé sur la combinaison d'une modalité physique et d'une modalité 3D. Ces modalités impliquent potentiellement différentes actions physiques (bloc 2), différents objets physiques (bloc 3), différents périphériques d'entrées (bloc 4) et différents effets sur les attributs du graphe de scène interactif (bloc 5). En conséquence, une situation interactive peut conduire fréquemment l'utilisateur à passer d'un objet physique à un autre, d'une zone d'interaction (dans laquelle le périphérique d'entrée opère) à une autre, d'une action physique à une autre ou encore d'une tâche 3D à une autre. Poussé à son extrême, ce type d'interaction instable peut être très négatif sur l'expérience utilisateur (McMahan et al. 2012) : cela peut conduire à une perte de temps, à des erreurs si l'utilisateur ne sélectionne pas le bon artéfact d'interaction, etc.

L'analyse de la **dynamique de l'interaction** vise à évaluer si l'utilisateur pourra interagir de façon fluide avec les différentes facettes de la technique d'interaction avec un EV3D. Une interaction fluide signifie que la situation interactive permet à l'utilisateur de combiner l'utilisation des différentes modalités d'interaction 3D identifiées par notre cadre de conception, de manière non-intrusive au regard de l'exécution des tâches de l'utilisateur. Nous entendons de manière non-intrusive par le fait que la technique d'interaction utilisée minimise les interruptions et les pertes d'attention de l'utilisateur lors de la réalisation de son objectif. En effet, un passage en douceur d'une facette de l'interaction (c'est-à-dire un lien dans notre cadre de conception) à une autre doit être préféré tout au long de l'exécution de la situation interactive. Concrètement, l'arbre des tâches décrit l'ordre dans lequel les liens sont activés. La dynamique de l'interaction sera par exemple haute (fluide) si les transitions d'un lien vers un autre minimise le nombre de changements entre les actions physiques à réaliser (bloc 2 de la notation 3DIM), entre les objets physiques à utiliser (bloc 3 de la notation 3DIM) et entre l'utilisation des différents comportements 3D (bloc 5 de la notation 3DIM). La Figure 23 et la Figure 24 illustrent cette propriété de la dynamique de l'interaction avec respectivement la valeur *haute* et la valeur *basse*. Nous utilisons pour cela la représentation synthétique de trois liens avec la notation 3DIM. Les blocs de la notation 3DIM de même couleur sont identiques. Les blocs 1, 4 et 6 n'ont pas d'effet sur cette propriété. En supposant que les liens L1, L2 et L3 s'enchainent de manière successive dans l'arbre des tâches, la dynamique de l'interaction est haute (cf. Figure 23) si le passage entre le lien L1 et L2 est fluide. Pour ces deux liens, l'utilisateur utilise la même action physique (bloc 2), le même objet physique (bloc 3) et le même comportement 3D (bloc 5). A l'inverse sur la Figure 24 la dynamique de l'interaction est basse. Alors que les actions physiques (bloc 2) et le comportement 3D (bloc 5) est identique entre les liens L1 et L3, le lien L2 vient perturber la fluidité de l'interaction.

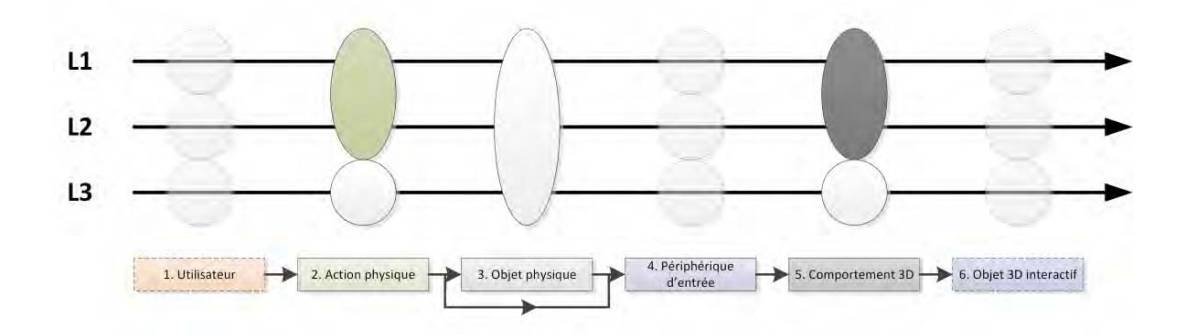

**Figure 23 : Illustration sur la présentation synthétique de la notation 3DIM de la propriété dynamique de l'interaction avec une valeur** *haute.* **Les blocs de même couleur de la notation 3DIM sont identiques** 

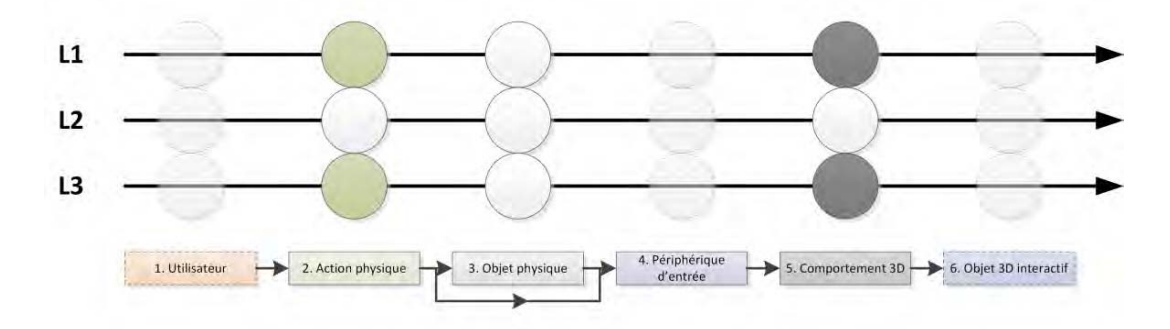

**Figure 24 : Illustration sur la présentation synthétique de la notation 3DIM de la propriété dynamique de l'interaction avec une valeur** *basse.* **Les blocs de même couleur de la notation 3DIM sont identiques** 

La propriété de la dynamique de l'interaction est basée sur le concept d'interaction fluide. Un certain nombre de travaux de recherche ont déjà été effectués en IHM dans le domaine des interactions nonintrusives ou fluides. C'est particulièrement le cas dans les champs d'applications en visualisation des données où l'utilisateur est souvent contraint de switcher entre différentes données comme par exemple dans le cas du contrôle vidéo où les commandes et le rendu vidéo sont généralement séparés (Ramos and Balakrishnan 2003) ou lors de l'interaction avec des grands écrans distants où les informations sont éloignées de l'utilisateur ou cachées par des pop-ups (Guimbretière, Stone, and Winograd 2001). Plus récemment des travaux ont proposé une définition structurée de la fluidité dans le contexte de la visualisation d'information (Elmqvist et al. 2011). L'une des trois propriétés définies dans ce travail indique que l'interaction est fluide lorsqu'elle permet de respecter le processus de l'interaction (« *promotes flow* »). Un « flow » est défini par un environnement, un contexte de déroulement de l'action dans lequel l'utilisateur est totalement immergé dans son activité et où les défis de son activité et ses compétences sont parfaitement équilibrés conduisant ainsi à une haute concentration de l'utilisateur, à son implication et à l'obtention de résultats gratifiants (Elmqvist et al. 2011). Dans notre contexte de l'interaction avec un EV3D, nous proposons d'établir que « *promotes flow »* correspond à l'enchaînement des différentes modalités d'interaction 3D. C'est cela que notre propriété d'analyse de la dynamique de l'interaction propose d'analyser sur la base des liens, de l'ordre dans lequel ils sont activés grâce à l'arbre des tâches et de la composition de ces liens (les modalités physiques et 3D utilisées). Pour terminer, en d'autres termes, cette propriété permet d'évaluer si l'utilisateur devra fréquemment changer de modalité d'interaction 3D lors de l'exécution des tâches qu'il doit réaliser en fonction de la décomposition et de la séquence de celles-ci fournies par l'arbre des tâches.

### **III.2.2.4 Illustration avec le cas d'étude**

La Figure 16 (cf. page 73) nous permet d'identifier les six modalités d'interaction 3D (liens) mis en jeu afin d'explorer un objet 3D dans la situation interactive utilisant le dispositif *CubicMouse*  (Fröhlich et al. 2000). Pour chacun des six liens, nous avons instancié une valeur pour la cohérence interne de la situation interactive. Le Tableau 10 résume chaque valeur.

Au niveau de la cohérence de la représentation pour les liens L1 et L2, l'objet cubique n'est pas totalement cohérent avec l'objet 3D interactif manipulé. Pour que ce dernier soit cohérent (valeur haute), il faudrait que l'objet 3D interactif soit un cube. Mais il est facile de concevoir que l'objet 3D interactif (intérieur d'une tête humaine) soit inclus dans un cube 3D virtuel. De ce fait, nous qualifions la cohérence de la représentation avec la valeur *moyenne*. Au niveau de la cohérence du comportement, les actions physiques des liens L1 (translation) et L2 (rotation) sont bien cohérentes avec le comportement logiciel 3D (calcul d'une translation 3D et calcul d'une rotation 3D). Pour les liens L1 et L2, nous qualifions la cohérence du comportement avec la valeur *haute*.

Pour le lien L3, il n'y a pas d'objet physique (bloc 3) sur la modalité d'interaction 3D. La cohérence de la représentation est donc *nulle*. Au niveau de la cohérence du comportement, nous la qualifions de *basse* pour le lien L3. En effet l'action physique (geste de poussée) n'est pas cohérente avec le calcul d'un facteur d'échelle permettant de redimensionner l'objet 3D interactif.

Pour les liens L4 à L6, les tiges physiques cylindriques ne sont pas cohérentes, en termes de représentation, avec les plans de coupes manipulés (objet 3D interactif). En effet l'utilisateur manipule une forme cylindrique (une tige) alors que l'objet 3D interactif est plan. Nous qualifions alors la cohérence de la représentation avec la valeur *basse*. Toutefois un expert 3D pourrait considérer qu'il manipule la normale au plan pour positionner le plan de coupe : dans ce cas, la cohérence de représentation entre une tige et une normale (un vecteur) pourrait être jugée plus haute. A l'inverse les gestes de poussées et de traction (action physique) sont cohérents avec le comportement 3D (calcul d'une translation 1D). Pour les liens L4 à L6, nous qualifions la cohérence du comportement avec la valeur *haute*.

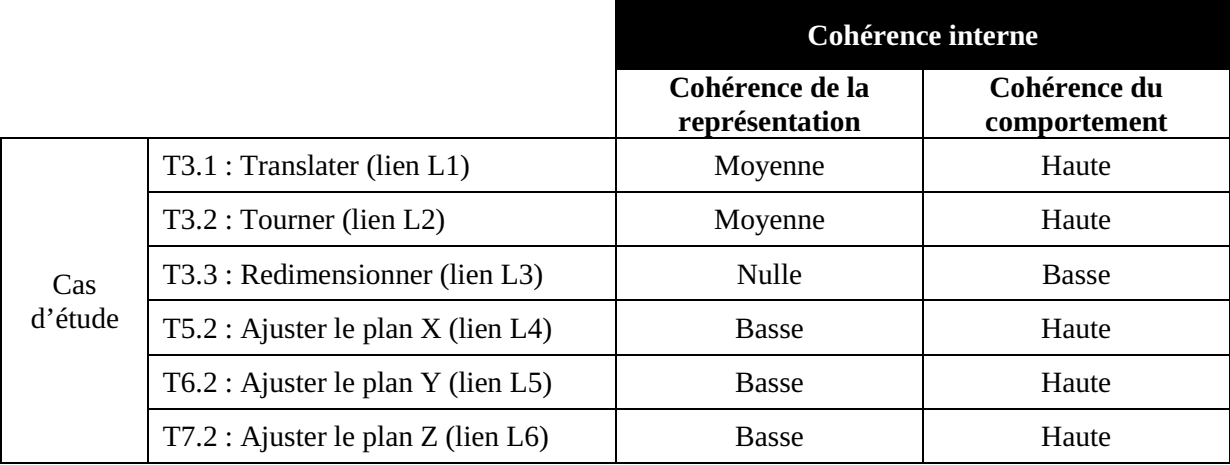

**Tableau 10 : Illustration de la propriété cohérence interne avec le cas d'étude** 

Au niveau de l'homogénéité globale du cas d'étude, pour les six liens, chaque modalité physique est associée à une seule modalité 3D et inversement. Cela correspond donc à une valeur *haute* pour l'homogénéité des liens. Pour l'homogénéité physique nous la caractérisons avec la valeur *moyenne*. En effet, les tâches T5.2, T6.2 et T7.2 (ajuster les plans de coupe) correspondent à des tâches de translation 3D comme la tâche T3.1 (translation de l'objet à explorer). Et pourtant la translation des plans de coupe et de l'objet 3D à explorer n'utilisent pas la même modalité 3D (mouvement sur le cube physique versus mouvement sur les tiges physiques).

Pour terminer, en termes de la dynamique de l'interaction, lors de son activité avec la technique d'interaction, l'utilisateur doit fréquemment passer de la manipulation sur le cube physique à la translation d'une tige physique ou d'une autre. Cela induit donc un mouvement récurrent de la main dominante de l'utilisateur sur une des tiges ou sur le cube physique. Cela peut donc être particulièrement gênant lorsque les deux mains doivent être utilisées pour par exemple manipuler précisément le cube physique. Nous proposons donc de qualifier la dynamique de l'interaction avec la valeur *basse*. Une pression par exemple sur la face du cube au lieu d'une translation de la tige mènerait à une dynamique plus haute.

Le Tableau 11 ci-dessous reprend les valeurs des propriétés homogénéité globale et dynamique de l'interaction pour la situation interactive de notre cas d'étude*.* 

#### **Tableau 11 : Illustration des propriétés d'homogénéités globales et de la dynamique de l'interaction avec le cas d'étude**

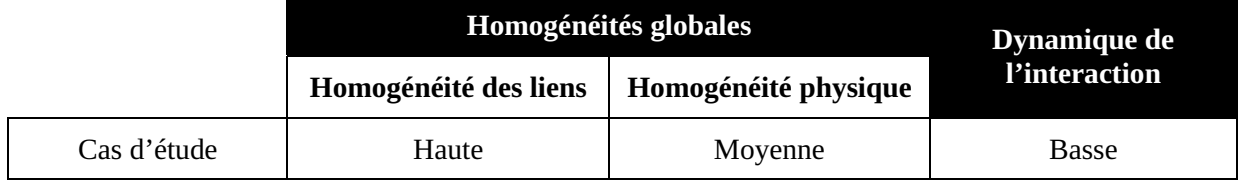

Pour conclure cette deuxième partie sur les propriétés d'analyse, notre cadre de conception constitue un support à l'analyse d'un ensemble de trois propriétés qualitatives d'une technique d'interaction avec un EV3D. Ces propriétés permettent d'analyser la situation interactive avec trois points de vue complémentaires :

- un point de vue interne qui vise à évaluer la cohérence de chaque lien en termes de représentation et de comportement ;
- un point de vue global qui fournit un support pour étudier l'homogénéité globale du système interactif en termes d'homogénéité des liens et d'homogénéité physique ;
- un point de vue dynamique qui considère la fluidité d'utilisation de la technique d'interaction en termes de combinaison de ses différentes facettes décrites par notre notation 3DIM.

Nous venons de détailler le premier volet d'une approche analytique basée sur notre cadre de conception. Il a consisté à détailler des propriétés servant à l'analyse de techniques d'interaction modélisées par notre approche de conception et la notation 3DIM. Le second volet de notre approche analytique consiste maintenant à valider notre cadre de conception.

## **III.3 Évaluation de notre cadre de conception**

Au-delà de son pouvoir unificateur en agrégeant différents concepts de la littérature en Interaction Homme-Machine et dans le domaine des EV3D (cf. Chapitre II), il est indispensable de montrer l'intérêt de notre cadre de conception du point du vue de son utilisation. C'est ce que nous traiterons dans ce deuxième volet de notre approche analytique. Nous aborderons tout d'abord les difficultés liées à la validation d'un tel outil conceptuel, puis nous détaillerons les études conceptuelles que nous avons menées pour compléter sa validation.

### **III.3.1 Les difficultés d'évaluer un modèle d'interaction**

L'évaluation d'un outil de modélisation pourrait s'appuyer sur l'analyse de l'utilisation de l'outil par le concepteur, sur les différences des solutions de conception avec et sans l'outil, sur l'impact de l'outil pendant les processus d'implémentation et de mise en œuvre de la solution conçue, etc. Répondre à ces questions nécessite une évaluation empirique avec un protocole expérimental dans lequel plusieurs paramètres doivent être contrôlés et équilibrés. Mais ces méthodes traditionnelles d'évaluation sont difficiles à mettre en œuvre de par la complexité du problème (Coutrix 2009) :

- la tâche de conception est complexe et longue. Comment juger qu'une solution de conception est correcte ? La tâche peut être un système simple (peu de tâches utilisateur) à concevoir (validation partielle du cadre de conception) ou complexe (risque de perdre le fil de la conception) ?
- les variables mesurables et les facteurs de l'expérience sont divers et difficiles à définir. Que mesurer : le temps de conception ? (on est tous différents lors de la génération d'idée), la qualité de la technique d'interaction ? la facilité d'utilisation du cadre ? (comment la mesurer ?)
- les utilisateurs ne vont pas tous avoir les mêmes connaissances, profils (informaticiens expérimentés, chercheurs, étudiants, concepteurs) et expertises sur la conception d'une technique d'interaction. Et pourtant tous ces paramètres doivent être contrôlés afin de bien mesurer et évaluer l'apport du cadre de conception ;
- la mise en place d'une telle expérimentation serait longue et beaucoup plus complexe qu'une évaluation d'une technique d'interaction : trouver les sujets aux profils adéquats, la durée de l'expérience qui nécessiterait plusieurs sessions sur plusieurs jours, voire plusieurs mois pour évaluer l'impact et l'effet du cadre de conception, le temps d'analyse des résultats. Ce type de travaux serait réalisable avec des experts en Science Humaine et Sociale et en ergonomie. Mais après tous ces travaux, il ne serait pas forcément évident qu'une telle évaluation suffise à convaincre les concepteurs d'utiliser un tel outil (Coutrix 2009).

Alternativement, Coutrix (Coutrix 2009) et Serrano (Serrano 2010) ont proposé d'utiliser une évaluation analytique et conceptuelle de ce genre d'approche, c'est-à-dire sans validation par l'expérience. Ce type d'évaluation consiste à analyser un modèle d'interaction ou un cadre de conception au regard de critères d'évaluation existants dans la littérature. Établir la capacité d'un modèle à décrire les différents cas d'utilisation, révéler les différences et aider à découvrir de nouvelle conception est exactement le but exprimé par les trois propriétés de Beaudouin-Lafon (Beaudouin-Lafon 2004) : le pouvoir de description, le pouvoir d'évaluation et le pouvoir génératif. Ces propriétés ont été utilisées par certains auteurs (Coutrix 2009; Graham and Palanque 2008) pour évaluer la qualité des modèles d'interaction et d'interface. Ces travaux prouvent ainsi l'efficacité de l'utilisation de ces propriétés pour une évaluation analytique.

Dans les sections suivantes, nous proposons donc une évaluation de notre cadre de conception en nous appuyant sur les trois propriétés proposées par Beaudouin-Lafon (Beaudouin-Lafon 2004) et en nous basant sur notre expérience avec le cadre de conception et les illustrations que nous avons pu proposer dans le Chapitre II et dans le premier volet de notre approche analytique (cf. partie III.2, page 70).

### **III.3.2 Évaluation suivant les propriétés de Beaudouin-Lafon**

### **III.3.2.1 Pouvoir de description**

Le pouvoir de description d'un modèle d'interaction selon Beaudouin-Lafon désigne la capacité du modèle à décrire un ensemble significatif de solutions existantes (Beaudouin-Lafon 2004). Compte tenu du découpage en six blocs proposé par la notation 3DIM, notre cadre de conception peut être utilisé pour décrire des techniques d'interaction traditionnelles basées sur l'utilisation de la souris et du clavier, mais aussi des techniques d'interaction avancées telles que l'interaction tangible et l'interaction gestuelle. De plus, notre cadre de conception peut être utilisé de façon identique pour :

- $\bullet$  une solution interactive spécifique à un EV3D particulier spécifié avec le graphe de scène interactif ;
- $\bullet$  une solution interactive limitée à une seule des tâches 3D définies par Bowman (navigation, sélection, manipulation et contrôle du système) ;
- $\bullet$  une solution interactive plus complexe impliquant plusieurs tâches 3D élémentaires impactant un large ensemble d'attributs du graphe de scène interactif.

Le spectre de situations interactives avec un EV3D qui peuvent être décrites par notre cadre de conception peut donc impliquer une ou plusieurs sous-tâches utilisateur, qui ont un impact sur un ou plusieurs attributs du graphe de scène interactif, sur la base d'une ou plusieurs modalités d'interaction 3D.

Tout au long du Chapitre II, nous avons illustré les concepts de notre cadre de conception dans une situation interactive utilisant le dispositif *CubicMouse* (Fröhlich et al. 2000). Dans la Partie B de ce travail, nous illustrerons de nouveau l'utilisation de ce cadre pour la conception de différentes techniques d'interaction complétement différentes, en particulier basées sur l'utilisation d'un smartphone. L'ensemble de ces modélisations avec notre cadre de conception et la notation 3DIM illustre ainsi concrètement le pouvoir de description de notre approche de conception.

#### **III.3.2.2 Pouvoir d'évaluation**

Le pouvoir d'évaluation désigne l'aptitude d'un modèle à permettre la comparaison de différentes alternatives de conception (Beaudouin-Lafon 2004). Pour cela, nous avons établi cinq propriétés quantitatives et trois propriétés qualitatives basées sur les éléments et la notation 3DIM de notre cadre de conception. Ces indicateurs fournissent un moyen de comparer quantitativement la structure des différentes techniques d'interaction suivant trois axes différents :

- $\bullet$  la richesse de la situation interactive (nombre de liens, NL) et la présence d'objets physiques (nombre d'objets physiques, NOP) afin d'identifier les spécificités liées aux modalités physiques mises en jeu ;
- $\bullet$  les tâches 3D couvertes par la situation interactive (nombre de tâche 3D, NT) et les outils virtuels supplémentaires (nombre d'outils virtuels, NOV) afin d'identifier les spécificités en termes de fonctionnalités 3D ciblées dans la situation interactive et au niveau des modalités 3D mises en jeu ;

- la réutilisabilité (ratio des blocs partagés, RBPi) afin d'identifier le potentiel de capitalisation de la situation interactive en termes de temps d'implémentation, de mise en œuvre et d'apprentissage par l'utilisateur.

Les trois propriétés qualitatives supplémentaires permettent une comparaison des techniques d'interaction plus liées à l'utilisabilité de ces techniques qu'à leur structure. Ces propriétés peuvent être utilisées pour comparer l'interaction :

- à un niveau détaillé, pour tenir compte de la cohérence de chaque lien identifié par notre cadre de conception ;
- à un niveau global, pour soutenir la comparaison en termes d'homogénéité globale de la technique d'interaction ;
- au niveau de la dynamique de l'interaction, afin de comparer le niveau de fluidité atteint par les techniques d'interaction.

Dans la partie III.2 de ce chapitre (cf. page 70), nous avons illustré chaque propriété dans une situation interactive utilisant le dispositif *CubicMouse* (Fröhlich et al. 2000) montrant ainsi l'aspect évaluatif de notre cadre de conception. Dans la Partie B de ce travail, pour chaque comparaison de techniques d'interaction réalisées, nous illustrerons la comparaison des techniques d'interaction avec les propriétés qualitatives et quantitatives identifiées donnant ainsi des exemples concrets d'utilisation du pouvoir d'évaluation de notre approche de conception.

### **III.3.2.3 Pouvoir génératif**

Le pouvoir génératif exprime la capacité d'un modèle à guider le travail de conception de nouvelles techniques d'interaction (Beaudouin-Lafon 2004). Proposer une méthode de conception de technique d'interaction avec un EV3D permettant de penser à l'interaction avec un EV3D, comme un lien entre les tâches de l'utilisateur et les attributs du graphe de scène interactif, permet de structurer la conception autour de deux modalités d'interaction (modalité physique et modalité 3D).

Par exemple concevoir une nouvelle métaphore en RV n'affectera que la modalité 3D alors que changer la conception d'une interface tangible n'affectera que la modalité physique. Cette décomposition permet ainsi de stimuler la créativité en mettant en évidence les différentes considérations à traiter.

De plus, les attributs identifiés dans chaque bloc de la notation 3DIM constituent un ensemble de leviers permettant potentiellement de révéler des solutions d'interaction alternatives. De même les références aux travaux existants au niveau de chaque bloc de la notation 3DIM ouvrent la possibilité d'identifier des idées de solutions supplémentaires. Enfin, l'utilisation des propriétés quantitatives et qualitatives peut également être utilisée pour suggérer au concepteur des optimisations possibles afin de concevoir une technique différente de celle initialement conçue. Par exemple, il est facile d'identifier une solution non tangible (nombre d'objets physiques NOP = 0). Si cette technique d'interaction est utilisée dans un contexte grand public, il a été montré que les techniques d'interaction tangibles sont mieux adaptées pour ce contexte (Shaer and Hornecker 2009). Une refonte des liens supportant l'interaction en y ajoutant des objets physiques (bloc 3 de la notation 3DIM) devrait être envisagée. Des exemples similaires peuvent être construits avec les autres blocs de la notation 3DIM ainsi qu'avec les propriétés basées sur notre cadre de conception.

Nous proposons d'illustrer le pouvoir génératif de notre cadre de conception sur le cas d'étude d'une situation interactive utilisant le dispositif *CubicMouse* (Fröhlich et al. 2000). Nous avons identifié pour les liens L4 à L6 une valeur *basse* pour la cohérence de représentation (objet physique cylindrique représentant un objet 3D plan). Ces liens correspondent à l'ajustement des trois plans de coupe permettant l'inspection d'un objet 3D. Cette valeur *basse* peut suggérer de réfléchir sur cette conception afin de générer d'autres techniques d'interaction avec une cohérence de représentation différente. Nous proposons ici deux solutions.

La première solution, partiellement évoquée dans la description initiale (section III.2.2.4) consiste à considérer qu'une tige physique ne représente pas un plan de coupe virtuel mais la normale à ce plan. Afin de qualifier la cohérence de représentation de *haute*, il faudrait toutefois adapter l'EV3D : il serait en effet probablement préférable que les normales à chacun des trois plans soient représentées par un cylindre virtuel.

Une seconde solution consiste, au lieu de pousser ou tirer une tige physique perpendiculaire à chaque face du cube physique, à placer la main dominante parallèle à une face du cube physique, correspondant au plan de coupe que l'utilisateur souhaite ajuster, et de translater la main suivant la normale de la face du cube pour changer la position du plan de coupe. La Figure 25 et les Tableaux 12 à 14 (cf. page suivante) illustrent respectivement la représentation synthétique de chaque lien de la notation 3DIM, les propriétés quantitatives et qualitatives de cette nouvelle technique d'interaction conçue à partir d'une amélioration de la technique d'interaction *CubicMouse*. Les valeurs en rouge dans les tableaux ou les blocs entourés en rouge sur la Figure 25 illustrent les changements par rapport à la technique d'interaction initiale. Par conséquence :

- les tiges physiques ne sont plus nécessaires : le nombre d'objets physiques décroit (NOP = 1) et le ratio des blocs partagés du bloc 3 (objet physique) change en augmentant le degré de capitalisation (RBP3 = 5/5) car le cube physique devient le seul objet physique partagé par tous les liens (cf. Figure 25 et Tableau 12) ;
- un périphérique d'entrée différent est requis pour chaque lien L4 à L6 afin de détecter la main posée à plat sur une face du cube physique (le précédent périphérique d'entrée n'étant plus utile) ;
- la translation des plans de coupe (liens L4 à L6) est liée au déplacement de la main dominante de l'utilisateur suivant la normale de la face du cube concerné. Cette main représente le plan de coupe : la cohérence de représentation augmente donc passant de la valeur *basse* à la valeur *haute* (cf. Tableau 13) ;
- la translation du cube physique et l'ajustement des plans de coupe (deux sous-tâches différentes) impliquent les mêmes actions physiques (bloc 2 de la notation 3DIM) et comme nous l'avons déjà vu le même objet physique (bloc 3 de la notation 3DIM, cf. Figure 25). De ce fait le ratio des blocs partagés pour le bloc 2 change améliorant le degré de capitalisation du bloc 2 (RBP2 = 4/6 + 1/6 + 1/6, cf. Tableau 12) et l'homogénéité physique augmente car pour les trois tâches d'ajustement d'un plan de coupe, la modalité physique utilisée est identique (cf. Tableau 14) ;
- par ailleurs, la dynamique de l'interaction augmente aussi (valeur *moyenne,* cf. Tableau 14) car l'utilisation de la technique d'interaction n'est plus perturbée ou interrompue par les changements de mouvement de translation avec le cube physique et avec la manipulation des tiges physiques. Elle reste encore perturbée par la manipulation des boutons poussoirs pour activer le redimensionnement de l'objet 3D à explorer.

En modifiant la valeur d'une propriété d'analyse qualitative (la cohérence de représentation d'un lien) basé sur la notation 3DIM, ces deux exemples de conception illustrent ainsi le pouvoir génératif de notre cadre de conception. Néanmoins, à ce stade aucun élément n'indique au concepteur qu'une de ces deux solutions soit meilleure en termes de performances ou de préférence des utilisateurs. Bien entendu, ces deux suggestions ne sont que des solutions générées en s'appuyant sur les éléments de la notation 3DIM et nécessiteront des évaluations utilisateurs pour établir plus formellement laquelle de ces trois solutions (les deux nouvelles et l'originale) est la plus adaptée, en fonction du public visé et du domaine d'intervention.

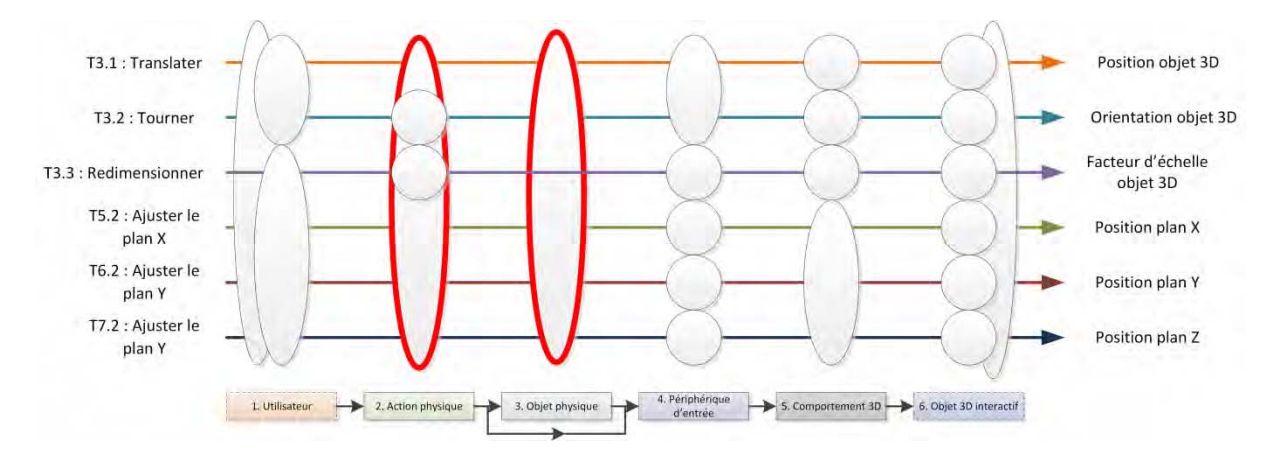

**Figure 25 : Représentation synthétique de chaque lien d'une description 3DIM d'une nouvelle conception du cas d'étude (cf. Figure 17, page 73 pour la conception initiale)** 

**Tableau 12 : Résumé des propriétés quantitatives d'une nouvelle conception du cas d'étude (cf. Tableau 9, page 74 pour la conception initiale)** 

| Nombre<br>de liens,<br>NL | Nombre d'objets<br>physiques,<br><b>NOP</b> | Nombre de<br>tâches 3D,<br>NT | <b>Nombre</b><br>d'outils<br>virtuels, NOV | Ratio des blocs partagés,<br><b>RBPi</b>                                                                        |
|---------------------------|---------------------------------------------|-------------------------------|--------------------------------------------|----------------------------------------------------------------------------------------------------|
| 6                         | 1 (cube physique) 1 (manipulation)          |                               | $\theta$                                   | $RBP2 = 4/6 + (2 \times 1/6)$<br>$RBP3 = 5/5$<br>$RBP4 = 2/6 + (4 \times 1/6)$<br>$RBP5 = (3 \times 1/6) + 3/6$ |

**Tableau 13 : Propriétés de cohérence interne de la nouvelle conception du cas d'étude (cf. Tableau 10, page 80 pour la conception initiale)** 

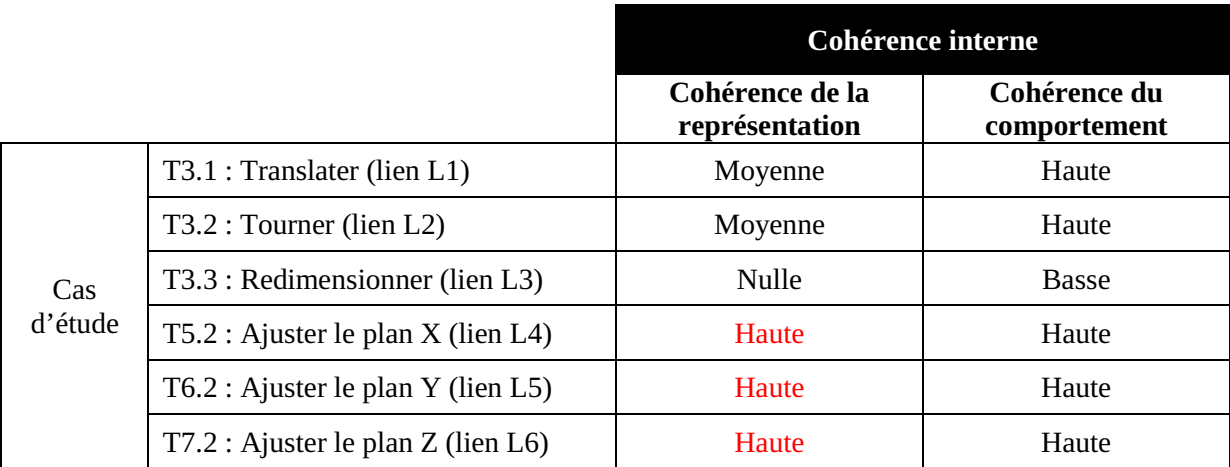

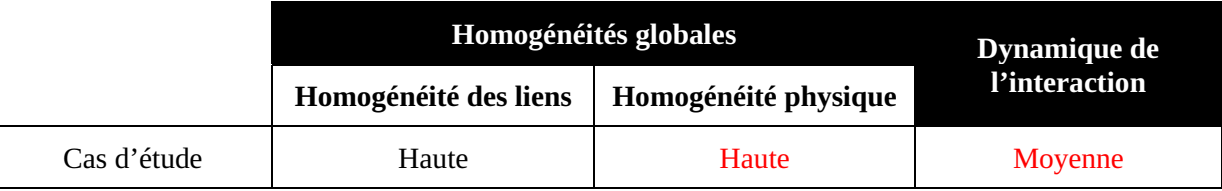

**Tableau 14 : Propriétés d'homogénéités globales de la nouvelle conception du cas d'étude (cf. Tableau 11, page 81 pour la conception initiale)** 

## **III.4 Synthèse**

Dans ce chapitre, nous avons présenté une approche analytique basée sur notre cadre de conception. Le premier volet de cette approche introduit et motive des propriétés basées sur notre cadre de conception et sur la notation 3DIM permettant de guider l'analyse des techniques d'interaction conçues. Pour chacune d'elles nous avons proposé une illustration sur la base du cas d'étude du chapitre précédent. Ces propriétés sont de deux types :

- $\bullet$  les propriétés servant à l'analyse quantitative de la technique d'interaction. Nous regroupons ici le nombre de liens (NL) entre les sous-tâches et le graphe de scène, le nombre d'objets physiques (NOP), le nombre de tâches 3D (NT) couvertes par la technique d'interaction et les ratios des blocs partagés (RBPi).
- $\bullet$  les propriétés servant à l'analyse qualitative de la technique d'interaction. Elles permettent une analyse plus approfondie de la technique d'interaction en touchant les notions de cohérence interne, d'homogénéité globale et de la dynamique de l'interaction.

Le second volet de l'approche analytique constitue une première phase d'évaluation de notre cadre de conception. Après avoir illustré les difficultés d'une telle évaluation, nous avons détaillé une validation de l'approche à l'aide de critères conceptuels incluant le pouvoir de description, le pouvoir d'évaluation et le pouvoir génératif définis par Beaudouin-Lafon (Beaudouin-Lafon 2004). Ici aussi nous avons illustré chacun des aspects sur le cas d'étude d'une situation interactive utilisant le dispositif *CubicMouse.* En fin de chapitre nous avons proposé une nouvelle conception de cette technique afin d'illustrer le pouvoir génératif de notre cadre de conception et d'augmenter les valeurs de certaines propriétés identifiées dans le premier volet de l'approche analytique.

Cependant, dans ces nouvelles conceptions utilisant le dispositif *CubicMouse* rien n'indique qu'elles seront mieux adaptées à l'utilisateur final, plus utilisables, plus performantes ou préférées par celui-ci. Les propriétés identifiées, même si leurs valeurs sont plus élevées (valeur *basse* vers valeur *haute*), ne prouvent en rien une « meilleure » technique d'interaction. D'où l'intérêt d'utiliser notre cadre de conception pour concevoir de nouvelles techniques d'interaction avancées puis d'évaluer les implémentations correspondantes de ces techniques modélisées avec des utilisateurs dans une démarche expérimentale. En partant d'un besoin concret d'application interactive impliquant des techniques d'interaction avancées pour des EV3D, c'est ce que nous allons maintenant illustrer dans la deuxième partie de ce mémoire.

## PARTIE B

# CHAPITRE IV : CAS D'APPLICATION AU TÉLESCOPE BERNARD LYOT DU PIC DU MIDI

## CHAPITRE IV : TABLE DES MATIÈRES

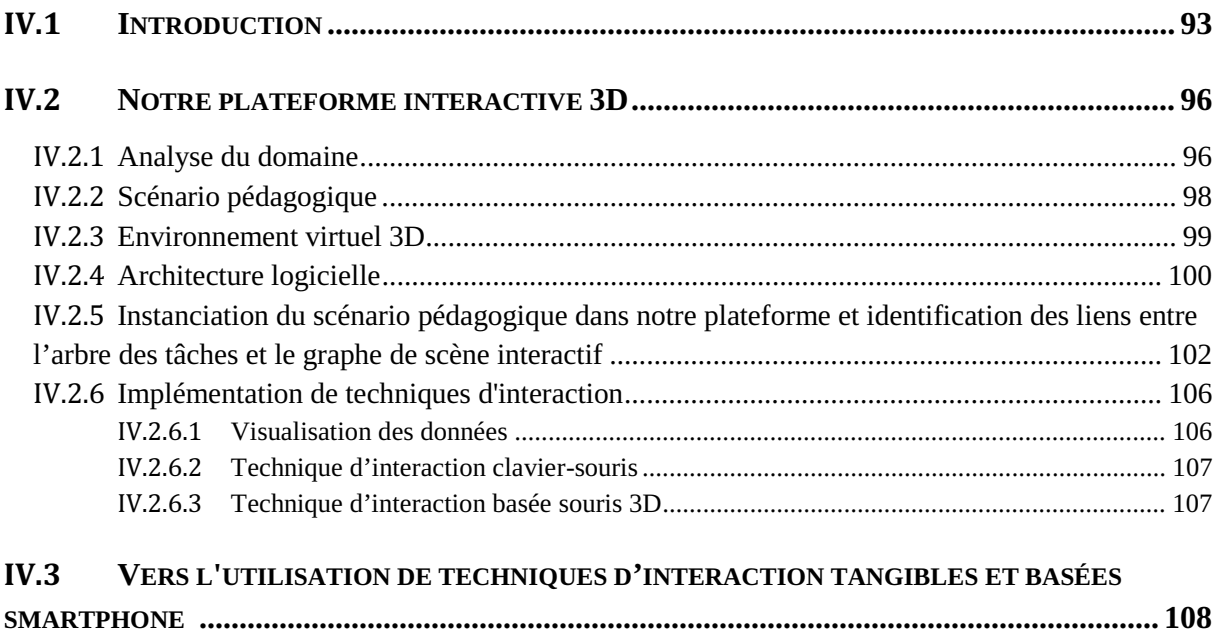

## **IV.1 Introduction**

Dans le cadre de nos travaux autour de l'interaction avancée avec des environnements virtuels 3D, nous avons mis en place une collaboration avec l'équipe du Télescope Bernard Lyot (TBL). Cette unité de service et de recherche (USR 5026) rattachée à l'Observatoire Midi-Pyrénées (OMP) est en charge techniquement et scientifiquement du fonctionnement du Télescope Bernard Lyot (cf. Figure 26-droite) situé au sommet du Pic de Midi de Bigorre (2876 m). Depuis 1873 des scientifiques observent et étudient les astres à l'observatoire situé au sommet du Pic du Midi (cf. Figure 26-gauche). Le TBL est un instrument de type Cassegrain dont le diamètre du miroir primaire mesure 2 mètres (cf. Figure 27). C'est aujourd'hui le plus grand télescope optique en France métropolitaine. Depuis 2006, le TBL s'est spécialisé dans l'étude du champ magnétique des étoiles en utilisant le spectropolarimètre NARVAL.

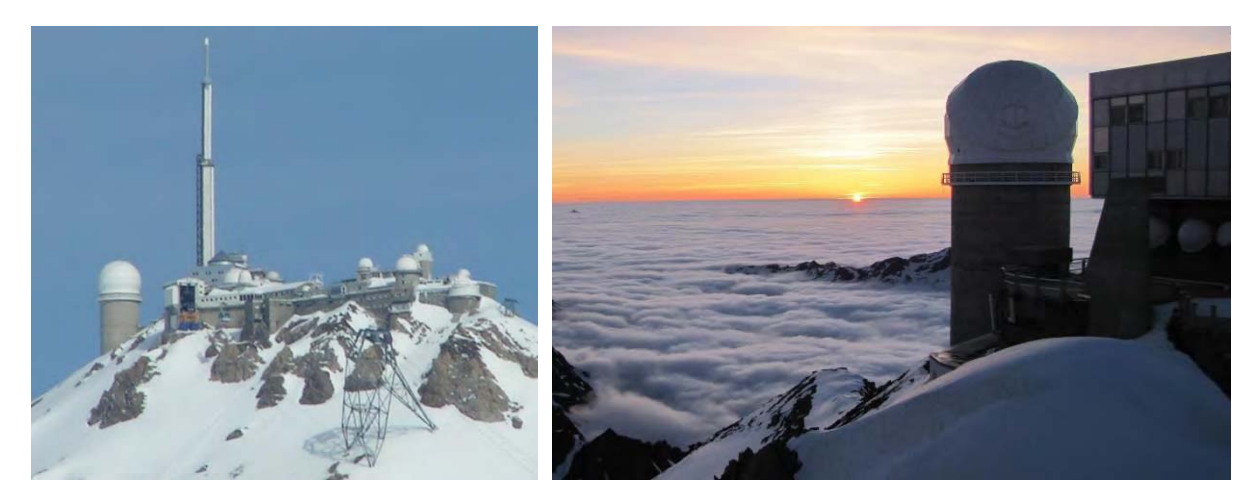

**Figure 26 : Vue de l'observatoire du Pic du Midi (gauche) et de la coupole du Télescope Bernard Lyot (droite)** 

Les opérateurs en place à l'observatoire planifient les observations et collectent les résultats pour des astrophysiciens du monde entier. Des techniciens en vallée et sur site sont en charge de la maintenance mécanique et matérielle de l'équipement et de la formation des opérateurs. En partenariat avec le musée du Pic du Midi, l'équipe du TBL participe à la présentation du télescope et de son activité auprès du grand public. Des visites, en journée et en soirée lorsque les conditions météorologiques ne permettent pas d'observation professionnelles, sont quotidiennement organisées sous la coupole de l'instrument par les animateurs du musée du Pic du Midi.

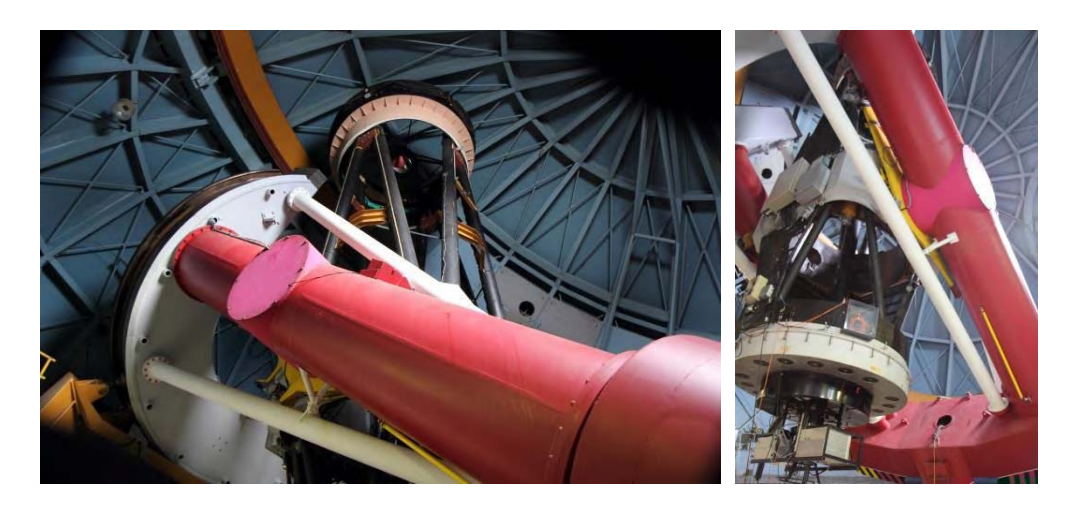

**Figure 27 : Vue intérieure de la coupole avec le Télescope Bernard Lyot** 

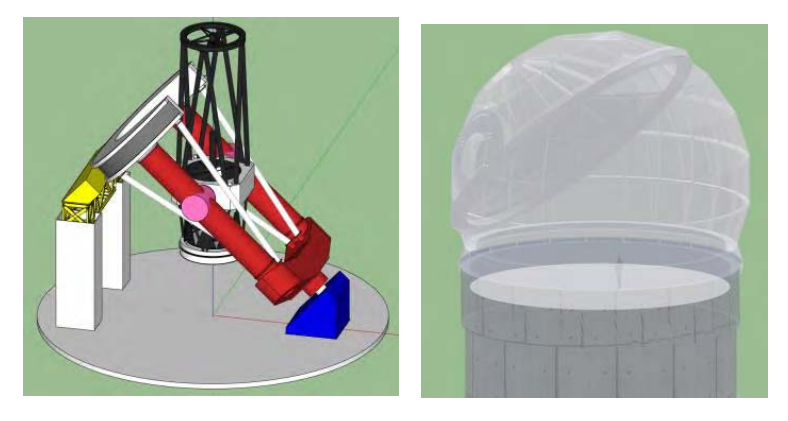

**Figure 28 : Visualisation 3D de la modélisation sous Google Sketchup du Télescope Bernard Lyot et de sa coupole** 

Dans ses projets futurs, l'équipe du TBL souhaitait pouvoir expliquer le fonctionnement du TBL au plus grand nombre sans pour autant amener les visiteurs sous la coupole. En effet, c'est un espace très encombré par les équipements et qui doit rester réfrigéré pour limiter les échanges thermiques entre l'intérieur et l'extérieur afin de limiter au mieux la turbulence. De même la mécanique de l'instrument étant ancienne et malheureusement mal documentée, la maintenance de l'équipement et la formation des opérateurs ne sont pas facilitées. Pour toutes ces raisons un membre de l'équipe du TBL a réalisé un modèle 3D du télescope et de sa coupole. Ce premier modèle 3D a été réalisé avec un logiciel de CAO grand public : Google Sketchup (cf. Figure 28). Les différentes structures mécaniques ont été modélisées à partir des plans existants. Côté TBL, l'objectif est d'ajouter sur ce modèle 3D les différentes pièces mécaniques de l'instrument afin d'établir un suivi de chaque pièce et de former les différents corps de métier pour une éventuelle intervention sur le site. De notre côté, l'objectif de notre collaboration est centré sur l'explication du fonctionnement du TBL au grand public. Il a été montré que les environnements virtuels 3D aident à la compréhension d'un système complexe en améliorant la représentation mentale que les utilisateurs se font des objets (Jerome Rodrigues 2010). La problématique sous-jacente est donc, à partir d'un environnement virtuel 3D, comment vulgariser et expliquer le fonctionnement d'un équipement scientifique complexe ? D'une manière plus proche de nos travaux, dans un contexte muséographique avec un public varié, quel couplage proposer entre un environnement 3D et le visiteur afin que celui-ci acquière des connaissances ? Dans cette situation il est clair que l'attention du visiteur doit être focalisée sur le contenu pédagogique disponible au travers de l'environnement virtuel 3D, et non sur le moyen d'interagir avec le système informatique, c'est-àdire le couplage. Notre objectif est de concevoir et implémenter des techniques d'interaction afin d'établir un couplage immersif, naturel et intuitif avec le visiteur du musée.

Pour répondre à nos objectifs, notre approche est de construire une plateforme interactive 3D reprenant les éléments du TBL. Le but de cette plateforme est de pouvoir connecter facilement une multitude de techniques d'interaction allant de techniques d'interaction dites « classiques » comme le clavier et la souris à des techniques d'interaction plus avancées comme les interactions tangibles. Cette plateforme pourra servir de référence afin d'évaluer ces différentes techniques d'interaction sur des tâches communes et à visés pédagogiques (comprendre le fonctionnement du TBL).

Pour commencer ce chapitre nous proposons un état de l'art afin d'illustrer les différentes problématiques et challenges d'utilisation de la 3D en milieu muséographique (cf. Annexes page 252). Nous détaillerons ensuite l'analyse des besoins (IV.2.1, page 96) et la mise en place d'un scénario pédagogique pour expliquer le fonctionnement du TBL (IV.2.2, page 98). Viendrons après la conception 3D (IV.2.3, page 99) et logicielle (IV.2.4, page 100) de notre plateforme interactive 3D sur le TBL du musée du Pic du Midi. Cette plateforme a été développée en collaboration avec un ingénieur contractuel de l'équipe ELIPSE à l'IRIT : Gary Perelman. Puis, nous continuerons sur l'instanciation concrète du scénario pédagogique dans notre plateforme interactive 3D (IV.2.5, page 102). Puis nous terminerons en illustrant les différentes techniques d'interaction conçues et implémentées (IV.2.6, page 106) en concluant sur une perspective d'usage de techniques d'interaction tangibles et basées smartphone pour interagir avec notre plateforme (IV.3, page 108).

## **IV.2 Notre plateforme interactive 3D**

Comme nous l'avons déjà dit dans le l'introduction de ce chapitre, la plateforme interactive 3D doit permettre simultanément l'explication du fonctionnement du télescope TBL et l'ajout facile de techniques d'interaction pour environnement virtuel 3D en contexte muséographique.

Pour concevoir notre plateforme nous avons suivi une approche de conception centrée utilisateur contenant deux étapes principales. La première étape inclue une phase d'observation dont le but est d'identifier les exigences et les objectifs de l'exposition interactive du TBL. La conception et l'implémentation de l'architecture du logiciel et des techniques d'interaction viennent dans la deuxième étape. Dans les sections suivantes nous allons détailler les outils et méthodes de conception utilisés sur les étapes de conception et les décisions prises pour le développement de notre plateforme interactive 3D.

### **IV.2.1 Analyse du domaine**

Dans le but de structurer les contenus pédagogiques à transmettre pour notre exposition 3D interactive avec le musée du Pic du Midi, nous avons réalisé deux types d'analyse : une observation in-situ au sommet du Pic du Midi afin d'identifier les tâches et les données utilisées par les opérateurs ; des entretiens semi-dirigés avec les acteurs du musée du Pic du Midi afin de définir les utilisateurs finaux potentiels de la plateforme et définir un scénario d'utilisation du télescope TBL.

Durant nos observations in-situ, nous avons étudié les opérateurs du TBL pendant leurs travaux dans la salle de contrôle lors d'une partie de nuit d'observation. Nous avons aussi visité la coupole afin d'obtenir une meilleure représentation du télescope et de ces composants. Nous avons échangé avec les opérateurs afin de comprendre en détail les tâches qu'ils réalisent sur l'application logicielle pour manipuler le TBL. Actuellement une application avec une interface de type WIMP (« Windows, Icons, Menus and Pointing device » signifiants fenêtres, icônes, menus et dispositif de pointage) permet de monitorer les données pertinentes du TBL et d'envoyer des commandes pour contrôler la position du télescope et de sa coupole. La Figure 29 montre des copies d'écran de l'actuel affichage des données. Nous avons formalisé notre analyse de l'activité sous la forme d'un arbre de tâches HTA. La modélisation de l'activité globale conduit à l'identification d'environ soixante tâches. Cette analyse de tâches correspond au premier pilier de notre cadre de conception détaillé au Chapitre II (page 41) mais dans ce cas déconnecté d'un environnement virtuel 3D. Cet arbre de tâches nous permet d'obtenir une représentation de l'activité d'un opérateur du TBL et de lier facilement les données requises pour chaque sous-tâche. Cette première étape d'analyse constitue un bon support pour organiser les données à manipuler dans notre plateforme interactive 3D.

Après cette étape, nous avons organisé des entretiens semi-dirigés avec les opérateurs du TBL et le personnel en charge des visites du musée du Pic de Midi et de la coupole du TBL. Le but de cette étape est d'ajouter à nos premières observations les compétences spécifiques aux domaines de l'astronomie afin de définir les besoins supplémentaires ou plus spécifiques de ces acteurs. Ces réunions multidisciplinaires et participatives ont été particulièrement importantes pour identifier le public cible de la plateforme interactive et de limiter les étapes de l'activité d'un opérateur afin de les simplifier pour les adapter aux différents publics.

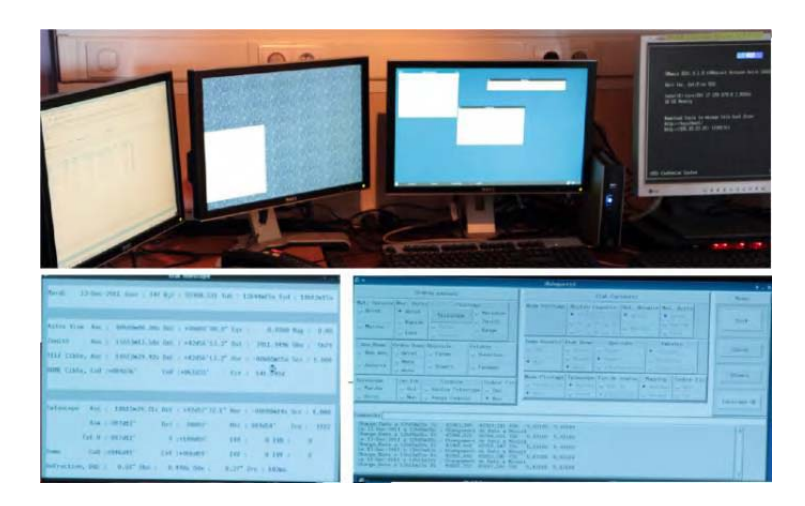

**Figure 29 : Espace de travail actuel des opérateurs du TBL et l'interface de type WIMP pour piloter le TBL** 

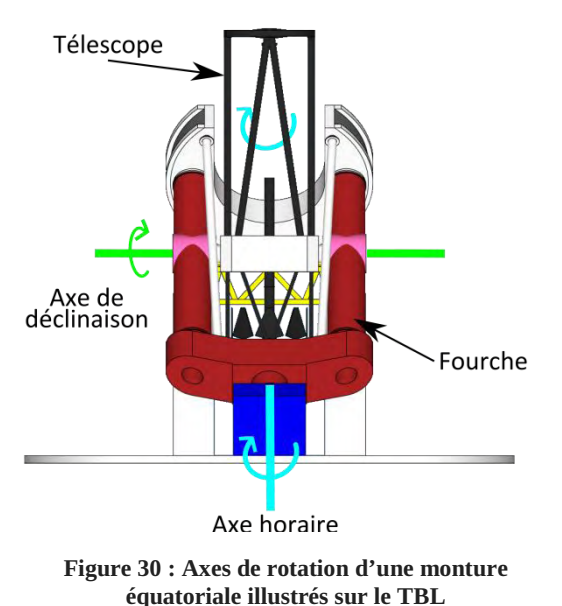

De cette analyse du domaine, nous avons approfondi nos connaissances en astronomie et sur le fonctionnement du TBL. Ce dernier est un télescope de type Cassegrain avec un miroir de deux mètres. Il est posé sur une monture équatoriale (cf. Figure 30) qui permet durant une observation d'étoile de ne commander qu'un axe de rotation mécanique de la monture pour suivre l'axe de rotation de la Terre (axe horaire gradué en heure). L'autre axe mécanique, l'axe de déclinaison perpendiculaire à l'axe horaire permet de s'orienter vers l'objet céleste à observer (gradué en degrés).

Le TBL est sous une demi-sphère appelée coupole. Cette demi-sphère est coupée sur une partie par une pièce mécanique appelée la calotte (cf. Figure 31). La construction mécanique permet d'orienter l'opercule de la calotte au niveau du tube du télescope uniquement en tournant les axes de rotation de la coupole et de la calotte et ainsi de suivre en temps réels les déplacements du télescope pour qu'il vise toujours à travers l'opercule.

Notre analyse du fonctionnement du TBL nous a permis d'établir une liste de données les plus importantes lors de l'observation d'un astre avec le TBL :

- les valeurs des angles de l'axe horaire et de l'axe de déclinaison du TBL ;
- $\bullet$  l'orientation de la coupole et de la calotte (deux angles) permettant de déterminer la position de l'opercule ;
- la température et l'hygrométrie sous la coupole et à l'extérieur du bâtiment, paramètres essentiels pour assurer une bonne qualité d'image astronomique.

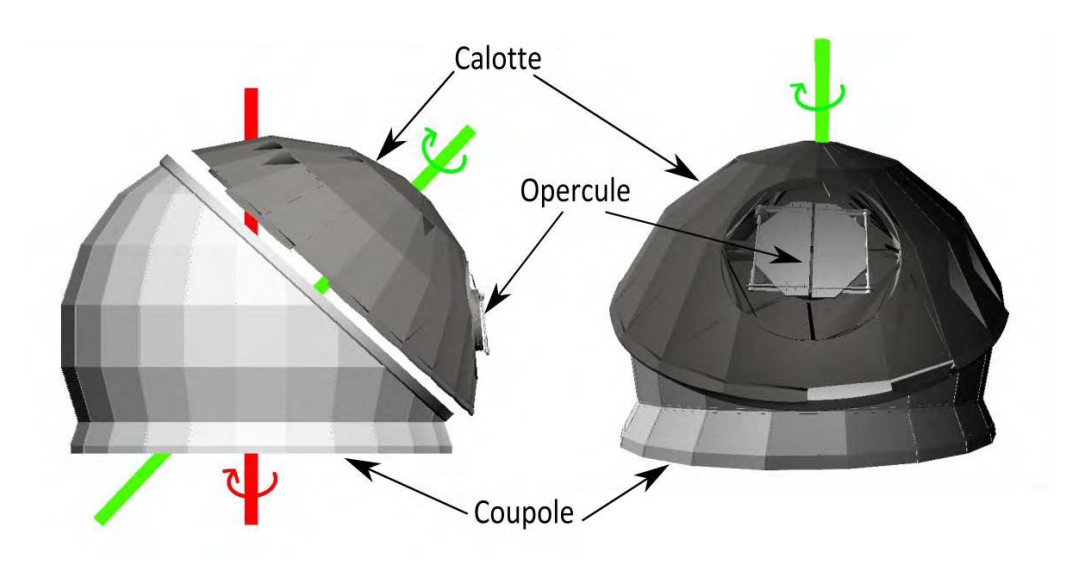

**Figure 31 : Détails de la coupole, la calotte et l'opercule du TBL. Les axes rouge et vert représentent respectivement l'axe de rotation de la coupole et de la calotte** 

Nous avons aussi validé deux cibles potentielles d'utilisateurs finaux de notre plateforme partageant un scénario d'activité commun :

- un visiteur grand public du musée du Pic du Midi ;
- un étudiant universitaire en astronomie désirant en apprendre plus sur le fonctionnement des télescopes similaires à celui du TBL.

### **IV.2.2 Scénario pédagogique**

Au-delà de l'analyse de la tâche des opérateurs (cf. partie précédente), nous avons construit avec les animateurs du musée du Pic du Midi, un scénario pédagogique simplifiant l'activité d'un opérateur et permettant au mieux à un visiteur grand public de s'immerger dans la peau de celui-ci. En cinq étapes successives (cf. Figure 32), ce scénario pédagogique permet de comprendre globalement comment on observe un objet céleste avec le télescope (tâche T0) :

- $\bullet$  activer le système hydraulique (tâche T1) : étape primordiale pour assurer le fonctionnement des moteurs permettant l'orientation du télescope. Pour cela l'utilisateur doit alternativement déplacer son point de vue (tâche T1.1), orienter son point de vue (tâche T1.2) et démarrer le système (tâche T1.3) ;
- sélectionner une étoile à pointer (tâche T2). Pour cela il faudra chercher l'étoile (tâche T2.1) et valider la sélection (tâche T2.2) ;
- manipuler les éléments mécaniques (tâche T3). Cette tâche consiste alternativement à manipuler le télescope (tâche T3.1) et à manipuler la coupole (tâche T3.2). La manipulation du télescope consiste à tourner la fourche (axe horaire, tâche T3.1.1) et à tourner le télescope (axe de déclinaison, tâche T3.1.2) afin d'aligner le tube du télescope vers l'étoile à observer. La manipulation de la coupole consiste alternativement à tourner la coupole (tâche T3.2.1), à tourner la calotte (tâche T3.2.2) et à ouvrir l'opercule (tâche T3.2.3) dans le but d'aligner l'opercule de la coupole dans l'axe du tube de télescope et de l'étoile à observer ;
- activer les mouvements de suivi de rotation de la Terre (tâche T4) afin que les mouvements des éléments mécaniques suivent l'étoile à observer ;
- observer une image de l'objet céleste (tâche T5) afin d'illustrer les données d'observations recueillies par le TBL.

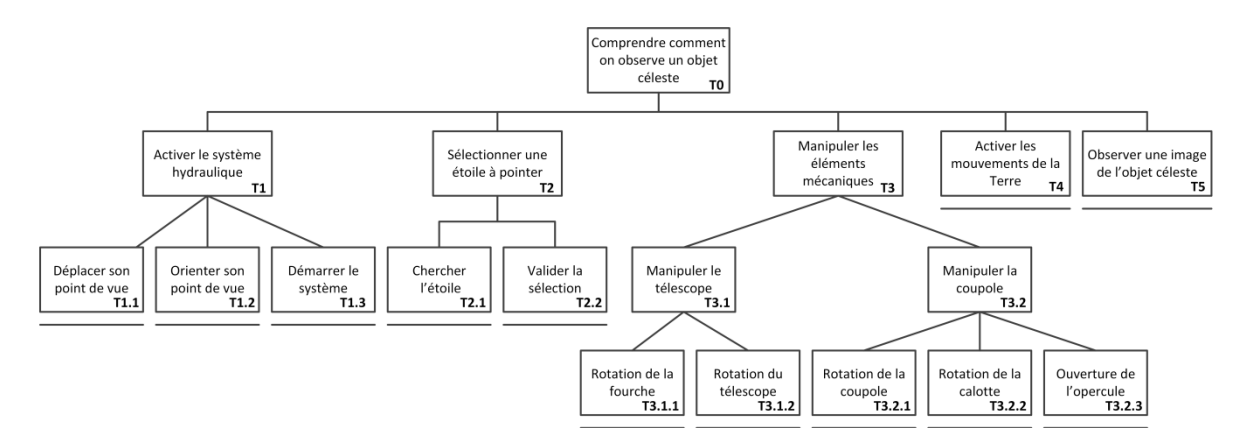

**Figure 32 : Analyse des tâches du scénario pédagogique pour comprendre le fonctionnement du TBL** 

Ces différentes étapes seront détaillées et illustrées dans la partie IV.2.5 (page 102) lors de l'instanciation du scénario pédagogique dans notre plateforme interactive 3D. Connaissant toutes ces informations, nous pouvons continuer la conception et le développement de notre plateforme. Celle-ci doit répondre non seulement aux caractéristiques requises mais également fournir un moyen facile d'ajouter des techniques d'interaction avec différentes modalités et de les connecter à un environnement virtuel 3D afin de réaliser les activités du scénario pédagogique.

### **IV.2.3 Environnement virtuel 3D**

La conception de l'environnement virtuel 3D de notre plateforme interactive est basée sur l'utilisation des maillages 3D (mesh) fournis par l'équipe technique du TBL. Les maillages du télescope, de la coupole, de la calotte, de l'opercule et de ses portes ont été construits avec le logiciel Google SketchUp à partir des plans ayant servis à la construction de l'observatoire.

La Figure 33 (page suivante) présente le graphe de scène interactif de notre environnement virtuel 3D. Au niveau des attributs de chaque objet manipulable, nous avons représenté sur cette figure uniquement les attributs de manipulation impactés par l'interaction de l'utilisateur Nous les détaillerons lors de l'instanciation du scénario pédagogique (partie IV.2.5, page 102). Le graphe de scène interactif est composé :

- d'une caméra virtuelle manipulable ;
- $\bullet$  de la structure du TBL composé de la tour (objet non-manipulable) ; de la coupole, calotte et de l'opercule (objets manipulables) ; du télescope (objet non-manipulable) avec sa fourche et un tube (objets manipulables). Nous avons ajouté un bouton (objet manipulable) sur le télescope afin de simuler l'action de démarrer le système hydraulique du télescope ;
- $\bullet$  d'un avatar virtuel (non-manipulable) afin d'augmenter le réalisme et l'immersion des utilisateurs dans l'EV3D ;
- $\bullet$  d'un ensemble d'objets célestes (objet manipulable) constitué d'un label permettant de les identifier.

Pour l'implémentation de ce graphe de scène interactif, nous avons utilisé le moteur 3D open source Irrlicht ("Irrlicht Engine - A Free Open Source 3D Engine" 2015). Cette librairie C++ permet facilement dans un premier temps de charger les maillages, de les organiser sous la forme du graphe de scène interactif et de générer un rendu temps réel de l'environnement virtuel 3D avec les librairies DirectX ou OpenGL. Par la suite nous avons ajouté des textures, de l'éclairage, la gestion de la caméra virtuelle pour changer le point de vue dans l'espace 3D et l'avatar virtuel.

Pour terminer nous avons programmé les différents mouvements des maillages 3D afin qu'ils représentent les mouvements mécaniques du TBL : la rotation des deux axes du télescope avec les blocages mécaniques inhérent au fonctionnement, la rotation de la coupole et de la calotte et une animation d'ouverture et fermeture des portes de l'opercule de la coupole.

Maintenant que l'environnement virtuel 3D est opérationnel, il faut pouvoir le rendre interactif tout en respectant les contraintes définies pour notre plateforme interactive 3D : c'est ce que nous allons développer avec l'architecture logicielle.

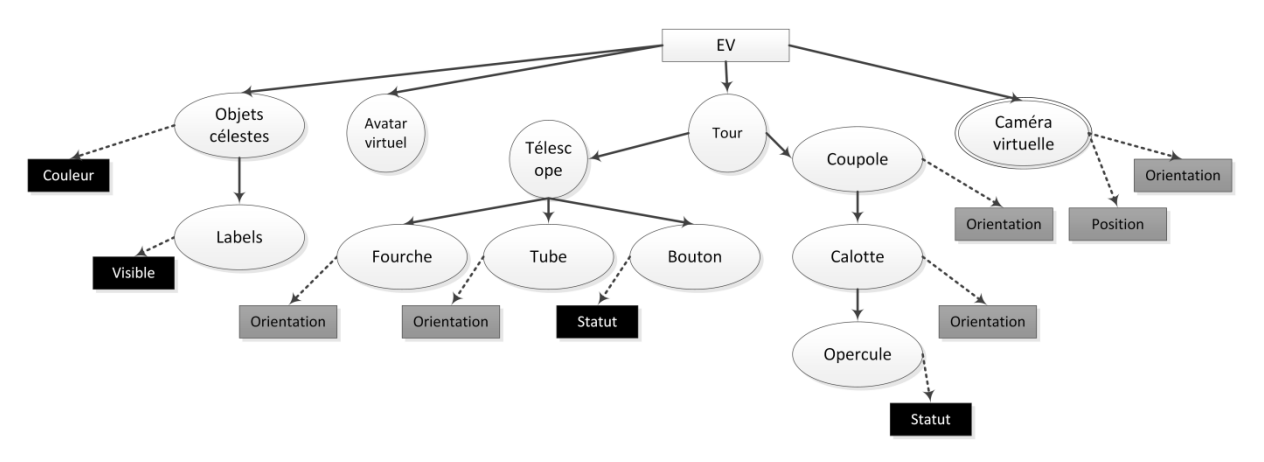

**Figure 33 : Graphe de scène interactif de notre plateforme interactive 3D** 

### **IV.2.4 Architecture logicielle**

La conception de l'architecture logicielle doit permettre de connecter facilement différentes techniques d'interaction. Pour être le plus générique possible, le contexte d'usage de notre plateforme (muséographique ou étudiant en apprentissage) nous contraint de prévoir que plusieurs utilisateurs pourront interagir simultanément avec la plateforme : plusieurs visiteurs du musée ou plusieurs étudiants avec différents dispositifs d'interaction. Cela se traduit en trois considérations de conception : l'architecture du logiciel, la gestion et la synchronisation multi-utilisateur et la communication entre les différents composants.

Afin d'assurer une claire décomposition entre l'interaction avec les utilisateurs et le système informatique et permettre une implémentation modulaire, nous avons utilisé une adaptation du pattern d'architecture bien connue MVC (Modèle-Vue-Contrôleur) pour structurer notre plateforme. Le concept de *Modèle* est utilisé dans notre cas pour traiter les données relatives au télescope manipulé : l'orientation des axes du télescope, l'orientation de la coupole et de la calotte, la température et l'humidité, etc… Le TBL étant utilisé uniquement la nuit, une simulation est requise le jour pour démontrer son comportement aux visiteurs. Le concept de *Modèle* est donc appliqué à notre plateforme en permettant une connexion au TBL réel et/ou à une simulation de celui-ci. Le premier *Modèle*, appelé « télescope réel » (cf. Figure 34, page suivante), récupère les données TBL par l'intermédiaire d'un serveur web et d'un parseur XML et les transfère à la plateforme. Le deuxième, appelé « télescope simulé » (cf. Figure 34, page suivante), simule le comportement du TBL. Actuellement notre plateforme interactive 3D ne permet aux visiteurs que de manipuler le télescope simulé et de visualiser les données du télescope réel.

Le besoin de visualiser les données du télescope avec une interface de type WIMP par exemple peut être directement relié aux concepts de *Vue* du pattern MVC (cf. Figure 34, page suivante). De plus, le besoin de manipuler le télescope ou de naviguer à l'intérieur de l'environnement virtuel 3D peut être directement relié aux concepts de *Contrôleur* du pattern MVC (cf. Figure 34, page suivante). L'application s'occupant de l'environnement virtuel 3D est un mix entre les concepts de *Vue* et de *Contrôleur*. En effet, l'EV3D permet une visualisation des données du télescope principalement au niveau de l'orientation des différents maillages mais doit aussi permettre de manipuler les différents éléments virtuels qui vont permettre de contrôler l'avancement du scénario pédagogique (cf. partie IV.2.5, page 102).

Au milieu de ces composants, nous avons rajouté un « Contrôleur de dialogue » afin de synchroniser et d'orchestrer les échanges entre tous les éléments. Par exemple, si un *Contrôleur* demande la rotation d'un axe du télescope il faut qu'il communique avec le *Modèle* pour avoir la bonne valeur de l'angle. Ensuite le « Contrôleur de dialogue » va communiquer avec toutes les *Vues* pour qu'elles mettent à jour la nouvelle valeur de cet angle. Le « Contrôleur de dialogue » contient aussi une liste d'attente afin de dispatcher le contrôle de la simulation du TBL en fonction des différentes demandes de plusieurs utilisateurs du système. Au final, cette implémentation de l'architecture MVC permet de supporter une facile reconfiguration de notre plateforme interactive 3D pour s'adapter à différents types de tâches, de paramètres, de données et de techniques d'interaction.

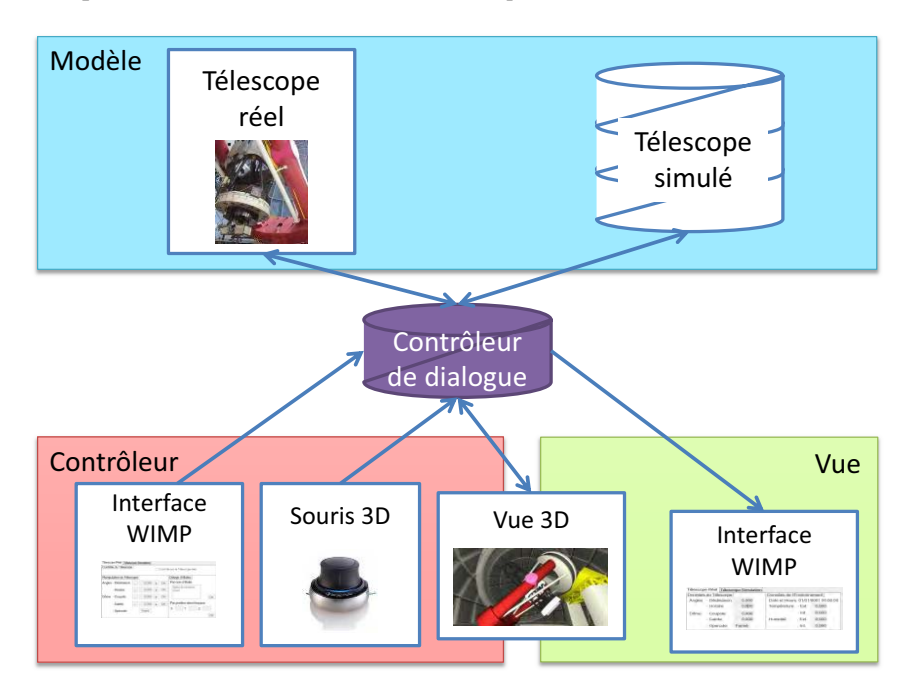

**Figure 34 : Architecture logicielle reprenant le pattern MVC de notre plateforme interactive 3D** 

Pour terminer, afin d'assurer le déploiement de notre plateforme sur plusieurs systèmes d'exploitation et le support de plusieurs langages de programmation, nous avons basé notre protocole de communication sur le bus logiciel Ivy (Buisson et al. 2002). Nous avons créé un ensemble de messages textuels prédéfinis pour permettre la communication entre les différentes entités de notre plateforme interactive 3D. Ces messages se veulent suffisamment génériques pour connecter des techniques d'interaction à notre plateforme. Par exemple, les composants *Contrôleur* peuvent manipuler l'environnement virtuel 3D et disposent de messages spécifiques pour prendre le contrôle d'une *Vue* 3D et contrôler le télescope ; les composants *Vue* ont des messages leurs permettant, lors d'un changement d'état, de mettre à jour les données d'orientation du télescope. Ces communications ont été encapsulées dans une librairie dynamique (DLL) écrite à l'heure actuelle en C++, C# et Java. L'intérêt est d'aider les futurs développements de techniques d'interaction afin de s'affranchir de l'architecture de notre plateforme interactive 3D et d'ainsi uniquement se focaliser sur l'interaction entre les utilisateurs et la plateforme.

## **IV.2.5 Instanciation du scénario pédagogique dans notre plateforme et identification des liens entre l'arbre des tâches et le graphe de scène interactif**

La suite du développement de notre plateforme interactive 3D consiste à implémenter concrètement les étapes du scénario pédagogique (cf. partie IV.2.2, page 98) dans l'environnement virtuel 3D afin d'expliquer le comportement du TBL. Pour chaque étape du scénario pédagogique, nous allons détailler les liens entre l'arbre de tâches et les attributs manipulables de graphe de scène interactif (cf. Figure 36, page 105). Cela correspond au troisième élément de notre cadre de conception (cf. Chapitre II, page 41).

La première étape, « Activer le système hydraulique », consiste à trouver un bouton rouge positionné dans l'espace 3D au pied de la structure mécanique du TBL. L'utilisateur doit s'avancer suffisamment près du bouton afin que celui-ci se déclenche automatiquement. Ce bouton, qui n'a pas d'existence sur le télescope réel, représente la première étape pour initialiser le TBL. Nous identifions ici trois paires (tâches / éléments 3D) pour décrire l'interaction 3D :

- le lien L1 relie la tâche T1.1 (déplacer son point de vue) à l'attribut de manipulation *position* de la caméra virtuelle ;
- le lien L2 relie la tâche T1.2 (orienter son point de vue) à l'attribut de manipulation *orientation* de la caméra virtuelle ;
- $\bullet$  le lien L3 relie la tâche T1.3 (démarrer le système) à l'attribut d'état *statut (activé/non activé)*  du bouton virtuel.

La seconde étape, « Sélectionner une étoile à pointer », consiste à sélectionner une étoile afin de l'observer. Pour aider l'utilisateur dans sa tâche, la coupole et la calotte deviennent transparentes dans l'EV3D afin de voir la voute céleste et les étoiles sélectionnables affichées en jaune. Lorsque l'utilisateur navigue dans les étoiles sélectionnables, le nom de celles-ci s'affiche dans un label à côté de l'étoile. Lors de la validation de la sélection, l'étoile sélectionnée devient rouge. Nous identifions deux liens :

- le lien L4 relie la tâche T2.1 (cherche l'étoile) aux attributs d'état *couleur* des objets célestes et aux attributs d'état visible (affiché ou non affiché) des labels associés aux objets célestes ;
- le lien L5 relie la tâche T2.2 (valider la sélection) aux attributs d'état *couleur* des objets célestes.

La troisième étape, « Manipuler les éléments mécaniques », consiste à manipuler tous les éléments mécaniques du TBL afin de pouvoir observer virtuellement l'étoile sélectionnée. Nous avons prévu une résolution automatique de cette tâche pour la raccourcir éventuellement si l'utilisateur n'arrive pas à la terminer, dans ce cas la plateforme lance une animation 3D dans l'EV3D qui oriente les différents éléments du TBL (fourche, télescope, coupole et calotte) et ouvre l'opercule. Cette étape requiert cinq liens :

- le lien L6 relie la tâche T3.1.1 (tourner la fourche) à l'attribut de manipulation *orientation* de la fourche ;
- le lien L7 relie la tâche T3.1.2 (tourner le télescope) à l'attribut de manipulation *orientation* du tube ;
- le lien L8 relie la tâche T3.2.1 (tourner la coupole) à l'attribut de manipulation *orientation* de la coupole ;
- le lien L9 relie la tâche T3.2.2 (tourner la calotte) à l'attribut de manipulation *orientation* de la calotte ;
- le lien L10 relie la tâche T3.2.2 (ouvrir l'opercule) à l'attribut d'état *statut (ouvert/fermé)* de l'opercule.

La quatrième étape, « Activer les mouvements de rotation de la Terre » simule la rotation de la Terre autour de son axe et permet d'observer les mouvements des éléments mécaniques suivant l'étoile à observer. D'un point de vue terrestre, durant la nuit les étoiles tournent autour de l'étoile polaire. Ce genre d'observation prend naturellement des heures, mais est importante à faire percevoir aux visiteurs. En effet cela permet d'expliquer le principe de commande du télescope pour suivre les étoiles et ainsi contrer les mouvements de la Terre. La rotation du ciel dans l'EV3D est bien entendu accélérée par rapport à la réalité afin de bien voir le principe. L'intérêt ici est de montrer à l'utilisateur que la monture de ce type de télescope permet de commander un seul axe du télescope au cours du temps pour suivre une étoile. Cette étape ne requiert pas d'interaction directe entre la tâche de l'utilisateur et un objet du graphe de scène interactif : aucun lien n'est donc nécessaire.

La cinquième et dernière étape, « Observer une image de l'objet céleste », montre à l'utilisateur un exemple de données collectées de l'observation d'une étoile réalisé avec les étapes précédentes (cf. Figure 35). Ces données ont été acquises lors de l'observation d'une étoile avec le TBL et sont affichées à l'utilisateur avec un texte explicatif. Les données recueillies sont le spectre et le champ magnétique de la lumière de l'étoile obtenu par le spectro-polarimètre du TBL, un des instruments spécialisés disponible sur ce télescope. Comme pour l'étape précédente, il n'y a pas d'interaction directe entre la tâche de l'utilisateur et un objet du graphe de scène interactif.

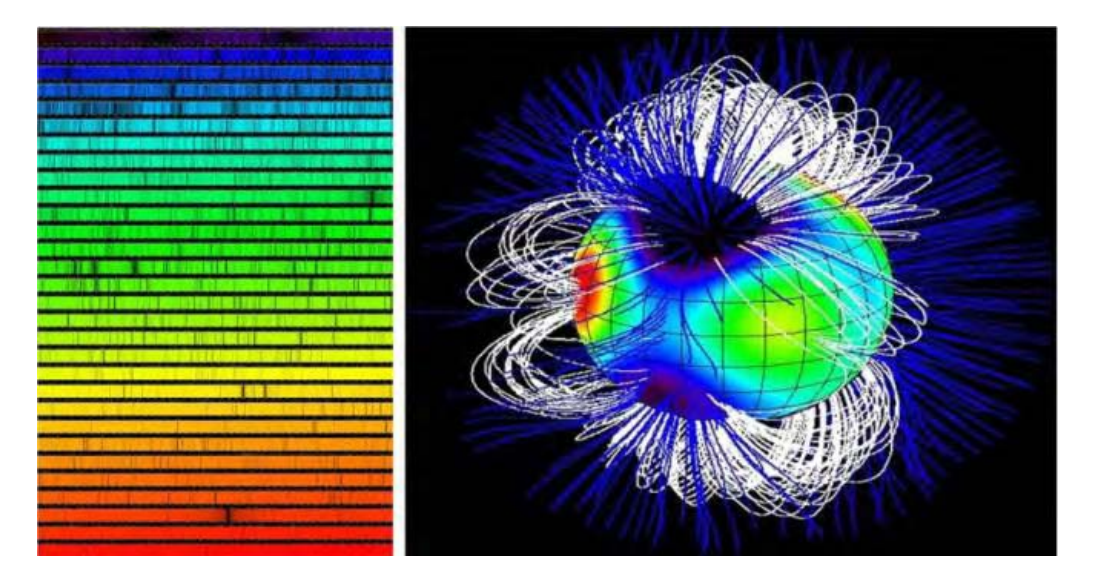

**Figure 35 : Spectre d'une étoile (à gauche) et son champ magnétique associé (à droite)** 

Au final dix paires tâches / éléments 3D (cf. Figure 36) sont nécessaires pour décrire l'interaction 3D du scénario pédagogique dans les termes de notre cadre de conception. Par rapport aux tâches 3D génériques définies par Bowman (Bowman et al. 2004), nous pouvons regrouper ces dix liens de la façon suivante (cf. Tableau 15) :

- tâche de navigations : liens L1 et L2 ;
- tâche de sélection : liens L4 et L5 ;
- tâche de manipulation : liens L6, L7, L8, L9 et L10 ;
- tâche de contrôle du système : lien L3.

Notre plateforme propose l'ensemble des tâches 3D génériques et nous permet de les illustrer sur un cas concret d'application à travers l'explication du fonctionnement du TBL. Dans la partie suivante, nous allons détailler les premières solutions d'interaction que nous avons développées afin de répondre en partie aux dix liens identifiés. Nous ne rentrerons pas ici dans le détail des six blocs de la notation 3DIM de chaque technique d'interaction implémentée. En effet, les techniques d'interaction proposées ici sont des solutions d'interaction dite « classiques » basées sur des dispositifs couramment utilisés dans l'industrie pour interagir en 3D. Ces techniques d'interaction nous ont servi de base pour valider le fonctionnement de notre plateforme. Des techniques d'interaction avancées seront par contre conçues et évaluées pour les tâches de navigation, sélection et manipulation (cf. Chapitre VI et Chapitre VII).

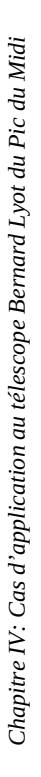

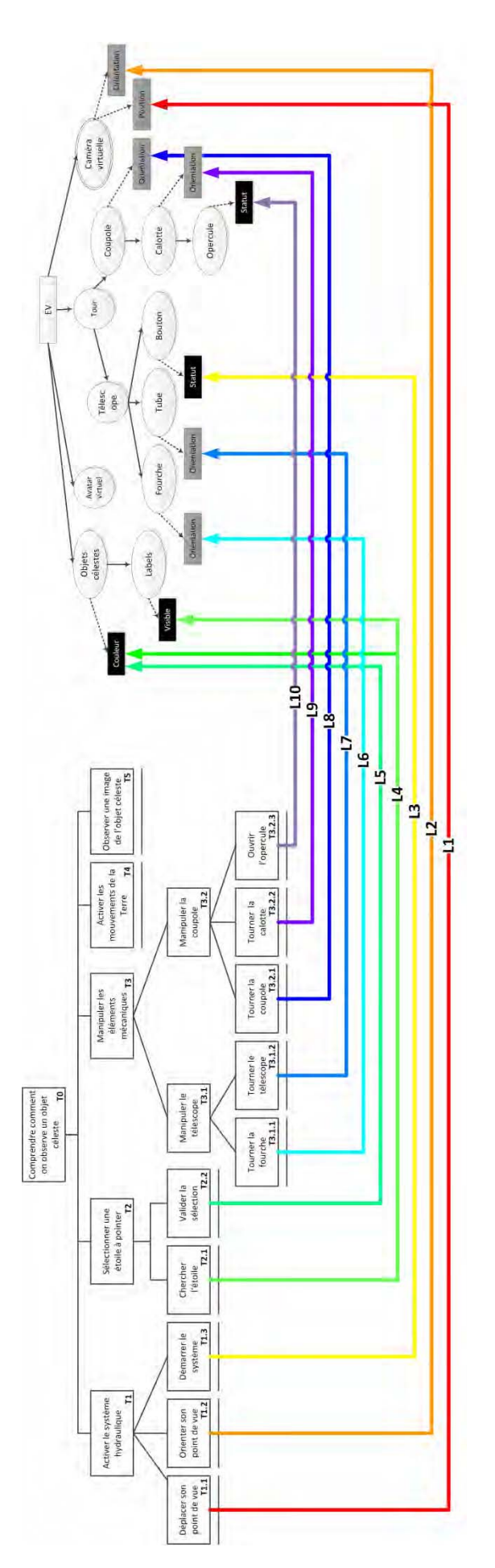

Figure 36 : Le scénario pédagogique de la plateforme interactive 3D décrit à travers les trois grandes composantes de notre cadre de conception **Figure 36 : Le scénario pédagogique de la plateforme interactive 3D décrit à travers les trois grandes composantes de notre cadre de conception** 

Lien L3 Contrôle du système Contrôle du système Manipulation Manipuler les éléments mécaniques Liens Liens Liens L6, L7, L8, L9, L10 Manipulation Navigation Liens L1, L2 Navigation Tâche 3D **Étape du scénario pédagogique Paires tâches / éléments 3D concernées Tâche 3D**  Sélectionner une étoile à pointer Liens L4, L5 L4, L5 L4, L5 Sélection Sélection Activer les mouvements de rotation de la Terre  $/$ Observer une image de l'objet céleste / / Paires tâches / éléments 3D concernées Liens L6, L7, L8, L9, L10 Liens L1, L2 Liens L4, L5 Lien<sub>L3</sub> Activer les mouvements de rotation de la Terre Observer une image de l'objet céleste Manipuler les éléments mécaniques Étape du scénario pédagogique Sélectionner une étoile à pointer Activer le système hydraulique Activer le système hydraulique

Tableau 15 : Tableau récapitulatif des étapes du scénario pédagogique, des paires tâches / éléments 3D et des tâches 3D concernées **Tableau 15 : Tableau récapitulatif des étapes du scénario pédagogique, des paires tâches / éléments 3D et des tâches 3D concernées** 

105

### **IV.2.6 Implémentation de techniques d'interaction**

La dernière perspective de conception de notre plateforme interactive 3D est la façon dont va se réaliser le couplage entre l'utilisateur et l'environnement 3D virtuel. Nous voulons offrir de la flexibilité d'interaction à l'utilisateur en termes d'accès à l'application interactive, c'est-à-dire proposer différentes modalités et types d'interaction afin de réaliser les tâches dans l'EV3D définies par le scénario pédagogique.

Afin de concevoir nos premières techniques d'interaction, nous avons réalisé une séance de conception participative impliquant les opérateurs du TBL, des spécialistes en IHM, en infographie 3D et des animateurs du musée du Pic du Midi. Nous avons ainsi pu mettre en évidence des maquettes décrivant l'organisation et la représentation des données requises lors de l'utilisation du télescope. Ces résultats nous ont permis de concevoir et d'implémenter deux formes différentes de visualisation des données et deux groupes de techniques d'interaction.

### **IV.2.6.1 Visualisation des données**

Deux formes de visualisation des données du TBL sont disponibles dans la version actuelle de notre plateforme interactive 3D : une vue textuelle et une vue 3D des données. La vue textuelle est constituée d'un ensemble de labels avec notamment les angles du télescope, de la coupole, de la calotte, la température et l'hygrométrie à l'intérieur et à l'extérieur de la coupole (cf. Figure 37).

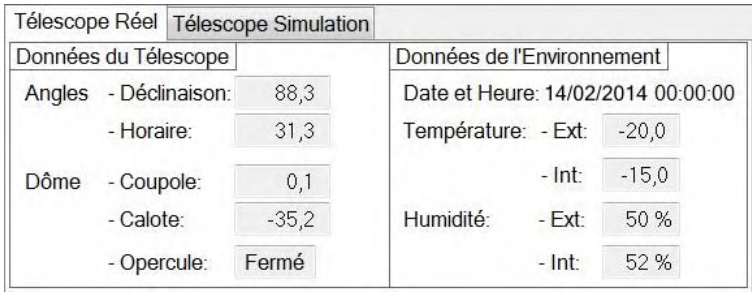

**Figure 37 : Vue textuelle des données de la plateforme interactive 3D** 

La vue 3D (EV3D) propose une représentation graphique en 3D de l'orientation réelle des éléments du télescope (cf. Figure 38). Nous avons ajouté une première ébauche de visualisation des données sous la forme d'un label positionné dans l'espace virtuel : les angles du télescope sont affichés au niveau de l'axe mécanique du télescope. La vue 3D permet donc d'agréger différentes visualisations des données dans une seule représentation graphique, proche de la réalité.

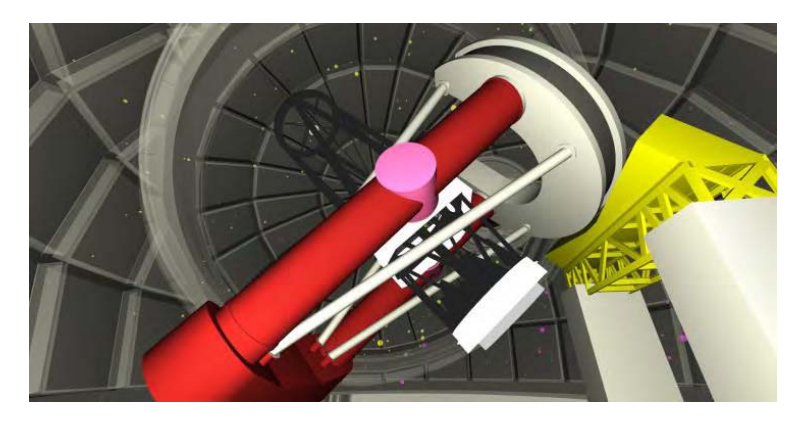

**Figure 38 : Vue 3D du télescope sous la coupole** 

### **IV.2.6.2 Technique d'interaction clavier-souris**

Afin de réaliser les tâches de manipulation des éléments mécaniques du TBL (lien L6 à L10), une des solutions les plus simples consiste à proposer à l'utilisateur une interface traditionnelle avec des fenêtres et des boutons. Cette interaction basée sur l'utilisation du clavier et de la souris est la solution d'interaction la plus proche de celle utilisée par les opérateurs du TBL. La Figure 39 ci-après montre notre interface WIMP (« Windows, Icons, Menus and Pointing device ») permettant de manipuler les éléments du TBL. Nous avons aussi ajouté sur cette interface le moyen de sélectionner l'étoile à observer (lien L5). Une autre fenêtre similaire à la Figure 39 permet de contrôler la simulation de la rotation de la Terre et ainsi d'observer les mouvements des étoiles dans l'environnement virtuel 3D.

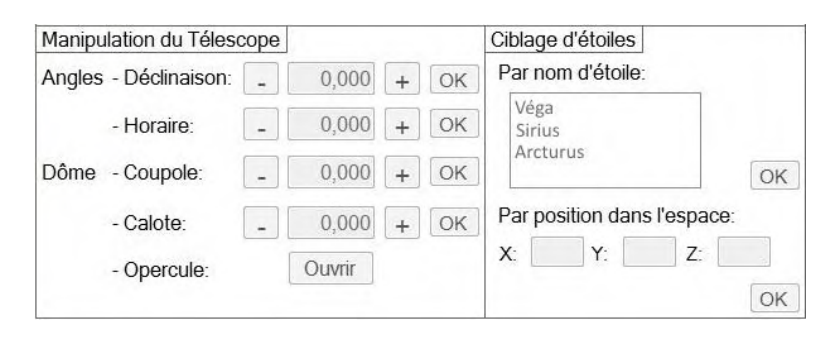

**Figure 39 : Interface WIMP pour la manipulation des éléments mécaniques du TBL et la sélection d'une étoile à observer** 

Afin de naviguer dans l'EV3D (liens L1, L2 et L4), nous avons implémenté deux alternatives. La première est basée sur l'utilisation de la souris et du clavier. Nous l'avons implémenté comme habituellement dans les jeux-vidéos commerciaux : les touches du clavier (flèches directionnelles ou les touche ZQSD) commandent la translation de la caméra virtuelle et les mouvements de la souris permettent à l'utilisateur d'orienter son point du vue dans l'espace 3D. La seconde alternative est une interface WIMP manipulable à la souris avec différents boutons pour contrôler la position de la caméra virtuelle et l'orientation du point de vue dans l'espace 3D (cf. Figure 40).

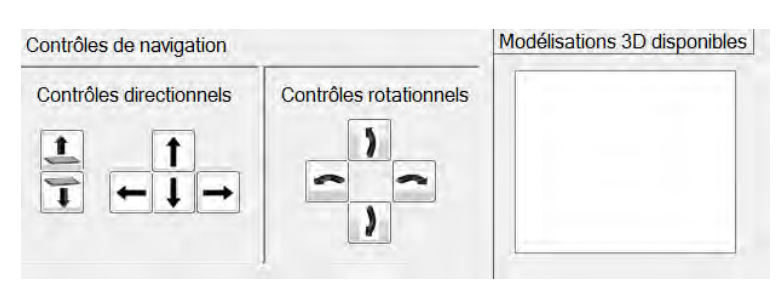

**Figure 40 : Interface WIMP pour naviguer dans l'EV3D représentant le TBL** 

#### **IV.2.6.3 Technique d'interaction basée souris 3D**

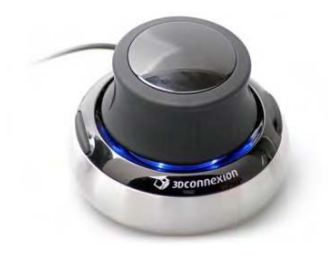

Afin de proposer le support par notre plateforme interactive 3D de divers dispositifs, nous avons intégré l'utilisation d'une souris 3D, le Space Navigator ("3Dconnexion : SpaceNavigator" 2015). Cette souris 3D peut être utilisée pour contrôler les trois axes de rotation et les trois axes de translation de la caméra virtuelle de l'EV3D (liens L1, L2 et L3). Nous avons implémenté une interface de type WIMP permettant de calibrer la souris 3D et de sélectionner la sensibilité des mouvements de translation et rotation.
# **IV.3 Vers l'utilisation de techniques d'interaction tangibles et basées smartphone**

Dans la partie précédente nous avons présenté la conception et l'implémentation de notre plateforme interactive 3D pour expliquer le fonctionnement du Télescope Bernard Lyot. Afin de valider son fonctionnement et le déroulement du scénario pédagogique, nous avons implémenté des techniques d'interaction dites « classiques » basées sur l'utilisation d'interface de type WIMP (fenêtres, icônes, menus et dispositifs de pointage) couplée à l'utilisation du clavier et de la souris. Pour naviguer dans cet EV3D nous avons couplé, comme preuve de concept, une souris 3D commercialisée. Pour rappel nous sommes dans un contexte muséographique avec un public varié et non forcément expert avec la manipulation de la 3D. L'utilisation du clavier-souris ou de la souris 3D ne sont pas forcément des techniques d'interaction donnant pleinement satisfaction ou motivation auprès d'un public varié. Dans le but d'explorer d'autres couplages entre les utilisateurs et l'EV3D de notre plateforme interactive 3D, nous proposons d'orienter notre conception des techniques d'interaction innovantes ou avancées vers deux groupes de techniques : des techniques d'interaction tangibles et des techniques d'interaction basées sur l'utilisation d'un smartphone.

D'après les travaux de Shaer et Hornecker (Shaer and Hornecker 2009), l'interaction tangible reprend les mouvements physiques et « naturels » que réalisent les utilisateurs dans la vie quotidienne. Il a donc été prouvé que ce type d'interaction est plus facile à appréhender par des utilisateurs novices. L'interaction tangible a déjà été explorée et évaluée positivement dans un contexte muséographique (Horn et al. 2009) ainsi que pour expliquer des notions en astronomie en manipulant des objets 3D en réalité augmentée (Fleck and Simon 2013). Afin d'explorer le couplage de techniques d'interaction tangibles dans notre plateforme interactive 3D, nous avons conçu et implémenté des solutions d'interaction permettant aux utilisateurs de réaliser les tâches du scénario pédagogique du TBL. Ces techniques d'interaction tangibles seront détaillées dans le Chapitre VII (page 217) de ce mémoire.

Le second groupe de technique d'interaction sur lequel les Chapitres V (page 111) et VI (page 133) se focaliseront est l'utilisation d'un smartphone pour interagir avec notre plateforme interactive 3D. En effet, à l'heure actuelle, le dispositif smartphone est utilisé quotidiennement par un nombre grandissant d'utilisateurs dans le monde. Il sert à la fois pour communiquer, travailler, s'informer et se divertir. Nous faisons l'hypothèse que le dispositif smartphone propose une bonne alternative pour interagir avec un EV3D. Lors de la visite du Pic du Midi, les visiteurs pourraient télécharger l'application officielle du Pic du Midi18 déjà existante sur *l'App Store* et le *Play Store*. Celle-ci contient des commentaires sur la visite de l'observatoire, la vidéo de la webcam du sommet et un module en réalité augmenté pour découvrir les sommets des Pyrénées. Dans le futur, cette application pourrait en outre permettre d'interagir et de coupler les utilisateurs à notre plateforme interactive 3D afin de comprendre le fonctionnement du TBL.

l

<sup>&</sup>lt;sup>18</sup> http://www.picdumidi.com/webcam-meteo/

Pour répondre à cet objectif, nous avons tout d'abord implémenté une technique d'interaction simplement basée sur l'utilisation de l'écran tactile du smartphone afin de manipuler les différents éléments du TBL (liens L6 à L10) et de visualiser les données liées au TBL (cf. Figure 41). Nous avons utilisé des curseurs de défilement (sliders) horizontaux pour manipuler les éléments mécaniques et labels textuels pour la visualisation des données. Cette implémentation nous a permis de prouver que l'intégration d'un smartphone fonctionnant sous Android est possible avec notre plateforme interactive 3D.

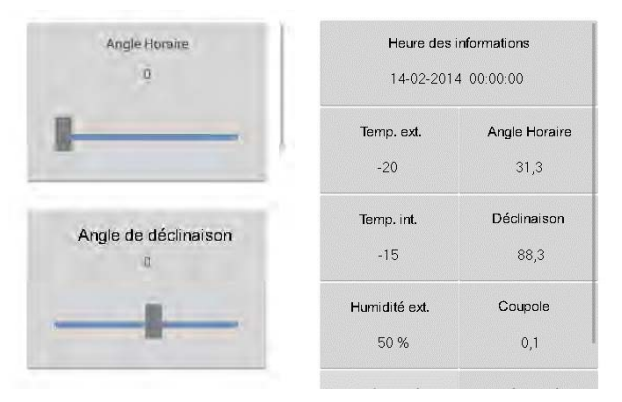

**Figure 41 : Preuve de conception de l'utilisation d'un smartphone pour manipuler et visualiser les données de notre plateforme interactive 3D** 

Dans la suite de nos travaux autour de l'interaction basée sur l'utilisation d'un smartphone, nous avions comme hypothèse de ne pas utiliser uniquement la surface tactile du smartphone comme solution d'interaction. Nous souhaitions concevoir des techniques d'interaction avancées qui considèrent le smartphone comme un objet physique et tangible, comme une référence pour l'interaction utilisant des gestes autour de celui-ci ou encore comme un moyen de définir des zones et des espaces d'interaction autour de ce dispositif (Hasan, Ahlström, and Irani 2013). Ces techniques d'interaction doivent permettre de réaliser toutes les tâches identifiées dans le scénario pédagogique pour expliquer le fonctionnement du TBL.

Dans la suite de cette Partie B, nous allons tout d'abord explorer dans le Chapitre V (page 111) les solutions existantes pour coupler un smartphone avec un EV3D. Dans le Chapitre VI (page 133), nous détaillerons les trois évaluations utilisateurs que nous avons menées. La première (cf. partie VI.2 page 137) consiste à proposer une technique d'interaction basée sur l'utilisation tangible d'un smartphone pour naviguer dans un EV3D. Nous comparerons cette solution aux deux solutions déjà existantes dans notre plateforme pour naviguer (le clavier-souris et la souris 3D). La deuxième évaluation utilisateur (cf. partie VI.3 page 162) comparera diverses solutions d'interaction utilisant un smartphone sélectionner un objet 3D et la troisième évaluation utilisateur (cf. VI.4 page 187) comparera plusieurs solutions d'interaction utilisant un smartphone pour manipuler un objet 3D. Ainsi toutes les tâches 3D du scénario pédagogique seront couvertes.

# **CHAPITRE V : ÉTAT DE L'ART DES TECHNIQUES D'INTERACTION BASÉES SMARTPHONE POUR INTERAGIR AVEC UN EV3D**

# **CHAPITRE V : TABLE DES MATIÈRES**

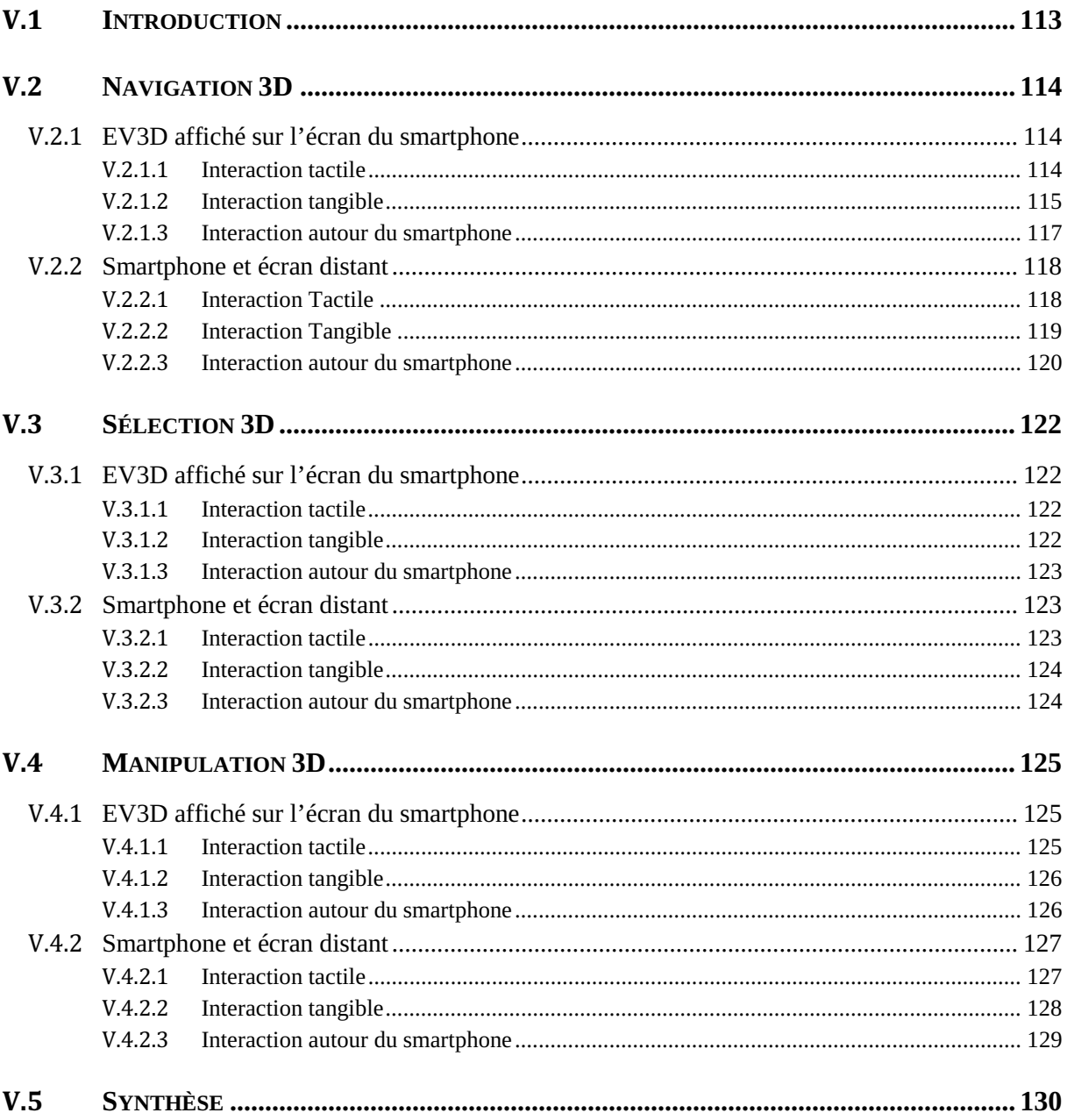

## **V.1 Introduction**

Les capacités de calcul actuel des smartphones permettent maintenant d'afficher sur l'écran un rendu d'EV3D. De plus les capteurs embarqués dans ces dispositifs (écran tactile, accéléromètres, gyroscopes, caméra vidéo) offrent diverses opportunités d'utilisation du smartphone pour porter l'interaction avec un EV3D. De plus l'utilisation du smartphone pour interagir avec un écran distant affichant un EV3D dans des situations d'interaction courantes présente divers avantages : proposer un contrôle distant évitant ainsi les problèmes d'occultation de l'écran du smartphone, exploiter un dispositif familier et personnel pour les utilisateurs, utiliser l'écran du smartphone pour afficher des informations supplémentaires pour guider l'utilisateur pour découvrir l'interaction par exemple.

Dans ce chapitre nous allons analyser les travaux existants dans la littérature pour interagir avec un EV3D en utilisant un smartphone. Nous procéderons à cette analyse en regroupant les techniques suivant les tâches 3D qu'elles permettent de réaliser : la navigation 3D, la sélection et la manipulation 3D. Pour chaque tâche nous séparerons les techniques d'interaction où l'EV3D est affiché sur l'écran du smartphone des techniques d'interaction où le smartphone sert de support pour manipuler un EV3D affiché sur un écran distant. Pour chaque sous-groupe nous classerons les techniques suivant le type d'interaction qu'elles utilisent, à savoir l'écran tactile du smartphone (interaction tactile), l'utilisation du smartphone comme un objet physique (interaction tangible) ou l'utilisation du smartphone comme support à une interaction gestuelle autour du dispositif (interaction autour du smartphone).

## **V.2 Navigation 3D**

La navigation 3D dans un environnement virtuel 3D (EV3D) permet à l'utilisateur d'obtenir différents points de vue dans l'EV3D. Cette tâche requiert le contrôle de six degrés de liberté (DDL) : trois DDL pour contrôler la position du point de vue (translation) et trois DDL pour contrôler la direction du point de vue (orientation).

Jankowki et Hachet (Jankowski and Hachet 2014) identifient trois difficultés majeures pour développer des techniques d'interaction servant à naviguer dans un EV3D :

- nombre de DDL à contrôler : l'utilisation de dispositifs 2D comme la souris ou l'écran tactile d'un smartphone ne permet pas de contrôler directement la position 3D ou l'orientation 3D du point de vue ;
- type de contrôle du point de vue en fonction de la tâche de l'utilisateur : la technique d'interaction devra être différente si l'utilisateur doit simplement explorer l'EV3D ou s'il doit inspecter précisément un objet 3D ;
- nécessité d'apporter un support au *wayfinding* (« trouver son chemin ») : ce concept est lié à la représentation mentale que va construire l'utilisateur afin de s'orienter et de se déplacer d'un point à un autre. Les techniques d'interactions doivent être faciles à utiliser et éviter la désorientation des utilisateurs.

Une multitude de techniques d'interaction ou métaphores d'interaction pour la navigation 3D ont été proposées ces vingt dernières années (Bowman et al. 2004; Jankowski and Hachet 2014). Compte tenu de l'intérêt présenté par les smartphones pour l'interaction avec des EV3D, nous limitons notre revue de l'existant aux solutions utilisant un smartphone pour naviguer en 3D. Nous proposons de les regrouper en deux catégories : celles où le smartphone sert à la fois de dispositif d'entrée et de dispositif pour la visualisation de l'EV3D et celles dans lesquelles l'utilisation du smartphone est associée un écran distant servant à la visualisation de l'EV3D. Dans chacune de ces catégories nous regrouperons les travaux existants suivant le type d'interaction : tactile, tangible ou autour du smartphone.

### **V.2.1 EV3D affiché sur l'écran du smartphone**

#### **V.2.1.1 Interaction tactile**

Un premier groupe de techniques d'interaction lorsque l'EV3D est affiché sur l'écran du smartphone est basé sur l'utilisation de l'écran tactile. Les éditeurs de jeux vidéo grand public proposent l'utilisation de joystick tactile (cf. Figure 42, page suivante). Les mouvements des doigts de l'utilisateur sur les "joysticks numériques" permettent de contrôler en vitesse (rate control) la navigation 3D. Suivant les implémentations, un joystick contrôle la position en 2D et un autre l'orientation en 2D ou alors deux joysticks contrôlent la position 3D ou l'orientation 3D.

Une autre approche possible consiste à adapter les techniques d'interaction initialement conçues pour la souris à un écran tactile. Les auteurs Decle et Hachet (Decle and Hachet 2009) proposent d'adapter la technique « *Virtual TrackBall »* (M. Chen, Mountford, and Sellen 1988) pour déplacer la caméra autour d'un objet 3D en utilisant un geste tactile avec un doigt. Le principe est de déplacer une caméra autour d'un objet virtuel 3D qui est contenu dans une sphère virtuelle. La projection sur cette sphère du geste tactile réalisé est calculée pour déterminer les angles de rotations de la caméra. D'autres travaux (Hachet, Decle, and Guitton 2006) adaptent la technique *« go to »* pour changer le point de vue en sélectionnant directement un point d'intérêt dans l'EV3D. Toutefois ces solutions ajoutent des

problèmes d'occultation de l'EV3D par les doigts de l'utilisateur. Les auteurs proposent de mettre en œuvre la technique *trackball* avec un geste, basé sur un trait, à effectuer sur l'écran tactile à côté de l'objet 3D. D'autres gestes tactiles ont été utilisés pour naviguer en 3D comme le geste de *pinch* avec deux doigts (Telkenaroglu and Capin 2012).

Une autre adaptation sur smartphone de techniques existantes pour naviguer en 3D avec la souris est l'utilisation de repères (*landmarks)*. Trapp et al. (Trapp et al. 2011) proposent une stratégie permettant de facilement visualiser sur un smartphone des points d'intérêt dans un EV3D. Afin d'améliorer ce type de navigation par points d'intérêt (POI) et ainsi de permettre à l'utilisateur de choisir l'orientation du point de vue autour du POI, Hachet et al. (Hachet et al. 2009) ont développé la technique Navidget (cf. Figure 43). Cette technique permet à l'utilisateur de définir son point de vue à l'aide d'une zone définie sur l'écran tactile du smartphone. Ensuite à l'aide d'un widget 3D et d'une fenêtre de prévisualisation, l'utilisateur peut définir l'orientation finale de la caméra uniquement avec des mouvements de translation sur l'écran tactile. Cette technique a l'avantage d'utiliser un dispositif 2D d'entrée et de limiter les problèmes d'occultation. Elle peut de ce fait être utilisée aussi bien sur l'écran tactile d'un smartphone que sur une table tactile ou sur le touchpad d'un ordinateur portable.

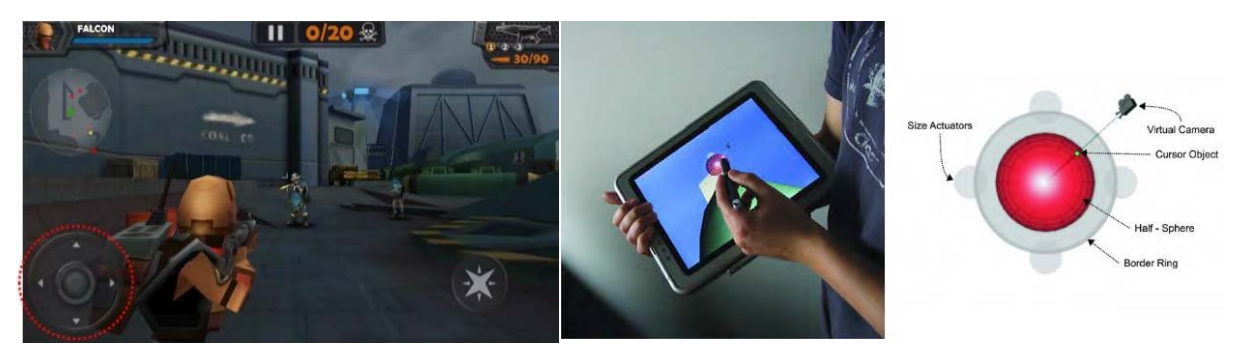

**Figure 42 : Exemple de joystick tactile (à gauche de l'image) dans le jeu WarCom: Genesis<sup>19</sup> développé par Triniti Interactive Ltd.** 

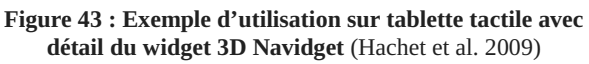

### **V.2.1.2 Interaction tangible**

Afin de s'affranchir de la surface tactile, souvent de taille limitée, pour interagir avec un EV3D affiché sur l'écran du smartphone, des travaux ont exploré l'utilisation des capteurs classiquement embarqués dans un smartphone (accéléromètre, gyroscope) pour coupler des mouvements physiques du smartphone avec les mouvements de la caméra virtuelle dans l'EV3D. Ce type d'interaction où l'utilisateur agit directement dans l'espace physique avec un objet, en l'occurrence ici le smartphone, peut se qualifier d'interaction tangible. Chehimi et Coulton (Chehimi and Coulton 2008) proposent d'utiliser l'accéléromètre du smartphone pour contrôler la navigation 3D. En tenant le smartphone en mode paysage, une rotation vers le haut ou le bas et une rotation dans le sens horaire ou antihoraire permet de déplacer la caméra virtuelle. Daiber et al. (Daiber, Li, and Krüger 2012) reprennent le même principe d'interaction pour un rendu stéréoscopique d'un EV3D affiché sur le smartphone. Cette foisci en tenant le smartphone en mode portrait, une rotation à droite ou à gauche du smartphone entraine une rotation de la caméra virtuelle (cf. Figure 44-gauche) et un geste de *flipping* (inclinaison du smartphone vers l'avant ou vers l'arrière) entraine un zoom avant ou arrière dans l'EV3D (cf. Figure 44-droite).

l <sup>19</sup> https://play.google.com/store/apps/details?id=com.trinitigame.android.warcorpsgenesis

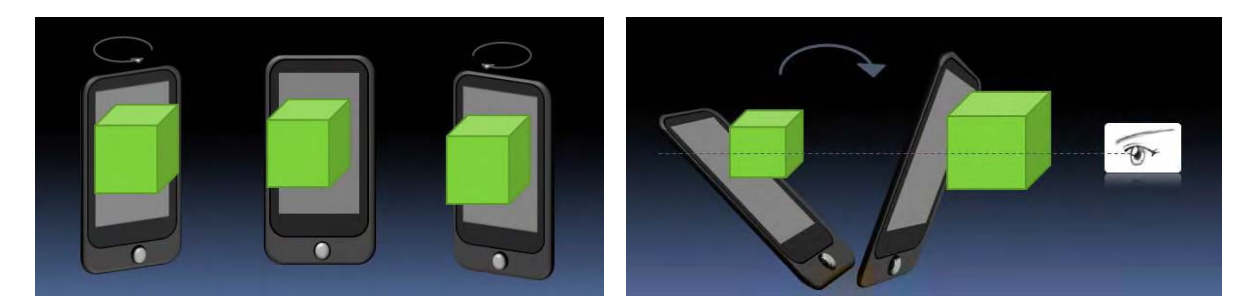

**Figure 44 : Exemple d'utilisation tangible du smartphone pour contrôler la rotation (à gauche) et la translation avant/arrière (à droite) d'une caméra virtuelle** (Daiber, Li, and Krüger 2012)

Une autre solution tangible possible avec un smartphone est de définir une zone dans l'espace physique représentant l'espace virtuel. Le déplacement du smartphone dans cet espace permet d'avoir un point du vue sur l'EV3D. Cette technique d'affichage spatial (*« spattially-aware display »*) a été initialement mise au point avec la technique Chameleon (B. Buxton and Fitzmaurice 1998) et a été plus récemment implémentée dans son aspect navigation sur une tablette tactile avec la technique T(ether) (Lakatos et al. 2014). Cette dernière permet à plusieurs utilisateurs, c'est-à-dire plusieurs tablettes, de visualiser le même EV3D. Avec l'utilisation des capteurs embarqués dans le smartphone pour interagir en 3D, Hürst et Helder explorent deux métaphores de visualisation 3D (Hürst and Helder 2011) :

- la visualisation monde fixe où l'EV3D est fixée spatialement dans l'espace physique et le smartphone est déplacé autour de cet espace physique pour naviguer dans l'EV3D (c'est la métaphore utilisée dans la technique T(ether) (Lakatos et al. 2014)) ;
- la visualisation « boite à chaussure » (*shoebox visualization*) où l'EV3D est « collé » au smartphone et se déplace avec celui-ci donnant ainsi l'illusion à l'utilisateur de regarder à l'intérieur d'une boite.

Afin de naviguer avec ces deux métaphores de visualisation, l'implémentation des auteurs combine l'utilisation des accéléromètres et du gyroscope du smartphone (interaction tangible) ainsi que l'écran tactile (cf. Figure 45). Leurs résultats recommandent l'utilisation de la visualisation « boite à chaussure » pour des tâches de navigation précises autour d'un objet par exemple. La visualisation fixe étant à privilégier pour naviguer dans des EV3D vastes comme par exemple dans un jeu vidéo pour rechercher un objet 3D spécifique.

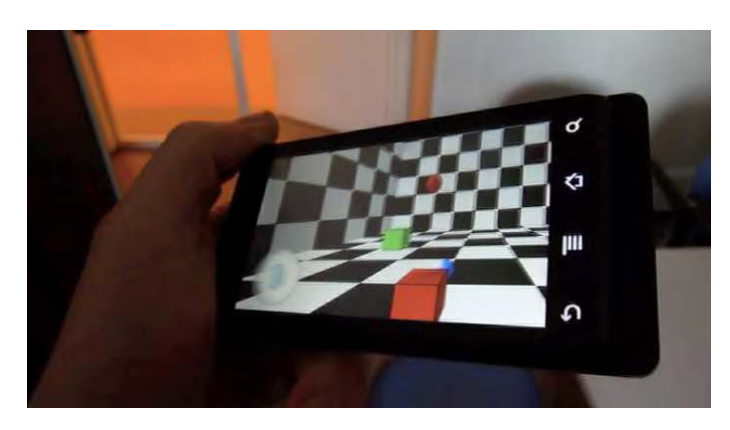

**Figure 45 : Illustration de la visualisation « boite à chaussure » et d'une interaction tangible pour orienter la caméra virtuelle** (Hürst and Helder 2011)

#### **V.2.1.3 Interaction autour du smartphone**

L'écran du smartphone peut s'avérer trop limité pour afficher un grand nombre d'informations comme par exemple une liste d'hôtels et permettre à l'utilisateur d'y accéder rapidement. La technique AD-Binning (Hasan, Ahlström, and Irani 2013) sort du cadre de la 3D mais permet d'illustrer le concept d'interaction autour du smartphone pour naviguer dans une liste d'éléments ou pour stocker spécialement des informations autour du smartphone. Jones et al. (Jones et al. 2012) ont exploré l'utilisation de mouvement de la main de l'utilisateur autour d'un smartphone pour naviguer avec des données à plusieurs échelles. Même si la tâche utilisateur n'affiche pas un EV3D, nous retrouvons bien ici la troisième dimension correspondant au zoom à l'intérieur des données. L'avantage de cette solution est qu'il n'y a pas d'occultation possible de l'écran par un doigt de l'utilisateur pendant l'interaction. Les auteurs ont montré que les utilisateurs préfèrent en majorité cette technique par rapport à une technique utilisant l'écran tactile pour une durée équivalent d'exécution de la tâche.

En utilisant le même principe d'interaction autour du smartphone pour ne pas créer d'occultation avec les doigts lors de l'interaction, Hachet et al. (Hachet, Pouderoux, and Guitton 2008) ont attaché un objet physique sur le côté du smartphone permettant à l'utilisateur de mouvoir cet objet dans les trois dimensions de l'espace 3D. Cet objet physique couplé à quatre ressorts permet de limiter la zone physique de déplacement mais permet aussi à l'objet de revenir à sa position initiale lorsque l'utilisateur le lâche. L'utilisation des ressorts fournis à l'utilisateur un feedback élastique sur la position de l'objet physique.

Francone et Nigay (Francone and Nigay 2011) proposent aussi de suivre la tête de l'utilisateur audessus du smartphone afin de contrôler le point de vue dans l'EV3D. L'implémentation utilise uniquement la caméra embarquée sur le smartphone et à l'avantage de laisser libre pour une autre tâche la main ne tenant pas le dispositif. Cette solution a été évaluée avec un score d'utilisabilité et de satisfaction très élevée. Néanmoins les mouvements possibles de la caméra virtuelle sont limités autour d'un objet 3D ou à l'intérieur d'un cube virtuel.

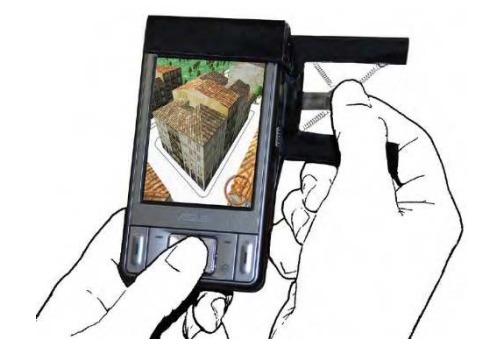

**Figure 46 : Contrôle de la navigation avec un objet physique élastique à côté du smartphone**  (Hachet, Pouderoux, and Guitton 2008)

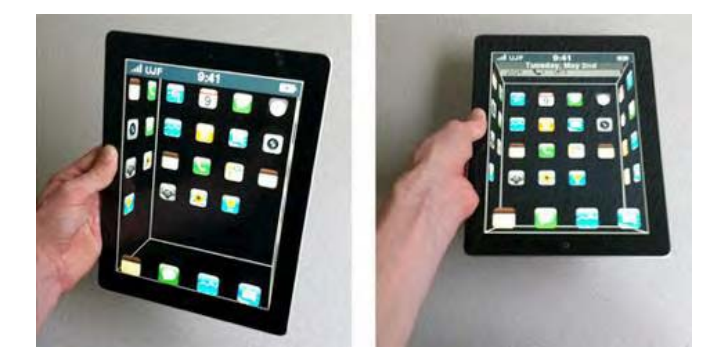

**Figure 47 : Illustration de l'utilisation du suivi de mouvement de la tête de l'utilisateur pour changer le point de vue dans un EV3D**  (Francone and Nigay 2011)

### **V.2.2 Smartphone et écran distant**

Comme dans la section précédente, l'utilisation du smartphone pour naviguer dans un EV3D affiché sur un écran distant a été explorée dans la littérature. Le smartphone est alors utilisé comme une télécommande ajoutant ainsi des considérations de conceptions supplémentaires quant à l'alignement entre le référentiel utilisé pour la visualisation de l'EV3D et le référentiel utilisé pour les mouvements physiques de l'utilisateur (Ware and Arsenault 2004).

#### **V.2.2.1 Interaction Tactile**

Lorsque l'EV3D est affiché sur un écran distant, on retrouve aussi l'adaptation sur l'écran tactile du smartphone de techniques existantes en réalité virtuelle :

- l'utilisation de point d'intérêt, affiché sous forme d'image sur l'écran du smartphone, permettant de choisir le point de vue dans l'EV3D (Marton et al. 2014). Cette technique a été proposée lors d'une exposition dans un musée afin d'explorer des objets archéologiques en 3D selon des points de vue prédéfinis ;
- $\bullet$  l'utilisation de la technique « marcher sur place » (*walking in place*) (Bowman et al. 2004) initialement utilisée avec un casque de RV et dans un CAVE pour simuler le déplacement d'un avatar humain. Dans cette adaptation « *finger walking in place* » (Kim et al. 2008) ce sont les doigts de l'utilisateur sur l'écran du smartphone qui vont contrôler le déplacement de la caméra virtuelle. Un geste avec un doigt permet d'avancer ou de reculer. Deux doigts sont utiles pour changer de direction ou tourner sur place. Un *slider* tactile permet de régler la vitesse de déplacement dans l'EV3D.

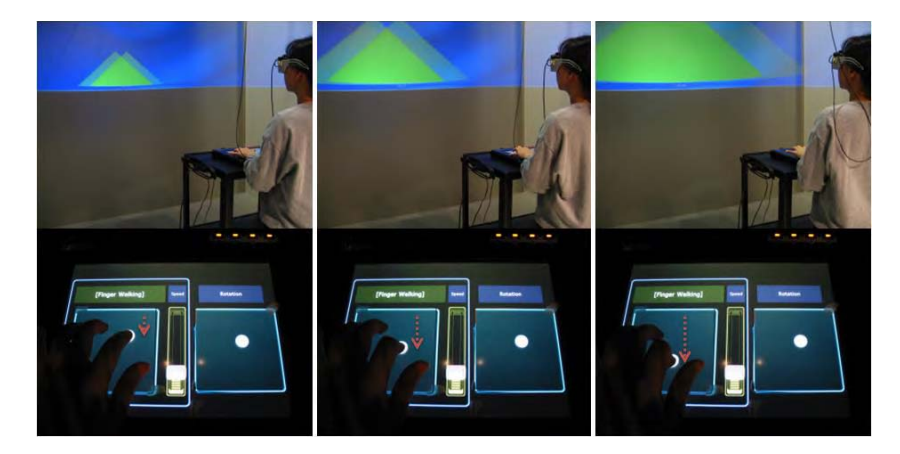

**Figure 48 : Exemple d'interaction avec la technique « finger walking in place »** (Kim et al. 2008)

L'utilisation de différentes métaphores tactiles sur l'écran du smartphone pour explorer un EV3D affiché sur un écran distant a été comparée par Liang et al. (Liang, Trenchard, et al. 2012): utilisation de simples boutons tactiles sur le même principe que le clavier, utilisation de gestes rapides utilisés classiquement lorsque l'utilisateur navigue ou feuillète un document sur smartphone (*flicked gestures),* utilisation de mouvements continus dérivés des joysticks tactiles comme dans les jeux vidéo sur smartphone (cf. V.2.1.1 page 114). Les résultats de cette étude indiquent que l'utilisation de boutons tactiles n'est pas une solution performante et suggère l'utilisation combinée des mouvements continus pour des déplacements importants et des gestes rapides pour des déplacements précis.

#### **V.2.2.2 Interaction Tangible**

Le principe d'utiliser le smartphone comme un objet tangible pour interagir avec un écran distant a d'abord été utilisé pour contrôler un curseur de souris (Boring, Jurmu, and Butz 2009). L'utilisation de l'accéléromètre permet de déplacer le curseur avec des mouvements d'inclinaison du smartphone droite/gauche ou haut/bas. La prise en compte du déplacement en translation du smartphone permet de contrôler la vitesse de déplacement du curseur. Par rapport à une interaction avec des boutons et un joystick, il est établi que l'interaction tangible est plus rapide mais est moins précise.

Plus récemment Benzina et al. (Benzina et al. 2012) ont étudié l'effet de plusieurs types d'orientation et de mouvements physiques du smartphone pour contrôler l'orientation de la caméra virtuelle dans un EV3D. Dans leurs implémentations, la translation de la caméra virtuelle est assurée par des gestes sur l'écran tactile imposant la combinaison des interactions tangible et tactile. Leurs résultats indiquent que la technique d'interaction utilisant l'inclinaison du smartphone droite/gauche ou haut/bas pour contrôler l'orientation de la caméra virtuelle obtient de meilleures performances et s'avère la préférée des utilisateurs (cf. Figure 49). Graf et Jung (Graf and Jung 2012) ont proposé un algorithme permettant d'utiliser les données du gyroscope et des accéléromètres pour contrôler la navigation 3D sur un écran distant. Ils ont implémenté deux techniques d'interaction : l'inclinaison du smartphone contrôlant l'orientation de la caméra virtuelle, la projection du point visé par le smartphone sur l'écran distant définissant un pointeur laser qui permet de changer la position de la caméra virtuelle suivant deux axes de translation.

Nous étudierons cette condition d'interaction lors de notre première évaluation utilisateur (cf. Chapitre VI, partie VI.2). Nous détaillerons la conception d'une technique d'interaction tangible basée smartphone utilisant des gestes physiques pour contrôler à la fois la position et l'orientation de la caméra virtuelle.

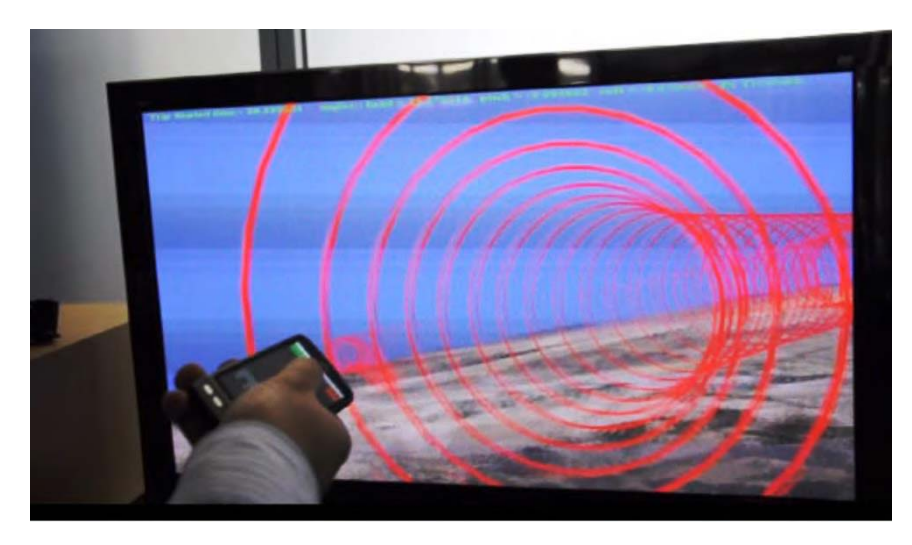

**Figure 49 : Illustration de l'utilisation tangible d'un smartphone pour naviguer dans un EV3D affiché sur un écran distant** (Benzina et al. 2012)

#### **V.2.2.3 Interaction autour du smartphone**

D'après notre analyse de la littérature, très peu de travaux ont exploré l'usage de technique d'interaction autour du smartphone pour naviguer dans un espace 3D affiché sur un écran distant. Nous allons étudier cette condition lors de notre deuxième évaluation utilisateur (cf. Chapitre VI, partie VI.3) en utilisant le paradigme Overview + Detail (vue d'ensemble + vue détaillée) pour déplacer une zone de sélection dans un grand espace d'information afin de sélectionner un objet 3D.

Afin d'explorer des grands espaces d'informations tels que des pages web ou des cartes, les recherches en visualisation proposent trois paradigmes pour séparer les vues contextuelles et les vues ciblées (Cockburn, Karlson, and Bederson 2008) :

- $\bullet$  le paradigme Overview + Detail (vue d'ensemble + vue détaillée) : les deux vues sont spatialement séparées sur l'écran de visualisation. Par exemple le logiciel Microsoft PowerPoint propose ce paradigme. La visualisation en vignette de la présentation sur la gauche constitue la vue d'ensemble et chaque diapositive est une vue détaillée de la présentation (cf. Figure 50-gauche) ;
- le paradigme Zooming (zoom) : les deux vues s'affichent sur la même zone de visualisation et sont séparées temporellement. Ce paradigme est très utilisé par exemple dans les logiciels de visualisation de document comme Adobe Reader permettant de zoomer sur une zone spécifique du document ;
- le paradigme Focus + Context (focus + contexte) : la vue focus est intégrée, fusionnée dans la vue du contexte. La vue contexte est déformée afin d'intégrer la vue focus. Un exemple populaire est le Dock du Mac OsX. Le ruban d'icône correspond à la vue contexte. Lorsque le pointeur de la souris passe sur une des icônes celles-ci se déforment afin de les mettre en évidence (grossissement) constituant ainsi la vue de focus (cf. Figure 50-droite).

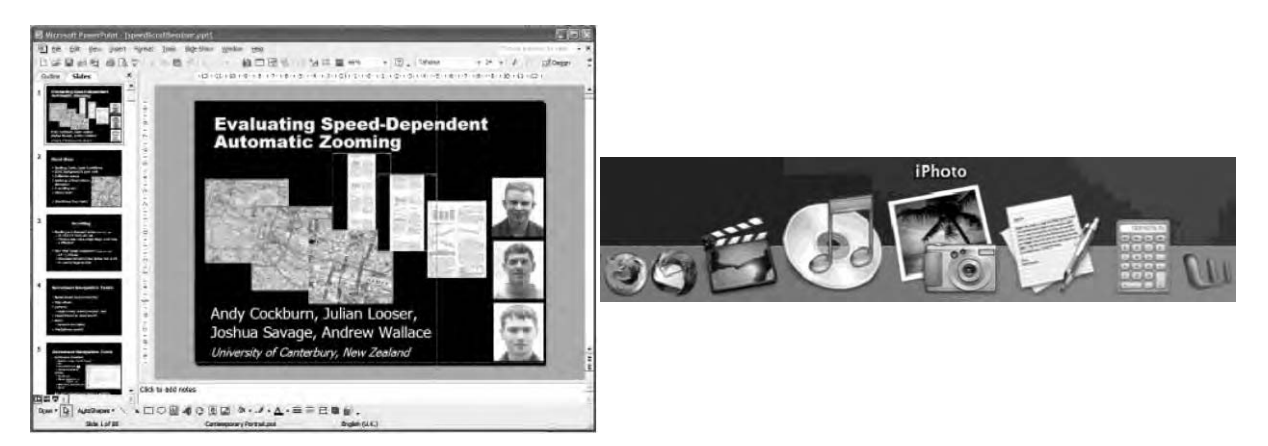

**Figure 50 : Illustrations du paradigme « Overview + Detail » (à gauche) et du paradigme « Focus + Context » (à droite) issues de** (Cockburn, Karlson, and Bederson 2008)

Sur les environnements de bureau, les recherches actuelles ont établi que le paradigme Overview+Detail (O+D) était moins performant en termes de temps d'exécution de la tâche que les paradigmes Zooming et Focus+Context (F+C) (Cockburn, Karlson, and Bederson 2008; Baudisch et al. 2002). Cependant les utilisateurs préfèrent généralement le paradigme O+D car il aide plus facilement les utilisateurs à construire une représentation mentale des informations explorées (Nekrasovski et al. 2006). De plus un élément important pour notre contexte d'interaction avec un smartphone est qu'il a été montré que la taille de l'écran de la visualisation a moins d'impact avec le paradigme O+D qu'avec les paradigmes Zooming ou F+C (Rønne Jakobsen and Hornbæk 2011).

Des implémentations récentes de ces différents paradigmes de visualisation ont été réalisées sur smartphone (Burigat and Chittaro 2011) afin de guider la recherche d'information sur une page web (Roto et al. 2006), sur une carte (Burigat, Chittaro, and Vianello 2012) ou dans un nuage de points (Büring, Gerken, and Reiterer 2006). Les résultats sont mitigés : le paradigme O+D est plus rapide pour retrouver des objets hors écran ou sur des cartes, mais plus lent avec un nuage de points. Tout de même, les utilisateurs préfèrent le paradigme O+D pour naviguer sur des pages web (Roto et al. 2006) ainsi que pour la mémorisation spatiale des informations (Burigat, Chittaro, and Vianello 2012).

Cependant d'après notre analyse de l'existant, aucun travail antérieur n'a exploré l'utilisation de vue contextuelle et de vue ciblée pour interagir avec du contenu 3D. C'est cet objectif que nous allons explorer dans notre deuxième évaluation utilisateur (cf. Chapitre VI, partie VI.3) en proposant une vue contextuelle 3D sur un écran distant et une vue ciblée 3D sur l'écran du smartphone. Les paradigmes F+C et Zooming ne sont pas adaptés à notre contexte car nous avons deux points de vue spatialement séparés. De plus l'utilisation du paradigme F+C implique une distorsion volontaire de la vue 3D comme l'utilisation d'un fisheye ou d'une lentille de visualisation (Cockburn, Karlson, and Bederson 2008) ce qui risque de perturber la représentation spatiale de l'EV3D. L'utilisation du paradigme de Zooming risque de perturber son point de vue dans l'EV3D et de le désorienter spatialement. Le paradigme de visualisation O+D semble être une bonne alternative dans le contexte de la 3D avec un smartphone et un grand écran distant pour naviguer dans un EV3D afin de sélectionner un objet. C'est cette tâche de sélection 3D que nous allons maintenant analyser dans la suite de cet état de l'art.

## **V.3 Sélection 3D**

La sélection d'un objet dans un EV3D est une tâche consistant à identifier un objet 3D, un ensemble d'objet ou une partie d'un objet afin de le sélectionner pour réaliser une autre tâche avec celui-ci (Steed 2006). Classiquement l'identification de l'objet 3D s'effectue avec une tâche de navigation (cf. partie précédente V.2). Lors de la validation de la sélection de l'objet, la tâche de sélection s'accompagne d'une tâche de manipulation de l'objet (cf. partie suivante V.4). La sélection est donc étroitement liée aux tâches de navigation 3D et de manipulation 3D. L'état de l'art très complet de Argelaguet et Andujar (Argelaguet and Andujar 2013) permet d'avoir un aperçu des techniques ou métaphores d'interaction existantes en réalité virtuelle ou avec l'utilisation d'une souris.

Comme pour la navigation, nous réduisons le spectre de l'état de l'art concernant les techniques d'interaction pour la sélection dans un EV3D à celles utilisant un smartphone. Nous proposons de les regrouper en deux catégories : celles où le smartphone sert à la fois de dispositif d'entrée et de dispositif pour la visualisation de l'EV3D et celles dans lesquelles l'utilisation du smartphone est associée à un écran distant servant à la visualisation de l'EV3D. Dans chacune de ces catégories nous regrouperons les travaux existants suivant le type d'interaction : tactile, tangible ou autour du smartphone.

#### **V.3.1 EV3D affiché sur l'écran du smartphone**

#### **V.3.1.1 Interaction tactile**

Une technique classique utilisée avec la souris pour sélectionner un objet 3D est le lancer de rayon (Argelaguet and Andujar 2013; Jankowski and Hachet 2014). Un rayon est lancé à partir du pixel sélectionné par le curseur de la souris afin de trouver le premier point d'intersection avec un objet 3D de l'EV3D. Des techniques comme les boites englobantes des objets 3D permettent d'accélérer le calcul de l'intersection du rayon. Si le rayon intersecte un objet 3D celui-ci est alors sélectionné pour permettre, par exemple, une tâche de manipulation.

Le principe du rayon virtuel est facilement adaptable sur smartphone en remplaçant la sélection d'un pixel avec la souris par le doigt sélectionnant un pixel sur l'écran tactile. Les travaux de Daiber (Daiber, Li, and Krüger 2012) utilisent cette technique pour sélectionner un objet. Combinée à l'interaction tangible pour naviguer (cf. partie V.2.1.2), l'inclinaison du smartphone pour changer le point de vue permet de sélectionner de manière intuitive et rapide des objets qui seraient cachés les uns derrières les autres (Daiber, Li, and Krüger 2012). Pour résoudre le problème de sélection d'un objet dans un EV3D dense contenant beaucoup d'objets 3D et d'occultation entre objets, la technique Dual-Finger (Telkenaroglu and Capin 2012) propose l'utilisation d'un deuxième doigt pour contrôler un facteur de zoom déplaçant le point de vue autour du rayon afin d'affiner la position du rayon ou de déterminer un offset à appliquer à la position du rayon (cf. Figure 51, page suivante).

#### **V.3.1.2 Interaction tangible**

L'utilisation tangible du smartphone pour sélectionner un objet 3D est liée à la tâche de navigation 3D dans l'EV3D. Ces techniques d'interaction ont été détaillées dans la partie V.2.1.2. La validation finale de la cible avec ces techniques se réalise classiquement avec un lancer de rayon et l'utilisation de l'écran tactile (cf. partie précédent V.3.1.1). À titre d'exemple, nous pouvons citer l'application Google Sky Map (Ouilhet 2010) qui affiche les étoiles et les constellations visibles dans le ciel en orientant et déplaçant physiquement le smartphone. La sélection d'une étoile en touchant son image sur l'écran tactile avec le doigt, permet d'afficher les informations complémentaires la concernant.

#### **V.3.1.3 Interaction autour du smartphone**

Le seul exemple de technique existante pour valider la sélection d'un objet 3D affiché sur l'écran du smartphone est la technique T(ether) (Lakatos et al. 2014). Une représentation virtuelle de la main et des doigts interagissant derrière le smartphone est affichée dans l'EV3D permettant à l'utilisateur de physiquement sélectionner un objet 3D ou un sommet d'un objet 3D. La validation s'effectue en établissant un contact physique entre le pouce et l'index de la main. Le même principe est utilisé : avec le majeur et le pouce pour créer un objet ou un sommet ; avec l'annulaire et le pouce pour supprimer un objet ou un sommet (cf. Figure 52). L'utilisateur a donc l'impression de sélectionner physiquement l'objet 3D qui est virtuellement affiché derrière le smartphone. Il ne s'agit en fait ni plus ni moins que d'une forme de langage gestuel destiné à être utilisé autour d'un smartphone.

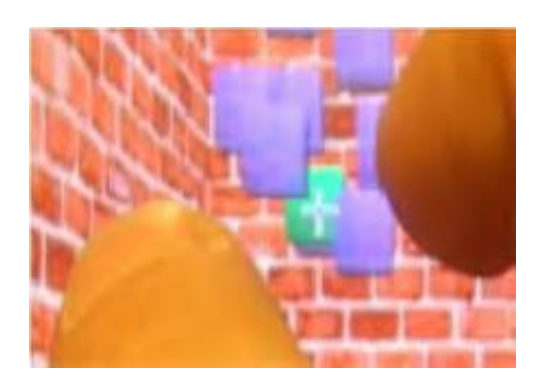

**Figure 51 : Technique Dual-Finger utilisant un lancer de rayon (au niveau de la croix blanche) et un facteur de zoom pour sélectionner un objet 3D** (Telkenaroglu and Capin 2012)

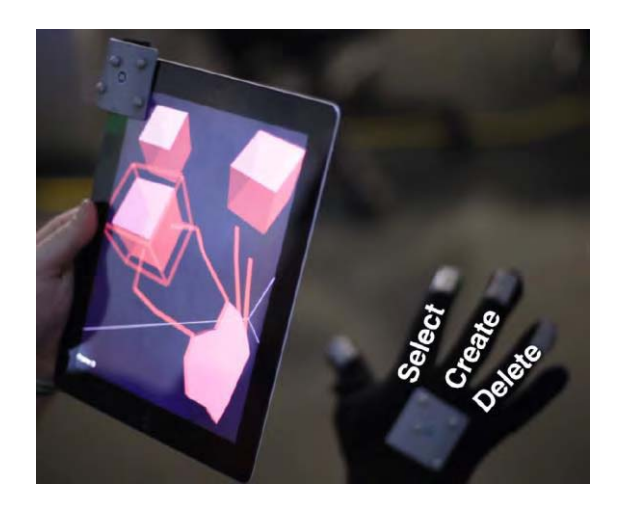

**Figure 52 : Technique T(ether) utilisant la main de l'utilisateur derrière le smartphone pour sélectionner, créer ou supprimer un objet 3D** (Lakatos et al. 2014)

## **V.3.2 Smartphone et écran distant**

L'utilisation du smartphone pour sélectionner un objet dans un EV3D affiché sur un écran distant a également été étudiée dans la littérature.

#### **V.3.2.1 Interaction tactile**

Une première illustration du principe d'interaction à distance avec un smartphone, bien que n'utilisant pas d'EV3D, est la technique ARC-Pad (McCallum and Irani 2009). L'écran tactile du smartphone est utilisé pour contrôler la position absolue ou relative d'un curseur de souris affiché sur un écran distant. Comparée au contrôle relatif d'un touchpad classique, cette technique basée smartphone pour sélectionner un objet est plus rapide, tout en garantissant une bonne précision. Les travaux de Nancel et al. (Nancel et al. 2013) améliorent la fonction de transfert de la technique ARC-Pad et ajoutent le contrôle avec un second doigt. Il propose aussi d'ajouter la direction du regard de l'utilisateur afin d'augmenter la vitesse de sélection. L'utilisation du regard a aussi été explorée dans les travaux nommés Still Looking (Stellmach and Dachselt 2013). La technique *TouchGP* combine le regard et un geste de translation ou de toucher pour respectivement affiner la position du pointeur de sélection ou valider la sélection. La technique *HdLens* ajoute une lentille de zoom (paradigme Focus + Contexte, cf. partie V.2.2.3) pilotée par l'écran tactile pour obtenir une précision de sélection plus importante. Le regard ainsi que le geste de toucher sur l'écran tactile sont utilisés pour valider la sélection. Les trois solutions existantes détaillées jusqu'à présent n'utilisent pas à proprement parler des objets 3D dans un EV3D. Mais celles-ci peuvent être réutilisées dans un contexte similaire pour sélectionner un objet 3D notamment la technique *HdLens* qui ajoute une troisième dimension avec la gestion de la lentille de zoom.

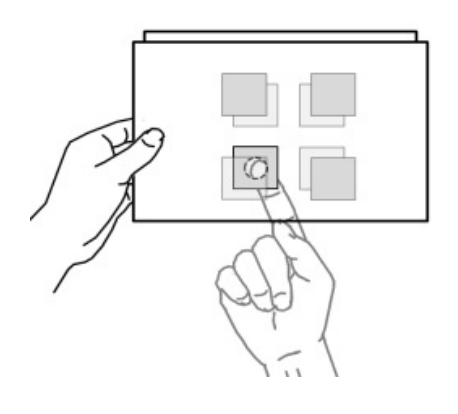

**Figure 53 : Principe d'utilisation de l'arrière d'un smartphone pour sélectionner un objet en arrière-plan**  (Liang, Williams, et al. 2012)

Liang et al. (Liang, Williams, et al. 2012) ont réalisé une étude afin de générer des directives de conception pour manipuler des objets 3D à distance à l'aide d'un smartphone. L'implémentation de leur technique d'interaction affiche sur l'écran du smartphone une grille carrée alignée sur une zone de l'EV3D afin de permettre à l'utilisateur d'identifier la zone d'impact de ses actions dans l'EV3D et de guider ces actions physiques sur l'écran du smartphone. Au niveau de la tâche de sélection, leur étude propose d'utiliser la surface tactile pour classiquement sélectionner les objets 3D au premier plan avec un lancer de rayon. L'arrière du smartphone dispose aussi d'une surface tactile permettant de sélectionner de la même manière l'objet en arrière-plan (cf. Figure 53). Cette solution permet de sélectionner un objet 3D caché par un autre mais atteint vite ses limites dans un EV3D contenant un nombre important d'objet 3D.

#### **V.3.2.2 Interaction tangible**

Les travaux de Lee et al. (Lee et al. 2011) illustrent l'utilisation tangible d'un smartphone pour sélectionner un objet 3D affiché sur un écran distant. Il propose d'adapter la technique de la main virtuelle (*virtual hand*) très répandue en réalité virtuelle (Bowman et al. 2004) en utilisant le smartphone. Les mouvements de la main virtuelle dans le plan de l'écran distant sont commandés par les mouvements physiques du smartphone, captés par le gyroscope de celui-ci. Les mouvements en profondeur de la main virtuelle sont commandés en effectuant un balayage de haut en bas de l'écran du smartphone avec un doigt. Afin de valider la sélection, c'est-à-dire que la main virtuelle saisisse l'objet 3D, l'utilisateur doit effectuer un mouvement de toucher sur l'écran du smartphone. La même interaction est utilisée pour relâcher l'objet 3D. Cette solution a l'avantage de ne pas utiliser de capteur 3D externe pour implémenter l'interaction mais entrainera probablement des erreurs de positionnement dues au gyroscope lors d'une évaluation utilisateur. Elle permet aussi la manipulation 3D de l'objet sélectionné que nous verrons dans la partie suivante (V.4 page 125).

#### **V.3.2.3 Interaction autour du smartphone**

Comme nous l'avons vu pour la tâche de navigation 3D (cf. partie V.2.2.3 page 120), très peu de travaux existent traite de la sélection d'un objet affiché sur un écran distant en utilisant une interaction autour d'un smartphone. Néanmoins nous pouvons citer les travaux de Voida et al. (Voida et al. 2009) qui proposent d'utiliser un smartphone avec le paradigme Focus + Contexte. L'utilisateur manipule le smartphone au-dessus d'une table tactile distante afin d'afficher sur l'écran du smartphone une vue focus des données. La sélection de l'objet s'effectuant sur l'écran du smartphone, un facteur de zoom sur la vue focus permet de s'approcher d'un contexte en trois dimensions.

## **V.4 Manipulation 3D**

Nous venons de détailler les techniques existantes basées smartphone pour déplacer le point de vue dans l'EV3D et sélectionner un objet. Nous allons maintenant explorer les techniques d'interaction permettant de manipuler un objet 3D. En offrant le plus de possibilités à l'utilisateur afin de construire un EV3D par exemple, la manipulation d'un objet 3D requiert le contrôle de neuf degrés de liberté (DDL) : trois DLL pour la position, trois DDL pour la rotation et trois DDL pour la mise à l'échelle. De nombreuses techniques existent en réalité virtuelle pour réaliser ces tâches de manipulation 3D comme les techniques World-in-Miniature, Virtual Hand ou Go-Go (Bowman et al. 2004). Des formes plus avancées de techniques d'interaction tangibles permettent aussi la manipulation 3D comme la marionnette de Hinckley (Hinckley et al. 1994a) ou la technique *CubicMouse* (Frohlich et al. 2000) que nous avons analysée dans la partie A de ce manuscrit.

Comme pour les deux précédentes tâches, nous allons détailler un ensemble représentatif de techniques utilisant un smartphone pour manipuler un objet 3D. Nous proposons de les regrouper en deux catégories : celles où le smartphone sert à la fois de dispositif d'entrée et de dispositif pour la visualisation de l'EV3D, et celles dans lesquelles l'utilisation du smartphone est associée à un écran distant servant à la visualisation de l'EV3D. Dans chacune de ces catégories nous regrouperons les travaux existants suivant le type d'interaction : tactile, tangible ou autour du smartphone

## **V.4.1 EV3D affiché sur l'écran du smartphone**

#### **V.4.1.1 Interaction tactile**

Un premier groupe de techniques d'interaction lorsque l'EV3D est affiché sur l'écran du smartphone est basé sur l'utilisation de l'écran tactile. Différentes techniques tactiles ont été proposées en adaptant des techniques d'interaction multipoints et directes existantes sur table tactile. Par exemple la Ztechnique (Martinet, Casiez, and Grisoni 2010a) permet de contrôler avec un doigt la translation d'un objet en deux dimensions. L'ajout d'un mouvement de translation avec un second doigt permet de contrôler la position de l'objet suivant la troisième dimension, la profondeur. L'adaptation de la technique ArcBall ("OpenGL Programming/Modern OpenGL Tutorial Arcball" 2015) permettant de tourner un objet 3D est aussi possible sur smartphone. Cette technique est basée sur l'utilisation d'une balle virtuelle qui englobe l'objet 3D à manipuler. La projection du doigt de l'utilisateur sur cette sphère permet de calculer l'angle et la direction de la rotation qui sera appliquée à l'objet 3D. Les techniques ArcBall et Z-technique ont été implémentées et comparées à la technique Dual-Finger (Telkenaroglu and Capin 2012). Cette technique obtient de meilleures performances et utilise deux doigts collés ou séparés pour contrôler la position 3D et trois gestes tactiles distincts pour contrôler la rotation 3D. Nous retenons la technique Dual-Finger comme technique de référence pour nos techniques d'interaction à venir et nous la décrirons en détail lors de notre troisième évaluation utilisateur (cf. Chapitre VI, partie VI.4).

L'interaction multipoint sur écran tactile pour manipuler un objet 3D a aussi été étudiée dans la littérature sur des grandes surfaces tactiles. Les principes d'interaction peuvent être repris sur l'écran d'un smartphone affichant un EV3D. L'utilisation de widget tactile est une première approche possible. Le widget tBox (Cohé, Dècle, and Hachet 2011) permet de contrôler les neuf DDL de la tâche de manipulation d'un objet 3D. Les résultats préliminaires de cette technique ont montré que tBox peut être facile à utiliser autant par des experts 3D que par des débutants en manipulation 3D sur surface tactile. Une seconde approche consiste à étudier et concevoir des gestes tactiles utilisables et naturels pour les utilisateurs. L'étude de Cohé et Hachet (Cohé and Hachet 2012) conduite sur des

images statiques a permis d'identifier un ensemble de stratégies et gestes tactiles possibles pour tourner, translater un objet 3D et changer son échelle. Des recommandations de conception pour de nouvelles techniques tactiles ont été proposées. D'autres techniques ont été implémentées dans la littérature comme la technique DS3 (Martinet, Casiez, and Grisoni 2010b) ou une autre (cf. Figure 54) combinant les mouvements de deux doigts en continu sur l'écran tactile afin de tourner ou déplacer l'objet 3D (Liu et al. 2012). Les résultats de ces travaux concluent que la séparation des gestes tactiles des DDL de la tâche de translation des gestes tactiques des DDL de la tâche de rotation augmente les performances des utilisateurs (Martinet, Casiez, and Grisoni 2010b). Ils montrent également qu'une technique utilisant trois points de contacts (doigts) sur l'écran tactile est plus performante qu'une technique n'utilisant qu'un seul ou deux doigts (Hancock, Carpendale, and Cockburn 2007).

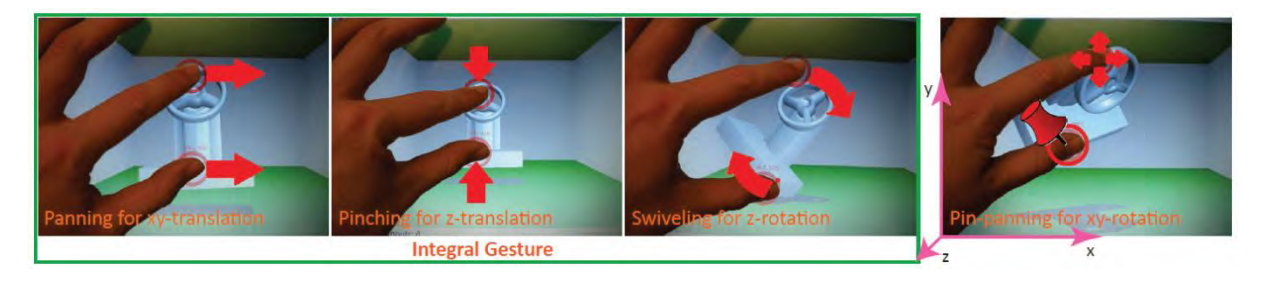

**Figure 54 : Illustration d'une technique d'interaction tactile combinant l'utilisation de deux doigts afin de manipuler un objet 3D** (Liu et al. 2012)

#### **V.4.1.2 Interaction tangible**

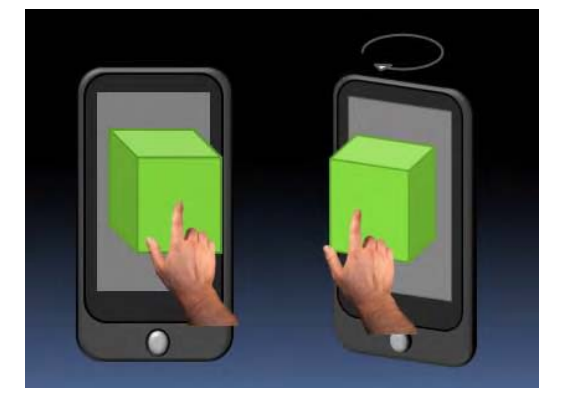

**Figure 55 : Illustration des travaux de Daiber pour faire tourner un objet 3D** (Daiber, Li, and Krüger 2012)

Les travaux de Daiber et al. (Daiber, Li, and Krüger 2012) sont un exemple de technique d'interaction tangible utilisant un smartphone. Nous avons déjà détaillé cette technique pour naviguer et sélectionner un objet 3D. Concernant la rotation d'un objet 3D, l'utilisateur doit toucher l'objet 3D sur l'écran tactile et appliquer un mouvement de rotation avec le smartphone (cf. Figure 55). Le déplacement de l'objet 3D se réalise en touchant et en déplaçant un doigt sur l'écran tactile qui se traduit dans l'espace 3D par une translation en fonction de la rotation et de l'inclinaison du smartphone. L'utilisation conjointe de l'écran tactile et des capteurs embarqués dans le smartphone est une solution possible pour manipuler un objet 3D affiché sur l'écran du smartphone.

#### **V.4.1.3 Interaction autour du smartphone**

Utiliser l'interaction autour du smartphone est une solution pour apporter plus de liberté dans les mouvements physiques de l'utilisateur qui sont, soit limités par la taille de l'écran du smartphone (interaction tactile), soit par la forme et le poids du dispositif (interaction tangible). Cette solution permet aussi de résoudre les problèmes d'occultation de l'écran du smartphone particulièrement gênant lors d'une manipulation précise d'un objet 3D.

La technique PalmSpace (Kratz et al. 2012) étudie le principe d'effectuer des mouvements continus de rotation de la main à proximité du smartphone pour contrôler la rotation d'un objet 3D affiché sur l'écran du smartphone (cf. Figure 56). Les auteurs ont exploré la zone spatiale (devant, à côté ou derrière le smartphone) où les gestes peuvent être effectués. Les préférences utilisateurs indiquent que la zone à côté du smartphone est préférée et que la zone devant le smartphone n'est pas viable car elle ajoute des problèmes de vision de l'écran du smartphone. Comparés à une interaction tactile (*trackball)*, les mouvements de la main à côté ou derrière le smartphone sont plus performants pour faire tourner un objet 3D.

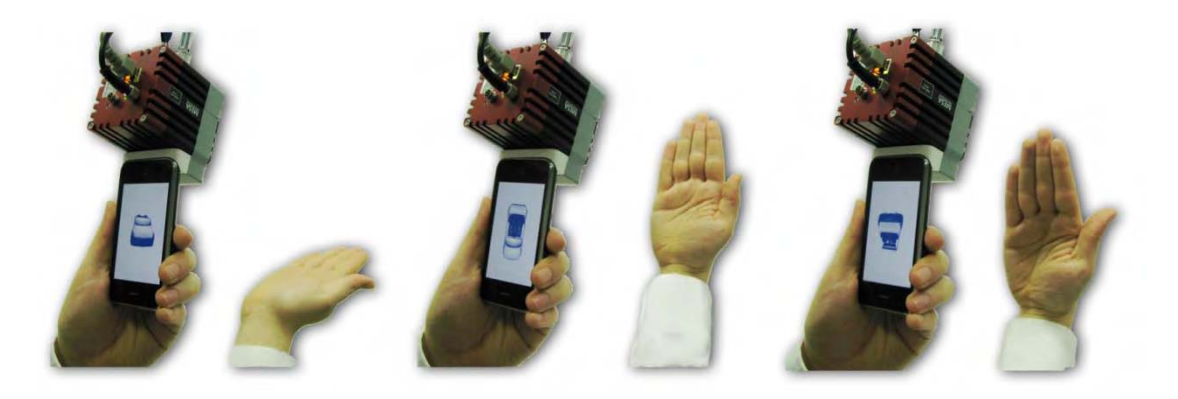

**Figure 56 : La technique « PalmSpace » proposant des mouvements continus de rotation de la main à proximité du smartphone pour orienter un objet 3D** (Kratz et al. 2012)

Comme nous l'avons vu pour la sélection, la technique T(ether) (Lakatos et al. 2014) utilise le contact entre le pouce et l'index derrière le smartphone pour sélectionner un objet 3D. En maintenant ce contact, les mouvements de translation et de rotation de la main sont directement appliqués à l'objet 3D créant ainsi l'illusion que l'utilisateur manipule physiquement l'objet 3D derrière le smartphone. Sur le même principe, en maintenant le contact entre le pouce et le majeur, la mise à l'échelle de l'objet 3D est possible. Sur le même principe d'interaction, les travaux de Serrano et al. (Serrano et al. 2014) étudient la visualisation d'image interactive en « vrai 3D » (image stéréoscopique) autour du smartphone et propose d'utiliser les mouvements de la main de l'utilisateur « dans les airs » pour manipuler les objets 3D ainsi affichés.

## **V.4.2 Smartphone et écran distant**

#### **V.4.2.1 Interaction tactile**

L'utilisation d'une surface tactile pour manipuler un objet 3D à distance a été étudiée dans les travaux de Knoedel et Hachet (Knoedel and Hachet 2011). Ils ont implémenté une technique tactile avec deux doigts permettant une tâche de manipulation 3D complète (translation, rotation et mise à l'échelle). Ils l'ont comparée avec une tâche 2D et 3D sur un écran tactile affichant directement la 3D (manipulation directe) et sur un écran distant affichant la 3D (manipulation indirecte, cf. Figure 57 page suivante). Leurs résultats indiquent que la manipulation directe est plus performante en termes de temps d'exécution de la tâche mais que la technique indirecte est plus efficace et précise, ce qui est particulièrement important pour manipuler de la 3D.

D'autres travaux ont combiné l'usage de l'écran tactile du smartphone avec l'orientation de celui-ci. Par exemple les travaux de Liang et al. (Liang, Williams, et al. 2012) proposent d'utiliser un mouvement tactile de translation pour déplacer un objet 3D dans le plan de l'écran (axes X et Y) et d'incliner le smartphone vers l'arrière afin que le même geste tactile commande cette fois-ci la troisième dimension du déplacement (axe Z). Le même principe est utilisé pour commander le facteur d'échelle en utilisant deux doigts : le premier étant fixe et l'écart avec le deuxième permettant de déterminer la valeur du facteur d'échelle. Les mouvements de rotations explorent le côté tangible du smartphone en utilisant l'inclinaison du smartphone pour contrôler les rotations suivant les axes X et Y. La rotation suivant l'axe Z s'effectue avec un geste tactile sur l'écran. Le même principe de couplage entre l'orientation du smartphone et l'écran tactile est utilisé dans la technique WYSIWYF (Song et al. 2011). L'orientation du smartphone permet de contrôler l'orientation d'un plan de coupe permettant de visualiser des données médicales sur un grand écran distant. Le contrôle de la position 3D s'effectue avec des gestes tactiles sur l'écran du smartphone.

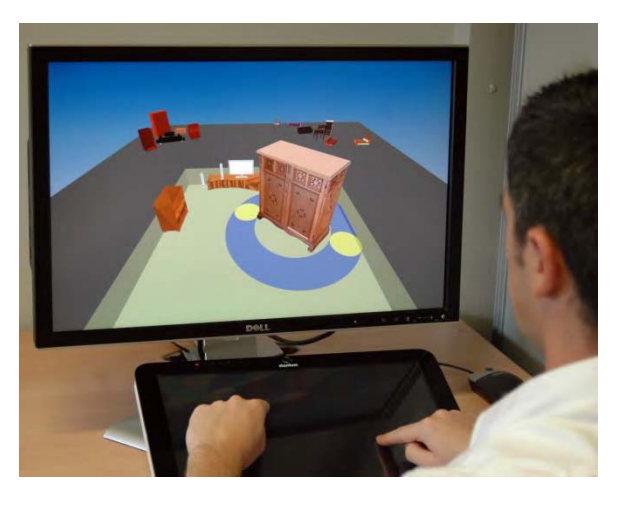

**Figure 57 : Exemple de technique d'interaction tactile permettant la manipulation d'un objet 3D affiché sur un écran distant** (Knoedel and Hachet 2011)

#### **V.4.2.2 Interaction tangible**

Différents travaux ont exploré l'utilisation des capteurs internes aux smartphones pour manipuler à distance un objet 3D. Nous pouvons citer les travaux de De Souza et al. (de Souza et al. 2010) qui ont utilisé les données de l'accéléromètre du smartphone pour manipuler des données médicales 3D (cf. Figure 58, page suivante). Leur évaluation indique que les praticiens ont facilement pris en main la technique et ont pu rapidement améliorer leurs performances de manipulation. Dans un contexte plus ludique, Vajk et al. (Vajk et al. 2008) ont aussi utilisé les données de l'accéléromètre pour piloter une voiture de course dans un jeu interactif 3D sur grand écran distant.

D'autres travaux ont adapté les techniques d'interaction issue de la réalité virtuelle : par exemple la main virtuelle (Lee et al. 2011). Le déplacement du rayon contrôlant la main virtuelle est commandé par des mouvements de translation du smartphone (cf. Figure 60, page suivante). Le même principe est utilisé pour tourner l'objet 3D. Un mouvement de balayage en avant ou en arrière permet de grossir ou réduire la taille de l'objet 3D (facteur d'échelle). L'utilisation du lancer de rayon virtuel a été adaptée avec un smartphone tangible (Katzakis et al. 2013). Les techniques Mesh-Grab et Arcball-3D ont été conçues et implémentées avec une Wii-mote afin de manipuler en position et orientation un objet 3D. Le principe de fonctionnement peut être repris et implémenté avec les accéléromètres et gyroscopes d'un smartphone. La technique Arcball-3D est une implémentation du principe de la technique ArcBall vue dans la partie V.4.1.1. En comparaison avec la technique HOMER (Bowman et al. 2004) de l'état de l'art en réalité virtuelle, les techniques proposées sont équivalentes en termes de performance et la technique Arcball-3D est la préférée des utilisateurs.

Un dernier exemple d'interaction à distance est la technique Still Looking (Stellmach and Dachselt 2013). Elle combine la direction du regard comme nous l'avons vu pour la sélection 3D et l'écran tactile du smartphone pour déplacer un objet distant. La rotation s'effectue à l'aide de gestes tactiles sur l'écran et de l'inclinaison du smartphone.

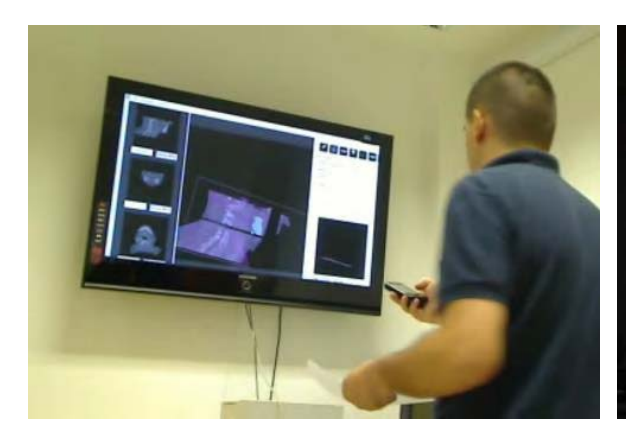

**Figure 58 : Utilisation des accéléromètres du smartphone pour manipuler des données médicales 3D**  (de Souza et al. 2010)

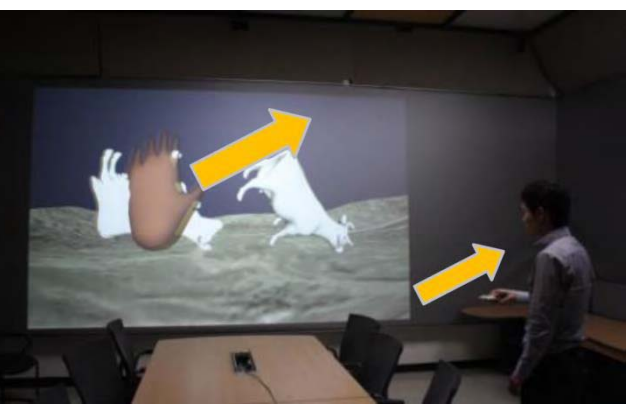

**Figure 59 : Principe de la main virtuelle contrôlé par un smartphone tangible** (Lee et al. 2011)

#### **V.4.2.3 Interaction autour du smartphone**

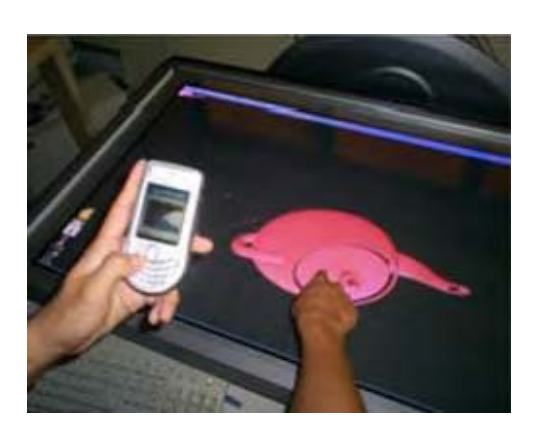

**Figure 60 : Illustration d'une interaction autour du smartphone pour manipuler un objet 3D distant** (Jeon et al. 2009)

Peu de travaux ont utilisé l'interaction autour d'un smartphone pour manipuler un objet 3D affiché sur un écran distant. Les travaux préliminaires de Jeon et al. (Jeon et al. 2009) illustrent les possibilités offertes par ce type d'interaction. La main derrière le smartphone sert à pointer un objet 3D affiché sur un écran tactile distant (cf. Figure 60). Dans cette configuration, les mouvements d'inclinaison du smartphone sont appliqués à l'orientation de l'objet 3D. Ce principe d'interaction nous parait prometteur et assez peu exploré au vu de la littérature, nous allons concevoir et évaluer une technique d'interaction permettant la manipulation 3D d'un objet en utilisant des gestes de la main autour du smartphone. Nous détaillerons la conception et l'évaluation de cette technique lors de notre troisième évaluation utilisateur (voir Chapitre VI, partie VI.4).

# **V.5 Synthèse**

Dans la littérature, il apparaît que les techniques d'interaction basées smartphone ont été explorées pour les tâches de navigation, sélection et manipulation dans des EV3D. À travers notre analyse nous avons identifié trois types d'interaction nous permettant de catégoriser les différentes techniques : l'interaction tactile, l'interaction tangible et l'interaction autour du smartphone. Le Tableau 16 reprend les travaux détaillés dans notre état de l'art lorsque l'EV3D est affiché sur l'écran du smartphone et lorsque l'EV3D est affiché sur un écran distant du smartphone. Le tableau classe les techniques en fonction du type d'interaction et les tâches 3D réalisables avec ces techniques.

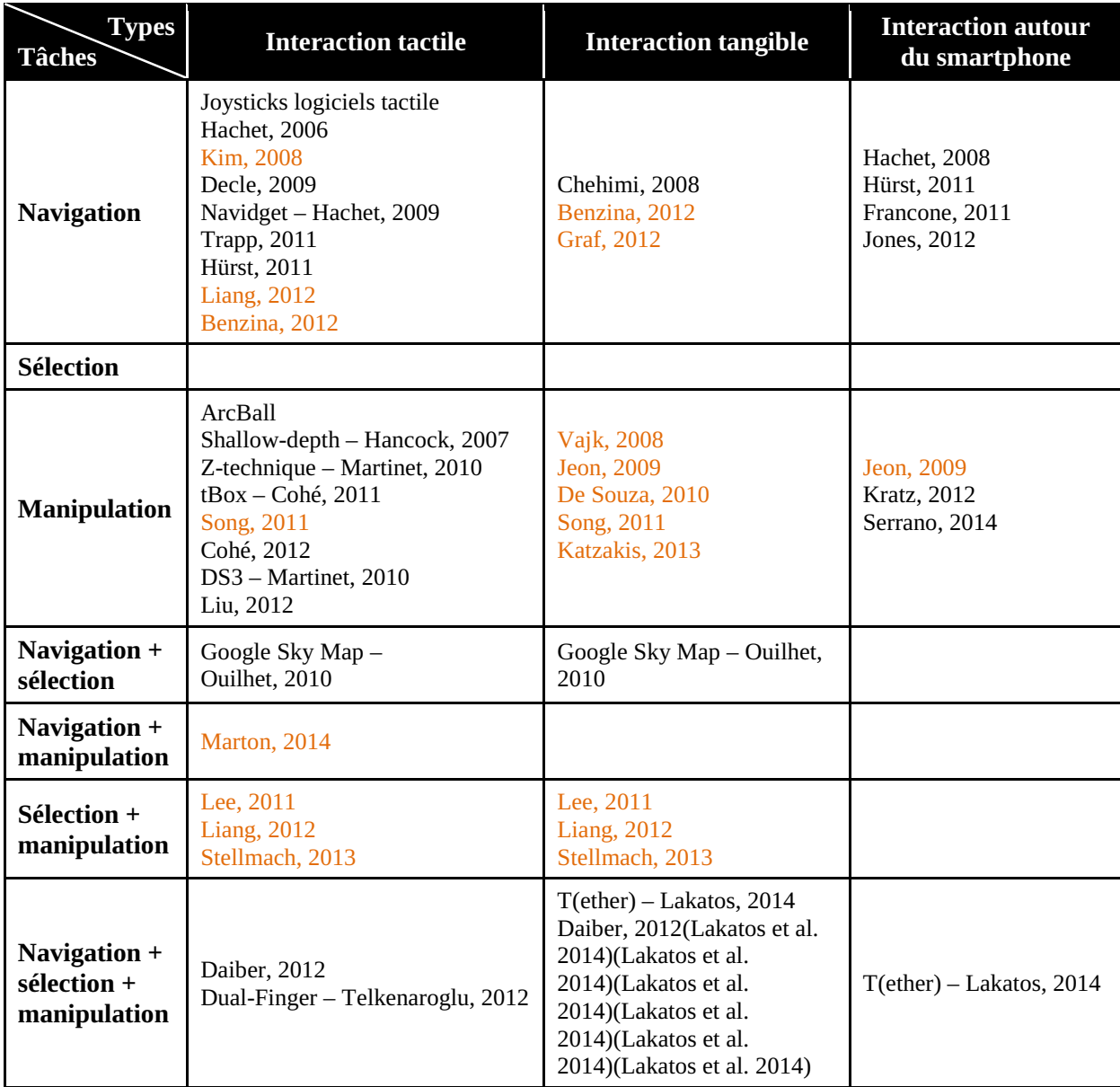

**Tableau 16 : Résumé des travaux existants en fonction du type d'interaction et des tâches 3D lorsque l'EV3D est affiché sur l'écran du smartphone (en noir) et lorsque l'EV3D est affiché sur un écran disant du smartphone (en orange)** 

Notre analyse de la littérature nous indique que peu de travaux existants ont exploré l'interaction tangible pour la tâche de navigation 3D lorsque l'EV3D est affiché sur un écran distant. Seul le travail de Graf et al. (Graf and Jung 2012) utilise un rayon virtuel pour contrôler la navigation et ne permet pas un contrôle direct de la position et de l'orientation de la caméra. Nous proposons donc d'explorer la conception de ce type d'interaction lors de notre première évaluation utilisateur (cf. Chapitre VI, partie VI.2). Nous comparerons cette solution avec deux solutions classiquement utilisées en musée pour naviguer dans un EV3D.

Nous avons pu extraire de la littérature que peu de travaux existant ont proposée l'interaction autour du smartphone pour sélectionner un objet par rapport aux tâches de navigation ou de manipulation. De plus nous avons vu que le paradigme de visualisation Overview + Detail serait une solution à explorer en 3D pour naviguer et sélectionner un objet 3D (cf. partie V.2.2.3). Dans notre deuxième évaluation utilisateur (cf. Chapitre VI, partie VI.3), nous allons explorer ce contexte d'interaction. Nous détaillerons la conception et l'implémentation d'une technique tactile, d'une tangible et d'une autour du smartphone basée smartphone pour sélectionner un objet 3D affiché sur un écran disant.

Enfin, nous avons mis en évidence un manque dans la littérature de technique d'interaction autour du smartphone pour manipuler un objet 3D affiché sur un écran distant (cf. partie V.4.2.3). Basée sur la description de techniques tactile et tangible existantes pour manipuler un objet 3D affiché sur un écran distant, nous proposerons dans la troisième évaluation utilisateur (cf. Chapitre VI, partie VI.4) la conception et l'évaluation d'une nouvelle technique.

Pour terminer nous remarquons que très peu de travaux ont intégré une technique d'interaction permettant la réalisation des trois tâches : navigation, sélection et manipulation. Dans le Chapitre VII, nous intégrerons nos solutions d'interaction tangible et autour d'un smartphone afin de réaliser ces trois tâches dans un contexte concret d'application. Ces techniques d'interaction basées smartphone permettrons la réalisation du scénario pédagogique détaillé dans le Chapitre IV (cf. partie IV.2.2).

# **CHAPITRE VI : ÉVALUATIONS UTILISATEURS**

# **CHAPITRE VI : TABLE DES MATIÈRES**

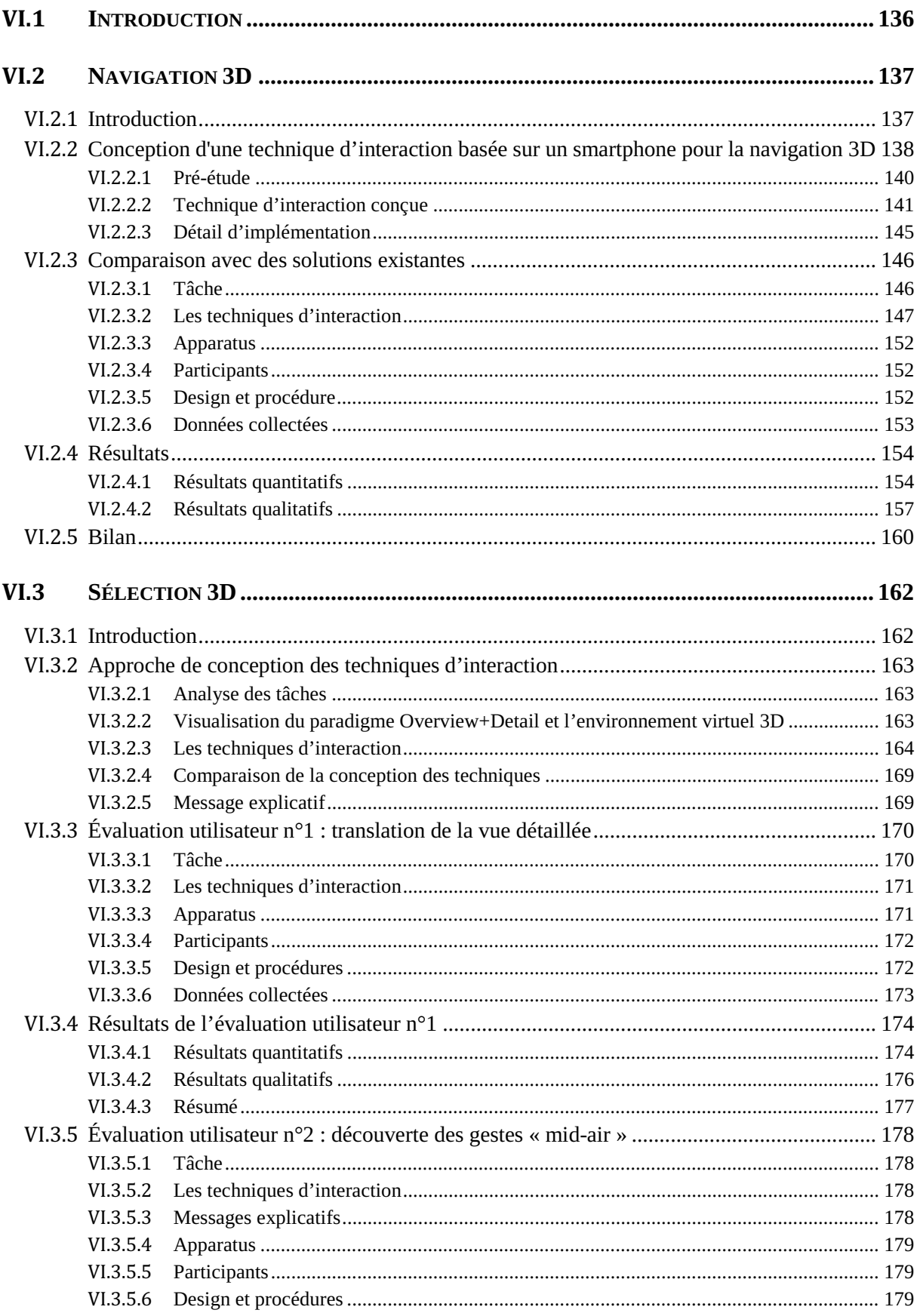

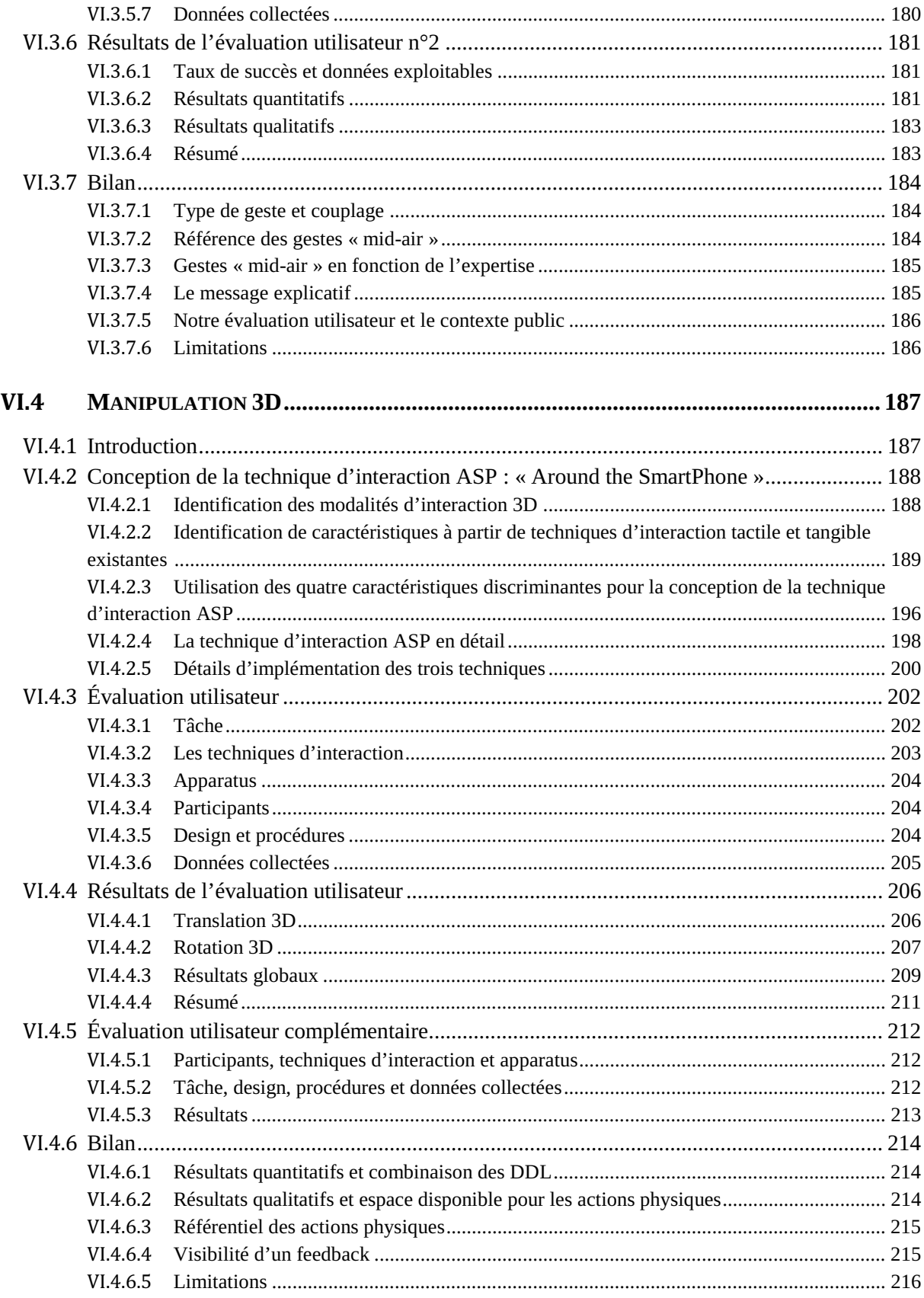

### **VI.1 Introduction**

Comme nous l'avons détaillé dans le Chapitre V, l'usage d'un smartphone pour interagir avec un EV3D a été exploré dans la littérature. Nous avons regroupé les travaux existants suivant trois types d'interaction : l'interaction tactile, tangible et autour du smartphone, nous permettant ainsi d'identifier des conditions d'interaction peu explorées notamment lorsque le smartphone est utilisé pour contrôler un EV3D affiché sur un écran distant.

Dans ce chapitre, nous exposerons les trois évaluations utilisateurs que nous avons conduites. Pour chacune d'elles, nous utiliserons notre cadre de conception et la notation 3DIM (cf. Partie A) pour la conception des techniques d'interaction. Ensuite, nous expliciterons nos protocoles expérimentaux et les résultats obtenus. Enfin, nous discuterons nos résultats en proposant des rapprochements possibles entre ceux-ci et les différents attributs de conception de la notation 3DIM. Notre première évaluation utilisateur (VI.2) traitera de la tâche de navigation 3D et proposera la conception et l'évaluation d'une technique d'interaction tangible basée sur l'utilisation d'un smartphone. La deuxième (VI.3) traitera de la tâche de sélection 3D en utilisant le paradigme Overview + Detail. Trois techniques d'interaction basées smartphone seront conçues et évaluées. Enfin, la troisième évaluation utilisateur (VI.4) traitera de la tâche de manipulation 3D. Sur la base de la conception 3DIM d'une technique basée smartphone tactile et d'une autre technique tangible, nous détaillerons la conception et l'évaluation d'une interaction utilisant des gestes autour du smartphone.

## **VI.2 Navigation 3D**

#### **VI.2.1 Introduction**

Comme nous l'avons vu au Chapitre V (page 111) et de manière plus générale, l'usage quotidien du smartphone comme ordinateur de poche personnel est communément et largement accepté auprès du grand public. Le dispositif *smartphone* a l'avantage d'intégrer et de proposer un ensemble de fonctionnalités et de capteurs (écran tactile multipoint, accéléromètre, compas, …) qui peuvent facilement être utilisés pour interagir avec un environnement virtuel 3D. Dans le contexte muséographique de notre cas d'application, l'utilisation d'un smartphone donne la possibilité d'avoir simultanément un espace privé d'interaction avec le dispositif et un espace public de visualisation avec un grand espace d'affichage sur un écran distant.

Des précédents travaux (cf. Chapitre V) ont été conduits pour étudier l'utilisation d'un smartphone pour interagir avec un ordinateur. Différents aspects tels que les technologies embarquées sur le smartphone (Graf and Jung 2012), les techniques d'interaction tactile (Liang, Trenchard, et al. 2012) et les interactions proches ou autour du smartphone (Avrahami, Wobbrock, and Izadi 2011) ont été explorées. Compte tenu du potentiel en termes de support à l'interaction et de la disponibilité des smartphones auprès du grand public, dans cette première expérimentation, nous allons explorer les bénéfices et les limites de l'utilisation d'un smartphone pour interagir avec un environnement 3D virtuel affiché sur un écran distant. Nous nous sommes focalisés sur la tâche de navigation dans un environnement 3D virtuel. C'est la première tâche identifiée dans le scénario pédagogique afin que l'utilisateur puisse découvrir, explorer et comprendre le télescope TBL virtuel de notre cas d'application.

Concrètement, la technique d'interaction que nous proposons transforme les mouvements appliqués au smartphone en des mouvements du point de vue dans l'environnement 3D virtuel, c'est-à-dire de la caméra virtuelle. Conceptuellement nous proposons :

- 1) de concevoir une technique d'interaction liée à la tâche 3D de navigation : le nombre de tâches 3D (NT) sera égal à un ;
- 2) de considérer le smartphone comme un objet tangible (bloc 3 de notre notation 3DIM) afin que celui-ci s'intègre facilement dans un contexte muséographique et parce qu'il a été prouvé que l'interaction tangible est plus facile à appréhender par des utilisateurs novices (Shaer and Hornecker 2009) ;
- 3) d'afficher sur l'écran du smartphone un feedback pour guider l'interaction et/ou des informations personnalisées ;
- 4) de déporter l'affichage de l'environnement 3D virtuel sur un écran distant afin de proposer un espace public d'affichage visible par plusieurs visiteurs comme conseillé dans un contexte muséographique (Marton et al. 2014).

Notre technique combine donc l'utilisation d'un dispositif populaire et personnel, l'espace physique entourant ce dispositif et les gestes appliqués au dispositif pour naviguer dans un environnement virtuel 3D.

Dans les parties suivantes, nous allons détailler la conception de notre technique d'interaction en intégrant les éléments de notre cadre de conception (cf. Chapitre II, page 41). Ensuite, nous détaillerons le protocole expérimental utilisé pour comparer notre technique à des solutions existantes. Viendrons enfin les résultats obtenus et un bilan de cette évaluation utilisateur.

## **VI.2.2 Conception d'une technique d'interaction basée sur un smartphone pour la navigation 3D**

Dans le cas le plus générique, une tâche de navigation dans un environnement virtuel 3D (EV3D) peut se décrire dans la vue globale de notre cadre de conception de la façon suivante (cf. Figure 61) :

- $\bullet$  analyse des tâches : pour changer le point du vue dans un EV3D (tâche T0), l'utilisateur peut alternativement contrôler sa position dans l'EV3D (tâche T1) et la direction vers laquelle il regarde (tâche T2) ;
- $\bullet$  graphe de scène interactif : l'EV3D est constitué d'une caméra virtuelle manipulable et d'un ensemble d'objets non manipulables constituant les décors. Les attributs de manipulation impactés par l'interaction de l'utilisateur sont donc limités à la position et au point de visé de la caméra virtuelle définissant donc son orientation. Les décors seront par exemple dans le cas d'application le Télescope Bernard Lyot, sa coupole, etc. ;
- mise en évidence des paires (« tâches / éléments 3D ») pour décrire l'interaction 3D : nous identifions ici clairement deux liens différents :
	- o le lien L1 relie la tâche T1 (contrôler la position) à l'attribut de manipulation *position* de la caméra virtuelle ;
	- o le lien L2 relie la tâche T2 (contrôler le regard) à l'attribut de manipulation *orientation* de la caméra virtuelle.

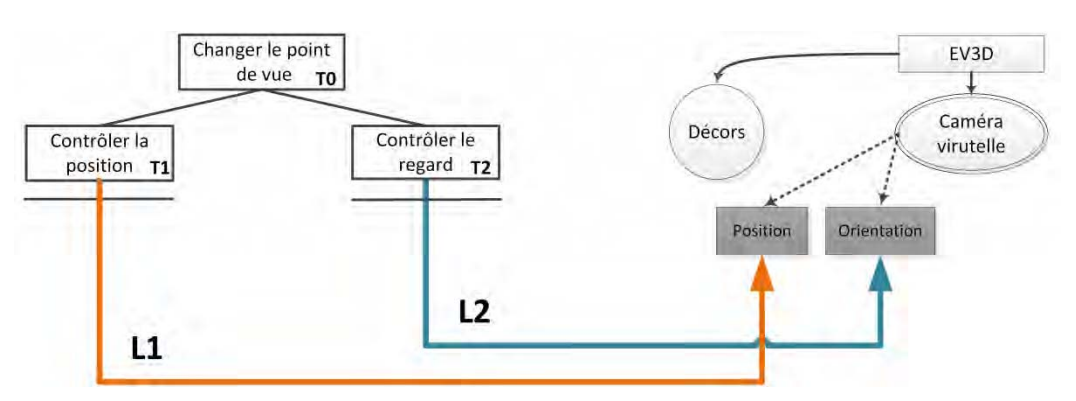

**Figure 61 : Vue globale d'une tâche de navigation 3D générique avec notre cadre de conception** 

Afin de concevoir les liens L1 et L2, il est utile de rappeler que notre technique d'interaction est basée sur la manipulation et l'utilisation d'un smartphone. Trois caractéristiques majeures définissent notre technique : manipulation tangible du smartphone, information personnelle et/ou feedback d'interaction affiché sur l'écran du smartphone et environnement 3D virtuel affiché sur un écran distant. À partir de ces informations, nous pouvons commencer à décrire le contenu des six blocs des liens L1 et L2 (cf. Figure 63) :

- le *smartphone* est **l'objet physique** (bloc 3) partagé par les deux liens. Il est de forme *parallélépipède rectangle* et mesure environ *6,6 x 12,5 x 0,8 cm*. En termes de contraintes physiques, il ressort que le smartphone doit être *dans la main de l'utilisateur* et qu'il peut être manipulé dans l'espace suivant six *degrés de liberté* (trois translations et trois rotations) ;
- $\bullet$  **l'objet 3D interactif** (bloc 6) est une caméra virtuelle. Elle ne dispose *pas de représentation graphique* dans l'EV3D. Le lien L1 impacte *la position* de la caméra virtuelle et le lien L2 impacte *la position du point de visé* de la caméra virtuelle.
- $\bullet$  le *contexte muséographique* nous permet de concevoir et compléter le bloc 1. L'**utilisateur** peut se tenir *debout ou assis* pour interagir et il va tenir le smartphone dans sa *main*

*dominante*. La technique conçue doit pourvoir s'adresser à un grand nombre d'utilisateur, de *débutants à experts* de la navigation 3D. La visualisation de l'EV3D se fera par l'intermédiaire d'un *grand écran* distant de l'utilisateur.

A ce stade, les blocs 2, 4 et 5 n'ont pas encore été spécifiés. Ils désignent respectivement les actions utilisateurs à réaliser au cours de l'utilisation de la technique, le dispositif de capture et le comportement logiciel. Dans le but de concevoir les actions physiques (bloc 2), il est utile de rappeler qu'une tâche de navigation en 3D requiert le contrôle de six degrés de liberté (DDL) : trois DDL pour la translation du point de vue et trois DDL pour la rotation du point de vue. Nous avons choisi de limiter le nombre de degré de liberté de la tâche de navigation 3D afin d'être au plus proche des déplacements humain et des solutions existantes dans les jeux-vidéos commerciaux (cf. Figure 62) :

- deux DDL pour la translation de la caméra virtuelle :
	- o déplacement avant / arrière (translation selon l'axe Z) ;
	- o déplacement droite / gauche (translation selon l'axe X) ;
- - deux DDL pour la rotation de la caméra virtuelle :
		- $\circ$  regard haut / bas (rotation autour de l'axe X) :
		- o regard droite / gauche (rotation autour de l'axe Y).

**Figure 62 : Repère main droite** 

Nous n'avons donc pas inclus la translation selon l'axe Y, qui correspondrait à une élévation ni la rotation atour de l'axe Z qui correspondrait à une rotation du point de vue irréelle (sensation de tête à l'envers). Afin de concevoir l'utilisation tangible du smartphone et de ces quatre DDL c'est-à-dire de spécifier les attributs du bloc 2 de la notation (action physique), nous avons réalisé une pré-étude afin d'analyser les gestes les plus naturels que ferait un utilisateur. L'intérêt d'une telle pré-étude est de s'approcher au mieux des premières intentions d'interaction des utilisateurs. Cette méthode permet aux utilisateurs de s'affranchir des gestes universels couramment adoptés (par exemple le geste de zoom / dézoom sur une surface tactile) et nous permet de concevoir une nouvelle interaction plus proche des préférences des utilisateurs finaux et probablement plus utilisable et efficace.

|                                                            | 1 - Utilisateur                                                                                    | $2 -$ Action<br>physique | 3 – Objet<br>physique                                                                                                    | 4 – Périphérique<br>d'entrée | $5 -$<br>Comportement<br>3D | 6 - Objet 3D<br>interactif                                                            |
|------------------------------------------------------------|----------------------------------------------------------------------------------------------------|--------------------------|----------------------------------------------------------------------------------------------------|------------------------------|-----------------------------|---------------------------------------------------------------------------------------|
| <b>Illustration</b><br>textuelle du<br>lien L1             | - Assis / debout<br>- Main<br>- Dominante<br>- Musée<br>- De débutant à<br>expert<br>- Grand écran | À définir                | - Smartphone<br>- Parallélépipède<br>rectangle<br>$-6,6 \times 12,5 \times 0,8$<br>cm<br>- Non défini<br>- Non défini<br>$-6$ DDL<br>- Dans la main<br>de l'utilisateur | À définir                    | À définir                   | - Caméra<br>virtuelle<br>- Aucune<br>représentation<br>- Position de la<br>caméra     |
| <b>Illustration</b><br>textuelle du<br>lien L <sub>2</sub> | - Assis / debout<br>- Main<br>- Dominante<br>- Musée<br>- De débutant à<br>expert<br>- Grand écran | À définir                | - Smartphone<br>- Parallélépipède<br>rectangle<br>$-6.6 \times 12.5 \times 0.8$<br>- Non défini<br>- Non défini<br>$-6$ DDL<br>- Dans la main<br>de l'utilisateur       | À définir                    | À définir                   | - Caméra<br>virtuelle<br>- Aucune<br>représentation<br>- Position du<br>point de visé |

**Figure 63 : Première description non complète avec la notation 3DIM de la technique d'interaction basée smartphone pour la navigation 3D** 

#### **VI.2.2.1 Pré-étude**

Quatorze participants ont participé à cette pré-étude. Nous les avons recrutés lors d'une démonstration publique dans le hall de notre université (Festival La Novela) de notre plateforme interactive du Télescope Bernard-Lyot. Tous les participants étaient droitiers et avaient pour habitude de tenir leur smartphone avec leur main dominante. Afin de faciliter la compréhension de cette pré-étude et de pourvoir la réaliser sur un temps très court auprès des participants (moins de 5 minutes), nous avons limité le nombre de degré de liberté à un axe de translation et à un axe de rotation.

#### VI.2.2.1.1 Protocole

Les utilisateurs se tenaient debout et prenaient leur smartphone personnel en main.

Une première image d'un environnement virtuel 3D était présentée aux participants, imprimée sur un support vertical (cf. Figure 64-gauche) et représentant une porte dans un appartement sur la gauche de l'EV3D. Il était demandé aux participants de réaliser l'action physique avec leur smartphone qui leur semblait nécessaire pour adapter le point de vue dans l'EV3D de façon à pouvoir regarder à travers cette porte. En d'autres termes, la fonctionnalité numérique à déclencher était une rotation du point de vue de la caméra vers la gauche donc selon l'axe Y (cf. Figure 62, page 139).

Une seconde image était alors présentée (cf. Figure 64-droite) : cette fois-ci avec un point de vue dans l'EV3D face à une porte dans un appartement. Il était demandé aux participants de réaliser une action physique avec leur smartphone afin de passer au travers de cette porte. Il s'agissait donc là de déclencher une translation selon l'axe Z (cf. Figure 62, page 139) dans l'EV3D.

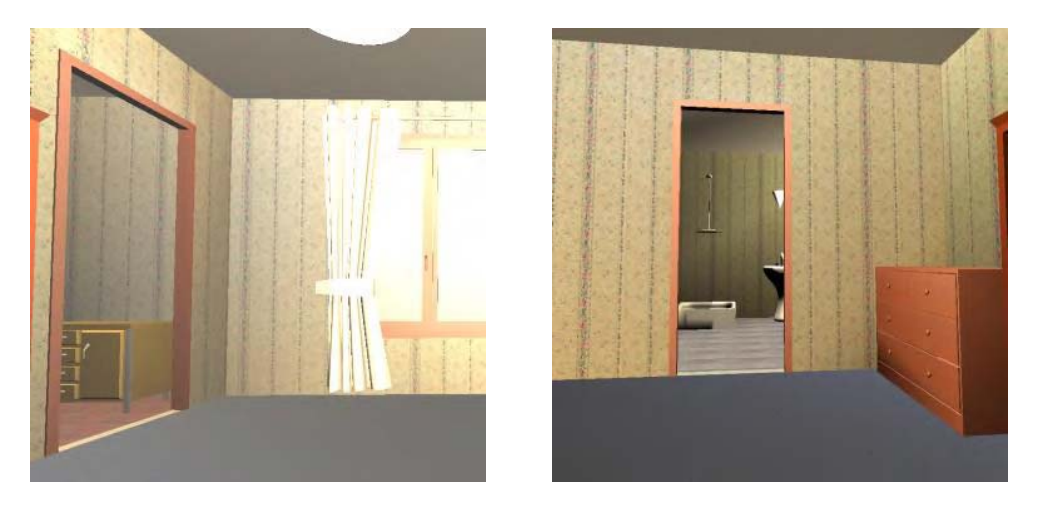

**Figure 64 : Images présentées aux participants de la pré-étude** 

#### VI.2.2.1.2 Résultats

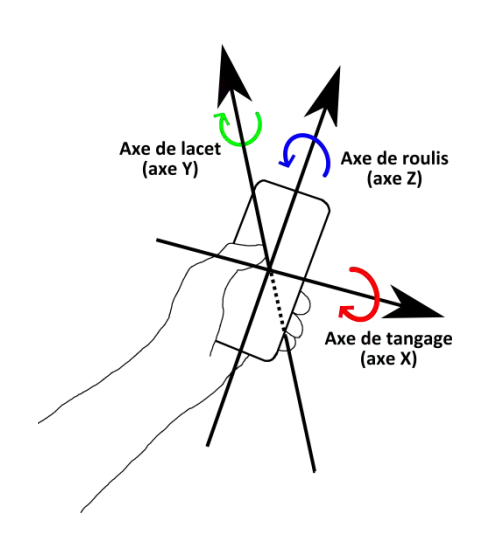

**Figure 65 : Représentation des axes de rotation sur un smartphone tenue perpendiculairement au buste de l'utilisateur** 

Pour déplacer le point de vue dans la scène virtuelle (seconde question), onze participants ont réalisé une action de translation de leur main dominante tenant le smartphone. Il est intéressant de souligner qu'aucun participant n'a eu naturellement envie d'utiliser la modalité tactile.

Les résultats sont plus contrastés pour la première question, c'est-à-dire la rotation du point de visé : cinq participants ont réalisé une rotation du smartphone autour de l'axe de lacet (axe Y, cf. Figure 65) en tenant le smartphone perpendiculairement au buste ; un participant a réalisé une rotation du smartphone autour de l'axe de roulis (axe Z, cf. Figure 65); trois participants ont proposé de toucher le centre de la porte directement avec l'écran tactile du smartphone ; cinq participants ont tourné le smartphone verticalement (smartphone parallèle au buste) et ont réalisé une rotation autour de l'axe vertical (axe de roulis, axe Z, cf. Figure 65). La solution proposée par ce dernier groupe empêche d'avoir une vision directe de l'écran du smartphone durant l'interaction.

#### **VI.2.2.2 Technique d'interaction conçue**

#### VI.2.2.2.1 Contrôler la position (lien L1)

De la pré-étude, nous retenons que plus de 73% des participants ont réalisé une action physique de translation avec le smartphone. Cette solution semble donc être la manière la plus directe pour le public cible de contrôler la position d'une caméra virtuelle dans un EV3D.

Par conséquent, pour finaliser la partie de la conception relative au bloc 2 nous avons choisi de déplacer en translation le téléphone à gauche / droite, en avant / arrière par rapport à sa position initiale afin de déclencher le mouvement de translation correspondant de la caméra virtuelle dans l'EV3D (cf. Figure 67-a, page suivante).

En complément, pour finaliser la partie de la conception relative au bloc 5, nous avons choisi le contrôle de position de la caméra virtuelle par une fonction de transfert de type « rate control » (contrôle en vitesse). En effet, le mouvement d'entrée de l'utilisateur, c'est-à-dire le déplacement du smartphone dans l'espace, est converti en un mouvement de translation à vitesse constante, dans notre cas, appliquée à la position du point de vue de l'environnement 3D virtuel.

La modélisation fine de ces blocs selon les termes de la notation 3DIM est illustrée Figure 66. Concernant les **actions physiques** (bloc 2), l'utilisateur doit réaliser un *mouvement discret de translation* de sa main dominante. Le mouvement à réaliser est *contraint* dans une zone carrée d'environ 20 cm de côté autour de la position initiale du smartphone. Le référentiel du mouvement ne change pas au cours de l'interaction et il n'est pas attaché à un autre objet physique mobile, il est donc *fixe* et lié au monde. Au niveau du **comportement 3D** (bloc 5), nous sommes dans le cas d'un *comportement logiciel de manipulation (a)* car aucun objet virtuel supplémentaire n'est affiché lors de l'interaction. Son but est de calculer la *nouvelle position 3D* de la caméra virtuelle en fonction de la *position actuelle du point de visé* et de la *position mesurée du smartphone*.

Pour finaliser la conception du lien L1, il nous reste à définir le bloc 4, le **périphérique d'entrée** (cf. Figure 66). Afin d'éviter une surcharge de calcul au niveau du smartphone pour le traitement des capteurs internes (accéléromètre, gyroscope) et pour obtenir une meilleure précision, nous avons utilisé un capteur à six degrés de liberté externe : le *Polhemus Patriot Wireless* (cf. Figure 76, page 152). À partir de la mesure du *champ magnétique* de l'émetteur, *six DDL* sont captés (trois translations et trois rotations). Seulement les *deux DDL* (axes X et Y) de la translation sont utilisés pour le lien L1. Le périphérique d'entrée est *fixé derrière le smartphone* (cf. Figure 76, page 152). Sa zone d'action liée à la technologie et à la précision du capteur est de *2 x 2 x 2 m*.

|                                                | 1 - Utilisateur                                                                           | $2 -$ Action<br>physique                                                                                              | $3 - Object$<br>physique                                                                                                    | 4 – Périphérique<br>d'entrée                                                                                                    | $5 -$<br>Comportement<br>3D                                                                                                    | 6 - Objet 3D<br>interactif                                                                |
|------------------------------------------------|-------------------------------------------------------------------------------------------|----------------------------------------------------------------------------------------------------|----------------------------------------------------------------------------------------------------|----------------------------------------------------------------------------------------------------|----------------------------------------------------------------------------------------------------|-------------------------------------------------------------------------------------------|
| <b>Illustration</b><br>textuelle du<br>lien L1 | - Assis<br>- Main<br>- Dominante<br>- Musée<br>- De débutant à<br>expert<br>- Grand écran | - Mouvement<br>discret<br>- Translation<br>- Contraint (petit<br>mouvement.<br>autour du bloc<br>3)<br>- Fixe (monde) | - Smartphone<br>- Parallélépipède<br>rectangle<br>$-6.6 \times 12.5 \times 0.8$<br>cm<br>- Non défini<br>- Non défini<br>$-6$ DDL<br>- Dans la main<br>de l'utilisateur | - Polhemus<br><b>Patriot Wireless</b><br>- Champ<br>magnétique<br>- 6DDL captés<br>- 2DLL utilisés<br>(position)<br>- Fixé derrière le<br>Smartphone<br>$-2x2x2m$ | - Comportement<br>logiciel de<br>manipulation (a)<br>- Calcul d'une<br>position 3D (rate<br>control avec la<br>position mesurée<br>+ position du<br>point du visé) | - Caméra<br>virtuelle<br>- Aucune<br>représentation<br>- Position (x,y,z)<br>de la caméra |

**Figure 66 : Description complète avec la notation 3DIM du lien L1 correspondant au contrôle de la position de la caméra virtuelle** 

En cours d'utilisation, cette technique présente du feedback à l'utilisateur pour expliquer son état : c'est une modalité de sortie basée sur l'utilisation de l'écran du smartphone (cf. Figure 67-b). Un grand disque vert représente la zone neutre c'est-à-dire la position initiale du smartphone et la zone physique dans laquelle aucune action de translation du point de vue ne sera déclenchée. Un petit disque orange représente la position actuelle du smartphone. Tant que le petit disque orange est à l'intérieur du grand disque vert, le changement de point de vue en translation n'est pas activé. Lorsque le petit disque orange est à l'extérieur du grand disque vert, des flèches de direction apparaissent autour de celui-ci indiquant le sens de la translation activée. Il est possible de combiner les translations avant/arrière avec les translations droite/gauche. Le feedback proposé pour quatre exemples de mouvements de translation parmi les possibles est illustré à la Figure 67-b. Pour finir, une vibration du smartphone est activée à chaque changement d'action de translation déclenchée.

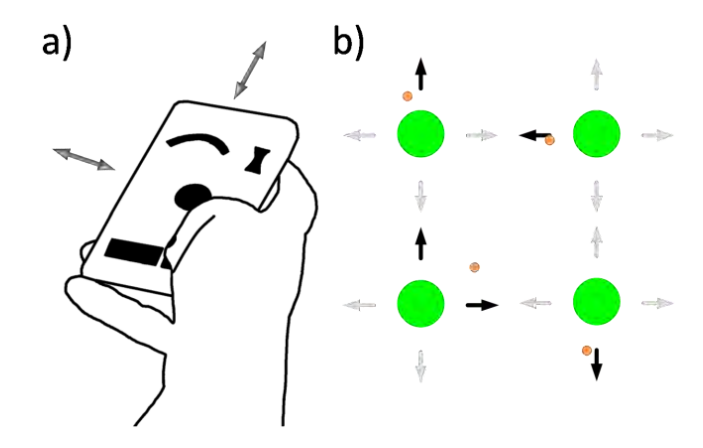

**Figure 67 : (a) Actions physiques pour contrôler la position de la caméra virtuelle. (b) Feedback sur l'écran du smartphone pour les translations devant, à gauche, devant et à droite et derrière** 

#### VI.2.2.2.2 Contrôler le regard (lien L2)

Concernant le contrôle du regard, plus de 73% des participants de la pré-étude ont réalisé une action physique de rotation main-poignet en tenant le smartphone. Cette solution semble donc être la manière la plus directe pour le public cible de réaliser un changement du regard de la caméra virtuelle dans un EV3D.

Par conséquent, pour finaliser la partie de la conception relative au bloc 2 nous avons choisi de lier les mouvements de rotation horizontaux du poignet à droite ou à gauche du bras humain aux translations droite/gauche du point de visé virtuel (axe de lacet, rotation autour de l'axe Y, cf. Figure 69-a page suivante). De même, les mouvements de rotation du poignet au-dessus ou au-dessous du bras sont liés aux translations haut/bas du point de visé virtuel (axe de tangage, rotation autour de l'axe X, cf. Figure 69-a page suivante).

Pour finaliser la partie de la conception relative au bloc 5 et contrairement à la translation de la caméra virtuelle (lien L1), nous avons choisi que la fonction de transfert entre les gestes de l'utilisateur et les actions numériques sur la caméra virtuelle soit de type « position control » (contrôle de la position). En effet il y a un lien direct entre l'orientation du poignet et la position du point de visé virtuel. Néanmoins, nous avons appliqué un gain constant sur cette fonction de transfert, ce gain permet de limiter les mouvements de rotations du poignet à +/-10° à droite/gauche comme recommandé par (Tsandilas, Dubois, and Raynal 2013) pour couvrir un angle de rotation virtuel de 180° dans l'EV3D. Ce design de technique d'interaction ne permet toutefois pas à l'utilisateur de faire un demi-tour sur lui-même dans l'EV3D. Afin de simplifier la tâche de navigation durant notre évaluation utilisateur, il ne sera pas demandé au sujet de faire des demi-tours sur luimême. Néanmoins pour permettre cette fonctionnalité, une solution possible serait de transformer la fonction de transfert de type « position control » en « rate control » lorsque les angles de rotations dépassent un seuil défini (Géry Casiez et al. 2007).

Comme pour le lien L1, nous pouvons maintenant décrire les blocs 2 et 5 de la notation 3DIM (cf. Figure 68 page suivante). Concernant les **actions physiques** (bloc 2), l'utilisateur doit réaliser *un mouvement continu de rotation* de sa main dominante tenant le smartphone. Le mouvement à réaliser est *libre* dans les limites morphologiques du poignet humain ; en effet seul le poignet bouge, la main de l'utilisateur reste immobile. Le référentiel du mouvement est *fixe* et lié au monde. Au niveau du **comportement 3D** (bloc 5), comme pour le lien L1, nous sommes dans le cas d'un *comportement logiciel de manipulation (a)*. Son but est de calculer la *nouvelle projection du point 3D* représentant le point de visé de la caméra virtuelle. Pour cela nous avons appliqué *un gain et un changement de repère* sur l'orientation mesurée du smartphone.

Comme pour le lien L1, nous avons utilisé le même capteur externe comme **périphérique d'entrée** (bloc 4, cf. Figure 68). La seule différence par rapport au lien L1 (cf. Figure 66) est que seulement *deux DDL* (axe X et Y) de l'orientation du *Polhemus Patriot Wireless* sont utilisés.
|                                                            | 1 - Utilisateur                                                                            | 2 – Action<br>physique                                                                                    | $3 - Object$<br>physique                                                                                                    | 4 – Périphérique<br>d'entrée                                                                                                    | $5 -$<br>Comportement<br>3D                                                                                                    | 6 - Objet 3D<br>interactif                                                                  |
|------------------------------------------------------------|--------------------------------------------------------------------------------------------|----------------------------------------------------------------------------------------------------|----------------------------------------------------------------------------------------------------|----------------------------------------------------------------------------------------------------|----------------------------------------------------------------------------------------------------|---------------------------------------------------------------------------------------------|
| <b>Illustration</b><br>textuelle du<br>lien L <sub>2</sub> | - Debout<br>- Main<br>- Dominante<br>- Musée<br>- De débutant à<br>expert<br>- Grand écran | - Mouvement<br>continu<br>- Rotation<br>- Libre (limite<br>morphologique<br>du poignet)<br>- Fixe (monde) | - Smartphone<br>- Parallélépipède<br>rectangle<br>$-6.6 \times 12.5 \times 0.8$<br>- Non défini<br>- Non défini<br>$-6$ DDL<br>- Dans la main<br>de l'utilisateur | - Polhemus<br><b>Patriot Wireless</b><br>- Champ<br>magnétique<br>- 6DDL captés<br>- 2DLL utilisés<br>(orientation)<br>- Fixé derrière le<br>Smartphone<br>$-2x2x2m$ | - Comportement<br>logiciel de<br>manipulation (a)<br>- Calcul de la<br>projection d'un<br>point $3D$ (gain +<br>changement de<br>repère) | - Caméra<br>virtuelle<br>- Aucune<br>représentation<br>- Position (x,y)<br>du point de visé |

**Figure 68 : Description complète avec la notation 3DIM du lien L2 correspondant au contrôle du point de visé de la caméra virtuelle** 

Comme pour le contrôle de la position de la caméra virtuelle, nous avons ajouté sur l'écran du smartphone deux feedback sous la forme de « niveau à bulle ». Cette représentation permet une estimation de l'orientation courante du smartphone au regard de l'orientation initiale servant de référence (cf. Figure 69-b).

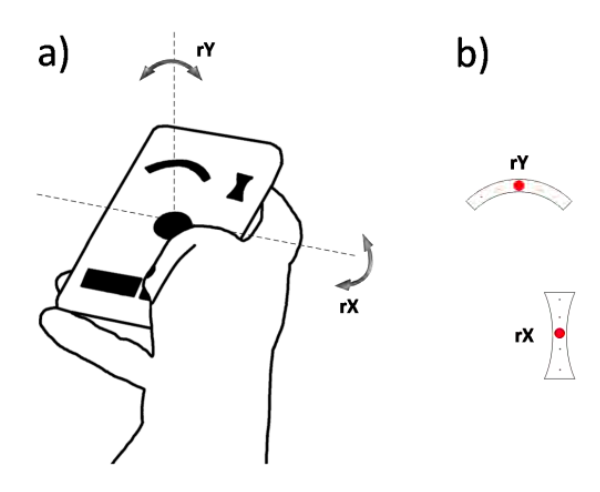

**Figure 69 : (a) Actions physiques pour contrôler le point de visé de la caméra virtuelle. (b) Feedback sur l'écran du smartphone** 

#### **VI.2.2.3 Détail d'implémentation**

Lors de l'implémentation logicielle de notre technique d'interaction, nous avons ajouté une fonctionnalité. Pour éviter des mouvements involontaires de la caméra virtuelle dans l'EV3D, les mouvements de translation et de rotation du smartphone sont appliqués à l'EV3D uniquement lorsque l'utilisateur maintient une pression sur le bouton « navigation » affiché sur l'écran du smartphone. De plus un bouton « calibration » est affiché sur l'écran du smartphone. L'appui sur ce bouton permet de calibrer la technique d'interaction à savoir définir la position du centre de la zone neutre avec la position courante du smartphone (lien L1) et définir l'orientation courante du smartphone comme référence pour les mouvements de rotation (lien L2).

La Figure 70 illustre l'utilisation de notre technique d'interaction basée smartphone dans le cadre de notre évaluation utilisateur. Les disques de couleur au centre de l'écran du smartphone indiquent que l'utilisateur est dans la zone neutre (pas de mouvement de translation de la caméra virtuelle possible). Les « niveaux à bulles » affichés en haut de l'écran du smartphone indiquent que la caméra virtuelle regarde vers le haut (niveau à bulle de droite) et légèrement vers la droite (niveau à bulle de gauche). Comme le pouce de l'utilisateur ne presse pas le bouton « navigation » affiché sur l'écran du smartphone (coin gauche de l'écran), les mouvements appliqués au smartphone n'affectent pas la caméra virtuelle de l'EV3D.

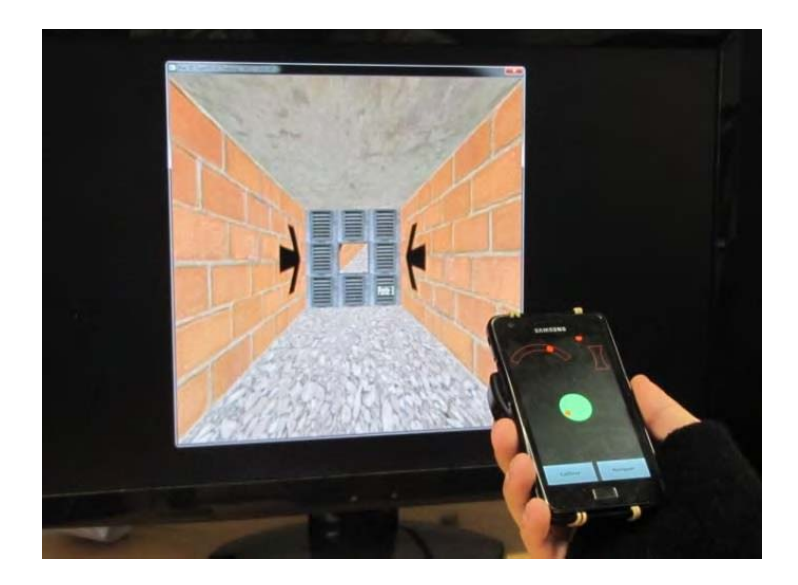

**Figure 70 : Un utilisateur naviguant dans un EV3D avec notre technique d'interaction basée smartphone**

# **VI.2.3 Comparaison avec des solutions existantes**

Afin de valider l'utilisation d'un smartphone pour interagir avec un environnement virtuel 3D distant, nous avons conduit une évaluation utilisateur. Nous avons comparé notre technique d'interaction pour naviguer dans un EV3D avec deux autres techniques d'interaction habituellement proposées dans un contexte muséographique : la combinaison du clavier et de la souris, et l'utilisation d'une souris 3D. Au vu du contexte muséographique, notre protocole d'expérimentation n'est pas focalisé sur les performances temporelles des techniques d'interaction mais plutôt sur le nombre de collision et la distance parcourue. Ces deux aspects sont des causes potentielles de rejet de la technique par les visiteurs d'un musée car ils perturbent l'interaction avec le contenu. Notre but est d'évaluer et comparer l'utilisabilité et l'attractivité des trois techniques d'interaction.

#### **VI.2.3.1 Tâche**

La tâche de l'utilisateur consiste à naviguer à l'intérieur d'un tunnel 3D composé de vingt-cinq segments linéaire se terminant par une porte (cf. Figure 71-b). Cette tâche est similaire à celle proposé par Casiez (Géry Casiez and Chaillou 2005) et suffisamment générique pour évaluer correctement les techniques d'interaction. Les participants doivent naviguer dans les segments du tunnel et passer au travers des portes. Ils ne peuvent pas aller à l'extérieur du tunnel. Des flèches noires sur les murs indiquent la direction de la prochaine porte. Les différents segments entre les portes forment le tunnel. L'orientation de chaque segment est générée aléatoirement : le centre de chaque porte est placé à -40, - 20, 0, 20 ou 40 pixels sur l'axe droite / gauche et sur l'axe haut / bas par rapport à la position du centre de la porte précédente (cf. Figure 71-a) ce qui contraint alors l'utilisateur à des changements de directions, et donc des rotations, selon différentes combinaisons et amplitudes d'angles. Un essai de la tâche proposée consiste à naviguer à l'intérieur d'un tunnel comportant les vingt-cinq directions possibles de la prochaine porte. Durant toute l'interaction, les mouvements de translation résultant de la caméra virtuelle sont appliqués dans la direction du point de visé de la caméra virtuelle.

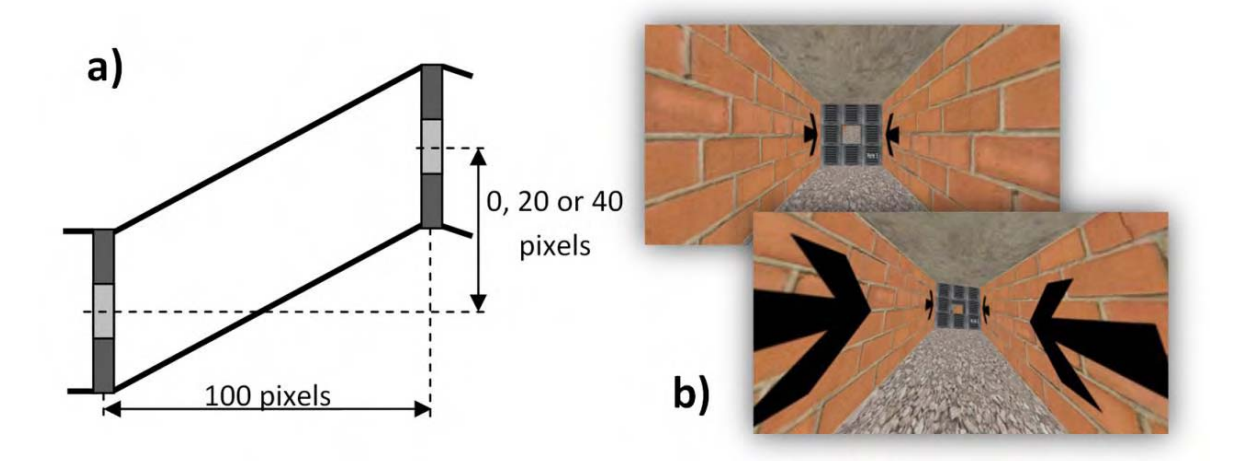

**Figure 71 : (a) Représentation schématique d'un segment du tunnel 3D. (b) Copies d'écrans de l'environnement virtuel 3D de l'évaluation utilisateur** 

### **VI.2.3.2 Les techniques d'interaction**

Dans cette évaluation utilisateur, nous comparons trois techniques d'interaction : clavier-souris, souris 3D et notre technique basée sur l'utilisation d'un smartphone. Pour chacune d'elle, nous allons utiliser la description avec la notation 3DIM des liens L1 et L2 afin de les caractériser (pour la signification des liens cf. Figure 61). Sur les figures 72 (cf. page 148), 74 (cf. page 149) et 75 (cf. page 150), les blocs 2 à 5 de même couleur indiquent pour chaque technique d'interaction les blocs partagés entre leurs deux liens L1 et L2. Cette indication permet de mettre en évidence les ratios des blocs partagés (RBPi) contribuant à caractériser le degré de capitalisation sur chaque bloc de la modalité d'interaction 3D.

#### VI.2.3.2.1 La technique d'interaction clavier-souris

La technique d'interaction clavier-souris utilisée ici est celle qui est classiquement mise en œuvre dans les jeux-vidéo commerciaux.

Pour le contrôle de la position de la caméra virtuelle (lien L1, cf. Figure 72), l'utilisateur (bloc 1) est *assis* et il va utiliser les *doigts* de sa main *non-dominante*. C'est une modalité d'interaction 3D dite de *bureau* qui s'adresse autant à des utilisateurs *débutants* qu'*experts*. L'EV3D est affiché sur un *grand écran* distant de l'utilisateur. L'action physique réalisée avec les doigts de l'utilisateur est un *mouvement discret de pression* (bloc 2) sur une *zone spécifique* (*mouvement contraint*) du périphérique d'entrée (une touche). Le référentiel du mouvement est *attaché au périphérique d'entrée*. **Aucun objet physique n'est utilisé** (bloc 3), en effet l'utilisateur agit directement sur un *clavier d'ordinateur* (bloc 4). Celui-ci est constitué de *108 touches* et est placé sur *une table entre l'écran et l'utilisateur*. Sa zone d'action n'est *pas définie*. L'*état des quatre touches directionnelles* est utilisé par le comportement 3D. Le bloc 5 est un *comportement logiciel de manipulation* qui va calculer la nouvelle *position de la caméra virtuelle* (bloc 6) en fonction de *l'état des touches* et de la *direction du point de visé*.

Pour le contrôle du point de visé de la caméra (lien L2, cf. Figure 72), l'utilisateur (bloc 1) est *assis* et il va utiliser sa *main dominante*. Comme pour le lien L1, c'est une modalité 3D d'interaction dite de *bureau* qui s'adresse autant à des utilisateurs *débutants* qu'*experts*. L'EV3D est affiché sur un *grand écran* distant de l'utilisateur. L'action physique réalisée avec la main de l'utilisateur constitue *un mouvement continu de translation* sur une *zone spécifique* (*mouvement contraint*) sur la table où est posé le périphérique d'entrée. Le référentiel du mouvement est *fixe* (monde). **Aucun objet physique n'est utilisé** (bloc 3), en effet l'utilisateur agit directement sur une *souris d'ordinateur* (bloc 4). Le périphérique d'entrée est posé sur une *table entre l'écran et l'utilisateur*. Il capte la *position* suivant *deux degrés de liberté* sur une zone d'action d'environ *20 x 20 x 0 cm*. Les deux degrés de liberté captés sont *utilisés* par le comportement 3D (bloc 5). Celui-ci est un *comportement logiciel de manipulation* qui va calculer la *projection du point de visé de la caméra virtuelle* (bloc 6) en utilisant un changement de repère sur les données du bloc 4.

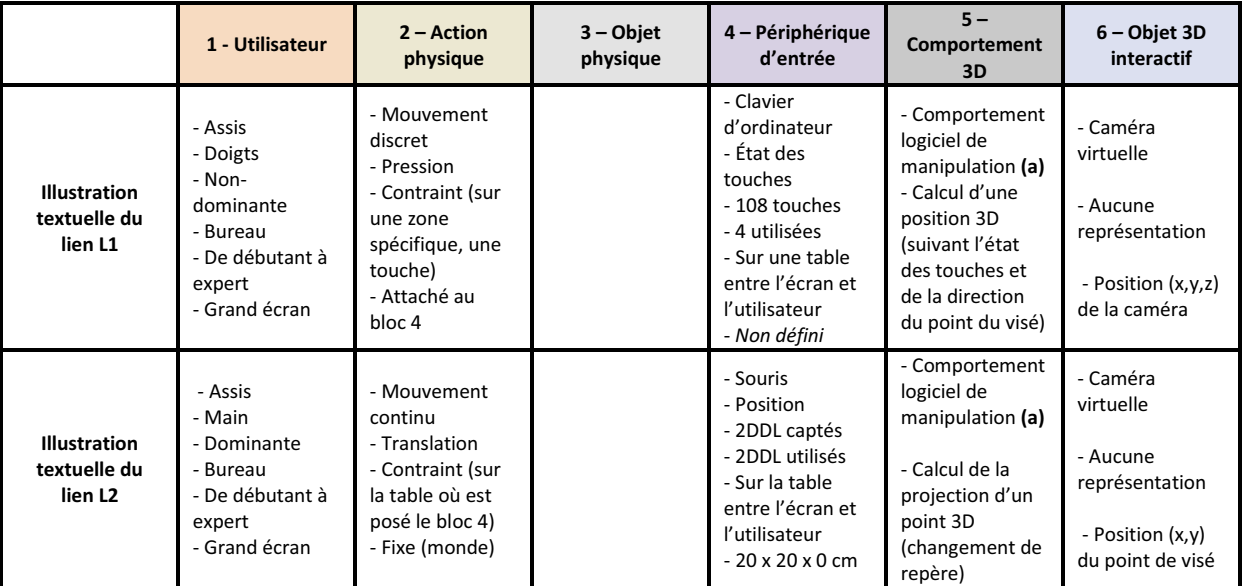

**Figure 72 : Description complète des liens L1 et L2 avec la notation 3DIM de la technique d'interaction clavier-souris** 

VI.2.3.2.2 La technique d'interaction souris 3D

La technique d'interaction souris 3D utilisée ici est celle qui est classiquement mise en œuvre dans les outils de Conception Assistée par Ordinateur (CAO) tels que Catia ou 3ds Max. La Figure 73 illustre les différentes actions physiques réalisables sur la partie mobile de la souris.

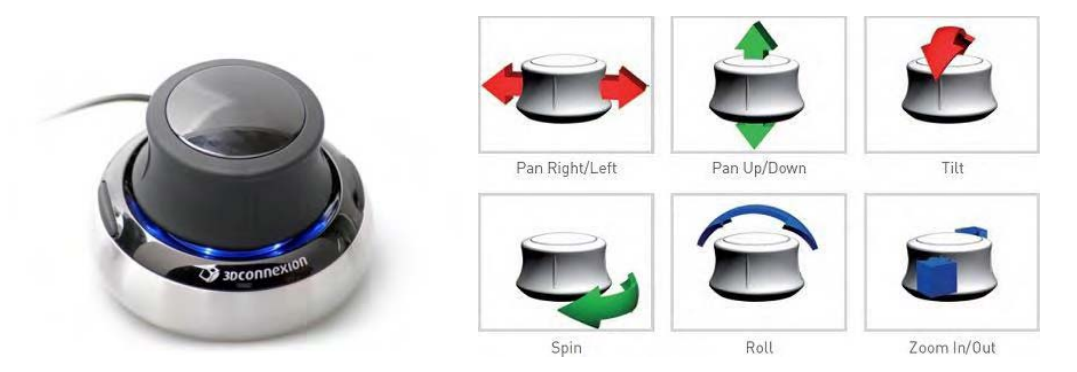

**Figure 73 : La souris 3D Space Navigator** ("3Dconnexion : SpaceNavigator" 2015) **utilisée et les actions physiques possibles** 

Pour les deux liens (L1 et L2, cf. Figure 74), l'utilisateur (bloc 1) est *assis* et utilise sa *main dominante*. Ces modalités d'interaction 3D peuvent être utilisées dans des applications de *bureau* ou de *RV* et s'adressent à des utilisateurs *avancés* et *experts*. L'EV3D est affiché sur un *grand écran* distant de l'utilisateur.

Pour le contrôle de la position de la caméra virtuelle (lien L1, cf. Figure 74), l'action physique réalisée avec la main dominante de l'utilisateur est un *mouvement discret de translation* (bloc 2) sur une zone spécifique (*mouvement contraint*) du périphérique d'entrée auquel le référentiel du mouvement est *attaché*. **Aucun objet physique n'est utilisé** (bloc 3), en effet l'utilisateur agit directement sur la *souris 3D* (bloc 4). Celle-ci va mesurer la *force* selon les contraintes de *translation* appliquées (trois DDL) et *d'orientation* (trois DDL). Elle est posée *sur la table entre l'écran et l'utilisateur* et sa zone d'action n'est pas *définie*. La valeur des *deux DDL* (cf. Figure 73, zoom in/out et pan right/left) de

translation est *utilisée* par le comportement 3D. Le bloc 5 est un *comportement logiciel de manipulation* qui va calculer la nouvelle *position 3D de la caméra virtuelle* (bloc 6) en fonction de la *position actuelle du point de visé* et de la *position mesurée sur le périphérique d'entrée*.

Pour le contrôle du point de visé de la caméra (lien L2, cf. Figure 74), l'action physique réalisée avec la main dominante de l'utilisateur est un *mouvement discret de rotation* (bloc 2) sur une zone spécifique (*mouvement contraint*) du périphérique d'entrée auquel le référentiel du mouvement est *attaché*. **Aucun objet physique n'est utilisé** (bloc 3), en effet l'utilisateur agit directement sur la *souris 3D* (bloc 4). Celle-ci va mesurer la *force* selon les contraintes de *translation* appliquées (trois DDL) et *d'orientation* (trois DDL). Elle est posée *sur la table entre l'écran et l'utilisateur* et sa zone d'action n'est pas *définie*. La valeur des *deux DDL* (cf. Figure 73, spin et tilt) de rotation est *utilisée* par le comportement 3D. Le bloc 5 est un *comportement logiciel de manipulation* qui va calculer la nouvelle projection du point de visé *3D de la caméra virtuelle* (bloc 6) en fonction de l'*orientation mesurée sur le périphérique d'entrée* et d'un *gain*.

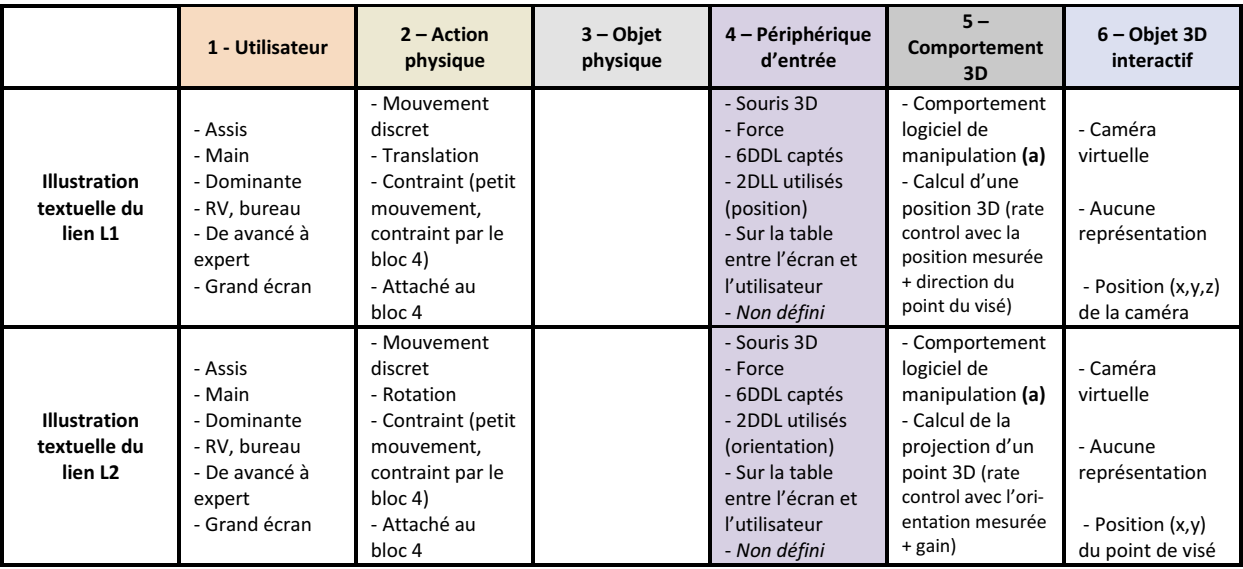

**Figure 74 : Description complète des liens L1 et L2 avec la notation 3DIM de la technique d'interaction souris 3D** 

# VI.2.3.2.3 La technique d'interaction basée smartphone

Notre technique basée sur l'utilisation d'un smartphone a déjà été détaillée dans la section VI.2.2. Nous rappelons sur la Figure 75, la description complète des deux liens afin de pouvoir la comparer facilement avec les deux autres techniques.

|                                                            | 1 - Utilisateur                                                                            | $2 -$ Action<br>physique                                                                                              | 3 – Objet<br>physique                                                                                                    | 4 – Périphérique<br>d'entrée                                                                                                    | $5 -$<br>Comportement<br>3D                                                                                                    | 6 – Objet 3D<br>interactif                                                                  |
|------------------------------------------------------------|--------------------------------------------------------------------------------------------|----------------------------------------------------------------------------------------------------|----------------------------------------------------------------------------------------------------|----------------------------------------------------------------------------------------------------|----------------------------------------------------------------------------------------------------|---------------------------------------------------------------------------------------------|
| <b>Illustration</b><br>textuelle du<br>lien L1             | - Assis<br>- Main<br>- Dominante<br>- Musée<br>- De débutant à<br>expert<br>- Grand écran  | - Mouvement<br>discret<br>- Translation<br>- Contraint (petit<br>mouvement.<br>autour du bloc<br>3)<br>- Fixe (monde) | - Smartphone<br>- Parallélépipède<br>rectangle<br>$-6.6 \times 12.5 \times 0.8$<br>cm<br>- Non défini<br>- Non défini<br>$-6$ DDL<br>- Dans la main<br>de l'utilisateur | - Polhemus<br><b>Patriot Wireless</b><br>- Champ<br>magnétique<br>- 6DDL captés<br>- 2DH utilisés<br>(position)<br>- Fixé derrière le<br>Smartphone<br>$-2x2x2m$    | - Comportement<br>logiciel de<br>manipulation (a)<br>- Calcul d'une<br>position 3D (rate<br>control avec la<br>position mesurée<br>+ direction du<br>point du visé) | - Caméra<br>virtuelle<br>- Aucune<br>représentation<br>- Position (x,y,z)<br>de la caméra   |
| <b>Illustration</b><br>textuelle du<br>lien L <sub>2</sub> | - Debout<br>- Main<br>- Dominante<br>- Musée<br>- De débutant à<br>expert<br>- Grand écran | - Mouvement<br>continu<br>- Rotation<br>- Contraint<br>(limite)<br>morphologique<br>du poignet)<br>- Fixe (monde)     | - Smartphone<br>- Parallélépipède<br>rectangle<br>$-6,6 \times 12,5 \times 0,8$<br>- Non défini<br>- Non défini<br>$-6$ DDL<br>- Dans la main<br>de l'utilisateur       | - Polhemus<br><b>Patriot Wireless</b><br>- Champ<br>magnétique<br>- 6DDL captés<br>- 2DH utilisés<br>(orientation)<br>- Fixé derrière le<br>Smartphone<br>$-2x2x2m$ | - Comportement<br>logiciel de<br>manipulation (a)<br>- Calcul de la<br>projection d'un<br>point 3D (gain +<br>changement de<br>repère)                              | - Caméra<br>virtuelle<br>- Aucune<br>représentation<br>- Position (x,y)<br>du point de visé |

**Figure 75 : Description complète des liens L1 et L2 avec la notation 3DIM de la technique d'interaction basée smartphone** 

La description complète avec la notation 3DIM (cf. Figure 72 à Figure 75) de chacune des techniques d'interaction et le cadre d'analyse, nous permet de facilement identifier des différences entre chaque technique :

- la technique d'interaction basée smartphone utilise un objet physique (NOP = 1) alors que les deux autres techniques n'en n'utilisent pas ;
- $\bullet$ au niveau du ratio des Blocs Partagés  $(RBP)^{20}$ , la technique d'interaction basée smartphone compte deux blocs de sa modélisation 3DIM dont le RBP = 2/2 (RBP3 et RBP4). La technique d'interaction souris 3D compte un seul bloc de sa modélisation 3DIM dont le RBP = 2/2 (RBP4=2/2) et la technique d'interaction clavier-souris n'en contient aucun car elle ne partage aucun bloc entre ses deux liens ;
- pour la technique basée smartphone et la technique souris 3D, la cohérence de comportement des deux liens est haute. En effet un mouvement de translation contrôle la position de la caméra virtuelle et un mouvement de rotation contrôle le regard de la caméra virtuelle. A l'inverse, pour la technique clavier-souris la cohérence de comportement des deux liens est basse (lien L1 : geste de pression pour la translation de la caméra virtuelle ; lien L2 : geste de translation pour le contrôle du regard de la caméra virtuelle) ;

l  $^{20}$  Les ratios des blocs partagés (RBPi) caractérisent le degré de capitalisation de la modalité 3D. Ils se déterminent sur les blocs 2 à 5. Un RBPi est une expression composée de plusieurs termes dont la somme est égale à 1. Le nombre de termes d'un RBPi exprime le nombre d'instances différentes utilisées dans la technique d'interaction considérée pour le bloc *i*. Chaque terme correspond au nombre de liens utilisant cette instance, divisé par le nombre total de liens réellement utilisé pour ce bloc (cf. partie III.2.1.5 page 70).

- l'usage d'un objet physique commun entre les deux liens de la technique d'interaction basée smartphone entraine une certaine fluidité dans l'interaction. En effet, lors de la transition entre les liens L1 et L2, les actions physiques sont appliquées sur le même bloc 3, la dynamique de l'interaction peut donc être qualifiée de moyenne. Pour les deux autres techniques d'interaction, cette dynamique d'interaction est basse car entre les liens L1 et L2 aucun des blocs 2, 3 et 5 n'est commun entrainant de fait de grandes modifications dans la façon selon laquelle l'utilisateur doit interagir lors du passage du lien L1 au lien L2 (et inversement).

Ces différences, identifiées sur la base de la notation 3DIM et plus largement à partir du cadre conceptuel proposé, ne préjugent en rien à ce stade de l'adéquation et de l'utilisabilité des solutions conçues : elles permettent toutefois de distinguer les solutions selon des considérations pertinentes au domaine de la conception de technique d'interaction pour EV 3D. L'impact de ces différences entre les trois techniques d'interaction sera discuté dans la partie VI.2.5 (Bilan) en lien avec les résultats de notre évaluation utilisateur.

Lors de l'implémentation logicielle de chaque technique d'interaction, en amont de l'expérimentation utilisateur détaillée ici, nous avons déterminé le gain en vitesse pour les mouvements de translation et de rotation au travers d'une pré-étude avec six sujets volontaires. Nous avons demandé aux participants de naviguer à l'intérieur de notre EV3D avec chaque technique. Lors de l'interaction, les participants étaient libres d'ajuster la valeur du gain en vitesse afin de se sentir le plus confortable possible pour réaliser la tâche. Nous avons stoppé la tâche et enregistré les valeurs de gain lorsque pour chaque technique, les participants ont réussi à passer au travers de 5 portes de manière confortable. Au final pour chaque technique, nous avons pris la moyenne du gain en vitesse des six participants. Nous avons ainsi pu remarquer que, pour la technique clavier-souris, le gain en vitesse de translation était supérieur à celui des techniques d'interaction souris 3D et basée smartphone. Cela est probablement dû à l'habitude d'usage et de manipulation de cette technique.

# **VI.2.3.3 Apparatus**

Durant l'évaluation utilisateur, l'environnement virtuel 3D a été affiché en mode plein écran sur un moniteur de 24 pouces avec une résolution de 1920 par 1080 pixels. L'environnement virtuel 3D a été développé en langage C++ avec le moteur 3D open source Irrlicht ("Irrlicht Engine - A Free Open Source 3D Engine" 2015) (cf. Figure 71-b).

Pour la technique clavier-souris, nous avons une souris optique conventionnelle et un clavier standard de 108 touches (cf. Figure 76-a). Pour la technique souris 3D, nous avons utilisé le Space Navigator ("3Dconnexion : SpaceNavigator" 2015) (cf. Figure 76-b), une souris 3D disponible dans le commerce avec six degrés de liberté. Pour la technique basée smartphone, nous avons utilisé un Samsung Galaxy S2 avec la version d'Android 4.1.2 (cf. Figure 76-c). Comme détaillé lors de la conception du bloc 4 de cette technique, nous avons utilisé un capteur six degrés de liberté externe : le Polhemus Patriot Wireless (cf. Figure 76-d) afin d'obtenir une meilleure précision et d'éviter une surcharge de calculs au niveau du smartphone pour le traitement des capteurs internes (accéléromètre, gyroscope). Nous avons fixé un marqueur de ce capteur sur la face arrière du smartphone. Avec un driver écrit en C++, le marqueur nous retourne la position et l'orientation du smartphone. Nous avons filtré les données brutes du capteur à l'aide du filtre « 1€ filter » (Géry Casiez, Roussel, and Vogel 2012).

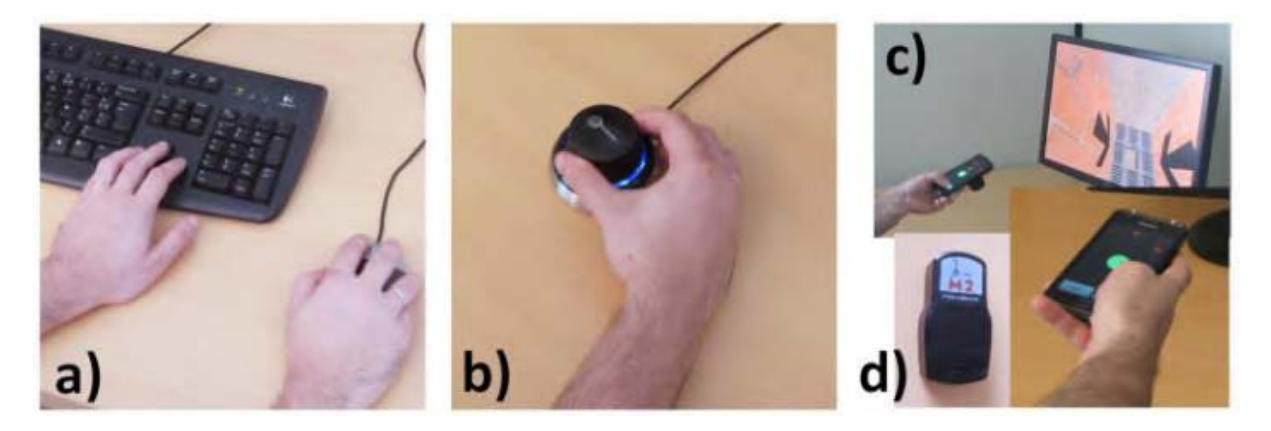

**Figure 76 : Les techniques d'interaction (a) clavier-souris, (b) souris 3D et (c) basée smartphone. (d) Un marqueur du capteur Polhemus Patriot Wireless.** 

# **VI.2.3.4 Participants**

Nous avons recruté un groupe de vingt-quatre participants dont six femmes, avec une moyenne d'âge se situant à 29,3 années (écart type=9). Tous les participants étaient familiers avec l'utilisation du dispositif clavier-souris, dix-sept possédaient un smartphone et seulement un seul sujet avait déjà utilisé une souris 3D.

# **VI.2.3.5 Design et procédure**

Chaque participant a utilisé les trois techniques d'interaction (clavier-souris, souris 3D, smartphone). Ils ont tous commencé par la technique clavier-souris afin d'établir une base de référence pour comparer les techniques. L'ordre des deux autres techniques d'interaction était contrebalancé afin de limiter les effets d'apprentissage, de fatigue et de concentration. Pour chaque technique, le sujet devait naviguer à l'intérieur de six itinéraires différents (tunnel). Pour chaque participant, nous avons contrebalancé les itinéraires associés à chaque technique d'interaction afin que chaque participant réalise les dix-huit itinéraires générés (6 itinéraires x 3 techniques d'interaction = 18 essais). Nous sommes donc dans un design d'expérience intra-participant avec la *technique d'interaction* (claviersouris, souris 3D, smartphone) comme facteur.

Durant l'évaluation utilisateur, les participants étaient assis devant l'écran affichant l'environnement virtuel 3D. La consigne donnée était de reproduire le parcours matérialisé par les portes de manière optimale. Il est donc question d'optimiser au maximum la distance parcourue dans l'environnement virtuel 3D. Au passage d'une porte un son positif était émis. Lors de la collision avec une paroi du tunnel ou une porte un son négatif était émis. Pour chaque technique, un itinéraire d'entrainement était proposé aux participants. La session d'entrainement se terminait lorsque le participant avait réussi à passer à travers cinq portes de manière confortable.

Après l'explication et l'entrainement de la première technique d'interaction, le participant devait naviguer au travers des six itinéraires proposés. À la fin des six essais, le participant remplissait les questionnaires SUS (System Usability Scale) (Brooke 1996) permettant de qualifier l'utilisabilité de la technique et Attrakdiff (Hassenzahl 2004) pour évaluer l'attractivité ressentie par l'utilisateur. Le participant indiquait en outre trois points positifs et trois points négatifs de la technique d'interaction. Cette procédure était répétée pour les deux autres techniques d'interaction. L'évaluation utilisateur se terminait par un court entretient oral afin de collecter un retour plus global sur les techniques d'interaction et sur l'évaluation en elle-même. La durée totale de l'évaluation utilisateur pour un participant était en moyenne de 1 heure et 30 minutes.

### **VI.2.3.6 Données collectées**

En plus des questionnaires SUS et Attrakdiff pour chaque technique d'interaction afin de mesurer l'utilisabilité et l'attractivité, nous avons demandé aux participants de classer les techniques d'interaction par ordre de préférence. D'un point de vue quantitatif, nous avons mesuré la distance parcourue dans l'EV3D et le nombre de collisions.

# **VI.2.4 Résultats**

Dans cette partie, nous présentons les principaux résultats quantitatifs et qualitatifs obtenus durant notre évaluation utilisateur.

# **VI.2.4.1 Résultats quantitatifs**

#### VI.2.4.1.1 Vérifications et tests préliminaires

Tout d'abord afin de déterminer le type de test statistique à utiliser pour nos analyses, nous avons vérifié la normalité de nos données avec le test de Shapiro-Wilk. Le Tableau 17 donne les valeurs de « p » pour les deux données quantitatives collectées (la distance parcourue et le nombre de collisions) en fonction de chaque technique d'interaction. Pour chaque cas, l'hypothèse nulle est rejetée. Les données ne suivent donc pas une distribution normale. Nous avons aussi rejeté l'hypothèse nulle après transformation des données par les fonctions logarithme ou racine carrée. Cette première vérification de nos données, nous permet de choisir les tests statistiques non-paramétriques pour analyser nos données quantitatives.

Pour chaque technique d'interaction nous avons ensuite vérifié que les dix-huit itinéraires générés n'ont pas d'influence sur les données quantitatives collectées (la distance parcourue et le nombre de collisions). Pour cela nous avons groupé les données par technique d'interaction et considéré le *numéro de l'itinéraire* comme facteur de nos tests statistiques. Comme pour une-même technique d'interaction, chaque utilisateur n'a pas effectué les mêmes itinéraires, nous sommes dans le cas de données non-appariées avec plus de deux groupes différents. Nous devons donc utiliser le test de Kruskal-Wallis. Le Tableau 17 indique les résultats des tests. Nous pouvons remarquer que pour chaque technique d'interaction, l'écart entre les mesures (la distance parcourue et le nombre de collisions) pour l'ensemble des dix-huit itinéraires est aléatoire, c'est-à-dire qu'il n'y a pas d'effet significatif du *numéro de l'itinéraire* sur les mesures. En conclusion, aucun itinéraire généré n'a d'influence sur nos données quantitatives, donc aucun trajet n'est potentiellement plus dur pour les utilisateurs. Toutes nos données quantitatives peuvent donc être utilisées.

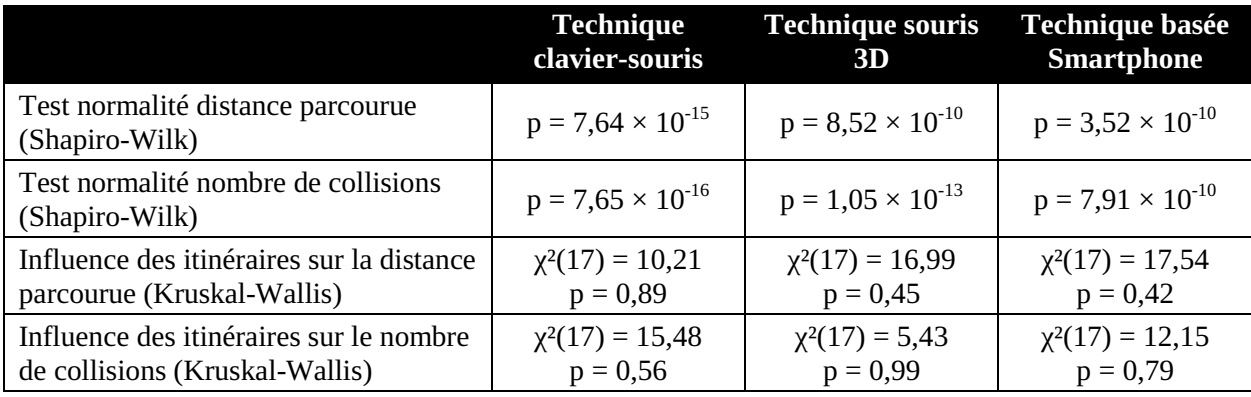

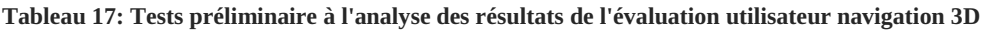

#### VI.2.4.1.2 Distance parcourue et nombre de collisions

La Figure 77 donne les résultats de la distance parcourue pour chaque technique d'interaction en fonction du numéro de l'essai. Nous pouvons observer en moyenne que la distance parcourue est la plus petite pour la technique clavier-souris (2766px ; écart type = 79), suivie par la technique souris 3D (2881px ; écart type=125) et la technique basée smartphone (2996px ; écart type = 225). Pour l'analyse statistique, nous sommes avec des données appariées car tous les utilisateurs ont utilisé les trois techniques d'interaction**. Un test de Friedman nous indique un effet significatif du facteur**  *technique d'interaction* sur la distance parcourue  $(\chi^2(2) = 34,33 ; p < 0,001)$ . Le test post-hoc de Wilcoxon avec la correction de Bonferroni nous montre une différence significative entre la technique clavier-souris et souris 3D ( $p < 0.001$ ), entre la technique clavier-souris et basée smartphone ( $p <$ 0,001) et entre la technique souris 3D et basée smartphone (p = 0,002).

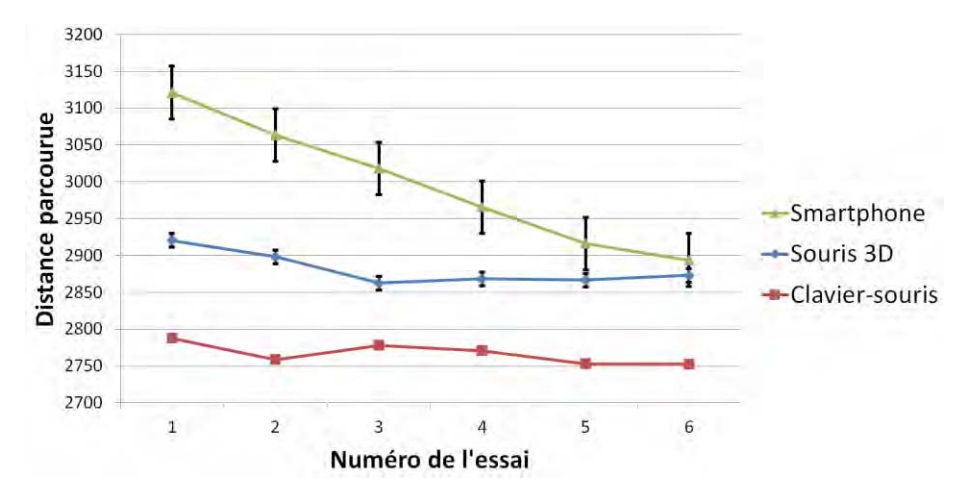

**Figure 77 : Évolution de la distance parcourue en fonction du numéro de l'essai des participants. Les barres d'erreurs représentent l'intervalle de confiance à 95 %** 

La Figure 78 donne les résultats du nombre de collisions pour chaque technique d'interaction en fonction du numéro de l'essai. Les mêmes analyses et conclusions peuvent être établies avec la moyenne du nombre de collisions (clavier-souris : 5,08 ; écart type = 5,68 ; souris 3D : 16,11 ; écart type = 15,86 ; smartphone : 33,35 ; écart type = 24,64). **Un test de Friedman nous indique un effet significatif du facteur** *technique d'interaction* **sur le nombre de collisions (** $\chi^2(2) = 43.72$ **; p <** 0,001). Le test post-hoc de Wilcoxon avec la correction de Bonferroni nous montre une différence significative entre la technique clavier-souris et souris 3D ( $p < 0.001$ ), entre la technique clavier-souris et basée smartphone (p < 0,001) et entre la technique souris 3D et basée smartphone (p < 0,001).

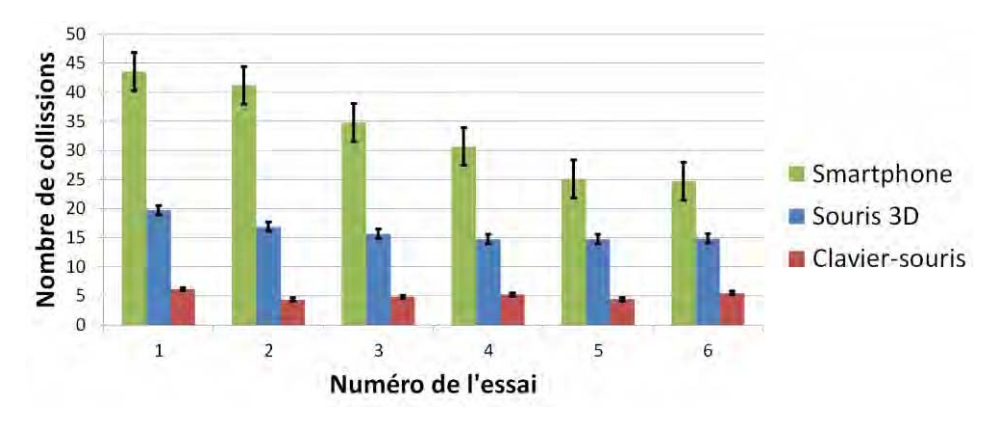

**Figure 78 : Évolution du nombre de collisions en fonction du numéro de l'essai des participants. Les barres d'erreurs représentent l'intervalle de confiance à 95 %** 

# VI.2.4.1.3 Effet d'apprentissage

Au vue de la grande dispersion (écart type élevé) de la distance parcourue et du nombre de collisions, nous avons affiné notre analyse pour distinguer les résultats obtenus pour chacun des six essais réalisés par les vingt-quatre participants (cf. Figure 77 et Figure 78).

Au niveau de la distance parcourue (cf. Figure 77), **le test de Friedman nous indique un effet significatif du facteur** *numéro de l'essai* **sur la distance parcourue pour la technique basée smartphone** (χ²(5) = 31,45 ; p < 0,001) **et pour la technique souris 3D** (χ²(5) = 14,74 ; p = 0,012). A l'inverse le test de Friedman nous indique qu'il n'y a pas d'effet d'apprentissage (du facteur *numéro de l'essai* sur la distance parcourue) pour la technique clavier-souris (χ²(5) = 5,33 ; p = 0,38). En complément, entre le premier et le sixième essai le test post-hoc de Wilcoxon avec la correction de Bonferroni nous indique uniquement un écart significatif pour la technique basée smartphone (p = 0,004) impliquant une diminution de 7.3% de la distance parcourue.

Au niveau du nombre de collisions (cf. Figure 78), **le test de Friedman nous indique seulement un effet significatif du facteur** *numéro de l'essai* **sur le nombre de collisions pour la technique basée smartphone** (χ²(5) = 27,78 ; p < 0,001) et donc pas d'effet d'apprentissage pour la technique souris 3D ( $\chi^2(5) = 5,59$ ; p = 0,35) ni pour la technique clavier-souris ( $\chi^2(5) = 4,34$ ; p = 0,50). Entre le premier et le sixième essai le test post-hoc de Wilcoxon avec la correction de Bonferroni nous indique un écart significatif pour la technique basée smartphone ( $p = 0.004$ ) impliquant une diminution de 43.3 % du nombre de collisions.

L'effet d'apprentissage avec la technique basée smartphone étant important entre le premier et dernier essai, nous avons affiné l'analyse au niveau du dernier essai. **Un test de Friedman nous indique un effet significatif du facteur** *technique d'interaction* **sur la distance parcourue pour le dernier essai** (χ²(2) = 25,33 ; p < 0,001). Le test de Wilcoxon avec la correction de Bonferroni nous indique qu'il n'y a pas d'écart significatif entre la technique souris 3D et la technique basée smartphone ( $p =$ 1). Ce résultat nous permet d'affirmer que pour le dernier essai la distance parcourue avec la technique basée smartphone (2893px) et la technique souris 3D (2873px) est comparable (la différence n'est pas significative).

#### **VI.2.4.2 Résultats qualitatifs**

Trois aspects ont été considérés pour l'évaluation qualitative : l'utilisabilité, l'attractivité et les préférences utilisateurs.

#### VI.2.4.2.1 Utilisabilité

Les résultats du questionnaire SUS (Brooke 1996) nous donnent en moyenne un score de 82,60 (écart type 12,90) pour la technique clavier-souris, 54,79 (écart type 22,47) pour la technique basée smartphone et 53,54 (écart type 27,97) pour la technique souris 3D. La littérature nous indique que l'analyse statistique d'un score d'un questionnaire (variable ordinale) doit se faire avec des tests nonparamétriques. Dans cette évaluation utilisateur, le score SUS est une variable appariée (tous les utilisateurs ont noté les trois techniques d'interaction) avec plus de deux groupes de comparaison (les trois techniques d'interaction) : le test de Friedman doit donc être utilisé, suivi s'il y a un effet, du test de Wilcoxon avec la correction de Bonferroni. **Le test de Friedman nous montre un effet significatif du facteur** *technique d'interaction* sur le score SUS  $(\chi^2(2) = 25,33 ; p < 0,001)$ . Le test post-hoc montre un écart significatif entre la technique basée smartphone et la technique clavier-souris  $(p < 0.001)$  et entre la technique souris 3D et la technique clavier-souris  $(p < 0.001)$ . Cependant, le test post-hoc ne montre pas d'écart significatif entre la technique basée smartphone et la technique souris 3D (p = 1). Des travaux conduits sur l'interprétation du score SUS (Bangor, Kortum, and Miller 2008) nous permettent de classifier l'utilisabilité de la technique clavier-souris comme « excellente » et des techniques souris 3D et basée smartphone comme « ok ».

Ici nous observons aussi une grande dispersion du score SUS pour les différentes techniques (écart type élevé). Nous avons donc réalisé une analyse plus détaillé de ce score. Premièrement, en se basant sur les travaux de Bangor (Bangor, Kortum, and Miller 2008), un système classifié avec une utilisabilité « bonne » doit avoir un score SUS supérieur à 70. Dans notre évaluation, 33% des participants notent la technique souris 3D avec un score SUS supérieur à 70 alors que 37% des participants notent la technique basée smartphone avec un score SUS supérieur à 70. Deuxièmement, les techniques souris 3D et basée smartphone sont deux techniques peu familières pour les participants de notre évaluation. Les résultats du questionnaire SUS montrent que lorsque la technique basée smartphone est utilisée après la technique souris 3D, le score SUS moyen pour la technique basée smartphone est de 65,62 alors que dans le sens inverse le score SUS moyen est de 43,96. L'utilisabilité perçue pour les deux techniques d'interaction peu familières est par conséquent plus faible que l'utilisabilité perçue pour la technique connue de tous les participants (clavier-souris). Cependant, une fois que les participants ont découvert les deux techniques d'interaction peu familières, l'utilisabilité de la technique basée smartphone augmente largement.

#### VI.2.4.2.2 Attractivité

Les données collectées avec le questionnaire Attrakdiff (Hassenzahl 2004) permettent d'avoir des valeurs chiffrées pour comparer l'attractivité d'une technique d'interaction et l'expérience utilisateur. Le questionnaire Attrakdiff propose d'évaluer un système suivant quatre dimensions distinctes :

- « PQ : the Pragmatic Quality » (la qualité pragmatique) : concerne l'action, la pratique. Cette notion est équivalente à l'utilisabilité du produit. Cette valeur permet d'indiquer si les utilisateurs peuvent atteindre leurs objectifs en utilisant ce système ;

- - « HQ-S : the Hedonic Quality – Stimulation » (la qualité hédonique – stimulation) : liée au plaisir et à la stimulation du système. Cette valeur permet de déterminer dans quelle mesure le produit peut supporter le besoin en termes de nouveauté, de fonctionnalités intéressantes et stimulantes, de contenus et d'interactions ;
- - « HQ-I : the Hedonice Quality – Identity » (la qualité hédonique – identification) : liée au plaisir et à l'identification avec le système. Cette valeur permet d'indiquer dans quelle mesure le produit permet à l'utilisateur de s'identifier avec celui-ci ;
- $\bullet$  « ATT : Attractiveness » (l'attractivité). Cette valeur correspond à une valeur globale permettant de chiffrer la perception de la qualité du produit.

La Figure 79-gauche résume les résultats des valeurs moyennes de la qualité pragmatique (PQ) et de la qualité hédonique (HQ-S + HQ-I) pour les trois techniques d'interaction de notre évaluation utilisateur. Ce résultat est tiré du rapport obtenu sur le site web Attrakdiff (Hassenzahl, Burmester, and Koller 2014) après avoir complété les réponses des participants.

- La technique clavier-souris est notée comme « assez axée sur la pratique » (*fairly practiceoriented*) un des premiers niveaux de la catégorie « orientée pour la tâche » (*task-oriented*). Selon le rapport Attrakdiff (Hassenzahl, Burmester, and Koller 2014), la valeur moyenne de PQ (supérieure à 1) indique que selon les participants cette technique d'interaction a *certainement* besoin d'amélioration en termes d'utilisabilité. La valeur moyenne de HQ (environ -1) indique que cette technique d'interaction a *clairement* besoin d'amélioration en termes de plaisir à procurer à l'utilisateur.
- La technique souris 3D est notée comme « assez orienté vers soi, c'est-à-dire l'utilisateur » (*fairly self-oriented*) un des premiers niveaux de la catégorie « orientée vers soi » (*selforiented*). La valeur moyenne de PQ (environ 0) indique que cette technique d'interaction a besoin d'amélioration en termes d'utilisabilité. La valeur moyenne de HQ (environ 1) indique que cette technique d'interaction a aussi besoin d'amélioration en termes de plaisir et de stimulation à procurer à l'utilisateur.
- La technique basée smartphone est notée comme « orientée vers soi » (*self-oriented*). La valeur moyenne de PQ (environ 0) indique que cette technique d'interaction a besoin d'amélioration en termes d'utilisabilité. La valeur moyenne de HQ (supérieure à 1) indique que les utilisateurs s'identifient avec cette technique d'interaction et qu'elle motive et stimule les utilisateurs.

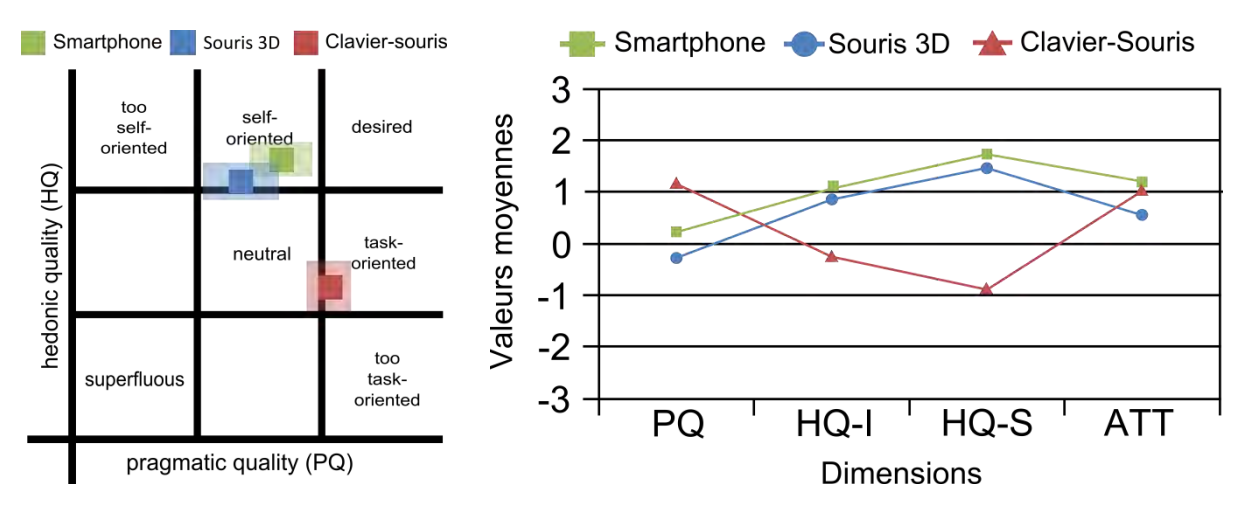

**Figure 79 : Portfolio généré sur le site web Attrakdiff (à gauche). Valeurs moyennes des quatre dimensions du questionnaire Attrakdiff (à droite).** 

La Figure 79-droite résume les valeurs moyennes des quatre dimensions du questionnaire Attrakdiff pour les trois techniques d'interaction de notre évaluation utilisateur. Au vue des quatre dimensions, la technique basée smartphone obtient un meilleur score que la technique souris 3D et d'après le rapport obtenus les différences sont statistiquement significatives (T-test, p < 0,05). Pour la valeur de PQ la technique clavier-souris est meilleure que la technique basée smartphone (différence significative, Ttest, p < 0.05). Pour les dimensions HQ-I et HQ-S la technique basée smartphone est meilleure que la technique clavier-souris (différence significative, T-test, p < 0,05). Au niveau de l'attractivité (ATT), la technique basée smartphone est là aussi mieux notée que la technique clavier-souris mais la différence n'est pas significative (T-test, p > 0,05). En comparaison avec la technique clavier-souris, la technique basée smartphone est considérée par les participants comme nouvelle, innovante, inventive, stylée et créative. Des améliorations en termes de simplicité, d'évidence ou de prévisibilité pourraient améliorer la valeur moyenne de PQ et probablement augmenter d'autant plus la valeur ATT de la technique basée smartphone.

#### VI.2.4.2.3 Préférences utilisateurs

À la fin de l'évaluation utilisateur un court entretien semi-guidé était proposé. Les participants ont d'abord été invités à classer les trois techniques d'interaction de 1 (la meilleure) à 3 (la pire). Les résultats sont en accord avec ceux obtenus avec le score d'utilisabilité (SUS). La technique claviersouris est largement préférée et la technique souris 3D est de loin la technique la moins appréciée : seulement deux participants sur vingt-quatre l'ont classée en première position et quatorze l'ont classée en dernière position. La technique basée smartphone est classée de manière uniforme sur les trois catégories (7, 9 et 8).

Pour terminer, trois points positifs et trois points négatifs étaient demandés aux participants pour chaque technique d'interaction. Les points positifs les plus fréquemment cités sont « rapide », « facile » et « précise » pour la technique clavier-souris, « intuitive », « nouvelle » et « utilisable avec une seule main » pour la technique souris 3D et « immersive », « drôle » et « accessible à tous » pour la technique basée smartphone. Les participants ont apprécié les conditions d'utilisation créées par la technique basée smartphone alors qu'ils ont mis en avant notamment l'efficacité de la technique clavier-souris et proposé des commentaires généraux sur la technique souris 3D.

Le point négatif le plus mentionné pour la technique clavier-souris est un aspect pratique (« requiert l'utilisation de deux mains »). Les points négatifs sont liés à l'efficacité de l'utilisation de la souris 3D (« difficulté de combiner la translation et la rotation en même temps », « manque de précision » et « nécessite beaucoup de concentration ») et pour la technique basée smartphone, ils mettent l'accent sur une caractéristique spécifique (« difficulté de translater de gauche à droite ») et sur le contexte global d'usage (« temps d'apprentissage long » et « fatigue occasionnée par le bras tendu »).

Pour résumer, les problèmes techniques de la technique souris 3D et l'efficacité de la technique clavier-souris ont été mis en évidence tandis que les avantages et limites liées à l'expérience interactive sont mentionnés pour la technique basée smartphone. Ce changement d'intérêt évident entre les trois techniques d'interaction révèle que les performances plus décevantes de la technique basée smartphone mises en évidence dans la partie précédente ne rejettent pas l'intérêt des participants pour cette technique d'interaction.

# **VI.2.5 Bilan**

Cette évaluation utilisateur a révélé un effet significatif d'apprentissage par les utilisateurs de la technique d'interaction basée smartphone. Ce premier résultat est encourageant et prometteur. En effet, aucun effet d'apprentissage n'a été observé avec les deux autres techniques d'interaction, le clavier-souris et la souris 3D, bien que les participants ne soient pas ou peu familiers avec les techniques d'interaction souris 3D et smartphone : un utilisateur utilisant une technique d'interaction basée smartphone pour naviguer dans un EV3D s'améliore donc de manière significative au cours du temps et ce en un temps relativement court (six essais).

Les résultats qualitatifs de cette première évaluation utilisateur révèlent que l'utilisation de notre technique d'interaction basée smartphone est plus attractive, attrayante et stimulante qu'une technique d'interaction plus habituelle ou classique telle que le clavier-souris ou la souris 3D. En nous appuyant sur les attributs de conception de la notation 3DIM pour ces techniques d'interaction, nous analysons que la technique basée smartphone dispose d'un objet physique (bloc 3) contrairement aux deux autres techniques. Nous pensons qu'un parallèle avec les résultats qualitatifs obtenus et la présence d'un objet physique peut être établie. En effet il a été montré que l'interaction tangible permettrait aux visiteurs d'un musée d'être plus tentés par une exposition interactive (Horn et al. 2009) et serait plus facile à appréhender par des utilisateurs novices (Shaer and Hornecker 2009). Les résultats qualitatifs que nous avons obtenus renforcent donc les résultats existants dans la littérature.

En termes d'utilisabilité, côtés préférences des utilisateurs (classement des techniques d'interaction) et au niveau des données quantitatives (distance parcourue et nombre de collisions), les résultats mesurés semblent en faveur de la technique clavier-souris par rapport à notre technique d'interaction basée smartphone qui elle semble avoir des résultats similaires à ceux obtenus avec la souris 3D. Ce résultat s'explique par le fait que la technique clavier-souris est très familière et utilisée quotidiennement par l'ensemble des participants de l'évaluation utilisateur. De plus en nous appuyant sur les propriétés de notre approche analytique de la notation 3DIM de ces techniques d'interaction, nous analysons que la cohérence de comportement est *haute* pour les techniques d'interaction basée smartphone et souris 3D alors qu'elle est *basse* pour la technique clavier-souris. Nous pensons que les résultats similaires obtenus avec les techniques basées smartphone et souris 3D peuvent être rapprochés de cette propriété (cohérence de comportement) de notre cadre de conception. En effet les actions physiques de ces deux techniques d'interaction sont similaires et en cohérences avec le comportement 3D attendu pouvant ainsi expliquer ces résultats de notre évaluation utilisateur : un mouvement physique de translation (resp. rotation) entraine une translation (resp. une orientation) dans l'EV3D.

Il ressort donc que notre technique basée smartphone est mieux acceptée et appréciée par les utilisateurs mais plus faible en termes de performances que les techniques clavier-souris et souris 3D. Ce compromis entre l'attractivité d'une part et les performances nous amène à rappeler que par rapport aux deux techniques d'interaction utilisant des dispositifs industriels, notre technique de laboratoire est plus proche d'un prototype que d'un produit commercialisable. Ce résultat est particulièrement encourageant car il est envisageable de penser que des améliorations technologiques de notre technique d'interaction permettraient d'augmenter les performances d'interaction des utilisateurs. Par exemple une amélioration possible serait d'utiliser les capteurs intégrés dans le smartphone (gyroscope, accéléromètre) couplé à l'utilisation de la caméra derrière le smartphone et d'un algorithme de traitement d'image afin d'obtenir de façon plus robuste et plus précise la position et l'orientation du smartphone. Cette solution technique permettrait de ne plus utiliser un capteur de localisation externe et ainsi de ne pas ajouter du poids et de l'encombrement à l'arrière du smartphone. Pour finir, comme nous l'avons vu au Chapitre V, l'utilisation des smartphones est maintenant largement répandue. Son utilisation peut être envisagée en tant que support à l'interaction 3D avec une visualisation 3D distante et devenir une forme d'interaction habituelle pour les utilisateurs.

Pour terminer avec cette première évaluation utilisateur, nous pouvons établir que l'usage d'un smartphone pour naviguer et plus généralement interagir avec un environnement virtuel 3D est une solution d'interaction prometteuse qui demande à être explorée. C'est cette conclusion motivante qui nous a conduits à explorer l'usage d'un smartphone lors d'une seconde évaluation utilisateur, cette fois-ci dans une tâche de sélection d'un objet 3D.

# **VI.3 Sélection 3D**

# **VI.3.1 Introduction**

Dans la continuité de nos travaux sur le couplage de techniques d'interaction avancées avec des environnements virtuels 3D, nous avons exploré une condition particulière d'interaction où l'utilisateur interagit avec un écran distant. Dans la littérature scientifique ce type de situation d'interaction se caractérise par les termes écran public (*Public Display*), écran large (*Large Display*) ou écran distant (*Remote Display*). Dans la suite de nos travaux nous utiliserons le terme « écran distant » pour caractériser notre situation d'interaction. Pour interagir avec un écran distant, des travaux récents ont utilisé le smartphone comme vue personnelle et détaillée (*Detail View*) de l'écran distant (*Overview View* : vue d'ensemble) exploitant ainsi le paradigme d'interaction *Overview and Detail* (Cockburn, Karlson, and Bederson 2008) (vue d'ensemble et vue détaillée).

Comme nous l'avons vu dans le Chapitre V (page 111), du contenu 3D est maintenant disponible sur un écran distant pour visualiser en 3D des données scientifiques (Song et al. 2011) ou des objets 3D dans un musée (Marton et al. 2014), pour apprendre l'histoire humaine au travers de visite virtuelle en 3D de site archéologique ("3D Ancient Wonders, Archeological Reconstruction Online Virtual Museum" 2015), pour jouer avec un mini jeu-vidéo 3D (Vajk et al. 2008) ou pour naviguer en 3D dans le plan d'une ville (Zhai et al. 2013). Plusieurs de ces exemples utilisent un smartphone pour interagir avec le contenu 3D (pour orienter et positionner un plan de coupe (Song et al. 2011) ou pour naviguer dans l'environnement virtuel 3D (Zhai et al. 2013)) mais peu de travaux ont étudié comment appliquer le paradigme d'interaction *Overview and Detail* (O+D) avec un smartphone. Utiliser ce paradigme O+D avec un smartphone offre à l'utilisateur la possibilité d'avoir une visualisation privée et détaillée de l'environnement virtuel 3D tout en gardant les avantages du smartphone pour interagir avec le contenu 3D. Cependant, le contexte grand-public de nos travaux avec le TBL, impose certaines contraintes en termes de profils des utilisateurs (principalement des débutants) et de technique d'interaction appropriée (facile à comprendre et à exécuter).

Dans ce chapitre nous focalisons nos travaux sur la conception de techniques d'interaction pour déplacer le contenu de la vue détaillée (*Detail View*), affichée sur l'écran du smartphone, dans la vue d'ensemble (*Overview View*) d'un environnement virtuel 3D, affichée sur un écran distant. Pour cela nous avons conçu et évalué trois techniques d'interaction pour contrôler la translation de la vue détaillée : gestes « dans les airs » avec la main autour du smartphone (Mid-Air Hand), mouvements « dans les airs » avec le dispositif (Mid-Air Phone) et modalité tactile du smartphone (Touchscreen). Nous avons réalisé deux évaluations utilisateurs. L'objectif de la première est d'évaluer les trois techniques d'interaction en termes de performance, utilisabilité et préférence utilisateur. La deuxième évaluation a pour but d'étudier la difficulté à réaliser deux techniques d'interaction « dans les airs » (Mid-Air) dans une situation proche d'un espace public, sans l'aide d'un expérimentateur et sans apprentissage.

Dans les parties suivantes, nous allons détailler l'utilisation de notre cadre de conception pour concevoir trois techniques d'interaction autour du paradigme Overview+Detail (O+D) avec un smartphone et du contenu 3D. Ensuite nous détaillerons le protocole expérimental et les résultats de notre première évaluation utilisateur contrôlée pour comparer les trois techniques d'interaction permettant de sélectionner un objet 3D. Puis nous décrirons le protocole expérimental et les résultats de notre deuxième évaluation utilisateur évaluant la difficulté à réaliser les techniques d'interaction « dans les airs ». Enfin nous terminerons par un bilan de ces deux évaluations utilisateurs.

# **VI.3.2 Approche de conception des techniques d'interaction**

# **VI.3.2.1 Analyse des tâches**

La tâche de sélection réalisée au travers du paradigme d'Overview+Detail permet à la fois d'explorer un large espace d'information et de sélectionner une information pertinente pour l'utilisateur. Dans un EV3D, ces deux tâches sont catégorisables suivant les définitions de Bowman (Bowman et al. 2004) : la première est une tâche de navigation 3D et plus précisément de la sous-catégorie *travel* (voyage) ; la deuxième tâche est une tâche de sélection 3D. Au niveau de la vue globale de notre cadre de conception (cf. Figure 80, page 164), pour sélectionner un objet 3D (tâche T0), l'utilisateur doit séquentiellement chercher la cible (tâche T1) puis valider la sélection (tâche T2). La validation de la sélection sera simplifiée par l'utilisation de l'écran tactile du smartphone. Pour la tâche de recherche de la cible s'apparentant à une tâche de navigation 3D, l'utilisateur peut contrôler au maximum trois degrés de liberté (DDL) pour translater son point de vue et trois DDL pour orienter son point de vue. Plusieurs métaphores ont été proposées afin de limiter le nombre de DLL comme la métaphore du véhicule volant ou la métaphore de l'avatar humain (Bowman et al. 2004). Dans notre travail, nous avons limité le contrôle de l'utilisateur aux trois DDL de la translation de la vue détaillée. Cette tâche simplifiée est suffisante pour sélectionner un objet 3D dans un contexte public comme dans un musée virtuel où l'interaction doit être intuitive et rester simple.

# **VI.3.2.2 Visualisation du paradigme Overview+Detail et l'environnement virtuel 3D**

Afin de concevoir la représentation du paradigme d'interface O+D, un ensemble de paramètres peut être ajusté (Burigat and Chittaro 2011) : 1) le chevauchement de la vue d'ensemble et de la vue détaillée (habituellement elles ne se chevauchent pas) ; 2) la taille relative des deux vues (la vue d'ensemble est plus petite que la vue détaillée dans les exemples industriels comme PowerPoint ou Google Maps) ; 3) le volume de l'espace affiché dans la vue détaillée ; 4) le nombre de vues détaillées différentes ; 5) le feedback de la position de la vue détaillée affichée sur la vue d'ensemble (un contour polygonal ou une zone d'ombre).

Nous avons choisi de fixer tous ces paramètres afin de focaliser notre étude uniquement sur les techniques d'interaction permettant de manipuler le paradigme d'interface O+D avec du contenu 3D. Les deux vues ne se chevauchent pas et sont affichées sur deux écrans différents : la vue d'ensemble (Overview) sur l'écran distant et la vue détaillée (Detail) sur l'écran du smartphone. La vue détaillée est de ce fait plus petite que la vue d'ensemble. Dans un contexte public, cette configuration à l'avantage de proposer une vue personnelle pour les utilisateurs tout en gardant un grand affichage pour l'accès multi-utilisateurs. La vue détaillée permet de visualiser l'environnement 3D sans limitation de profondeur. En termes de feedback, une pyramide de sélection 3D colorée est affichée sur la vue d'ensemble pour indiquer la position 3D de la vue détaillée.

Avec un environnement 3D, l'interaction avec la vue détaillée peut être difficile à cause des problèmes d'occultation et d'orientation de l'espace 3D. Les éléments 3D de l'environnement peuvent cacher la cible ou le feedback de la vue détaillée dans la vue d'ensemble. Sans ce feedback, il peut être difficile ou presque impossible pour l'utilisateur de situer la position de la vue détaillée dans l'environnement 3D. Afin d'étudier ce facteur, nous avons étudié deux conditions dans notre première évaluation utilisateur : avec ou sans objets d'occultation.

Le graphe de scène interactif (cf. Figure 80, ci-dessous) d'un EV3D générique respectant nos contraintes du paradigme *Overview+Detail* est constitué :

- $\bullet$  d'une caméra virtuelle non-manipulable ayant un point de vue fixe sur la vue d'ensemble (*Overview*) ;
- $\bullet$ d'un ensemble de cibles manipulables à sélectionner ;
- $\bullet$ d'un ensemble de sphères d'occultation non-manipulables ;
- d'un ensemble d'objets non manipulables constituant les décors de l'EV3D ;
- $\bullet$  d'une pyramide de sélection manipulable servant de feedback sur la vue d'ensemble pour indiquer la position 3D de la vue détaillée. À celle-ci est attachée une caméra virtuelle non manipulable donnant le point de vue de la vue détaillée (*Detail*).

Les attributs impactés par l'interaction de l'utilisateur sont limités à l'attribut de manipulation position de la pyramide de sélection et à l'attribut d'état couleur des cibles à sélectionner.

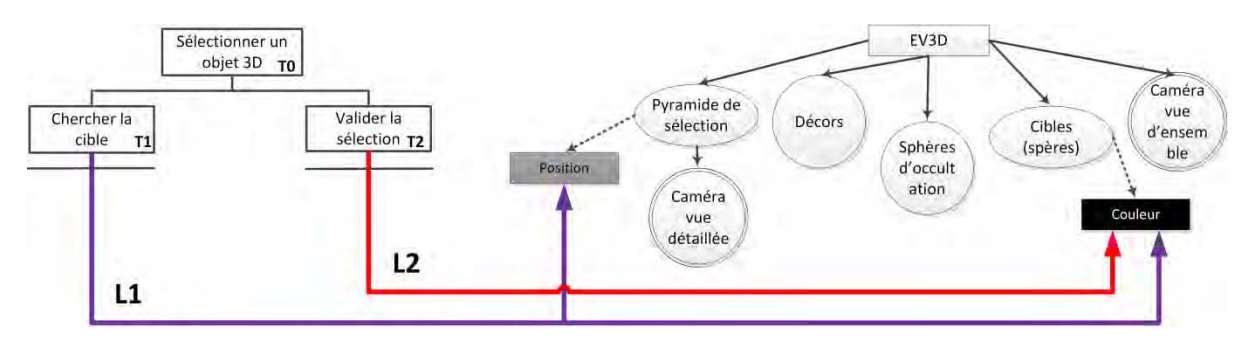

**Figure 80 : Vue globale décrite avec notre cadre de conception d'une tâche de sélection 3D avec le paradigme**  *Overview+Detail*

# **VI.3.2.3 Les techniques d'interaction**

Avant de concevoir à proprement dit les techniques d'interaction, notre cadre de conception permet d'identifier les paires (« tâches / éléments 3D ») pour décrire l'interaction 3D. Nous identifions deux liens. Le lien L1 relie la tâche T1 (chercher la cible) à l'attribut de manipulation position de la pyramide de sélection et à l'attribut d'état couleur des cibles à sélectionner. Le changement de couleur des cibles est un feedback supplémentaire aux utilisateurs pour leur indiquer que la cible est sélectionnable (tâche T1). Le lien L2 relie la tâche T2 (valider la sélection) à l'attribut d'état couleur des cibles à sélection indiquant ainsi que la cible a bien été sélectionnée.

Le lien L2 que nous avons conçu est identique pour les trois techniques d'interaction et se décrit de la façon suivante avec la notation 3DIM (cf. Figure 81, page suivante). Pour valider la sélection d'un objet 3D, l'utilisateur est *assis* ou *debout* et va utiliser un *doigt* de sa main *dominante*. C'est une modalité d'interaction 3D conçue pour un *contexte muséographique* et qui s'adresse autant à des utilisateurs *débutants* qu'*experts*. L'EV3D est affiché avec le *paradigme Overview+Detail* avec une vue détaillée sur un petit écran et une vue d'ensemble sur un grand écran distant. L'action réalisée avec le doigt de l'utilisateur est un *mouvement discret de pression* (bloc 2) sur une zone spécifique *(mouvement contraint*) de l'objet physique. Le référentiel du mouvement est *attaché à l'objet physique* (bloc 3) qui est un *smartphone*. Il est de forme *parallélépipède rectangle* et mesure environ *6,6 x 12,5 x 0,8 cm*. En termes de contraintes physiques, il ressort que le smartphone doit être *dans la main de l'utilisateur* et qu'il peut être manipulé dans l'espace suivant les six *degrés de liberté* (trois translations et trois rotations). Le périphérique d'entrée (bloc 4) est attaché et *intégré à l'objet physique*. C'est un *écran tactile* qui capte la *position d'un doigt* suivant *deux DDL* sur une surface

d'environ *6,6 x 12,5 cm*. La position suivant les *deux DDL est utilisée* par le *comportement logiciel de manipulation* (bloc 5) qui va *détecter une collision* (lancer de rayon) avec une des cibles sélectionnables (bloc 6). Une *cible* est représentée dans l'EV3D avec un *maillage d'une sphère 3D*. En fonction de la détection d'une collision, un *code couleur* est utilisé pour visualiser la sélection de l'objet 3D.

|                                                            | 1 - Utilisateur                                                                                                    | 2 – Action<br>physique                                                                                                    | $3 - Object$<br>physique                                                                                                    | 4 – Périphérique<br>d'entrée                                                                                                    | $5 -$<br>Comportement<br>3D                                                                                                    | 6 - Objet 3D<br>interactif                                                           |
|------------------------------------------------------------|----------------------------------------------------------------------------------------------------|----------------------------------------------------------------------------------------------------|----------------------------------------------------------------------------------------------------|----------------------------------------------------------------------------------------------------|----------------------------------------------------------------------------------------------------|--------------------------------------------------------------------------------------|
| <b>Illustration</b><br>textuelle du<br>lien L <sub>2</sub> | - Assis / debout<br>- Doigt<br>- Dominante<br>- Musée<br>- De débutant à<br>expert<br>- Paradigme<br>Overview+Detail | - Mouvement<br>discret<br>- Pression<br>- Contraint (sur<br>une zone<br>spécifique du<br>bloc 3)<br>- Attaché au<br>bloc 3 | - Smartphone<br>- Parallélépipède<br>rectangle<br>$-6.6 \times 12.5 \times 0.8$<br>cm<br>- Non défini<br>- Non défini<br>$-6$ DDL<br>- Dans la main<br>de l'utilisateur | - Écran tactile<br>- Position d'un<br>doigt<br>- 2 DDL captés<br>- 2 DDL utilisées<br>- Intégré à<br>l'objet physique<br>$-6.6 \times 12.5$ cm | - Comportement<br>logiciel de<br>manipulation (a)<br>- Détection<br>d'une collision<br>(lancer de rayon<br>à partir de la<br>position<br>mesurée) | - Cible<br>- Maillage d'une<br>sphère 3D<br>- Code couleur<br>(rouge par<br>exemple) |

**Figure 81 : Description du lien L2 avec la notation 3DIM des trois techniques d'interaction conçues** 

Au niveau du lien L1, des travaux existants dans la littérature proposent différentes approches pour interagir avec du contenu 3D. Certaines ont été implémentées sur smartphone comme l'utilisation de l'écran tactile (Hachet et al. 2009), le déplacement du smartphone (Benzina et al. 2012) ou des gestes autour du smartphone (Kratz et al. 2012). Nous avons exploré ces trois différentes approches pour contrôler la position de la vue détaillée (lien L1).

#### VI.3.2.3.1 Mid-Air Hand

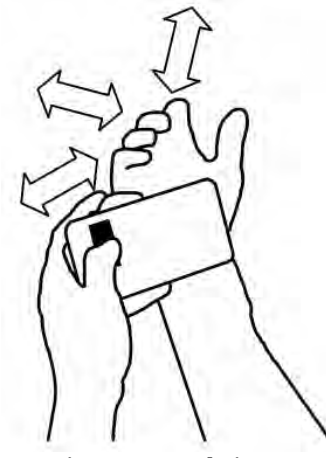

**Figure 82 : Technique d'interaction Mid-Air Hand**

Cette technique d'interaction originale fait correspondre la position de la main de l'utilisateur, calculée dans le référentiel du smartphone, à la position virtuelle de la vue détaillée de l'environnement 3D (cf. Figure 82 ci-contre).

En utilisant la notation 3DIM, nous concevons le lien L1 supportant cette technique d'interaction. Le résultat détaillé par attribut de cette conception est illustré dans la Figure 82 (page suivante). Le *contexte muséographique* et grand public de cette technique nous impose que l'utilisateur (bloc 1) soit *assis ou debout* pour interagir et que cette technique doit être conçue pour un grand nombre d'utilisateurs, de *débutants à experts.* L'utilisateur va utiliser ces *deux mains* pour interagir et visualisera l'EV3D avec le *paradigme Overview+Detail*. Concernant les actions physiques (bloc 2), l'utilisateur doit réaliser un *mouvement continu de translation* avec *sa main dominante*.

Ce mouvement est *libre*, mesuré par rapport au référentiel *attaché au bloc 3* (le smartphone) mais uniquement dans la zone physique derrière le smartphone (entre le smartphone et l'écran distant). L'objet physique (bloc 3) utilisé est donc un smartphone de forme *parallélépipède rectangle* et mesurant environ *6,6 x 12,5 x 0,8 cm*. Une tablette tactile, plus grande, pourrait gêner les mouvements. En termes de contraintes physiques, le smartphone doit être tenu *dans la main non dominante de l'utilisateur*. Il peut être manipulé dans l'espace suivant les six *degrés de liberté* (trois translations et trois rotations) ce qui entrainera un changement du référentiel pour les actions physiques de la main dominante. Le périphérique d'entrée (bloc 4) utilisé est un capteur de six degrés de liberté externe : le *Polhemus Patriot Wireless*. À partir de la mesure du *champ magnétique* de l'émetteur, il va capter

*douze DDL* (trois translations et trois rotations du smartphone ainsi que ceux de la main dominante de l'utilisateur). Seulement *six DDL* (les trois translations du smartphone et les trois translations de la main dominante) sont utilisés pour ce lien. Un marqueur du Patriot est fixé *derrière le smartphone* et un autre est *attaché sur la main dominante de l'utilisateur*. La zone d'action liée à la technologie et à la précision du capteur est de *2 x 2 x 2 m*. Un *comportement logiciel de manipulation* (bloc 5) calcule *la position 3D* de la *pyramide de sélection* (premier bloc 6 constitué d'un *maillage 3D d'une pyramide*) à partir de la position de la main dominante par rapport à la position du smartphone. Le bloc 5 calcule aussi la *distance virtuelle par rapport à la cible* à sélectionner (deuxième bloc 6 constitué d'un *maillage 3D d'une sphère*) et la position 3D précédemment calculée afin de déterminer la valeur du *code couleur* à appliquer à la cible.

Lors de l'implémentation logicielle de cette technique, nous avons ajouté un bouton virtuel affiché sur l'écran du smartphone permettant d'activer ou désactiver la manipulation de la vue détaillée. Ce bouton virtuel doit être activé avec un doigt de la main non dominante tenant le smartphone.

|                                     | 1 - Utilisateur                                                           | $2 -$ Action<br>physique                                                                | $3 - Object$<br>physique                                                                                                    | 4 – Périphérique<br>d'entrée                                                                          | $5 -$<br>Comportement<br>3D                                                                           | 6 - Objet 3D<br>interactif                                                                         |
|-------------------------------------|---------------------------------------------------------------------------|-----------------------------------------------------------------------------------------|----------------------------------------------------------------------------------------------------|----------------------------------------------------------------------------------------------------|----------------------------------------------------------------------------------------------------|----------------------------------------------------------------------------------------------------|
| <b>Illustration</b><br>textuelle du | - Assis / debout<br>- Mains<br>- Dominante et<br>non-dominante<br>- Musée | - Mouvement<br>continu<br>- Translation<br>- Mouvement<br>libre de la main<br>dominante | - Smartphone<br>- Parallélépipède<br>rectangle<br>$-6.6 \times 12.5 \times 0.8$<br>cm<br>- Non défini                                                                                                    | - Polhemus<br><b>Patriot Wireless</b><br>- Champ<br>magnétique<br>- 12 DDL captés<br>- 6 DLL utilisés | - Comportement<br>logiciel de<br>manipulation (a)<br>- Calcul d'une<br>position 3D<br>(position 3D de | - Pyramide de<br>sélection<br>- Maillage d'une<br>pyramide<br>- Position (x,y,z)<br>de la pyramide |
| lien L1                             | - De débutant à<br>expert<br>- Paradigme<br>Overview+Detail               | (limiter dans la<br>zone derrière le<br>bloc 3)<br>- Attaché au<br>bloc 3               | (position main et<br>- Non défini<br>la main par<br>smartphone)<br>$-6$ DDL<br>rapport au<br>- Fixé sur la main<br>- Dans la main<br>smartphone) +<br>et derrière le<br>distance par<br>non-dominante<br>Smartphone<br>rapport à la cible<br>de l'utilisateur<br>$-2x2x2m$ | - Cible<br>- Maillage d'une<br>sphère 3D<br>- Code couleur                                            |                                                                                                    |                                                                                                    |

**Figure 83 : Description du lien L1 avec la notation 3DIM de la technique d'interaction Mid-Air Hand** 

#### VI.3.2.3.2 Mid-Air Phone

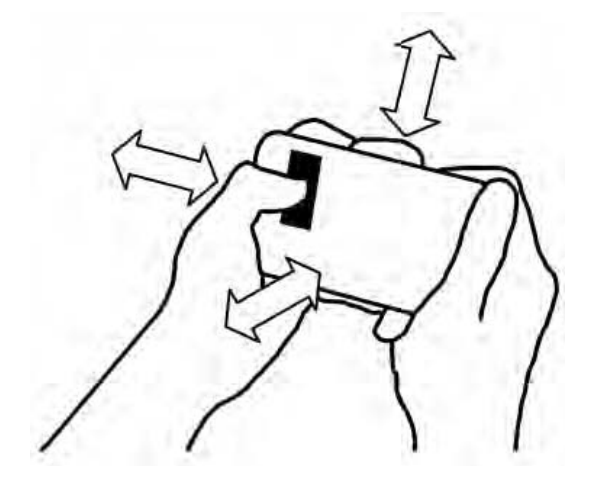

**Figure 84 : Technique d'interaction Mid-Air Phone** 

Cette technique d'interaction est similaire aux travaux de Hürst (Hürst and Helder 2011) : les translations physiques appliquées au smartphone translatent la position virtuelle de la vue détaillée de l'environnement 3D (cf. Figure 84 ci-contre).

En utilisant la notation 3DIM, nous concevons le lien L1 supportant cette technique d'interaction. Le résultat détaillé par attribut de cette conception est illustré dans la Figure 85 (page suivante). Le *contexte muséographique* et grand public de cette technique nous impose que l'utilisateur (bloc 1) soit *assis ou debout* pour interagir et que cette technique doit être conçue pour un grand nombre d'utilisateur, de *débutants à experts.* L'utilisateur va utiliser ces *deux* 

*mains* pour interagir et visualisera l'EV3D avec le *paradigme Overview+ Detail*. Concernant les actions physiques (bloc 2), l'utilisateur doit réaliser un *mouvement continu de translation* avec *ses deux mains*. Ce mouvement est *libre*, mesuré par rapport à un référentiel *fixe (monde)* mais limité par la zone d'action du capteur. L'objet physique (bloc 3) utilisé est un smartphone de forme

*parallélépipède rectangle* et mesurant environ *6,6 x 12,5 x 0,8 cm*. En termes de contraintes physiques, le smartphone doit être tenu *avec les deux mains de l'utilisateur*. Il peut être manipulé dans l'espace suivant les six *degrés de liberté* (trois translations et trois rotations). Le périphérique d'entrée (bloc 4) utilisé est un capteur de six degrés de liberté externe : le *Polhemus Patriot Wireless*. À partir de la mesure du *champ magnétique* de l'émetteur, il capte *six DDL* (trois translations et trois rotations du smartphone). Seulement *trois DDL* (les trois translations du smartphone) sont utilisées pour ce lien. Un marqueur du Patriot est *fixé derrière le smartphone*. La zone d'action liée à la technologie et à la précision du capteur est de *2 x 2 x 2 m*. Un *comportement logiciel de manipulation* (bloc 5) calcule *la position 3D* de la *pyramide de sélection* (premier bloc 6 constitué d'un *maillage 3D d'une pyramide*) en appliquant un changement de repère sur la position captée du smartphone. Le bloc 5 calcule aussi la *distance virtuelle par rapport à la cible* à sélectionner (deuxième bloc 6 constitué d'un *maillage 3D d'une sphère*) et la position 3D précédemment calculée afin de déterminer la valeur du *code couleur* à appliquer à la cible.

Comme pour la technique précédente (Mid-Air Hand), lors de l'implémentation logicielle, un bouton virtuel affiché sur l'écran du smartphone permet d'activer ou désactiver la manipulation de la vue détaillée. Ce bouton virtuel doit être activé avec au moins un doigt d'une des deux mains de l'utilisateur tenant le smartphone.

|                                                | 1 - Utilisateur                                                                                                    | $2 -$ Action<br>physique                                                                                                    | 3 – Objet<br>physique                                                                                                    | 4 – Périphérique<br>d'entrée                                                                                                    | $5 -$<br><b>Comportement</b><br>3D                                                                                                    | 6 - Objet 3D<br>interactif                                                                                                    |
|------------------------------------------------|----------------------------------------------------------------------------------------------------|----------------------------------------------------------------------------------------------------|----------------------------------------------------------------------------------------------------|----------------------------------------------------------------------------------------------------|----------------------------------------------------------------------------------------------------|----------------------------------------------------------------------------------------------------|
| <b>Illustration</b><br>textuelle du<br>lien L1 | - Assis / debout<br>- Mains<br>- Dominante et<br>non-dominante<br>- Musée<br>- De débutant à<br>expert<br>- Paradigme<br>Overview+Detail | - Mouvement<br>continu<br>- Translation<br>- Mouvement<br>libre des deux<br>mains (limité par<br>la zone d'action<br>du capteur)<br>- Fixe (monde) | - Smartphone<br>- Parallélépipède<br>rectangle<br>$-6.6 \times 12.5 \times 0.8$<br>cm <sub>2</sub><br>- Non défini<br>- Non défini<br>$-6$ DDL<br>- Tenue avec les<br>deux mains de<br>l'utilisateur | - Polhemus<br><b>Patriot Wireless</b><br>- Champ<br>magnétique<br>- 6 DDL captés<br>- 6 DLL utilisés<br>(position du<br>smartphone)<br>- Fixé derrière le<br>Smartphone<br>$-2x2x2m$ | - Comportement<br>logiciel de<br>manipulation (a)<br>- Calcul d'une<br>position 3D<br>(changement de<br>repère) +<br>distance par<br>rapport à la cible | - Pyramide de<br>sélection<br>- Maillage d'une<br>pyramide<br>- Position (x,y,z)<br>de la pyramide<br>- Cible<br>- Maillage d'une<br>sphère 3D<br>- Code couleur |

**Figure 85 : Description du lien L1 avec la notation 3DIM de la technique d'interaction Mid-Air Phone** 

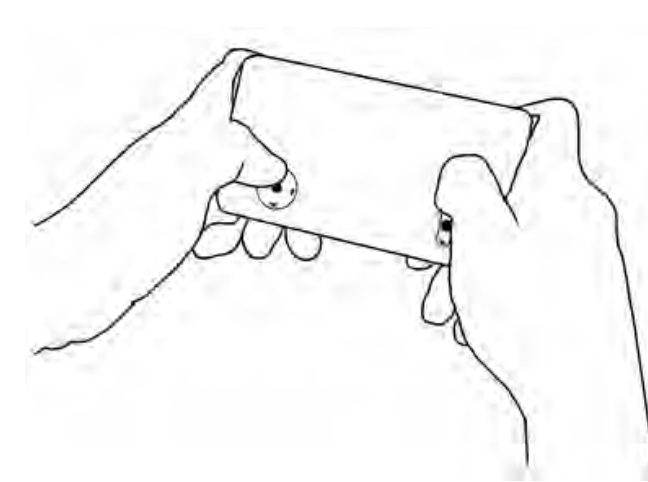

VI.3.2.3.3 Touchscreen

virtuelle de la vue détaillée. **Figure 86 : Technique d'interaction Touchscreen** 

Cette technique d'interaction est inspirée des jeux commerciaux 3D disponibles sur smartphone : deux joysticks virtuels permettent de contrôler la vitesse de translation de la position virtuelle de la vue détaillée de l'environnement 3D (cf. Figure 86 ci-contre). Le joystick circulaire de gauche contrôle la translation suivant les axes X et Y. Le joystick de droite contrôle la translation suivant l'axe Z. Les deux contrôleurs virtuels peuvent être utilisés en parallèle pour modifier les trois degrés de libertés de la position

En utilisant la notation 3DIM, nous concevons le lien L1 supportant cette technique d'interaction. Le résultat détaillé par attribut de cette conception est illustré dans la Figure 87. Le *contexte*  *muséographique* et grand public de cette technique nous impose que l'utilisateur (bloc 1) soit *assis ou debout* pour interagir et que cette technique doit être conçue pour un grand nombre d'utilisateur, de *débutants à experts.* L'utilisateur va utiliser ses *deux pouces* pour interagir et visualiser l'EV3D avec le *paradigme Overview+ Detail*. Concernant les actions physiques (bloc 2), l'utilisateur doit réaliser deux actions différentes :

- un *mouvement continu de translation* suivant *deux axes de translation* (haut/bas et droite/gauche) avec *le pouce de sa main droite*. Ce mouvement est *contraint* sur une zone spécifique de l'objet physique et il est mesuré par rapport à un référentiel *attaché à ce même objet physique* ;
- un *mouvement continu de translation* suivant *un axe de translation* (haut/bas) avec *le pouce de sa main gauche*. Ce mouvement est *contraint* sur une zone spécifique de l'objet physique et il est mesuré par rapport à un référentiel *attaché à ce même objet physique*.

L'objet physique (bloc 3) utilisé est un smartphone de forme *parallélépipède rectangle* et mesurant environ *6,6 x 12,5 x 0,8 cm*. En termes de contraintes physiques, le smartphone doit être tenu *avec les deux mains de l'utilisateur*. Il peut être manipulé dans l'espace suivant les six *degrés de liberté* (trois translations et trois rotations) ce qui entrainera un changement du référentiel pour les actions physiques des deux pouces de l'utilisateur. Le périphérique d'entrée utilisé (bloc 4) est un *écran tactile* qui va capter la *position des deux pouces* de l'utilisateur suivant deux DLL (*quatre DDL au total*) sur une surface d'environ *6,6 x 12,5 cm*. Cet écran tactile est attaché et *intégré à l'objet physique*. Seulement *trois DDL sont utilisés* (deux DDL pour le pouce gauche et un DLL pour le pouce droit) par *le comportement logiciel de manipulation* (bloc 5). Celui-ci va combiner les trois DDL et calculer la vitesse de déplacement à appliquer à *la pyramide de sélection* (premier bloc 6 constitué d'un *maillage 3D d'une pyramide*). Le bloc 5 calcule aussi la *distance virtuelle par rapport à la cible* à sélectionner (deuxième bloc 6 constitué d'un *maillage 3D d'une sphère*) et la position 3D de la pyramide de sélection précédemment calculée afin de déterminer la valeur du *code couleur* à appliquer à la cible.

|                                                | 1 - Utilisateur                                                                                                    | 2 – Action<br>physique                                                                                                    | 3 – Objet<br>physique                                                                                                    | 4 – Périphérique<br>d'entrée                                                                                                    | $5 -$<br>Comportement<br>3D                                                                                                    | 6 – Objet 3D<br>interactif                                                                                                    |
|------------------------------------------------|----------------------------------------------------------------------------------------------------|----------------------------------------------------------------------------------------------------|----------------------------------------------------------------------------------------------------|----------------------------------------------------------------------------------------------------|----------------------------------------------------------------------------------------------------|----------------------------------------------------------------------------------------------------|
| <b>Illustration</b><br>textuelle du<br>lien L1 | - Assis / debout<br>- Pouces<br>- Dominante et<br>non-dominante<br>- Musée<br>- De débutant à<br>expert<br>- Paradigme<br>Overview+Detail | - Mouvement<br>continu<br>- Translation 2D<br>- Mouvement<br>contraint (pouce<br>droit sur une<br>zone spécifique)<br>- Attaché au<br>bloc 3<br>- Mouvement<br>continu<br>- Translation 1D<br>- Mouvement<br>contraint (pouce<br>gauche sur une<br>zone spécifique)<br>- Attaché au<br>bloc 3 | - Smartphone<br>- Parallélépipède<br>rectangle<br>$-6,6 \times 12,5 \times 0,8$<br>cm<br>- Non défini<br>- Non défini<br>$-6$ DDL<br>- Tenue avec les<br>deux mains de<br>l'utilisateur | - Écran tactile<br>- Position des<br>deux pouces<br>- 4 DDL captés<br>- 3 DLL utilisés (2<br>DDL pour le<br>pouce gauche, 1<br>DDL pour le<br>pouce droit)<br>- Intégré à<br>l'objet physique<br>$-6,6 \times 12,5$ cm | - Comportement<br>logiciel de<br>manipulation (a)<br>- Calcul d'une<br>vitesse de<br>déplacement<br>(combinaison<br>$des$ 3 DDL) +<br>distance par<br>rapport à la cible | - Pyramide de<br>sélection<br>- Maillage d'une<br>pyramide<br>- Position (x,y,z)<br>de la pyramide<br>- Cible<br>- Maillage d'une<br>sphère 3D<br>- Code couleur |

**Figure 87 : Description du lien L1 avec la notation 3DIM de la technique d'interaction Touchscreen** 

# **VI.3.2.4 Comparaison de la conception des techniques**

### VI.3.2.4.1 Couplage

Deux types de couplage entre un geste physique et une translation virtuelle 3D sont illustrés dans la littérature : les couplages direct et indirect (Jones et al. 2012; Lakatos et al. 2014). Le type de couplage est exprimé par le bloc comportement 3D (bloc 5) de la notation 3DIM.

En effet, avec le couplage direct, la position absolue du smartphone ou sa différence de position (dans le cas d'un geste « dans les airs ») est directement couplée à une position 3D dans l'environnement virtuel 3D. Le comportement 3D (bloc 5) calcule une position 3D à appliquer à l'objet 3D interactif. Les techniques d'interaction Mid-Air Hand et Mid-Air Phone sont conçues sur ce couplage direct.

Avec le couplage indirect, le geste de l'utilisateur contrôle la vitesse et la direction de la position 3D dans l'environnement virtuel 3D. Le comportement 3D (bloc 5) calcule une vitesse de déplacement à appliquer à l'objet 3D interactif. La technique Touchscreen est conçue sur un couplage indirect.

#### VI.3.2.4.2 Référence des gestes « mid-air »

Une autre propriété pertinente pour les gestes « mid-air » (dans les airs) est la définition de la position de référence par rapport à laquelle les gestes sont mesurés. Cette propriété est clairement identifiée dans le bloc action physique (bloc 2) de la notation 3DIM au niveau du référentiel du mouvement. En fonction de celle-ci, nous pouvons caractériser les gestes « mid-air » en deux groupes : les gestes absolus et les gestes relatifs.

Les gestes absolus sont produits dans l'environnement réel de l'utilisateur. Le référentiel du mouvement est donc à fixer. La technique d'interaction Mid-Air Phone dispose de gestes absolus. Nous avons fixé le référentiel avec l'orientation de l'écran distant : lorsque l'utilisateur appui sur le bouton pour enclencher le mouvement, le déplacement dans l'environnement virtuel 3D correspond au déplacement absolu du smartphone dans le même sens que l'écran distant et de ce fait dans le même référentiel que le monde réel de l'utilisateur. En effet, l'utilisateur se placera toujours face à l'écran distant de telle sorte que l'orientation de son référentiel et de celui de l'écran soient confondues.

A l'inverse, les gestes relatifs sont définis par rapport à un objet de l'environnement réel de l'utilisateur. La technique d'interaction Mid-Air Hand dispose de gestes relatifs avec la position du smartphone servant de référence pour les gestes. Le référentiel du mouvement est donc attaché à l'objet physique : les mouvements de la main de l'utilisateur sont définis relativement à la position du smartphone et limités dans l'espace autour de cette référence. Des travaux précédents suggèrent que l'utilisation d'une référence est utile pour des gestes « mid-air » sans retour visuel (Boring et al. 2010) et pour l'interaction avec du contenu 3D (Hinckley et al. 1994b).

#### **VI.3.2.5 Message explicatif**

Une question importante avec un écran distant dans un espace public est : comment informer l'utilisateur du fonctionnement de l'interaction à réaliser. Cette problématique a notamment été étudiée dans le cadre d'interaction gestuelle avec tout le corps (full-body interaction) devant un écran public (Walter, Bailly, and Müller 2013). Différents types de messages explicatifs ont été explorés tel qu'un texte, une icône, une vidéo, etc… Dans notre travail nous avons conçu un message explicatif basé sur un texte et une image afin d'évaluer leurs pertinences par rapport aux différentes techniques d'interactions proposées.

Dans les sections suivantes, nous allons détailler nos deux évaluations utilisateur permettant d'explorer ces propriétés du paradigme d'interface O+D avec un contenu 3D.

# **VI.3.3 Évaluation utilisateur n°1 : translation de la vue détaillée**

L'objectif de cette première évaluation utilisateur est de comparer en termes de performance, utilisabilité, attractivité et préférences utilisateurs les trois techniques d'interaction permettant la sélection d'un objet, techniques que nous avons conçues et décrites dans la partie VI.3.2 (page 163). Le protocole de cette évaluation utilisateur a été mis en place avec la collaboration de Marcos Serrano, maître de conférences à l'Université de Toulouse.

### **VI.3.3.1 Tâche**

La tâche de notre évaluation utilisateur consiste à sélectionner une cible dans un EV3D dans la vue détaillée du paradigme d'interface Overview + Detail. L'EV3D est délimité par une forme cubique où les faces du cube sont représentées par des murs en brique rouge (cf. Figure 88-centre et droite ciaprès). Nous avons divisé ce cube virtuel en une matrice de  $2 \times 9$  sous-cubes de taille identique (cf. Figure 88-gauche ci-après). Une cible est représentée sous la forme d'une sphère et est placée au centre de chacun des dix-huit sous-cubes (cf. Figure 88-centre ci-après). La caméra virtuelle de la vue détaillée affichée sur l'écran du smartphone est initialement située au centre de l'espace 3D et décalée vers l'avant d'un petit cube (centre du cube rouge de la Figure 88). La vue détaillée ne permet pas de voir la totalité de l'EV3D (cf. Figure 89-droite, page suivante). A l'inverse la caméra virtuelle de la vue d'ensemble permet de voir tout l'espace 3D (cf. Figure 89-gauche, page suivante). Cette configuration force donc l'utilisateur à regarder la vue d'ensemble pour trouver la cible à sélectionner.

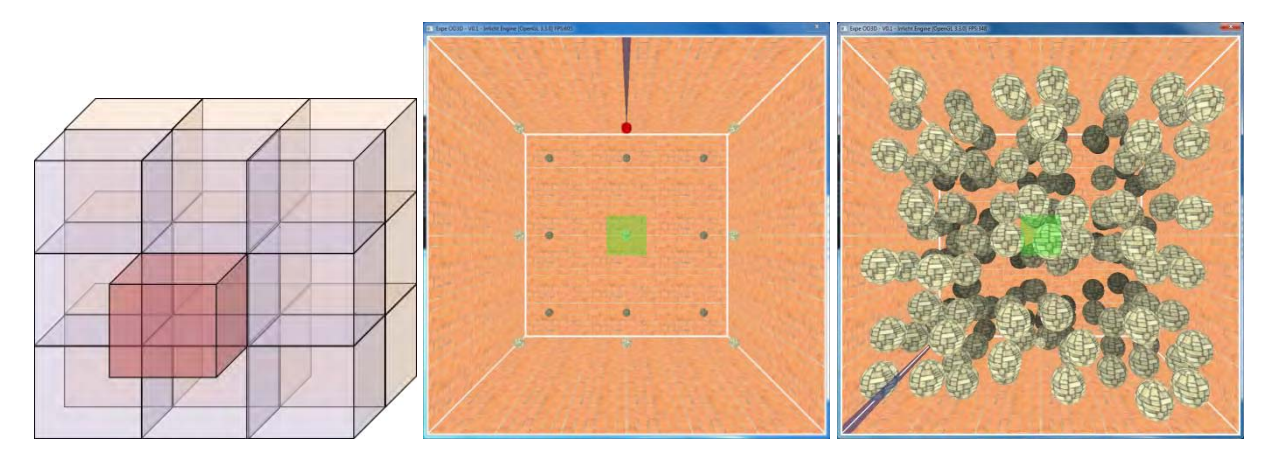

**Figure 88 : Principe de conception de l'environnement virtuel 3D (à gauche). Exemple de la vue d'ensemble de l'environnement virtuel 3D sans (au centre) et avec les objets d'occultation (à droite)** 

Pour valider un essai, les participants de l'évaluation doivent déplacer la vue détaillée à une certaine distance de la cible à sélectionner : sur la vue détaillée, la couleur de la cible passe de rouge à orange pour indiquer que le participant peut la sélectionner (cf. Figure 89-droite). Nous avons étudié deux conditions : avec des objets d'occultation (dix sphères disposées aléatoirement à l'intérieur de chacun des dix-huit sous-cubes, cf. Figure 88-droite) et sans objets d'occultation (cf. Figure 88-centre). Dans la vue d'ensemble, nous avons ajouté un feedback pour aider les participants à localiser la cible : un rayon bleu, parallèle à l'axe de la profondeur de l'environnement 3D, est attaché à la cible.

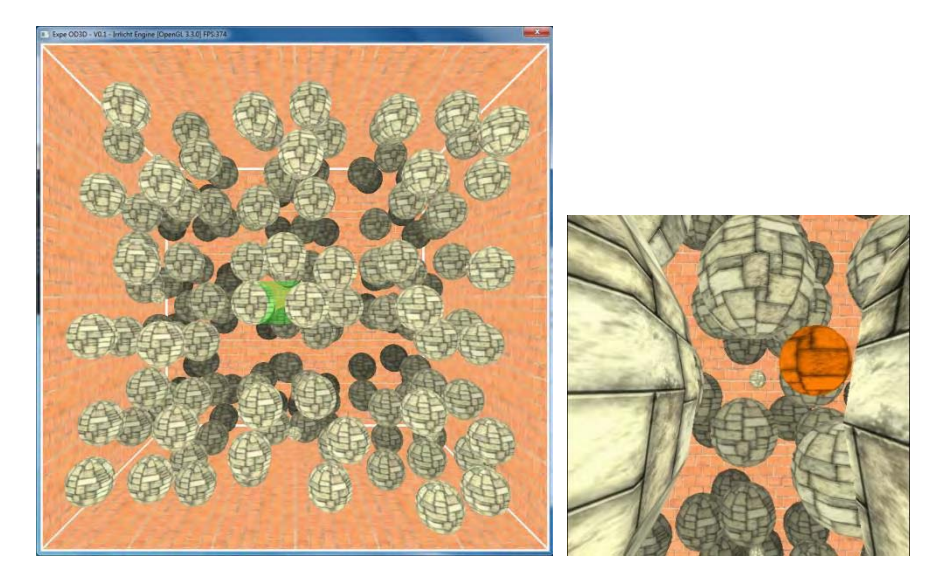

**Figure 89 : Exemple d'une vue d'ensemble de l'EV3D affichée sur l'écran distant (à gauche) et la vue détaillée correspondante affichée sur l'écran du smartphone (à droite)** 

# **VI.3.3.2 Les techniques d'interaction**

Pour cette première évaluation utilisateur nous avons comparé les trois techniques d'interaction suivantes : Mid-Air Hand, Mid-Air Phone et Touchscreen. Chaque technique d'interaction est détaillée dans la partie VI.3.2.3 (page 164).

# **VI.3.3.3 Apparatus**

#### VI.3.3.3.1 Environnement virtuel 3D

L'environnement virtuel 3D a été développé en C++ avec le moteur 3D Irrlicht ("Irrlicht Engine - A Free Open Source 3D Engine" 2015). Nous avons implémenté deux environnements virtuels, le premier fonctionnant sur Microsoft Windows pour la vue d'ensemble et le deuxième fonctionnant sur Android pour la vue détaillée. Le même code C++ est exécuté pour les deux EV3D. Dans le cas de la version Android nous avons utilisé une adaptation du moteur Irrlicht (https://gitorious.org/irrlichtandroid/pages/Home) compilé avec l'outil JNI (Java Native Interface) pour Android. Les deux environnements 3D sont synchronisés par le réseau filaire et Wifi (smartphone) en utilisant le bus logiciel Ivy ("The Ivy Software Bus" 2014). Le smartphone utilisé est le Samsung Galaxy S2 (6.6x12.5x0.8cm, 116 gr., écran de 4,3 pouces) fonctionnant sous Android 4.1.2. La vue d'ensemble est affichée sur un écran de 24 pouces avec une résolution de 1920x1080 pixels. Au niveau des performances de calcul du rendu 3D, la scène 3D tournait en moyenne à 20 IPS (image par seconde) sur le smartphone et à plus de 300 IPS sur le PC affichant la vue d'ensemble. Cette différence de fréquence était à peine perceptible et aucun participant n'a commenté un éventuel problème.

#### VI.3.3.3.2 Capture des gestes « mid-air »

Afin de prototyper facilement la captation des gestes « mid-air », comme nous l'avons indiqué lors de la conception des techniques d'interaction (cf. partie VI.3.2.3, page 164), nous avons utilisé deux marqueurs de six DDL du dispositif Polhemus Patriot Wireless (7x3x2.5cm, 79.4gr.) ("Polhemus Patriot Wireless - Polhemus" 2014). Le premier marqueur était attaché à l'arrière du smartphone avec une bande autoagrippante (Velcro). Pour la technique Mid-Air Hand, le second marqueur était attaché sur la main du participant en utilisant un gant et une autre bande Velcro (cf. Figure 90 ci-dessous). D'autres solutions peuvent être envisagées pour capturer les gestes « mid-air ». Nous les discuterons dans la partie Bilan (partie VI.3.7, page 184). La position et l'orientation des deux marqueurs sont captées par un récepteur magnétique connecté en USB avec le PC exécutant l'EV3D de la vue d'ensemble. Nous avons filtré les données brutes du capteur avec l'algorithme du filtre 1€ (Géry Casiez, Roussel, and Vogel 2012). Le système de capture fonctionne à une fréquence maximale de 50Hz. Dans l'ensemble le temps de latence était négligeable et aucun participant n'a commenté un éventuel problème.

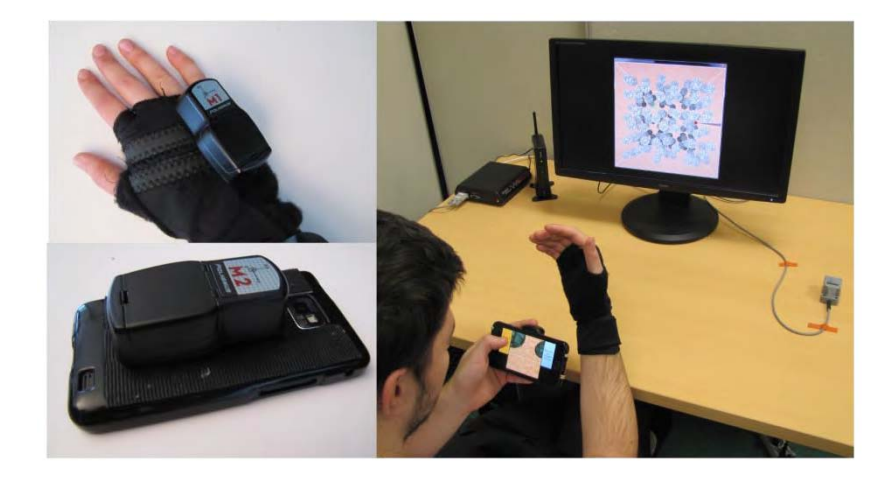

**Figure 90 : Marqueurs du Polhemus Patriot Wireless fixé sur la main de l'utilisateur et derrière le smartphone (à gauche). Un exemple d'utilisateur en cours d'interaction avec la technique Mid-Air Hand (à droite)** 

### **VI.3.3.4 Participants**

Nous avons recruté un groupe de douze participants dont trois femmes, avec une moyenne d'âge se situant à 28,6 années (écart type=5,2). Deux participants avaient déjà joué à un jeu 3D sur smartphone et dix participants avaient déjà utilisé une interaction de type « mid-air » par l'intermédiaire des consoles de jeu Wiimote ou Kinect.

#### **VI.3.3.5 Design et procédures**

Cette évaluation utilisateur suit un design d'expérience intra-participant 3×2 avec la *technique d'interaction* (Mid-Air Hand, Mid-Air Phone ou Touchscreen) et *l'occultation* (vraie ou fausse) comme facteurs. L'ordre des techniques d'interaction était contrebalancé à l'aide d'un carré Latin 3×3. Pour chaque technique d'interaction, les participants devaient réaliser trois blocs d'essai de sélection (c'est-à-dire trois répétitions). Dans un bloc, les essais étaient groupés par ordre de difficulté du facteur occultation (d'abord sans occultation puis avec occultation). Chaque bloc d'essai requiert la sélection de dix-huit cibles pour chaque facteur d'occultation. L'ordre des dix-huit cibles était tiré aléatoirement pour chaque bloc. Au final chaque participant a réalisé 3 techniques d'interaction  $\times$  3 blocs × 2 occultations × 18 cibles = 324 essais. En moyenne l'évaluation utilisateur a duré 97 minutes avec 1 minute et 21 secondes de temps d'apprentissage pour chaque technique d'interaction. Cette phase d'apprentissage était réalisée au début du premier bloc de chaque technique d'interaction et consistait à valider la sélection d'un minimum de cinq cibles.

#### **VI.3.3.6 Données collectées**

Nous avons enregistré toutes les données venant des deux capteurs servant à la capture des gestes « mid-air » ainsi que les évènements de l'écran tactile du smartphone. Nous avons aussi stocké la position virtuelle de la vue détaillée. Nous avons calculé pour chaque essai le temps d'exécution de la tâche correspondant au temps entre l'apparition de la cible à sélectionner et le dernier instant où le participant a manipulé la vue détaillée. Pour négliger les problèmes de validation de la cible avec l'écran tactile du smartphone, nous avons enlevé pour toutes les techniques d'interaction le temps entre le dernier instant où le participant a manipulé la vue détaillée et la validation de la sélection de la cible.

Afin de mesurer le ressenti des participants, pour chaque technique d'interaction nous avons collecté l'utilisabilité avec le questionnaire SUS (Brooke 1996), l'attractivité ressentie par l'utilisateur avec le questionnaire Attrakdiff ("AttrakDiff" 2015) et nous avons recueilli trois points positifs et trois points négatifs. Nous avons aussi collecté les préférences des participants en demandant de classer les techniques d'interaction par ordre de préférence.

# **VI.3.4 Résultats de l'évaluation utilisateur n°1**

Dans cette partie, nous présentons les principaux résultats quantitatif et qualitatif obtenus durant cette première évaluation utilisateur.

# **VI.3.4.1 Résultats quantitatifs**

### VI.3.4.1.1 Tests préliminaire

Tout d'abord afin de déterminer le type de test statistique à utiliser pour nos analyses, nous avons vérifié la normalité de nos données avec le test de Shapiro-Wilk. Le Tableau 18 donne les valeurs de p pour le temps d'exécution de la tâche en fonction de chaque technique d'interaction. Pour chaque cas, l'hypothèse nulle est rejetée. Les données ne suivent donc pas une distribution normale. Nous avons aussi rejeté l'hypothèse nulle après transformation des données par les fonctions logarithme ou racine carrée. Cette première analyse nous a permis de choisir les tests statistiques non-paramétriques pour analyser nos données quantitatives.

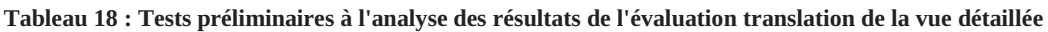

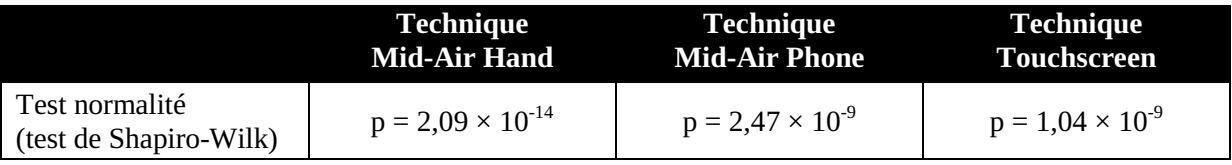

### VI.3.4.1.2 Temps d'exécution de la tâche

La Figure 91 ci-dessous présente les résultats du temps d'exécution de la tâche pour chaque technique d'interaction en fonction du facteur *occultation* (sans ou avec). Trois tests différents de Wilcoxon révèlent que le facteur *occultation* a un effet significatif sur le temps d'exécution de la tâche pour chaque technique d'interaction :  $+32,8\%$  ( $+1,1s$ ; p = 0,0009) pour la technique Mid-Air Hand, +33,6% (+1,21s ; p = 0,0009) pour la technique Mid-Air Phone et +33,9% (+1,66s ; p = 0,002) pour la technique Touchscreen. Comme prévu l'ajout des sphères d'occultation dans la tâche allonge le temps d'exécution pour chaque technique d'interaction.

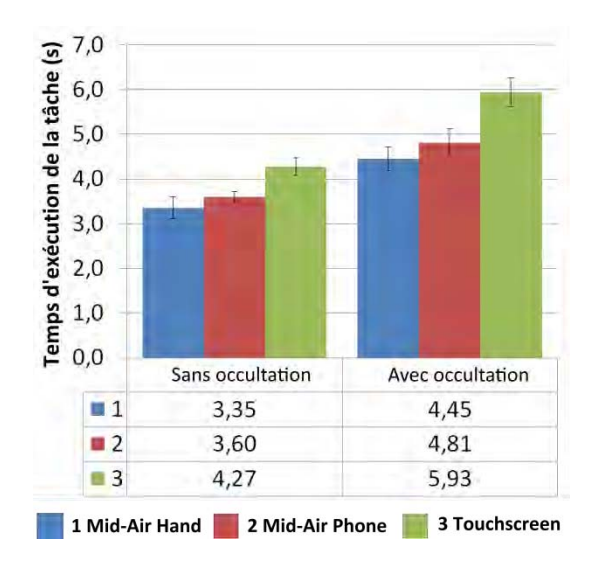

**Figure 91 : Temps d'exécution de la tâche pour chaque technique d'interaction en fonction du facteur** *occultation***. Les barres d'erreurs représentent l'intervalle de confiance à 95 %** 

**Pour la condition sans les sphères d'occultation, un test de Friedman révèle un effet significatif de la** *technique d'interaction* **sur le temps d'exécution de la tâche** ( $\chi^2(2) = 7,17$ ; p = 0,028). Le test post-hoc de Wilcoxon avec la correction de Bonferroni nous montre uniquement une différence significative entre la technique Mid-Air Hand et la technique Touschscreen (p = 0,032). Sans les sphères d'occultation, seulement une des techniques avec un couplage direct (Mid-Air Hand) est significativement plus rapide que la technique avec le couplage indirect (Touchscreen).

**Pour la condition avec les sphères d'occultation, un test de Friedman révèle un effet significatif**  de la *technique d'interaction* sur le temps d'exécution de la tâche ( $\chi^2(2) = 15,17$ ; p = 0,0005). Le test post-hoc de Wilcoxon avec la correction de Bonferroni nous montre une différence significative entre la technique Mid-Air Hand et la technique Touchscreen ( $p = 0.0076$ ) et entre la technique Mid-Air Phone et la technique Touchscreen ( $p = 0.016$ ). Les deux techniques avec un couplage direct sont donc significativement plus rapides que la technique (Touchscreen) avec un couplage indirect.

#### VI.3.4.1.3 Effet d'apprentissage

**Trois tests de Friedman nous indiquent un effet significatif du numéro du bloc (ordre de répétition des techniques d'interaction) sur le temps d'exécution de la tâche pour chaque technique d'interaction** (Mid-Air Hand :  $\chi^2(2) = 10,67$  ; p = 0,005 ; Mid-Air Phone :  $\chi^2(2) = 8,17$  ; p = 0,017 ; Touchscreen :  $\chi^2(2)$  = 18 ; p = 0,0001). Le test post-hoc de Wilcoxon avec la correction de Bonferroni établit une **différence significative entre le premier (bloc numéro 1) et le dernier bloc (bloc numéro 3) pour les trois techniques d'interaction** (cf. Figure 92) qui confirme donc un effet d'apprentissage. Le temps d'exécution de la tâche s'améliore de 22,5 % pour la technique Mid-Air Hand (p = 0,01), 20,0 % pour la technique Mid-Air Phone (p = 0,05) et 16,0 % pour la technique Touchscreen (p = 0,0007). D'autres études seront nécessaires pour établir si une utilisation prolongée de ces techniques d'interaction augmenterait l'effet d'apprentissage observé comme laisse suggérer la Figure 92 notamment pour les techniques Mid-Air Hand et Mid-Air Phone.

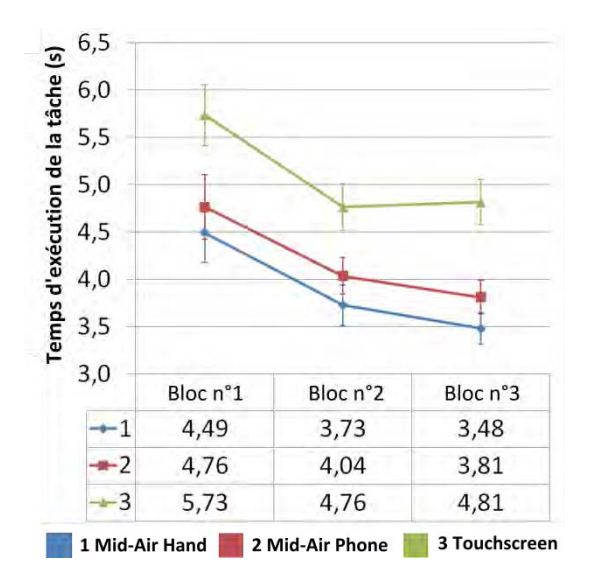

**Figure 92 : Temps d'exécution de la tâche pour chaque technique d'interaction en fonction du facteur** *numéro du bloc***. Les barres d'erreurs représentent l'intervalle de confiance à 95 %** 

# **VI.3.4.2 Résultats qualitatifs**

### VI.3.4.2.1 Utilisabilité

Les résultats du questionnaire SUS (Brooke 1996) nous donne en moyenne un score de 81,04 (écart type 12,94) pour la technique Mid-Air Hand, 77,50 (écart type 18,59) pour la technique Mid-Air Phone et 72,5 (écart type 22,69) pour la technique Touchscreen. **Un test de Friedman ne nous révèle aucun effet significatif du facteur** *technique d'interaction* **sur le score SUS** ( $\chi^2(2) = 0,13$ ; p = 0,94). Selon les travaux de Bangor (Bangor, Kortum, and Miller 2008) nous pouvons classifier l'utilisabilité des trois techniques d'interaction comme « bonne ».

### VI.3.4.2.2 Attractivité

Les données collectées avec le questionnaire Attrakdiff (Hassenzahl 2004) permettent d'avoir des valeurs chiffrées pour comparer l'attractivité d'une technique d'interaction et l'expérience utilisateur. La Figure 93-gauche montre les résultats des valeurs moyennes de la qualité pragmatique (PQ) et de la qualité hédonique (HQ-S + HQ-I) pour les trois techniques d'interaction de notre évaluation. Ce résultat est tiré du rapport obtenu sur le site web Attrakdiff (Hassenzahl, Burmester, and Koller 2014) après avoir complété les réponses des participants.

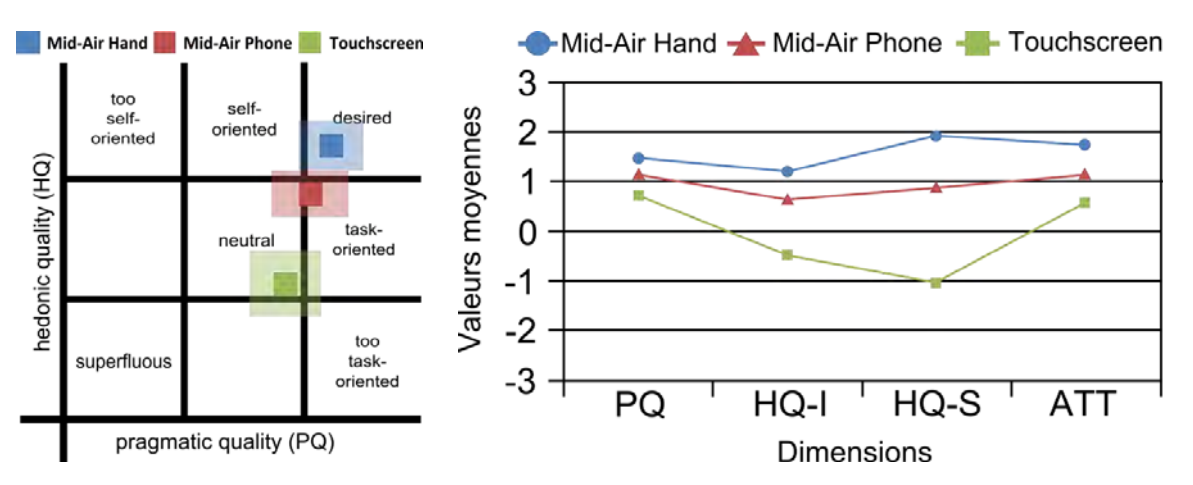

**Figure 93 : Portfolio généré sur le site web Attrakdiff (à gauche). Valeurs moyennes des quatre dimensions du questionnaire Attrakdiff (à droite)** 

- La technique Mid-Air Hand est notée comme « désirée » (*desired*). La valeur moyenne de PQ (environ 1,5) indique que selon les participants cette technique d'interaction est *très*  pragmatique et assiste de façon optimale les utilisateurs dans leur tâche. La valeur moyenne de HQ (supérieure à 1) indique que les utilisateurs jugent cette technique *très* hédonique : ils s'identifient avec cette technique d'interaction qui les motive et les stimule.
- La technique Mid-Air Phone est notée comme « assez axée sur la pratique » (*fairly practiceoriented*) un des premiers niveaux de la catégorie « orienté pour la tâche » (*task-oriented*). La valeur moyenne de PQ (supérieure à 1) indique que cette technique d'interaction a besoin d'amélioration en termes d'utilisabilité. La valeur moyenne de HQ (environ 1) indique que cette technique d'interaction a aussi besoin d'amélioration en termes de plaisir et de stimulation à procurer à l'utilisateur.
- La technique Touchscreen est notée comme « neutre » (*neutral*). La valeur moyenne de PQ (environ 1) indique que cette technique d'interaction a besoin d'amélioration en termes d'utilisabilité. La valeur moyenne de HQ (environ -1) indique que cette technique a clairement besoin d'amélioration en termes de plaisir et de stimulation à procurer à l'utilisateur.

La Figure 93-droite (page précédente) résume les valeurs moyennes des quatre dimensions du questionnaire Attrakdiff pour les trois techniques d'interaction. Au niveau de l'impression globale des utilisateurs (variable ATT), les techniques Mid-Air Hand et Mid-Air Phone sont très attractives (*very attractive* : ATT supérieure à 1). Pour la technique Touchscreen, l'impression globale des utilisateurs est modérément attractive (*moderately attractive* : ATT égale à 0,5).

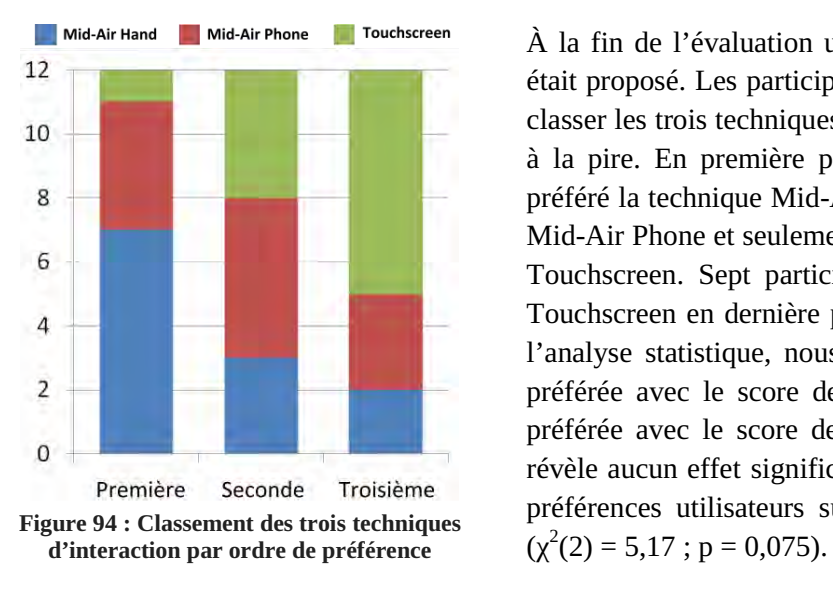

#### VI.3.4.2.3 Préférences utilisateurs

À la fin de l'évaluation un court entretien semi-dirigé était proposé. Les participants ont d'abord été invités à classer les trois techniques d'interaction de la meilleure à la pire. En première position, sept participants ont préféré la technique Mid-Air Hand, quatre la technique Mid-Air Phone et seulement un participant la technique Touchscreen. Sept participants ont noté la technique Touchscreen en dernière position (cf. Figure 94). Pour l'analyse statistique, nous avons marqué la technique préférée avec le score de 1 et la technique la moins préférée avec le score de 3. Un test de Friedman ne révèle aucun effet significatif du score représentant les préférences utilisateurs sur la technique d'interaction

Pour terminer, trois points positifs et trois points négatifs étaient demandés aux participants pour chaque technique d'interaction. Les points positifs les plus fréquemment cités se réfèrent à une technique d'interaction précise, drôle et intuitive pour la technique Mid-Air Hand (P1, P3) ; une technique d'interaction intuitive et facile pour la technique Mid-Air Phone (P3, P5) ; et une technique d'interaction familière pour la technique Touchscreen (P6, P12). Les commentaires négatifs relatent le poids du smartphone et la fatigue musculaire pour les techniques Mid-Air Hand et Mid-Air Phone (P1) ; le manque de précision avec les cibles les plus éloignées et la perte de référence avec des mouvements rapides pour la technique Mid-Air Phone (P3, P10) ; et le manque de précision, l'interaction bi-manuelle et la difficulté de combiner les trois DDL (degrés de liberté) pour la technique Touchscreen (P6, P5).

#### **VI.3.4.3 Résumé**

Notre première évaluation utilisateur révèle que les techniques basées sur un couplage direct entre le geste physique et la translation 3D de la vue détaillée (techniques Mid-Air Hand et Mid-Air Phone) sont meilleures que la technique basée sur un couplage indirect entre le geste physique et la translation 3D de la vue détaillée (technique Touchscreen). Cette étude révèle aussi que le score de la technique Mid-Air Hand est meilleur en termes d'attractivité et de préférences utilisateurs, bien qu'il n'y ait pas de différence significative concernant le score SUS. Un autre résultat intéressant de notre étude est que la technique Touchscreen, la technique la plus populaire, est la pire technique en termes de performances, de score d'attractivité et des préférences utilisateurs.

Ces résultats sont très encourageants et nous poussent à explorer davantage les deux techniques d'interaction basée « mid-air » (geste en l'air) dans une deuxième évaluation utilisateur : le but étant de mieux étudier leur utilisation dans le contexte d'interaction public.

# **VI.3.5 Évaluation utilisateur n°2 : découverte des gestes « mid-air »**

Le but de cette seconde évaluation utilisateur est d'explorer la difficulté à réaliser les deux techniques d'interaction « mid-air » dans un contexte public c'est-à-dire sans apprentissage et sans explication d'un expert humain ou médiateur. Nous avons pour cela étudié l'impact de deux messages explicatifs.

# **VI.3.5.1 Tâche**

Nous avons utilisé la même tâche que l'évaluation utilisateur 1 (translation de la vue détaillée, cf. partie VI.3.3.1 page 170) : sélectionner une cible dans un espace 3D avec le paradigme d'interface Overview+Detail. Pour simplifier la tâche et le temps de l'évaluation, nous avons décidé d'afficher l'espace 3D sans les objets d'occultation.

# **VI.3.5.2 Les techniques d'interaction**

Les deux techniques d'interaction « mid-air » utilisées sont les mêmes que pour l'évaluation utilisateur 1 (translation de la vue détaillée) : les techniques Mid-Air Hand et Mid-Air Phone.

# **VI.3.5.3 Messages explicatifs**

Inspiré par les travaux de Walter (Walter, Bailly, and Müller 2013), nous avons exploré différents messages explicatifs (*revealing strategies*). Dans le contexte d'une technique d'interaction basée smartphone avec un écran public, nous avons privilégié un message explicatif basé sur un feedback personnel sur l'écran du smartphone. Nous avons étudié deux stratégies de message explicatif pour expliquer les gestes « mid-air » : une première stratégie sous la forme d'une image (cf. Figure 95 cidessous) et une seconde stratégie sous la forme d'un message textuel expliquant les gestes à réaliser. Le texte pour expliquer la technique Mid-Air Hand était : « Pour changer votre point de vue dans l'espace 3D, déplacez votre main droite derrière le smartphone et maintenez appuyé un bouton avec votre main gauche ». Le texte pour expliquer la technique Mid-Air Phone était : « Pour changer votre point de vue dans l'espace 3D, bougez le smartphone dans l'espace pendant que vous appuyez sur un bouton ».

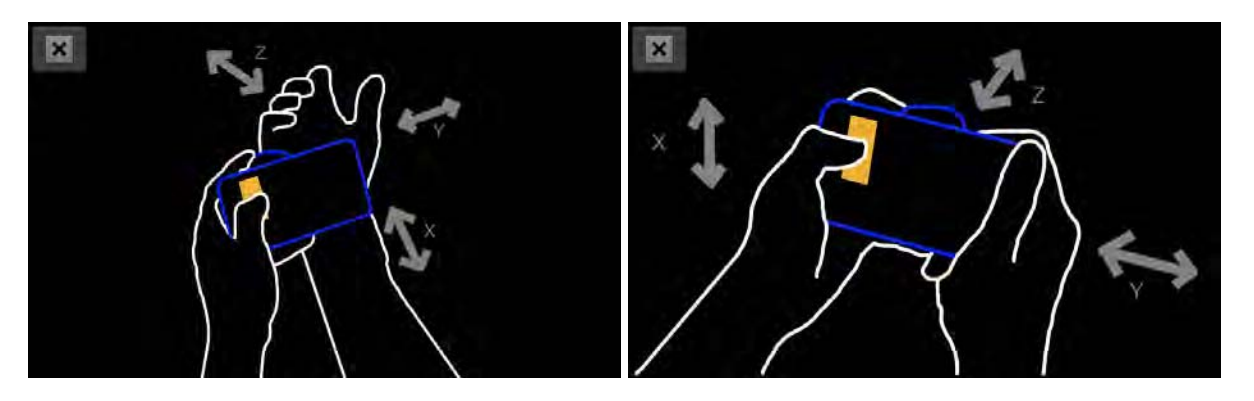

**Figure 95 : Messages explicatifs sous la forme d'une image pour la technique Mid-Air Hand (à gauche) et Mid-Air Phone (à droite)** 

### **VI.3.5.4 Apparatus**

L'EV3D et le système de capture des gestes « mid-air » sont les mêmes que pour la première évaluation utilisateur (translation de la vue détaillée). Un premier capteur six DDL était attaché au smartphone et le deuxième était attaché sur la main du participant par l'ajout d'un gant.

# **VI.3.5.5 Participants**

Nous avons recruté un groupe de vingt-quatre participants de notre université dont quatre femmes, avec une moyenne d'âge se situant à 27,5 années (écart type=5,4). Huit participants avaient déjà joué à un jeu 3D sur smartphone et vingt-deux participants avaient déjà utilisé une interaction de type « midair » par l'intermédiaire des consoles de jeu Wiimote ou Kinect. Aucun des participants n'étaient présents dans la première évaluation utilisateur (translation de la vue détaillée) et nous avons vérifié qu'ils n'en avaient pas entendu parler.

# **VI.3.5.6 Design et procédures**

Afin d'évaluer les différents messages explicatifs, notre évaluation utilisateur suit un design d'expérience entre-participants 2 × 2 avec la *technique d'interaction* (Mid-Air Hand ou Mid-Air Phone) et le *message explicatif* (texte ou image) comme facteurs. Chaque participant a utilisé les deux *techniques d'interaction* avec seulement un seul des deux *messages explicatifs*. Nous avons contrebalancé l'ordre du facteur *technique d'interaction* sur les participants : la moitié des participants ont commencé avec une technique d'interaction et l'autre moitié avec l'autre technique d'interaction. Pour chaque technique d'interaction, chaque participant devait sélectionner huit cibles tirées aléatoirement mais toutes à la même distance de la position d'origine.

Nous avons décidé de conduire une évaluation contrôlée en laboratoire afin d'éliminer les effets d'imitation des gestes ou d'apprentissage par copie des autres participants (Walter, Bailly, and Müller 2013). De plus le matériel de l'évaluation utilisateur ne permet pas aux participants d'utiliser leur propre smartphone interdisant de ce fait une étude in-situ en espace public.

L'évaluation était réalisée en présence d'un expérimentateur. Les participants étaient équipés des capteurs et la tâche (sélectionner une cible) était expliquée sans décrire le fonctionnement des techniques d'interaction. Les participants étaient informés de la présence d'un message explicatif (texte ou image) expliquant la technique d'interaction. Pour chaque technique d'interaction, les participants devaient donc regarder le message explicatif et réaliser huit essais de la tâche. Dans le cas où un participant mettait plus de deux minutes pour comprendre la technique d'interaction c'est-à-dire réaliser le premier essai, nous stoppions le bloc de cette technique d'interaction et notions un échec. Ce temps de deux minutes a été identifié comme le temps maximum qu'un utilisateur va consacrer pour réaliser une interaction avec un système dans un espace public (Walter, Bailly, and Müller 2013).

Afin de diminuer l'influence du capteur sur la main du participant pouvant partiellement révéler la nature du geste de la technique Mid-Air Hand, les participants étaient équipés des deux capteurs avant de commencer l'évaluation. Nous n'informions en aucun cas les participants quel capteur était opérationnel pendant l'interaction.
## **VI.3.5.7 Données collectées**

Nous avons enregistré toutes les données venant des deux capteurs servant à la captation des gestes « mid-air » ainsi que les évènements de l'écran tactile du smartphone. Nous avons aussi stocké la position virtuelle de la vue détaillée. Nous avons calculé pour chaque essai le temps d'exécution de la tâche correspondant au temps entre l'apparition de la cible à sélectionner et le dernier instant où le participant a manipulé la vue détaillée. Ce temps contient aussi le temps que le participant a passé à lire le message explicatif.

Nous avons mesuré les préférences utilisateurs et la difficulté perçue d'utilisation des techniques d'interaction à l'aide d'une échelle de Likert avec cinq choix de réponse.

# **VI.3.6 Résultats de l'évaluation utilisateur n°2**

Quelques participants n'ont pas réussi à comprendre et réaliser les gestes de toutes les techniques d'interaction. Avant de décrire les résultats quantitatifs et qualitatifs de cette évaluation, nous allons détailler le taux de succès des techniques d'interaction et la quantité de données exploitables.

## **VI.3.6.1 Taux de succès et données exploitables**

Sur les vingt-quatre participants de l'évaluation utilisateur, deux d'entre eux (8,3%) n'ont pas compris les gestes de la technique Mid-Air Hand et un participant (4,15%) les gestes de la technique Mid-Air Phone. Ces trois participants n'ont pas été capables de comprendre la technique d'interaction en moins de deux minutes : il s'agissait dans les trois cas la première technique d'interaction utilisée dans l'évaluation. Le message explicatif de ces trois conditions d'erreur était un texte et une image pour la technique Mid-Air Hand et une image pour la technique Mid-Air Phone. Une fois que les participants ont raté la première technique, nous leur avons demandé de continuer l'évaluation avec la deuxième technique avec le même message explicatif : les trois participants ont tous réussis la fin de l'évaluation utilisateur.

En conséquence, nous avons collecté un nombre différent d'essais pour les trois participants ayant un échec sur une technique d'interaction. Pour ces trois participants qui ont utilisé une seule technique, nous n'avons collecté que huit essais : (1 technique  $\times$  1 message explicatif  $\times$  8 répétitions)  $\times$  3 participants = 24 essais. Pour les vingt-et-un autres participants, nous avons collecté seize essais : (2 techniques  $\times$  1 message explicatif  $\times$  8 répétitions)  $\times$  21 participants = 336 essais. Au total nous avons donc 360 essais pour l'analyse statistique.

## **VI.3.6.2 Résultats quantitatifs**

#### VI.3.6.2.1 Tests préliminaires

Tout d'abord afin de déterminer le type de test statistique à utiliser pour nos analyses, nous avons vérifié la normalité de nos données avec le test de Shapiro-Wilk. Le Tableau 19 donne les valeurs de p pour le temps d'exécution de la tâche en fonction des deux techniques d'interaction. Pour chaque cas l'hypothèse nulle est rejetée, les données ne suivent donc pas une distribution normale. Nous avons aussi rejeté l'hypothèse nulle après transformation des données par les fonctions logarithme ou racine carrée. Cette première analyse nous permet de choisir les tests statistiques non-paramétriques pour analyser nos données quantitatives.

**Tableau 19 : Tests préliminaires à l'analyse des résultats de l'évaluation translation de la vue détaillée** 

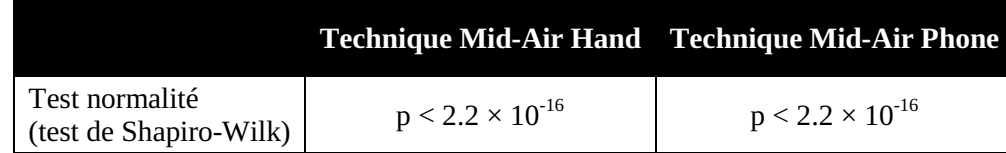

Le deuxième test préliminaire que nous avons réalisé consiste à vérifier que notre protocole (l'ordre des techniques) n'a pas d'effet sur la variable mesurée à savoir le temps d'exécution de la tâche. Pour chaque technique d'interaction nous avons comparé le temps d'exécution de la tâche entre les essais suivant l'ordre d'utilisation de la technique d'interaction, en premier ou en deuxième. Pour chaque technique, le test de Mann-Withney (données non-appariées et comparaison de deux groupes) nous indiquent que l'ordre des techniques d'interaction n'a pas d'effet significatif sur le temps d'exécution de la tâche :  $Z = 6,62$ ; p = 0,28 pour la technique Mid-Air Hand utilisée en premier et  $Z = 6,0$ ; p = 0,80 pour la technique Mid-Air Phone utilisée en premier. En conclusion, pour la suite de notre analyse statistique nous pouvons utiliser toutes les données collectées y compris pour les trois participants qui ont eu un échec sur une technique d'interaction.

#### VI.3.6.2.2 Temps d'exécution de la tâche

Ce temps d'exécutions de la tâche est mesuré alors qu'aucune période d'essai ni d'instruction relative aux techniques d'interaction n'ont été fournies à l'utilisateur. Seuls les messages explicatifs (texte ou image) sont proposés aux participants. Un test de Mann-Witney (données non-appariées et comparaison de deux groupes) nous révèle une différence non significative des deux techniques d'interaction sur le temps d'exécution de la tâche (Z = 9,0 ; p = 0,38). Le temps d'exécution moyen de la tâche pour la technique Mid-Air Phone est de 24,54 s (écart type = 9,53) et pour la technique Mid-Air Hand de 21,50 s (écart type = 13,10). Nous avons ensuite affiné notre analyse afin de distinguer les valeurs de la variable mesurée pour chacun des huit essais réalisés par les participants (cf. Figure 96 ci-après). **Pour le premier essai un test de Mann-Witney nous révèle une différence significative entre les deux techniques d'interaction**  $(Z = 4.73$ ;  $p = 0.04$ ) : la technique Mid-Air Hand est plus lente (95,55 s ; écart type = 53,71) que la technique Mid-Air Phone (63,39 s ; écart type = 43,99). Mais pour les sept autres essais la différence n'est pas significative (cf. Figure 96). Nous pouvons noter que les résultats obtenus pour ces sept essais correspondent aux mesures observées lors de la session d'apprentissage de l'évaluation utilisateur précédente (translation de la vue détaillée) : en moyenne 81 secondes pour réaliser cinq essais répétés sans erreur.

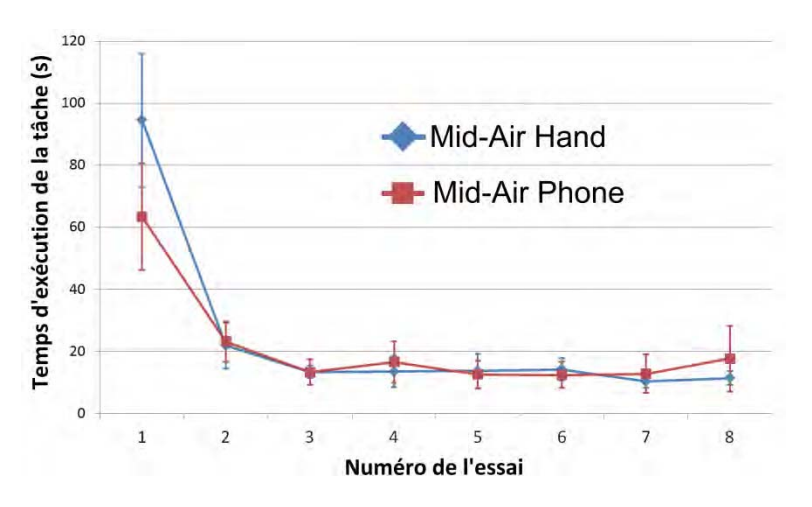

**Figure 96 : Temps d'exécution de la tâche pour chaque technique d'interaction en fonction du facteur** *numéro de l'essai.* **Les barres d'erreurs représentent l'intervalle de confiance à 95 %** 

#### VI.3.6.2.3 Effet du message explicatif

Pour chaque technique d'interaction, un test de Mann-Witney (données non-appariées et comparaison de deux groupes) nous révèle un effet non significatif du message explicatif sur le temps moyen d'exécution de la tâche :  $Z = 4.71$  ;  $p = 0.35$  pour la technique Mid-Air Hand et  $Z = 5.08$  ;  $p = 0.50$ pour la technique Mid-Air Phone.

### **VI.3.6.3 Résultats qualitatifs**

Cette deuxième évaluation utilisateur est complémentaire de la première mais n'a pas été réalisée avec les mêmes participants. De plus, par rapport à la première évaluation utilisateur aucune instruction rigoureuse et précise sur le fonctionnement des techniques d'interaction n'a été donnée. C'est pour cette raison que nous avons voulu vérifier que la découverte autonome du fonctionnement des techniques par les participants pouvait modifier le ressenti global des techniques d'interaction.

Les deux techniques ont obtenu des résultats similaires en termes de perception par les participants de la difficulté d'utilisation des techniques : 58 % des participants ont trouvé la technique Mid-Air Hand facile à utiliser (« d'accord » ou « tout à fait d'accord ») versus 63 % pour la technique Mid-Air Phone. Un test de Mann-Witney (variable ordinale et données non-appariées) nous montrent un effet non significatif du facteur *technique d'interaction* sur la difficulté perçue exprimée par le score de l'échelle de Likert avec cinq choix de réponse  $(Z = -0.13 : p = 0.90)$ .

A l'inverse, les préférences utilisateurs produisent un résultat différent pour les deux techniques : 71% des participants préfèrent la technique Mid-Air Hand (« d'accord » ou « tout à fait d'accord ») alors que seulement 46% préfèrent la technique Mid-Air Phone (cf. Figure 97). **Un test de Mann-Witney's**  (variable ordinale et donnée non apparié) **nous montrent un effet significatif du facteur** *technique d'interaction* **sur les préférences utilisateurs** exprimées par le score de l'échelle de Likert avec cinq choix de réponse ( $Z = 2.23$ ; p = 0,026). Ce résultat renforce la tendance exprimée avec l'évaluation utilisateur 1 (translation de la vue détaillée) : les utilisateurs préfèrent interagir avec la technique Mid-Air Hand qu'avec la technique Mid-Air Phone.

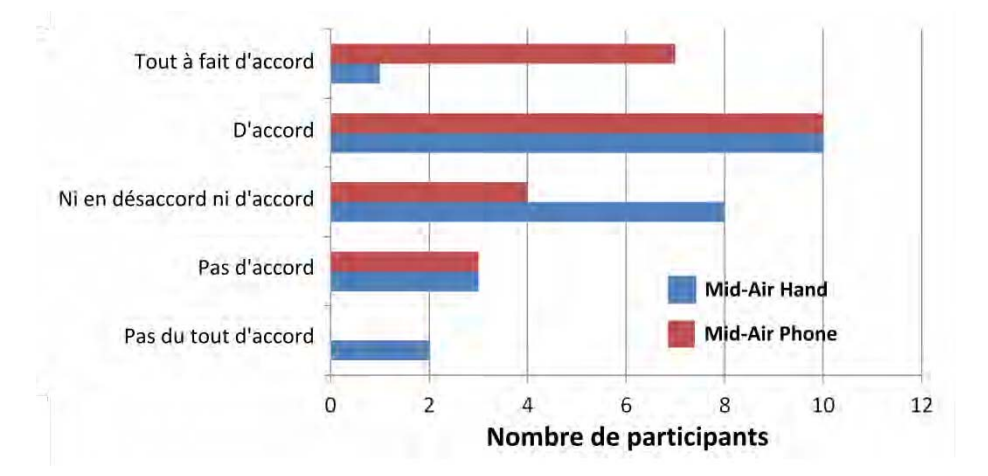

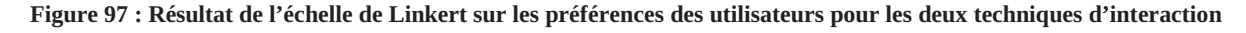

#### **VI.3.6.4 Résumé**

Dans son ensemble, les résultats de cette deuxième évaluation utilisateur nous confirment que les gestes « mid-air » peuvent efficacement être utilisés pour interagir dans un contexte public avec un écran distant affichant un environnement 3D et utilisant le paradigme Overview+Detail : 91,7 % des participants ont avec succès utilisé la technique Mid-Air Hand et 95,8 % la technique Mid-Air Phone sans apprentissage préalable ou explication d'un expert humain ou médiateur. Ces pourcentages pourraient probablement augmenter dans un contexte public où les utilisateurs auraient la possibilité d'imiter les autres utilisateurs comme observé par Walter (Walter, Bailly, and Müller 2013) permettant ainsi d'améliorer la compréhension du geste à réaliser.

Un résultat surprenant de notre évaluation utilisateur est que le geste de la technique Mid-Air Hand est plus difficile à comprendre et à réaliser pour la première fois que le geste de la technique Mid-Air Phone. Pas seulement car le taux de succès est plus important pour la technique Mid-Air Phone mais aussi car le temps d'exécution de la tâche de cette dernière est plus rapide pour le premier essai. Cependant, les résultats nous montrent aussi qu'après le premier essai les deux techniques sont comparables en termes de temps d'exécution de la tâche. De plus malgré la difficulté initiale à comprendre la technique d'interaction, les participants préfèrent la technique Mid-Air Hand.

## **VI.3.7 Bilan**

Basé sur les résultats de nos deux évaluations utilisateurs, nous proposons un bilan permettant de faire émerger certaines recommandations de conception pour des futurs travaux autour de techniques d'interaction basées smartphone avec le paradigme Overview+Detail (vue d'ensemble + vue détaillée) afin d'interagir avec un EV3D affiché sur un écran distant.

## **VI.3.7.1 Type de geste et couplage**

Une des principales conclusions de nos évaluations utilisateurs est que dans notre contexte d'application, les gestes « mid-air » (dans l'air) sont plus efficaces et préférés des utilisateurs par rapport à une interaction tactile pour sélectionner un objet 3D. Des travaux précédents sur l'interaction avec des gestes « mid-air » et du contenu 2D montrent des résultats plus mitigés : certains ont montré que l'interaction « mid-air » était aussi performante que l'interaction tactile (Jones et al. 2012) tandis que d'autres ont montré que l'interaction tactile était meilleure (Nancel et al. 2011). Dans le cas de notre situation interactive, nos résultats indiquent que l'interaction « mid-air » basée smartphone est la meilleure solution pour interagir avec du contenu 3D.

Nous avons identifié lors de la conception de ces techniques d'interaction que la différence de couplage entre les deux techniques « mid-air » et la technique tactile (touchscreen) se situe au niveau du bloc comportement 3D (bloc 5) de la notation 3DIM. En nous appuyant maintenant sur les propriétés de l'approche analytique de la notation 3DIM, nous pouvons établir pour le lien L1 (chercher la cible) que la cohérence du comportement<sup>21</sup> est *haute* pour les deux techniques « mid-air » et *moyenne* pour la technique tactile. En effet, pour les techniques « mid-air » les actions physiques de translation sont directement produites dans l'espace 3D physique de l'utilisateur et s'appliquent directement à la translation 3D virtuelle de la vue détaillée dans l'EV3D. Pour la technique tactile, les actions physiques de translation sont produites sur une surface plane (deux dimensions) impliquant une interprétation d'une troisième translation sur la surface plane pour contrôler la troisième dimension de l'EV3D. Nous pensons qu'un parallèle peut être établi entre nos résultats obtenus et cette propriété de cohérence du comportement.

## **VI.3.7.2 Référence des gestes « mid-air »**

Nos évaluations utilisateurs ont établi qu'après un temps rapide d'apprentissage les gestes relatifs (technique Mid-Air Hand) sont aussi efficaces et plus appréciés que les gestes absolus (technique Mid-Air Phone). Ce résultat est cohérent avec les travaux précédents sur l'utilisation de références spatiales pour l'interaction avec des gestes (Gustafson, Bierwirth, and Baudisch 2010; Hinckley et al. 1994b). En nous appuyant sur les propriétés de l'approche analytique de la notation 3DIM, il ressort aussi que les deux techniques « mid-air » sont très similaires. En effet la cohérence de comportement *haute* pour

l

 $21$  La cohérence du comportement est établie si les actions physiques (bloc 2) sont cohérentes avec l'effet produit au niveau du comportement 3D (bloc 5). Cf. partie III.2.2.1 page 74.

le lien L1, la cohérence de la représentation<sup>22</sup> basse pour le lien L1 (utilisation d'un smartphone pour contrôler une pyramide de sélection) et la dynamique de l'interaction<sup>23</sup> est *moyenne* (l'utilisateur doit passer d'une action physique de translation de ces mains pour chercher la cible (lien L1) à une action physique de pression d'un doigt pour valider la sélection (lien L2)). Nous retenons donc que la différence observée entre ces deux techniques en termes de préférences utilisateurs (gestes relatifs de Mid-Air Hand par rapport aux gestes absolus de Mid-Air Phone) se traduit uniquement dans la conception des techniques d'interaction au niveau de l'attribut référentiel du mouvement du bloc 2 (action physique) de la notation 3DIM : réaliser des actions physiques par rapport à un objet plutôt qu'une référence spatiale distante semble jouer sur la préférence des utilisateurs.

Un inconvénient de l'interaction Mid-Air Hand est la limite physiologique des bras de l'utilisateur. Afin de contourner cette limitation, nous proposons de diviser en deux zones distinctes l'espace physique d'interaction derrière le smartphone : les actions physiques de la main derrière la zone la plus proche du smartphone correspondraient au fonctionnement actuel de la technique (contrôle en position de la vue détaillée) tandis que les actions physiques de la main dans la zone la plus éloignée correspondraient à un contrôle en vitesse de la vue détaillée. Ce découpage en deux zones distinctes a déjà été exploré dans un autre contexte (Tsandilas, Dubois, and Raynal 2013).

#### **VI.3.7.3 Gestes « mid-air » en fonction de l'expertise**

Notre évaluation utilisateur souligne également que la performance de la technique Mid-Air Hand dépend du niveau de l'expertise de l'utilisateur. Pour comprendre le geste et l'exécuter correctement, un utilisateur novice à l'aide d'instruction sous la forme d'un texte ou d'une image aura plus de difficulté à réaliser le geste de la technique Mid-Air Hand que celui de la technique Mid-Air Phone (cf. Figure 96, page 182). Cependant après le premier essai des utilisateurs, les performances des deux techniques sont identiques. La nouveauté de la technique Mid-Air Hand peut potentiellement expliquer ce résultat.

#### **VI.3.7.4 Le message explicatif**

Une implication directe du résultat détaillé dans le paragraphe précédent est que les concepteurs d'application interactive 3D en contexte public doivent accorder une attention particulière au message explicatif utilisé afin de transmette le fonctionnement de l'interaction aux utilisateurs. Basée sur les évaluations rapportées dans les travaux de Walter (Walter, Bailly, and Müller 2013) sur l'interaction « mid-air » sur un écran public avec des données en 2D, notre deuxième évaluation utilisateur a comparé deux types de message explicatif (texte et image). A l'opposé des travaux de Walter, nous n'avons pas observé de différences significatives entre ces deux types de message explicatif. Compte tenu de l'interaction probablement inhabituelle pour les utilisateurs, un message explicatif plus concret (par exemple une vidéo ou une combinaison de plusieurs images et textes) pourrait être plus approprié. Ces résultats laissent la perspective à de futures investigations afin d'explorer d'autres messages explicatifs pour transmettre efficacement à l'utilisateur le moyen d'interagir avec un EV3D au moyen d'un geste « mid-air ».

l  $^{22}$  La cohérence de la représentation est établie si les objets physiques (apparences, formes) impliqués dans la modalité d'interaction 3D (bloc 3) sont cohérents avec les objets 3D interactifs (bloc 6). Cf. partie III.2.2.1 page 74.

 $^{23}$  L'analyse de la dynamique de l'interaction vise à évaluer si l'utilisateur pourra interagir de façon fluide avec les différentes facettes de la technique d'interaction avec un EV3D. Cf. partie III.2.2.3 page 77.

## **VI.3.7.5 Notre évaluation utilisateur et le contexte public**

La seconde évaluation utilisateur était une étude contrôlée représentant un scénario dégradé, c'est-àdire dans la pire des situations. En effet, nous avons demandé aux utilisateurs d'effectuer un geste qu'ils n'avaient jamais vu auparavant. Dans un lieu public comme lors d'une expérience interactive en musée, le visiteur est rarement seul et il y a beaucoup de chance qu'il observe un autre visiteur interagissant avec le système. L'utilisateur pourra alors reproduire ce qu'il observe et participer ainsi à un effet d'imitation de l'interaction (Walter, Bailly, and Müller 2013). Cela laisse envisager que les performances de la technique Mid-Air Hand pourraient s'améliorer dès le début de l'interaction.

## **VI.3.7.6 Limitations**

L'ajout d'un marqueur sur le smartphone et sur la main de l'utilisateur impose des contraintes physiques surtout à cause du poids du marqueur. Par conséquent, plusieurs participants ont souligné une certaine fatigue musculaire lors de l'utilisation des techniques Mid-Air Hand et Mid-Air Phone. La taille et le poids du smartphone peuvent être aussi limités afin de tirer pleinement des avantages de ces techniques. Des travaux futurs pourraient être conduits afin de considérer une meilleure utilisation des capteurs embarqués dans le smartphone pour résoudre le problème du poids supplémentaire. De même l'implémentation d'un algorithme de reconnaissance d'image pourrait être utilisée afin de détecter la position de la main avec la technique Mid-Air Hand.

Pour effectuer les actions physiques de la technique Mid-Air Hand, nous avons utilisé l'espace physique derrière le smartphone comme dans les travaux de Kratz (Kratz et al. 2012). Cette zone a été établie après une étude préliminaire lors de l'implémentation afin de sélectionner la largeur, la hauteur et la profondeur optimale de la zone d'interaction des gestes « mid-air ». Durant les évaluations utilisateurs, certains participants ont souhaité effectuer des gestes plus amples. Cette limitation pourrait être contournée en offrant la possibilité aux utilisateurs de calibrer les actions physiques de leur main afin d'ajuster la taille de la zone d'interaction.

Durant nos évaluations utilisateurs nous avons pu observer une limitation lors de la validation de la sélection de l'objet 3D sur l'écran tactile avec la technique d'interaction Mid-Air Hand. Certains ont été confrontés à des problèmes lorsqu'ils souhaitaient valider la sélection avec la main tenant le smartphone plutôt qu'avec la main utilisée pour interagir derrière le smartphone. Il en résultait parfois des petits mouvements de translation de la main derrière le smartphone afin d'amener la cible proche de l'autre main pour valider la sélection. Concevoir d'autres techniques d'interaction, comme un geste des doigts (un pincement par exemple) ou une action sur le dispositif (comme appuyer sur un bouton physique accessible avec la main tenant le smartphone ou souffler sur le microphone), peuvent être considérées et proposées comme alternative à la validation sur l'écran tactile du smartphone.

Enfin, les trois techniques d'interaction que nous avons comparées durant nos deux évaluations utilisateurs permettent de contrôler uniquement en translation la pyramide de sélection c'est-à-dire la position de la vue détaillée dans l'EV3D. Cela limite donc le contrôle à trois degrés de liberté (DDL). Dans le but d'accroitre le nombre de DDL manipulables, nous avons exploré l'usage d'un smartphone dans une troisième évaluation utilisateur pour une tâche de manipulation d'objet 3D avec six DDL (trois pour la translation et trois pour la rotation).

# **VI.4 Manipulation 3D**

## **VI.4.1 Introduction**

Dans nos travaux sur les techniques d'interaction avancées basées sur l'utilisation d'un smartphone pour interagir avec des environnements virtuels 3D, nous avons pour l'instant exploré les tâches de navigation 3D et de sélection 3D. Pour couvrir un spectre quasi complet des tâches définies par Bowman (Kruijff et al. 2001), nous avons aussi exploré la tâche de manipulation 3D. Pour répondre à notre contexte d'application avec le musée du Pic du Midi, nous avons repris le même contexte d'usage à savoir un smartphone pour interagir avec un environnement virtuel 3D affiché sur un écran distant.

L'état de l'art au Chapitre V (page 111), nous indique que l'utilisation d'un smartphone pour interagir avec du contenu 3D, affiché sur un écran distant, a déjà été explorée, par exemple, pour manipuler un plan de coupe avec l'écran tactile (Song et al. 2011) ou pour manipuler un objet 3D en orientant ou en déplaçant le dispositif (Lee et al. 2011). Parmi ces travaux, très peu ont exploré l'utilisation combinée d'interaction autour d'un smartphone pour manipuler un EV3D affiché sur un écran distant. Nous avons déjà montré que cette catégorie d'interaction était prometteuse avec l'évaluation utilisateur précédente concernant la tâche de sélection (cf. VI.3 page 162) mais uniquement pour contrôler trois degrés de liberté.

De plus, l'interaction « autour du smartphone » a été aussi explorée avec succès dans d'autres contextes comme la saisie de texte (Ketabdar, Roshandel, and Yüksel 2010) ou la navigation dans des données à différents niveaux de précisions (Jones et al. 2012).

L'objectif de cette partie est de concevoir, implémenter et évaluer une nouvelle technique d'interaction utilisant des gestes de l'utilisateur autour du smartphone afin de manipuler en 6D un objet 3D affiché sur un écran distant.

La démarche de conception que nous allons mettre en œuvre est basée sur l'utilisation de notre cadre de conception (cf. Partie A). Nous allons tout d'abord identifier les modalités d'interaction 3D (les liens de notre cadre conceptuel) mises en jeu lors de la manipulation d'un objet 3D. Ces liens décrivent les facettes de l'interaction de l'utilisateur. Tant qu'ils ne sont pas instanciés, ils demeurent indépendants des techniques d'interaction utilisées.

Nous décrirons alors avec la notation 3DIM une technique d'interaction tactile et une autre technique tangible basée sur l'utilisation d'un smartphone pour manipuler un objet 3D : chacune de ces techniques est représentative d'une catégorie de techniques d'interaction existantes basées smartphone pour réaliser cette tâche. À l'aide de la notation 3DIM, nous identifierons et décrirons quatre caractéristiques liées aux spécificités de ces techniques permettant de discriminer les deux techniques d'interaction existantes : une tangible et une tactile.

Basée sur ces caractéristiques et à l'aide de la notation 3DIM, nous concevrons une nouvelle technique d'interaction dite « ASP », (« Around the SmartPhone » ou « Autour du SmartPhone ») qui utilise des gestes autour du dispositif pour manipuler un objet 3D affiché sur un écran distant.

Une première évaluation utilisateur avec apprentissage et une deuxième évaluation utilisateur complémentaire assurant une utilisation des techniques dans un contexte plus réaliste et proche de l'espace public, permettront de comparer la technique « ASP » avec deux autres techniques d'interaction existantes en termes de performances, utilisabilité, satisfaction et préférences utilisateurs. Nous terminerons ces évaluations utilisateurs par un bilan et nous discuterons des résultats obtenus en regard de notre cadre de conception.

# **VI.4.2 Conception de la technique d'interaction ASP : « Around the SmartPhone »**

# **VI.4.2.1 Identification des modalités d'interaction 3D**

Dans le cas le plus générique, une tâche de manipulation dans un environnement virtuel 3D (EV3D) peut se décrire par la vue globale de notre cadre de conception de la façon suivante (cf. Figure 98) :

- analyse des tâches : pour manipuler un objet 3D dans un EV3D (tâche T0), l'utilisateur peut alternativement déplacer l'objet 3D dans l'EV3D (tâche T1) et orienter l'objet 3D dans l'EV3D (tâche T2) ;
- $\bullet$  graphe de scène interactif : l'EV3D est constitué d'une caméra virtuelle fixe non-manipulable ayant un point de vue fixe sur l'EV3D, d'un ensemble d'objets non-manipulables constituant les décors de l'EV3D, de l'objet 3D manipulable et d'une cible non-manipulable qui est similaire à l'objet 3D manipulable mais dans une position et orientation différentes. Cette cible permet à l'utilisateur de visualiser la position et l'orientation finale que doit avoir l'objet 3D manipulable à la fin de la tâche de manipulation 3D ;
- mise en évidence des paires (« tâches / éléments 3D ») pour décrire les facettes de l'interaction 3D : nous identifions ici deux liens différents. Le lien L1 relie la tâche T1 (déplacer l'objet 3D) à l'attribut de manipulation position de l'objet 3D. Le lien L2 relie la tâche T2 (orienter l'objet 3D) à l'attribut de manipulation orientation de l'objet 3D.

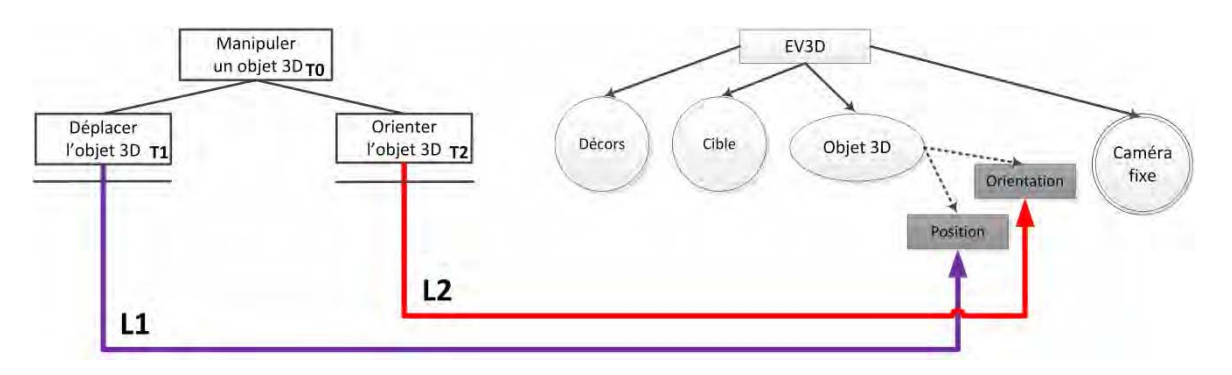

**Figure 98 : Vue globale d'une tâche de manipulation 3D générique avec notre cadre de conception** 

Sur la base des liens L1 et L2 identifiés avec notre cadre de conception, nous décrivons maintenant, avec la notation 3DIM, les deux techniques d'interaction issues de la littérature. Nous justifierons le fait que l'une est représentative des solutions d'interaction tactile et que l'autre des solutions d'interaction tangible. Ces techniques seront basées sur l'utilisation d'un smartphone pour manipuler un objet 3D affiché sur un écran distant.

# **VI.4.2.2 Identification de caractéristiques à partir de techniques d'interaction tactile et tangible existantes**

« Avec le SmartPhone » (WSP : « With the SmartPhone ») est une technique d'interaction tangible dans laquelle le smartphone est vu comme un objet physique. Cette technique est similaire à d'autres techniques d'interaction tangibles existantes (Hinckley et al. 1994a; Frohlich et al. 2000). Lors de notre intégration, nous avons choisi d'utiliser un système de capture de mouvement (Motion Capture) pour obtenir la position et l'orientation du smartphone. Ce système de capture qui sera décrit au niveau de notre première évaluation utilisateur (cf.VI.4.3.3, page 204) a l'avantage d'être moins intrusive au niveau du smartphone (marqueur passif très léger) et permet d'obtenir une meilleure précision que la solution technologique utilisée pour les deux premières évaluations utilisateurs, la Polhemus Patriot Wireless (cf. VI.2 page 137 et VI.3 page 162).

« Sur le SmartPhone » (OSP : « On the SmartPhone ») est une technique d'interaction tactile qui utilise des gestes des doigts de l'utilisateur similaires à la technique DualFinger (Telkenaroglu and Capin 2012).

Ces deux techniques d'interaction constituent une référence parmi les techniques d'interaction existantes pour une tâche de manipulation en 3D avec un smartphone : WSP correspond à une situation d'interaction tangible bien connue et validée pour son utilisabilité (cf. notre première évaluation partie VI.2 page 137 et (Hinckley et al. 1994a; Shaer and Hornecker 2009)) ; OSP est une implémentation basée sur le code source original des auteurs de la technique d'interaction DualFinger (Telkenaroglu and Capin 2012). Les auteurs de cette technique ont établi que cette dernière offre de meilleures performances que d'autres solutions tactiles pour la manipulation d'objet 3D comme la Ztechnique (Martinet, Casiez, and Grisoni 2010a) ou la technique Arc-Ball ("OpenGL Programming/Modern OpenGL Tutorial Arcball" 2015). À l'aide de la notation 3DIM, nous décrivons maintenant les liens L1 et L2 des techniques d'interaction WSP et OSP.

#### VI.4.2.2.1 La technique d'interaction WSP

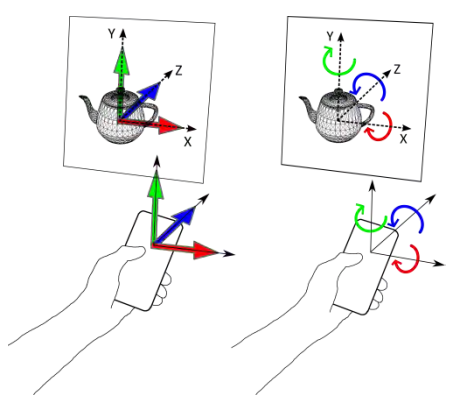

**Figure 99 : Le comportement de la technique WSP (translation, rotation). Flèches colorées : actions physiques et comportement de l'objet 3D. Flèches noires : référentiel des actions physiques (fines) et du comportement 3D (pointillées)** 

La technique d'interaction « With the SmartPhone » (WSP, « avec le smartphone ») est une technique d'interaction tangible. Le comportement de cette technique (cf. Figure 99) est très similaire aux liens L1 et L2 de la technique d'interaction *CubicMouse* (Hinckley et al. 1994a) décrite dans l'illustration de notre cadre de conception (cf. Chapitre II, page 41). Les écarts de translation du smartphone sont mesurés dans un référentiel fixe attaché à l'écran distant. Ils sont directement appliqués à l'objet 3D manipulable. De façon similaire, les orientations du smartphone sont directement appliquées à l'objet 3D manipulable. Par exemple, la rotation du smartphone autour de l'axe perpendiculaire au sol déclenche la rotation de l'objet 3D autour de l'axe vertical de l'EV3D (axe Y sur la Figure 99).

À l'aide de la notation 3DIM, nous décrivons en détail, de façon homogène et complète, les différents liens constituant cette technique d'interaction WSP (cf. Figure 100). Pour les liens L1 et L2, le *contexte muséographique* et grand public de cette technique, nous impose que l'utilisateur (bloc 1) soit *assis ou debout* pour interagir et que cette technique soit conçue pour un grand nombre d'utilisateurs, de *débutants à experts*. L'utilisateur visualisera l'EV3D sur un *grand écran distant*.

**Pour déplacer l'objet 3D** (**lien L1**, cf. Figure 100), l'utilisateur (bloc 1) interagit en utilisant *sa main dominante*. Concernant les actions physiques (bloc 2), l'utilisateur doit réaliser un *mouvement continu de translation*. Ce mouvement est *libre* et limité par la zone d'action du capteur. Il est mesuré par rapport à un référentiel *fixe (monde)*, aligné avec le référentiel de l'écran distant. L'objet physique (bloc 3) utilisé est un smartphone de forme *parallélépipède rectangle,* mesurant environ *6,6 x 12,5 x 0,8 cm*. En termes de contraintes physiques, le smartphone, tenu par *la main dominante de l'utilisateur,* peut être manipulé dans l'espace suivant six *degrés de liberté* (trois translations et trois rotations). Le périphérique d'entrée (bloc 4) utilisé est un système de *capture de mouvement* de la société *OptiTrack*. À partir de la capture *d'images infrarouges* de marqueurs réfléchissants et passifs, il capte *six DDL* (trois translations et trois rotations du smartphone). Seulement *trois DDL* (les trois translations du smartphone) sont utilisés pour ce lien. Un marqueur passif est *fixé derrière le smartphone*. La zone d'action liée à la technologie peut être très grande en fonction de la disposition et du nombre de caméra infrarouge. Nous l'avons limité à environ *4 x 4 x 4 m*. Un *comportement logiciel de manipulation* (bloc 5) calcule *une translation 3D* appliquée à la *position de l'objet 3D à manipuler* (bloc 6 constitué d'un objet 3D quelconque, *non-défini*) avec un changement de repère sur la position captée du smartphone.

**Pour orienter l'objet 3D** (**lien L2**, cf. Figure 100), l'utilisateur (bloc 1) interagit en utilisant le *poignet de sa main dominante*. Concernant les actions physiques (bloc 2), l'utilisateur doit réaliser un *mouvement continu d'orientation*. Ce mouvement est *libre* et limité par la zone d'action du capteur. Il est mesuré par rapport à un référentiel *fixe (monde)*, aligné avec le référentiel de l'écran distant. L'objet physique (bloc 3) utilisé est un smartphone de forme *parallélépipède rectangle,* mesurant environ *6,6 x 12,5 x 0,8 cm*. Tout comme pour le lien L1, on retrouve les contraintes physiques dues à la tenue du smartphone par *la main dominante de l'utilisateur* qui peut être manipulé dans l'espace suivant six *degrés de liberté* (trois translations et trois rotations). Le périphérique d'entrée (bloc 4) utilisé est un système de *capture de mouvement* de la société *OptiTrack*. À partir de la capture *d'images infrarouges* de marqueurs réfléchissants et passifs, il capte *six DDL* (trois translations et trois rotations du smartphone). Seulement *trois DDL* (les trois rotations du smartphone) sont utilisés pour ce lien. Un marqueur passif est *fixé derrière le smartphone*. La zone d'action du capteur est d'environ *4 x 4 x 4 m*. Un *comportement logiciel de manipulation* (bloc 5) calcule *une rotation 3D* appliquée à *l'orientation de l'objet 3D à manipuler* (bloc 6 constitué d'un objet 3D quelconque, *non-défini*) avec un changement de repère sur la rotation captée du smartphone.

Les approches tangibles pour interagir avec un système informatique ont été amplement explorées en réalité virtuelle avec divers accessoires physiques. Ici, l'accessoire physique est le smartphone qui intègre un écran auquel nous avons ajouté un capteur de mouvement.

|                                                            | 1 - Utilisateur                                                                                                  | 2 – Action<br>physique                                                                                       | $3 - Object$<br>physique                                                                                                    | 4 – Périphérique<br>d'entrée                                                                                                    | $5 -$<br>Comportement<br>3D                                                                                        | 6 - Objet 3D<br>interactif                                                             |
|------------------------------------------------------------|----------------------------------------------------------------------------------------------------|----------------------------------------------------------------------------------------------------|----------------------------------------------------------------------------------------------------|----------------------------------------------------------------------------------------------------|----------------------------------------------------------------------------------------------------|----------------------------------------------------------------------------------------|
| <b>Illustration</b><br>textuelle du<br>lien L1             | - Assis / debout<br>- Main<br>- Dominante<br>- Musée<br>- De débutant à<br>expert<br>- Grand écran<br>distant    | - Mouvement<br>continu<br>- Translation<br>- Libre (limité<br>par la longueur<br>du bras)<br>- Fixe (monde)  | - Smartphone<br>- Parallélépipède<br>rectangle<br>$-6.6 \times 12.5 \times 0.8$<br>cm<br>- Non défini<br>- Non défini<br>$-6$ DDL<br>- Dans la main<br>de l'utilisateur | - Capteur de<br>mouvement<br>OptiTrack<br>- Images<br>infrarouges<br>- 6 DDL captés<br>- 3 DLL utilisés<br>- Fixé derrière le<br>Smartphone<br>$-4x4x4m$ | - Comportement<br>logiciel de<br>manipulation (a)<br>- Calcul d'une<br>translation 3D<br>(changement de<br>repère) | - Objet 3D à<br>manipuler<br>- Non défini<br>- Position (x,y,z)<br>de l'objet 3D       |
| <b>Illustration</b><br>textuelle du<br>lien L <sub>2</sub> | - Assis / debout<br>- Poignet<br>- Dominante<br>- Musée<br>- De débutant à<br>expert<br>- Grand écran<br>distant | - Mouvement<br>continu<br>- Orientation<br>- Libre (limite<br>morphologique<br>du poignet)<br>- Fixe (monde) | - Smartphone<br>- Parallélépipède<br>rectangle<br>$-6.6 \times 12.5 \times 0.8$<br>cm<br>- Non défini<br>- Non défini<br>$-6$ DDL<br>- Dans la main<br>de l'utilisateur | - Capteur de<br>mouvement<br>OptiTrack<br>- Images<br>infrarouges<br>- 6 DDL captés<br>- 3 DLL utilisés<br>- Fixé derrière le<br>Smartphone<br>$-4x4x4m$ | - Comportement<br>logiciel de<br>manipulation (a)<br>- Calcul d'une<br>rotation 3D<br>(changement de<br>repère)    | - Objet 3D à<br>manipuler<br>- Non défini<br>- Orientation<br>(x,y,z) de l'objet<br>3D |

**Figure 100 : Description complète des liens L1 et L2 avec la notation 3DIM de la technique d'interaction WSP. Les blocs 2 à 5 de même couleur indiquent les blocs partagés entre les deux liens L1 et L2** 

VI.4.2.2.2 La technique d'interaction OSP

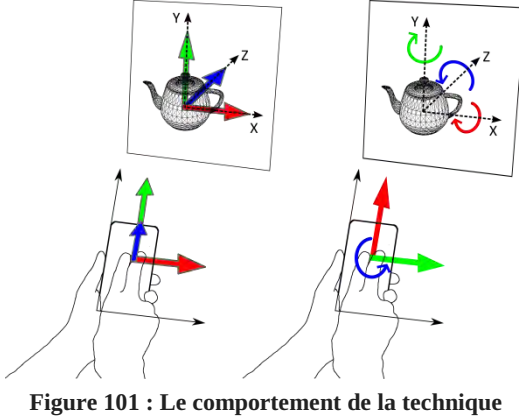

**OSP (translation, rotation). Flèches : même convention que la Figure 99 page 189** 

La technique d'interaction « On the SmartPhone » (OSP, « sur le smartphone ») est une technique d'interaction tactile (cf. Figure 102) : c'est une implémentation de la technique d'interaction DualFinger (Telkenaroglu and Capin 2012).

À l'aide de la notation 3DIM, nous décrivons en détail cette technique d'interaction OSP (cf. Figure 102). Pour les liens L1 et L2, le *contexte muséographique* et grand public de cette technique nous impose que l'utilisateur (bloc 1) soit *assis ou debout* pour interagir et que cette technique soit conçue pour un grand nombre d'utilisateurs, de *débutants à experts*. L'utilisateur utilise *les doigts de ses deux mains, dominante* et *non-dominante*, pour interagir, l'EV3D étant visualisé sur un *grand écran distant*.

Concernant les actions physiques (bloc 2), de **déplacement de l'objet 3D** (**lien L1**, cf. Figure 102), l'utilisateur doit réaliser deux actions physiques différentes :

 un *mouvement discret de translation* suivant *un axe de translation* (haut/bas) avec *deux doigts* de sa main dominante, ceux-ci devant être *collés*. Ce mouvement est un *geste contraint* sur une zone spécifique de l'objet physique et il est mesuré par rapport à un référentiel *attaché à ce même objet physique ;*

 un *mouvement discret de translation* suivant *deux axes de translation* (haut/bas et droite/gauche) avec *deux doigts* de la main dominante, ceux-ci devant être *écartés*. Ce mouvement est un *geste contraint* sur une *zone spécifique de l'objet physique* et il est mesuré par rapport à un référentiel *attaché à ce même objet physique.*

L'objet physique (bloc 3) utilisé est un smartphone de forme *parallélépipède rectangle,* mesurant environ *6,6 x 12,5 x 0,8 cm*. En termes de contraintes physiques, le smartphone, tenu par *la main nondominante de l'utilisateur,* peut être manipulé dans l'espace suivant six *degrés de liberté* (trois translations et trois rotations) ce qui entrainera un changement de référentiel pour les actions physiques des deux doigts de l'utilisateur. Le périphérique d'entrée utilisé (bloc 4) est un *écran tactile* qui capte la *position des deux doigts* de l'utilisateur suivant deux DLL (*quatre DDL au total*) sur une surface d'environ *6,6 x 12,5 cm*. Cet écran tactile est attaché et *intégré à l'objet physique*. Les *quatre DDL sont utilisés* par *le comportement logiciel de manipulation* (bloc 5). Celui-ci fusionne les trois DLL en fonction de l'écartement des doigts (collés / écartés). À partir des valeurs mesurées par l'écran tactile, il calcule (changement de repère) la *translation 3D* qui est appliquée à la *position de l'objet 3D à manipuler* (bloc 6 constitué d'un objet 3D quelconque, *non-défini*).

Concernant les actions physiques (bloc 2), de **rotation de l'objet 3D** (**lien L2**, cf. Figure 102), l'utilisateur doit réaliser trois actions physiques différentes :

- un *mouvement discret de translation* suivant *un axe de translation* (haut/bas) avec *deux doigts* de sa main dominante, ceux-ci devant être *collés*. Ce mouvement est un *geste contraint* sur une zone spécifique de l'objet physique et il est mesuré par rapport à un référentiel *attaché à ce même objet physique*. Cette action physique est similaire à la première action physique du lien L1 ;
- un *mouvement discret de translation* suivant *un axe de translation* (droite/gauche) avec *deux doigts* de sa main dominante, ceux-ci devant être *collés*. Ce mouvement est un *geste contraint* sur une zone spécifique de l'objet physique et il est mesuré par rapport à un référentiel *attaché à ce même objet physique* ;
- $\bullet$  un *mouvement discret de translation* avec *deux doigts* de la main dominante. Le *geste contraint* à réaliser est un geste *de torsion avec les deux doigts* (les doigts doivent se déplacer en translation suivant le même axe droite/gauche mais dans un sens opposé). Ce geste doit s'effectuer sur une zone spécifique de l'objet physique et il est mesuré par rapport à un référentiel *attaché à ce même objet physique.*

L'objet physique (bloc 3) utilisé est un smartphone de forme *parallélépipède rectangle,* mesurant environ *6,6 x 12,5 x 0,8 cm*. En termes de contraintes physiques, le smartphone, tenu par *la main nondominante de l'utilisateur,* peut être manipulé dans l'espace suivant six *degrés de liberté* (trois translations et trois rotations) ce qui entrainera un changement de référentiel pour les actions physiques des deux doigts de l'utilisateur. Le périphérique d'entrée utilisé (bloc 4) est un *écran tactile* qui capte la *position des deux doigts* de l'utilisateur suivant deux DLL (*quatre DDL au total*) sur une surface d'environ *6,6 x 12,5 cm*. Cet écran tactile est attaché et *intégré à l'objet physique*. Les *quatre DDL sont utilisés* par *le comportement logiciel de manipulation* (bloc 5). Celui-ci détecte les gestes de l'utilisateur afin de fusionner les trois DDL pour calculer une *rotation 3D* (application d'un changement de repère). Celle-ci est appliquée à *l'orientation de l'objet 3D à manipuler* (bloc 6 constitué d'un objet 3D quelconque, *non-défini*).

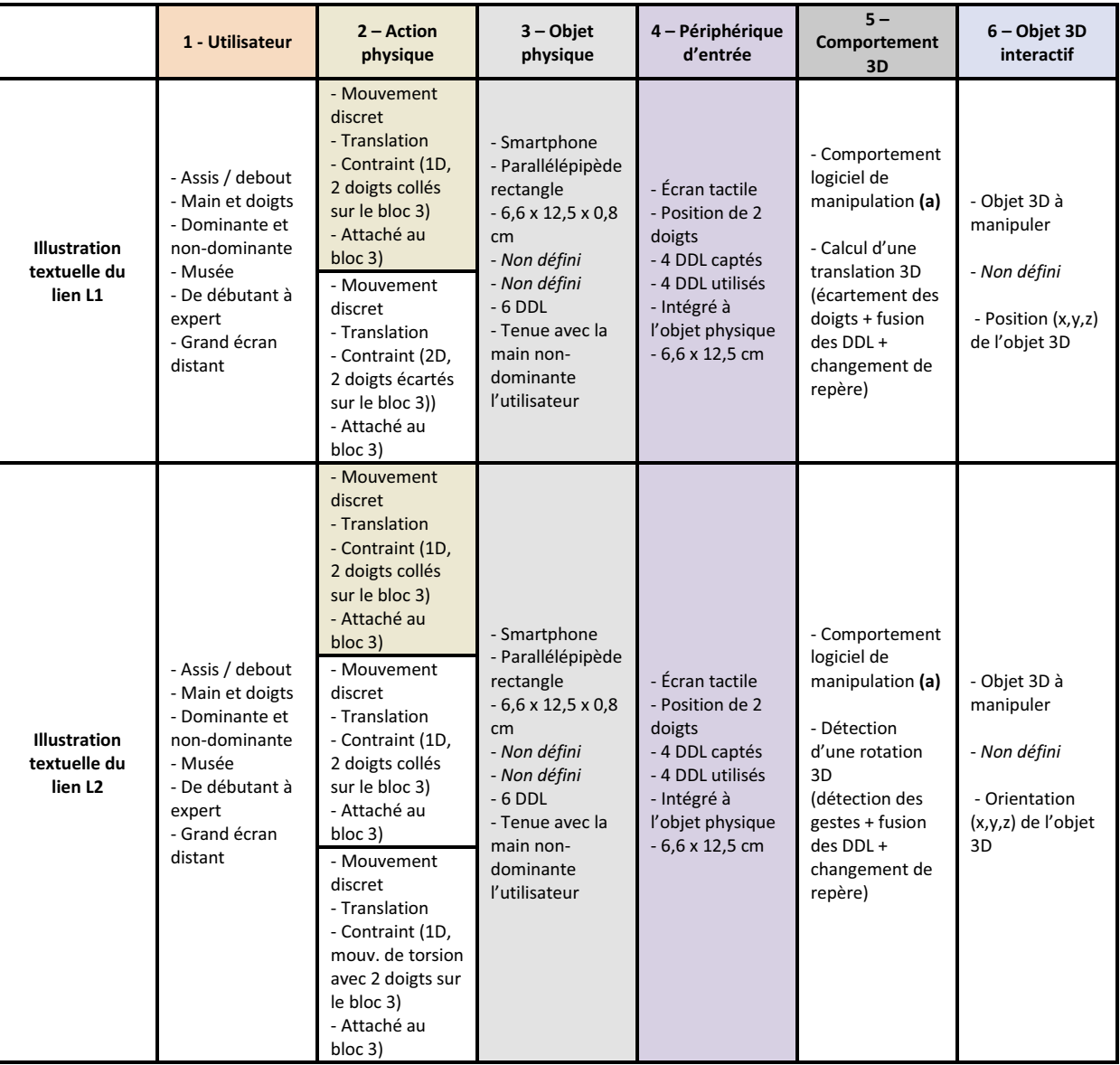

**Figure 102 : Description complète des liens L1 et L2 avec la notation 3DIM de la technique d'interaction OSP. Les blocs 2 à 5 de même couleur indiquent les blocs partagés entre les deux liens L1 et L2** 

#### VI.4.2.2.3 Les quatre caractéristiques discriminantes

Pour guider la conception de la technique d'interaction ASP, nous avons identifié quatre caractéristiques permettant de discriminer les techniques d'interaction WSP et OSP. Selon la littérature ces caractéristiques peuvent jouer un rôle important sur l'utilisabilité de ces techniques. Nous établirons un lien entre ces caractéristiques et la notation 3DIM.

Une question de conception importante lors de l'interaction avec un EV3D est liée au référentiel (système de coordonnées) sur lequel les transformations seront appliquées aux objets 3D interactifs. Cette notion dépend du comportement 3D (bloc 5) de la notation 3DIM. Le référentiel du comportement 3D représente celui adopté pour appliquer les translations et orientations aux rendus des objets 3D interactifs de l'EV3D (Ware and Arsenault 2004). Le *référentiel égocentrique* (Carlson-Radvansky and Irwin 1993) correspond à la vue en perspective d'un utilisateur : il est centré sur la tête de l'utilisateur. Le *référentiel centré sur la pièce<sup>24</sup>* (généralement appelé le référentiel monde) ou référentiel extrinsèque se réfère à un référentiel qui ne change pas au cours du temps : il est basé sur une référence absolue et fixe dans l'environnement physique de l'utilisateur. Enfin le *référentiel de l'objet* ou référentiel intrinsèque, se réfère au repère de l'objet 3D interactif : il est attaché à l'objet 3D interactif manipulé et change donc en permanence au cours de la tâche de manipulation par rapport à la scène 3D globale.

En ce qui concerne les techniques d'interaction WSP et OSP, le référentiel du comportement 3D adopté est centré sur la pièce (référentiel monde.) Nous l'avons fixé sur l'orientation de l'écran distant. Le référentiel du comportement 3D n'est pas une des caractéristiques discriminantes mais il est étroitement lié à la première des caractéristiques : le référentiel des actions physiques.

#### Référentiel des actions physiques

Le référentiel des actions physiques représente celui à partir duquel les actions physiques sont réalisées et mesurées pour manipuler un objet 3D interactif. Cette caractéristique est présente dans la notation 3DIM au niveau de l'attribut « référentiel du mouvement » du bloc actions physiques (cf. partie II.3.2.2 page 56). Comme nous l'avons déjà dit (cf. partie II.3.3.2 page 63) cette notion a déjà été explorée dans la littérature et ces travaux (Ware and Arsenault 2004) ont montré l'importance d'adopter une combinaison cohérente entre le référentiel du comportement 3D et le référentiel des actions physiques.

La description de la technique d'interaction WSP par la notation 3DIM (cf. Figure 100) indique que le référentiel des actions physiques est fixe, c'est-à-dire attaché au repère monde de l'utilisateur. Comme nous avons choisi d'aligner le référentiel des actions physiques comme celui de l'écran distant, celui-ci est par conséquent aligné avec le référentiel du comportement 3D. En effet, déplacer le smartphone sur la droite en le gardant parallèle à l'écran distant entraine un déplacement sur la droite de l'objet 3D interactif de l'EV3D (cf. Figure 99, page 189). Le même comportement s'applique le long d'un autre axe ou pour les mouvements de rotations.

Pour la technique d'interaction OSP, la description par la notation 3DIM (cf. Figure 102) indique que le référentiel des actions physiques est attaché au smartphone (le bloc 3). En effet, quel que soit l'orientation du smartphone, la translation des doigts écartés vers la droite sur l'écran du smartphone déplace l'objet 3D interactif vers la droite dans l'EV3D (cf. Figure 101). Comme l'écran du smartphone permet physiquement de ne contrôler que deux DDL, un geste métaphorique (geste de torsion) a été défini comme référence pour contrôler la troisième rotation (autour de l'axe Z) et un choix arbitraire a été défini pour la translation suivant l'axe Z (doigts collés au lieu d'être écartés).

#### Combinaison des degrés de liberté (DDL)

La capacité de combinaison des DDL d'une technique d'interaction a un impact sur l'exécution des tâches dans un EV3D. L'utilisation d'objets réels pour manipuler un objet 3D est plus rapide que l'utilisation de techniques d'interaction traditionnelles telles que le clavier et la souris (Martinet, Casiez, and Grisoni 2010b). Néanmoins, l'utilisation simultanée de tous les DDL disponibles ne conduit pas toujours à la meilleure performance. Il a été également établi que la séparation des DDL de translation et de rotation affecte significativement et positivement les performances de la technique d'interaction (Martinet, Casiez, and Grisoni 2012). De ce fait, pour les techniques d'interaction WSP

 $\overline{\phantom{a}}$ <sup>24</sup> « The room-centered frame of reference » (Ware and Arsenault 2004)

et OSP un changement de mode a été implémenté (cf. partie VI.4.2.5 page 200) afin de contrôler séparément le lien L1 (déplacer l'objet 3D) et le lien L2 (orienter l'objet 3D).

Cette caractéristique n'a pas d'attribut spécifique dans la notation 3DIM mais peut se déduire tout de même de la description 3DIM. En effet, le nombre d'actions physiques différentes pour chaque lien donne une indication sur la combinaison des DDL. Pour la technique d'interaction WSP, les liens L1 et L2 se réalisent chacun avec une seule action physique. De ce fait les trois DDL de translation sont combinés. Il en est de même pour la rotation. Pour la technique d'interaction OSP, le lien L1 se réalise avec deux actions physiques différentes. La première action physique contrôle un DDL de translation (l'axe Z). La deuxième contrôle deux DDL de translation (les axes X et Y). Le lien L2 se réalise avec trois actions physiques différentes. Chaque DDL de rotation est séparé. Le contrôle de chaque axe de rotation est individuel pour cette technique d'interaction.

#### Visibilité d'un feedback

La visibilité d'un feedback est un des avantages de l'utilisation d'un smartphone par rapport à l'utilisation d'artéfacts physiques comme par exemple avec la technique CubicMouse (Hinckley et al. 1994a). L'écran du smartphone peut fournir à l'utilisateur différentes formes de feedback comme une vue détaillée que nous avons explorée dans l'évaluation utilisateur précédente concernant la sélection 3D (cf. VI.3 page 162), un retour textuel sur la position et l'orientation exacte de l'objet 3D interactif manipulé, des annotations ou encore des images réelles des différentes parties de l'EV3D manipulé. Dans tous ces cas il est important de maintenir un accès visuel à l'écran du smartphone. Cette visibilité peut affecter les tâches de l'utilisateur.

Cette caractéristique n'a pas d'attribut spécifique dans la notation 3DIM mais peut se déduire des attributs des actions physiques (bloc 2). Pour la technique d'interaction WSP, la visibilité du feedback n'est pas toujours maintenue. En effet, si l'utilisateur effectue un mouvement de translation trop ample ou selon certaines orientations du poignet tenant le smartphone, l'écran du smartphone peut devenir non lisible ou non visible. Pour la technique d'interaction OSP, les actions physiques se réalisent directement sur l'écran du smartphone. La problématique traditionnelle de l'occultation du feedback par les doigts de l'utilisateur est soulevée. La visibilité d'un feedback est donc partiellement maintenue avec cette technique d'interaction.

#### Espace disponible pour les actions physiques

L'espace disponible pour les actions physiques varie en fonction de la taille du smartphone ou de la tablette. Il est aussi lié au poids de ces dispositifs. En effet, un dispositif lourd fatiguera d'autant plus l'utilisateur et le limitera dans certains mouvements autour du dispositif. Tous ne sont donc pas compatibles avec un espace public et en situation devant un écran distant. L'utilisation de l'espace autour du dispositif peut étendre l'espace disponible pour les actions physiques et ainsi affecter l'utilisabilité de la technique d'interaction.

Cette caractéristique est clairement définie dans l'attribut forme du mouvement des actions physiques (bloc 2). La description de la technique d'interaction WSP (cf. Figure 100) indique que les actions physiques sont contraintes par les limites morphologiques du poignet et par la longueur du bras de l'utilisateur. L'espace disponible pour les actions physiques est donc théoriquement *illimité*. Pour la technique d'interaction OSP (cf. Figure 102) les actions physiques sont contraintes par l'écran du smartphone (bloc 3). Donc, l'espace disponible pour les actions physiques est limité par la taille de l'écran du smartphone.

# **VI.4.2.3 Utilisation des quatre caractéristiques discriminantes pour la conception de la technique d'interaction ASP**

Dans cette partie, nous reprenons chacune des quatre caractéristiques identifiées et nous les instancions afin de concevoir la technique d'interaction « Around the SmartPhone » (ASP, « autour du smartphone »). Cette technique d'interaction utilise des gestes autour du smartphone afin de manipuler un objet 3D affiché sur écran distant. Le Tableau 20 (page suivante) permet de comparer la valeur de chacune des quatre propriétés pour les techniques d'interaction ASP, WSP et OSP.

### VI.4.2.3.1 Référentiel des actions physiques

La technique d'interaction ASP s'utilise en face d'un écran distant, l'utilisateur n'est pas forcément aligné ou parfaitement en face de cet écran. Par conséquent adopter un référentiel fixe (monde) aligné avec l'écran distant pourrait perturber l'utilisateur. En effet, si l'utilisateur regarde l'écran distant obligatoirement avec un angle de 45° sur la droite ou la gauche, les actions physiques de la main de l'utilisateur devront toujours se faire perpendiculairement ou parallèlement à l'écran distant comme si l'utilisateur était aligné avec cet écran. Pour éviter ce décalage nous avons conçu pour la technique ASP un référentiel des actions physiques attaché au smartphone (l'objet physique) comme c'est aussi le cas avec la technique OSP. Toutefois, contrairement à la technique OSP, le référentiel des actions physiques est un vrai référentiel à trois dimensions qui ne se limite pas aux axes de l'écran du smartphone : la troisième dimension est perpendiculaire à l'écran du smartphone. Cette technique offre plus de souplesse et d'avantages à l'utilisateur. En effet, il pourra ajuster la position et l'orientation de sa main non-dominante tenant le smartphone afin de réaliser les actions physiques de façon plus confortable avec sa main dominante se déplaçant autour du smartphone. De ce fait, l'attribut référentiel du mouvement du bloc action physique (bloc 2) pour les liens L1 et L2 de la technique ASP aura la valeur suivante : *attaché au bloc 3* à savoir le smartphone (cf. Figure 104 page 199).

Pour la tâche T1 (déplacer l'objet 3D), les mouvements de translation de la main dominante seront mesurés en fonction de l'orientation du smartphone et appliqués à l'objet 3D interactif (cf. Figure 103). Pour la tâche T2 (orienter l'objet 3D), le centre du smartphone matérialisera l'origine du référentiel des actions physiques et les deux côtés du smartphone matérialiseront les axes de ce référentiel. Les mouvements de rotation de la main autour du smartphone seront mesurés en fonction de ce référentiel et seront appliqués à l'objet 3D interactif (cf. Figure 103).

## VI.4.2.3.2 Combinaison des degrés de liberté (DDL)

Comme mentionné lors de l'analyse de cette caractéristique avec les techniques d'interaction WSP et OSP, la séparation des DDL de translation et de rotation conduit à de meilleures performances. De plus, même si les six DLL (trois translations et trois rotations) peuvent être utilisés conjointement, les utilisateurs les utilisent généralement indépendamment (Masliah and Milgram 2000). Nous avons ainsi choisi pour la technique ASP de garder la séparation entre les DDL de translations et les DDL de rotations comme pour les deux autres techniques (WSP et OSP).

Nous avons aussi conçu la technique ASP pour permettre à l'utilisateur de combiner les trois DDL lorsqu'il déplace ou tourne l'objet 3D interactif. Cette conception est similaire à la technique WSP permettant ainsi de tirer parti au mieux de l'espace physique disponible autour du smartphone. Ce choix de conception entraine pour la description 3DIM de la technique ASP au niveau du bloc 2 (cf. Figure 104 page 199), une seule action physique pour le lien L1 et de la même manière une seule action physique pour le lien L2.

## VI.4.2.3.3 Visibilité d'un feedback

Comme la technique ASP repose sur des gestes physiques autour du smartphone, de part cette conception, la visibilité d'un feedback est maximisée. Dans certaines situations peu fréquentes, le bras ou la main dominante peuvent occulter l'écran des yeux de l'utilisateur. Une inclinaison volontaire de la tête de l'utilisateur permet alors de contourner cette limitation. Parmi les trois techniques d'interaction considérées, la technique ASP est donc celle qui permet une meilleure visibilité d'un feedback affiché sur l'écran du smartphone.

## VI.4.2.3.4 Espace disponible pour les actions physiques

La conception de la technique ASP permet de ne pas limiter l'espace disponible pour les actions physiques. Comme pour la technique WSP seules les contraintes morphologiques et la longueur du bras de l'utilisateur peuvent affecter cet espace et ainsi limiter les mouvements de la main dominante de l'utilisateur autour du smartphone. Au niveau de l'attribut forme du mouvement du bloc action physique (bloc 2), les mouvements pours les liens L1 et L2 seront *libres* et *limités par les contraintes morphologiques* de l'utilisateur (cf. Figure 104 page 199).

**Tableau 20 : Les quatre caractéristiques discriminantes appliquées au technique ASP, WSP et OSP. Les cases en gris représentent les valeurs des caractéristiques différentes de la technique ASP** 

|                                                             | <b>Technique ASP</b>                | <b>Technique WSP</b>                | <b>Technique OSP</b>                                   |  |
|-------------------------------------------------------------|-------------------------------------|-------------------------------------|--------------------------------------------------------|--|
| Référentiel des<br>actions physiques                        | Attaché au<br>smartphone (3D)       | Fixe (monde)                        | Attaché au<br>Smartphone (2D)                          |  |
| <b>Combinaison des</b><br>DDI.                              | Translation: 3DLL<br>Rotation: 3DDL | Translation: 3DLL<br>Rotation: 3DDL | Translation: 2DDL ou<br>1DI.L<br>Rotation: 1 DLL       |  |
| Visibilité d'un<br>feedback                                 | Toujours                            |                                     | Limitée par<br>l'occultation des doigts<br>sur l'écran |  |
| <b>Espaces disponibles</b><br>pour les actions<br>physiques | Contraintes<br>morphologiques       | Contraintes<br>morphologiques       | Taille de l'écran                                      |  |

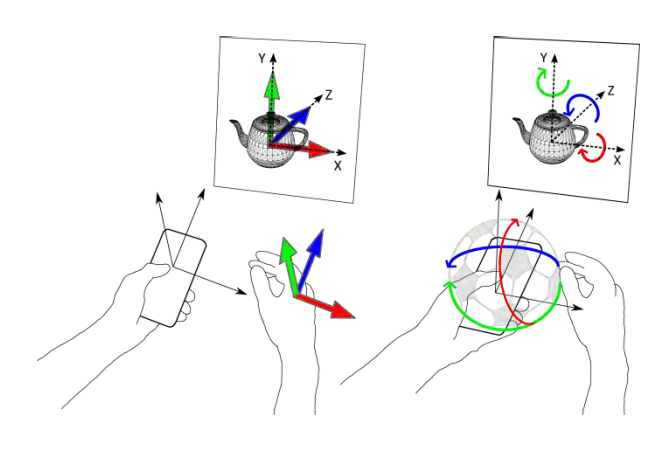

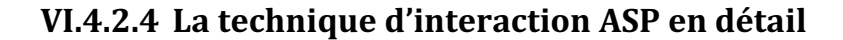

Compte tenu des choix de conception identifié à l'aide des quatre caractéristiques discriminantes, nous décrivons maintenant le fonctionnement global de la technique d'interaction ASP avec la notation 3DIM. ASP est une technique basée smartphone pour manipuler des objets 3D affichées sur un écran distant. Comme la technique PalmSpace (Kratz et al. 2012), ASP utilise des gestes de la main autour du smartphone qui ne se limitent pas à des gestes de rotation mais qui peuvent être réalisés tout autour du smartphone (cf. Figure 103). Le but de la technique ASP est d'offrir une solution permettant de limiter le problème d'alignement entre l'écran qui affiche l'EV3D et les gestes de contrôles de l'utilisateur, c'est-à-dire l'utilisation de deux référentiels différents pour le comportement 3D (fixe ou monde) et pour les actions physiques (attaché au smartphone).

À l'aide de la notation 3DIM, nous décrivons en détail cette technique d'interaction ASP (cf. Figure 104). Pour les liens L1 et L2, le *contexte muséographique* et grand public de cette technique nous impose que l'utilisateur (bloc 1) soit *assis ou debout* pour interagir et que cette technique soit conçue pour un grand nombre d'utilisateurs, de *débutants à experts*. L'utilisateur utilise *sa main dominante* et sa *main non-dominante* pour interagir, l'EV3D étant visualisé sur un *grand écran distant*.

Concernant les actions physiques (bloc 2), pour **déplacer l'objet 3D** (**lien L1**, cf. Figure 104), l'utilisateur doit réaliser un *mouvement continu de translation* avec sa main dominante. Ce mouvement est *libre* et juste limité par la longueur du bras de l'utilisateur. Il est mesuré par rapport à un référentiel *attaché à l'objet physique.* L'objet physique (bloc 3) utilisé est un smartphone de forme *parallélépipède rectangle,* mesurant environ *6,6 x 12,5 x 0,8 cm*. En termes de contraintes physiques, le smartphone, tenu par *la main non-dominante de l'utilisateur*, peut être manipulé dans l'espace suivant six *degrés de liberté* (trois translations et trois rotations) ce qui entrainera un changement du référentiel pour les actions physiques de la main dominante de l'utilisateur. Le périphérique d'entrée (bloc 4) utilisé est un système de *capture de mouvement* de la société *OptiTrack*. À partir de la capture *d'images infrarouges* de marqueurs réfléchissants et passifs, il capte *douze DDL* (translation 3D et orientation 3D du smartphone et de la main dominante de l'utilisateur). Seulement *neuf DDL* (position 3D de la main dominante, position 3D et orientation 3D du smartphone) sont utilisés pour ce lien. Deux marqueurs passifs sont utilisés : un est *fixé derrière le smartphone* et l'autre *sur la main dominante*. La zone d'action du capteur est d'environ *4 x 4 x 4 m*. Un *comportement logiciel de manipulation* (bloc 5) calcule *une translation 3D* appliquée à la *position de l'objet 3D à manipuler* (bloc 6 constitué d'un objet 3D quelconque, *non-défini*). Pour cela, le bloc 5 calcule le *repère attaché au smartphone* à partir des six DDL du bloc 4 (position 3D et orientation 3D du smartphone) et applique ce *changement de repère* à la position captée de la main dominante.

**Figure 103 : Le comportement de la technique ASP (translation, rotation). Flèches : même convention que la Figure 99 page 189** 

Concernant les actions physiques (bloc 2) pour **orienter l'objet 3D** (**lien L2**, cf. Figure 104), l'utilisateur doit réaliser un *mouvement continu de déplacement circulaire de sa main dominante autour du bloc 3*. Ce mouvement est *libre* et juste limité par les contraintes morphologiques du poignet et du bras de l'utilisateur. Il est mesuré par rapport à un référentiel *attaché à l'objet physique.* L'objet physique (bloc 3) utilisé est un smartphone de forme *parallélépipède rectangle,* mesurant environ *6,6 x 12,5 x 0,8 cm*. En termes de contraintes physiques, le smartphone, tenu par *la main non-dominante de l'utilisateur*, peut être manipulé dans l'espace suivant six *degrés de liberté* (trois translations et trois rotations) ce qui entrainera un changement du référentiel pour les actions physiques de la main dominante de l'utilisateur. Le périphérique d'entrée (bloc 4) utilisé est un système de *capture de mouvement* de la société *OptiTrack*. À partir de la capture *d'images infrarouges* de marqueurs réfléchissants et passifs, il capter *douze DDL* (translation 3D et orientation 3D du smartphone et de la main dominante de l'utilisateur). Seulement *neuf DDL* (position 3D de la main dominante et position 3D et orientation 3D du smartphone) sont utilisés pour ce lien. Deux marqueurs passifs sont utilisés : un est *fixé derrière le smartphone* et l'autre *sur la main dominante*. La zone d'action du capteur est d'environ *4 x 4 x 4 m*. Un *comportement logiciel de manipulation* (bloc 5) calcule *une rotation 3D* appliquée à *l'orientation de l'objet 3D à manipuler* (bloc 6 constitué d'un objet 3D quelconque, *nondéfini*). Pour cela, le bloc 5 calcule le *repère attaché au smartphone* à partir des six DDL du bloc 4 (position 3D et orientation 3D du smartphone) et applique ce *changement de repère* à la position captée de la main dominante. À partir de cette position de la main projetée dans le repère du smartphone, le boc 5 calcule *l'angle entre la direction de la main projetée et la direction d'origine du repère* (le centre du smartphone). La rotation 3D à appliquer est alors déduite de cet angle.

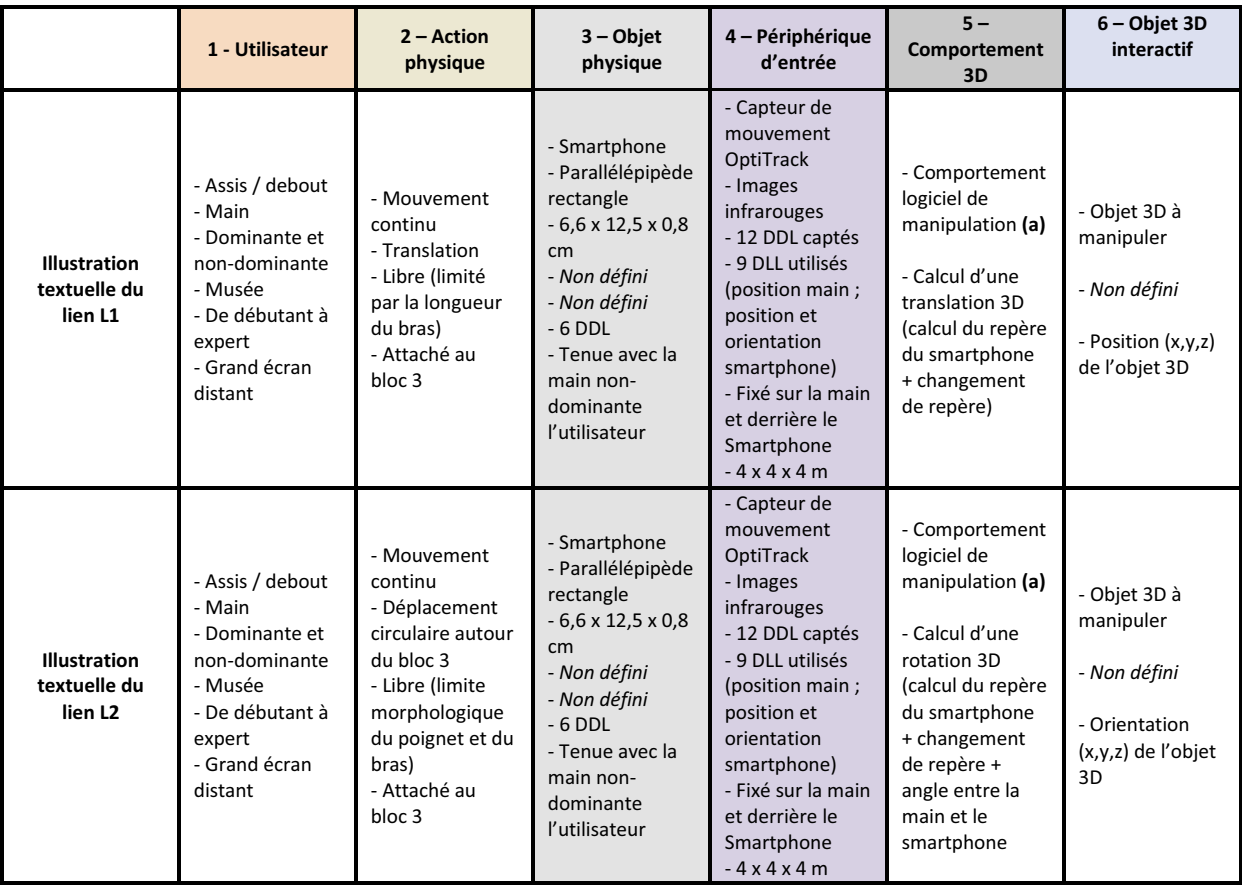

**Figure 104 : Description complète des liens L1 et L2 avec la notation 3DIM de la technique d'interaction ASP. Les blocs 2 à 5 de même couleur indiquent les blocs partagés entre les deux liens L1 et L2** 

## **VI.4.2.5 Détails d'implémentation des trois techniques**

Maintenant que la technique d'interaction ASP est entièrement conçue et décrite avec la notation 3DIM, d'autres problématiques communes à toutes les techniques d'interaction doivent être résolues pour finaliser l'implémentation logicielle des trois techniques. Elles ne sont pas spécifiques à des techniques d'interaction basées smartphone pour manipuler un objet 3D mais elles doivent être discutées pour l'implémentation des techniques ASP, WSP et OSP.

## VI.4.2.5.1 Tâches 3D et changement de mode

Pour les trois techniques d'interaction, la tâche de manipulation 3D inclut de déplacer l'objet 3D (tâche T1) et orienter l'objet 3D (cf. Figure 98). Nous avons choisi de séparer le contrôle de la translation 3D et celui de la rotation 3D dans chacune des techniques (cf. partie VI.4.2.2.3 et VI.4.2.3.2). Nous avons mis en place un mécanisme de commutation entre la tâche T1 et la tâche T2 : l'utilisateur doit maintenir appuyé un bouton identifiant la tâche durant toute la durée de son action physique (translation ou rotation).

## VI.4.2.5.2 Fonction de transfert

Le gain contrôle/écran est un facteur de conception récurrent dans la communauté IHM (Gery Casiez et al. 2008). Deux approches majeures existent : le gain peut être constant ou calculé sur la base d'une fonction de transfert mathématique appliquée à la valeur mesurée du mouvement de l'utilisateur. Typiquement cette considération soulève un compromis entre vitesse et précision de la technique d'interaction.

Les trois techniques d'interaction ASP, WSP et OSP utilisent un gain contrôle/écran constant. Celui-ci est conforme à l'implémentation de la technique OSP proposée par les auteurs de la technique DualFinger (Telkenaroglu and Capin 2012). Pour la technique WSP, avec une technique tangible, les actions physiques doivent être directement appliquées dans l'espace numérique sans être virtuellement accélérées. Pour la technique ASP, utiliser un gain contrôle/écran constant permet de simplifier son utilisation et de limiter les difficultés d'apprentissages.

# VI.4.2.5.3 Mise en correspondance des gestes et mécanisme de clutching (débrayage)

Kratz (Kratz et al. 2012) défini quatre formes de mise en correspondance entre les actions physiques de l'utilisateur et l'orientation d'un objet 3D qui peuvent aussi s'appliquer à une tâche de translation d'un objet 3D : le *contrôle absolu* (la position ou l'orientation de la main de l'utilisateur est mise directement en en correspondance avec la position ou l'orientation virtuelle de l'objet 3D), le *contrôle absolu avec un facteur* (un facteur constant est ajouté au cas précédent), le *contrôle relatif* (le mécanisme de clutching est pris en charge) et le *contrôle de la vitesse* (la position ou l'orientation de la main contrôle un facteur de vitesse qui sera appliqué à la position ou à l'orientation de l'objet 3D).

Les trois techniques d'interaction considérées utilisent un contrôle relatif pour mettre en correspondance les gestes de l'utilisateur (actions physiques) et le comportement 3D. Ceci est conforme à l'implémentation de la technique OSP fourni par les auteurs (Telkenaroglu and Capin 2012). Pour les techniques WSP et ASP, un contrôle relatif induit un mécanisme de clutching qui offre plus de fluidité dans la manipulation de l'objet 3D interactif : quelles que soient la position et l'orientation initiales de l'objet 3D à manipuler, les actions physiques de la main dominante seront

appliquées à l'objet 3D sans avoir à repositionner la main dominante dans la configuration initiale de l'objet 3D.

## VI.4.2.5.4 Aides visuelles

De nombreux travaux ont exploré les aides visuelles pour guider et aider l'utilisateur pendant sa tâche d'interaction (Bowman et al. 2004). Pour la tâche de manipulation, l'EV3D des trois techniques d'interaction propose une aide visuelle afin de faciliter la perception du référentiel du comportement 3D (cf. Figure 105-gauche). Les axes du référentiel sont représentés en bleu attachés à l'objet 3D interactif reproduisant ainsi le feedback classiquement fourni avec un logiciel de création de modèle 3D comme Maya ou Blender lors de la manipulation d'un objet 3D.

Des aides visuelles supplémentaires ont été également prévues pour guider l'utilisation des techniques et aider l'utilisateur à effectuer les actions physiques appropriées. Pour la technique d'interaction OSP, le contact des doigts est affiché sur l'écran du smartphone afin de visualiser plus facilement si les doigts sont considérés comme collés ou écartés comme initialement conçus par la technique DualFinger (Telkenaroglu and Capin 2012). Lors de la tâche de rotation de l'objet 3D (tâche T2) avec la technique d'interaction ASP, une représentation de la main dominante de l'utilisateur autour du smartphone est proposée dans l'EV3D. Elle se matérialise sous la forme d'une sphère noire autour de l'objet 3D interactif. Cette aide visuelle est destinée à donner à l'utilisateur l'impression qu'il saisit virtuellement un des sommets de l'objet 3D interactif (cf. Figure 105-droite).

De plus, nous avons ajouté une sphère en représentation filaire autour de l'objet 3D interactif (cf. Figure 105-droite). Le but de cette aide visuelle est double :

- encourager l'utilisateur à effectuer les actions physiques de la main dominante proche du smartphone afin d'accroitre la sensation que le smartphone se trouve au centre de rotation de l'objet virtuel 3D ;
- ajouter l'impression que la main dominante de l'utilisateur tourne autour du smartphone et que l'utilisateur « caresserait » cette sphère numérique filaire pour faire orienter l'objet 3D interactif inclus à l'intérieur de cette sphère.

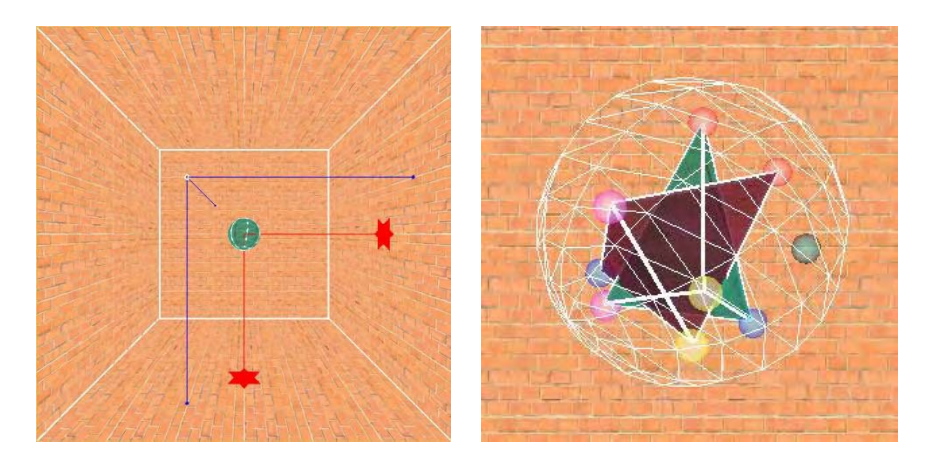

**Figure 105 : Aides visuelles dans l'EV3D pour la tâche de translation pour les trois techniques (à gauche) et pour la tâche de rotation de la technique ASP (à droite)** 

Dans les sections suivantes, nous détaillons nos deux évaluations utilisateurs permettant de comparer les trois techniques d'interaction ASP, WSP et OSP en termes de performances, utilisabilité, satisfaction et préférences utilisateurs.

# **VI.4.3 Évaluation utilisateur**

Cette étude comprend deux sessions distinctes : la première consiste à appliquer des mouvements de translation 3D (tâche T1) et la deuxième consiste à appliquer des mouvements de rotation 3D (tâche T2) à un objet 3D interactif. Pour ces deux sessions, le but de cette expérience est d'évaluer et comparer les performances, l'utilisabilité et les préférences utilisateurs des trois techniques d'interaction détaillées dans la partie précédente (cf. VI.4.2). Nous avons émis deux hypothèses : la première que la technique ASP (technique autour du dispositif) serait plus efficace que les techniques OSP et WSP car des gestes avec la main nous paraissent plus faciles à réaliser, contrôler et comprendre ; la deuxième que la technique ASP serait également préférée aux deux autres parce qu'il nous parait plus confortable de permettre à l'utilisateur d'ajuster librement la position et l'orientation du smartphone afin de définir les actions physiques à réaliser.

#### **VI.4.3.1 Tâche**

Pour les deux sessions, la consigne donnée aux participants était de réaliser la tâche aussi précisément et rapidement que possible. Pour les trois techniques d'interaction, les participants démarrent et valident chaque essai en appuyant sur le même bouton affiché sur l'écran du smartphone.

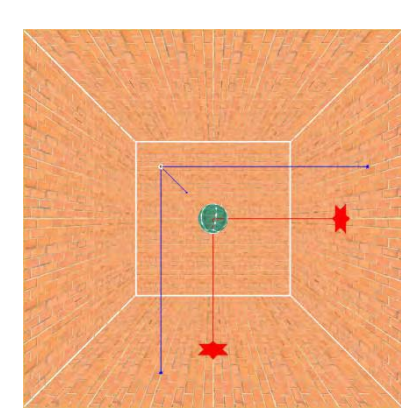

**Figure 106 : EV3D utilisé pour la session de translation 3D** 

Pour la tâche de translation 3D, nous avons demandé aux participants d'atteindre une sphère cible 3D dans un environnement virtuel 3D en appliquant des mouvements de translation à une plus petite sphère curseur 3D (cf. Figure 106). La sphère cible est toujours affichée au centre d'un cube 3D délimitant les contours de l'environnement virtuel 3D. Une représentation des axes de translation manipulables est attachée aux deux sphères. De plus, des étoiles représentant le centre des deux sphères sont projetées sur deux plans de contour de l'EV3D. Ces aides visuelles sont affichées en bleu pour la sphère cible et en rouge pour la sphère curseur. Ces dernières offrent à l'utilisateur un support pour évaluer les distances entre les sphères mais aussi pour se déplacer et positionner la sphère curseur avec précision.

La position initiale de la sphère curseur est située dans l'une des huit directions différentes possibles (combinaison équitable des axes de translation X, Y et Z) à deux distances différentes (12,99 et 8,66 unités) de la sphère cible. La sphère curseur a un rayon fixe de 0,5 unités (correspondant à 3 mm après projection sur un écran de 24 pouces). Nous avons implémenté deux tailles de rayon pour la sphère cible (0,5 et 1,7 unités) afin de produire 4 Indices de Difficultés (ID : 2,6 ; 3,11 ; 4,19 et 4,75 bits). Les participants doivent valider la tâche de translation 3D lorsque la sphère curseur entre en collision avec la sphère cible.

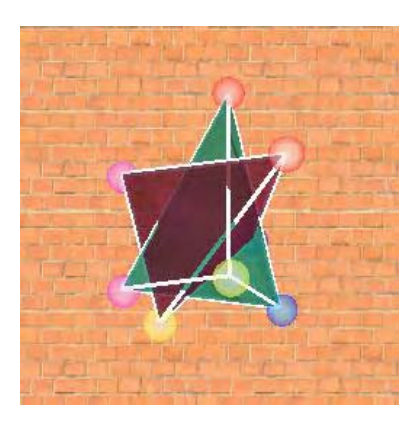

**interactif utilisé pour la tâche de rotation 3D** 

Pour la tâche de rotation 3D, nous avons demandé aux participants d'orienter un tétraèdre curseur jusqu'à ce qu'il soit aligné avec un tétraèdre cible (cf. Figure 107). Le centre des deux tétraèdres est toujours localisé au centre de l'EV3D. Des sphères de couleurs différentes sont attachées à chaque sommet du tétraèdre. Les faces du tétraèdre cible sont affichées en vert et l'orientation du tétraèdre cible est toujours fixe. À l'inverse les faces du tétraèdre curseur sont affichées en marron. Ces aides visuelles fournissent aux participants des indications pour correctement interpréter les **Figure 107 : Détail de l'objet 3D** orientations réelles du curseur et de la cible des objets 3D.

L'orientation initiale du tétraèdre curseur est une combinaison des axes de rotation (XY, XZ, YX et XYZ) avec une des deux valeurs d'angle possible (50° et 100°). Au final nous avons un total de 8 orientations possibles du tétraèdre curseur. Les participants pouvaient valider la tâche d'orientation 3D lorsque toutes les sphères colorées du tétraèdre curseur entrent en collision avec les sphères colorées correspondantes du tétraèdre cible.

# **VI.4.3.2 Les techniques d'interaction**

Pour cette expérience nous avons comparé les trois techniques d'interaction suivantes (cf. Figure 108) :

- $\bullet$ ASP (« Around the SmartPhone ») : « autour du smartphone » ;
- -WSP (« With the SmartPhone ») : « avec le smartphone » ;
- $\bullet$ OSP (« On the SmartPhone ») : « sur le smartphone ».

Le fonctionnement de chaque technique d'interaction a été détaillé dans la partie VI.4.2.

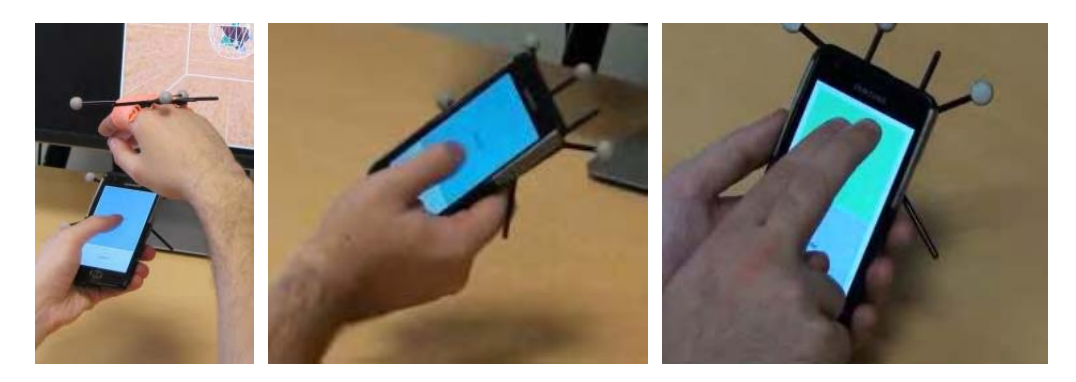

**Figure 108 : Les techniques d'interaction ASP (à gauche), WSP (au centre) et OSP (à droite) en cours d'utilisation** 

## **VI.4.3.3 Apparatus**

Notre environnement d'évaluation est composé d'un écran distant, un smartphone et un système de motion capture pour suivre le smartphone et les mains de l'utilisateur (cf. Figure 109). L'écran distant que nous avons utilisé est un écran PC de 24 pouces avec une résolution de 1920  $\times$  1080 pixels. L'environnement virtuel 3D a été développé en C++ avec le moteur 3D Irrlicht ("Irrlicht Engine - A Free Open Source 3D Engine" 2015) utilisant un rendu avec la librairie OpenGL. La résolution de l'EV3D est un carré de 1000 pixels et s'affiche à une fréquence de 300 IPS. Pour le smartphone nous avons utilisé le Samsung Galaxy S2 (6.6x12.5x0.8cm, 116 gr., écran de 4,3 pouces) fonctionnant sous Android 4.1.2. Le système de capture de mouvement (motion capture) est basé sur l'utilisation de marqueur optique infrarouge capté par huit caméras OptiTrack (précision de 1 mm, 100 IPS). Un marqueur infrarouge est attaché à l'arrière du smartphone à l'aide d'une bande autoagrippante (Velcro). Le second marqueur est fixé sur la main du participant à l'aide d'une bande cohésive.

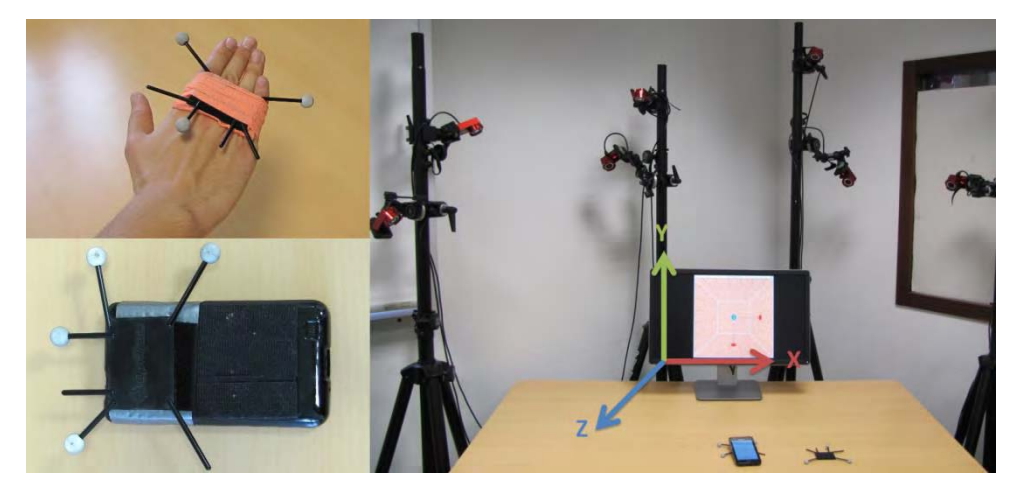

**Figure 109 : Notre environnement d'évaluation utilisateur** 

## **VI.4.3.4 Participants**

Nous avons recruté un groupe de douze participants dont quatre femmes, avec une moyenne d'âge se situant à vingt-huit années (écart type = 6,9). Aucun des participants n'avaient déjà joué à un jeu 3D sur smartphone et neuf participants avaient déjà utilisé une interaction basée sur l'utilisation de gestes physiques par l'intermédiaire des consoles de jeu Wiimote ou Kinect.

## **VI.4.3.5 Design et procédures**

La session translation 3D suit un design d'expérience intra-participant 3 × 4 avec la *technique d'interaction* (ASP, WSP et OSP) et *l'Indice de Difficulté* (ID : 2,6 ; 3,11 ; 4,19 et 4,75 bits) comme facteurs. Pour chaque technique d'interaction, les participants doivent réaliser trois blocs d'essai. L'ordre des techniques d'interaction était contrebalancé à l'aide d'un carré Latin 3 × 3. Chaque bloc d'essai requiert la translation de trente-deux cibles : les huit directions possibles (Nord, Nord-Est, Est, Sud-Est, Sud, Sud-Ouest, Ouest, Nord-Ouest) pour chaque *Indice de Difficulté*. Pour chaque bloc l'ordre des trente-deux essais était tiré aléatoirement. Au final chaque participant a réalisé pour cette session : 3 techniques d'interaction  $\times$  3 itérations  $\times$  4 ID  $\times$  8 directions = 288 essais.

La session de rotation 3D suit un design d'expérience intra-participant 3 × 4 × 2 avec la *technique d'interaction* (ASP, WSP et OSP), *les axes de rotation* (XY, XZ, YX et XYZ) et *les angles de rotation* (50° et 100°) comme facteurs. Comme pour la session translation 3D, trois blocs doivent être réalisés

pour chaque technique d'interaction. L'ordre des techniques était contrebalancé à l'aide d'un carré Latin  $3 \times 3$ . Chaque bloc d'essai contient la rotation de seize cibles : 4 axes de rotations  $\times$  2 angles  $\times$  2 occurrences. Pour chaque bloc l'ordre de seize essais était tiré aléatoirement. Au final chaque participant a réalisé pour cette session : 3 techniques d'interaction × 3 itérations × 4 axes de rotations × 2 angles  $\times$  2 itérations = 144 essais.

Tous les participants ont commencé l'évaluation utilisateur par la session de translation 3D suivi d'une pause puis de la session rotation 3D. Ils ont terminé l'évaluation utilisateur par un ensemble de questionnaires. Avant d'utiliser une technique d'interaction pour la première fois, les participants ont réalisé une session d'apprentissage qui consistait à réaliser trente-deux translations d'une cible pour la session translation 3D et seize rotations d'une cible pour la session rotation 3D. En moyenne l'évaluation utilisateur a duré 124 minutes.

#### **VI.4.3.6 Données collectées**

Nous avons enregistré toutes les données venant de la capture de mouvement ainsi que la position et l'orientation des objets 3D curseurs manipulés. Nous avons calculé, pour chaque essai, le temps d'exécution de la tâche correspondant au temps entre l'apparition de la cible à manipuler et le dernier instant où l'objet 3D curseur à manipuler entre en collision avec l'objet 3D cible.

Nous avons demandé aux participants de classer les techniques d'interaction par ordre de préférence après la session translation 3D, après la session rotation 3D et encore une dernière fois en imaginant une tâche qui combinerait translation et rotation 3D. Nous avons mesuré l'utilisabilité de chaque technique d'interaction avec le questionnaire SUS (Brooke 1996) et leur attractivité avec le questionnaire Attrakdiff ("AttrakDiff" 2015).

# **VI.4.4 Résultats de l'évaluation utilisateur**

Les résultats de cette évaluation utilisateur vont être détaillés en termes de temps d'exécution de la tâche et de préférence utilisateur pour la session translation 3D puis pour la session rotation 3D. Ensuite nous détaillerons les résultats d'utilisabilité, d'attractivité et de préférence utilisateur globalement pour les deux tâches de manipulation 3D.

# **VI.4.4.1 Translation 3D**

## VI.4.4.1.1 Tests préliminaires

Tout d'abord afin de déterminer le type de test statistique à utiliser pour nos analyses, nous avons vérifié la normalité de nos données avec le test de Shapiro-Wilk. Le Tableau 21 donne les valeurs de « p » pour le temps d'exécution de la tâche en fonction de chaque technique d'interaction. Pour chaque cas l'hypothèse nulle est rejetée, les données ne suivent donc pas une distribution normale. Nous avons aussi rejeté l'hypothèse nulle après transformation des données par les fonctions logarithme ou racine carrée. Cette première analyse nous permet de choisir les tests statistiques non-paramétriques pour analyser nos données du temps d'exécution de la tâche.

**Tableau 21 : Tests préliminaires à l'analyse des résultats de l'évaluation manipulation 3D (session translation 3D)** 

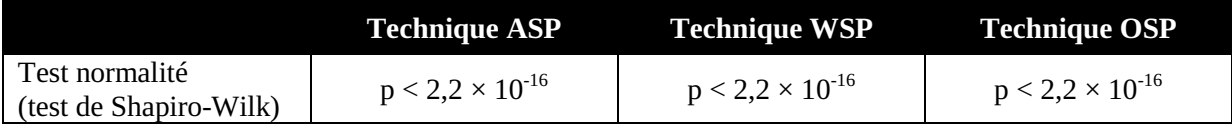

## VI.4.4.1.2 Temps d'exécution de la tâche

Un test de Friedman révèle un **effet significatif du facteur** *technique d'interaction* **sur le temps d'exécution de la tâche**  $(\chi^2(2) = 18,17; p < 0,001)$ . Le test post-hoc de Wilcoxon avec la correction de Bonferroni nous montre une différence significative entre la technique ASP (2,54s) et la technique OSP (6,87s ; p < 0,001) et entre la technique WSP (2,43s) et la technique OSP (p < 0,001). Aucune différence significative n'existe entre les techniques ASP et WSP (cf. Figure 110-a, page suivante).

Un test de Friedman nous révèle aussi un **effet significatif pour chaque technique d'interaction du**  facteur *Indice de Difficulté (ID)* sur le temps d'exécution de la tâche  $\text{(ASP: } \chi^2(3) = 31{,}82 \ ; \ \text{p} < 31$ 0,001 ; WSP :  $\chi^2(3) = 33$  ;  $p < 0,001$  ; OSP :  $\chi^2(3) = 27,76$  ;  $p < 0,001$ ). Une analyse basée sur la loi de Fitts pour chaque technique d'interaction (cf. Figure 110-b, page suivante) nous révèle que la valeur de R² est plus grande que 0,96 nous assurant ainsi une haute qualité de la prédiction du modèle de régression linéaire sur le temps d'exécution de la tâche. Les droites de régression linéaire pour les techniques ASP et WSP sont parallèles (pente de 0,77 et 0,78). Par conséquent, quelle que soit la difficulté de la tâche de pointage (ID), les deux techniques d'interaction sont similaires en termes du temps d'exécution de la tâche. Enfin, la droite de régression linéaire correspondant à la technique OSP est au-dessous des deux autres et sa pente est plus élevée (1,35). Par conséquent, plus la tâche de pointage est difficile (ID élevé), plus la différence en termes de temps d'exécution de la tâche entre la technique OSP et les deux autres est importante. Nous avons observé des résultats similaires entre les techniques d'interaction en considérant indépendamment les différentes valeurs de taille de la sphère cible et de distance entre la sphère cible et la sphère curseur.

Un test de Friedman nous révèle un **effet significatif de l'ordre des blocs sur le temps d'exécution de tâche pour les techniques WSP et OSP** (WSP :  $\chi^2(2) = 7,82$  ; p = 0,02 ; OSP :  $\chi^2(2) = 12,18$  ; p = 0,002). Le test de post-hoc de Wilcoxon avec la correction de Bonferroni nous montre une différence significative entre le bloc 1 et le bloc 3 pour ces deux techniques d'interaction (cf. Figure 110-c, cidessous). Le temps d'exécution de la tâche est réduit de 18,5% (0,5s) pour la technique WSP (p < 0.001) et de 34,6% (2s) pour la technique OSP (p < 0,001). Ces résultats nous confirment la difficulté d'apprendre les gestes requis pour la technique OSP. Pour la technique WSP, l'effet d'apprentissage des gestes peut être expliqué par le besoin de trouver une manière adéquate de tenir le smartphone durant les premiers essais de l'expérience. Pour la technique ASP, bien que la réduction du temps d'apprentissage de la tâche observée soit proche de la technique OSP (ASP : 28,6% ; 0,9s), la différence entre le bloc 1 et le bloc 3 n'est pas significative.

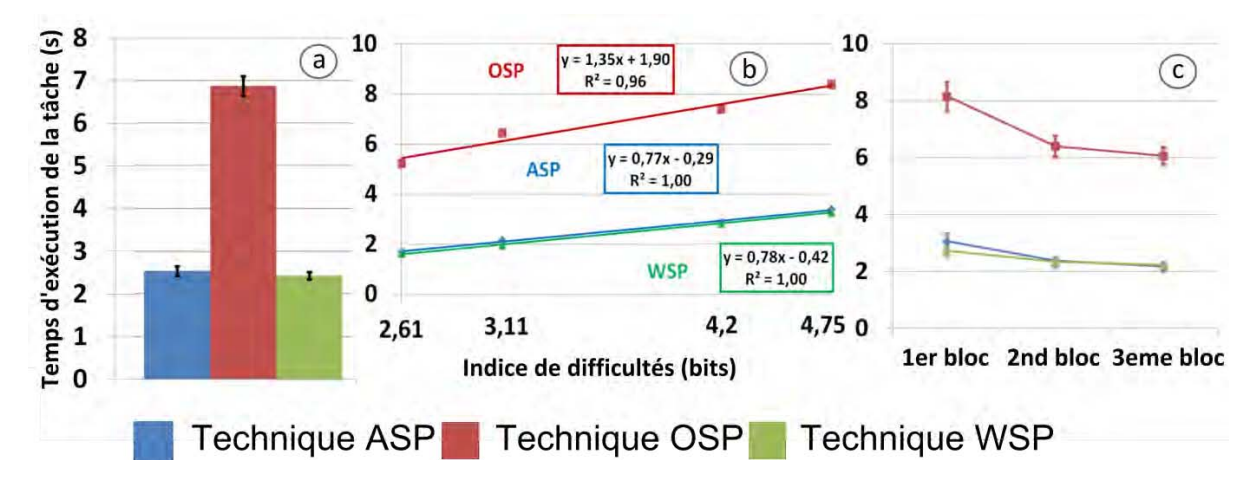

**Figure 110 : Temps d'exécution de la tâche pour les trois techniques d'interaction (a) en fonction de l'indice de difficulté (b) et en fonction de l'ordre des blocs de l'évaluation (c) pour la tâche de translation 3D. Les barres d'erreurs représentent l'intervalle de confiance à 95 %** 

#### VI.4.4.1.3 Préférences utilisateurs

Après avoir réalisé uniquement la session de translation 3D, huit participants ont classé la technique WSP comme préférée et quatre participants ont choisi la technique ASP. En revanche, tous les participants ont classé la technique OSP en dernière position (la technique la moins préférée). Pour l'analyse statistique, nous avons marqué la technique préférée avec le score de 1 et la technique la moins préférée avec le score de 3. Un test de Friedman nous révèle un **effet significatif de la**  technique d'interaction sur le score représentant les préférences utilisateurs ( $\chi^2(2)$  = 18,67 ; p < 0,001). Le test de post-hoc de Wilcoxon avec la correction de Bonferroni nous montre une différence significative entre les techniques ASP  $(1,67)$  et OSP  $(3,0; p = 0.005)$  et entre les techniques WSP (1,33) et OSP (p = 0,005) : les techniques ASP et WSP sont préférés par rapport à la technique OSP pour la tâche de translation 3D.

#### **VI.4.4.2 Rotation 3D**

#### VI.4.4.2.1 Tests préliminaires

Comme pour la session translation 3D, nous avons vérifié la normalité de nos données avec le test Shapiro-Wilk. Le Tableau 22 donne les valeurs de « p » pour le temps d'exécution de la tâche en fonction de chaque technique d'interaction. Pour chaque cas, l'hypothèse nulle est rejetée, les données ne suivent donc pas une distribution normale. Nous avons aussi rejeté l'hypothèse nulle après transformation des données par les fonctions logarithme ou racine carrée. Cette première analyse nous permet de choisir les tests statistiques non-paramétriques pour analyser nos données du temps d'exécution de la tâche.

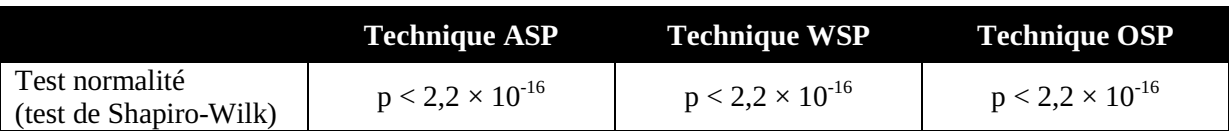

**Tableau 22 : Tests préliminaires à l'analyse des résultats de l'évaluation manipulation 3D (session rotation 3D)** 

### VI.4.4.2.2 Temps d'exécution de la tâche

Un test de Friedman révèle un **effet significatif du facteur** *technique d'interaction* **sur le temps d'exécution de la tâche** ( $\chi^2(2) = 10,67$ ; p = 0,005). Le test post-hoc de Wilcoxon avec la correction de Bonferroni nous montre une différence significative (p < 0,001) entre chaque technique d'interaction : OSP (8,43s), ASP (6,81s) et WSP (5,40s). Dans l'évaluation utilisateur complémentaire nous affinerons ces résultats (cf. Figure 111-a, ci-dessous).

Ces résultats restent similaires et significatifs lorsque l'on considère les deux valeurs du facteur d'angle indépendamment. Cependant, pour chaque technique d'interaction, nous n'avons pas observé d'effet significatif (test de Friedman) du facteur axe de rotation sur le temps d'exécution de la tâche  $(ASP: \chi^2(3) = 1.9$ ;  $p = 0.593$ ;  $WSP: \chi^2(3) = 5.5$ ;  $p = 0.138$ ;  $OSP: \chi^2(3) = 6.3$ ;  $p = 0.098$ ).

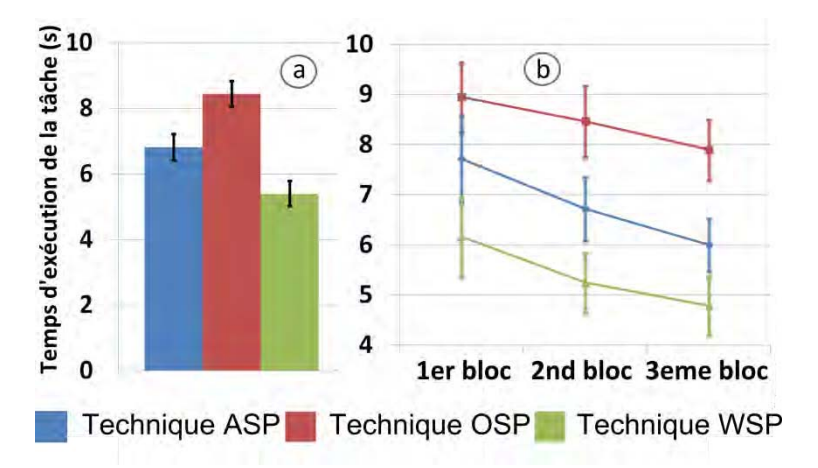

**Figure 111 : Temps d'exécution de la tâche pour les trois techniques d'interaction (a) en fonction de l'ordre des blocs de l'évaluation (b) pour la tâche de rotation 3D. Les barres d'erreurs représentent l'intervalle de confiance à 95 %** 

Un test de Friedman nous révèle un **effet significatif de l'ordre des blocs sur le temps d'exécution de la tâche mais uniquement pour la technique WSP** ( $\chi^2(2) = 12,17$ ; p = 0,002). Le test post-hoc de Wilcoxon avec la correction de Bonferonni nous montre une différence significative entre le bloc 1 et le bloc 3 pour cette technique (cf. Figure 111-b, ci-dessus). Le temps d'exécution de la tâche est réduit de 28,8% (1,4s) pour la technique WSP ( $p = 0.006$ ). Comme pour la session de translation 3D, l'effet d'apprentissage peut être expliqué par le besoin de trouver une manière adéquate de tenir le smartphone durant les premiers essais de l'expérience. Bien que la réduction du temps d'exécution de la tâche pour la technique ASP (28,6% ; 1,7s) soit comparable à celle de la technique WSP, l'effet d'apprentissage n'est pas statistiquement significatif pour cette technique. Fait intéressant, la réduction du temps d'exécution de la tâche avec la technique OSP entre le bloc 1 et le bloc 3 est limitée à 13,3% (1s). Cette amélioration est inférieure à celles observées avec les deux autres techniques : ceci est probablement dû au fait que les gestes nécessaires pour la technique OSP pour déclencher les rotations sont similaires à ceux requis pour effectuer les translations. Comme la session rotation 3D venait toujours après la session translation 3D, les participants avaient déjà utilisé cette technique.

#### VI.4.4.2.3 Préférences utilisateurs

Après avoir réalisé la session rotation 3D, sept participants ont classé la technique ASP comme préférée et cinq participants ont choisi la technique WSP. En revanche, neuf participants ont classé la technique OSP en dernière position (la technique la moins préférée). Pour l'analyse statistique, nous avons utilisé la même méthode que pour la session translation 3D pour le calcul du score représentant les préférences utilisateurs. Un test de Friedman nous révèle un **effet significatif de la technique d'interaction sur le score représentant les préférences utilisateurs** ( $\chi^2(2) = 10,17$ ; p = 0,006). Le test de post-hoc de Wilcoxon avec la correction de Bonferroni nous montre une différence significative entre les techniques ASP (1,58) et OSP (2,75;  $p = 0.033$ ) et entre les techniques WSP  $(1,67)$  et OSP (p = 0,017) : comme pour la session translation 3D, les techniques ASP et WSP sont préférées à la technique OSP pour la tâche de rotation 3D.

#### **VI.4.4.3 Résultats globaux**

Dans la dernière phase de notre expérience, nous avons évalué l'utilisabilité, l'attractivité et les préférences utilisateurs sur la tâche globale de manipulation 3D (translation + rotation).

#### VI.4.4.3.1 Utilisabilité

Un score SUS a été calculé pour chaque technique d'interaction (Brooke 1996). En fonction de ce score, l'utilisabilité de la technique WSP est qualifiée « d'excellente » (89,17 ; écart type 9,73), la technique ASP est qualifiée de « bonne » (76,67 ; écart type 16,11) et la technique OSP est qualifiée de « ok » (51,04 ; écart type 17,04). Un test de Friedman nous révèle un **effet significatif de la technique d'interaction sur le score SUS** ( $\chi^2(2)=14,6$ ; p < 0,001). Le post-hoc de Wilcoxon avec la correction de Bonferroni nous montre une différence significative du score SUS entre les techniques ASP et OSP (p = 0,009) et entre les techniques WSP et OSP (p < 0,001).

#### VI.4.4.3.2 Attractivité

Les données collectées par le questionnaire Attrakdiff (Hassenzahl 2004) permettent d'avoir des valeurs chiffrées pour comparer l'attractivité d'une technique d'interaction et l'expérience utilisateur. La Figure 112-gauche (page suivante) montre les résultats des valeurs moyennes de la qualité pragmatique (PQ) et de la qualité hédonique (HQ-S + HQ-I) pour les trois techniques d'interaction de notre expérience. Les principaux résultats obtenus à partir du rapport généré par le site web Attrakdiff (Hassenzahl, Burmester, and Koller 2014) sont résumés ci-après :

- la technique ASP est notée comme « plutôt désirée » (*rather desired*). Au regard des valeurs moyennes de PQ et HQ, le rapport Attrakdiff conclu que cette technique a besoin d'amélioration en terme d'utilisabilité mais cette technique est *très* hédonique : les utilisateurs s'identifient avec cette technique d'interaction qui les motive et les stimule.
- la technique WSP est notée comme « axée sur la pratique » (*practice oriented*) : cette technique aide l'utilisateur de façon optimale (utilisabilité) mais elle a besoin d'amélioration en termes de plaisir et de stimulation à procurer à l'utilisateur.
- la technique OSP est notée comme « neutre » (*neutral*) : cette technique a besoin d'amélioration en termes d'utilisabilité mais aussi en termes de plaisir et de stimulation à procurer à l'utilisateur.

La Figure 112-droite (ci-dessous) résume les valeurs moyennes des quatre dimensions du questionnaire Attrakdiff pour les trois techniques d'interaction. Au niveau de l'impression globale des utilisateurs (variable ATT), les techniques ASP (ATT=2) et WSP (ATT=1,5) sont considérées comme très attractives (*very attractive*). Pour la technique OSP l'impression globale des utilisateurs est modérément attractive (*moderately attractive* : ATT=-0,8).

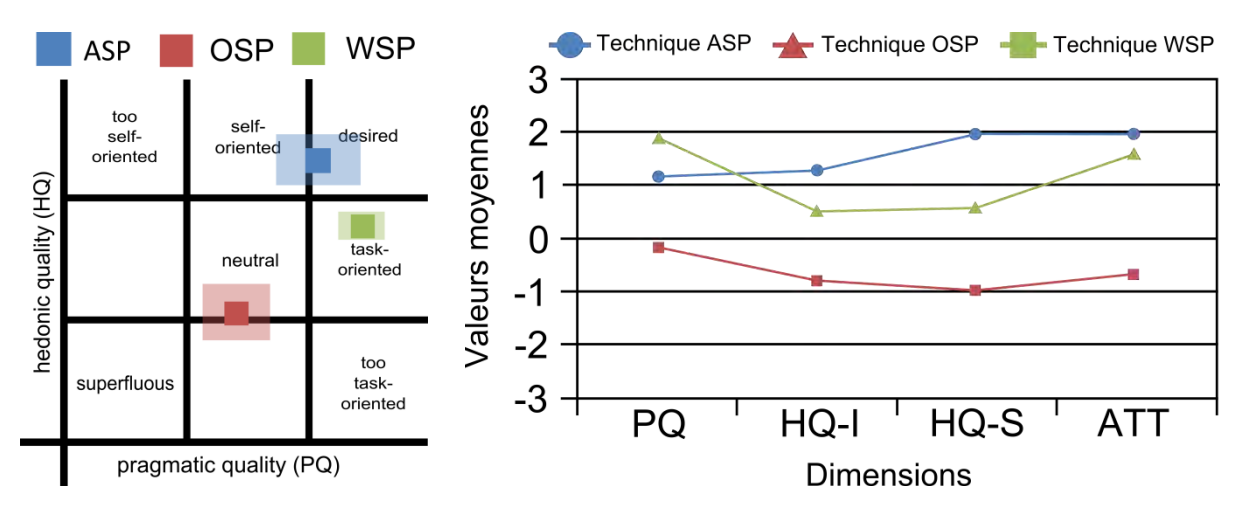

**Figure 112 : Portfolio généré sur le site web Attrakdiff (à gauche). Valeurs moyennes des quatre dimensions du questionnaire Attrakdiff (à droite)** 

## VI.4.4.3.3 Préférences utilisateurs

Lorsque l'on considère la tâche globale de manipulation 3D, sept participants ont classé la technique ASP comme préférée et cinq participants ont choisi la technique WSP. En revanche, dix participants ont classé la technique OSP en dernière position (la technique la moins préférée). Nous avons appliqué la même analyse statistique que pour la session translation 3D et rotation 3D. Nous avons obtenu les mêmes effets significatifs. Ces résultats sont cohérents avec ceux obtenus dans les deux sessions de translation et rotation 3D.

Plus globalement, les participants ont exprimé que la technique ASP était drôle, précise et originale. Mais ils ont remarqué qu'elle nécessite un peu de temps d'adaptation et que c'est une technique d'interaction qui demande l'utilisation des deux mains. La technique WSP est considérée comme facile à comprendre et intuitive mais fatigante à cause du poids du smartphone. En outre, ils ont mentionné que cette technique impose de nombreux mouvement de torsion du poignet. Enfin, les participants ont déclaré que la technique OSP était pratique à utiliser. Cependant, ils ont souligné le manque de précision et la difficulté de combiner l'utilisation de deux doigts en particulier durant la tâche de translation 3D.

### **VI.4.4.4 Résumé**

Cette évaluation utilisateur révèle que les techniques d'interaction basées sur des gestes autour du smartphone (ASP) et sur l'utilisation tangible du smartphone (WSP) sont meilleures en termes de performances que la technique d'interaction tactile (OSP) pour manipuler un objet 3D affiché sur un écran distant. De même en termes d'utilisabilité, d'attractivité et de préférences utilisateurs la technique OSP est loin derrière les techniques ASP et WSP.

La principale différente entre les deux meilleures techniques (ASP et WSP) en termes de performances est que la technique ASP permet un accès permanent durant l'interaction au feedback affiché sur l'écran du smartphone alors que dans certaines situations avec la technique WSP l'écran du smartphone se retrouve loin des yeux de l'utilisateur (translation) ou non visible de l'utilisateur (rotation importante). Si des annotations, des informations textuelles ou des images sont par exemple affichées sur l'écran du smartphone, l'utilisation de la technique WSP par les utilisateurs sera modifiée afin de leur permettre un accès permanent à ce feedback. Les utilisateurs devront réaliser plus de clutching que dans la version actuelle de la technique WSP affectant probablement les performances générales de la technique.

Afin d'évaluer l'impact de cette contrainte sur les performances mesurées dans notre première évaluation utilisateur, nous avons effectué une évaluation utilisateur complémentaire seulement sur la tâche de rotation 3D (tâche T2, orienter l'objet 3D).

# **VI.4.5 Évaluation utilisateur complémentaire**

## **VI.4.5.1 Participants, techniques d'interaction et apparatus**

Nous avons recruté aléatoirement six participants parmi les douze de la première évaluation utilisateur. Le groupe de participant était constitué de deux femmes et de quatre hommes, la moyenne d'âge des participants se situant à 26,5 années (écart type = 2,3).

Les participants ont dû utiliser trois versions différentes de la technique WSP dont deux les contraignant à faire des petits mouvements de rotation de la main dominante tenant le smartphone. Cette contrainte garantie un accès visuel toujours possible à l'écran du smartphone.

Dans cette expérience complémentaire nous avons comparé les trois versions suivantes de la technique WSP:

- WSP\_45 où les angles du smartphone suivant les trois coordonnées sont mesurés et appliqués à l'objet 3D interactif uniquement entre ± 45° par rapport à l'origine ;
- WSP\_70 où les angles du smartphone suivant les trois coordonnées sont mesurés et appliqués à l'objet 3D interactif uniquement entre ± 70° par rapport à l'origine ;
- WSP\_WC où les angles sont mesurés et appliqués sans contraintes à l'objet 3D interactif. Cette version est identique à la version de la technique WSP proposée dans la première évaluation utilisateur.

Nous avons utilisé le même environnement d'évaluation que pour notre première évaluation utilisateur (cf. partie VI.4.3).

# **VI.4.5.2 Tâche, design, procédures et données collectées**

Nous avons proposé aux participants la même tâche que la session rotation de la première évaluation utilisateur (cf. partie VI.4.3.1).

Cette évaluation utilisateur suit un design d'expérience intra-participant 3 × 4 × 2 avec la *technique d'interaction* (WSP\_45, WSP\_70 et WSP\_WC), *les axes de rotation* (XY, XZ, YX et XYZ) et *l'angle de rotation* (50° et 100°) comme facteurs. L'ordre des techniques était contrebalancé à l'aide d'un carré Latin 3 × 3. Un seul bloc de 16 essais tel que défini dans la première expérience utilisateur a été réalisé par les participants pour chaque technique d'interaction : 4 axes de rotations  $\times$  2 angles  $\times$  2 itérations. Au final chaque participant a réalisé pour cette session : 3 techniques d'interaction × 4 axes de rotations  $\times$  2 angles  $\times$  2 itérations = 48 essais. Afin de se familiariser de nouveau avec la technique d'interaction WSP, chaque participant a réalisé une session d'apprentissage qui consistait à réaliser seize rotations d'une cible (un bloc) avec les techniques d'interaction WSP\_WC et WSP\_45. En moyenne cette évaluation utilisateur complémentaire a duré 10 minutes.

Au niveau des données collectées, nous avons enregistré toutes les données venant de la motion capture et l'orientation des objets 3D curseurs manipulés. Nous avons calculé pour chaque essai le temps d'exécution de la tâche correspondant au temps entre l'apparition de la cible à manipuler et le dernier instant où l'objet 3D curseur à manipuler entre en collision avec l'objet 3D cible.

#### **VI.4.5.3 Résultats**

Un test de Friedman révèle un **effet significatif du facteur** *technique d'interaction* **sur le temps d'exécution de la tâche** ( $\chi^2(2) = 6,33$ ; p = 0,042). Le test post-hoc de Wilcoxon avec la correction de Bonferroni nous montre une différence significative entre la technique WSP\_45 (4,53s) et la technique WSP\_WC (3,16s ; p = 0,001) et entre la technique WSP\_45 (4,53s) et la technique WSP\_70 (3,40s ; p = 0,043) (cf. Figure 113, ci-dessous). Aucune différence significative n'existe entre les techniques WSP\_70 et WSP\_WC. Comme nous l'avions envisagé, la contrainte des angles de rotation augmente le nombre de clutching et réduit les performances de la technique d'interaction.

Afin d'affiner l'analyse des résultats, nous avons souhaité comparer les données des six participants de cette expérience complémentaire avec leurs données obtenues lors de la première évaluation utilisateur. Aucun effet significatif n'existe au niveau du temps d'exécution de la tâche entre la technique WSP de la première évaluation utilisateur (3,19s) et la technique théoriquement identique WSP\_WC de l'évaluation complémentaire  $(3,16s)$ ; test de Wilcoxon : p = 1,00). Ce résultat nous permet de fusionner les résultats des deux évaluations utilisateurs pour les six participants concernés et d'effectuer d'autres tests statistiques.

En comparent les différentes versions de la technique WSP avec la technique ASP (cf. Figure 113, cidessous), un test de Friedman révèle un **effet significatif du facteur** *technique d'interaction* **(ASP, WSP\_45, WSP\_70 et WSP\_WC) sur le temps d'exécution de la tâche**  $(\chi^2(3) = 12, 6; p = 0,006)$ . En complément des résultats de la première évaluation utilisateur, le test post-hoc de Wilcoxon avec la correction de Bonferroni nous montre une différence significative entre la technique WSP\_70 (3,40s) et la technique ASP (4,80s ;  $p < 0.01$ ). Nous pouvons néanmoins remarquer qu'une rotation de 70° autour de deux ou trois axes de rotation peut encore entraîner des situations où l'écran du smartphone n'est plus lisible par l'utilisateur. Un dernier résultat intéressant est que le test de Wilcoxon avec la correction de Bonferroni nous indique qu'il n'y a pas de différence significative entre la technique WSP 45 (4,53s) et la technique ASP (4,80s ; p = 0.47). Ces deux techniques ont des performances similaires lorsqu'il s'agit d'appliquer des rotations à un objet 3D interactif affiché sur un écran distant tout en garantissant un accès visuel permanant à l'écran du smartphone.

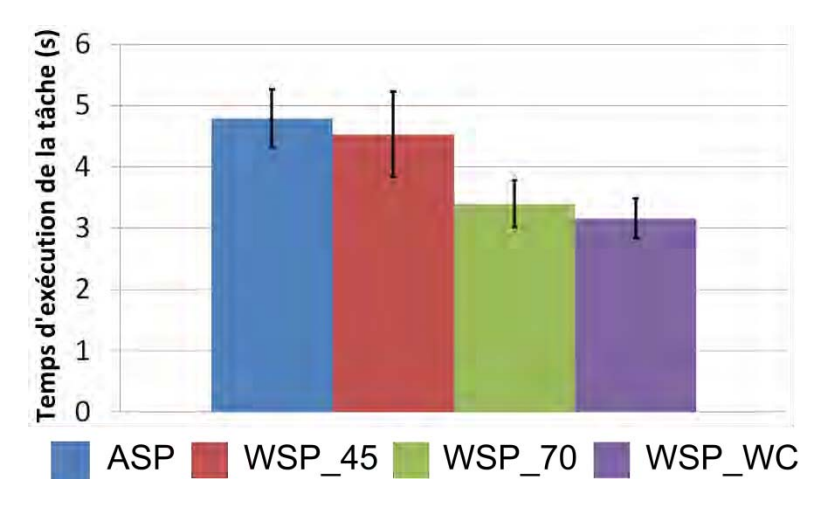

**Figure 113 : Temps d'exécution de la tâche de rotation 3D pour la technique ASP et trois versions différentes de la technique WSP. Les barres d'erreurs représentent l'intervalle de confiance à 95 %** 

# **VI.4.6 Bilan**

Basé sur les résultats de nos évaluations utilisateurs, nous proposons un bilan permettant de faire émerger certaines recommandations de conception pour des futurs travaux autour de techniques d'interaction basées smartphone pour la manipulation d'objet 3D affiché sur un écran distant.

## **VI.4.6.1 Résultats quantitatifs et combinaison des DDL**

Nos évaluations utilisateurs révèlent que la technique OSP, l'une des meilleures techniques d'interaction tactiles actuellement proposée dans la littérature (Telkenaroglu and Capin 2012), est moins bonne en termes de performances que les techniques ASP et WSP pour la manipulation d'un objet 3D affiché sur un écran distant. Les performances des trois techniques d'interaction ASP (geste autour du smartphone), OSP (tactile) et WSP (tangible) sont sensibles de manière équivalente à la difficulté de la tâche (angle de rotation, axes de rotation, taille et distance des cibles). Contrairement à notre hypothèse initiale, nos expériences utilisateurs ont montré que les performances ne sont ni meilleures ni moins bonne avec la technique ASP qu'avec la technique WSP : aucune différence significative n'a été observée pour la translation 3D ou la rotation 3D lorsque l'écran du smartphone reste visible pour les utilisateurs. Sans cette contrainte, la technique tangible WSP est significativement plus performante que la technique ASP uniquement pour les rotations 3D tout en sachant que sous certaines conditions de mouvement la technique WSP ne permet pas de visualiser le feedback affiché sur l'écran du smartphone.

En nous appuyant sur les attributs de conception de la notation 3DIM et les caractéristiques identifiées lors de la conception de la technique ASP, nous voyons que les techniques ASP et WSP disposent d'une action physique pour la translation 3D et d'une autre pour la rotation 3D. A l'inverse la technique OSP dispose de deux actions physiques pour la translation 3D et de trois actions physiques différentes pour la rotation 3D.

Nous pensons qu'un parallèle avec les résultats quantitatifs obtenus et cette différence d'actions physiques peut être établi. En effet, la combinaison des différents degrés de liberté (DDL) des techniques ASP et WSP permet aux utilisateurs de mieux contrôler la manipulation 3D. De plus, la séparation du contrôle des DDL avec des actions physiques différentes de la technique OSP entraine nécessairement de nombreux clutching dégradant les performances de cette technique et probablement aussi des erreurs dans le choix de la bonne action physique à réaliser.

# **VI.4.6.2 Résultats qualitatifs et espace disponible pour les actions physiques**

En termes d'utilisabilité, d'attractivité et de préférences utilisateurs, la technique OSP est bien en dessous des techniques ASP et WSP. En nous appuyant sur les attributs de conception de la notation 3DIM et des caractéristiques identifiées lors de la conception de la technique ASP, nous analysons que l'espace disponible pour les actions physiques (attribut forme du mouvement du bloc action physique) n'est pas limité pour les techniques ASP et WSP, il est juste contraint par la morphologie de l'utilisateur. A l'inverse, l'espace disponible pour les actions physiques de la technique OSP est limité à la taille de l'écran du smartphone.

Nous pensons qu'un parallèle peut être établi entre ces résultats qualitatifs obtenus et cette contrainte de conception. En effet avec les techniques ASP et WSP l'utilisateur est libre de ses mouvements et du contrôle du comportement 3D qu'il va effectuer. Avec la technique OSP la contrainte de taille du dispositif peut entraîner des fausses détections au niveau de la séparation entre les doigts collés et écartés ou des problèmes de sensibilité pour certains utilisateurs au niveau de la détection du geste et du mouvement 3D observé. Un dispositif plus grand type tablette pourrait être suggéré mais celui-ci ajouterait probablement de la fatigue supplémentaire dû au poids du dispositif.

Pour les deux techniques ASP et WSP, le score d'utilisabilité est élevé et similaire (score SUS > 75). La technique ASP est préférée par les utilisateurs et a été évaluée plus attrayante et motivante que la technique WSP.

Différentes raisons peuvent expliquer ces résultats. En effet, avec la technique WSP, pendant la tâche d'interaction, le smartphone est déplacé dans l'espace physique : son poids peut être une cause première pouvant réduire l'attractivité de cette technique. De même, la rotation du poignet de l'utilisateur peut être embarrassante et fatigante toujours à cause du poids du smartphone : les utilisateurs peuvent avoir par exemple peur de le faire tomber. Par opposition à la technique WSP, la technique ASP est basée sur un mouvement libre autour du smartphone : dans la conception 3DIM cette caractéristique est identifiée car les actions physiques sont réalisées avec la main qui ne tient pas le dispositif. Cette technique paraît donc plus sûre, plus légère et probablement plus facile ce qui augmente son attractivité et sa préférence.

## **VI.4.6.3 Référentiel des actions physiques**

Il est établi dans la littérature que le décalage entre le référentiel des actions physiques et le référentiel du rendu 3D (ce dernier est fixe dans nos évaluations utilisateurs) affecte les performances d'une technique d'interaction (Ware and Arsenault 2004). Au niveau de l'attribut référentiel du mouvement de la notation 3DIM (bloc actions physiques), nous avons décrit et conçu le référentiel des actions physiques des techniques WSP et ASP comme respectivement fixe (orienté comme l'écran distant) et attaché au smartphone. Cependant, nous ne constatons pas dans nos évaluations utilisateurs de différence significative au niveau des performances des techniques WSP et ASP. Nous pensons donc que la conception de la technique ASP offre une solution originale pour résoudre les problématiques de décalage entre les référentiels car la forme du smartphone peut être considérée par l'utilisateur comme une matérialisation physique du référentiel des actions physiques. Ce référentiel ainsi matérialisé permet aux utilisateurs d'effectuer plus aisément le bon geste physique autour du smartphone pour manipuler un objet 3D en translation et en rotation. Cette hypothèse est cohérente avec des travaux existants sur l'interaction bi-manuelle (Guiard 1987). Des travaux futurs semblent nécessaires pour établir précisément sous quelles conditions une technique d'interaction autour d'un dispositif pourrait obtenir de meilleures performances pour manipuler un objet 3D affiché sur un écran distant plus particulièrement quand le décalage entre le référentiel du comportement 3D et le référentiel des actions physiques est très important, similaire à celui détaillé dans l'expérience de Ware (Ware and Arsenault 2004).

## **VI.4.6.4 Visibilité d'un feedback**

La visibilité d'un feedback, proposé sur l'écran du smartphone, n'a pas été concrètement évaluée dans nos évaluations utilisateurs puisqu'aucune information essentielle durant la tâche d'interaction n'était fournie aux utilisateurs. Néanmoins les résultats de notre évaluation utilisateur complémentaire permettent de suggérer un effet de cette caractéristique sur les performances des techniques d'interaction.
#### **VI.4.6.5 Limitations**

Une première limitation de nos évaluations utilisateurs est le système de capture des mouvements utilisé pour détecter les mouvements de la main et du smartphone pour les techniques d'interaction ASP et WSP. La technologie utilisée est externe au smartphone, contraignante à calibrer et à mettre en place : cette solution ne sera vraisemblablement pas disponible dans l'espace public notamment en musée. Il faut donc voir l'implémentation de nos techniques d'interaction comme une preuve de concept et envisager d'autres solutions pour détecter les mouvements et assurer une intégration en contexte public. Des alternatives comme des capteurs de proximité intégrés dans les derniers smartphone de la marque Samsung permettent de naviguer dans un document à l'aide de geste de la main au-dessus de l'écran du smartphone, l'utilisation des caméras vidéos intégrées dans les smartphones ou encore l'ajout d'une caméra de profondeur comme dans les travaux de Kratz (Kratz et al. 2012).

La question de l'acceptabilité sociale est une deuxième limitation de la technique ASP. Un utilisateur accepterait-il de déplacer et tourner sa main autour d'un smartphone pour interagir avec un écran distant en milieu professionnel ou en contexte public ? Des travaux récents ont commencé à explorer cette question d'acceptabilité de gestes physiques avec le doigt sur son propre visage pour interagir avec des lunettes à réalité augmentée (Serrano, Ens, and Irani 2014). Une évaluation in-situ dans un contexte public, par exemple, permettrait d'explorer cette problématique.

## CHAPITRE VII : FINALISATION ET INTÉGRATION DU CAS D'APPLICATION AU TÉLESCOPE BERNARD LYOT DU PIC DU MIDI

## **CHAPITRE VII : TABLE DES MATIÈRES**

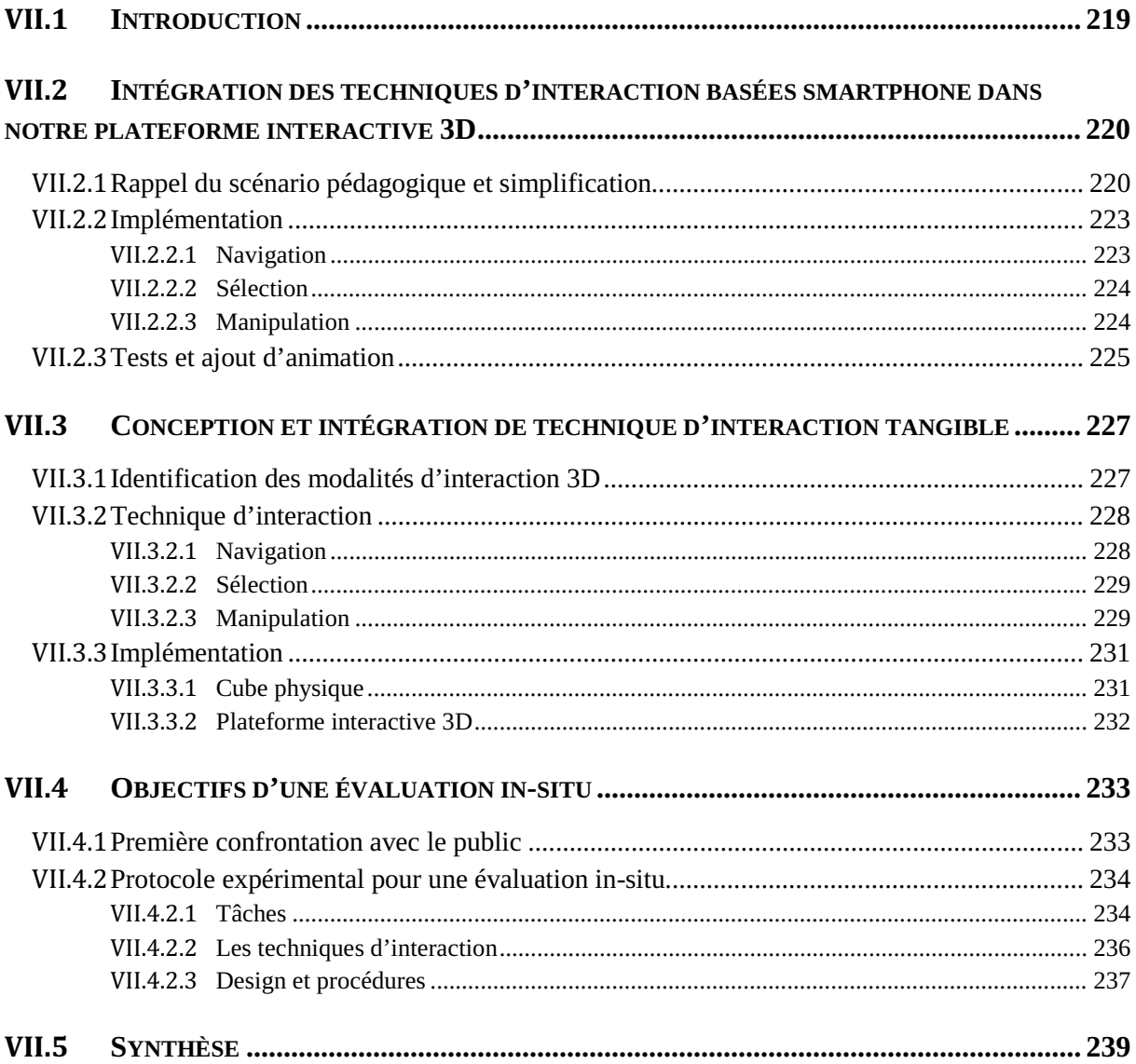

## **VII.1 Introduction**

Dans le Chapitre VI, nous avons exploré la conception de techniques d'interaction basées smartphone pour la navigation, la sélection et la manipulation 3D. L'une des motivations de cette partie des travaux était de proposer des techniques d'interaction permettant de réaliser le scénario pédagogique de notre plateforme interactive 3D permettant l'explication du fonctionnement du télescope Bernard-Lyot au sommet du Pic du Midi (cf. Chapitre IV).

Dans ce chapitre, nous allons détailler l'intégration d'une partie des techniques d'interaction basées smartphone conçues dans le Chapitre VI. L'intégration et les tests qui en découlent nous amènerons à légèrement modifier le scénario pédagogique initial afin de le rendre plus accessible et moins complexe pour une visite dans un musée.

Ensuite, nous expliciterons une première étape de conception et d'implémentation de techniques d'interaction tangible utilisant un cube physique afin de réaliser le même scénario pédagogique. Avec cette nouvelle conception, nous illustrerons une nouvelle fois l'utilisation de notre cadre de conception de la Partie A ainsi que le pouvoir descriptif de la notation 3DIM.

Enfin, nous détaillerons la mise en situation de notre plateforme interactive 3D et de l'ensemble des techniques d'interaction avec le grand public. Nous proposerons un protocole expérimental d'évaluation utilisateur in-situ permettant de comparer les techniques d'interaction basées smartphone et les techniques d'interaction tangibles utilisant le cube physique.

## **VII.2 Intégration des techniques d'interaction basées smartphone dans notre plateforme interactive 3D**

Les phases de conception des trois évaluations utilisateur du Chapitre VI nous ont permis de mettre en œuvre des techniques d'interaction basées smartphone pour les tâches 3D de navigation, sélection et manipulation. Nous souhaitions intégrer ces solutions d'interaction dans notre plateforme interactive 3D du télescope Bernard Lyot du Pic du Midi. Pour chaque tâche 3D, nous avons choisi la technique ayant obtenu les scores de satisfaction et d'utilisabilité des utilisateurs les plus élevés. En effet, dans un contexte muséographique, ces critères nous semblent plus importants que la performance en termes de temps d'exécution de la tâche. Pour la navigation (cf. Figure 114 – 1 et 2), nous avons intégré notre technique utilisant le smartphone comme objet tangible. Pour la sélection 3D (cf. Figure 114 – 3), nous avons intégré la technique « Mid-Air Hand » et pour la manipulation 3D (cf. cf. Figure 114 – 4), la technique « Around the SmartPhone » (ASP).

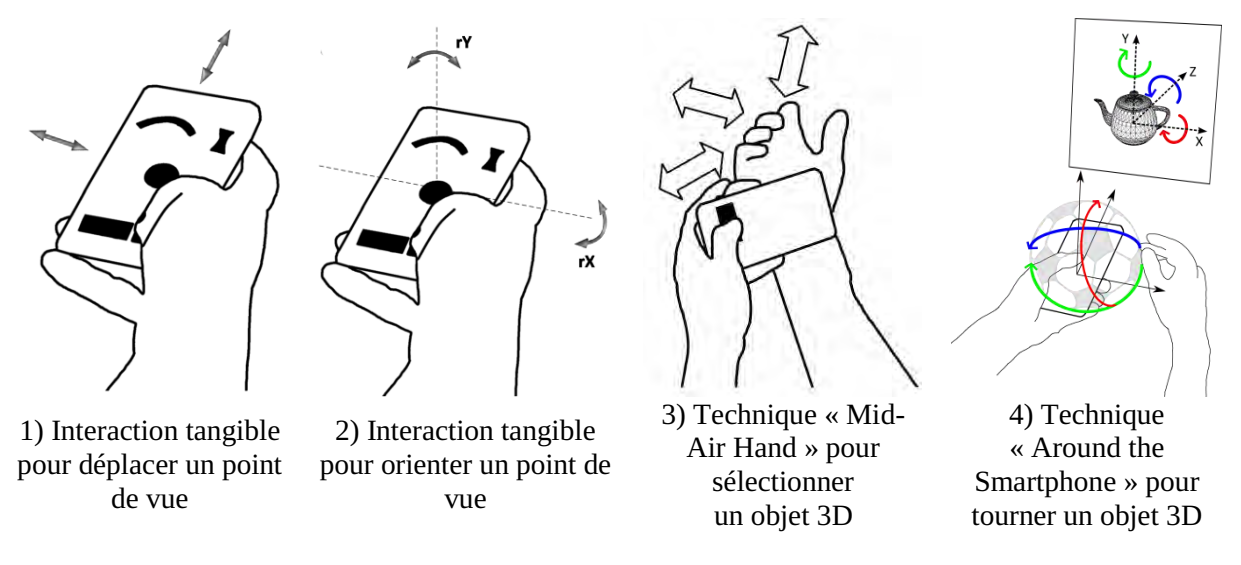

**Figure 114 : Résumé des techniques d'interaction basées smartphone intégrées dans notre plateforme interactive 3D** 

### **VII.2.1 Rappel du scénario pédagogique et simplification**

Pour rappel, le scénario pédagogique de notre plateforme interactive 3D est composé de cinq étapes (cf. partie IV.2.2 page 98). Le Tableau 23 (page suivante) récapitule ces différentes étapes ainsi que le nom des paires tâches / éléments 3D concernées et identifiées lors de la description globale proposée par notre cadre de conception. La dernière colonne du tableau permet d'identifier les tâches 3D correspondantes à chaque étape du scénario.

Afin de simplifier l'intégration des techniques d'interaction basées smartphone nous allons limiter le nombre de liens couverts au niveau de la tâche de manipulation. En effet, seul les liens L6 (tourner la fourche) et L7 (tourner le télescope) seront réalisés avec la technique d'interaction permettant la manipulation. De même le lien L3, correspondant à une tâche de contrôle du système, s'activera automatiquement lorsque l'utilisateur s'approchera suffisamment du bouton de commande. Ces simplifications entrainent une modification de l'arbre des tâches initial. De même, l'utilisation du paradigme Overview + Detail (vue d'ensemble + vue détaillée) pour la sélection 3D ajoute des éléments dans le graphe de scène interactif.

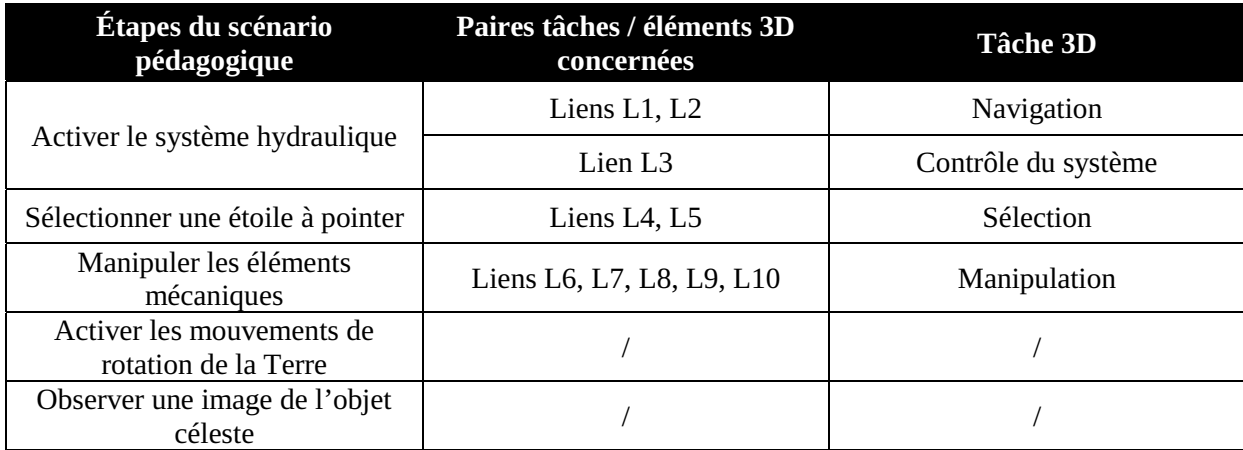

**Tableau 23 : Tableau récapitulatif des étapes du scénario pédagogique, des paires tâches / éléments 3D et des tâches 3D concernées** 

La Figure 115 (page suivante) utilise notre cadre de conception pour décrire la vue globale du scénario pédagogique simplifié de notre plateforme interactive 3D pour la conception de technique d'interaction basée smartphone :

- $\bullet$  analyse des tâches : la tâche T1.3 (démarrer le système) disparait au profit d'une validation automatique dès que l'utilisateur s'approche suffisamment du bouton. De même les tâches T3.2 (manipuler la coupole) et les trois sous-tâches associées disparaissent ;
- graphe de scène interactif : les modifications sur l'arbre des tâches impliquent certains changements sur les éléments 3D par rapport au graphe de scène interactif initial (cf. IV.2.3 page 99). Le bouton attaché au télescope, la coupole, la calotte et l'opercule deviennent des objets non-manipulables par les techniques d'interaction. L'intégration du paradigme Overview + Detail ajoute dans l'EV3D la pyramide de sélection manipulable servant de feedback sur la vue d'ensemble pour indiquer la position 3D de la vue détaillée. À celle-ci est attachée une caméra virtuelle non manipulable donnant le point de vue de la vue détaillée.
- $\bullet$  mise en évidence des paires (« tâches / éléments 3D ») pour décrire les facettes de l'interaction 3D : nous identifions maintenant six liens différents. Nous les avons nommés L\_SP1 à L\_SP6 pour les différencier des liens du scénario pédagogique initial. La seule différence notable entre le lien L\_SP3 et son équivalent L4 dans le scénario pédagogique initial est qu'il relie la tâche T2.1 (chercher l'étoile) à l'attribut de manipulation position de la pyramide de sélection pour permettre l'utilisation du paradigme Overview + Detail.

La technique d'interaction basée smartphone pour naviguer dans un EV3D est utilisée sur les liens L\_SP1 et L\_SP2. La conception de cette technique est détaillée dans le Chapitre VI, partie VI.2. La technique « Mid-Air Hand » pour sélectionner un objet 3D est utilisée sur les liens L\_SP3 et L\_SP4. La conception de cette technique est détaillée dans le Chapitre VI, partie VI.3. Pour terminer la technique « Around the SmartPhone » limitée à la manipulation en rotation d'objets 3D est utilisée sur les liens L\_SP5 et L\_SP6. La conception de cette technique est détaillée dans le Chapitre VI, partie VI.4. Pour résumer les différentes conceptions des techniques d'interaction basées smartphone utilisées, nous proposons la représentation synthétique de la Figure 116 (page suivante) de l'ensemble des liens identifiés (L\_SP1 à L\_SP6) et décrits par la notation 3DIM.

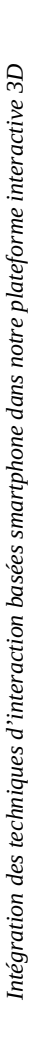

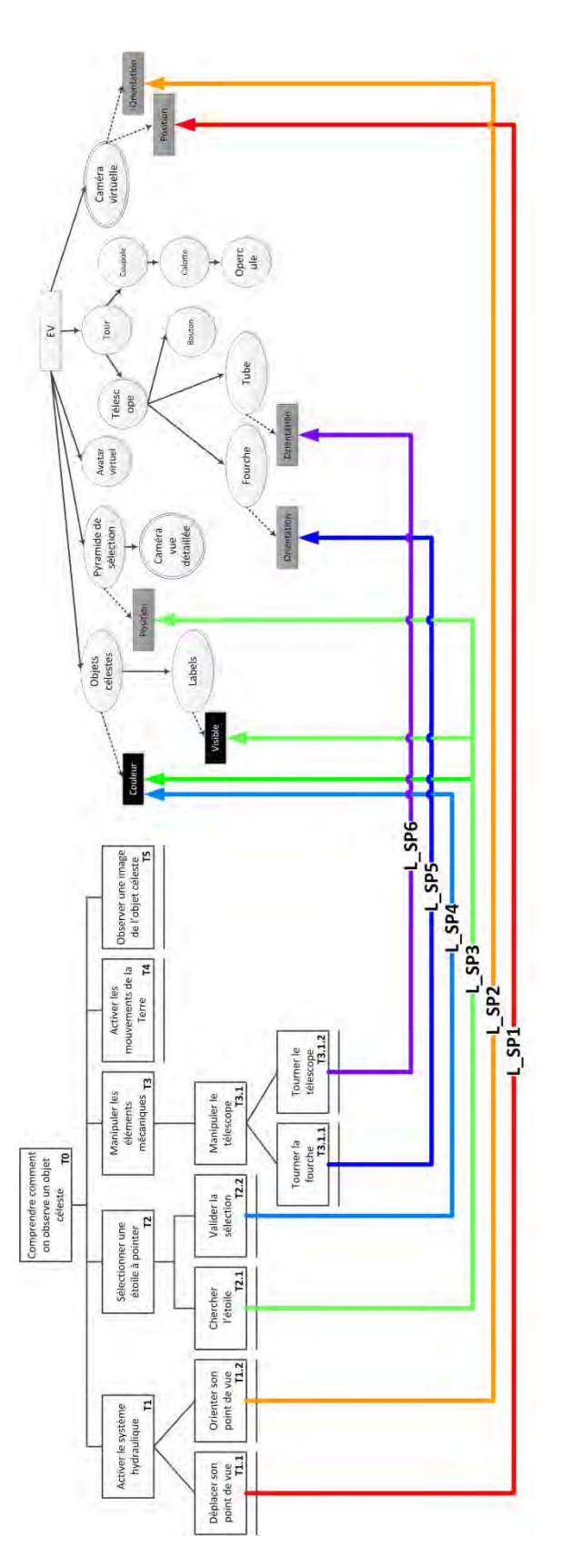

Figure 115 : Vue globale décrite avec notre cadre de conception du scénario pédagogique simplifié de la plateforme interactive 3D pour une interaction basée smartphone **Figure 115 : Vue globale décrite avec notre cadre de conception du scénario pédagogique simplifié de la plateforme interactive 3D pour une interaction basée smartphone** 

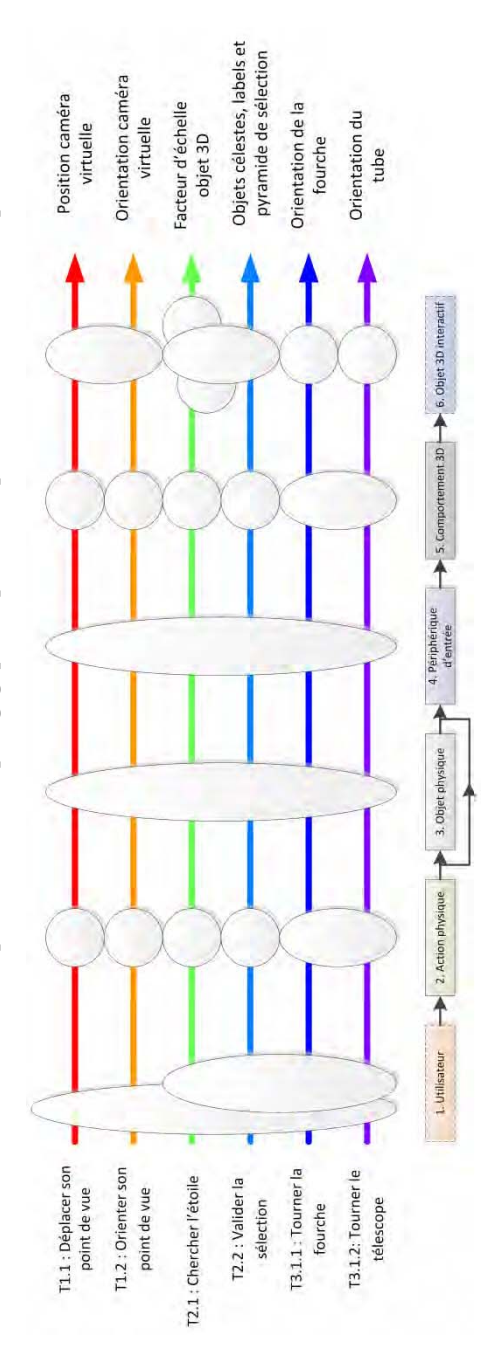

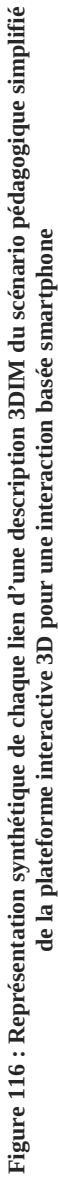

#### **VII.2.2 Implémentation**

Afin de connecter les techniques d'interaction basées smartphone, nous avons développé une application sur PC, écrite en langage C#, connectée sur l'architecture logicielle de la plateforme interactive 3D et servant d'intermédiaire à une application Android fonctionnant sur le smartphone. Pour la capture de la position et de l'orientation du smartphone ainsi que la position de la main dominante de l'utilisateur, nous avons utilisé deux marqueurs à six DDL du dispositif Polhemus Patriot Wireless (7x3x2.5cm, 79.4gr.) ("Polhemus Patriot Wireless - Polhemus" 2014). Le premier marqueur était attaché à l'arrière du smartphone avec une bande autoagrippante (Velcro). Le second marqueur était attaché sur la main du participant en utilisant un gant et une autre bande Velcro. Les informations du localisateur sont transmises et traitées par l'application sur PC que nous avons développé.

#### **VII.2.2.1 Navigation**

Pour la navigation (lien L\_SP1 et L\_SP2), le concept de *contrôleur* de la plateforme a été intégré dans l'application PC ainsi que le principe de fonctionnement de la technique d'interaction tangible (cf. VI.2). L'application Android affiche le feedback de l'interaction tel que décrit dans la première évaluation utilisateur (cf. Figure 117).

Comme nous l'avions indiqué lors de la conception de la technique dans le Chapitre VI (cf. partie VI.2), notre technique d'interaction tangible peut être adaptée afin de permettre à l'utilisateur de pouvoir regarder dans toutes les directions et lui donner la possibilité de faire un demi-tour dans l'EV3D. Pour la plage d'angles compris entre -30° et +30° par rapport à l'origine, une fonction de transfert de type « position control » est appliquée entre les mouvements physiques d'entrées et l'orientation de la caméra virtuelle comme pour la technique d'interaction conçue dans la première évaluation utilisateur (cf. partie VI.2.2.2). Au-delà de cette plage d'angle, une fonction de transfert de type « rate control » avec une vitesse constante est appliquée à l'orientation de la caméra virtuelle dans le sens du mouvement de rotation physique de l'utilisateur.

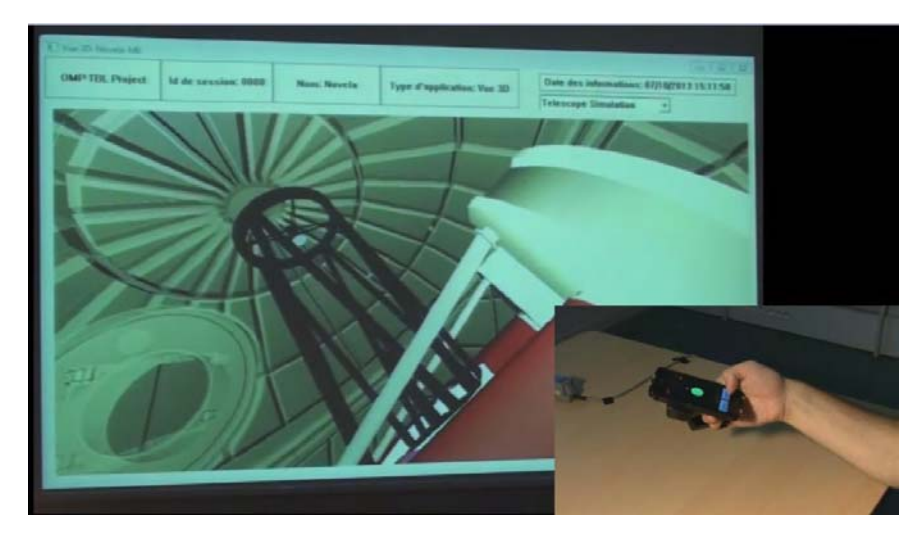

**Figure 117 : Intégration de la technique tangible basée smartphone dans la plateforme interactive 3D** 

#### **VII.2.2.2 Sélection**

Pour la sélection (liens L\_SP4 et L\_SP5), nous avons intégré la technique « Mid-Air Hand » de la deuxième évaluation utilisateur (cf. partie VI.3.2.3). Le concept de *contrôleur* a aussi été utilisé dans l'application PC pour valider la sélection de l'étoile. Ensuite, le concept de *vue* a été intégré en Java dans l'application Android afin de maintenir les éléments mécaniques du TBL dans leurs orientations correctes conformément au *modèle* du télescope. En effet, le paradigme Overview + Detail (vue d'ensemble + vue détaillée) utilisé pour la sélection impose un rendu de l'EV3D identique entre la vue 3D sur le smartphone et la vue 3D sur l'écran distant. Nous avons dû ajouter au *contrôleur*, la gestion du déplacement de la pyramide de sélection dans la vue 3D sur l'écran distant.

Au niveau de l'EV3D sur le smartphone, nous avons réutilisé le même code écrit en C++ avec le moteur 3D Irrlicht ("Irrlicht Engine - A Free Open Source 3D Engine" 2015) que celui de la scène 3D initiale de notre plateforme. En utilisant la bibliothèque d'interfaçage JNI (Java Native Interface) et les outils Android NDK (Android Native Development Kit) fournis par Google et l'adaptation du moteur Irrlicht mise à disposition par la communauté<sup>25</sup> avec la librairie de rendu OpenGL-ES, nous avons pu obtenir un rendu 3D sur le smartphone quasiment identique à celui de l'EV3D sur le grand écran. Néanmoins nous avons dû simplifier les modèle 3D à l'aide du logiciel Blender<sup>26</sup>, adapter le rendu de l'éclairage et changer le mode de rendu des étoiles dans le ciel virtuel afin d'obtenir un rendu d'environ 10 IPS (images par seconde) sur le Samsung Galaxy S2 (cf. Figure 118). Pour les étoiles, nous avons supprimé le modèle de sphère 3D utilisé dans la plateforme afin de réduire le nombre de point 3D à afficher. Pour obtenir un rendu similaire, nous avons affiché un point et modifié sa taille dans le *vertex shader* à l'aide de l'attribut gl\_PointSize. Une modification de la gestion des shaders avec Irrlicht sur Android tel que proposée par la communauté a dû être réalisée afin d'obtenir un rendu correct.

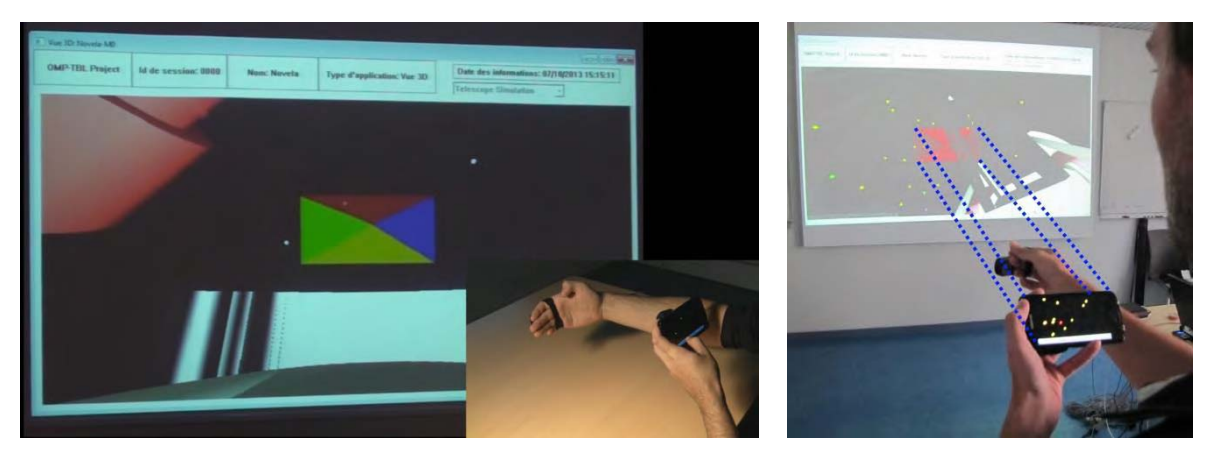

**Figure 118 : Intégration de la technique « Mid-Air Hand » dans la plateforme interactive 3D** 

#### **VII.2.2.3 Manipulation**

Pour la manipulation uniquement de la fourche et du tube (liens L\_SP6 et L\_SP7), nous avons intégré la technique « Around the SmartPhone » (ASP) de la troisième évaluation utilisateur (cf. VI.4.2.3). Le concept de *contrôleur* a aussi été utilisé dans l'application PC pour commander la manipulation de la fourche et du tube (cf. Figure 119). Nous avons adapté le comportement de la technique ASP avec la capture de gestes du Polhemus Patriot Wireless.

l <sup>25</sup> https://gitorious.org/irrlichtandroid/pages/Home

<sup>26</sup> https://www.blender.org/

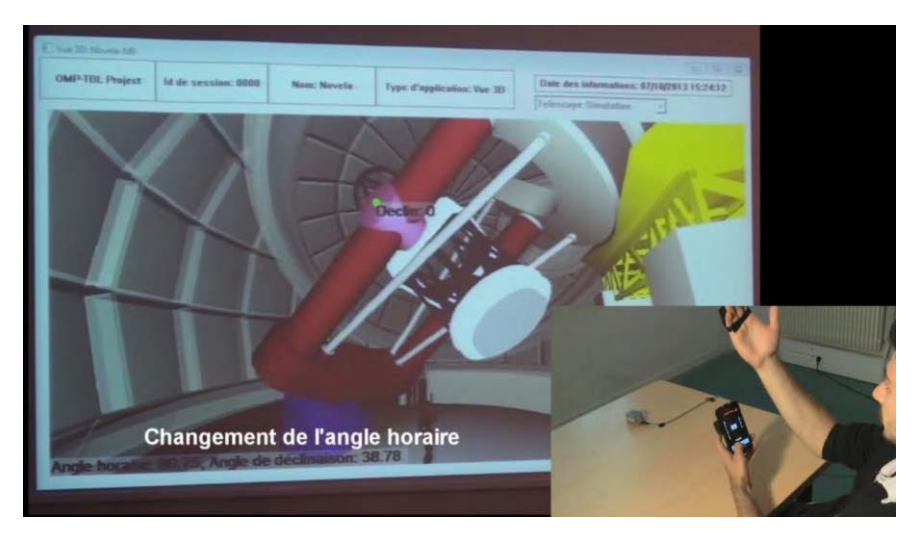

**Figure 119 : Intégration de la technique « Around the SmartPhone » (ASP) dans la plateforme interactive 3D** 

#### **VII.2.3 Tests et ajout d'animation**

Lors de nos tests d'intégration des techniques d'interaction basées smartphone, le changement d'étape du scénario s'effectue manuellement avec une interface dédiée sur le PC exécutant notre plateforme interactive 3D. Cette solution a l'avantage de laisser l'utilisateur prendre le temps qu'il souhaite pour réaliser l'étape. S'il n'y arrive pas ou souhaite continuer à en apprendre davantage, le médiateur du musée peut activer la résolution automatique de l'étape du scénario et ainsi activer l'étape suivante. Cependant, cette solution impose la présence permanente d'un médiateur. De plus, la liberté laissée à l'utilisateur peut entrainer une lassitude ou une démotivation de l'utilisateur à terminer la totalité du scénario pédagogique.

D'autres difficultés plus techniques découlent de ce fonctionnement. Par exemple, lors de l'étape de sélection d'une étoile à pointer, l'utilisateur doit préalablement orienter son point de vue vers le ciel étoilé. Dans un second temps, la technique Mid-Air Hand avec le paradigme Overview + Detail lui permettra de la sélectionner. Un mécanisme permettant d'alterner la navigation 3D et la sélection 3D est donc nécessaire. Ce changement est possible sur l'interface de contrôle du scénario à la disposition du médiateur mais n'est actuellement pas possible pour le visiteur du musée. Une solution reposant sur le changement d'orientation du smartphone (horizontal pour la sélection et vertical pour la navigation) permettrait au visiteur de changer de tâche 3D. Mais cette solution n'a pas été implémentée. Nous avons préféré contraindre le visiteur dans son activité pour qu'il soit davantage guidé dans le déroulement du scénario pédagogique, lui laissant ainsi moins de liberté dans l'espace 3D. Le déroulement du scénario s'effectue de la manière suivante (cf. Chapitre IV, partie IV.2.5 pour plus de détails sur le scénario pédagogique initial) :

 le visiteur doit naviguer virtuellement en utilisant le smartphone comme objet tangible pour se positionner proche du bouton affiché au pied de la structure mécanique du TBL pour « activer le système hydraulique ». Une fois cette première étape du scénario validée, une animation automatique s'enclenche et déplace le point de vue virtuel du visiteur sous le ciel étoilé. Les étoiles sélectionnables apparaissent en jaune et la coupole et la calotte du TBL deviennent transparentes afin de faciliter la visualisation des étoiles ;

- $\bullet$  le visiteur sélectionne l'étoile qu'il souhaite pointer avec le TBL au moyen de la technique Mid-Air Hand. Une fois la validation effectuée une deuxième animation automatique s'enclenche : le point de vue virtuel se déplace afin de voir l'ensemble du télescope ainsi que l'opercule. La coupole et la calotte redeviennent opaques et une rotation de ces deux éléments démarrent afin d'aligner l'opercule avec l'étoile sélectionnée. Le visiteur observe alors ces mouvements proches des mouvements réels des éléments mécaniques. Le son, capturé sous la coupole réelle, a été ajouté pendant cette animation. Enfin pour terminer cette animation, l'opercule s'ouvre ;
- le visiteur doit maintenant aligner le télescope avec l'opercule en utilisant la technique ASP. Dès que l'alignement est correct avec une certaine marge d'erreur, l'étape suivante s'enclenche ;
- le visiteur n'interagi plus avec l'application, il observe l'effet des mouvements de rotation de la Terre sur les différents éléments du TBL. Au bout de quelques secondes, l'étape suivante démarre ;
- le visiteur obverse une image de l'objet céleste, terminant ainsi son activité sur la plateforme interactive 3D. Au bout de quelques instants la plateforme se réinitialise pour redémarrer à la première étape.

## **VII.3 Conception et intégration de technique d'interaction tangible**

Comme nous l'avons abordé dans le Chapitre IV (partie IV.3), nous souhaitions explorer le couplage de technique d'interaction tangible avec notre plateforme interactive 3D. Il y a été prouvé que l'interaction tangible est plus facile à appréhender par des utilisateurs novices (Shaer and Hornecker 2009) ce qui nous paraît particulièrement intéressant dans un contexte muséographique. De plus l'interaction tangible a été explorée et évaluée positivement dans un contexte muséographique (Horn et al. 2009) ainsi que pour expliquer des notions en astronomie en manipulant des objets 3D en réalité augmentée (Fleck and Simon 2013). L'objectif de cette nouvelle conception de techniques d'interaction est à la fois de pouvoir illustrer notre cadre de conception sur une autre forme avancée d'interaction (l'interaction tangible) dans un scénario applicatif riche et aussi de proposer un nouvel ensemble de techniques avancées à comparer avec les techniques d'interaction basées smartphone (cf. partie VII.4).

Nous proposons dans cette partie une première phase de conception de techniques d'interaction tangibles permettant d'effectuer les mêmes tâches dans notre plateforme interactive 3D que les techniques basées smartphone dont nous avons détaillées l'intégration dans la partie précédente (cf. partie VII.2). L'interaction tangible que nous proposons d'explorer, utilise un objet physique central : un cube. Des précédents travaux (Terrenghi et al. 2005) ont montré que l'utilisation d'un cube physique intégrant des capteurs internes et des écrans LCD pouvait contribuer à une nouvelle forme d'interaction favorisant l'apprentissage de connaissance notamment pour des enfants. L'avantage d'un cube comme support à l'interaction est que chacune des faces du cube peut être couplée à une action différente. La prise en main d'un cube laisse la possibilité de concevoir des actions physiques de translation et rotation avec le cube ce qui est particulièrement intéressant pour interagir avec un EV3D.

Dans cette partie, nous détaillerons la démarche de conception utilisée avec notre cadre de conception de la partie A. Nous n'entrerons pas dans le détail de tous les liens 3DIM identifiés car ceux-ci reprennent en partie les attributs de conception des techniques d'interaction basées smartphone que nous avons détaillées dans le Chapitre VI. Par contre nous détaillerons ensuite l'intégration de ces interactions tangibles et les technologies utilisées.

#### **VII.3.1 Identification des modalités d'interaction 3D**

La Figure 122 utilise notre cadre de conception pour décrire la vue globale du scénario pédagogique simplifié de notre plateforme interactive 3D pour la conception de techniques d'interaction tangibles :

- $\bullet$  analyse des tâches : l'arbre des tâches est identique à celui détaillé Figure 115 (cf. page 222) décrivant la conception de technique d'interaction basée smartphone avec le même scénario pédagogique ;
- $\bullet$  graphe de scène interactif : l'interaction tangible que nous allons concevoir n'utilisera pas le paradigme d'Overview + Detail pour la sélection 3D. Nous privilégierons l'utilisation d'objets physiques distincts pour la sélection de l'étoile à pointer. De ce fait, par rapport à la Figure 115, la pyramide de sélection et la caméra de la vue détaillée ne sont plus accessibles dans l'EV3D. Par rapport au graphe de scène interactif initial (cf. IV.2.3 page 99) et comme pour la conception des techniques d'interaction basées smartphone (cf. Figure 115), le bouton attaché au télescope, la coupole, la calotte et l'opercule deviennent des objets non-manipulables par les techniques d'interaction.

 $\bullet$  mise en évidence des paires (« tâches / éléments 3D ») pour décrire les facettes de l'interaction 3D : nous identifions cinq liens différents. Nous les avons nommés L\_Ta1 à L\_Ta5 pour les différencier des liens du scénario pédagogique initial et de la conception des techniques basées smartphone. La seule différence avec la Figure 115 est qu'il n'y a plus de lien (tâches / éléments 3D) entre la tâche T2.1 (chercher l'étoile) et les éléments 3D du graphe de scène interactif. En effet, nous souhaitions utiliser différents objets physiques pour représenter les étoiles à pointer. La recherche de l'étoile s'effectuera donc dans l'espace physique de l'utilisateur et n'aura pas d'impact sur le graphe de scène interactif. Seule la « validation de la sélection » (tâche T2.2, lien L\_Ta3) aura un effet sur l'EV3D.

Afin de concevoir chacun des liens, nous avons construit un premier cube en carton de 10 cm de côté. Nous avons identifié trois faces utiles pour la réalisation d'une tâche correspondant aux tâches 3D (cf. Figure 120) : la navigation dans l'EV3D (liens L\_Ta1 et L\_Ta2, cf. Figure 120-gauche), la sélection d'une étoile à observer (lien L\_Ta3, cf. Figure 120-centre) et la manipulation du télescope (lien L\_Ta4 et L\_Ta5, cf. Figure 120-droite). Afin de sélectionner chacune des tâches, l'utilisateur doit tourner le cube afin de positionner la face correspondante à l'activité choisie sur la face du dessus lorsqu'il est posé sur un support plan.

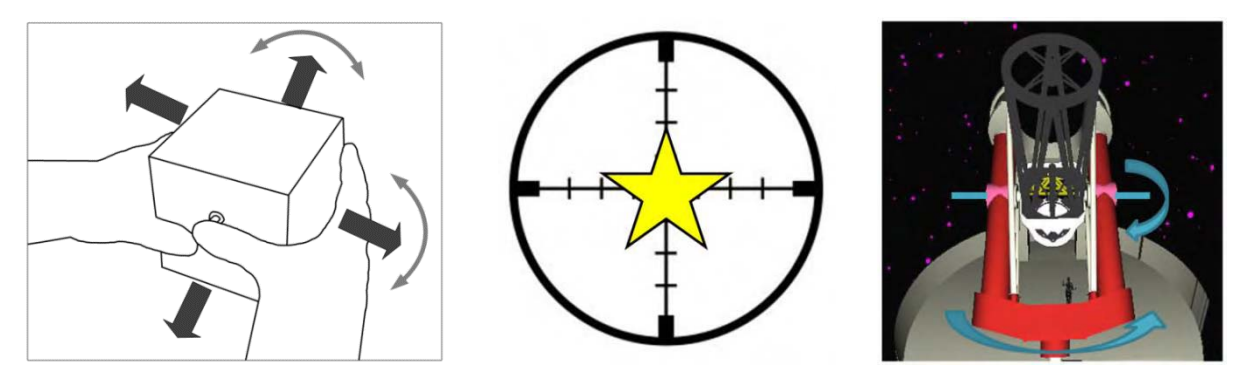

**Figure 120 : Illustrations proposées sur les faces du cube physique afin de naviguer dans l'EV3D (à gauche), sélectionner une étoile (au centre) et manipuler le télescope (à droite)** 

#### **VII.3.2 Technique d'interaction**

La représentation synthétique de la Figure 123 (page 230) résume les différentes facettes de la conception d'interaction basée sur un cube tangible au travers des liens identifiés (L\_Ta1 à L\_Ta5).

#### **VII.3.2.1 Navigation**

Pour la navigation (cf. liens L\_Ta1 et L\_Ta2 de la Figure 123, page 230), nous avons repris le même principe de conception que la technique tangible basée smartphone détaillée dans la première évaluation utilisateur du Chapitre VI (cf. partie VI.2.2.2, page 141).

Pour déplacer le point de vue de la caméra virtuelle (lien L\_Ta1), l'utilisateur réalise un mouvement physique continu de translation avec ces deux mains tenant le cube physique. Un capteur Polhemus Patriot Wireless ("Polhemus Patriot Wireless - Polhemus" 2014) fixé à l'intérieur du cube capte la position du cube et le comportement 3D calcule la position 3D de la caméra virtuelle.

Pour orienter le point de vue de la caméra virtuelle (lien L\_Ta2), l'utilisateur réalise un mouvement continu de rotation avec ces deux mains tenant le cube physique. Un capteur Polhemus Patriot Wireless fixé à l'intérieur du cube capte l'orientation du cube et le comportement 3D calcule la position du point de visé de la caméra virtuelle.

Pour plus de détails sur les différents blocs 3DIM de la conception du lien L\_Ta1, respectivement le lien L\_Ta2, le lecteur peut se rapporter à la Figure 66 (page 142), respectivement la Figure 68 (page 144) du Chapitre VI. Une première différence de conception est au niveau du bloc 3 (objet physique), le cube physique remplace le smartphone. Une deuxième différence vient du fait que les actions physiques (bloc 2) s'effectuent sur le cube posé sur la table et non « dans l'air » comme avec le smartphone. Enfin une dernière différence réside au niveau de feedback en sortie proposée à l'utilisateur. En effet, sur la face du cube seule la Figure 120-gauche (page 228) est proposée, il n'y a pas d'écran et donc pas de feedback dynamique comme sur l'écran du smartphone.

#### **VII.3.2.2 Sélection**

Afin de sélectionner une étoile à pointer, nous avons découpé neufs étoiles à cinq branches dans du carton (cf. Figure 121-gauche). Sur chaque étoile nous avons indiqué le nom d'une étoile sélectionnable dans le champ de vision proposé lors de cette étape du scénario. Afin d'identifier chaque étoile nous avons inséré un marqueur RFID à l'intérieur des couches de cartons. Pour valider la sélection (lien L\_Ta3, cf. Figure 121-droite), l'utilisateur doit saisir avec sa main une étoile en carton et la positionner sur la surface du cube adéquate (cf. Figure 120-centre, page 228). Un lecteur RFID intégré dans le cube et le comportement 3D associent les codes RFID au nom des étoiles afin de changer la couleur de l'étoile sélectionnée dans l'EV3D. Pour ce lien L\_Ta3, nous pouvons remarquer sur la Figure 123 (page 230) que selon la notation 3DIM chaque bloc utilisé est différent des blocs utilisés par les autres liens. En effet ce lien utilise une action physique (saisir et déplacer la main sur une zone spécifique), des objets physiques (les étoiles en carton), un périphérique d'entrée (le lecteur RFID) et un comportement 3D spécifique à la description de ce lien.

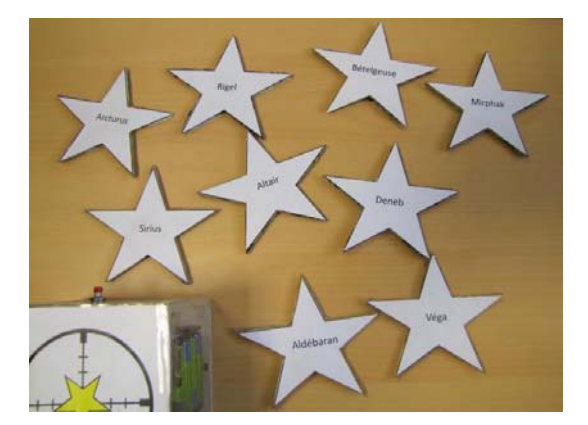

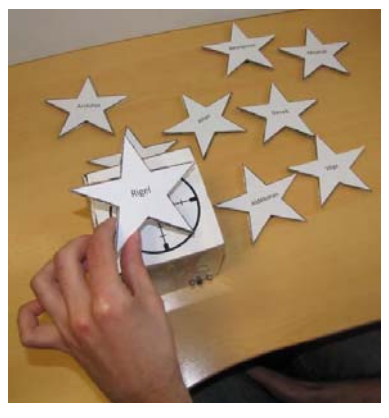

**Figure 121 : Étoiles physiques (à gauche) et principe de validation de la sélection avec le cube (à droite)** 

#### **VII.3.2.3 Manipulation**

Pour la manipulation du télescope (cf. liens L\_Ta4 et L\_Ta5 de la Figure 123), nous avons repris le même principe de conception que la technique « With the SmartPhone » (WSP) de la troisième évaluation utilisateur du Chapitre VI (cf. partie VI.4.2.4, page 198).

Les deux liens concernent l'orientation d'un objet 3D, ils partagent donc les mêmes attributs de la notation 3DIM (cf. Figure 123) : l'utilisateur réalise un mouvement physique continu de rotation avec ses deux mains tenant le cube physique. Un capteur Polhemus Patriot Wireless fixé à l'intérieur du cube capte l'orientation du cube et le comportement 3D calcule l'orientation de la fourche et du télescope. Pour plus de détail des blocs 3DIM de cette conception se rapporter à la Figure 104, page 199 du Chapitre VI. La seule différence de conception est au niveau du bloc 3 (objet physique), le cube physique remplaçant le smartphone.

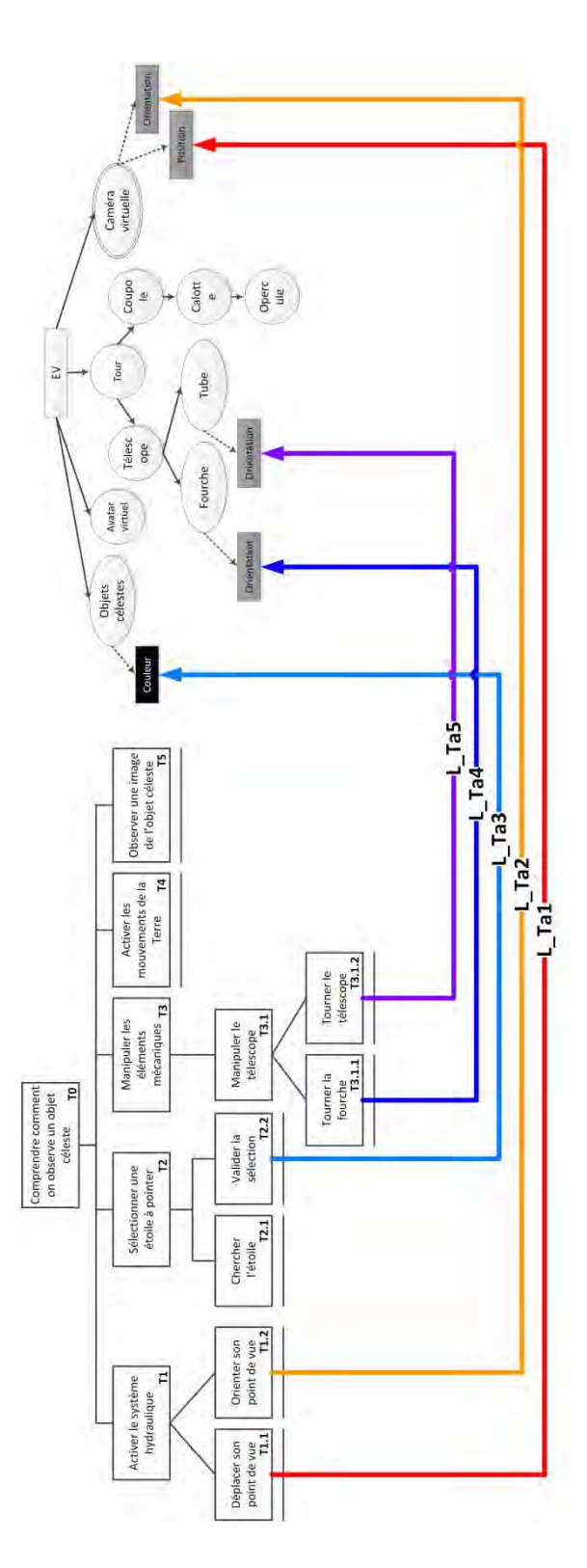

Figure 122 : Vue globale décrite avec notre cadre de conception du scénario pédagogique simplifié de la plateforme interactive 3D pour une interaction basée sur un cube tangible **Figure 122 : Vue globale décrite avec notre cadre de conception du scénario pédagogique simplifié de la plateforme interactive 3D pour une interaction basée sur un cube tangible** 

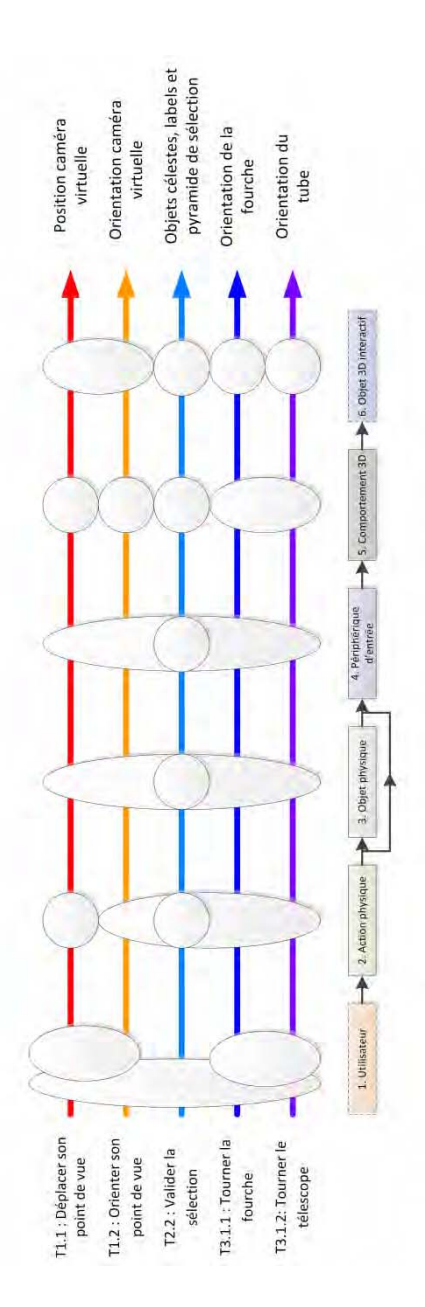

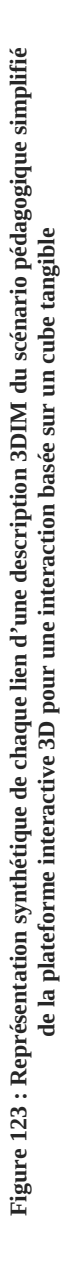

#### **VII.3.3 Implémentation**

Nous venons de détailler la conception de techniques d'interaction basées sur l'utilisation d'un cube physique pour réaliser le scénario pédagogique de notre plateforme interactive 3D. Dans cette partie, nous détaillerons les technologies utilisées dans le cube et son intégration dans la plateforme.

#### **VII.3.3.1 Cube physique**

Nous avons réalisé plusieurs prototypes en carton du cube tangible avant de parvenir à la version la plus aboutie en plexiglas (cf. Figure 124). Avec l'aide de Pierre-Michel Bergé, nous avons découpé et assemblé à la colle les différences faces afin de former un cube de 15 cm de côtés. Nous avons ajouté sur une face un système de fixation afin de maintenir un marqueur du Polhemus Patriot Wireless.

Afin d'activer les mouvements pour les tâches de navigation et de manipulation, nous avons besoin d'un bouton poussoir. Comme nous l'avons vu lors de la conception de la sélection, un lecteur RFID est aussi nécessaire pour la validation de l'étoile à pointer. Pour répondre à ces deux technologies et afin d'assurer une utilisation libre et sans-fil du cube, nous avons ajouté à l'intérieur du cube une carte PhidgetSBC3 de la société Phidgets<sup>27</sup>. Cette carte a l'avantage de disposer d'une plateforme linux embarquée, d'un ensemble d'outils facilitant la communication et l'interconnexion de nombreux capteurs, de pouvoir être alimentée par une batterie externe. Nous avons donc connecté un bouton poussoir sur un port d'entrée et un lecteur RFID de la même société sur un des ports USB. Un bloc de huit piles (1,5V) permet d'alimenter cette carte. Afin de permettre une communication sans-fil avec la plateforme, nous avons connecté une carte Wifi miniature en USB (clé USB nano sans fil de la marque Edimax). Une modification des drivers embarqués dans la carte a dû être réalisée afin que la plateforme linux accepte cette carte Wifi. Pour terminer, nous avons ajouté un bouton d'alimentation sur une des faces non utilisées du cube.

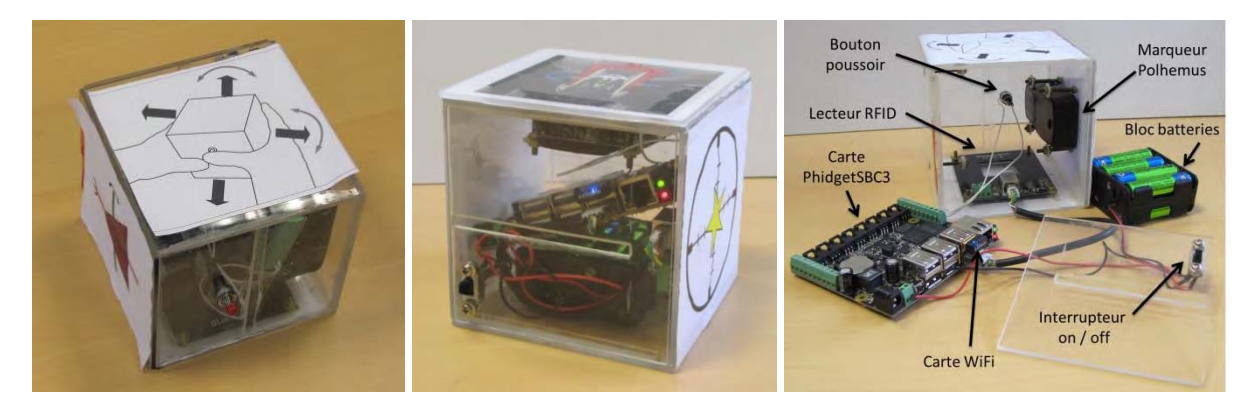

**Figure 124 : Cube physique et son intérieur** 

l <sup>27</sup> http://www.phidgets.com/

#### **VII.3.3.2 Plateforme interactive 3D**

Afin d'implémenter le fonctionnement de l'interaction basée sur le cube physique, nous avons développé une application sur PC écrite en C# connectée sur l'architecture logicielle de la plateforme interactive 3D. Cette application implémente le comportement des actions physiques des techniques d'interaction conçues en fonction des évènements en entrée de la carte PhidgetSBC3 (bouton poussoir et lecteur RFID) et des données du Polhemus Patriot Wireless. Nous avons implémenté le concept de *contrôleur* de la plateforme afin de piloter l'EV3D pour déplacer le point de vue, sélectionner une étoile et manipuler le télescope (cf. Figure 125). Nous avons conduit de nombreux tests en interne dans notre laboratoire avec l'aide de Gary Perelman, ingénieur contractuel dans l'équipe ELIPSE, afin de valider le fonctionnement des techniques.

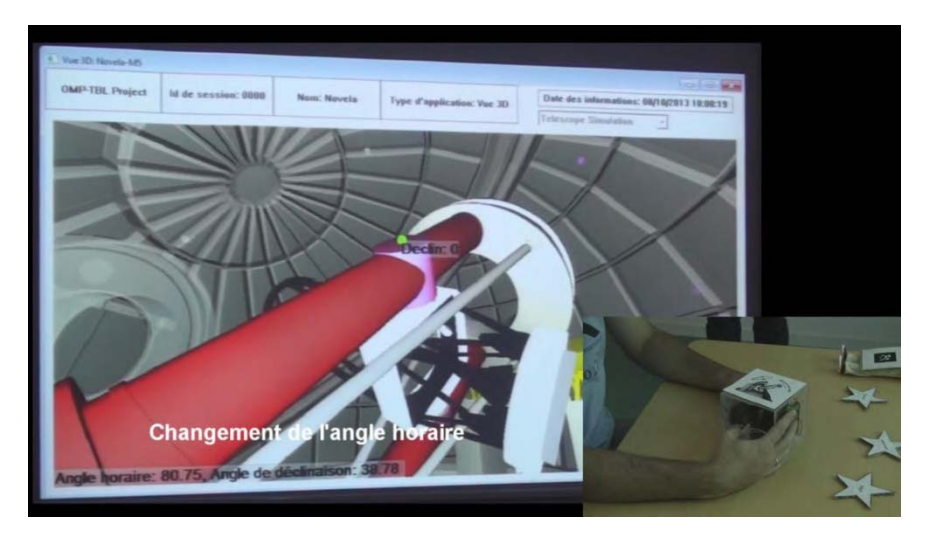

**Figure 125 : Intégration des techniques d'interaction utilisant un cube physique dans la plateforme interactive 3D** 

## **VII.4 Objectifs d'une évaluation in-situ**

À ce stade d'avancement de nos travaux, nous disposons de trois ensembles d'interaction connectés à notre plateforme interactive 3D permettant la réalisation d'un scénario pédagogique expliquant le fonctionnement du télescope Bernard-Lyot : un de type WIMP (« Windows, Icons, Menus and Pointing device »), un utilisant un smartphone et un dernier utilisant des objets tangibles (cube et étoiles physiques).

Nos objectifs sont maintenant de confronter nos solutions d'interaction avec un public divers et varié qui peut se rendre dans un musée. Dans cette partie, nous détaillerons notre première démonstration en public de notre plateforme interactive 3D. Puis, nous expliquerons le protocole expérimental conçu pour une évaluation utilisateurs in-situ au sommet du Pic du Midi.

#### **VII.4.1 Première confrontation avec le public**

Dans le cadre du festival La Novela<sup>28</sup> organisé par la métropole de Toulouse, nous avons proposé une démonstration publique de notre plateforme interactive 3D. Ce festival scientifique qui se déroule dans plusieurs lieux de la métropole permet à un public très varié de découvrir les connaissances scientifiques par le biais d'expériences, d'animations et d'expositions pédagogiques.

Avec l'aide de Gary Pereleman, pendant une journée nous avons présenté devant six classes de lycéens de la région toulousaine la plateforme avec les différents ensembles d'interaction. À l'aide d'un poster (cf. Annexes page 256), l'objectif de cette rencontre était d'expliquer notre travail sur ce projet et plus généralement notre travail de chercheur. Même si très peu de lycéens ont essayé d'interagir avec la plateforme, cette démonstration nous a permis de déployer nos travaux dans un autre lieu et de vulgariser nos travaux auprès d'un public non scientifique.

Le lendemain durant une journée entière nous avons déployé notre plateforme interactive 3D dans le hall de notre université (cf. flyers en Annexes page 256). Un public divers constitué d'enfants et d'adultes a utilisé notre installation interactive (cf. Figure 126). Les utilisateurs n'étaient jamais seul devant la plateforme, nous étions toujours là pour les guider et les aider durant l'interaction. Ce deuxième déploiement in-situ nous a permis de valider la robustesse de notre plateforme et des techniques d'interaction (WIMP, basée smartphone et tangible). Cela nous a aussi permis de corriger un certains nombres de bug et d'identifier certaines limites.

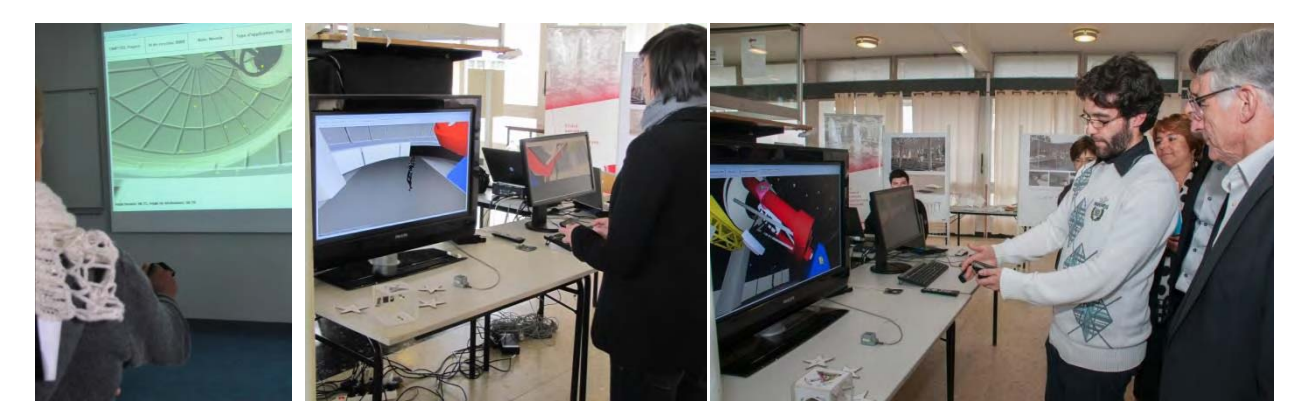

**Figure 126 : Photos lors de la première confrontation de nos travaux avec le public** 

l <sup>28</sup> http://www.fete-connaissance.fr

Ce déploiement durant le festival La Novela nous a conforté dans l'idée de réaliser une évaluation utilisateur plus détaillée afin de comparer les différentes techniques d'interaction proposées par notre plateforme interactive 3D et ce de manière plus contrôlée. Le but de cette évaluation utilisateur est de comparer la facilité, l'efficacité d'apprentissage en ce qui concerne les connaissances à transmettre lors de la visite du musée mais aussi la satisfaction et l'attractivité des techniques d'interaction.

#### **VII.4.2 Protocole expérimental pour une évaluation in-situ**

L'objectif du protocole expérimental que nous proposons pour une évaluation utilisateur in-situ est de comparer en termes de performance, satisfaction, utilisabilité et de quantité de connaissances pédagogiques transmises lors de l'usage des techniques d'interaction basées smartphone et celles basées sur l'utilisation du cube physique (tangible). Ces deux ensembles de techniques permettent la réalisation du même scénario pédagogique qui nous servira de tâche principale pour notre protocole.

#### **VII.4.2.1 Tâches**

Afin de contrôler au mieux notre évaluation utilisateur, les quatre tâches de l'évaluation diffèrent légèrement de l'arbre des tâches du scénario pédagogique simplifié détaillé lors de la conception des techniques basées smartphone et tangibles (cf. Figure 115 page 222 et Figure 122 page 230) :

1. Navigation 3D : afin de contrôler au mieux la navigation dans l'espace 3D et de contraindre l'utilisateur à se déplacer dans l'EV3D, le but de la tâche n'est pas d'enclencher le bouton sur le télescope afin d'activer le système hydraulique mais de vérifier si les températures au niveau du télescope et au niveau de la coupole sont identiques avant de démarrer le télescope. Cette tâche contraint donc l'utilisateur à naviguer vers deux points 3D spécifiques dans l'EV3D (cf. Figure 127) créant ainsi un parcours dans l'espace 3D pouvant être comparé entre les différents participants ;

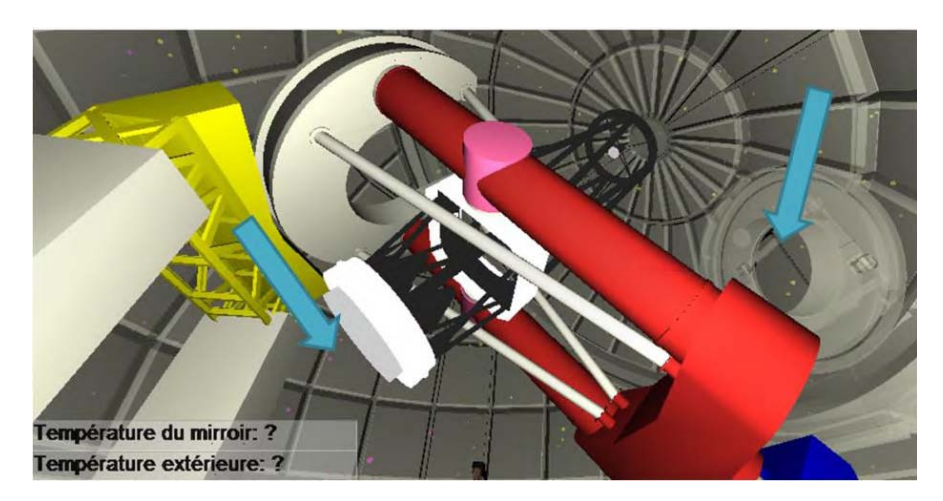

**Figure 127 : Zones (flèches bleus) où le participant doit naviguer pour valider la navigation 3D** 

2. Sélection d'une étoile à pointer : le but de cette tâche est de sélectionner l'étoile Véga représentée en vert dans l'EV3D. Le point de vue sur l'EV3D est fixe et identique pour tous les participants (cf. Figure 128) ;

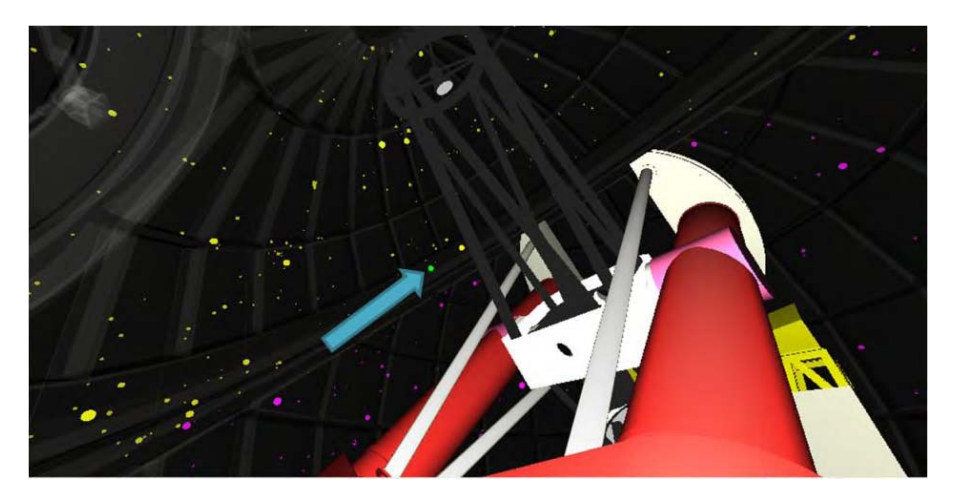

**Figure 128 : Etoile Véga (en vert) que le participant doit sélectionner** 

3. Manipulation du télescope : une fois l'animation de la coupole, de la calotte et de l'ouverture de l'opercule terminée, le participant doit aligner le télescope vers l'étoile Véga représentée en rouge dans l'EV3D (cf. Figure 129). L'utilisateur doit contrôler l'orientation de la fourche et du télescope afin d'orienter le tube du télescope vers Véga. Comme pour la sélection de l'étoile, le point de vue sur l'EV3D est fixe et identique pour tous les participants ;

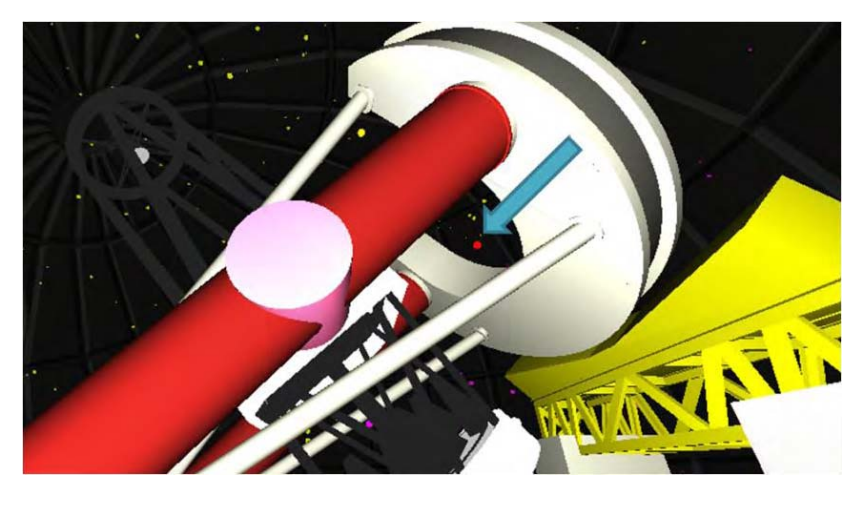

**Figure 129 : Point du vue utilisé pour la manipulation du télescope vers l'étoile Véga (en rouge)** 

4. Observation d'une image de l'objet céleste : cette dernière étape ne demande pas d'interaction de l'utilisateur, le champ magnétique de l'étoile est affiché sur l'écran (cf. Figure 130).

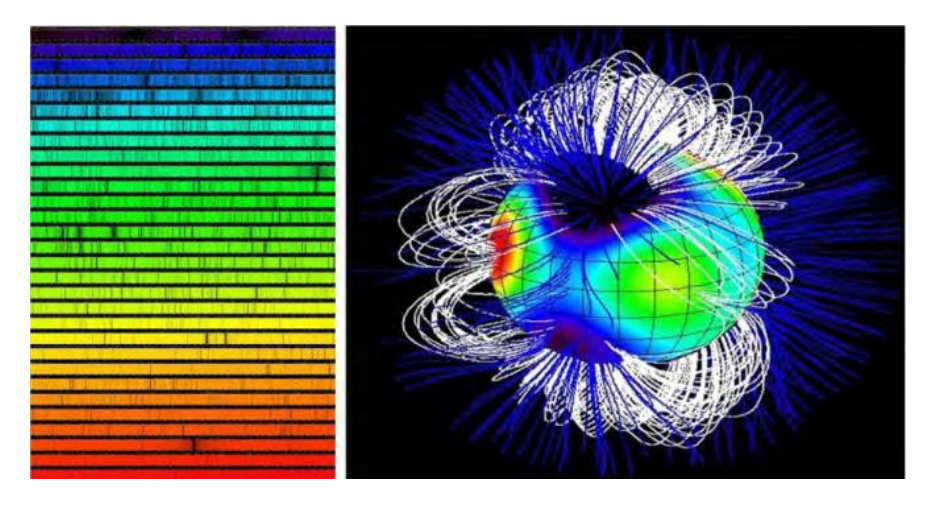

**Figure 130 : Spectre et champ magnétique affichés lors de la dernière étape du protocole expérimental** 

#### **VII.4.2.2 Les techniques d'interaction**

La conception et l'implémentation des deux ensembles de techniques d'interaction ont été détaillées partie VII.2 (page 220) pour les techniques d'interaction basées smartphone et partie VII.3 (page 227) pour les techniques d'interaction tangibles basées un cube physique.

Les représentations synthétiques des liens de la description 3DIM de chacun des ensembles de techniques (cf. Figure 115, page 222 pour les techniques smartphone et cf. Figure 123, page 230 pour les techniques tangibles) et notre approche analytique, nous permettent d'identifier des différences entre chaque technique. Ces différences devront être analysées et discutées dans un second temps avec les résultats obtenus lors de l'évaluation utilisateur :

- les techniques tangibles utilisent deux objets physiques différents (cube et étoile, NOP = 2) alors que les techniques basées smartphone n'utilisent que le smartphone (NOP =  $1$ ) ;
- le nombre de liens (NL) est égal à cinq pour les techniques basées smartphone (NL = 5) alors qu'il n'y a que quatre liens pour les techniques tangibles ( $NL = 4$ );
- au niveau du ratio des blocs partagés $^{29}$ :
	- o pour le bloc 2 (actions physiques), le degré de capitalisation est plus important pour les techniques tangibles. En effet l'action physique de rotation est commune pour les liens L\_Ta2 (orienter son point de vue) et les liens L\_Ta4 et L\_Ta5 (tourner la fourche et tourner le télescope) ; RBP2 =  $(2 * 1/5) + 3/5$ .

Pour les techniques basées smartphone (RBP2 =  $(4 * 1/6) + 2/6$ ), seules les actions physiques des liens L\_SP5 et L\_SP6 (tourner la fourche et tourner le télescope) sont communes ;

l <sup>29</sup> Les ratios des blocs partagés (RBPi) caractérisent le degré de capitalisation de la modalité 3D. Ils se déterminent sur les blocs 2 à 5. Un RBPi est une expression composée de plusieurs termes dont la somme est égale à 1. Le nombre de termes d'un RBPi exprime le nombre d'instances différentes utilisées dans la technique d'interaction considérée pour le bloc *i*. Chaque terme correspond au nombre de liens utilisant cette instance, divisé par le nombre total de liens réellement utilisé pour ce bloc (cf. partie III.2.1.5 page 70).

- o pour le bloc 3 (objet physique), les techniques basées smartphone partagent le smartphone sur tous les liens (RBP3 = 6/6) alors que pour les techniques tangibles le cube et les étoiles physiques sont utilisés sur les cinq liens (RBP $3 = 1/5 + 4/5$ );
- o même remarque pour le bloc 4 (périphériques d'entrée), le Polhemus Patriot Wireless est utilisé sur tous les liens (RBP4 = 6/6) alors que pour les techniques tangibles un lecteur RFID est en plus utilisé pour la validation des étoiles (RBP4 = 1/5 + 4/5) ;
- o au niveau du bloc 5 (comportement 3D), il n'y a pas de différences entre les deux ensembles d'interaction ;
- $\bullet$ la cohérence de représentation<sup>30</sup> pour la technique tangible au niveau du lien L\_Ta3 (valider la sélection de l'étoile) est plus haute que pour les techniques basées smartphone. En effet, dans ce premier cas, l'utilisateur manipule une étoile physique pour sélectionner une étoile. Dans le second cas, il manipule toujours le smartphone ;
- la dynamique de l'interaction<sup>31</sup> est plus fluide pour les techniques basées smartphone que pour les techniques tangibles. En effet, l'utilisateur doit changer complètement d'objet physique et de périphérique d'entrée pour valider la sélection de l'étoile (lien L\_Ta3) alors qu'avec les techniques basées smartphone il doit juste changer les actions physiques à réaliser.

#### **VII.4.2.3 Design et procédures**

Cette évaluation utilisateur suit un design d'expérience inter-participant avec le *type d'interaction* (basée smartphone ou tangible) comme facteur. À la fin de l'évaluation, autant de participants doivent avoir utilisés l'une ou l'autre type d'interaction. L'évaluation se déroule en quatre phases distinctes : questionnaire pré-évaluation, phase d'apprentissage, phase d'exécution du scénario (cf. partie VII.4.2.1, page 234) et phase de questionnaires post-évaluation.

Le questionnaire pré-évaluation (cf. Annexes page 258) permet d'enregistrer des caractéristiques propres à chaque participant (âge, sexe, niveau d'étude, …) ainsi que leurs habitudes d'usage des smartphones et des EV3D.

La phase d'apprentissage permet aux participants de comprendre le fonctionnement des techniques d'interactions proposées et de les essayer dans un EV3D déconnecté du TBL. Nous avons utilisé les EV3D conçus et implémentés lors de nos trois évaluations utilisateurs (cf. Chapitre VI). Cette phase se déroule en trois étapes commençant chacune par une explication vocale de la technique puis d'une visualisation d'une courte vidéo (30 secondes) montrant l'utilisation des techniques. Nous avons utilisé le support vidéo comme message d'explication suite aux résultats de notre deuxième évaluation utilisateur (cf. Chapitre VI, partie VI.3.6, page 181) montrant les limites du support textuel ou d'une image statique.

l  $30\,$  La cohérence de la représentation est établie si les objets physiques (apparences, formes) impliqués dans la modalité d'interaction 3D (bloc 3) sont cohérents avec les objets 3D interactifs (bloc 6). Cf. partie III.2.2.1 page 74.

 $31$  L'analyse de la dynamique de l'interaction vise à évaluer comment l'utilisateur peut interagir de façon fluide avec les différentes facettes de la technique d'interaction avec un EV3D. Cf. partie III.2.2.3 page 77.

Les trois étapes de l'apprentissage sont :

- la navigation : l'utilisateur doit utiliser la technique d'interaction pour naviguer au travers de cinq portes du tunnel de l'EV3D proposé lors de notre première évaluation utilisateur (cf. Chapitre VI, partie VI.2.3, page 146) ;
- la sélection : l'utilisateur doit utiliser la technique d'interaction pour sélectionner trois cibles de l'EV3D sans occultation proposée lors de notre deuxième évaluation utilisateur (cf. Chapitre VI, partie VI.3.3, page 170) ;
- la manipulation : l'utilisateur doit utiliser la technique d'interaction pour orienter la pyramide selon deux axes de rotation de l'EV3D proposé lors de notre troisième évaluation utilisateur (cf. Chapitre VI, partie VI.4.3, page 202).

Ensuite l'utilisateur réalise entièrement le scénario tel que décrit dans la partie « Tâches » (cf. partie VII.4.2.1, page 234).

Enfin, l'évaluation utilisateur se termine par une série de questionnaires. Afin de mesurer le ressenti des participants, pour les techniques d'interaction nous proposons de collecter l'utilisabilité avec le questionnaire SUS (Brooke 1996), l'attractivité ressentie par l'utilisateur avec le questionnaire Attrakdiff ("AttrakDiff" 2015) et nous proposons de recueillir trois points positifs et trois points négatifs. Afin d'évaluer le transfert de connaissance sur le TBL acquise lors de l'exécution du scénario pédagogique, nous avons mis au point un questionnaire en collaboration avec les opérateurs du télescope Bernard-Lyot (cf. Annexes page 259). Celui-ci demande aux participants de citer les différentes étapes qu'un opérateur doit réaliser pour observer une étoile ou encore quels éléments mécaniques sont amenés à être déplacés.

En plus des données collectées par les questionnaires, le temps passé dans chacune des tâches du scénario pédagogique et de la phase d'apprentissage est mesuré. Le participant pouvant demander de l'aide durant l'interaction, le nombre de fois qu'il a demandé de l'aide sera comptabilisé et la réussite de l'exécution de la tâche par le participant est également notée.

### **VII.5 Synthèse**

Dans ce chapitre, nous avons détaillé l'intégration dans le scénario pédagogique du Pic du Midi (cf. Chapitre IV) des techniques d'interaction basées smartphone conçues et évaluées au Chapitre VI. Pour compléter l'illustration de notre cadre de conception de la Partie A dans une application interactive combinant plusieurs tâches atomiques (navigation, sélection et manipulation), nous avons également détaillé une première itération de conception de techniques d'interaction tangible basées sur l'utilisation d'un cube physique permettant la réalisation de ce même scénario pédagogique. Pour terminer, nous avons confronté nos deux ensembles de techniques d'interaction avancées (basées smartphone et tangible) lors d'une manifestation publique de la région toulousaine. Nous avons aussi proposé un protocole expérimental permettant à la fois de comparer ces techniques en termes de performances, de préférences utilisateur et en termes de quantité de connaissances transmises sur le domaine du télescope du Pic du Midi lors de l'usage de ces techniques d'interaction.

Afin d'initier la mise en place in-situ d'une évaluation utilisateur, durant deux jours, les 4 et 5 juin 2014, nous avons mis en place le protocole d'évaluation utilisateur in-situ dans le musée au sommet du Pic du Midi. Nous n'avons malheureusement pas pu obtenir de résultats significatifs en raison des contraintes de ce type d'évaluation. Les visiteurs du Pic du Midi viennent principalement pour la vue exceptionnelle sur le massif des Pyrénées, ils ne restent pas longtemps à l'intérieur du musée. De ce fait nous n'avons pas eu beaucoup de visiteurs à notre stand ou alors des visiteurs en groupe qui ne souhaitaient pas se séparer pour suivre notre protocole expérimental. De plus, les conditions météorologiques en altitude ne nous ont pas permis de rester plus de deux jours sur le site. En effet, nous risquions de rester bloqués plusieurs jours en haut à cause du vent sans avoir de nouveau sujet potentiel pour notre évaluation utilisateur.

Nous avons néanmoins pu faire passer deux volontaires, astronomes amateurs, qui réalisent des observations de jour sur un instrument du Pic du Midi. Le principal résultat qui en ressort est que notre protocole d'évaluation est assez long (environ une heure) et est difficilement réalisable en musée. Dans la perspective de travaux futurs, nous pensons réaliser ce même protocole en laboratoire afin d'identifier les solutions d'interaction (basées smartphone ou tangibles) ayant de meilleurs résultats. Ensuite nous pourrions retourner en musée avec une version probablement plus robuste des techniques ou seulement l'une d'entre elle, permettant ainsi une meilleure intégration dans un contexte grand public.

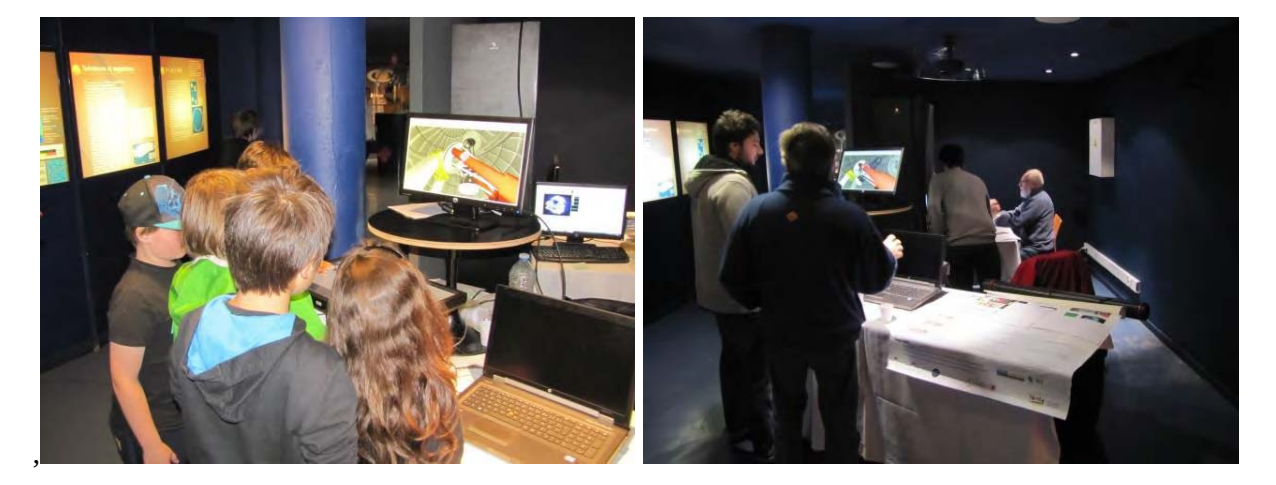

**Figure 131 : Photos lors de la deuxième confrontation de nos travaux avec le public dans le musée du Pic du Midi**

# **CONCLUSION**

Les travaux présentés dans ce manuscrit contribuent à rapprocher les contributions issues du domaine de recherche en Informatique Graphique (IG) et en Réalité Virtuelle (RV) portant sur les Environnements Virtuels 3D (EV3D) et les avancées produites dans le domaine de l'Interaction Homme-Machine (IHM). Motivés par la prolifération des EV3D mis à disposition du grand public dans de multiples situations (dispositif mobile, web, musée) et par l'apparition de nouvelles formes avancées d'interaction (interaction tangible, spatiale), nos travaux visent à aider la conception de techniques d'interaction avancées avec des environnements virtuels 3D interactifs et ainsi à promouvoir leur usage dans de multiples situations.

Pour conclure ce manuscrit, nous rappellerons nos contributions à la fois conceptuelles et pratiques, incluant des études expérimentales et des mises en situation concrète. Puis nous identifierons plusieurs perspectives à moyen et long termes de nos travaux.

### **1 Résumé des contributions**

#### **1.1 Contributions conceptuelles**

Afin de guider et formaliser la conception de nouvelles techniques d'interaction avancées avec des EV3D, nous proposons un cadre de conception offrant une vue globale sur la situation interactive. Ce cadre de conception doit être utilisé lors des premières phases de conception d'une technique d'interaction avant le prototypage logiciel de celle-ci. Il permet :

- de décrire les objectifs et les besoins en interaction à l'aide d'un **arbre des tâches** ;
- d'identifier et de caractériser les objets 3D (objets manipulables ou non-manipulables), leurs attributs d'état (couleur, statut, etc.) et leurs attributs de manipulations (position, orientation, angle de vue, etc.) au travers de l'utilisation d'un **graphe de scène interactif** ;
- $\bullet$  d'identifier des **liens** supportant l'interaction entre les sous-tâches de l'arbre des tâches et les attributs manipulables du graphe de scène interactif.

Sur la base de la définition d'une modalité d'interaction (Nigay and Coutaz 1997) et des considérations de conception existantes dans la littérature du point du vue IG et IHM, nous avons introduit la définition d'une **modalité d'interaction 3D** (3DIM) supportant la description d'un lien identifié par notre cadre de conception. La **notation 3DIM** permet de décrire et de caractériser finement chaque lien sous la forme de six blocs (concepts) différents : l'utilisateur, les actions physiques, les objets physiques, les périphériques d'entrées, les comportements 3D et les objets 3D interactifs. La notation 3DIM permet d'établir un lien avec les approches de conceptions existantes en IG et en IHM et permet de rapprocher au sein d'un unique support de conception un certain nombre de problématiques des deux communautés lors de la conception de techniques d'interaction avancées avec des EV3D.

Nos contributions conceptuelles incluent également une approche analytique basée sur notre cadre de conception. Nous avons introduit des **propriétés** permettant de guider l'analyse des techniques d'interaction conçues. Ces propriétés sont de deux types :

 des propriétés permettant de porter une analyse quantitative d'une technique d'interaction : le nombre de liens (NL) entre les sous-tâches et le graphe de scène, le nombre d'objets physiques (NOP), le nombre de tâches 3D (NT) couvertes par la technique d'interaction et le degré de capitalisation sur chaque bloc avec le calcul des ratios des blocs partagés (RBPi).

 $\bullet$  des propriétés permettant de porter une analyse qualitative d'une technique d'interaction permettant une analyse plus approfondie de la technique d'interaction en touchant les notions de cohérence interne, d'homogénéité globale et de dynamique de l'interaction.

Enfin, nos contributions conceptuelles ont fait l'objet d'une **première forme d'évaluation** basée sur une approche analytique. Nous avons ainsi détaillé et illustré notre cadre de conception à l'aide des critères conceptuels définis par Beaudouin-Lafon (Beaudouin-Lafon 2004) : le pouvoir de description, le pouvoir d'évaluation et le pouvoir génératif.

Couplées à nos contributions conceptuelles, nous avons proposé des contributions pratiques. Celles-ci permettent à la fois de contribuer à la conception et à l'évaluation de nouvelles techniques d'interaction avancées avec des EV3D mais aussi de mettre en application nos contributions théoriques sur des applications concrètes.

#### **1.2 Contributions pratiques**

l

Nos travaux de thèse s'inscrivant dans une collaboration avec le musée du Pic du Midi et l'équipe du télescope Bernard-Lyot, nous avons conçu et implémenté une **plateforme interactive 3D**. Cette plateforme instancie un scénario pédagogique permettant aux visiteurs du musée du Pic du Midi de comprendre l'activité d'un opérateur de ce télescope, au moyen d'un EV3D. Nous avons implémenté des techniques d'interaction utilisant le clavier et la souris afin de valider le fonctionnement de notre plateforme.

Afin d'interagir avec notre plateforme interactive 3D, nous avons proposé l'utilisation d'un dispositif devenu maintenant courant et facile d'accès : un smartphone. Nous avons focalisé nos travaux sur trois principales tâches réalisables dans un EV3D et permettant de dérouler le scénario pédagogique de notre contexte d'application : la navigation 3D, la sélection et la manipulation. Une **analyse de la littérature** nous a permis de faire émerger trois formes d'usage du smartphone pour interagir en 3D : l'utilisation de gestes tactiles sur l'écran du smartphone, l'utilisation du smartphone comme objet tangible et l'utilisation du smartphone comme support à l'interaction gestuelle autour du dispositif.

En utilisant notre cadre de conception, nous avons conçu une **technique d'interaction basée sur l'utilisation tangible d'un smartphone** afin de naviguer dans un EV3D affiché sur un écran distant. Nous l'avons implémentée puis comparée à des solutions d'interaction plus courantes (clavier-souris et souris 3D). Les résultats qualitatifs obtenus révèlent que l'utilisation de notre technique d'interaction basée smartphone est plus attractive, attrayante et stimulante que les deux autres. En termes d'utilisabilité, de préférences des utilisateurs et au niveau des données quantitatives, les résultats mesurés sont en faveur de la technique clavier-souris par rapport à notre technique d'interaction basée smartphone qui obtient des résultats similaires à ceux de la souris 3D. Les différences de conception identifiées par notre approche analytique comme 1) le degré de réalité physique (présence d'un objet physique, bloc 3 de la notation 3DIM) plus important pour notre technique basée smartphone et 2) la cohérence de comportement<sup>32</sup> équivalente et plus haute pour les techniques basées smartphone et souris 3D, peuvent être mises en relation avec les résultats obtenus.

Nous avons ensuite contribué à la conception de **techniques d'interaction basées smartphone utilisant le paradigme de visualisation Overview+Detail** (vue d'ensemble + vue détaillée) **pour la** 

 $32$  La cohérence du comportement est établie si les actions physiques (bloc 2) sont cohérentes avec l'effet produit au niveau du comportement 3D (bloc 5). Cf. partie III.2.2.1 page 74.

**sélection d'un objet 3D** affiché sur un écran distant. Afin de guider la conception de trois techniques d'interaction (Mid-Air Hand, Mid-Air Phone et Touchscreen) nous nous sommes appuyés sur notre cadre conceptuel pour concevoir la technique. Afin de contrôler la position de la vue détaillée pour faciliter la validation de la sélection de l'objet 3D sur l'écran du smartphone, ces trois techniques utilisent des modalités d'interaction 3D différentes : la technique Mid-Air Hand utilise les actions physiques de la main dominante derrière le smartphone ; la technique Mid-Air Phone utilise le smartphone comme objet tangible ; la technique Touchscreen utilise un geste sur l'écran tactile du smartphone. Les résultats quantitatifs obtenus lors de notre évaluation utilisateur indiquent que la technique Touchscreen est significativement moins performante que les deux autres. Dans une situation sans apprentissage préalable et sans aide humaine externe, le geste de la technique Mid-Air Hand est plus difficile à comprendre que la technique Mid-Air Phone. De plus, en termes d'utilisabilité, d'attractivité et de préférence utilisateurs la technique Mid-Air Hand obtient de meilleurs résultats. Les différences de conception identifiées par notre approche analytique et la notation 3DIM comme le comportement 3D implémenté (bloc 5), la cohérence du comportement<sup>33</sup>, la cohérence de représentation<sup>34</sup> ainsi que la dynamique de l'interaction<sup>35</sup> peuvent être mis en relation avec les résultats obtenus lors de l'évaluation de ces trois techniques d'interaction.

La dernière tâche 3D à laquelle nous avons contribué est la tâche de manipulation d'un objet 3D suivant six degrés de liberté (translation et rotation) affiché sur un écran distant. Pour cela nous avons décrit avec la notation 3DIM deux solutions existantes dans la littérature utilisant un smartphone, la technique tangible « With the SmartPhone » (WSP) et la technique tactile « On the SmartPhone » (OSP). Ces descriptions nous ont permis de déterminer quatre caractéristiques discriminantes de conception de ces techniques déductibles du bloc 2 (actions physiques) de la notation 3DIM telles que le référentiel des actions physiques, la combinaison des degrés de liberté, la visibilité d'un feedback et l'espace disponible pour les actions physiques.

À partir de ces caractéristiques et de la notation 3DIM nous avons conçu **une technique d'interaction, « Around the SmartPhone » (ASP) utilisant des gestes autour du smartphone pour manipuler un objet 3D**. Nous avons implémenté et comparé ces trois techniques d'interaction. Les résultats quantitatifs obtenus indiquent que la technique OSP, l'une des meilleures techniques d'interaction tactiles proposées dans la littérature, est moins bonne en termes de performances que les techniques ASP et WSP pour lesquelles aucune différence significative n'a été établie. Au niveau de l'attractivité et des préférences utilisateurs la technique ASP est la meilleure. Les différences de conception identifiées au niveau du bloc 2 (actions physiques) de la notation 3DIM, comme le référentiel et l'espace disponible pour les actions physiques, peuvent être mises en relation avec les résultats obtenus lors de l'évaluation de ces trois techniques d'interaction.

Pour faire suite à nos conceptions et nos évaluations utilisateurs de techniques d'interaction basées smartphone permettant la navigation, la sélection et la manipulation 3D, nous avons **intégré dans notre plateforme interactive 3D pour chaque tâche 3D, la solution d'interaction basée smartphone** ayant obtenue la meilleure évaluation en termes d'attractivité et de préférence utilisateurs. La technique tangible pour la navigation, la technique Mid-Air Hand et la technique « Around the SmartPhone » permettent donc de réaliser le scénario pédagogique simplifié de notre

l  $33$  La cohérence du comportement est établie si les actions physiques (bloc 2) sont cohérentes avec l'effet produit au niveau du comportement 3D (bloc 5). Cf. partie III.2.2.1 page 74.

<sup>&</sup>lt;sup>34</sup> La cohérence de la représentation est établie si les objets physiques (apparences, formes) impliqués dans la modalité d'interaction 3D (bloc 3) sont cohérents avec les objets 3D interactifs (bloc 6). Cf. partie III.2.2.1 page 74.

 $35$  L'analyse de la dynamique de l'interaction vise à évaluer si l'utilisateur pourra interagir de façon fluide avec les différentes facettes de la technique d'interaction avec un EV3D. Cf. partie III.2.2.3 page 77.

plateforme interactive 3D sur le télescope Bernard-Lyot. Afin de proposer d'autres solutions d'interaction pour la réalisation de ce scénario pédagogique, nous avons réalisé une première phase de **conception de techniques d'interaction tangibles utilisant un cube physique**. Ce cube physique a ensuite été construit puis implémenté. Pour terminer nous avons **confronté le grand public à toutes nos techniques d'interaction intégrées dans la plateforme interactive 3D**. Enfin, nous avons proposé un protocole expérimental in-situ permettant de comparer les deux ensembles de techniques d'interaction (basées smartphone et tangible) dans le cadre d'une exposition interactive en musée.

#### **1.3 Synthèse**

Afin de contribuer au couplage de techniques d'interaction avancées avec des EV3D interactifs, nous avons proposé un cadre de conception utilisant la définition et la description fine d'une modalité d'interaction 3D (3DIM). Nous avons détaillé une approche analytique permettant à la fois de comparer les solutions ainsi conçues et d'offrir une première validation de notre cadre de conception. La collaboration avec le musée du Pic du Midi et l'équipe du Télescope Bernard-Lyot nous a apporté un contexte d'application nous amenant à identifier trois situations d'interaction (navigation, sélection et manipulation 3D) pour lesquelles la conception de nouvelles techniques d'interaction est nécessaire. Pour chaque situation d'interaction nous avons utilisé notre cadre de conception, la notation 3DIM et notre approche analytique, afin de concevoir des techniques d'interaction originales, de les décrire et de les comparer à des techniques d'interaction de référence dans la littérature. Chaque situation a donné lieu à une évaluation utilisateur dont les résultats ont été mis en lien avec la notation 3DIM et notre approche analytique.

Nos contributions allient donc des aspects conceptuels et pratiques et sont fortement ancrées entre ces deux piliers conformément aux objectifs et aux besoins identifiés pour le couplage de techniques d'interaction avancées avec des EV3D interactifs.

## **2 Perspectives**

Nos contributions à la fois conceptuelles et pratiques nous amènent à des perspectives suivant ces deux aspects. Dans la dernière partie de ce mémoire, nous présentons tout d'abord des perspectives à court terme avant de présenter nos perspectives à plus long terme.

#### **2.1 Perspectives à court terme**

#### **2.1.1 Contributions pratiques**

Une première perspective évoquée à la fin du Chapitre VII (cf. partie VII.4, page 233) est de mettre en place en laboratoire le protocole d'évaluation que nous avons détaillé afin de comparer nos solutions d'interaction basées smartphone avec celles utilisant le cube tangible sur le scénario pédagogique concret défini pour le musée du Pic du Midi. Cette évaluation utilisateur apportera des résultats expérimentaux en termes de performance, d'utilisabilité et d'attractivité d'un ensemble de techniques d'interaction permettant la réalisation de plusieurs tâches 3D dans un scénario pédagogique. Ces résultats apporteront des aspects complémentaires et originaux que nous n'avons pas explorés dans nos travaux actuels. En effet, toutes nos évaluations utilisateurs comparaient plusieurs techniques d'interaction mais sur une seule et unique tâche 3D. De plus, de ces résultats pourront découler des liens entre notre cadre de conception et notre approche analytique non encore explorés. Nous avons identifié des différences de conception entre les techniques tangibles et basées smartphone telles que l'utilisation de plusieurs objets physiques (NOP = 2 pour les techniques tangibles) ou un nombre de lien NL différents ou encore l'effet du degré de capitalisation des différents blocs de la notation 3DIM (calculé avec le ratio des blocs partagés).

Lors de l'intégration de la technique « Around the SmartPhone » dans la plateforme interactive 3D nous avons pu identifier une amélioration possible de celle-ci. En effet, la cohérence de représentation<sup>36</sup> n'est pas optimale. Lors de la conception de cette technique, nous avons voulu être le plus générique possible sur la tâche de manipulation 3D et permettre à l'utilisateur de contrôler les six degrés de liberté possibles (trois pour la translation et trois pour la rotation). Or la tâche de manipulation du télescope du scénario pédagogique impose de manipuler deux objets interactifs 3D (le télescope et la fourche) suivant leur propre et unique axe de rotation. A l'heure actuelle notre technique « Around the SmartPhone » permet de contrôler la position visée par le télescope mais ne permet pas aux visiteurs de comprendre explicitement le mouvement des deux axes de rotation du télescope. Une modification de la conception de cette technique semble nécessaire afin d'améliorer la cohérence du comportement.

Comme nous l'avons explicité durant les conceptions et les évaluations utilisateurs de nos techniques d'interaction basées smartphone, toutes nos interactions imposent l'utilisation d'un capteur de localisation externe pour obtenir la position et/ou l'orientation du smartphone et/ou de la main de l'utilisateur en fonction des techniques. Nous avons proposé l'utilisation du Polhemus Patriot Wireless ou celle d'un système de motion capture de la société OptiTrack. Ces deux solutions coûteuses sont lourdes à mettre en place (difficilement déplaçable et avec une calibration indispensable pour la motion capture ; autonomie limitée, poids des marqueurs et sensibilité aux perturbations électromagnétiques pour le Polhemus Patriot). Maintenant que nous avons prouvé que le concept d'interaction était pertinent pour les utilisateurs, l'utilisation des capteurs embarqués dans le

l  $^{36}$  La cohérence du comportement est établie si les actions physiques (bloc 2) sont cohérentes avec l'effet produit au niveau du comportement 3D (bloc 5). Cf. partie III.2.2.1 page 74.

smartphone (accéléromètre, gyroscope, caméra vidéo) doit être étudiée afin de rendre nos techniques d'interaction plus robustes et plus facilement déployables et intégrables en musée. Une fois ce développement effectué par des experts en traitements du signal et en capteur électronique, un déploiement in-situ en musée sera envisageable et facilité. Nous pourrions alors observer et évaluer le comportement des visiteurs avec ces techniques d'interaction sans l'aide externe d'un médiateur du musée. Nous pourrions ainsi obtenir des résultats avec un nombre important de participants. L'acceptabilité de réalisation de gestes physiques en public autour d'un smartphone ou avec un smartphone pourra être aussi étudiée.

Pour finir sur les perspectives à court terme au niveau de nos contributions pratiques, nous pensons qu'il serait souhaitable d'implémenter l'EV3D de notre plateforme interactive 3D avec des outils plus actuels. En effet l'utilisation du moteur 3D Irrlicht arrive à ses limites notamment lors de son utilisation sur la plateforme Android. De nombreuses adaptations ont dû être codées afin d'afficher notre EV3D sur le smartphone. L'utilisation d'outils tels qu'Unity 3D<sup>37</sup> faciliterait l'intégration de l'EV3D sur divers périphériques PC et mobiles.

#### **2.1.2 Contributions conceptuelles**

Afin de renforcer l'approche analytique contribuant à une première évaluation de notre cadre de conception, nous suggérons d'utiliser notre cadre de conception et la notation 3DIM sur d'autres exemples de conception de techniques d'interaction avec des contextes d'application différents. Dès qu'une interaction avec un EV3D est à concevoir, nos contributions conceptuelles peuvent être utilisées afin de guider la conception de solution d'interaction. Les exemples d'application ne manquent pas comme la visualisation et la manipulation de données médicales (répandue dans certaines séries et films), le pilotage d'une maison intelligente et connectée, la visualisation de la consommation énergétique de bâtiments, la manipulation d'objets 3D pendant une présentation dans un cadre professionnel ou encore le pilotage de drones. L'usage de nos contributions conceptuelles dans ces différents domaines d'application permettrait de renforcer les attributs de la notation 3DIM, voire d'en faire émerger de nouveaux et ainsi de renforcer le pouvoir de description, d'évaluation et de génération de notre cadre de conception.

Une autre perspective à court terme de nos travaux serait d'utiliser notre cadre de conception lors d'une séance de conception participative avec, par exemple, plusieurs personnes de profils différents. À l'aide d'un exemple concret d'interaction avec un EV3D, ce genre d'expérience permettrait de conduire une évaluation empirique de notre cadre de conception et de la notation 3DIM tout en utilisant le pouvoir de génération durant une séance de conception.

Comme nous l'avons observé lors de l'intégration de la technique « Around the SmartPhone » dans la plateforme interactive 3D et explicité dans une des perspectives à court terme de nos contributions pratiques (cf. partie 2.1.1, page 246), les contraintes mécaniques et de construction de l'EV3D peuvent influencer la conception d'une technique d'interaction. Par exemple, pour manipuler une porte, la technique d'interaction à concevoir n'a pas besoin de pouvoir contrôler les six degrés de libertés possibles. Seul un degré de liberté (rotation de la porte selon son axe d'ouverture) est suffisant. Comme nous l'avons vu pour le télescope, les contraintes mécaniques imposent uniquement deux axes de rotation. Afin d'aider le concepteur lors de la conception des attributs des blocs de la notation 3DIM, il serait intéressant d'avoir ces informations à disposition. L'ajout de relation et d'attributs pertinents entre les objets du graphe de scène interactif serait une piste potentielle à explorer.

 $\overline{\phantom{a}}$ <sup>37</sup> https://unity3d.com/

#### **2.2 Perspectives à long terme**

Comme nous l'avons rappelé dans le résumé de nos contributions (cf. page 242), lors de l'analyse des résultats des évaluations utilisateurs, nous avons proposé d'établir des relations entre ces résultats et les propriétés quantitatives et qualitatives de l'approche analytique de notre cadre de conception. Pour l'instant, nous avons émis des hypothèses et discuté l'impact de ces relations sur nos résultats d'évaluation. Prouver de manière valide ces relations constitue un autre travail à part entière et est une perspective à long terme intéressante pour la suite de nos travaux.

Il faudrait mener un ensemble d'évaluations utilisateur étudiant l'effet d'un attribut de la notation 3DIM ou du changement de la valeur d'une propriété afin de prouver la significativité d'une telle relation entre un résultat d'expérience et ce changement dans la conception d'une technique d'interaction. Par exemple, lors de notre troisième évaluation utilisateur (cf. partie VI.4, page 187), les techniques d'interaction conçues utilisaient un référentiel différent pour les actions physiques. Une évaluation contrôlée de cet attribut de conception 3DIM permettrait d'approfondir l'impact de cet attribut sur les techniques d'interaction. Une telle approche de notre cadre analytique constituera aussi un support à la rétro-ingénierie de techniques d'interaction avec des EV3D.

Nous avons pu l'observer lors de l'utilisation de notre cadre de conception pour la conception de la plateforme interactive 3D (cf. Chapitre IV), la figure décrivant le scénario pédagogique avec les trois grandes composantes de notre cadre de conception devient vite complexe et de taille imposante. Le détail de chacun des six blocs de la notation 3DIM avec les dix liens identifiés risque de perturber le concepteur d'autant que plusieurs blocs partagés nécessitent de nombreux copier-coller. Une perspective intéressante pour améliorer le passage à l'échelle de notre cadre de conception à des exemples d'application contenant de nombreuses modalités d'interaction 3D serait de développer un outil informatique d'aide à la conception et la description. En implémentant les différentes valeurs des attributs possibles dans un outil tel que le projet Eclipse<sup>38</sup>, l'outil pourrait assister le concepteur dans sa tâche. À partir de la représentation synthétique que nous proposons des liens d'une description 3DIM (cf. par exemple Figure 116, Chapitre VII, page 222), l'outil pourrait pré-remplir les attributs communs entre les blocs et calculer automatiquement les différentes propriétés quantitatives proposées par notre approche analytique.

Une perspective découlant de la précédente consisterait à utiliser l'outil informatique d'aide à la conception pour qu'il serve d'assistant au prototypage logiciel des techniques d'interaction décrites. De même que le modèle ASUR-IL permet d'implémenter l'architecture logicielle d'un modèle ASUR (Dubois 2009), une approche similaire pourrait être utilisée pour implémenter l'interaction décrite par notre cadre de conception.

L'Ingénierie Dirigée par les Modèles et les approches concrètes comme les librairies de prototypage logiciels WComp (Cheung et al. 2006) et Open Interface (Serrano 2010) pourraient être utilisés pour l'assemblage des composants constituant l'interaction (Dubois et al. 2014). Pour faciliter l'intégration d'une grande variété de périphériques d'entrées, l'utilisation de la bibliothèque VRPN (*Virtual-Reality Peripheral Network*) (R. M. Taylor et al. 2001) est une solution à envisager.

 $\overline{\phantom{a}}$ 

<sup>&</sup>lt;sup>38</sup> https://eclipse.org/

Pour terminer, la définition d'une modalité d'interaction 3D et la notation 3DIM qui en découle traite uniquement de l'interaction en entrée entre un utilisateur et un système informatique utilisant un EV3D. La modalité d'interaction utilisée en sortie est uniquement la visualisation 3D de l'environnement virtuel. Afin de couvrir l'ensemble des échanges entre un utilisateur et un système informatique, une dernière perspective à long terme serait d'appliquer la même démarche pour étudier ce que serait une modalité d'interaction 3D en sortie c'est-à-dire entre un système informatique affichant un EV3D et un utilisateur. L'ajout de feedback dans l'espace 3D lors de l'interaction de l'utilisateur ainsi que l'ajout de feedback sonore, haptique ou à retour d'effort sont des exemples de modalité d'interaction 3D en sortie à explorer.

# ANNEXES

## ANNEXES : TABLE DES MATIÈRES

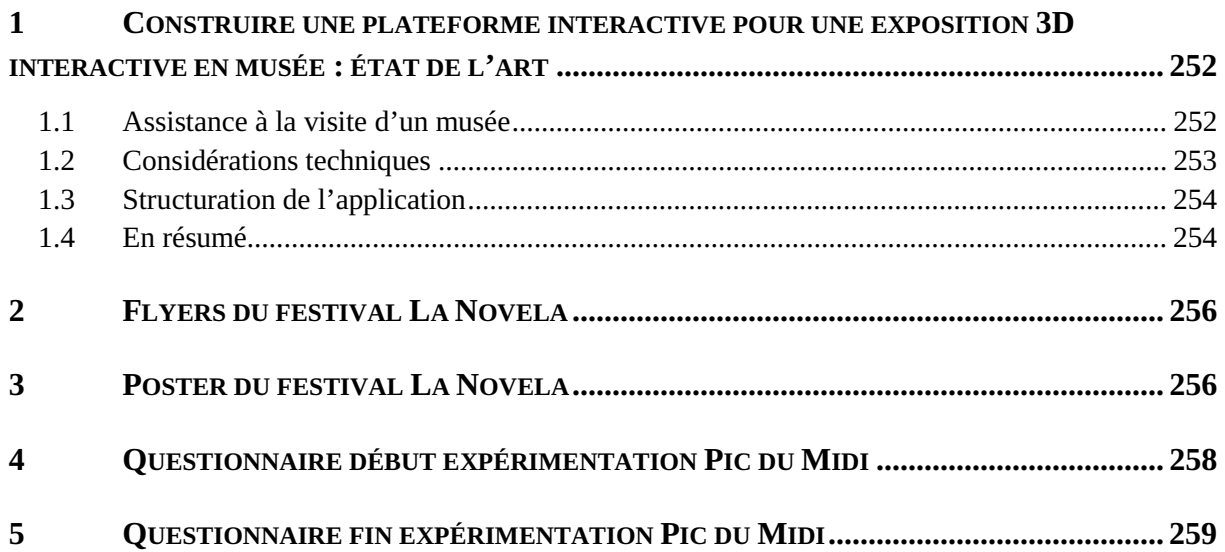
# **1 Construire une plateforme interactive pour une exposition 3D interactive en musée : état de l'art**

Les environnements 3D interactifs font leur apparition dans l'espace public et plus spécialement dans un contexte muséographique ("3D Ancient Wonders, Archeological Reconstruction Online Virtual Museum" 2015; Marton et al. 2014) où ils contribuent à l'immersion, la motivation et l'engagement de l'utilisateur. Dans cette partie, nous allons proposer une revue synthétique des différents challenges bien établis et explorés aux travers des travaux existants. Nous focaliserons cette revue sur les différentes formes d'applications interactives pour les musées incluant de la 3D, sur les considérations technologiques à prendre en compte et sur les différentes approches de conception pour construire une plateforme interactive pour une exposition 3D interactive en musée.

## **1.1 Assistance à la visite d'un musée**

Afin de compléter la visite d'un musée, des audio-guides ("Musée d'Orsay: Audioguides : Les Parcours Thématiques" 2015) ou des applications pour smartphone ("L'Application Mobile Du Musée Des Augustins" 2015) sont souvent proposés. Ces guides proposent des informations à propos des différentes sections du musée et conduisent le visiteur à suivre un chemin spécifique lors de la visite. Ces dispositifs maintenant répandus dans de nombreux musées du monde permettent d'accéder à du contenu interactif sous forme d'images, de vidéos et de son. Ils permettent par exemple aux visiteurs d'avoir une lecture d'une œuvre par un spécialiste afin d'en apprendre davantage. Le visiteur peut donc mixer à la fois le contenu physique du musée et le contenu interactif et virtuel proposé. Pour augmenter ce lien réel/virtuel, il est possible de collecter des éléments d'intérêt avec un dispositif mobile et personnel afin de permettre aux visiteurs d'explorer virtuellement dans un second temps les éléments collectés (Alessio and Topol 2011).

Avec le développement des techniques de numérisations des œuvres d'art et des scanners 3D, des projets comme Google Art Project ("Institut Culturel de Google" 2015) permettent de visiter virtuellement différents musées à travers un navigateur web. La visite virtuelle en ligne du musée du Louvre ("Visites En Ligne | Musée Du Louvre | Paris") permet d'explorer certaines galeries aux travers d'images panoramiques sur 360°. Ces projets proposent aux visiteurs de naviguer dans les collections muséographiques au travers d'environnement en 2.5D ou 3D. Ils peuvent être utilisés en amont de la visite réelle du musée afin de découvrir celui-ci, de se familiariser avec l'espace d'exposition pour, par exemple, optimiser sa visite et aller directement vers les œuvres qui intéressent le plus le visiteur. Ces projets peuvent être aussi utilisés en aval de la visite afin de revoir par exemple une œuvre qui a marqué le visiteur ou pour revivre la visite réelle en virtuel chez soi. Ce contexte d'environnement virtuel impose des challenges particuliers. L'application doit aider le visiteur à s'orienter dans l'espace virtuel afin de ne pas se perdre et de se faire une représentation mentale de l'espace (Jerome Rodrigues 2010). Des aides visuelles à la navigation comme des points de repères (landmarks), des cartes miniatures et des chemins à suivre peuvent être proposées (Parush and Berman 2004). Pour jouer sur le degré d'immersion du l'utilisateur, le réalisme de l'environnement joue un rôle (Lin 2009) mais aussi l'ajout d'avatars, d'agents conversationnels ou d'humanoïdes réalistes permettent de guider et de proposer des explications complémentaires aux visiteurs (Chittaro, Ieronutti, and Ranon 2004). La collaboration entre visiteurs est souvent essentielle pour la transmission et l'explication des connaissances. À travers un environnement 3D, il est possible de développer la collaboration entre des visiteurs distants afin de permettre une visite virtuelle collaborative (Barbieri et al. 2001). La collaboration est aussi une solution pour rendre accessible ces

visites virtuelles à un public handicapé comme par exemple une personne en déficience visuelle (Jansson, Bergamasco, and Frisoli 2003).

Enfin, un dernier aspect essentiel lors d'une exposition 3D interactive en musée est la manière dont le visiteur va interagir avec l'environnement virtuel 3D. Ce domaine de recherche à part entière a été largement étudié ces vingt dernières années (Bowman et al. 2004). En musée plusieurs modalités d'interaction ont été explorées. L'interaction peut être réalisée en utilisant une interface graphique simpliste (Liarokapis et al. 2004) où chaque objet est représenté par un onglet qui peut être activé. Des interfaces tactiles ont été utilisées pour permettre de zoomer sur des objets particuliers ou pour permettre de les voir sous différents points de vue (Fu, Goh, and Ng 2010). Des dispositifs haptiques (Christou et al. 2006) permettent d'améliorer la connaissance spatiale des visiteurs lorsqu'ils manipulent les objets 3D de l'exposition. Enfin, la réalité augmentée peut être utilisée pour améliorer les capacités d'implication du visiteur dans l'exposition virtuelle (Woods et al. 2004).

#### **1.2 Considérations techniques**

Afin de permettre l'accès aux différentes formes de visites virtuelles ou expositions interactives en musées, plusieurs considérations techniques sont soulevées et examinées dans la littérature. Deux considérations principales émergent : le réalisme de l'environnement 3D et l'accès à distance.

Bien que n'étant pas spécifiques aux contextes des musées, plusieurs techniques de modélisations d'objets en 3D ont été explorées donnant un degré de réalisme plus ou moins important. L'utilisation d'outil de Conception Assistée par Ordinateur (CAO) tel que CATIA, ou Google Sketchup permet de concevoir la mécanique d'un objet de façon très précise. Des logiciels de modélisation 3D tels que 3DS Max ou Blender peuvent être aussi utilisés mais ceux-ci sont plus orientés pour du rendu 3D nontemps réel servant pour l'animation 3D ou pour des cinématiques 3D. La modélisation d'objets 3D utilisant des approches dédiées (Berndt, Fellner, and Havemann 2005) ou des méthodes d'acquisition du réel se basant sur l'utilisation de scanner laser 3D (J. Taylor et al. 2006) ou sur des algorithmes de reconstruction d'image (Esteban and Schmitt 2003) sont présentées dans la littérature. De plus, il est important de souligner que le rendu résultant des différents objets 3D est crucial afin de donner aux visiteurs une expérience satisfaisante lors de leurs visites virtuelles. L'utilisation de moteurs 3D avancés tel que Unity3D, CryEngine ou Irrlicht permet en plus d'un rendu graphique temps réel, la gestion de l'interaction avec l'utilisateur avec des dispositifs standards, l'animation des objets, la gestion des collisions ou encore la gestion de l'éclairage, des effets lumineux et des ombres (Glencross et al. 2006). Des traitements plus complexes peuvent également être nécessaires pour obtenir des modèles 3D précis, complets et de haute résolution utilisables lors d'une exposition en musée. Ceci est par exemple possible par la combinaison de différentes technologies 3D (Beraldin et al. 2005). Lorsque l'on réalise un environnement 3D, un compromis est toujours à trouver entre une modélisation très réaliste d'objets 3D et un rendu graphique temps-réel acceptable pour les utilisateurs sans latence visuelle.

Une fois l'espace 3D de l'exposition virtuelle modélisé, il est nécessaire de permettre son utilisation dans le contexte d'un musée. Comme nous l'avons vu précédemment l'interaction avec le visiteur est un aspect crucial. Cela implique certains aspects techniques dans la conception de l'architecture du logiciel afin de prendre en compte des interactions avancées mais aussi de fournir un support à l'accès distant et à la collaboration entre visiteurs (Ciabatti et al. 1998). En effet dans un musée, plusieurs visiteurs découvrent en même temps le stand ou une zone d'une exposition interactive. Afin d'éviter les temps d'attente importants, il est judicieux de permettre à plusieurs visiteurs d'explorer l'espace 3D de l'exposition en parallèle. Plusieurs architectures logicielles ont été définies dans la littérature

pour résoudre ces problèmes : MVC<sup>39</sup>, ARCH ("A Metamodel for the Runtime Architecture of an Interactive System" 1992), basé web (Guo and Chung 2008; White et al. 2004). Pour finir, en plus de l'accès collaboratif ou simultané, il est possible de donner accès à l'exposition virtuelle dans n'importe quel point du globe en utilisant Internet (Lin 2009).

## **1.3 Structuration de l'application**

En plus des considérations technologiques de rendu de l'environnement 3D et de l'interaction avec celui-ci, le développement d'une exposition virtuelle nécessite également de réfléchir à la structure de l'application.

Deux approches émergent de la littérature :

La première approche consiste à structurer le développement de l'application à l'aide d'un système de management. Un ensemble d'outil a été défini pour créer, stocker, manager et visualiser les données de l'exposition virtuelle (White et al. 2004). Ces approches proposent aussi à des utilisateurs nonexperts avec la programmation avancée en 3D de pouvoir éditer et adapter leur exposition. Ces systèmes permettent aux employés du musée de facilement configurer l'exposition virtuelle et de modifier dynamiquement certains éléments (ajout ou suppression d'objet 3D, ajout de nouvelle section dans le musée virtuel) (White et al. 2004).

La seconde approche consiste à structurer le transfert des connaissances. En effet, une fois l'environnement 3D construit, il est nécessaire de considérer le but ultime de cet environnement virtuel : ses capacités de transfert de connaissances. Certains chercheurs ont été amenés à déterminer si l'utilisation d'un environnement 3D aide le visiteur dans son processus d'apprentissage (Hawkey 2004). Après des expériences avec plusieurs musées, avec ou sans exposition virtuelle 3D, il a été démontré que l'accès à cet outil interactif 3D permet une meilleure compréhension du contenu pédagogique du musée. Cette conclusion est fondée sur le fait que les utilisateurs ne sont pas obligés de suivre un chemin d'accès spécifique au cours de leur visite et sont donc plus concentrés sur la section du musée qu'ils visitent.

## **1.4 En résumé**

Dans cette partie, nous venons d'explorer différents aspects de mise en œuvre d'un EV3D dans un contexte muséographique. Au cours des dernières années, différentes préoccupations ont été soulevées et examinées dans la littérature. L'ajout d'environnement 3D permet de compléter et d'enrichir la visite d'un musée. En proposant de visiter virtuellement un musée, l'application doit aider le visiteur à s'orienter, à découvrir et comprendre le contenu pédagogique transmis et dans le meilleur des cas donner l'envie au visiteur d'en apprendre plus. Différents paramètres tel que les techniques d'interaction, l'immersion, le réalisme de l'environnement, la collaboration et la structuration de l'application ont une influence non négligeable sur l'impact de l'application 3D sur le visiteur.

Dans la suite de nos travaux, comme le titre de ce mémoire le laisse suggérer, nous nous focaliserons sur les techniques d'interaction entre le visiteur et l'application 3D. Les autres paramètres ne seront pas variables afin d'étudier au mieux l'impact de l'interaction sur le visiteur. Il est important de souligner que les avancées technologiques permettent désormais l'utilisation de nouvelles formes d'interaction avancées. Pour nos expériences utilisateurs, il est nécessaire de fournir un moyen de pouvoir changer facilement différentes techniques d'interaction afin d'en étudier leur performance,

 $\overline{\phantom{a}}$ <sup>39</sup> http://fr.wikipedia.org/wiki/Mod%C3%A8le-vue-contr%C3%B4leur

leur utilisabilité et la satisfaction des visiteurs. Basées sur ces considérations, l'apport théorique de la Partie A de ce mémoire et notre implication avec le musée du Pic du Midi, nous a permis de concevoir, d'implémenter et d'évaluer un ensemble de techniques d'interaction. Nous avons connecté ces différentes techniques d'interaction à notre plateforme interactive qui constitue une exposition virtuelle 3D. L'objectif de cette plateforme est de contribuer à mieux prendre en compte le visiteur lors de l'élaboration d'une exposition interactive 3D en musée en offrant un support pour facilement connecter de nouvelles techniques d'interaction. L'objectif final de cette plateforme, que nous discuterons Chapitre VII, est de pouvoir comparer plusieurs techniques d'interaction avec un environnement 3D et une exposition virtuelle servant de référence. Par conséquent, tout en proposant un environnement 3D spécifique à notre domaine d'application du Pic du Midi, l'architecture ouverte de la plateforme doit permettre la gestion de plusieurs techniques d'interaction.

# **2 Flyers du festival La Novela**

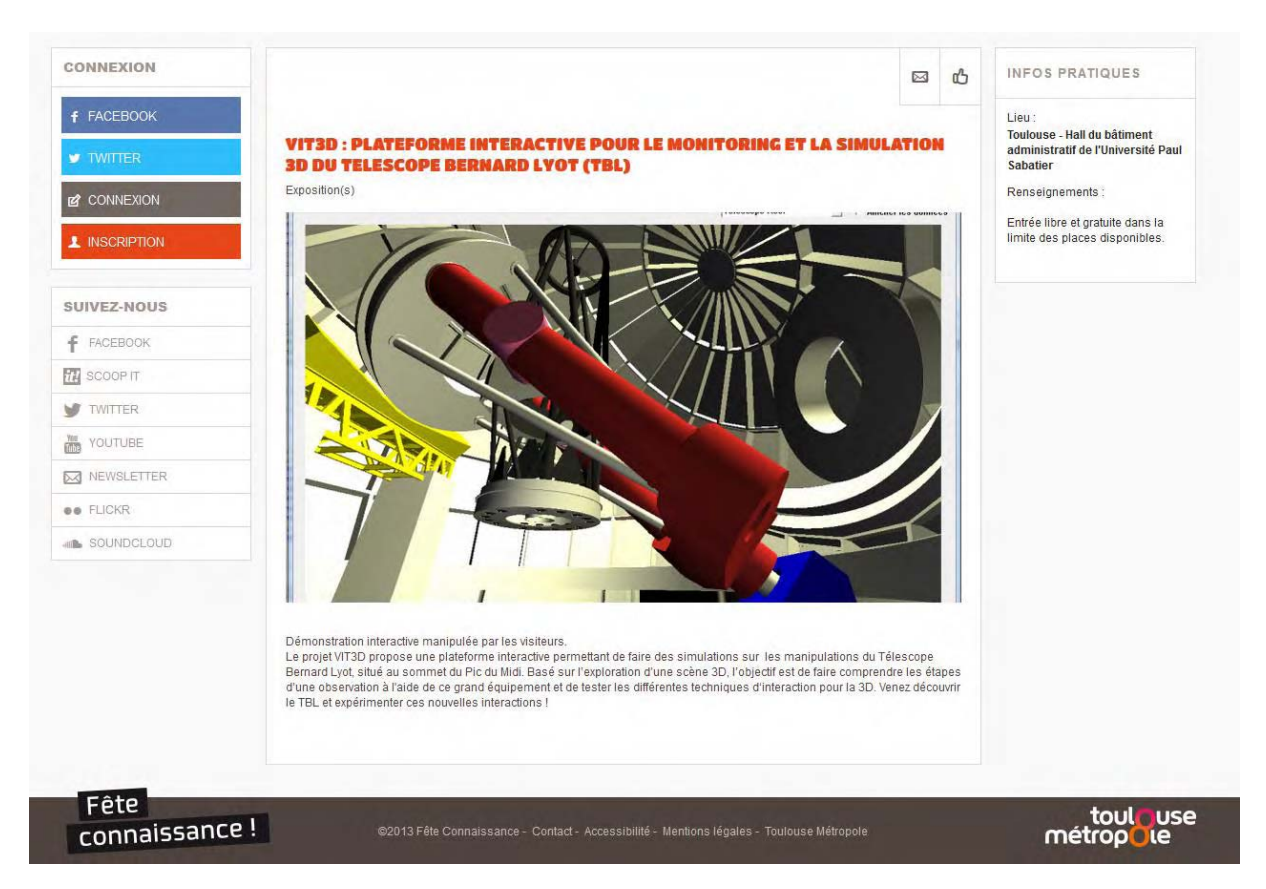

**Figure 132 : Copie d'écran du site web du festival La Novela extrait de la page : http://www.feteconnaissance.fr/vit3d-plateforme-interactive-pour-le-monitoring-et-la-simulation-3d-du-telescope-bernard-lyot-tbl** 

# **3 Poster du festival La Novela**

#### VIT3D : Plateforme Interactive pour le monitoring et la simulation 3D du Telescope Bernard Lyot (TBL) Louis-Pierre Bergé **Emmanuel Dubois** Minica Houry-Panchetti **Gary Perelman** IRIT, Université Paul Sabatier, Louis-Pierre.Berge@irit.fr Rémi Cabanac **ORTEX** Télescope Bernard Lyot - Observatoire Midi - Pyrénées, remi.cabanac@obs-mip.fr **Contexte** Objectifs Explication du fonctionnement du Télescope et de sa coupole Transfert de connaissances (Musée du Pic du Midi, formation d'astronomes amateurs et d'étudiants) Test et évaluation de Techniques d'interaction avancées dans un contexte applicatif Détail au niveau du miroir primaire Situation réelle Champ magnétique d'une étoile  $d'$ ung átaile Sélection d'une étoile avec la technique de l'Overview et du Detail Résultats observés Environnement 3D Déplacement Affichage des Sélection Alignement Suivi de Scénario pédagogique autour du donné d'une étoile du télescope récoltées télescope Problématique de recherche Comment faciliter l'interaction avec un Environnement Virtuel 3D par un public large et non-expert ? **Interaction classique Interaction tangible** Interaction avec un Smartphone Déplacement autour du télescope ege Translation et orientation d'une Souris + clavier Souris 3D Translation et orientation du représentation humaine Smartphone dans l'espace Sélection

Saisir une étoile et la placer sur une zone spécifique

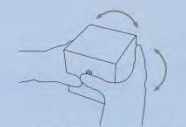

Tourner le cube pour changer une valeur ; 3 faces actives = 3 paramètres

Translation de la main autour du Smartphone pour changer une valeur.  $4 \text{ zones} = 4 \text{ parameters}$ 

Translation dans l'espace de la main

pour changer la zone de sélection.

Validation de la sélection sur l'écran tactile

#### **Logiciels**

d'une étoile

Alignement<br>du télescope

Environnement 3D avec le moteur open source Irrlicht Engine : www.irrlicht.sourceforge.net/ Architecture logicielle ouverte : découpage selon le patron de conception Modèle-Vue-Contrôleur Communication avec le bus logiciel open source Ivy : www.eei.cena.fr/products/ivy

 $\overline{1}$  $\Box$ 

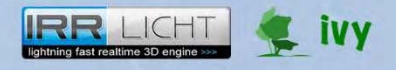

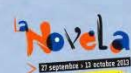

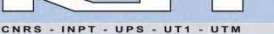

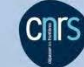

Déplacement d'un curseur

avec la souris

Interface fenêtres

icônes, menus

 $\Box$ 

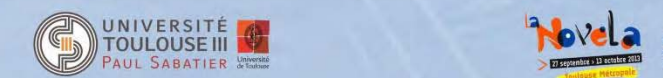

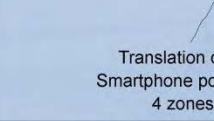

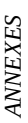

# **4 Questionnaire début expérimentation Pic**  Questionnaire début expérimentation Pic **du Midi**  du Midi  $\overline{\mathbf{r}}$

Identifiant de l'expérimentation : Identifiant de l'expérimentation:

Quel est votre âge ? …………………………………….. Quel est votre âge ? ...

Quel est votre sexe ? Quel est votre sexe? Masculin  $\Box$ 

Féminin

Quel est votre main dominante ? Quel est votre main dominante?  $\Box$ 

 Droite Gauche

 $\Box$ Ambidextre

Quel est votre niveau d'étude ? ………………………………………….. 

À quelle fréquence utilisez-vous un ordinateur ? À quelle fréquence utilisez-vous un ordinateur ?

 Jamais ܆

܆ Quelque fois par an  $\Box$  Quelque fois par an

 $\Box$  1 fois par mois  $\Box$  1 fois par mois

 $\Box$  1 fois par semaine ܆ 1 fois par semaine

܆ Plusieurs fois par semaine  $\Box$  Plusieurs fois par semaine  $\Box$  Tous les jours ܆ Tous les jours

Utilisez-vous un Smartphone? Utilisez-vous un Smartphone ?

 $\Box$  Depuis plus d'un an ܆ Depuis plus d'un an

܆ Depuis moins d'un an  $\Box$  Depuis moins d'un an

 Non  $\Box$ 

À quelle fréquence utilisez-vous un Smartphone ? À quelle fréquence utilisez-vous un Smartphone ?

 $\Box$  Quelque fois par an ܆ Quelque fois par an Jamais  $\Box$ 

 $\Box$  1 fois par mois  $\Box$  1 fois par mois

܆ 1 fois par semaine  $\Box$  1 fois par semaine

܆ Plusieurs fois par semaine  $\Box$  Plusieurs fois par semaine

 $\Box$  Tous les jours ܆ Tous les jours

Avez-vous déjà joué à un jeu vidéo ou jeu électronique sur Smartphone ? Avez-vous déjà joué à un jeu vidéo ou jeu électronique sur Smartphone ? Oui

 $\Box$  Non  $\Box$  À quels types de jeu vidéo ou jeu électronique avez-vous joué sur À quels types de jeu vidéo ou jeu électronique avez-vous joué sur Smartphone? Smartphone ?

܆ Jeux 2D (solitaire, belote, Angry Bird, Tower Defence, ...) □ Jeux 2D (solitaire, belote, Angry Bird, Tower Defence, ...)

܆ Jeux 3D (first person shooter, course de voiture, ...) □ Jeux 3D (first person shooter, course de voiture, ...)

Avez-vous déjà joué à un jeu vidéo ou jeu électronique utilisant des gestes Avez-vous déjà joué à un jeu vidéo ou jeu électronique utilisant des gestes physiques (Wiimote, Kinect)? physiques (Wiimote, Kinect) ?

Ö<br>Ö  $\Box$ 

 Non  $\Box$  Quelle est votre fréquence d'utilisation des jeux vidéo? Quelle est votre fréquence d'utilisation des jeux vidéo ?

 Jamais  $\Box$ 

܆ Quelque fois par an  $\Box$  Quelque fois par an

 $\Box$  1 fois par mois<br> $\Box$  1 fois par semaine  $\Box$  1 fois par mois

܆ 1 fois par semaine

 $\Box$  Plusieurs fois par semaine<br> $\Box$  Tous les jours ܆ Plusieurs fois par semaine

܆ Tous les jours

# 5 Questionnaire fin expérimentation Pic du Midi

Identifiant de l'expérimentation :

Citer les différentes étapes qu'un opérateur doit suivre pour observer une étoile ?

Au cours d'une observation d'étoile, citez les éléments qui sont amenés à être déplacés ?

Hormis les mouvements liés au dôme, combien de rotations sont possibles avec le télescope ? Précisez lesquelles.

Pour chaque ligne cochez une des 7 cases :

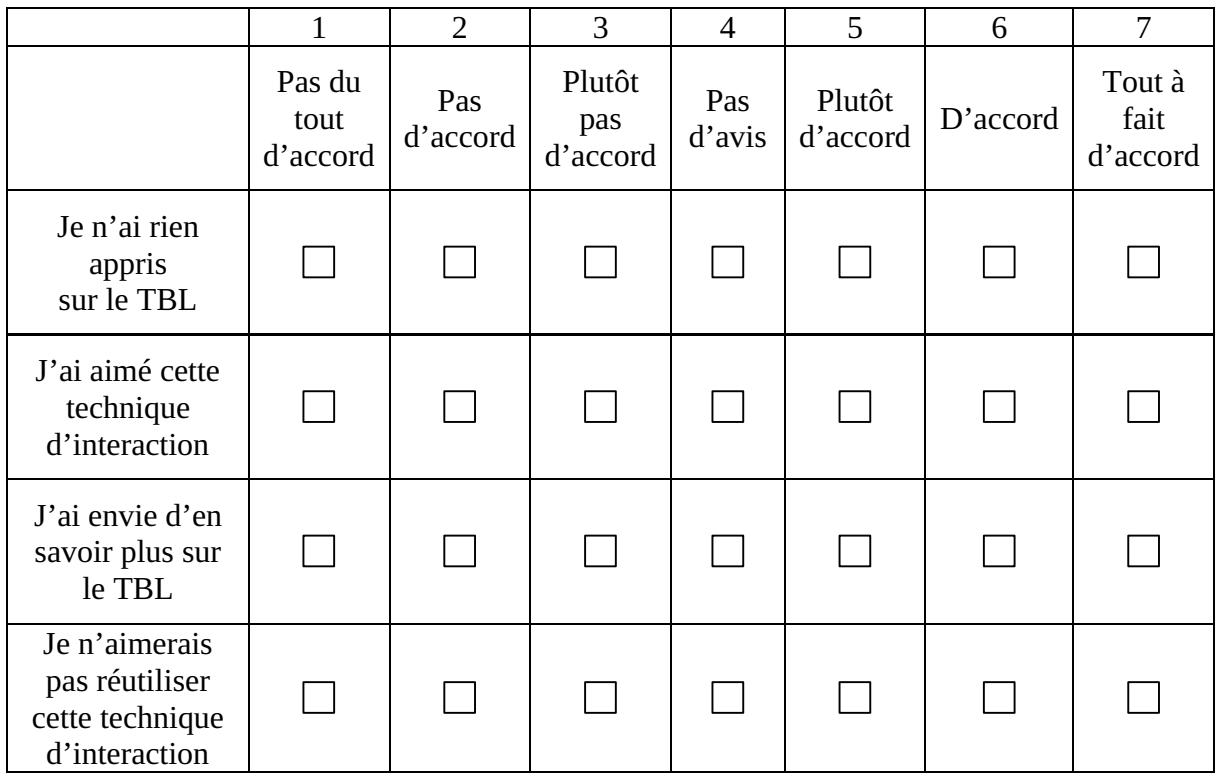

# PUBLICATIONS

#### **Conférences internationales**

Louis-Pierre Bergé, Emmanuel Dubois, Mathieu Raynal. *Design and Evaluation of an « Around the SmartPhone » Technique for 3D Manipulations on Distant Display* (regular paper) – In the 3rd ACM Symposium on Spatial User Interaction (**SUI 2015**), Los Angeles, p. 69-78, August 2015.

Louis-Pierre Bergé, Marcos Serrano, Gary Perelman, Emmanuel Dubois. *Exploring Smartphone-Based Interaction with Overview+Detail Interfaces on 3D Public Displays* (regular paper) – In the 16th International Conference on Human-Computer Interaction with Mobile Devices and Services (**MobileHCI 2014**), Toronto, p. 252-257, September 2014.

#### **Articles de revues internationales**

Louis-Pierre Bergé, Gary Perelman, Adrien Hamelin, Mathieu Raynal, Cédric Sanza, Minica Houry-Panchetti, Rémi Cabanac, Emmanuel Dubois. *Smartphone Based 3D Navigation Techniques in an Astronomical Observatory Context: Implementation and Evaluation in a Software Platform*. International Journal on Advances in Software, vol. 7, no. 3 & 4, **IARIA**, p. 551-556, 2014. Note: Extended version of a best paper award contribution published at ACHI 2014.

#### **Workshops internationaux**

Louis-Pierre Bergé, Emmanuel Dubois, Minica Houry-Panchetti, Mathieu Raynal, Cédric Sanza. *Towards an engineering approach for advanced interaction techniques in 3D environments* – Workshop HCI Engineering in the sixth ACM SIGCHI Symposium on Engineering Interactive Computing Systems (**Workshops EICS 2014**), Rome, June 2014.

#### **Conférences nationales**

Louis-Pierre Bergé, Emmanuel Dubois, Minica Houry-Panchetti, Mustapha Mojahid, Cédric Sanza. *Technique d'Interaction Tactilo-Tangible en Environnement Virtuel 3D* (papier long). Journées francophones Mobilité et Ubiquité (**UBIMOB 2011**), Toulouse, IRIT, p. 109-116, juin 2011.

Bénédicte Schmitt, Louis-Pierre Bergé, Emmanuel Dubois. *Conception d'une interaction avancée pour stimuler les visiteurs d'un musée* (papier court). Journées francophones Mobilité et Ubiquité (**UBIMOB 2011**), Toulouse, IRIT, p. 42-44, juin 2011.

Louis-Pierre Bergé, Cyril Briand, Agnan De Bonneval, Olivier Lefebvre, Michel Taïx, Philippe Truillet. *SysCARE : Système de Communication et d'Assistance Robotisée* (poster). Journées francophones Mobilité et Ubiquité (**UBIMOB 2011**), Toulouse, IRIT, p. 38-41, juin 2011.

#### **Conférences nationales sans actes publiés**

Louis-Pierre Bergé. *Modélisation de l'interaction multimodale 3D* (rencontres doctorales, papier court). Annexes des actes de la 25ième conférence francophone sur l'Interaction Homme-Machine (**IHM 2013**), Bordeaux, 13/11/2013-15/11/2013.

Louis-Pierre Bergé, Emmanuel Dubois, Minica Houry-Panchetti. *Interaction tangible pour Environnement Virtuel 3D : vers une approche de conception généralisable* (papier long). Association Française de Réalité Virtuelle, Augmentée, Mixte et d'Interaction 3D (**AFRV 2011**), Bidart, octobre 2011.

# BIBLIOGRAPHIE

- 3D Ancient Wonders, Archeological Reconstruction Online Virtual Museum." 2015. Accessed July 7. http://www.3dancientwonders.com/.
- "3Dconnexion : SpaceNavigator." 2015. Accessed July 7. http://www.3dconnexion.fr/products/spacenavigator.
- "A Metamodel for the Runtime Architecture of an Interactive System." 1992. *ACM SIGCHI Bulletin* 24 (1). ACM: 32–37. http://dl.acm.org/citation.cfm?id=142394.142401.
- Aguerreche, Laurent. 2010. "Partage D'interactions En Environnements Virtuels : De Nouvelles Techniques Collaboratives Basées Sur Un Protocole de Dialogue Générique." INSA Rennes.
- Aguerreche, Laurent, Thierry Duval, and Bruno Arnaldi. 2009. "A Description of a Dialog to Enable Interaction between Interaction Tools and 3D Objects in Collaborative Virtual Environments." In *VRIC 2009*, 63–73. https://hal.inria.fr/inria-00433860.
- Ajaj, Rami, Christian Jacquemin, and Frédéric Vernier. 2009. "RVDT: A Design Space for Multiple Input Devices, Multipleviews and Multiple Display Surfaces Combination." In *ICMI-MLMI'09*, 269–76. Cambridge, Massachusetts, USA: ACM.
- Alessio, Pedro, and Alexandre Topol. 2011. "A Public 3D Visualization Tool for the Musée Des Arts et Métiers de Paris." In *ICEC'11 Proceedings of the 10th International Conference on Entertainment Computing*, 136–42.
- Annett, John. 2004. "Hierarchical Task Analysis." In *The Handbook of Task Analysis for Human-Computer Interaction*, edited by Dan Diaper and Neville A. Stanton, 667. http://www.questia.com/library/104933683/the-handbook-of-task-analysis-for-human-computerinteraction.
- Appert, Caroline. 2007. "Modélisation, Évaluation et Génération de Techniques d'Interaction." Université Paris-Sud. http://tel.archives-ouvertes.fr/tel-00539139/en/.
- "Arduino Home." 2015. Accessed March 9. http://www.arduino.cc/.
- Argelaguet, Ferran, and Carlos Andujar. 2013. "A Survey of 3D Object Selection Techniques for Virtual Environments." *Computers & Graphics* 37 (3): 121–36.
- "AttrakDiff." 2015. Accessed July 7. http://attrakdiff.de/index-en.html.
- Avrahami, Daniel, Jacob O. Wobbrock, and Shahram Izadi. 2011. "Portico: Tangible Interaction on and around a Tablet." In *Proceedings of the 24th Annual ACM Symposium on User Interface Software and Technology - UIST '11*, 347–56. New York, USA: ACM Press.
- Bach, Cedric, and Dominique L. Scapin. 2010. "Comparing Inspections and User Testing for the Evaluation of Virtual Environments." *International Journal of Human-Computer Interaction*. doi:10.1080/10447318.2010.487195.
- Badawi, Marwan. 2006. "Synoptic Objects Describing Generic Interaction Processes to Autonomous Agents in an Informed Virtual Environment." INSA de Rennes.
- Bangor, Aaron, Philip T. Kortum, and James T. Miller. 2008. "An Empirical Evaluation of the System

Usability Scale." *International Journal of Human-Computer Interaction* 24 (6). Taylor & Francis: 574–94.

- Barbieri, Thimoty, Franca Garzotto, Giovanni Beltrame, Luca Ceresoli, Marco Gritti, and Daniele Misani. 2001. "From Dust to Stardust: A Collaborative 3D Virtual Museum of Computer Science." In *International Cultural Heritage Informatics Meeting - ICHIM*, 341–45.
- Barfield, Woodrow, and Claudia Hendrix. 1995. "The Effect of Update Rate on the Sense of Presence within Virtual Environments." *Virtual Reality* 1 (1): 3–15. doi:10.1007/BF02009709.
- Barnard, Philip J. 1987. "Cognitive Resources and the Learning of Human-Computer Dialogs," January. MIT Press, 112–58.
- Baudisch, Patrick, Nathaniel Good, Victoria Bellotti, and Pamela Schraedley. 2002. "Keeping Things in Context: A Comparative Evaluation of Focus plus Context Screens, Overviews, and Zooming." In *Proceedings of the SIGCHI Conference on Human Factors in Computing Systems Changing Our World, Changing Ourselves - CHI '02*, 259–66. ACM Press.
- Beaudouin-Lafon, Michel. 2004. "Designing Interaction, Not Interfaces." In *International Conference on Advanced Visual Interfaces*, 15–22. Gallipoli, Italy: ACM. doi:10.1145/989863.989865.
- Benzina, Amal, Arindam Dey, Marcus Toennis, and Gudrun Klinker. 2012. "Empirical Evaluation of Mapping Functions for Navigation in Virtual Reality Using Phones with Integrated Sensors." In *Proceedings of the 10th Asia Pacific Conference on Computer Human Interaction - APCHI '12*, 149–58. ACM Press.
- Beraldin, J.-Angelo, Michel Picard, Sabry F. El-Hakim, Guy Godin, Virginia Valzano, and Adriana Bandiera. 2005. "Combining 3D Technologies for Cultural Heritage Interpretation and Entertainment." In *SPIE 5665, Videometrics VIII*, edited by J.-Angelo Beraldin, Sabry F. El-Hakim, Armin Gruen, and James S. Walton, 108–18. International Society for Optics and Photonics.
- Berndt, Rene, Dieter W. Fellner, and Sven Havemann. 2005. "Generative 3d Models: A Key to More Information within Less Bandwidth at Higher Quality." In *Web3D '05*, 111–21.
- Boring, Sebastian, Dominikus Baur, Andreas Butz, Sean Gustafson, and Patrick Baudisch. 2010. "Touch Projector: Mobile Interaction through Video." In *Proceedings of the 28th International Conference on Human Factors in Computing Systems - CHI '10*, 2287–96. ACM Press.
- Boring, Sebastian, Marko Jurmu, and Andreas Butz. 2009. "Scroll, Tilt or Move It: Using Mobile Phones to Continuously Control Pointers on Large Public Displays." In *Proceedings of the 21st Annual Conference of the Australian Computer-Human Interaction Special Interest Group on Design: Open 24/7 - OZCHI '09*, 161–68. ACM Press.
- Bowman, D. A., Ernst Kruijff, Joseph J. LaViola, and Ivan Poupyrev. 2004. *3D User Interfaces: Theory and Practice*. Edited by Addison-Wesley.
- Bowman, D.A., B. Frohlich, Y. Kitamura, and W. Stuerzlinger. 2006. "New Directions in 3D User Interfaces." *The International Journal of Virtual Reality* 5 (2). IEEE: 3–14. doi:10.1109/VR.2005.58.
- Brooke, John. 1996. "SUS: A Quick and Dirty Usability Scale." *Usability Evaluation in Industry*, 189–94. http://citeseerx.ist.psu.edu/viewdoc/summary?doi=10.1.1.232.5526.
- Buisson, Marcellin, Alexandre Bustico, Stéphane Chatty, Francois-Régis Colin, Yannick Jestin, Sébastien Maury, Christophe Mertz, and Philippe Truillet. 2002. "Ivy: Un Bus Logiciel Au Service Du Développement de Prototypes de Systèmes Interactifs." In *Proceedings of the 14th French-Speaking Conference on Human-Computer Interaction (Conférence Francophone Sur l'Interaction Homme-Machine) - IHM '02*, 223–26. ACM Press. doi:10.1145/777005.777040.
- Burdea, Grigore, Paul Richard, and Philippe Coiffet. 1996. "Multimodal Virtual Reality: Input-Output Devices, System Integration, and Human Factors." *International Journal of Human-Computer Interaction* 8 (1). Taylor & Francis Group: 5–24. doi:10.1080/10447319609526138.
- Burigat, Stefano, and Luca Chittaro. 2011. "On the Effectiveness of Overview+Detail Visualization on Mobile Devices." *Personal and Ubiquitous Computing* 17 (2). Springer-Verlag: 371–85. doi:10.1007/s00779-011-0500-3.
- Burigat, Stefano, Luca Chittaro, and Andrea Vianello. 2012. "Dynamic Visualization of Large Numbers of off-Screen Objects on Mobile Devices." In *Proceedings of the 14th International Conference on Human-Computer Interaction with Mobile Devices and Services - MobileHCI '12*, 93–102. ACM Press. doi:10.1145/2371574.2371590.
- Büring, Thorsten, Jens Gerken, and Harald Reiterer. 2006. "Usability of Overview-Supported Zooming on Small Screens with Regard to Individual Differences in Spatial Ability." In *Proceedings of the Working Conference on Advanced Visual Interfaces - AVI '06*, 233–40. ACM Press. doi:10.1145/1133265.1133310.
- Buxton, Bill, and George W. Fitzmaurice. 1998. "HMDs, Caves & Chameleon: A Human-Centric Analysis of Interaction in Virtual Space." *Computer Graphics: The SIGGRAPH Quarterly* 32 (4): 64–68.
- Buxton, William. 1983. "Lexical and Pragmatic Considerations of Input Structures." *ACM SIGGRAPH'83* 17 (1): 31–37.
- Carlson-Radvansky, L A, and D E Irwin. 1993. "Frames of Reference in Vision and Language: Where Is Above?" *Cognition* 46 (3): 223–44.
- Casiez, Géry, and Christophe Chaillou. 2005. "Effects of DOF Separation on Elastic Devices for the Navigation in 3D Virtual Environments with Force Feedback." In *IEEE World Haptics 2005*, 483–86.
- Casiez, Géry, Nicolas Roussel, and Daniel Vogel. 2012. "1 € Filter: A Simple Speed-Based Low-Pass Filter for Noisy Input in Interactive Systems." In *Proceedings of the 2012 ACM Annual Conference on Human Factors in Computing Systems - CHI '12*, 2527–30. ACM Press.
- Casiez, Gery, Daniel Vogel, Ravin Balakrishnan, and Andy Cockburn. 2008. "The Impact of Control-Display Gain on User Performance in Pointing Tasks." *Human-Computer Interaction* 23 (3): 215–50.
- Casiez, Géry, Daniel Vogel, Qing Pan, and Christophe Chaillou. 2007. "RubberEdge: Reducing Clutching by Combining Position and Rate Control with Elastic Feedback." In *Proceedings of the 20th Annual ACM Symposium on User Interface Software and Technology - UIST '07*, 129– 38. ACM Press. http://dl.acm.org/citation.cfm?id=1294211.1294234.
- Chehimi, Fadi, and Paul Coulton. 2008. "Motion Controlled Mobile 3D Multiplayer Gaming." In

*Proceedings of the 2008 International Conference in Advances on Computer Entertainment Technology - ACE '08*, 267–70. ACM Press.

- Chen, Jian. 2006. "Design and Evaluation of Domain-Specific Interaction Techniques in the AEC Domain for Immersive Virtual Environments."
- Chen, Michael, S. Joy Mountford, and Abigail Sellen. 1988. "A Study in Interactive 3-D Rotation Using 2-D Control Devices." *ACM SIGGRAPH Computer Graphics* 22 (4). ACM: 121–29.
- Cheung, D., J.-Y. Tigli, S. Lavirotte, and M. Riveill. 2006. "Wcomp: A Multi-Design Approach for Prototyping Applications Using Heterogeneous Resources." In *Seventeenth IEEE International Workshop on Rapid System Prototyping (RSP'06)*, 119–25. IEEE.
- Chittaro, Luca, Lucio Ieronutti, and Roberto Ranon. 2004. "Navigating 3D Virtual Environments by Following Embodied Agents: A Proposal and Its Informal Evaluation on a Virtual Museum Application." *PsychNology Journal* 2 (Special issue on Human-Computer Interaction): 24–42.
- Christou, Chris, Cameron Angus, Celine Loscos, Andrea Dettori, and Maria Roussou. 2006. "A Versatile Large-Scale Multimodal VR System for Cultural Heritage Visualization." In *Proceedings of the ACM Symposium on Virtual Reality Software and Technology - VRST '06*, 133–40. ACM Press.
- Ciabatti, E., P. Cignoni, C. Montani, and R. Scopigno. 1998. "Towards a Distributed 3D Virtual Museum." In *Proceedings of the Working Conference on Advanced Visual Interfaces - AVI '98*, 264–66. ACM Press. doi:10.1145/948496.948533.
- Cockburn, Andy, Amy Karlson, and Benjamin B. Bederson. 2008. "A Review of Overview+detail, Zooming, and Focus+context Interfaces." *ACM Computing Surveys* 41 (1). ACM: 1–31. http://dl.acm.org/citation.cfm?id=1456650.1456652.
- Cohé, Aurélie, Fabrice Dècle, and Martin Hachet. 2011. "tBox: A 3d Transformation Widget Designed for Touch-Screens." In *Proceedings of the 2011 Annual Conference on Human Factors in Computing Systems - CHI '11*, 3005–8. New York, New York, USA: ACM Press.
- Cohé, Aurélie, and Martin Hachet. 2012. "Understanding User Gestures for Manipulating 3D Objects from Touchscreen Inputs." In *Proceedings of Graphics Interface 2012*, 157–64. Canadian Information Processing Society.
- Coutrix, Céline. 2009. "Interfaces de Réalité Mixte : Conception et Prototypage." Université Joseph Fourier - Grenoble 1. http://iihm.imag.fr/coutrix/publications-files/PhDThesis-MixedReality-Coutrix.pdf.
- Coutrix, Céline, and Laurence Nigay. 2006. "Mixed Reality: A Model of Mixed Interaction." In *Proceedings of the Working Conference on Advanced Visual Interfaces - AVI '06*, 43–50. ACM Press.
- Daiber, Florian, Lianchao Li, and Antonio Krüger. 2012. "Designing Gestures for Mobile 3D Gaming." In *Proceedings of the 11th International Conference on Mobile and Ubiquitous Multimedia - MUM '12*, 3–8. ACM Press.
- de Souza, M, D D B Carvalho, P Barth, J V Ramos, E Comunello, and A von Wangenheim. 2010. "Using Acceleration Data from Smartphones to Interact with 3D Medical Data." In *2010 23rd SIBGRAPI Conference on Graphics, Patterns and Images*, 339–45. IEEE.
- Decle, Fabrice, and Martin Hachet. 2009. "A Study of Direct Versus Planned 3D Camera Manipulation on Touch-Based Mobile Phones." In *Proceedings of ACM Mobile HCI 2009 (short Paper)*, 32–35.
- Dubois, Emmanuel. 2001. "Chirurgie Augmentée :un Cas de Réalité Augmentée; Conception et Réalisation Centrée Sur l'Utilisateur." Thèse de Doctorat de l'Université Joseph Fourier.

———. 2009. "Conception, Implémentation et Evaluation de Systèmes Interactifs Mixtes : Une Approche Basée Modèles et Centrée Sur l'Interaction."

- Dubois, Emmanuel, Christophe Bortolaso, Damien Appert, and Guillaume Gauffre. 2014. "An MDE-Based Framework to Support the Development of Mixed Interactive Systems." *Science of Computer Programming* 89 (September): 199–221.
- Duval, Thierry, Arnaud Blouin, and Jean-Marc Jezequel. 2014. "When Model Driven Engineering Meets Virtual Reality: Feedback from Application to the Collaviz Framework." In *Workshop on Software Engineering and Architectures for Realtime Interactive Systems (SEARIS)*, 1–8. Minesota - USA.
- Duval, Thierry, Le Tenier, and Christian. 2004. "Interactions 3D coopératives en environnements virtuels avec OpenMASK pour l'exploitation d'objets techniques." *Mécanique & industries* 5 (2). EDP Sciences: 767–97.
- Elmqvist, N., A. V. Moere, H.-C. Jetter, D. Cernea, H. Reiterer, and T. Jankun-Kelly. 2011. "Fluid Interaction for Information Visualization." *Information Visualization* 10 (4): 327–40. doi:10.1177/1473871611413180.
- Esteban, Carlos Hernandez, and Francis Schmitt. 2003. "Silhouette and Stereo Fusion for a 3d Object Modelling." *Computer Vision and Image Understanding* 96 (3): 367–92.
- Feiner, S. K., and Clifford Beshers. 1990. "Worlds within Worlds: Metaphors for Exploring N-Dimensional Virtual Worlds." In *Proceedings of the 3rd Annual ACM SIGGRAPH Symposium on User Interface Software and Technology - UIST '90*, 76–83. ACM Press. doi:10.1145/97924.97933.
- Figueroa, Pablo, and David Castro. 2011. "A Reusable Library of 3D Interaction Techniques." In *2011 IEEE Symposium on 3D User Interfaces (3DUI)*, 3–10. IEEE. doi:10.1109/3DUI.2011.5759201.
- Figueroa, Pablo, Raimund Dachselt, and Irma Lindt. 2006. "A Conceptual Model and Specification Language for Mixed Reality Interface Components." In *IEEE Virtual Reality 2006*, 4–11. Alexandria, Virginia, USA,: Proceedings of the Workshop "Specification of Mixed Reality User Interfaces: Approaches, Languages, Standardization" at IEEE Virtual Reality 2006.
- Fleck, Stéphanie, and Gilles Simon. 2013. "An Augmented Reality Environment for Astronomy Learning in Elementary Grades." In *Proceedings of the 25th ICME Conference Francophone on l'Interaction Homme-Machine - IHM '13*, 14–22. ACM Press.
- Francone, Jérémie, and Laurence Nigay. 2011. "Using the User's Point of View for Interaction on Mobile Devices." In *23rd French Speaking Conference on Human-Computer Interaction - IHM '11*, 1. ACM Press. doi:10.1145/2044354.2044360.
- Frohlich, B., J. Plate, J. Wind, G. Wesche, and M. Gobel. 2000. "Cubic-Mouse-Based Interaction in Virtual Environments." *IEEE Computer Graphics and Applications* 20 (4): 12–15.
- Fröhlich, Bernd, John Plate, Jürgen Wind, Gerold Wesche, and Martin Göbel. 2000. "Cubic-Mouse-Based Interaction in Virtual Environments." *IEEE Comput. Graph. Appl.* 20 (4): 12–15.
- Fu, Chi-Wing, Wooi-Boon Goh, and Junxiang Allen Ng. 2010. "Multi-Touch Techniques for Exploring Large-Scale 3D Astrophysical Simulations." In *Proceedings of the 28th International Conference on Human Factors in Computing Systems - CHI '10*, 2213–22. doi:10.1145/1753326.1753661.
- Fuchs, Philippe, Guillaume Moreau, A. Berthoz, and Jean-Louis Vercher. 2006. *Le Traité de La Réalité Virtuelle*. Troisième . Presses des Mines. http://www.pressesdesmines.com/le-traite-dela-realite-virtuelle-volume-1-l-homme-et-l-environnement-virtuel.html.
- Gauffre, Guillaume, and Emmanuel Dubois. 2011. "Taking Advantage of Model-Driven Engineering Foundations for Mixed Interaction Design." In *ModelDriven Development of Advanced User Interfaces, Studies in Computational Intelligence Serie, Vol 340*, edited by Heinrich Hussmann, Gerrit Meixner, and Detlef Zuehlke, 1st ed., 340:219–40. Studies in Computational Intelligence. Springer Berlin / Heidelberg.
- Gaver, William W. 1991. "Technology Affordances." In *Proceedings of the SIGCHI Conference on Human Factors in Computing Systems Reaching through Technology - CHI '91*, 79–84. ACM Press.
- Glencross, Mashhuda, Alan G. Chalmers, Ming C. Lin, Miguel A. Otaduy, and Diego Gutierrez. 2006. "Exploiting Perception in High-Fidelity Virtual Environments." In *ACM SIGGRAPH 2006 Courses on - SIGGRAPH '06*, 1–188. ACM Press. doi:10.1145/1185657.1185814.
- Graf, Henning, and Klaus Jung. 2012. "The Smartphone as a 3D Input Device." In *2012 IEEE Second International Conference on Consumer Electronics - Berlin (ICCE-Berlin)*, 254–57. IEEE.
- Graham, T. C. Nicholas, and Philippe Palanque, eds. 2008. *Towards Specifying Multimodal Collaborative User Interfaces: A Comparison of Collaboration Notations*. *Interactive Systems. Design, Specification, and Verification - 15th International Workshop, DSV-IS 2008*. Vol. 5136. Lecture Notes in Computer Science. Berlin, Heidelberg: Springer Berlin Heidelberg.
- Greenberg, Saul, and Chester Fitchett. 2001. "Phidgets: Easy Development of Physical Interfaces through Physical Widgets." In *Proceedings of the 14th Annual ACM Symposium on User Interface Software and Technology - UIST '01*, 209–18. New York, New York, USA: ACM Press.
- Guiard, Y. 1987. "Asymmetric Division of Labor in Human Skilled Bimanual Action: The Kinematic Chain as a Model." *Journal of Motor Behavior* 19 (4): 486–517.
- Guimbretière, François, Maureen C. Stone, and Terry Winograd. 2001. "Fluid Interaction with High-Resolution Wall-Size Displays." In *Proceedings of the 14th Annual ACM Symposium on User iIterface Software and Technology (UIST '01)*, edited by Joe Marks, 3:21–30. doi:10.1145/502352.502353.
- Guo, Xi, and Paul W. H. Chung. 2008. "The Architecture of a Web Service-Based Remote Control Service System." In *Proceedings of the 10th International Conference on Information Integration and Web-Based Applications & Services - iiWAS '08*, 555–58. ACM Press. doi:10.1145/1497308.1497409.
- Gustafson, Sean, Daniel Bierwirth, and Patrick Baudisch. 2010. "Imaginary Interfaces: Spatial Interaction with Empty Hands and without Visual Feedback." In *Proceedings of the 23nd Annual ACM Symposium on User Interface Software and Technology - UIST '10*, 3–12. ACM Press.
- Hachet, Martin, Fabrice Decle, and Pascal Guitton. 2006. "Z-Goto for Efficient Navigation in 3D Environments from Discrete Inputs." In *Proceedings of the ACM Symposium on Virtual Reality Software and Technology - VRST '06*, 236–39. ACM Press.
- Hachet, Martin, Fabrice Decle, S Knodel, and Pascal Guitton. 2009. "Navidget for 3D Interaction: Camera Positioning and Further Uses." *International Journal of Human-Computer Studies* 67 (3): 225–36. doi:10.1016/j.ijhcs.2008.09.013.
- Hachet, Martin, Joachim Pouderoux, and Pascal Guitton. 2008. "3D Elastic Control for Mobile Devices." *IEEE Computer Graphics and Applications* 28 (4): 58–62.
- Hancock, Mark, Sheelagh Carpendale, and Andy Cockburn. 2007. "Shallow-Depth 3D Interaction: Design and Evaluation of One-, Two- and Three-Touch Techniques." In *Proceedings of the SIGCHI Conference on Human Factors in Computing Systems - CHI '07*, 1147–56. ACM Press.
- Hasan, Khalad, David Ahlström, and Pourang Irani. 2013. "Ad-Binning: Leveraging around Device Space for Storing, Browsing and Retrieving Mobile Device Content." In *Proceedings of the SIGCHI Conference on Human Factors in Computing Systems - CHI '13*, 899–908. ACM Press.
- Hassenzahl, Marc. 2004. "The Interplay of Beauty, Goodness, and Usability in Interactive Products." *Human-Computer Interaction* 19 (4). L. Erlbaum Associates Inc.: 319–49.
- Hassenzahl, Marc, Michael Burmester, and Franz Koller. 2014. "AttrakDiff." http://attrakdiff.de/index-en.html.
- Hawkey, Roy. 2004. "Learning with Digital Technologies in Museums, Science Centres and Galleries." *NESTA Futurelab*, 1–44.
- Hinckley, Ken, Randy Pausch, John C. Goble, and Neal F. Kassell. 1994a. "Passive Real-World Interface Props for Neurosurgical Visualization." In *Proceedings of the SIGCHI Conference on Human Factors in Computing Systems Celebrating Interdependence - CHI '94*, 452–58. ACM Press.
	- ———. 1994b. "A Survey of Design Issues in Spatial Input." In *Proceedings of the 7th Annual ACM Symposium on User Interface Software and Technology - UIST '94*, 213–22. ACM Press.
- Hinckley, Ken, Joe Tullio, Randy Pausch, Dennis Proffitt, and Neal Kassell. 1997. "Usability Analysis of 3D Rotation Techniques." In *Proceedings of the 10th Annual ACM Symposium on User Interface Software and Technology - UIST '97*, 1–10. ACM Press.
- Horn, Michael S., Erin Treacy Solovey, R. Jordan Crouser, and Robert J.K. Jacob. 2009. "Comparing the Use of Tangible and Graphical Programming Languages for Informal Science Education." In *Proceedings of the 27th International Conference on Human Factors in Computing Systems - CHI 09*, 975–84. ACM Press. doi:10.1145/1518701.1518851. http://dl.acm.org/citation.cfm?id=1518701.1518851.
- Hürst, Wolfgang, and Matthias Helder. 2011. "Mobile 3D Graphics and Virtual Reality Interaction." In *Proceedings of the 8th International Conference on Advances in Computer Entertainment Technology - ACE '11*, 28–36. ACM Press.

"Institut Culturel de Google." 2015. Accessed July 7. https://www.google.com/culturalinstitute/project/art-project?hl=fr.

"Irrlicht Engine - A Free Open Source 3D Engine." 2015. http://irrlicht.sourceforge.net/.

- ISO. "ISO 9241-210:2010 Ergonomics of Human-System Interaction -- Part 210: Human-Centred Design for for Interactive Systems." http://www.iso.org/iso/home/store/catalogue\_tc/catalogue\_detail.htm?csnumber=52075.
- Iso, International Organization For Standardization. 1998. "INTERNATIONAL Ergonomic Requirements for Office Work with Visual Display Terminals ( VDTs ) - Part 11 : Guidance on Usability." *International Organization* 1998 (2). International Organization for Standardisation Genève,, Switzerland: 28. doi:10.1038/sj.mp.4001776.
- Jankowski, J., and M. Hachet. 2014. "Advances in Interaction with 3D Environments." *Computer Graphics Forum* 34 (1): 152–90. doi:10.1111/cgf.12466.
- Jansson, Gunnar, Massimo Bergamasco, and Antonio Frisoli. 2003. "A New Option for the Visually Impaired to Experience 3D Art at Museums: Manual Exploration of Virtual Copies." *Visual Impairment Research* 5: 1–12.
- Jeon, Seokhee, Jane Hwang, Gerard J. Kim, and Mark Billinghurst. 2009. "Interaction with Large Ubiquitous Displays Using Camera-Equipped Mobile Phones." *Personal and Ubiquitous Computing* 14 (2). Springer-Verlag: 83–94.
- Jerome Rodrigues, Hélène Sauzéon. 2010. "Transfer of Spatial Knowledge from Virtual to Real Environment: Effect of Active/passive Learning Depending on a Test-Retest Procedure and the Type of Retrieval Tests." *Journal Of Cybertherapy and Rehabilitation* 3 (3): 275–85.
- Jones, Brett, Rajinder Sodhi, David Forsyth, Brian Bailey, and Giuliano Maciocci. 2012. "Around Device Interaction for Multiscale Navigation." In *Proceedings of the 14th International Conference on Human-Computer Interaction with Mobile Devices and Services - MobileHCI '12*, 83–92. ACM Press.
- Kallmann, Marcelo. 2001. "Object Interaction in Real-Time Virtual Environnemen." École Polytechnique Fédérale de Lausanne.
- Katzakis, Nicholas, Kazuteru Seki, Kiyoshi Kiyokawa, and Haruo Takemura. 2013. "Mesh-Grab and Arcball-3D." In *Proceedings of the 11th Asia Pacific Conference on Computer Human Interaction - APCHI '13*, 129–36. ACM Press.
- Ketabdar, Hamed, Mehran Roshandel, and Kamer Ali Yüksel. 2010. "MagiWrite: Towards Touchless Digit Entry Using 3D Space Around Mobile Devices." In *Proceedings of the 12th International Conference on Human Computer Interaction with Mobile Devices and Services - MobileHCI '10*, 443–46. ACM Press.
- Kim, Ji Sun, Denis Gračanin, Krešimir Matković, and Francis Quek. 2008. "Finger Walking in Place (FWIP): A Traveling Technique in Virtual Environments." *Smart Graphics* LNCS 5166: 58–69. doi:10.1007/978-3-540-85412-8\_6.
- Knoedel, Sebastian, and Martin Hachet. 2011. "Multi-Touch RST in 2D and 3D Spaces: Studying the Impact of Directness on User Performance." In *3DUI '11 Proceedings of the 2011 IEEE Symposium on 3D User Interfaces*, 75–78. IEEE Computer Society.
- Kratz, Sven, Michael Rohs, Dennis Guse, Jörg Müller, Gilles Bailly, and Michael Nischt. 2012. "PalmSpace: Continuous around-Device Gestures vs. Multitouch for 3D Rotation Tasks on Mobile Devices." In *Proceedings of the International Working Conference on Advanced Visual Interfaces - AVI '12*, 181–88. ACM Press.
- Kruijff, Ernst, Joseph J. LaViola, I. Poupyrev, and Doug A. Bowman. 2001. "An Introduction to 3D User Interface Design." *Presence: Teleoperators and Virtual Environments* 10: 96–108.
- "L'Application Mobile Du Musée Des Augustins." 2015. Accessed July 7. http://www.augustins.org/- /l-application-mobile-du-musee.
- Lacoche, Jérémy, Thierry Duval, Bruno Arnaldi, Eric Maisel, and Jérôme Royan. 2014. "A Survey of Plasticity in 3D User Interfaces." *7th Workshop on Software Engineering and Architectures for Realtime Interactive Systems*. IEEE. https://hal.inria.fr/hal-00974015.
- Lakatos, David, Matthew Blackshaw, Alex Olwal, Zachary Barryte, Ken Perlin, and Hiroshi Ishii. 2014. "T(ether): Spatially-Aware Handhelds, Gestures and Proprioception for Multi-User 3D Modeling and Animation." In *Proceedings of the 2nd ACM Symposium on Spatial User Interaction - SUI '14*, 90–93. ACM Press.
- Latoschik, Marc Erich. 2005. "A User Interface Framework for Multimodal VR Interactions." In *Proceedings of the 7th International Conference on Multimodal Interfaces - ICMI '05*, 76–83. ACM Press.
- Lee, Dongwoo, Jae-In Hwang, Gerard J. Kim, and Sang Chul Ahn. 2011. "3D Interaction Using Mobile Device on 3D Environments with Large Screen." In *Proceedings of the 13th International Conference on Human Computer Interaction with Mobile Devices and Services - MobileHCI '11*, 575–80. ACM Press.
- Liang, Hai-Ning, James Trenchard, Myron Semegen, and Pourang Irani. 2012. "An Exploration of Interaction Styles in Mobile Devices for Navigating 3d Environments." In *Proceedings of the 10th Asia Pacific Conference on Computer Human Interaction - APCHI '12*, 309–13. ACM Press.
- Liang, Hai-Ning, Cary Williams, Myron Semegen, Wolfgang Stuerzlinger, and Pourang Irani. 2012. "User-Defined Surface+motion Gestures for 3d Manipulation of Objects at a Distance through a Mobile Device." In *Proceedings of the 10th Asia Pacific Conference on Computer Human Interaction - APCHI '12*, 299–308. ACM Press.
- Liarokapis, F., S. Sylaiou, A. Basu, N. Mourkoussis, M. White, and P. F. Lister. 2004. "An Interactive Visualisation Interface for Virtual Museums." *Eurographics Association P. 47-56*, December. Eurographics Association, 47–56. doi:10.2312/VAST/VAST04/047-056.
- Lin, Chao-Yu. 2009. "Investigating the Potential of on-Line 3D Virtual Environments to Improve Access to Museums as Both an Informational and Educational Resource." Faculty of Art and Design De Montfort University.
- Lindt, Irma. 2009. "Adaptive 3D User Interfaces." University of Koblenz-Landau.
- Liu, Jingbo, Oscar Kin-Chung Au, Hongbo Fu, and Chiew-Lan Tai. 2012. "Two-Finger Gestures for 6DOF Manipulation of 3D Objects." *Computer Graphics Forum* 31 (7). John Wiley & Sons, Inc.: 2047–55.
- MacIntyre, Blair, Maribeth Gandy, Jay Bolter, Steven Dow, and Brendan Hannigan. 2003. "DART: The Designer's Augmented Reality Toolkit." In *ISMAR '03 Proceedings of the 2nd IEEE/ACM International Symposium on Mixed and Augmented Reality*, 329. IEEE Computer Society.
- Mackinlay, Jock, Stuart Card, and George Robertson. 1990. "A Semantic Analysis of the Design Space of Input Devices." *Human-Computer Interaction* 5 (2): 145–90.
- Manches, Andrew, Claire O'Malley, and Steve Benford. 2009. "Physical Manipulation: Evaluating the Potential for Tangible Designs." In *Proceedings of the 3rd International Conference on Tangible and Embedded Interaction - TEI '09*, 77–84. ACM Press.
- Martinet, Anthony, Gery Casiez, and Laurent Grisoni. 2010a. "The Design and Evaluation of 3D Positioning Techniques for Multi-Touch Displays." In *2010 IEEE Symposium on 3D User Interfaces (3DUI)*, 115–18. IEEE.
- Martinet, Anthony, Géry Casiez, and Laurent Grisoni. 2010b. "The Effect of DOF Separation in 3D Manipulation Tasks with Multi-Touch Displays." In *Proceedings of the 17th ACM Symposium on Virtual Reality Software and Technology - VRST '10*, 111–18. ACM Press.

———. 2012. "Integrality and Separability of Multitouch Interaction Techniques in 3D Manipulation Tasks." *IEEE Transactions on Visualization and Computer Graphics* 18 (3): 369–80.

- Marton, Fabio, Marcos Balsa Rodriguez, Fabio Bettio, Marco Agus, Alberto Jaspe Villanueva, and Enrico Gobbetti. 2014. "IsoCam: Interactive Visual Exploration of Massive Cultural Heritage Models on Large Projection Setups." *Journal on Computing and Cultural Heritage* 7 (2). ACM: 1–24.
- Masliah, Maurice R., and Paul Milgram. 2000. "Measuring the Allocation of Control in a 6 Degree-of-Freedom Docking Experiment." In *Proceedings of the SIGCHI Conference on Human Factors in Computing Systems - CHI '00*, 25–32. ACM Press.
- McCallum, David C., and Pourang Irani. 2009. "ARC-Pad: Absolute+relative Cursor Positioning for Large Displays with a Mobile Touchscreen." In *Proceedings of the 22nd Annual ACM Symposium on User Interface Software and Technology - UIST '09*, 153–56. ACM Press.
- McMahan, Ryan P, Doug A Bowman, David J Zielinski, and Rachael B Brady. 2012. "Evaluating Display Fidelity and Interaction Fidelity in a Virtual Reality Game." *IEEE Transactions on Visualization and Computer Graphics* 18 (4): 626–33.
- Milgram, Paul, and Herman W. Colquhoun. 1999. "A Framework for Relating Head-Mounted Displays to Mixed Reality Displays." *Human Factors and Ergonomics Society Annual Meeting Proceedings* 43: 1177–81.
- Milgram, Paul, and Fumio Kishino. 1994. "A Taxonomy of Mixed Reality Visual Displays." *IEICE Transactions on Information Systems* E77-D (12).
- Milgram, Paul, Haruo Takemura, Akira Utsumi, and Fumio Kishino. 1995. "Augmented Reality: A Class of Displays on the Reality-Virtuality Continuum." *Proceedings of SPIE* 2351. SPIE: 282– 92. doi:10.1117/12.197321.
- Mollet, Nicolas. 2005. "De l'Objet-Relation Au Construire En Faisant : Application à La Spécification de Scénarios de Formation à La Maintenance En Réalité Virtuelle." Université de Rennes 1.
- "Musée d'Orsay: Audioguides : Les Parcours Thématiques." 2015. Accessed July 7. http://www.musee-orsay.fr/fr/visite/visiteurs-individuels/audioguides-les-parcoursthematiques.html.
- Nancel, Mathieu, Olivier Chapuis, Emmanuel Pietriga, Xing-Dong Yang, Pourang P. Irani, and Michel Beaudouin-Lafon. 2013. "High-Precision Pointing on Large Wall Displays Using Small Handheld Devices." In *Proceedings of the SIGCHI Conference on Human Factors in Computing Systems - CHI '13*, 831–40. ACM Press.
- Nancel, Mathieu, Julie Wagner, Emmanuel Pietriga, Olivier Chapuis, and Wendy Mackay. 2011. "Mid-Air Pan-and-Zoom on Wall-Sized Displays." In *Proceedings of the 2011 Annual Conference on Human Factors in Computing Systems - CHI '11*, 177–86. ACM Press.
- Nekrasovski, Dmitry, Adam Bodnar, Joanna McGrenere, François Guimbretière, and Tamara Munzner. 2006. "An Evaluation of Pan & Zoom and Rubber Sheet Navigation with and without an Overview." In *Proceedings of the SIGCHI Conference on Human Factors in Computing Systems - CHI '06*, 11–20. ACM Press.
- Nigay, Laurence, and Joëlle Coutaz. 1993. "A Design Space for Multimodal Systems." In *Proceedings of the SIGCHI Conference on Human Factors in Computing Systems - CHI '93*, 172–78. New York, New York, USA, The Netherlands: ACM Press. doi:10.1145/169059.169143.
- ———. 1997. "Multifeature Systems: The CARE Properties and Their Impact on Software Design." *Multimedia Interfaces: Research and Applications* 9: 16.
- Norman, Donald. 1990. *The Design of Everyday Things*. Broadway Books.
- Ohlenburg, Jan, Wolfgang Broll, and Irma Lindt. 2007. "DEVAL: A Device Abstraction Layer for VR/AR." In *Proceedings of the 4th International Conference on Universal Access in Human Computer Interaction: Coping with Diversity UAHCI'07*, 497–506. Springer-Verlag.
- "OpenGL Programming/Modern OpenGL Tutorial Arcball." 2015. Accessed July 7. http://en.wikibooks.org/wiki/OpenGL\_Programming/Modern\_OpenGL\_Tutorial\_Arcball.
- Ouilhet, Hector. 2010. "Google Sky Map: Using Your Phone as an Interface." In *Proceedings of the 12th International Conference on Human Computer Interaction with Mobile Devices and Services - MobileHCI '10*, 419–22. ACM Press.
- Ouramdane, Nassima, Samir Otmane, and Malik Mallem. 2009. "Interaction 3D En Réalité Virtuelle Etat de L'art." https://hal.archives-ouvertes.fr/hal-00376458/.
- Parush, Avi, and Dafna Berman. 2004. "Navigation and Orientation in 3D User Interfaces: The Impact of Navigation Aids and Landmarks." *International Journal of Human-Computer Studies* 61 (3). Academic Press, Inc.: 375–95. doi:10.1016/j.ijhcs.2003.12.018.
- "Polhemus Patriot Wireless Polhemus." 2014. http://www.polhemus.com/motion-tracking/alltrackers/patriot-wireless/.
- Poupyrev, Ivan, Mark Billinghurst, Suzanne Weghorst, and Tadao Ichikawa. 1996. "The Go-Go Interaction Technique: Non-Linear Mapping for Direct Manipulation in VR." In *Proceedings of the 9th Annual ACM Symposium on User Interface Software and Technology - UIST '96*, 79–80. ACM Press. doi:10.1145/237091.237102.
- Ramos, Gonzalo, and Ravin Balakrishnan. 2003. "Fluid Interaction Techniques for the Control and Annotation of Digital Video." In *Proceedings of the 16th Annual ACM Symposium on User Interface Software and Technology - UIST '03*, 105–14. ACM Press. doi:10.1145/964696.964708.
- Rasmussen, Jens. 1986. *Information Processing and Human-Machine Interaction: An Approach to Cognitive Engineering*. http://dl.acm.org/citation.cfm?id=536144.
- Ray, Andrew, and Doug A. Bowman. 2007. "Towards a System for Reusable 3D Interaction Techniques." In *Proceedings of the 2007 ACM Symposium on Virtual Reality Software and Technology - VRST '07*, 187–90. ACM Press.
- Rønne Jakobsen, Mikkel, and Kasper Hornbæk. 2011. "Sizing up Visualizations: Effects of Display Size in Focus+context, Overview+detail, and Zooming Interfaces." In *Proceedings of the 2011 Annual Conference on Human Factors in Computing Systems - CHI '11*, 1451–60. ACM Press. doi:10.1145/1978942.1979156.
- Roto, Virpi, Andrei Popescu, Antti Koivisto, and Elina Vartiainen. 2006. "Minimap: A Web Page Visualization Method for Mobile Phones." In *Proceedings of the SIGCHI Conference on Human Factors in Computing Systems - CHI '06*, 35–44. ACM Press.
- Sandor, Christian, and Gudrun Klinker. 2005. "A Rapid Prototyping Software Infrastructure for User Interfaces in Ubiquitous Augmented Reality." *Personal and Ubiquitous Computing* 9 (3). Springer-Verlag: 169–85.
- Serrano, Marcos. 2010. "Interaction Multimodale En Entrée : Conception et Prototypage." Université de Grenoble.
- Serrano, Marcos, Barrett M. Ens, and Pourang P. Irani. 2014. "Exploring the Use of Hand-to-Face Input for Interacting with Head-Worn Displays." In *Proceedings of the 32nd Annual ACM Conference on Human Factors in Computing Systems - CHI '14*, 3181–90. ACM Press.
- Serrano, Marcos, Dale Hildebrandt, Sriram Subramanian, and Pourang Irani. 2014. "Identifying Suitable Projection Parameters and Display Configurations for Mobile True-3D Displays." In *Proceedings of the 16th International Conference on Human-Computer Interaction with Mobile Devices & Services - MobileHCI '14*, 135–43. ACM Press.
- Shaer, Orit, and Eva Hornecker. 2009. "Tangible User Interfaces: Past, Present, and Future Directions." *Foundations and Trends® in Human–Computer Interaction* 3 (1-2): 1–137. doi:10.1561/1100000026.
- Song, Peng, Wooi Boon Goh, Chi-Wing Fu, Qiang Meng, and Pheng-Ann Heng. 2011. "WYSIWYF: Exploring and Annotating Volume Data with a Tangible Handheld Device." In *Proceedings of the 2011 Annual Conference on Human Factors in Computing Systems - CHI '11*, 1333–42. ACM Press.
- Steed, A. 2006. "Towards a General Model for Selection in Virtual Environments." In *3D User Interfaces, 2006. 3DUI 2006*, 103–10. IEEE.
- Stellmach, Sophie, and Raimund Dachselt. 2013. "Still Looking: Investigating Seamless Gaze-Supported Selection, Positioning, and Manipulation of Distant Targets." In *Proceedings of the SIGCHI Conference on Human Factors in Computing Systems - CHI '13*, 285–94. ACM Press.

http://dl.acm.org/citation.cfm?id=2470654.2470695.

- Strauss, Paul S., and Rikk Carey. 1992. "An Object-Oriented 3D Graphics Toolkit." *ACM SIGGRAPH'92* 26 (2): 341–49.
- Taylor, John, J.-Angelo Beraldin, Guy Godin, Luc Cournoyer, Réjean Baribeau, François Blais, Marc Rioux, and Jacques Domey. 2006. "NRC's 3D Imaging Technology for Museum & Heritage Applications." *The Journal of Visualization and Computer Animation* 14: 121–38.
- Taylor, Russell M., Thomas C. Hudson, Adam Seeger, Hans Weber, Jeffrey Juliano, and Aron T. Helser. 2001. "VRPN: A Device-Independent, Network-Transparent VR Peripheral System." In *Proceedings of the ACM Symposium on Virtual Reality Software and Technology - VRST '01*, 55–61. ACM Press.
- Telkenaroglu, Can, and Tolga Capin. 2012. "Dual-Finger 3D Interaction Techniques for Mobile Devices." *Personal and Ubiquitous Computing* 17 (7). Springer-Verlag: 1551–72. http://dl.acm.org/citation.cfm?id=2558366.2558383.
- Terrenghi, Lucia, Matthias Kranz, Paul Holleis, and Albrecht Schmidt. 2005. "A Cube to Learn: A Tangible User Interface for the Design of a Learning Appliance." *Personal and Ubiquitous Computing* 10 (2-3). Springer-Verlag: 153–58.
- "The Ivy Software Bus." 2014. Accessed February 16. http://www.eei.cena.fr/products/ivy/.
- Trapp, Matthias, Lars Schneider, Christine Lehmann, Norman Holz, and Jürgen Döllner. 2011. "Strategies for Visualising 3D Points-of-Interest on Mobile Devices." *Journal of Location Based Services* 5 (2). Taylor & Francis, Inc.: 79–99.
- Tsandilas, Theophanis, Emmanuel Dubois, and Mathieu Raynal. 2013. "Modeless Pointing with Low-Precision Wrist Movements." In *Human-Computer Interaction – INTERACT 2013*, 8119:494– 511. Lecture Notes in Computer Science. Springer Berlin Heidelberg.
- Ullmer, Brygg, Hiroshi Ishii, and Robert J. K. Jacob. 2005. "Token+constraint Systems for Tangible Interaction with Digital Information." *ACM TOCHI* 12 (1): 81–118.
- "Unity 3D Game Engine." 2012. http://unity3d.com/.
- Vajk, Tamas, Paul Coulton, Will Bamford, and Reuben Edwards. 2008. "Using a Mobile Phone as a 'Wii-Like' Controller for Playing Games on a Large Public Display." *International Journal of Computer Games Technology* 2008 (4). Hindawi Publishing Corp.: 1–6. http://dl.acm.org/citation.cfm?id=1384910.1361133.
- Valkov, Dimitar, Benjamin Bolte, Gerd Bruder, and Frank Steinicke. 2012. "Viargo A Generic Virtual Reality Interaction Library." In *2012 5th Workshop on Software Engineering and Architectures for Realtime Interactive Systems (SEARIS)*, 23–28. Ieee. doi:10.1109/SEARIS.2012.6231177.
- "Visites En Ligne | Musée Du Louvre | Paris." http://www.louvre.fr/visites-en-ligne.
- Voida, Stephen, Matthew Tobiasz, Julie Stromer, Petra Isenberg, and Sheelagh Carpendale. 2009. "Getting Practical with Interactive Tabletop Displays: Designing for Dense Data, 'Fat Fingers,' Diverse Interactions, and Face-to-Face Collaboration." In *Proceedings of the ACM International Conference on Interactive Tabletops and Surfaces - ITS '09*, 109–16. ACM Press.
- Walter, Robert, Gilles Bailly, and Jörg Müller. 2013. "StrikeAPose: Revealing Mid-Air Gestures on Public Displays." In *Proceedings of the SIGCHI Conference on Human Factors in Computing Systems - CHI '13*, 841–50. ACM Press.
- Ware, Colin, and Roland Arsenault. 2004. "Frames of Reference in Virtual Object Rotation." In *Proceedings of the 1st Symposium on Applied Perception in Graphics and Visualization - APGV '04*, 135–41. ACM Press.
- "Web3D Consortium : X3D for Developers." 2012. http://www.web3d.org/x3d/.
- White, M., N. Mourkoussis, J. Darcy, P. Petridis, F. Liarokapis, P. Lister, K. Walczak, et al. 2004. "ARCO - an Architecture for Digitization, Management and Presentation of Virtual Exhibitions." In *Proceedings Computer Graphics International, 2004.*, 622–25. IEEE. doi:10.1109/CGI.2004.1309277.
- Wingrave, Chadwick A. 2008. "Tiered Developer-Centric Representations for 3D Interfaces: Concept-Oriented Design in Chasm." In *Virtual Reality Conference, 2008. VR '08. IEEE*, 193–200.
- Woods, Eric, Mark Billinghurst, Julian Looser, Graham Aldridge, Deidre Brown, Barbara Garrie, and Claudia Nelles. 2004. "Augmenting the Science Centre and Museum Experience." In *Proceedings of the 2nd International Conference on Computer Graphics and Interactive Techniques in Austalasia and Southe East Asia - GRAPHITE '04*, 230–36. ACM Press. doi:10.1145/988834.988873.
- Ying, Jianghui. 2006. "An Approach to Petri Net Based Formal Modeling of User Interactions from X3D Content." In *Proceedings of the Eleventh International Conference on 3D Web Technology - Web3D '06*, 153–57. ACM Press.
- Zhai, Yan, Guoying Zhao, Toni Alatalo, Janne Heikkilä, Timo Ojala, and Xinyuan Huang. 2013. "Gesture Interaction for Wall-Sized Touchscreen Display." In *Proceedings of the 2013 ACM Conference on Pervasive and Ubiquitous Computing Adjunct Publication - UbiComp '13 Adjunct*, 175–78. ACM Press. doi:10.1145/2494091.2494148.

# TABLE DES FIGURES

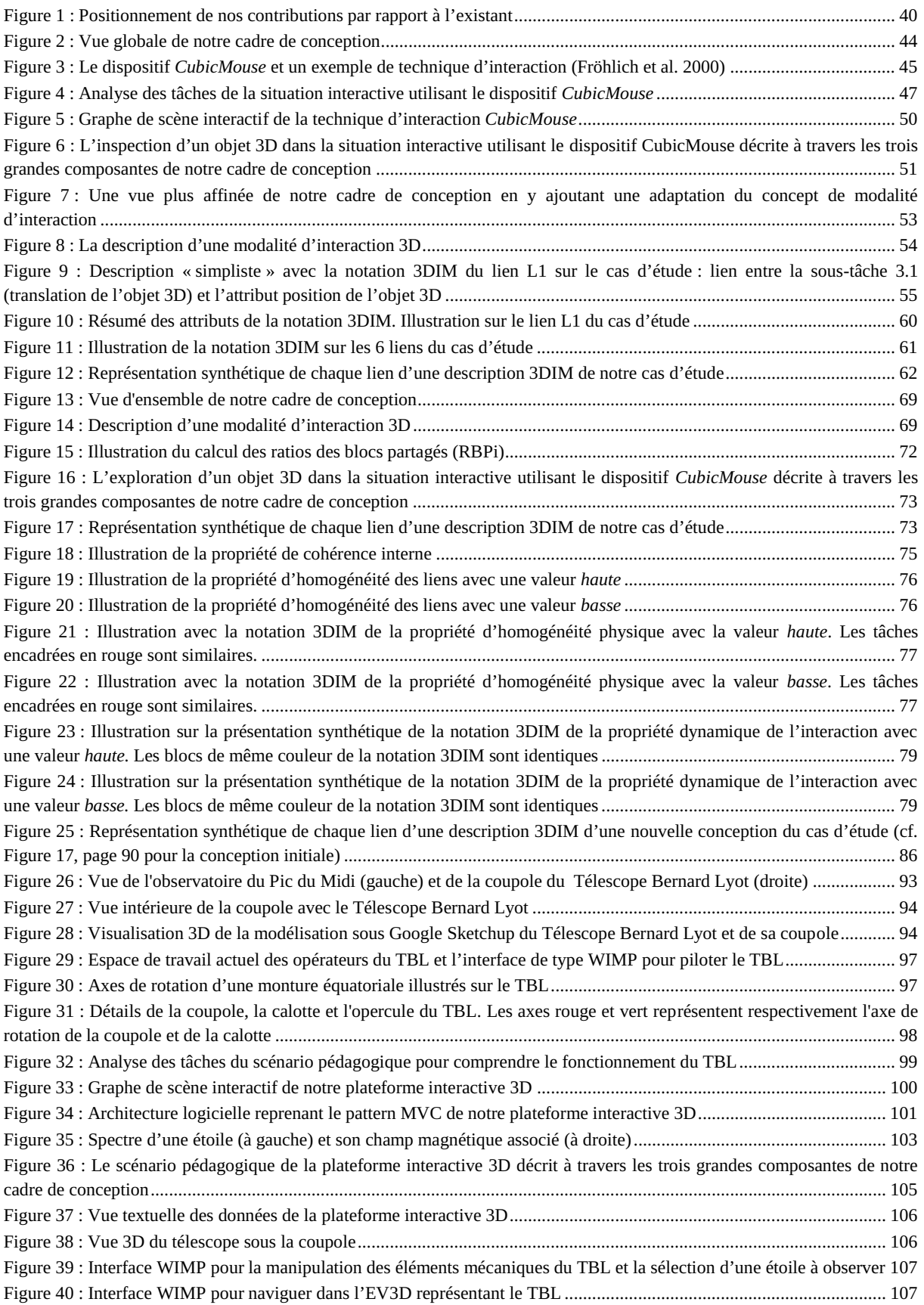

*TABLE DES FIGURES* 

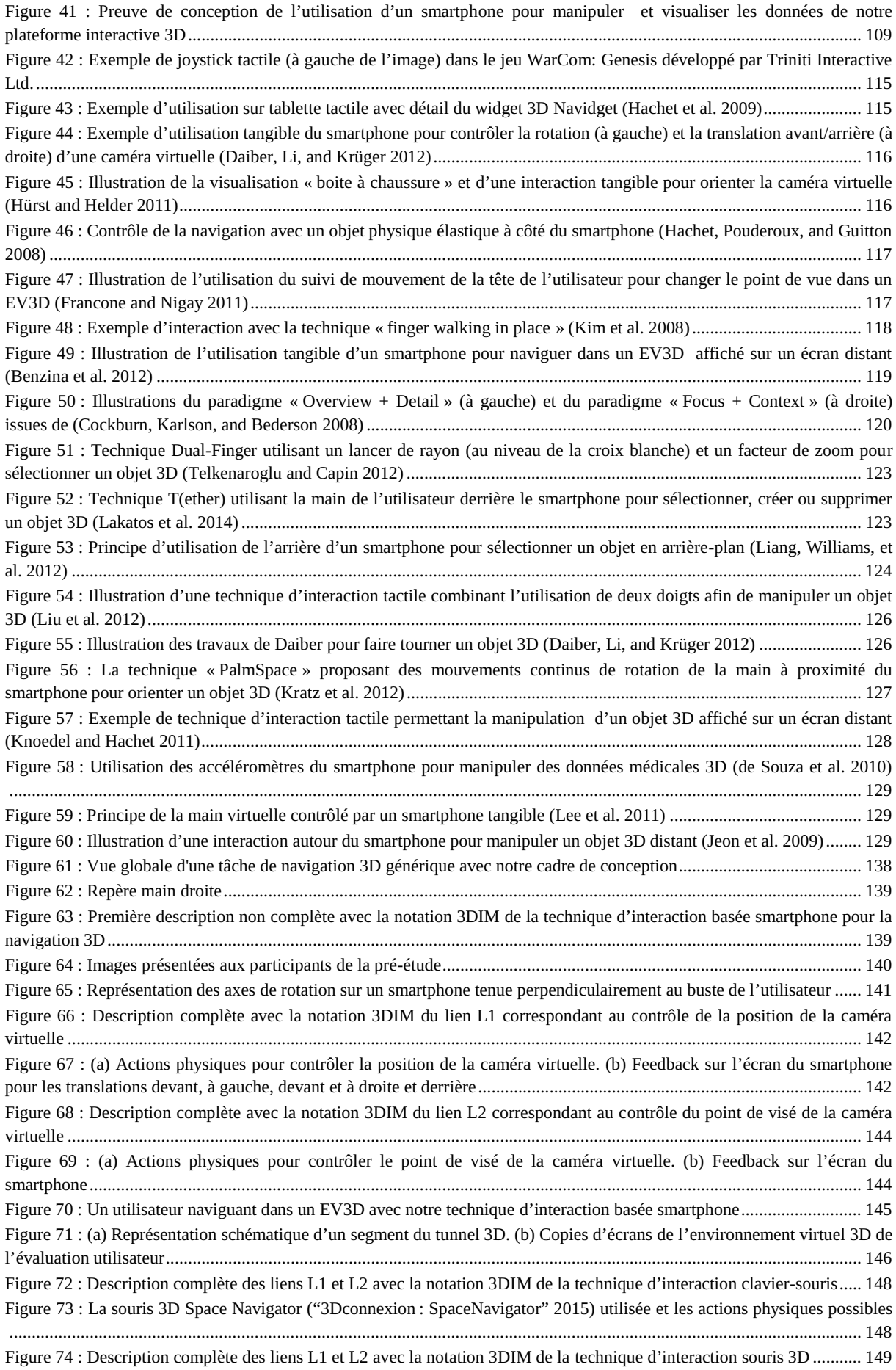

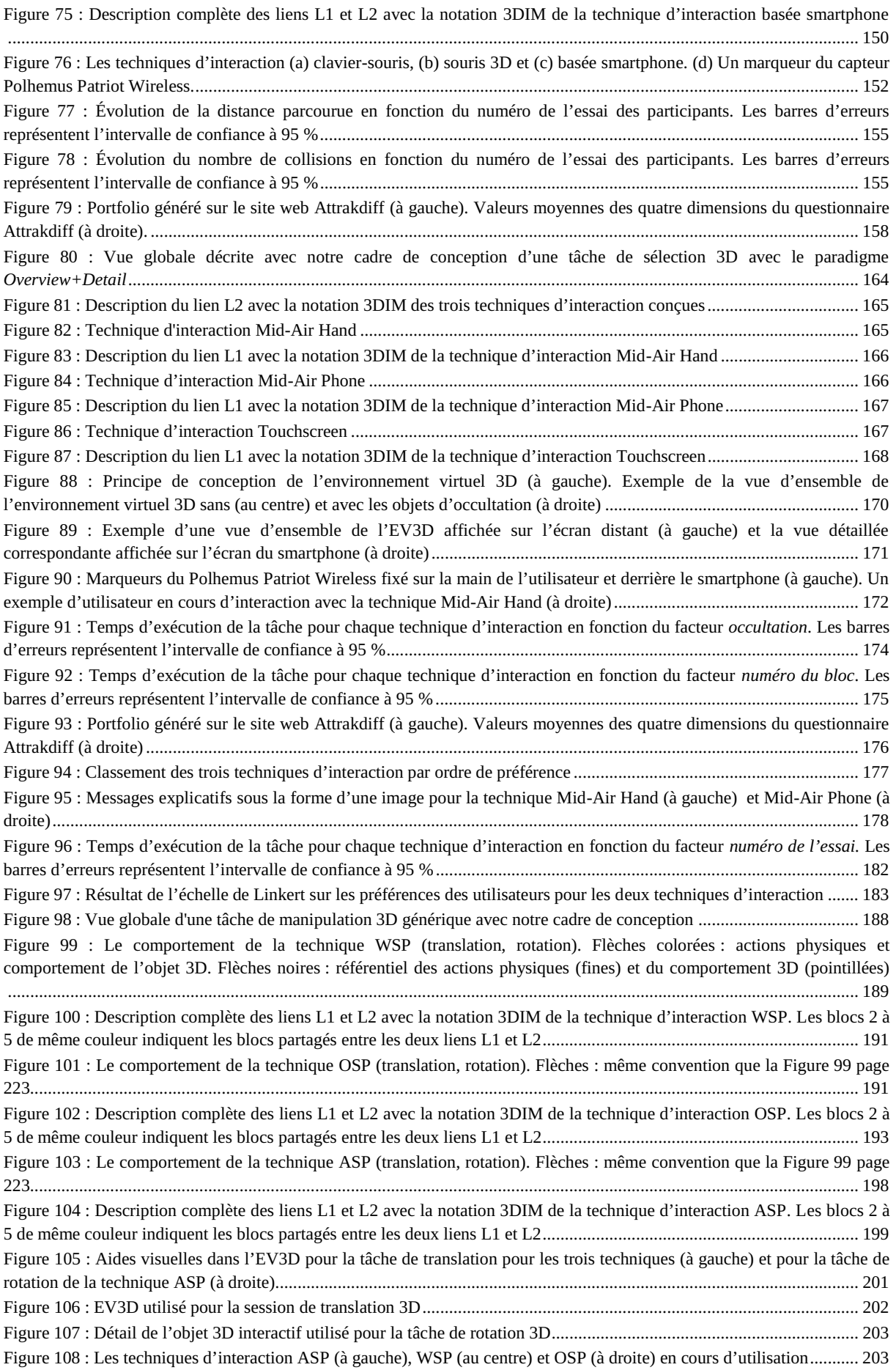

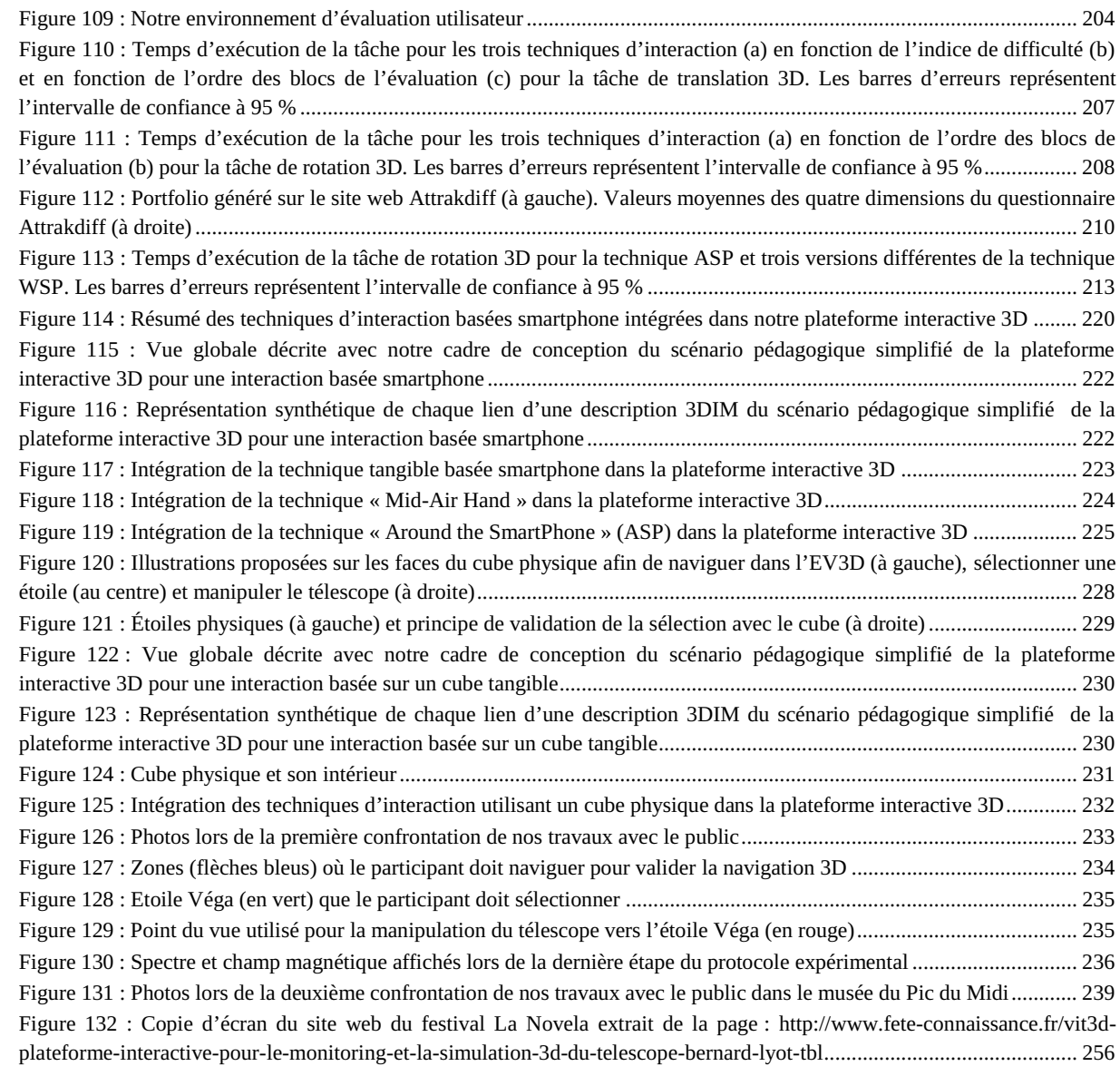

# LISTE DES TABLEAUX

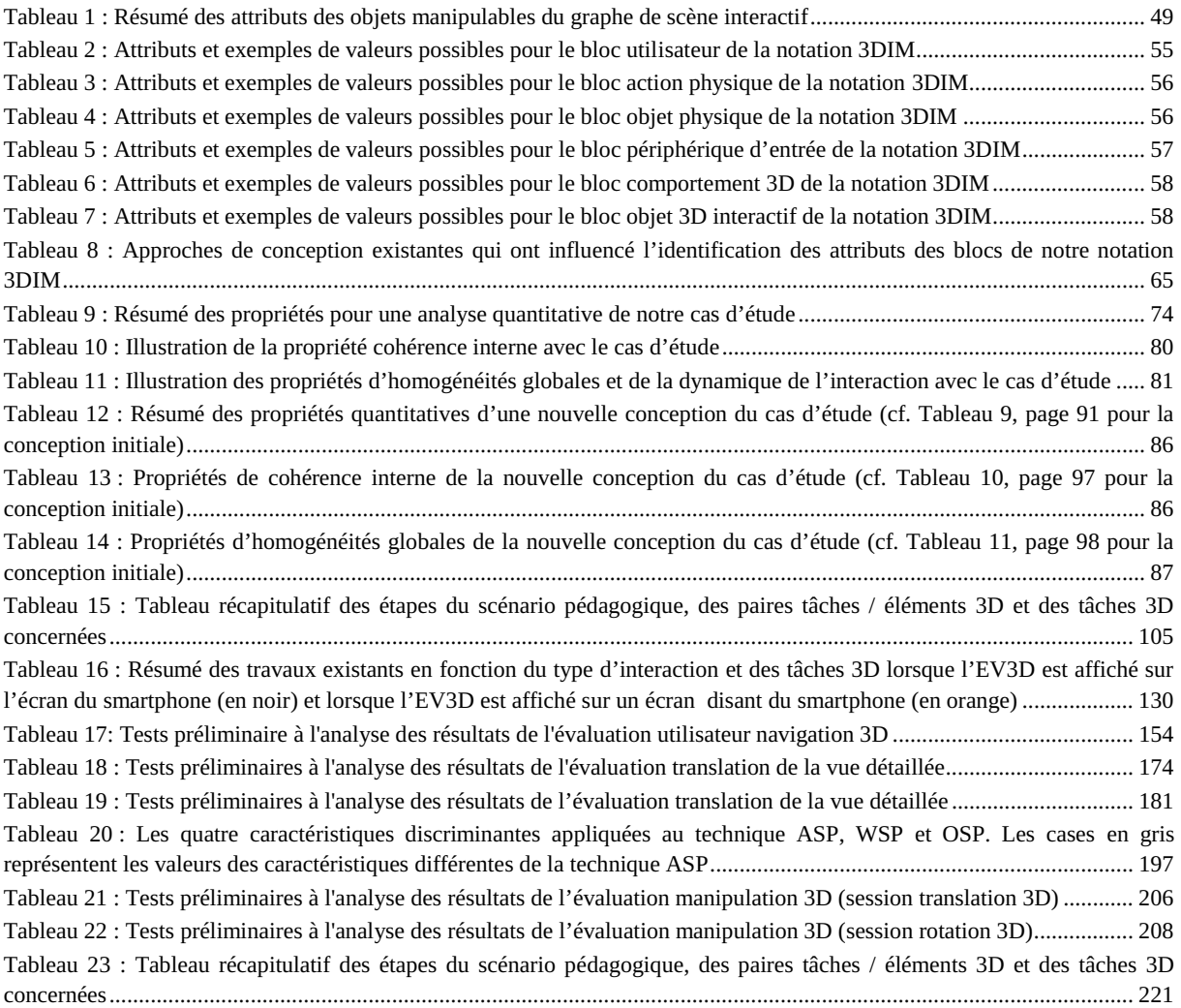

# RÉSUMÉ

#### Louis-Pierre BERGÉ

## **Coupling Advance Interaction Techniques with Interactive 3D Virtual Environments**

#### **Thesis Supervisors:**

Emmanuel Dubois Minica Houry-Panchetti

#### **Abstract:**

The work of this thesis fit on the boundary between two complementary research areas: the field of 3D Virtual Environment (3DVE) from Computer Graphics (CG) and Virtual Reality (RV) and the field of Human-Computer Interaction (HCI). They rely on three assessments. Firstly, we observe that 3DVE takes more importance in our daily life (video games, serious games, e-commerce, museums, through the web and on mobile devices). Secondly, HCI becomes more complex with the emergence of advance forms of interaction like ambient computing, tangible interaction or spatial and gestural interactions. This evolution goes along with a diversification of devices (3D mouse, the Wiimote, the Kinect or the Leap Motion). Thirdly, the design of interaction techniques with 3DVE brings up some different considerations taken into account by the communities in the field of 3DVE and HCI. Therefore, take advantage of the latest considerations of EV3D communities (metaphors, quality of 3D interaction) and HCI (advance forms of interaction) results in the need to develop the coupling between advance forms of interaction techniques and EV3D.

In this context, the objective of this thesis work is to contribute to the development of interactive 3D environments in multiple situations, including large audience situations. The approach we developed aimed to create a bridge between 3D and HCI design considerations. We intend to improve the coupling of advance interaction techniques with interactive 3D virtual environment.

After analyzing methods for the design of interaction techniques for 3DVE, a first contribution consists in a design framework of 3D interaction. This framework aggregates design issues stem from 3D and HCI and help the designer to identify several elements involve in the coupling of interaction with a 3DVE. This design framework is based on the analysis of the links between user tasks and elements of the 3DVE impacted by these tasks. In order to precisely characterize each link, we have introduced the 3DIM (3D Interaction Modality) notation that describes the characteristics of the different elements constituting a "3D Interaction Modality" for the accomplishment of a user's interaction task in a 3DVE. We have grouped these elements into six blocks: the user, the physical actions, the physical objects, the input devices, the 3D behaviors and the 3D interactive objects. We complete our framework with analytical properties for guiding the designer and provide descriptive, evaluative and generative power at our conceptual model of advanced interaction techniques for 3DVE.

Collaborating with the Museum of "Le Pic du Midi" observatory in France, we used our framework to design and implement tangible interaction and technique based on smartphone usage. Museum visitors can use these techniques in a 3DVE of the "Telescope Bernard Lyot" to explore and understand its functioning. We have conducted three users' studies in order to explore the design space of using a smartphone to interact with 3DVE. We used the smartphone in different ways to navigate, select and manipulate a 3D object displayed on a large remote screen. We explored several design solutions with a smartphone as a touch device, as a tangible object or mid-air interaction around the device.

#### **Keywords:**

Human-Computer Interaction, 3D Virtual Environment, design, tangible interaction, mobile device

Discipline: Computer Science

Institut de Recherche en Informatique de Toulouse — UMR 5505

Université Paul Sabatier, 118 route de Narbonne, 31 062 Toulouse Cedex 4, France

#### Louis-Pierre BERGÉ

## **Couplage de Techniques d'Interaction Avancées avec des Environnements Virtuels 3D Interactifs**

**Directeurs de thèse :**  Emmanuel Dubois Minica Houry-Panchetti

#### **Résumé :**

Les travaux de cette thèse s'inscrivent à la frontière entre deux domaines de recherche complémentaires : le domaine des Environnements Virtuels 3D (EV3D) issus de l'Informatique Graphique (IG) et de la Réalité Virtuelle (RV) et le domaine de l'Interaction Homme-Machine (IHM). Ils s'appuient sur trois constats. D'une part, on observe une place grandissante des EV3D dans notre quotidien (jeux vidéo, jeux sérieux, e-commerce, dans les musées, à travers le web et sur les dispositifs mobiles). D'autre part, les IHM se complexifient notamment avec l'apparition de formes avancées d'interaction comme l'informatique ambiante, l'interaction tangible, ou encore l'interaction spatiale et gestuelle, et s'accompagne d'une diversification des dispositifs d'interaction (souris 3D, la Wiimote, la Kinect, le Leap Motion). Enfin, la conception de techniques d'interaction avancées avec des EV3D fait apparaitre des considérations différentes prises en compte par les communautés des domaines EV3D et IHM. Par conséquent, tirer profit des considérations les plus récentes des communautés EV3D (métaphores, qualité de l'interaction 3D) et IHM (formes avancées de technique d'interaction) se traduit par un besoin de développer le couplage entre formes avancées de technique d'interaction et EV3D.

Dans ce contexte, l'objectif de ces travaux de thèse est de contribuer à l'essor des environnements 3D interactifs dans de multiples situations, et notamment des situations grand public, en adoptant une approche visant à faire converger les approches 3D et IHM pour mieux établir le couplage de Techniques d'Interaction Avancées avec des Environnements Virtuels 3D Interactifs.

Après une analyse des méthodes de conception de techniques d'interaction pour les EV3D, une première contribution de nos travaux consiste en un cadre de conception de l'interaction 3D. En y agrégeant les problématiques issues de la 3D et de l'IHM, ce cadre de conception permet d'identifier les différents éléments de couplages impliqués lors d'une interaction avec un EV3D. Il se base sur l'analyse des liens entre les tâches utilisateurs et les éléments de l'EV3D impactés par ces tâches. Afin de caractériser finement chaque lien, nous avons introduit la notation 3DIM (3D Interaction Modality) qui décrit les caractéristiques des différents éléments constituant une « modalité d'interaction 3D » permettant la réalisation d'une tâche d'interaction de l'utilisateur dans un EV3D. Nous avons regroupé ces éléments en 6 blocs : l'utilisateur, les actions physiques, les objets physiques manipulés, les dispositifs utilisés, les comportements 3D et les éléments 3D. Nous complétons ce cadre conceptuel par des propriétés analytiques qui permettent de guider le concepteur et procurent ainsi un caractère descriptif, évaluatif et génératif à notre modèle conceptuel de techniques d'interaction avancées pour des EV3D.

Dans la cadre d'une collaboration avec le musée de l'observatoire du Pic du Midi, une mise en œuvre de ce cadre nous a conduit à concevoir et développer des techniques d'interaction tangibles et basées smartphone. Ces techniques sont utilisées par les visiteurs du musée dans un EV3D représentatif du Télescope Bernard Lyot pour l'explorer et comprendre son fonctionnement. Nous avons mené trois évaluations utilisateur afin d'explorer l'usage d'un smartphone utilisé de trois manière différentes : comme dispositif tactile, comme un objet tangible ou comme support pour une interaction gestuelle autour du dispositif pour naviguer, sélectionner ou manipuler un objet 3D dans un EV3D affiché sur un grand écran distant.

#### **Mots-clés :**

Interaction Homme-Machine, environnement virtuels 3D, conception, interaction tangible, dispositif mobile

Discipline : Informatique

Institut de Recherche en Informatique de Toulouse — UMR 5505

Université Paul Sabatier, 118 route de Narbonne, 31 062 Toulouse Cedex 4, France